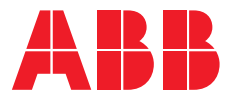

MANUEL PRODUIT

# **ABB i-bus® KNX** FCC/S 1.x.x.1 Fan Coil Controller

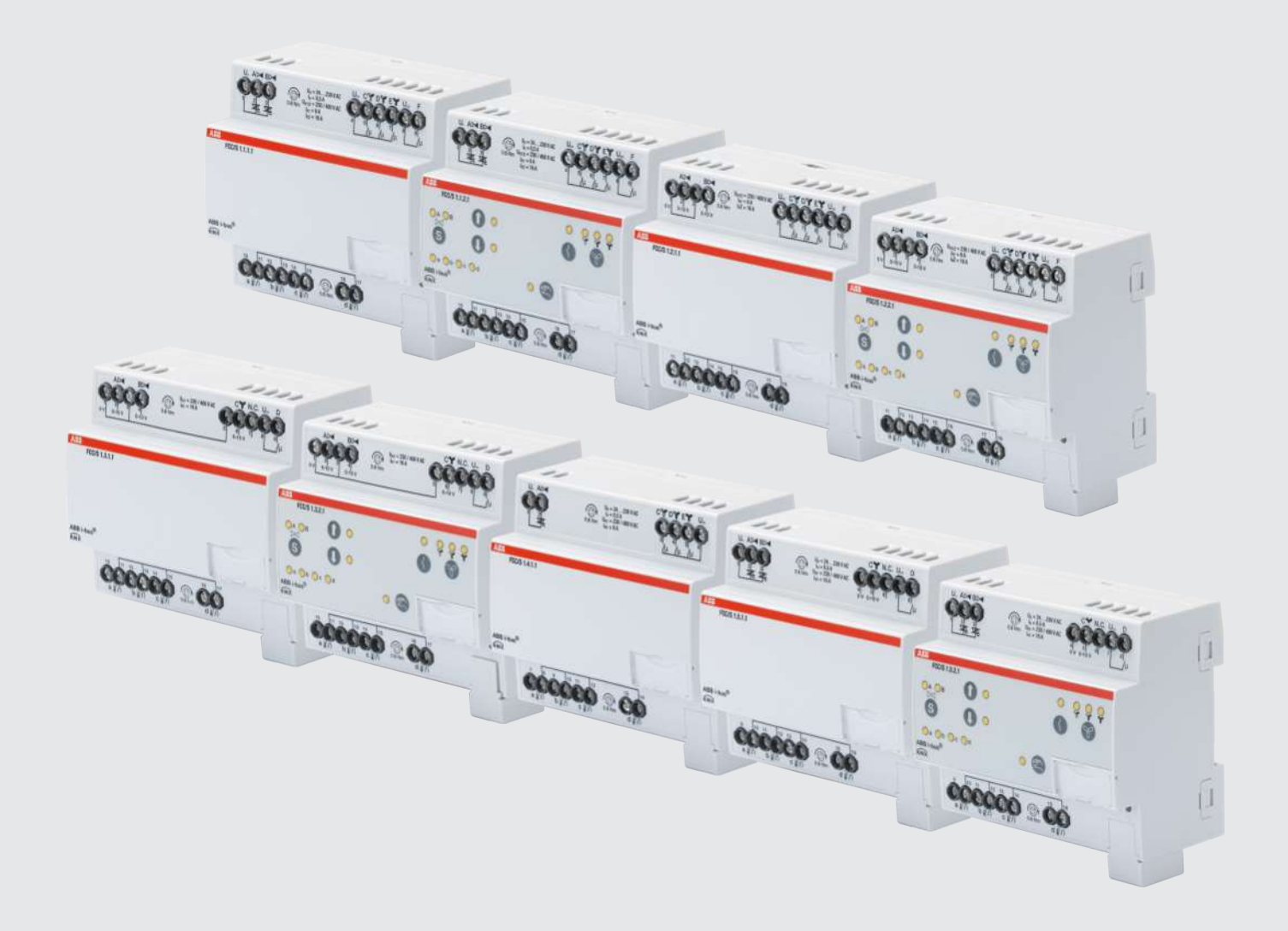

## Table des matières

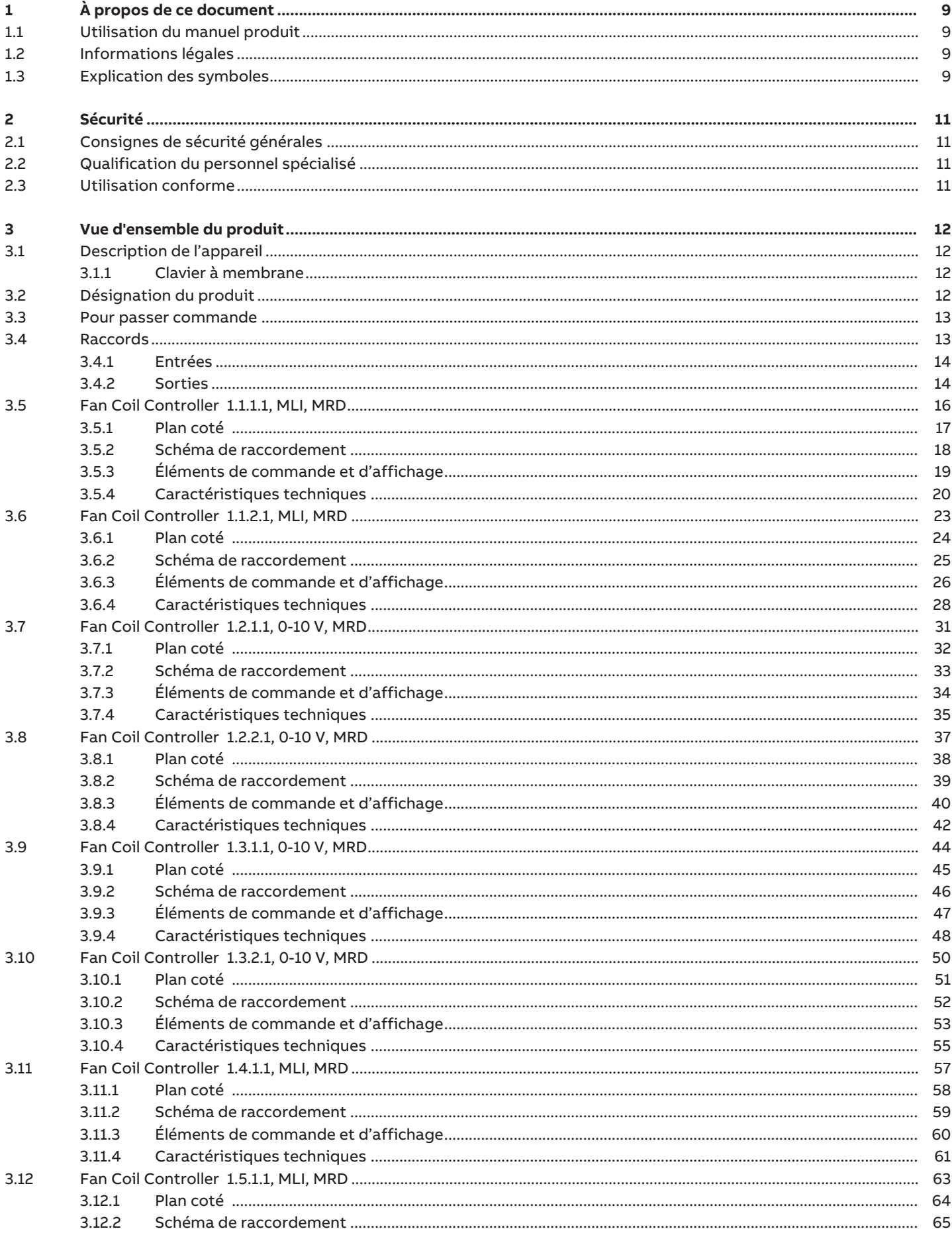

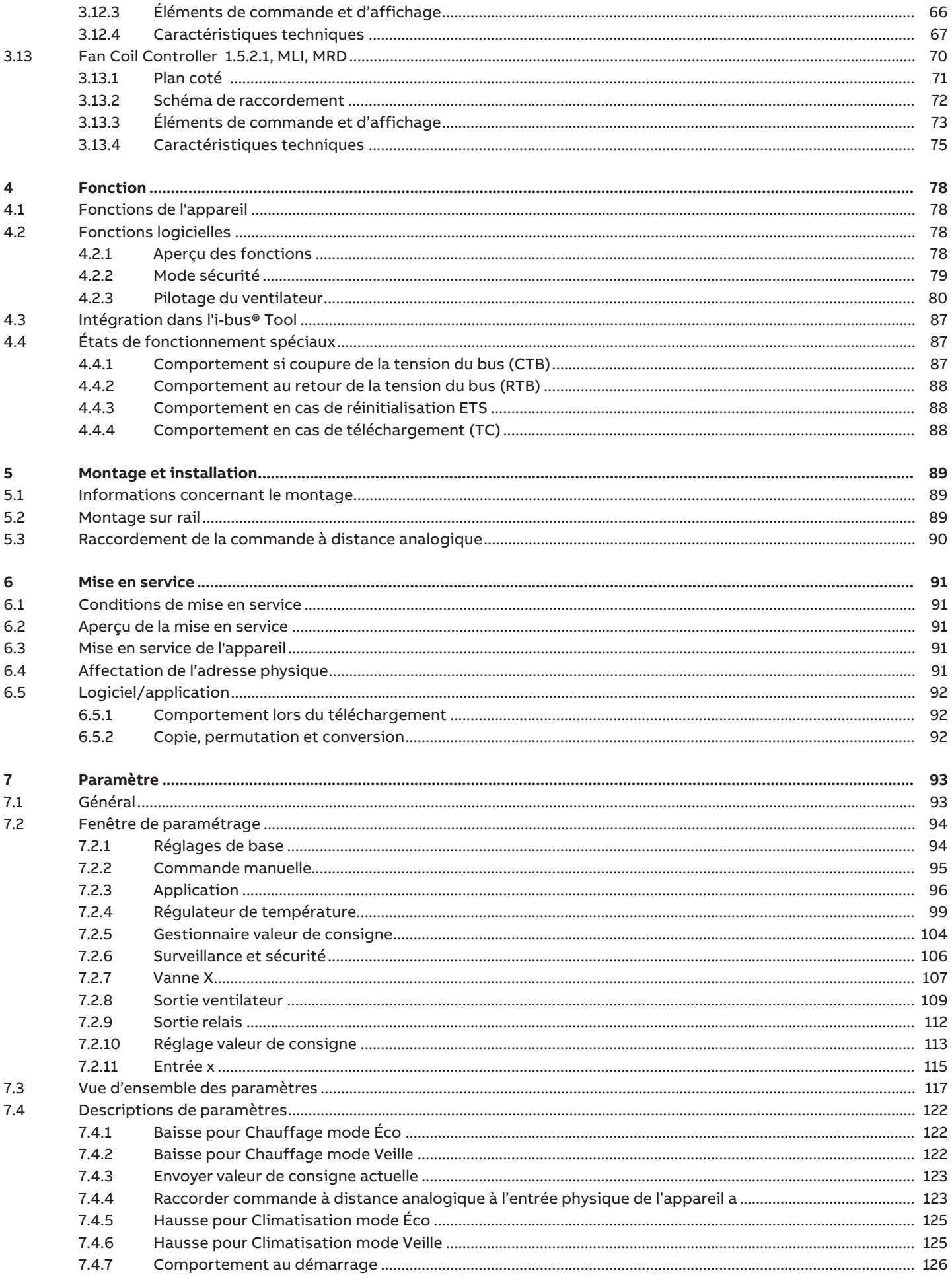

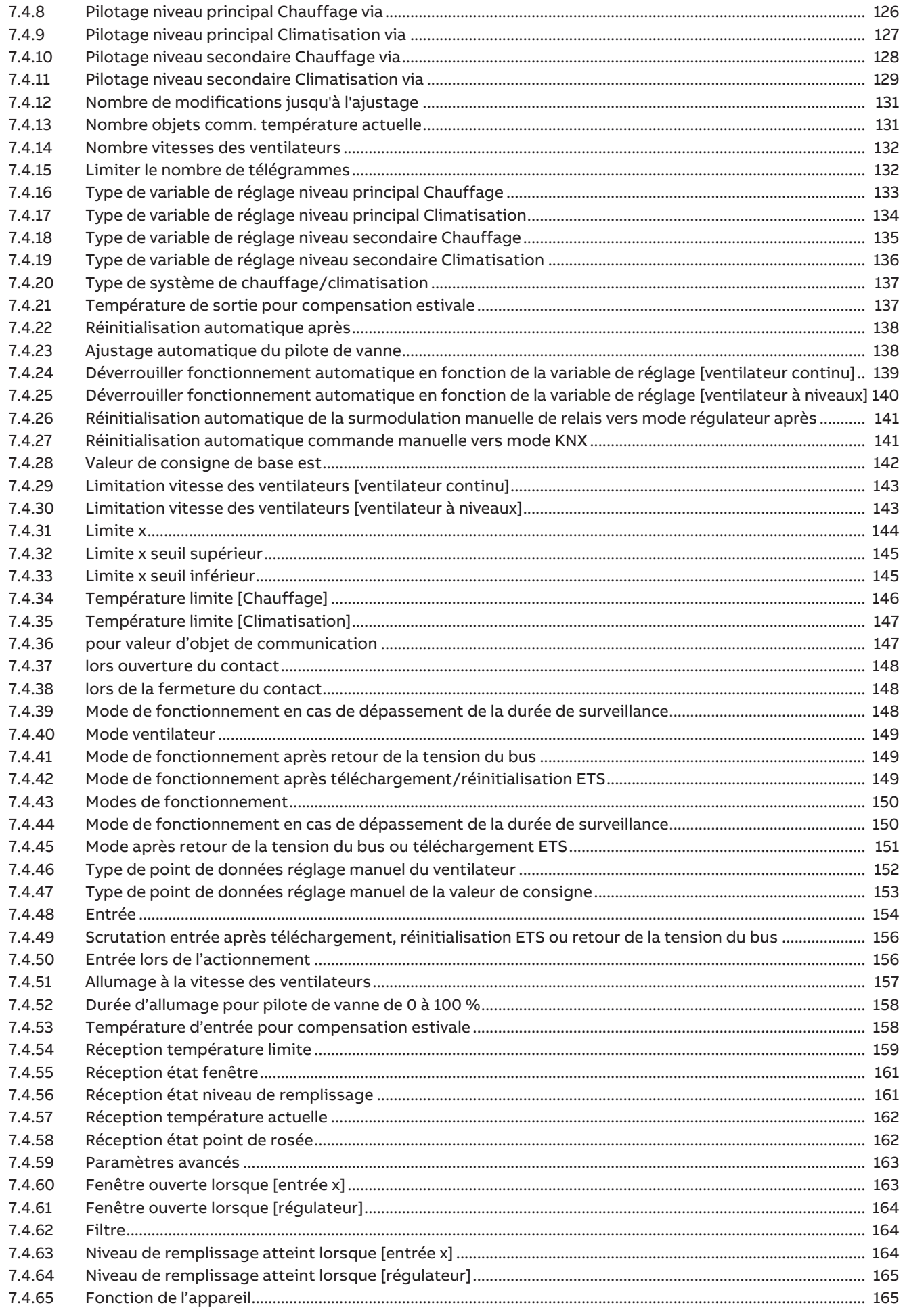

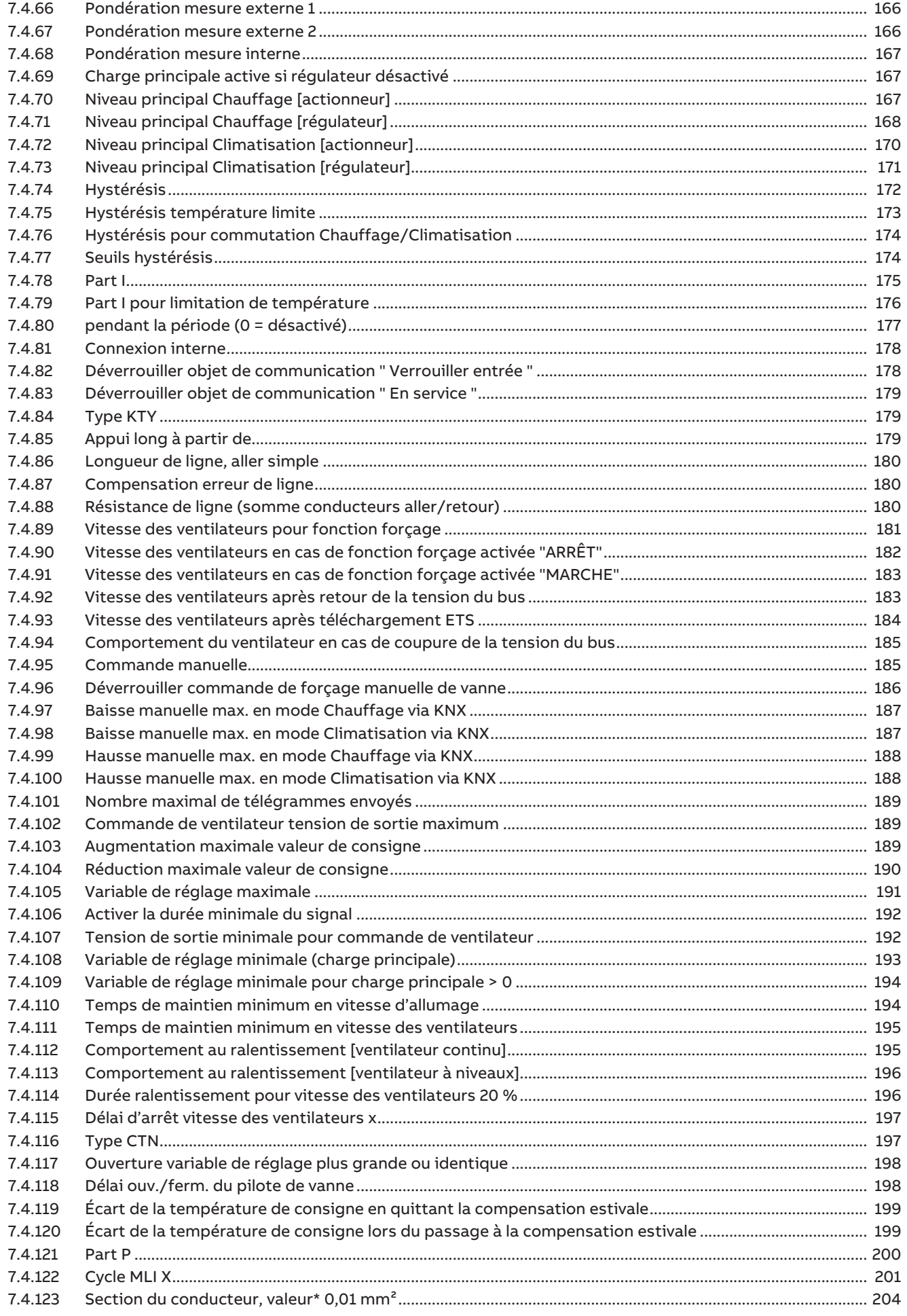

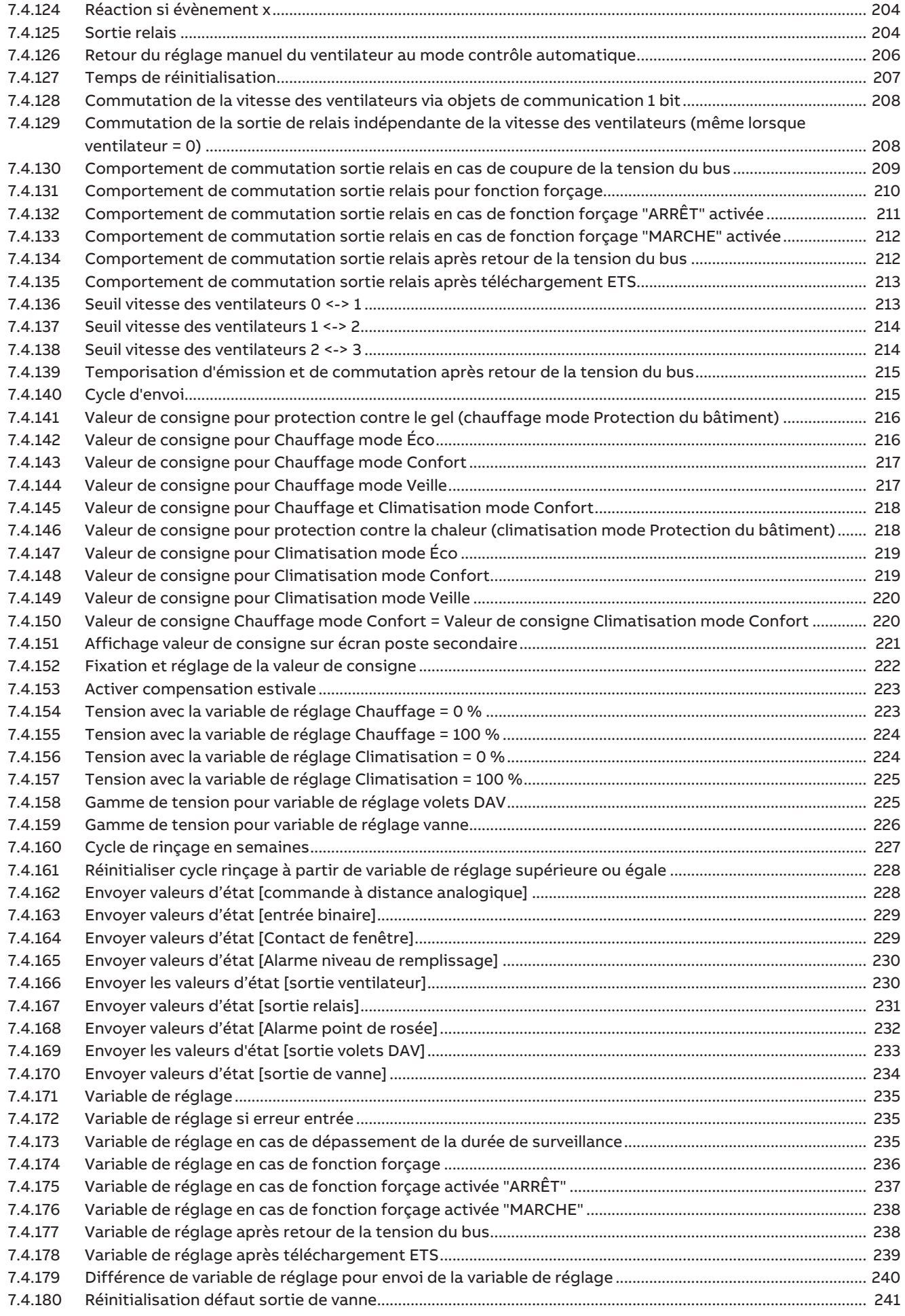

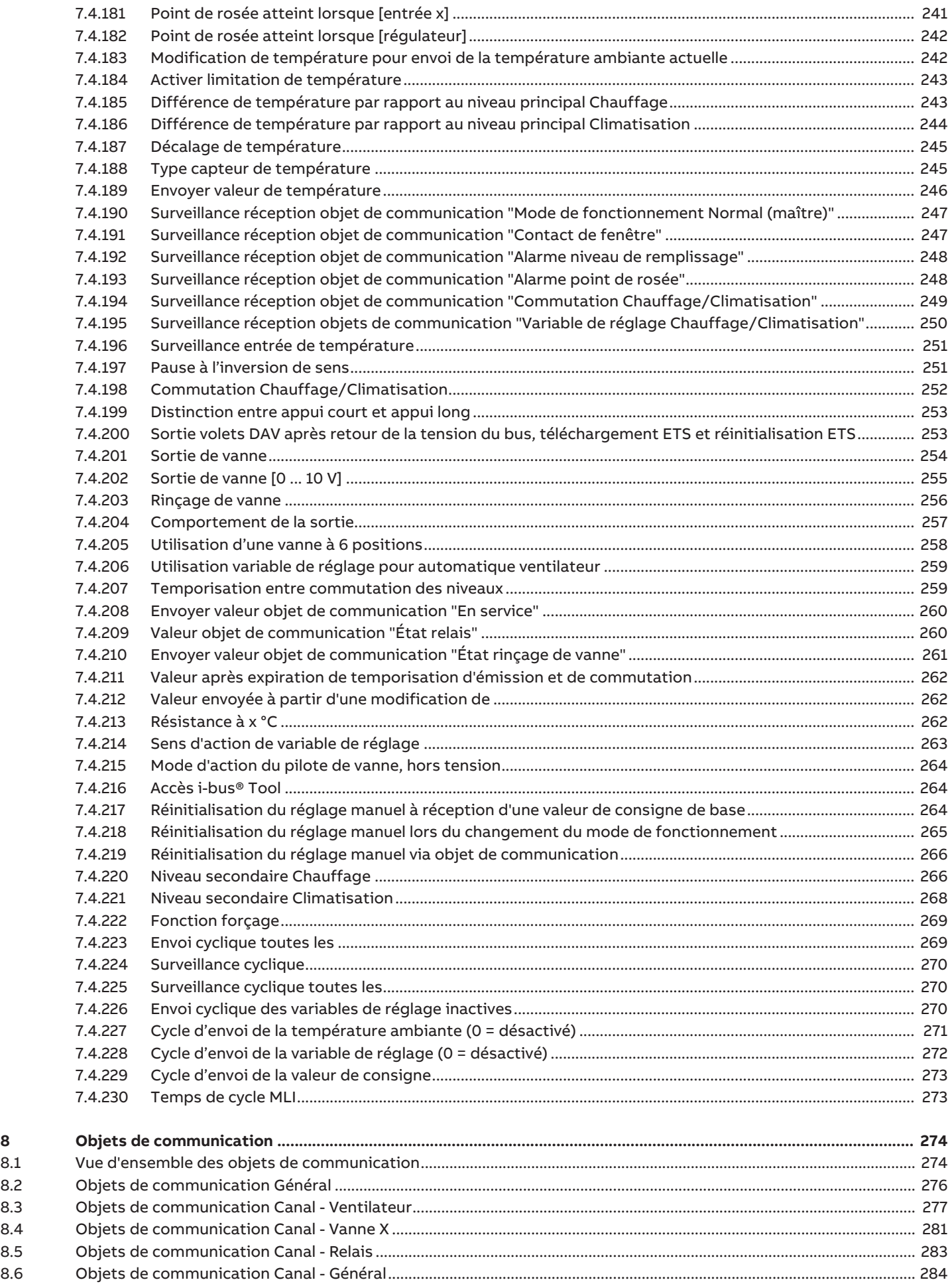

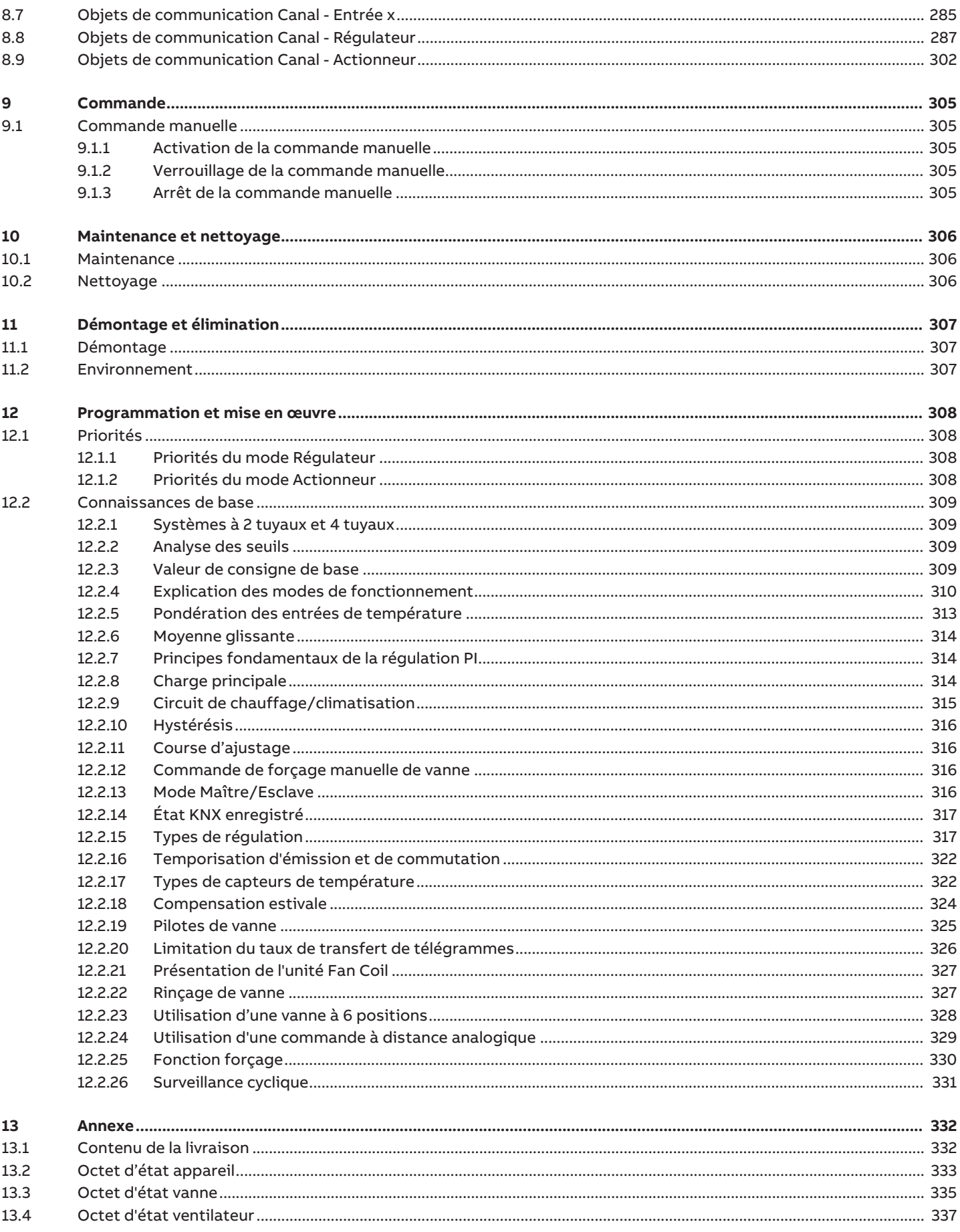

## **1 À propos de ce document**

### **1.1 Utilisation du manuel produit**

<span id="page-8-1"></span><span id="page-8-0"></span>Ce manuel fournit des informations techniques détaillées sur le fonctionnement, le montage et la programmation de l'appareil ABB i-bus® KNX.

### **1.2 Informations légales**

<span id="page-8-2"></span>ABB AG se réserve le droit d'apporter des modifications au produit ainsi que de modifier le contenu de ce document à tout moment et sans préavis.

Pour toute commande, les caractéristiques respectives convenues feront foi. ABB AG décline toute responsabilité en cas d'erreurs éventuelles dans ce document, ou si celui-ci est incomplet.

ABB AG se réserve tous les droits liés à ce document et aux objets et illustrations que celui-ci contient. Toute copie, diffusion à des tiers ou exploitation du contenu – en tout ou partie – est interdite sans accord écrit préalable d'ABB AG.

Copyright © 2021 ABB AG Tous droits réservés

### **1.3 Explication des symboles**

<span id="page-8-3"></span>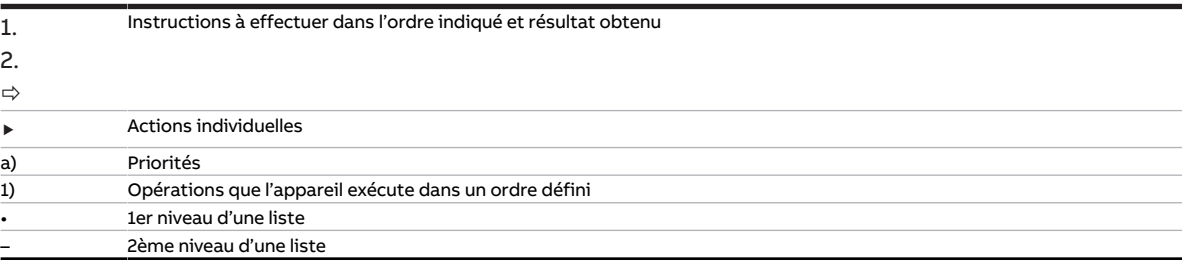

Tab. 1: Explication des symboles

Les remarques et mises en garde de ce manuel sont présentées de la façon suivante :

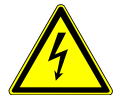

#### **DANGER**

La mention DANGER associée à ce symbole met en garde contre une tension électrique dangereuse. Elle signale un danger présentant un risque élevé qui peut provoquer immédiatement la mort ou de graves blessures s'il n'est pas évité.

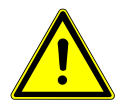

### **DANGER**

La mention DANGER signale un danger présentant un risque élevé qui peut provoquer immédiatement la mort ou de graves blessures s'il n'est pas évité.

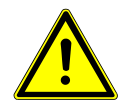

#### **AVERTISSEMENT**

La mention AVERTISSEMENT signale un danger présentant un risque modéré qui peut provoquer la mort ou de graves blessures s'il n'est pas évité.

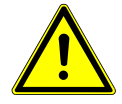

#### **PRUDENCE**

La mention PRUDENCE signale un danger présentant un risque faible qui peut provoquer des blessures de gravité minime ou moyenne s'il n'est pas évité.

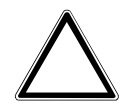

#### **ATTENTION**

La mention ATTENTION signale un risque de dommages matériels ou de dysfonctionnement, sans danger pour la vie ou l'intégrité corporelle des personnes.

#### **Exemple**

Annonce des exemples d'application, de montage, de programmation

#### **Remarque**

Annonce des astuces simplifiant l'utilisation, des conseils d'utilisation

## **2 Sécurité**

### **2.1 Consignes de sécurité générales**

- <span id="page-10-1"></span><span id="page-10-0"></span>▶ Protéger l'appareil contre la poussière, l'humidité et les risques de dommages lors du transport, du stockage et de l'utilisation.
- ▶ N'utiliser l'appareil que dans un boîtier fermé (coffret de distribution).
- ▶ N'utiliser l'appareil que dans le respect des caractéristiques techniques spécifiées.
- ▶ Le montage, l'installation, la mise en service et la maintenance ne doivent être effectués que par des électriciens qualifiés.
- ▶ Mettre l'appareil hors tension avant les travaux de montage.

### **2.2 Qualification du personnel spécialisé**

<span id="page-10-2"></span>La programmation de l'appareil nécessite des connaissances spécifiques détaillées, en particulier pour le logiciel de paramétrage ETS, qui doivent être acquises lors de formations KNX.

### **2.3 Utilisation conforme**

<span id="page-10-3"></span>Les Fan Coil Controller FCC/S sont conçus pour piloter des ventilo-convecteurs décentralisés (unités Fan Coil) dans un environnement KNX.

## **3 Vue d'ensemble du produit**

### **3.1 Description de l'appareil**

<span id="page-11-1"></span><span id="page-11-0"></span>L'appareil est un module encliquetable sur rail DIN (MRD) de design pro M. Il est destiné à être monté sur un rail DIN de 35 mm dans un coffret de distribution électrique ou un petit boîtier (selon la norme DIN EN 60715).

L'appareil est certifié KNX et peut être intégré dans un système KNX → Déclaration UE de conformité.

L'appareil est alimenté en tension via le bus (ABB i-bus® KNX) et ne nécessite aucune tension auxiliaire. Le raccordement au bus s'effectue par le biais d'une borne de raccordement située sur la face avant du boîtier. Les consommateurs sont raccordés aux sorties par des bornes à vis → Les bornes sont identifiées sur le boîtier.

L'affectation de l'adresse physique et le paramétrage sont réalisés via l'application Engineering Tool Software (ETS).

Les Fan Coil Controller 1.1.X.1, 1.2.X.1 et 1.4.1.1 disposent dans chaque sortie ventilateur d'un relais mécaniquement indépendant des autres sorties.

Tous les Fan Coil Controller, hormis la variante 1.4.1.1, possèdent en outre un relais auxiliaire pour commuter un chauffage d'appoint. Du fait de la construction mécanique de l'appareil, un bruit qu'il n'est pas possible d'éviter est engendré lors de la commutation.

### **3.1.1 Clavier à membrane**

<span id="page-11-2"></span>Selon la variante de produit, les appareils peuvent être commandés manuellement au moyen du clavier à membrane. Les membranes des appareils se différencient uniquement par le nombre de LED de groupe.

Aperçu complet des éléments de commande et d'affichage → sous-section correspondante de la variante produit individuelle.

### **3.2 Désignation du produit**

<span id="page-11-3"></span>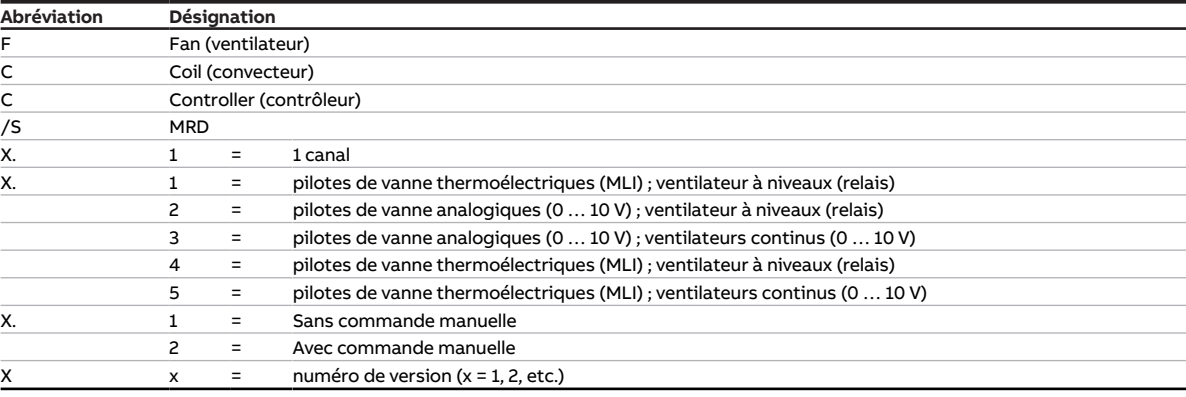

Tab. 2: Désignation du produit

### **3.3 Pour passer commande**

<span id="page-12-0"></span>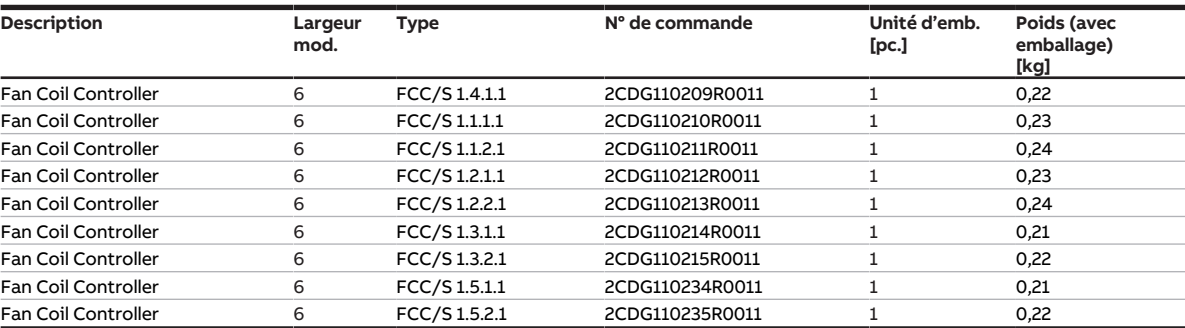

Tab. 3: Pour passer commande

### **3.4 Raccords**

<span id="page-12-1"></span>Les appareils disposent des raccords suivants en fonction de la variante de produit :

- 4 entrées pour des capteurs ou une commande à distance analogique (SAF/A ou SAR/A)
- 2 sorties de vanne pour commander des pilotes de vanne (FCC/S 1.4.1.1 : 1 sortie de vanne)
- 1 sortie ventilateur
- 1 sortie relais (FCC/S 1.4.1.1 : pas de sortie relais)
- 1 raccord de bus

Les tableaux suivants donnent un aperçu du nombre d'appareils maximum pouvant être raccordés aux différentes variantes du produit.

#### **Sortie ventilateur**

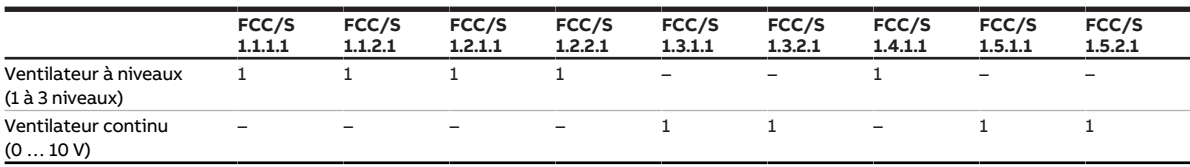

Tab. 4: Sortie ventilateur

#### **Sortie relais 16 A**

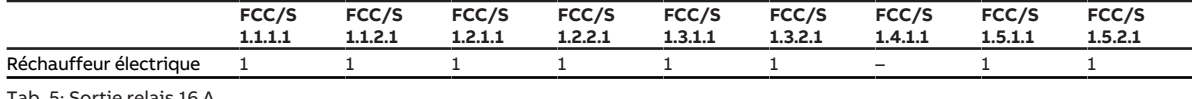

Tab. 5: Sortie relais 16 A

#### **Sorties de vanne**

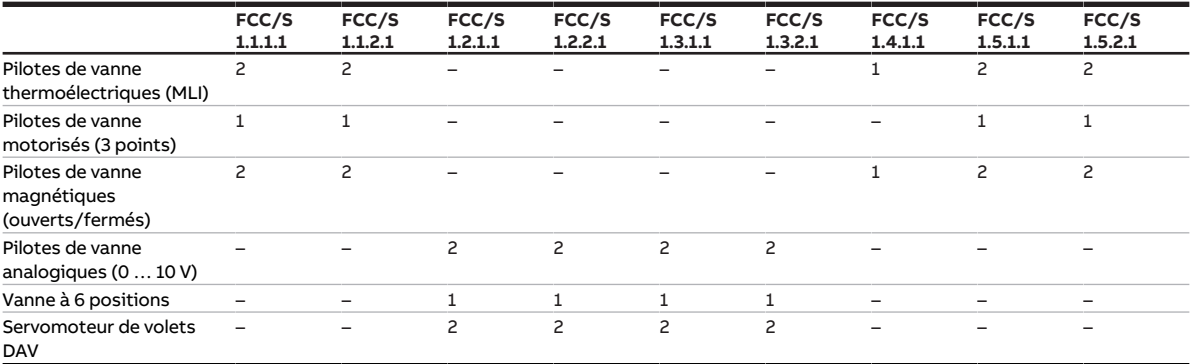

Tab. 6: Sorties de vanne

#### **Entrées physiques**

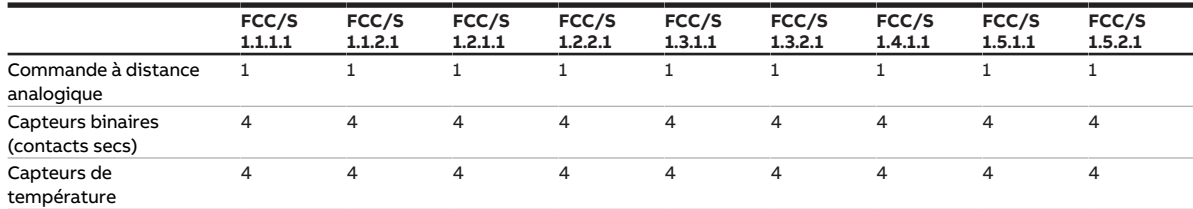

Tab. 7: Entrées physiques

### **3.4.1 Entrées**

<span id="page-13-0"></span>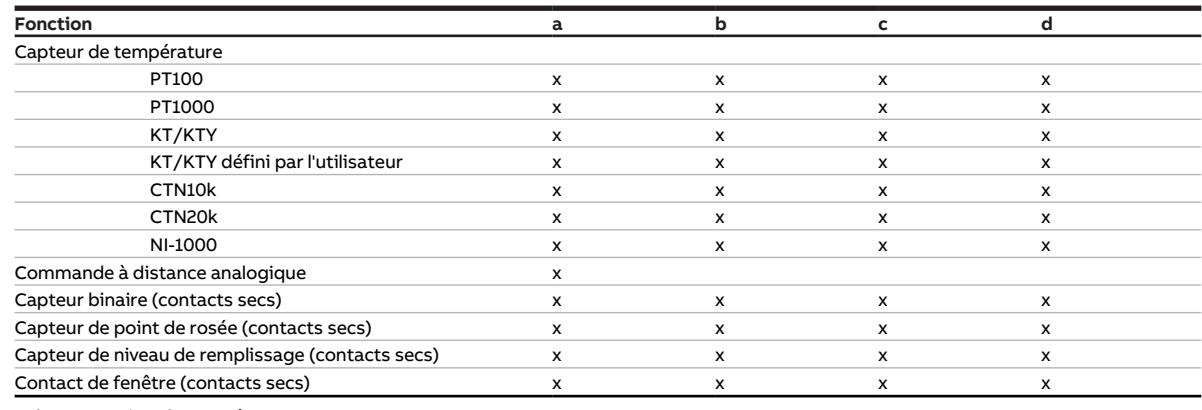

<span id="page-13-1"></span>Tab. 8: Fonction des entrées

### **3.4.2 Sorties**

#### **3.4.2.1 Sorties de vanne**

#### **FCC/S 1.1.X.1 et FCC/S 1.5.X.1**

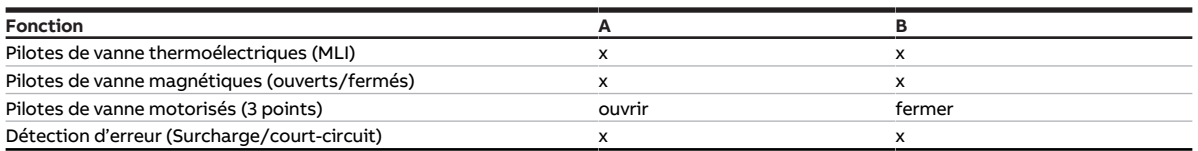

Tab. 9: Fonctions des sorties de vanne

#### **FCC/S 1.4.1.1**

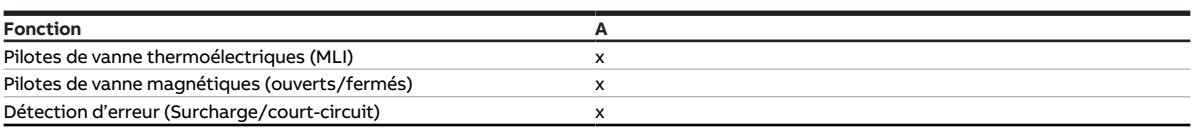

Tab. 10: Fonction de la sortie de vanne

#### **FCC/S 1.2.X.1 et FCC/S 1.3.X.1**

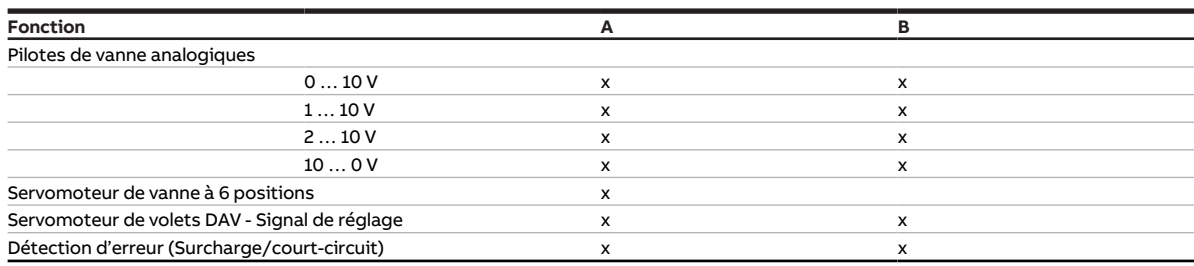

Tab. 11: Fonctions des sorties de vanne

#### **3.4.2.2 Sortie ventilateur**

#### **FCC/S 1.1.X.1, FCC/S 1.2.X.1 et FCC/S 1.4.1.1**

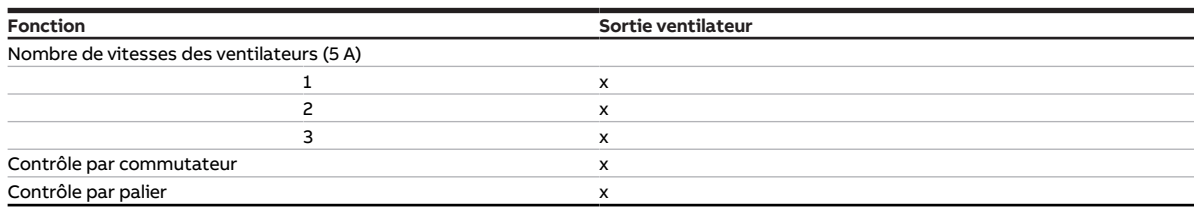

Tab. 12: Fonction de la sortie ventilateur

#### **FCC/S 1.3.X.1 et FCC/S 1.5.X.1**

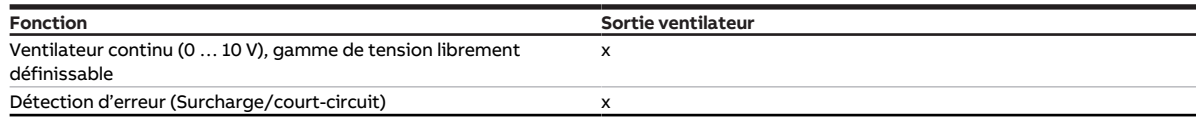

Tab. 13: Fonction de la sortie ventilateur

#### **3.4.2.3 Sortie relais 16 A**

#### Ce chapitre ne s'applique pas à la variante FCC/S 1.4.X.1.

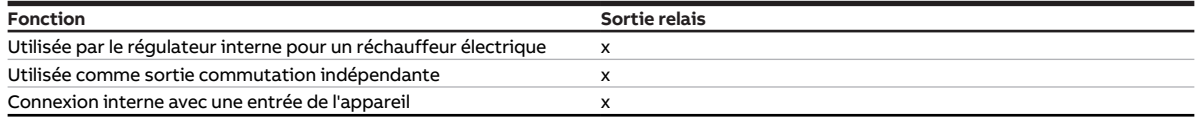

Tab. 14: Fonction de la sortie relais

## **3.5 Fan Coil Controller 1.1.1.1, MLI, MRD**

<span id="page-15-0"></span>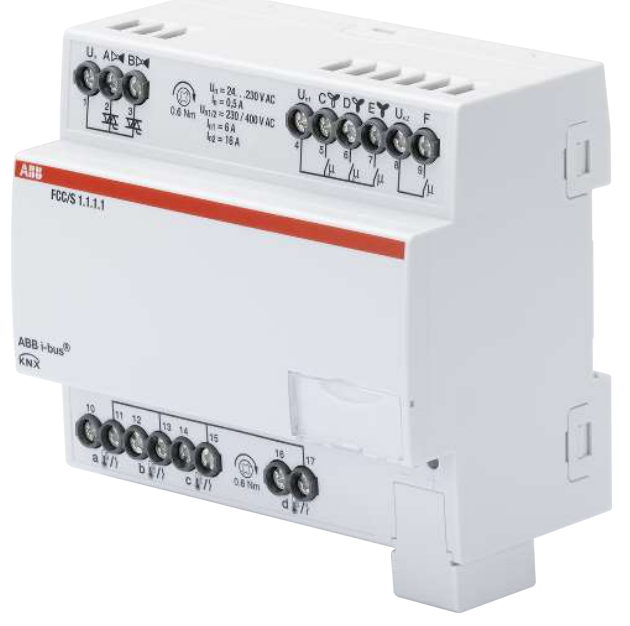

Fig. 1: Illustration de l'appareil 1.1.1.1

### **3.5.1 Plan coté**

<span id="page-16-0"></span>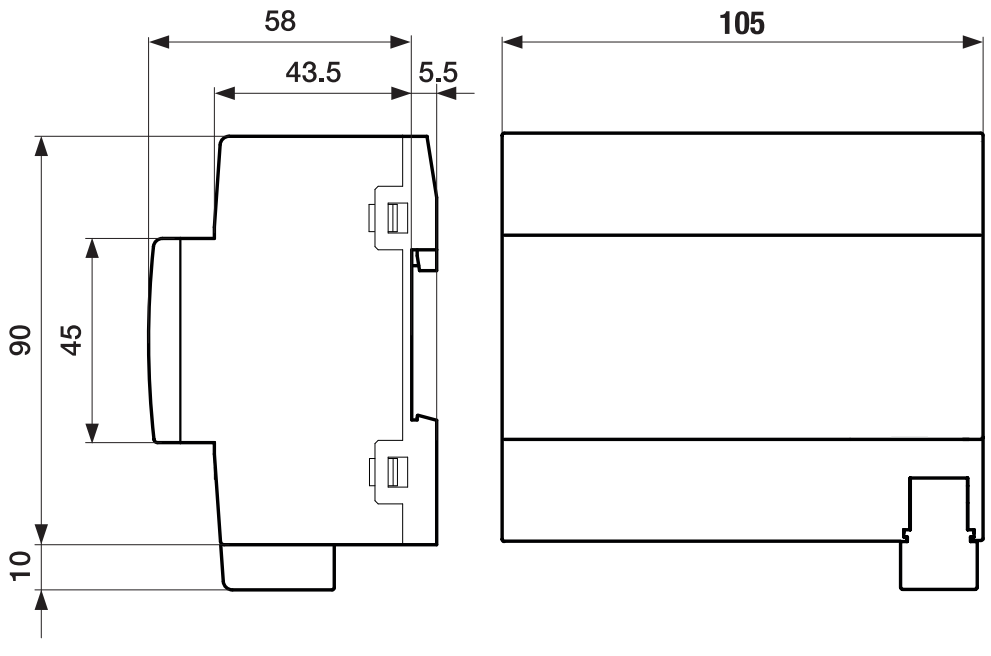

Fig. 2: Plan coté

### **3.5.2 Schéma de raccordement**

<span id="page-17-0"></span>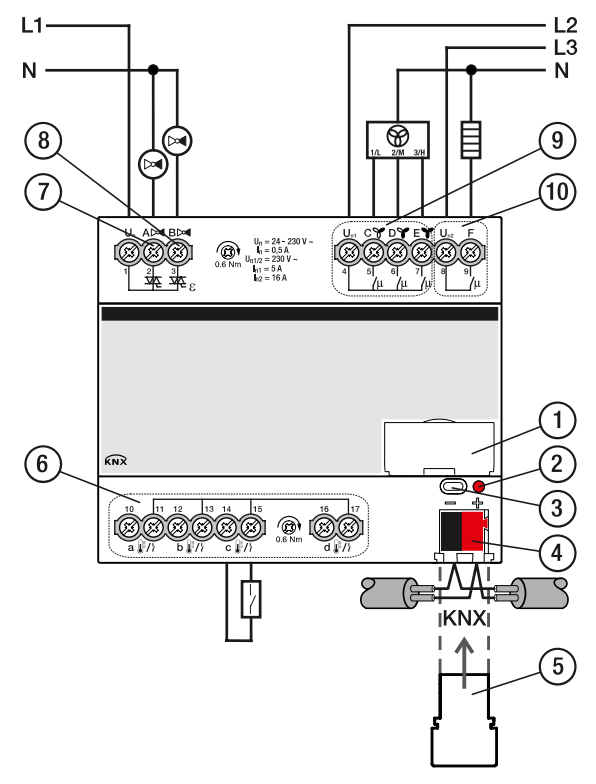

Fig. 3: Schéma de raccordement FCC/S 1.1.1.1

### **—**

- **Légende**
- **1** Porte-étiquette
- **2** LED Programmation
- **3** Touche Programmation
- **4** Borne de raccordement du bus
- **5** Couvercle
- **7** Sortie de vanne
- **8** Sortie de vanne
- **9** Sortie ventilateur
- **10** Relais auxiliaire
	- **6** Entrée

### **3.5.3 Éléments de commande et d'affichage**

<span id="page-18-0"></span>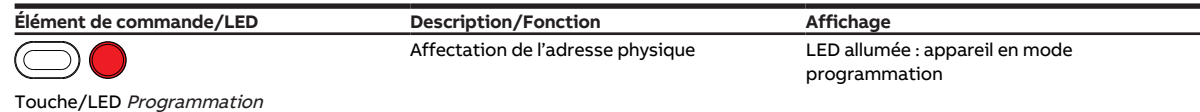

Tab. 15: Éléments de commande et d'affichage

### <span id="page-19-0"></span>**3.5.4 Caractéristiques techniques**

#### **3.5.4.1 Caractéristiques techniques générales**

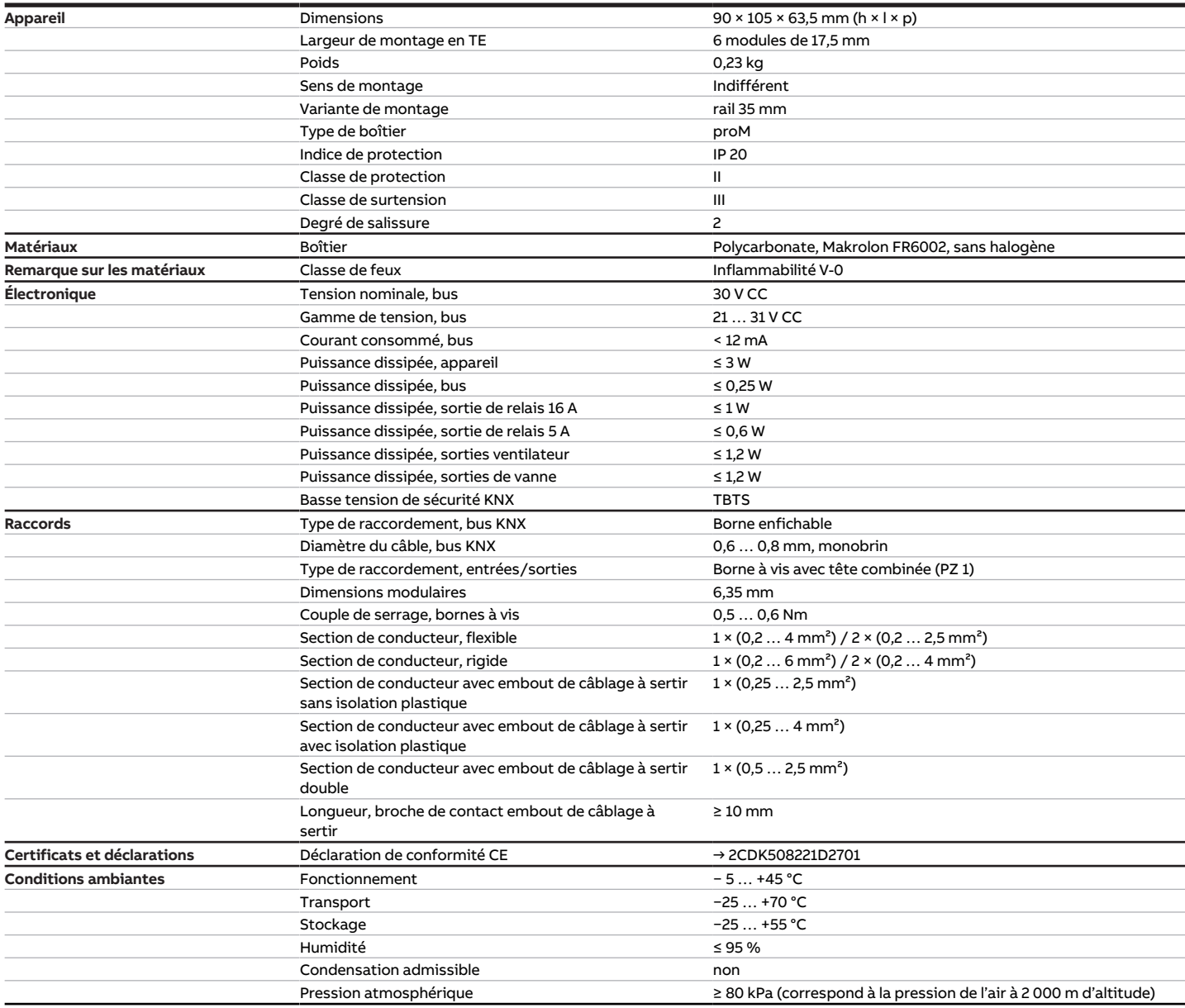

Tab. 16: Caractéristiques techniques générales

#### **3.5.4.2 Entrées**

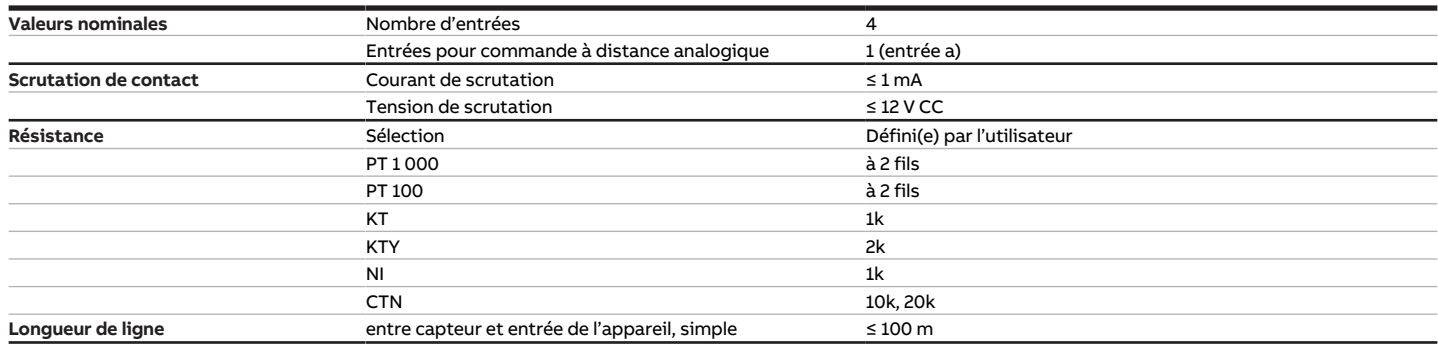

Tab. 17: Entrées

#### **3.5.4.3 Sorties vanne - thermoélectrique, MLI**

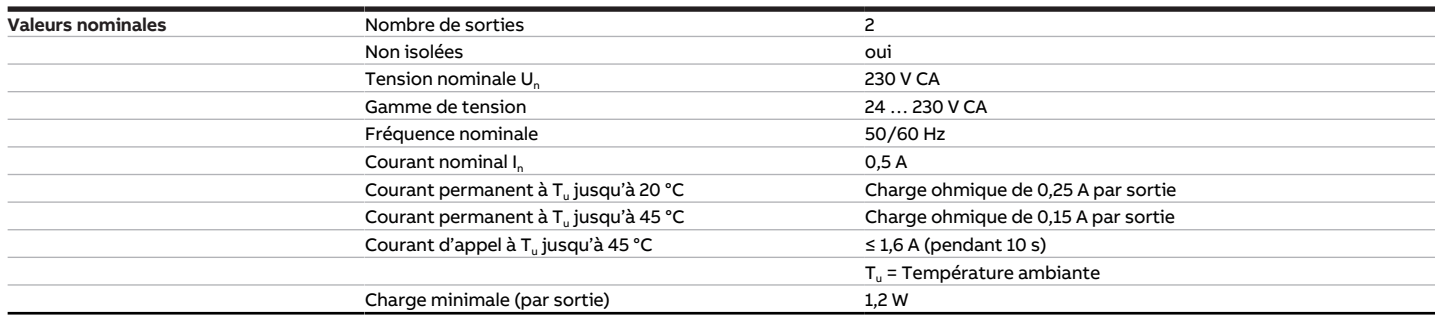

Tab. 18: Sorties vanne - thermoélectrique, MLI

#### **3.5.4.4 Sorties vanne - motorisée, 3 points**

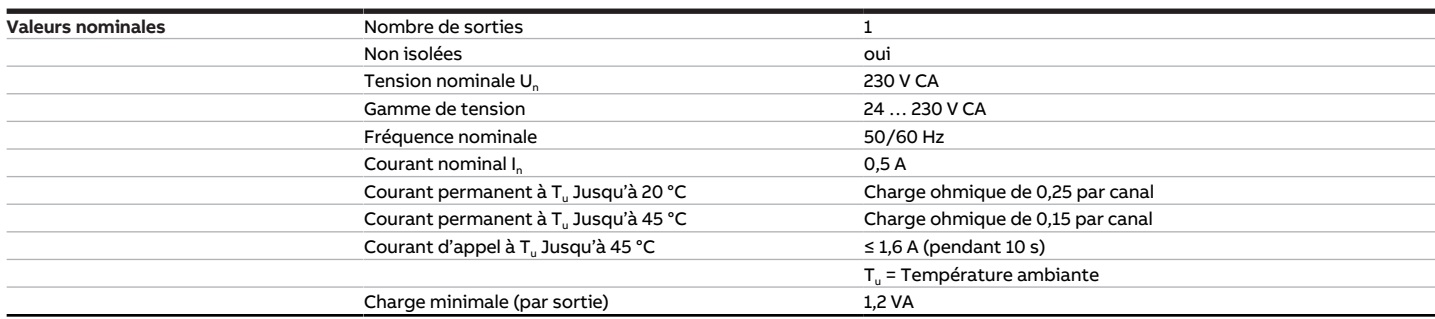

Tab. 19: Sorties vanne – motorisée, 3 points

#### **3.5.4.5 Sorties ventilateur - relais 5 A**

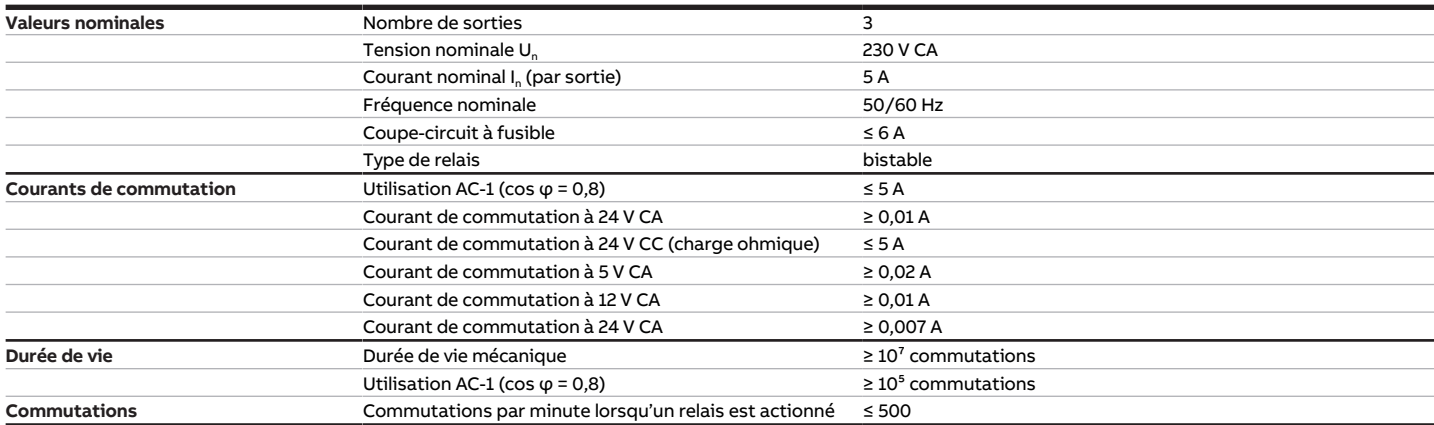

Tab. 20: Sorties ventilateur - relais 5 A

#### **3.5.4.6 Sorties - Relais 16 A**

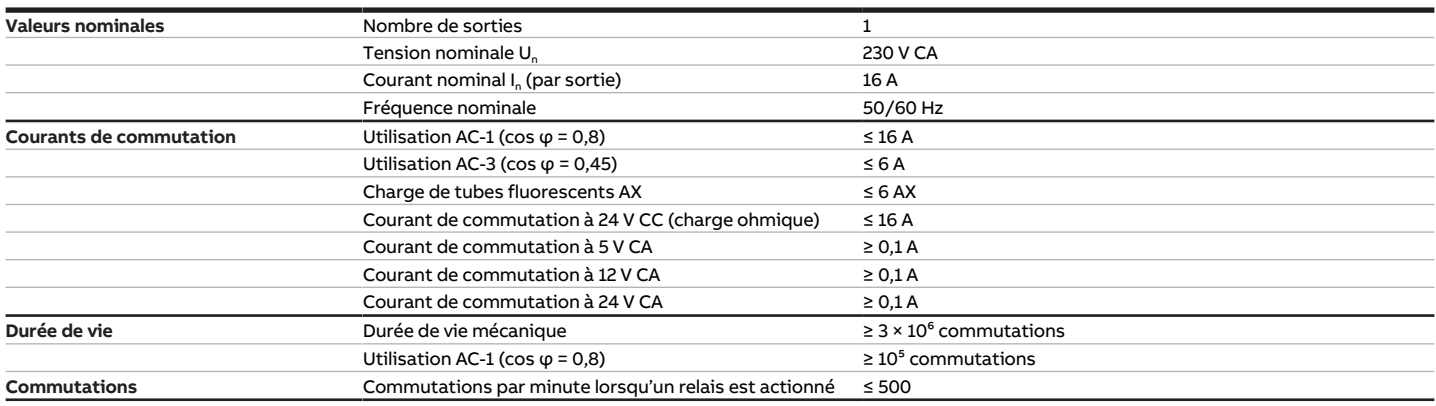

Tab. 21: Sorties - Relais 16 A

### **3.5.4.7 Type d'appareil**

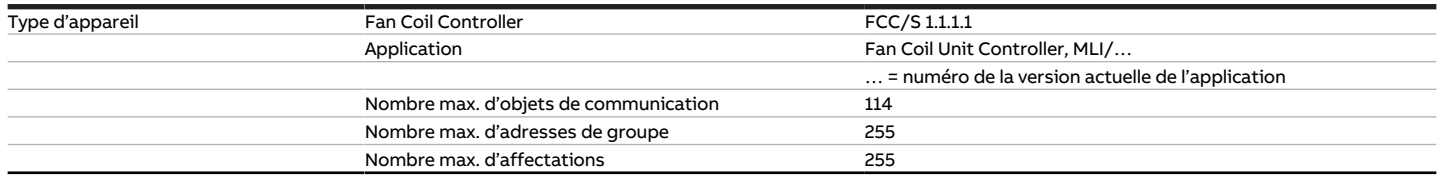

Tab. 22: Type d'appareil

### **Remarque**

Tenir compte des informations relatives à l'application indiquées sur le site Internet → www.abb.com/knx.

## **3.6 Fan Coil Controller 1.1.2.1, MLI, MRD**

<span id="page-22-0"></span>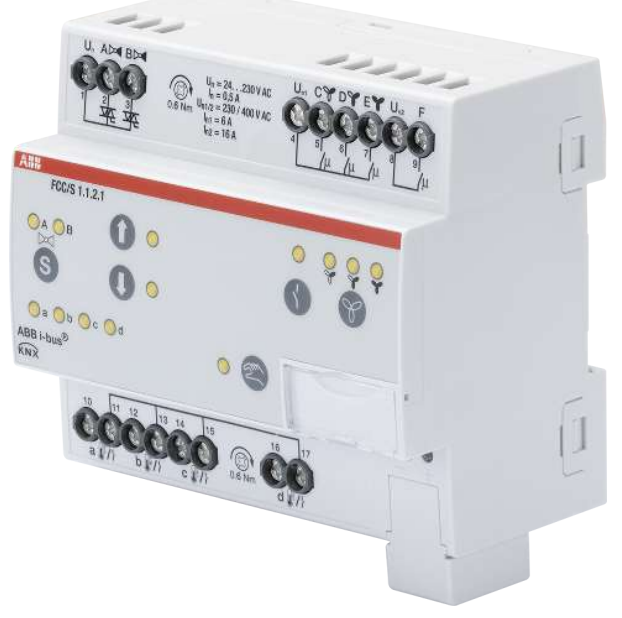

Fig. 4: Illustration de l'appareil 1.1.2.1

### **3.6.1 Plan coté**

<span id="page-23-0"></span>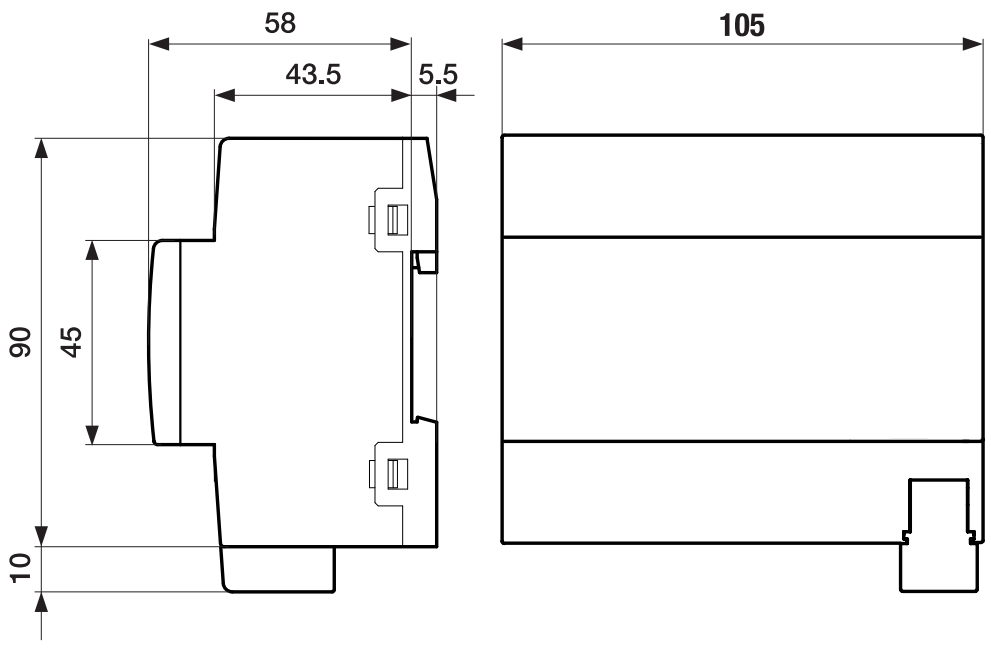

Fig. 5: Plan coté

### **3.6.2 Schéma de raccordement**

<span id="page-24-0"></span>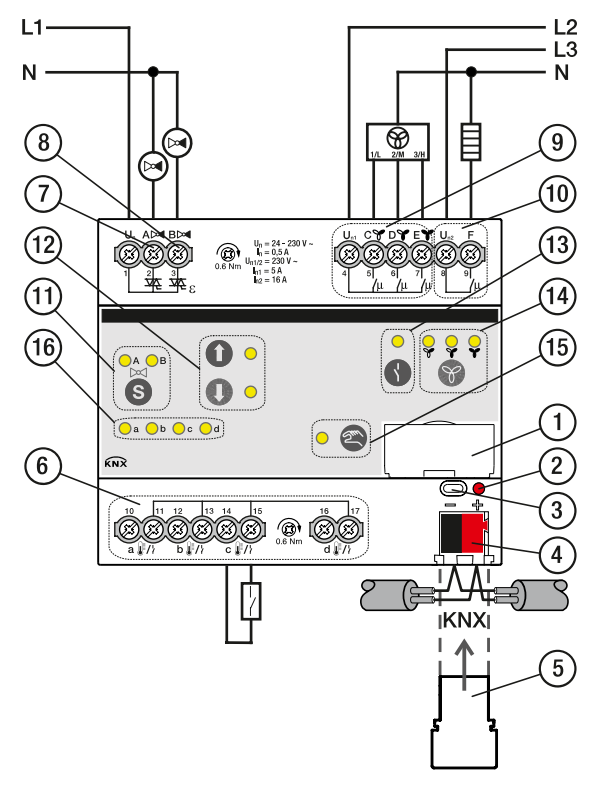

Fig. 6: Schéma de raccordement FCC/S 1.1.2.1

### **—**

- **Légende**
- **1** Porte-étiquette
- **2** LED Programmation
- **3** Touche Programmation
- **4** Borne de raccordement du bus
- **5** Couvercle
- **7** Sortie de vanne
- **8** Sortie de vanne
- **9** Sortie ventilateur
- **10** Relais auxiliaire
- 11 Touche/LED Changement sortie de vanne
- **12** Touche/LED Ouverture/fermeture sortie de vanne
- **13** Touche/LED Ouverture/fermeture sortie relais
- **14** Touche/LED Commutation vitesse des ventilateurs
- **15** Touche/LED Commande manuelle
- **16** LED Entrée
- **6** Entrée

### **3.6.3 Éléments de commande et d'affichage**

<span id="page-25-0"></span>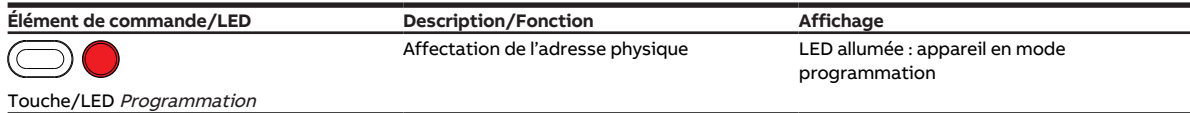

Tab. 23: Éléments de commande et d'affichage

**3.6.3.1 Mode manuel**

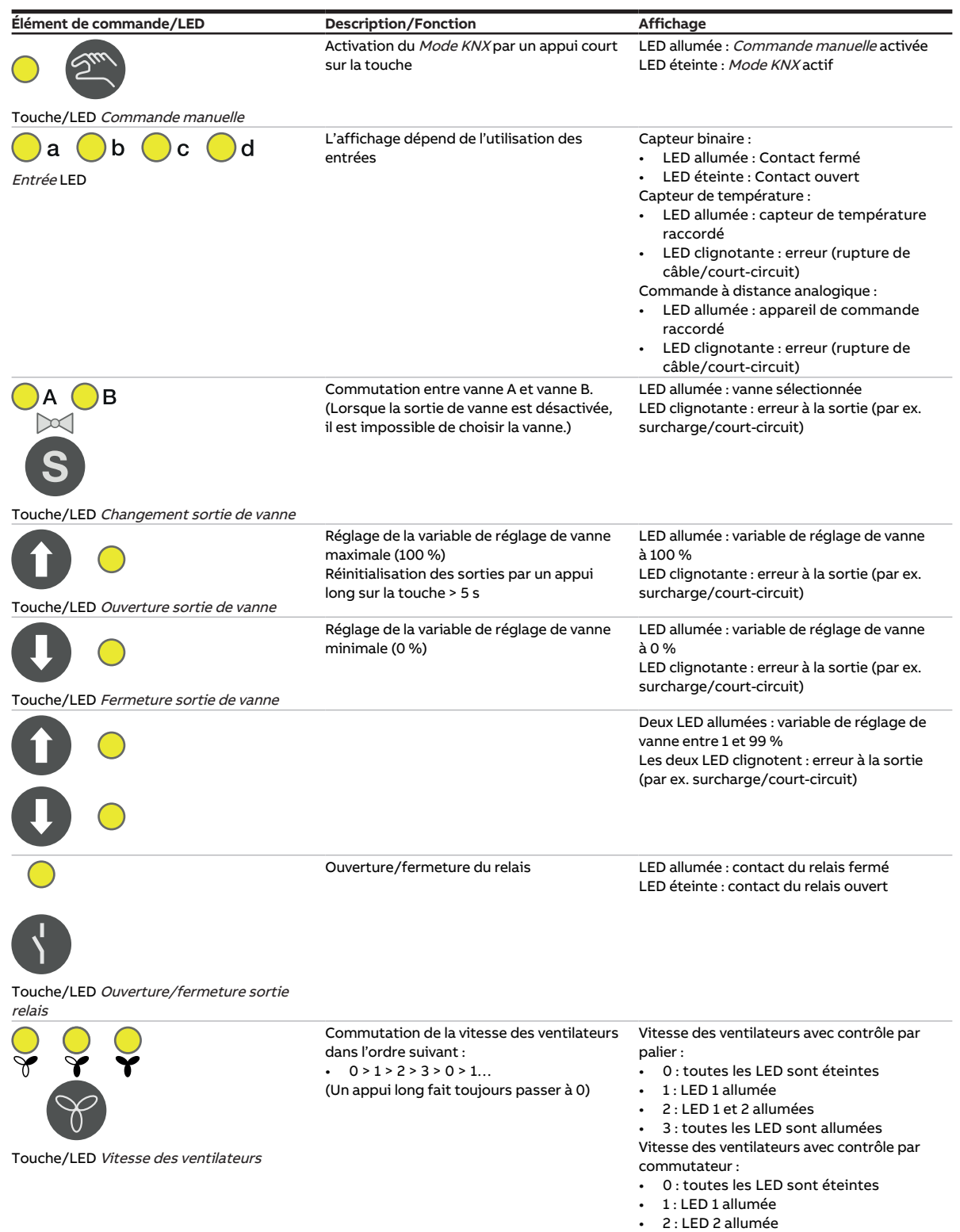

Tab. 24: Éléments de commande et d'affichage

• 3 : LED 3 allumée

#### **3.6.3.2 Mode KNX**

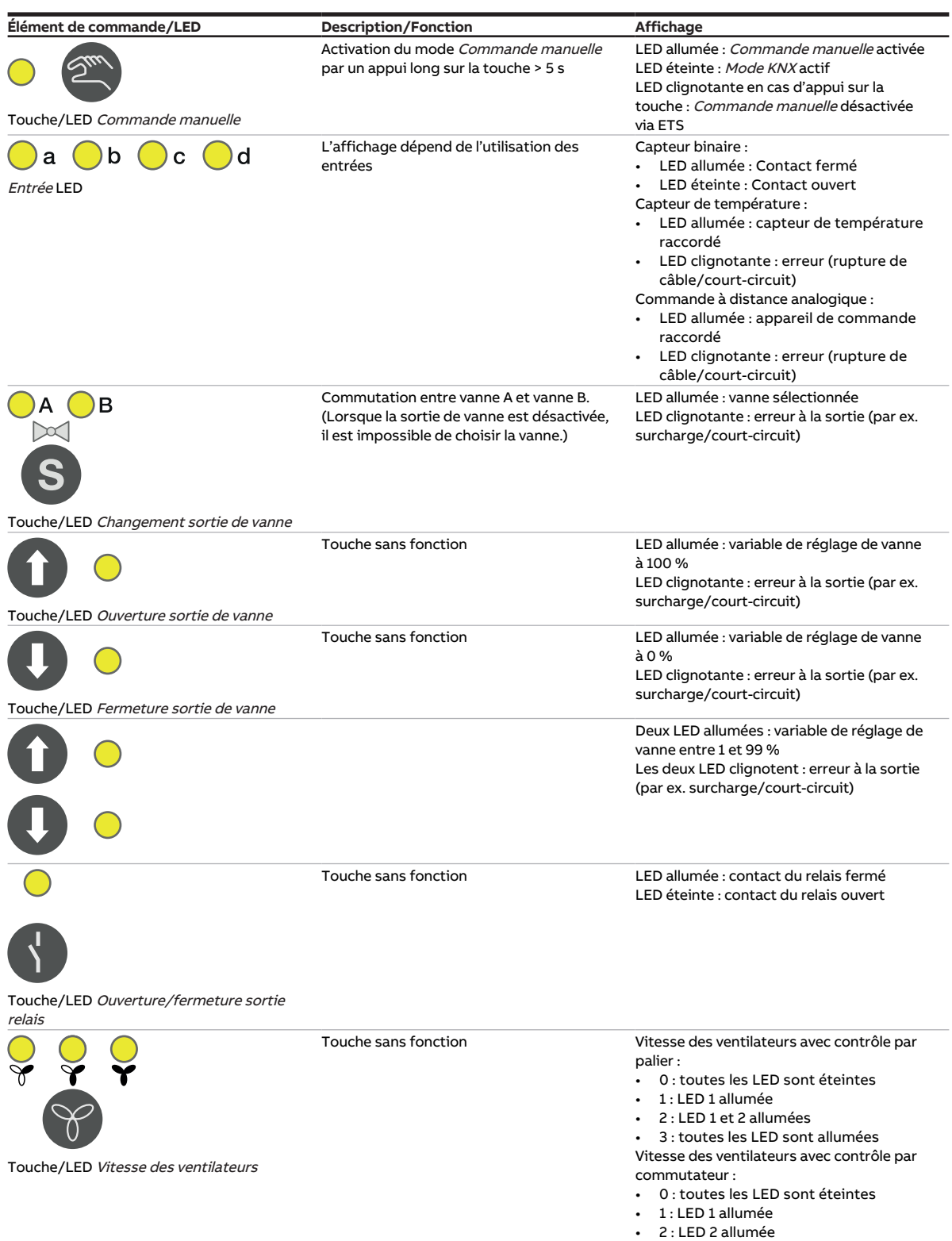

Tab. 25: Éléments de commande et d'affichage

• 3 : LED 3 allumée

### <span id="page-27-0"></span>**3.6.4 Caractéristiques techniques**

#### **3.6.4.1 Caractéristiques techniques générales**

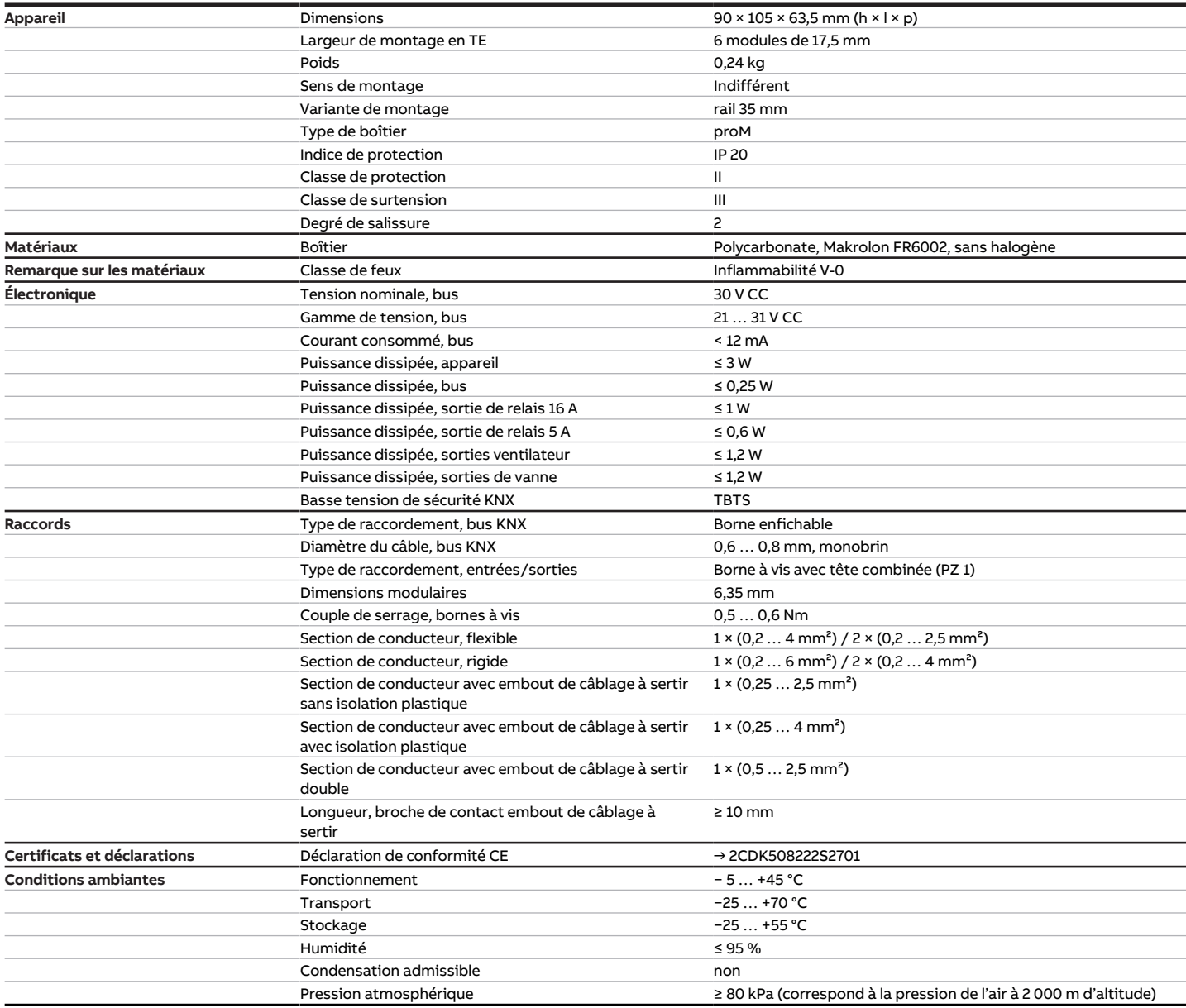

Tab. 26: Caractéristiques techniques générales

#### **3.6.4.2 Entrées**

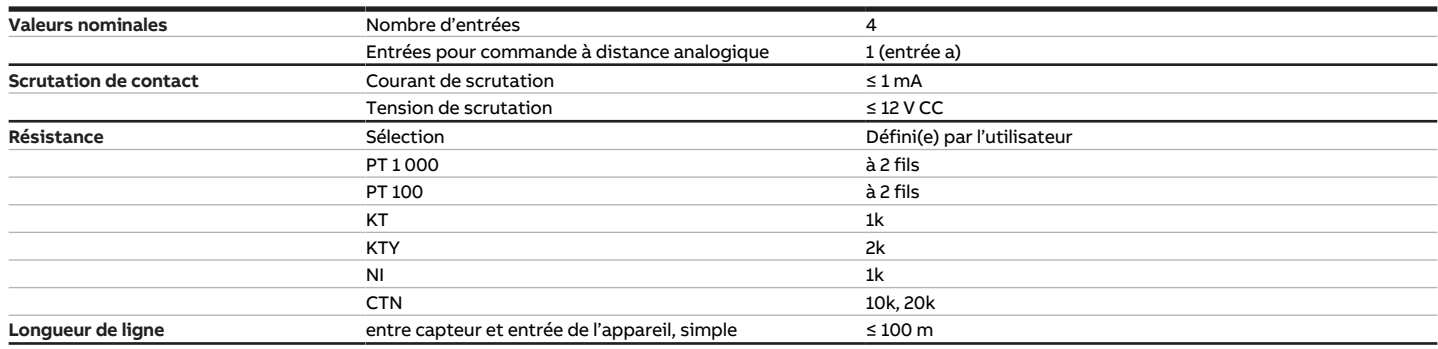

Tab. 27: Entrées

#### **3.6.4.3 Sorties vanne - thermoélectrique, MLI**

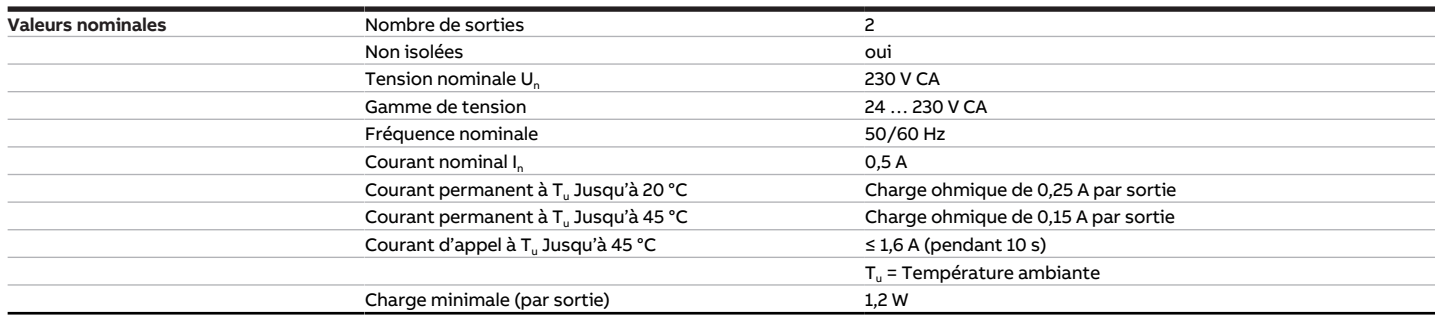

Tab. 28: Sorties vanne - thermoélectrique, MLI

#### **3.6.4.4 Sorties vanne - motorisée, 3 points**

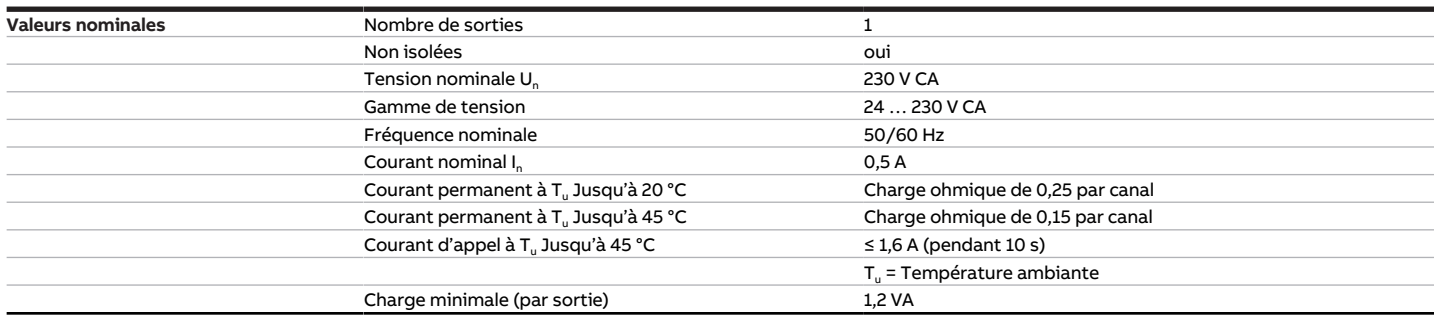

Tab. 29: Sorties vanne - motorisée, 3 points

#### **3.6.4.5 Sorties ventilateur - relais 5 A**

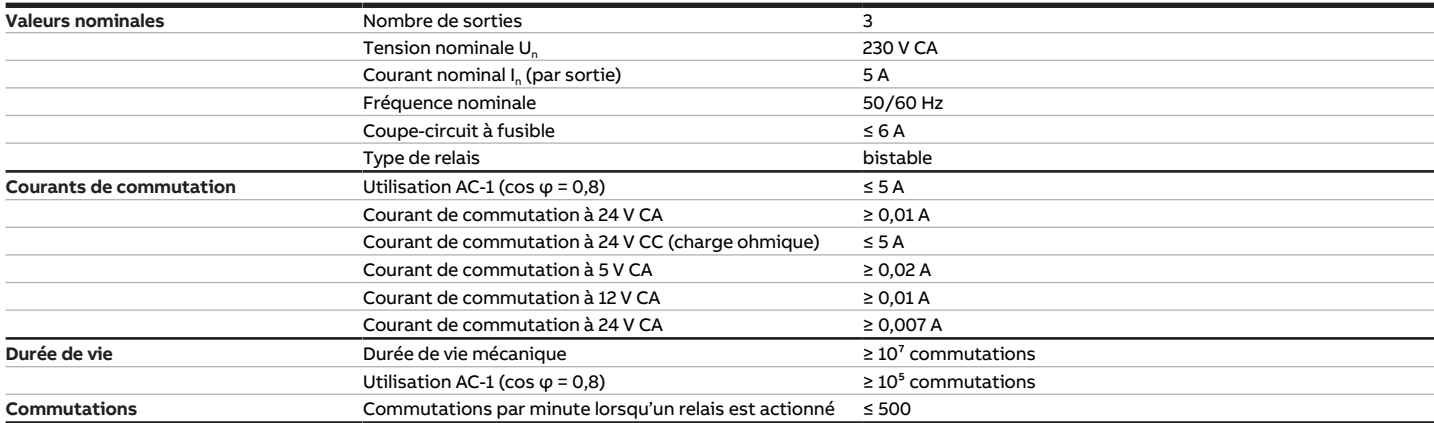

Tab. 30: Sorties ventilateur - relais 5 A

#### **3.6.4.6 Sorties - Relais 16 A**

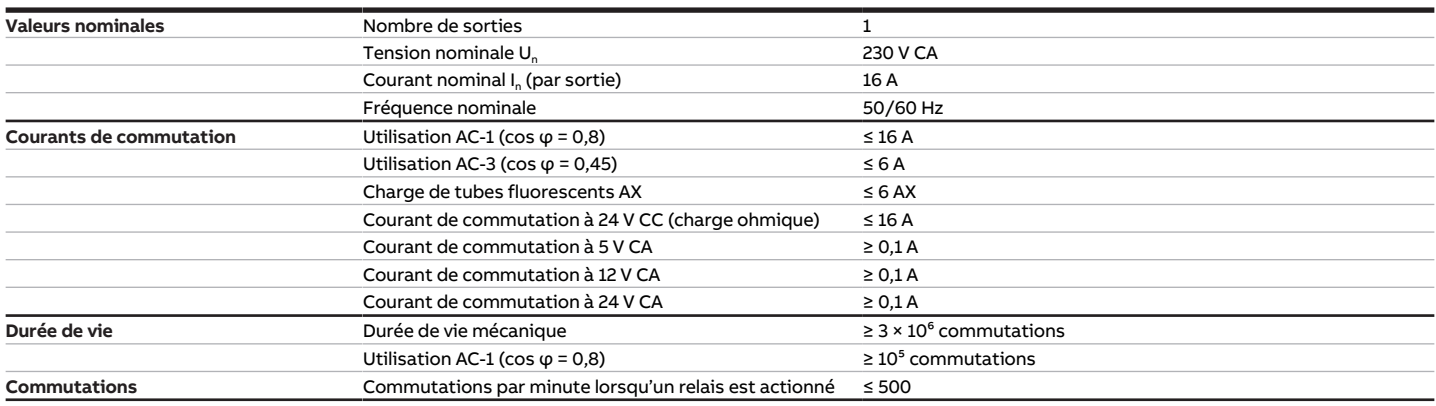

Tab. 31: Sorties - Relais 16 A

### **3.6.4.7 Type d'appareil**

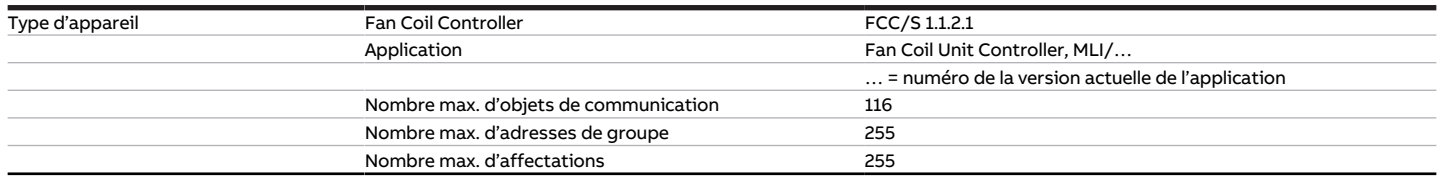

Tab. 32: Type d'appareil

### **Remarque**

Tenir compte des informations relatives à l'application indiquées sur le site Internet → www.abb.com/knx.

## **3.7 Fan Coil Controller 1.2.1.1, 0-10 V, MRD**

<span id="page-30-0"></span>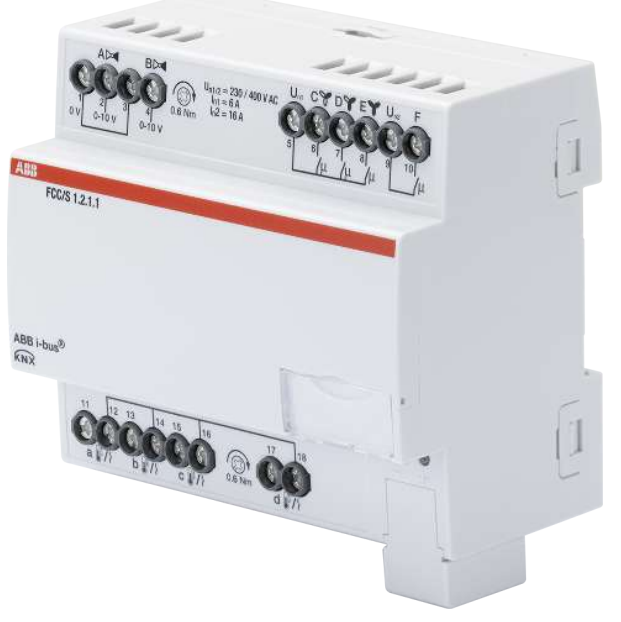

Fig. 7: Illustration de l'appareil 1.2.1.1

### **3.7.1 Plan coté**

<span id="page-31-0"></span>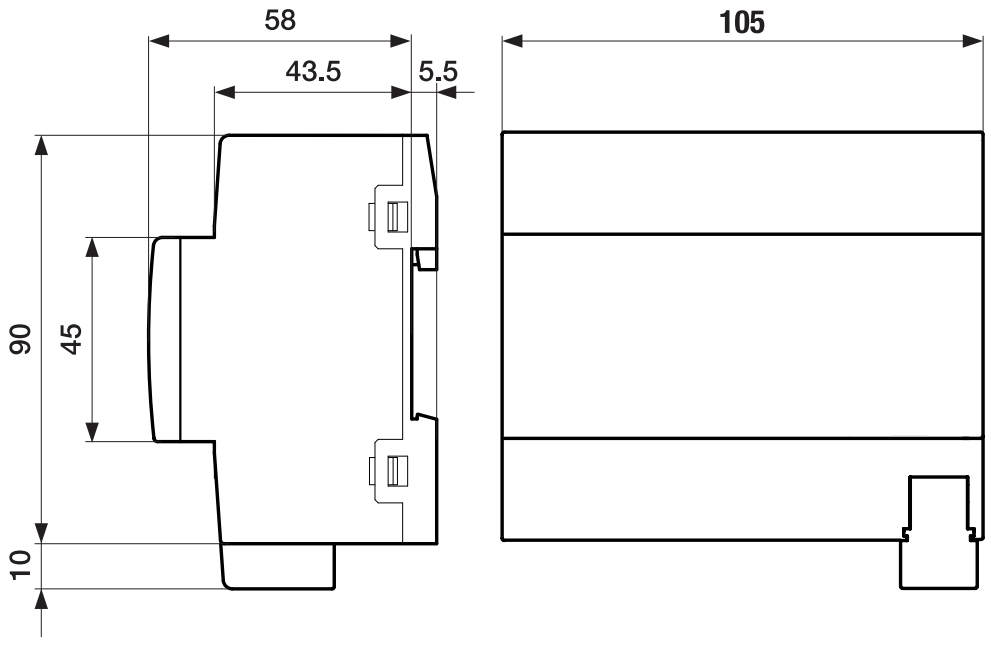

Fig. 8: Plan coté

#### **3.7.2 Schéma de raccordement**

<span id="page-32-0"></span>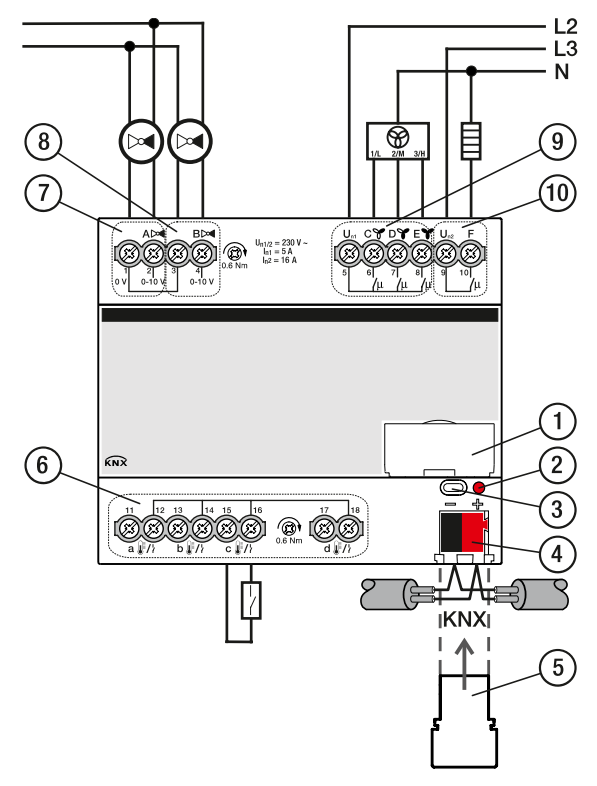

Fig. 9: Schéma de raccordement FCC/S 1.2.1.1

### **—**

- **Légende**
- **1** Porte-étiquette
- **2** LED Programmation
- **3** Touche Programmation
- **4** Borne de raccordement du bus
- **5** Couvercle
- **7** Sortie de vanne
- **8** Sortie de vanne
- **9** Sortie ventilateur
- **10** Relais auxiliaire
	- **6** Entrée

### **3.7.3 Éléments de commande et d'affichage**

<span id="page-33-0"></span>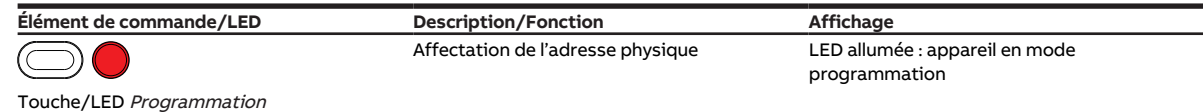

Tab. 33: Éléments de commande et d'affichage

### <span id="page-34-0"></span>**3.7.4 Caractéristiques techniques**

#### **3.7.4.1 Caractéristiques techniques générales**

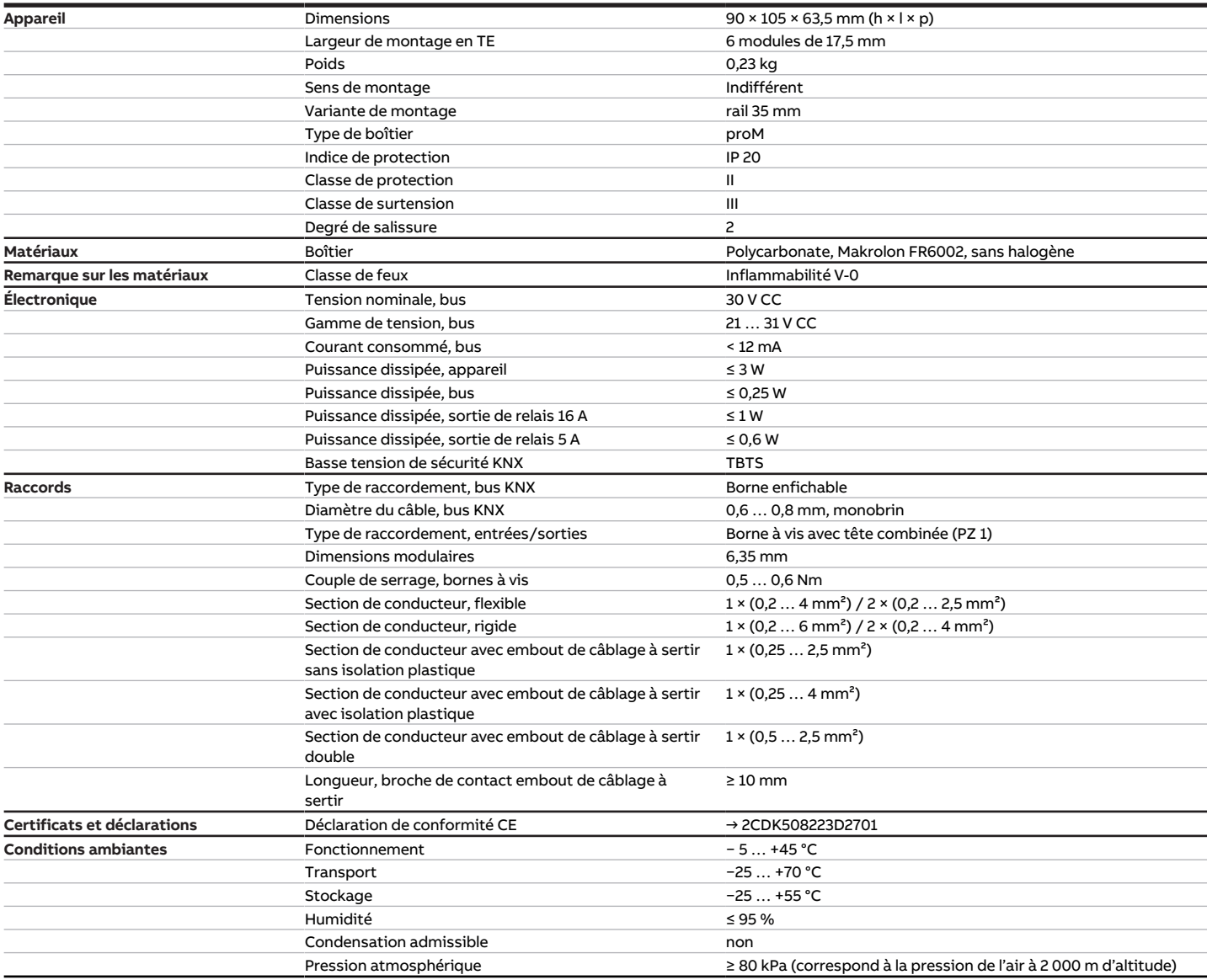

Tab. 34: Caractéristiques techniques générales

#### **3.7.4.2 Entrées**

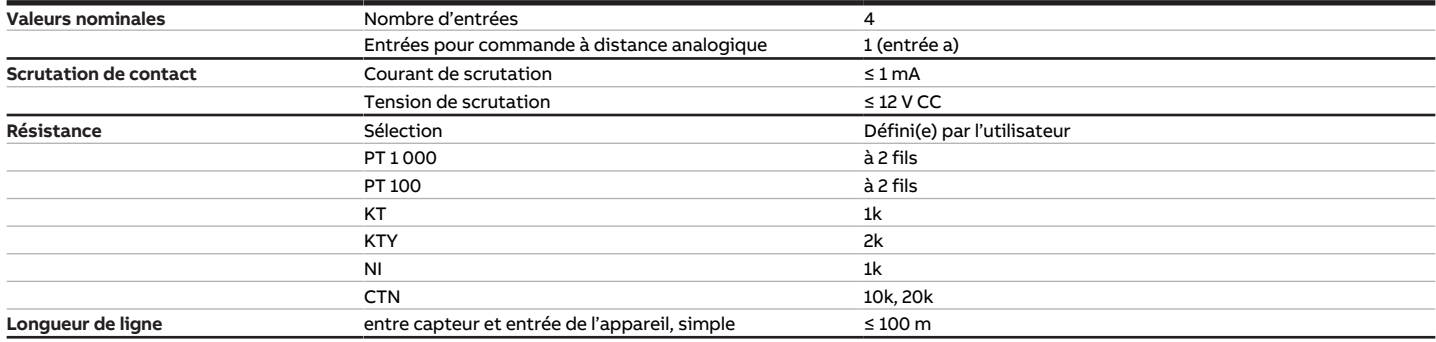

Tab. 35: Entrées

#### **3.7.4.3 Sorties vanne - analogique**

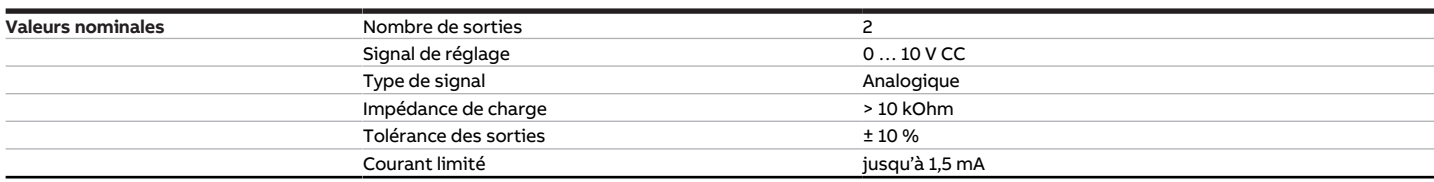

Tab. 36: Sorties vanne – analogique

#### **3.7.4.4 Sorties ventilateur - relais 5 A**

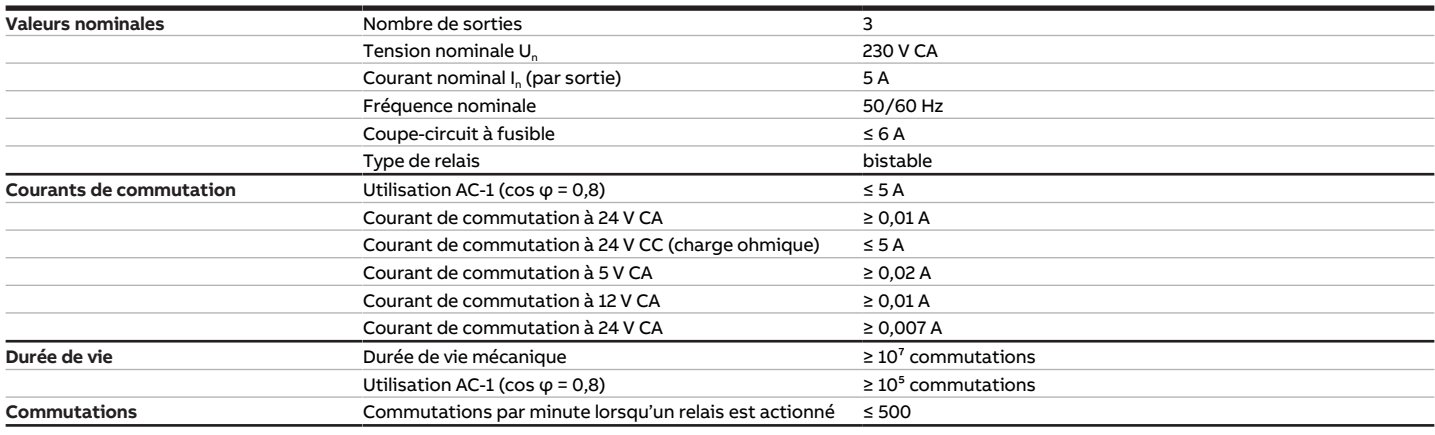

Tab. 37: Sorties ventilateur - relais 5 A

#### **3.7.4.5 Sorties - Relais 16 A**

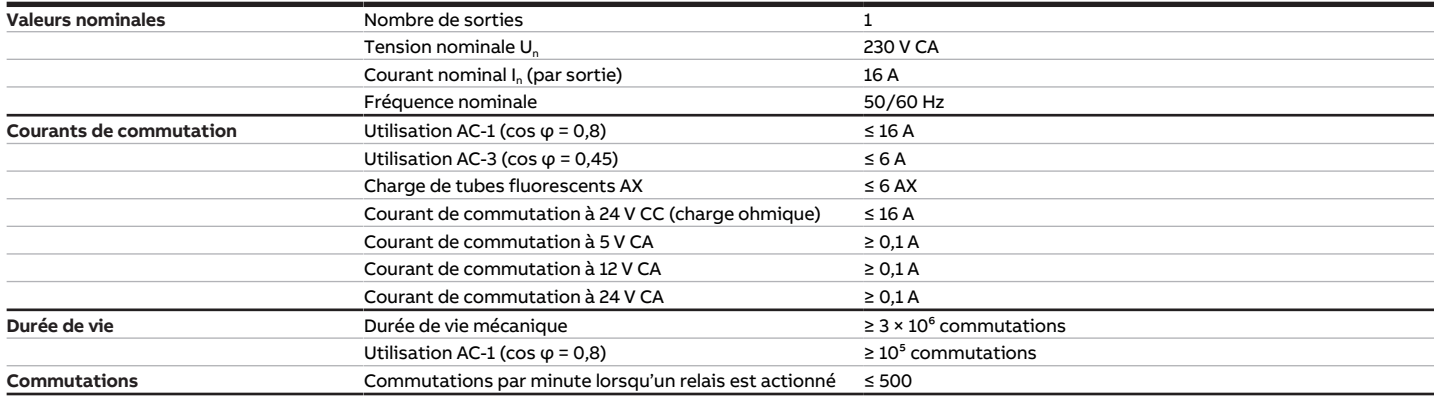

Tab. 38: Sorties - Relais 16 A

#### **3.7.4.6 Type d'appareil**

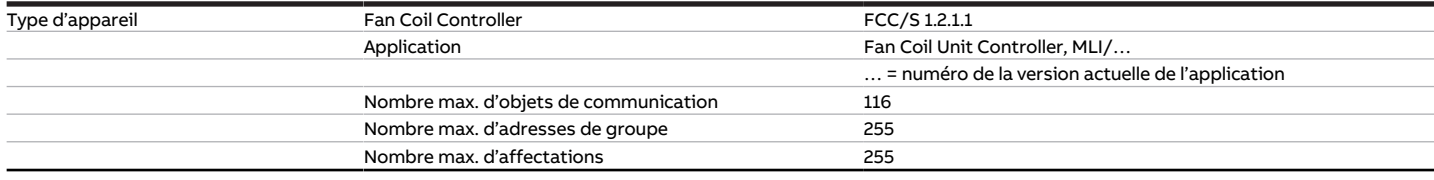

Tab. 39: Type d'appareil

### **Remarque**

Tenir compte des informations relatives à l'application indiquées sur le site Internet → www.abb.com/knx.
# **3.8 Fan Coil Controller 1.2.2.1, 0-10 V, MRD**

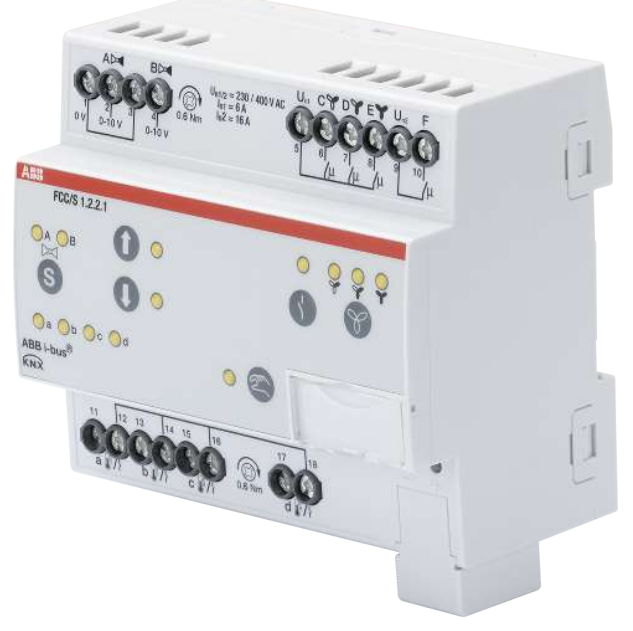

Fig. 10: Illustration de l'appareil 1.2.2.1

# **3.8.1 Plan coté**

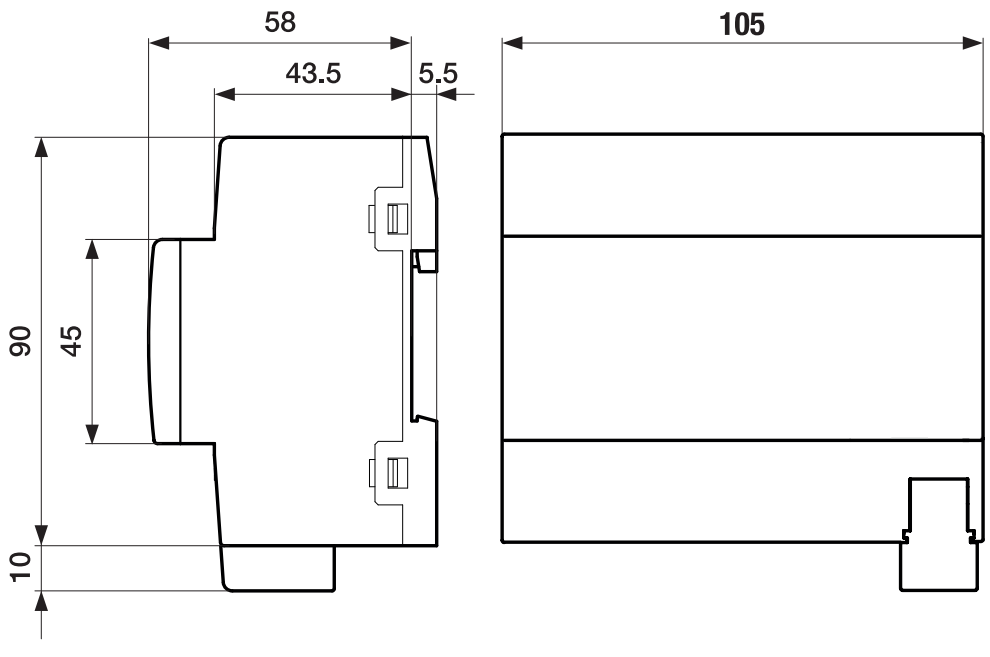

Fig. 11: Plan coté

### **3.8.2 Schéma de raccordement**

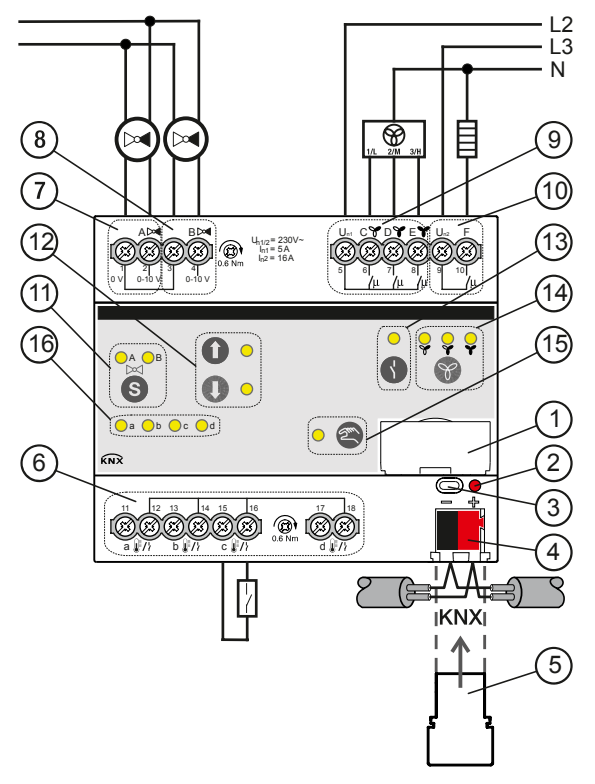

Fig. 12: Schéma de raccordement FCC/S 1.2.2.1

**—**

#### **Légende**

- **1** Porte-étiquette
- **2** LED Programmation
- **3** Touche Programmation
- **4** Borne de raccordement du bus
- **5** Couvercle
- **7** Sortie de vanne
- **8** Sortie de vanne
- **9** Sortie ventilateur
- **10** Relais auxiliaire
- **11** Touche/LED Changement sortie de vanne
- 2CDC072014F0017 2CDC072014F0017
- **12** Touche/LED Ouverture/fermeture sortie de vanne
- **13** Touche/LED Ouverture/fermeture sortie relais
- **14** Touche/LED Commutation vitesse des ventilateurs
- **15** Touche/LED Commande manuelle
- **16** LED Entrée
	- **6** Entrée

# **3.8.3 Éléments de commande et d'affichage**

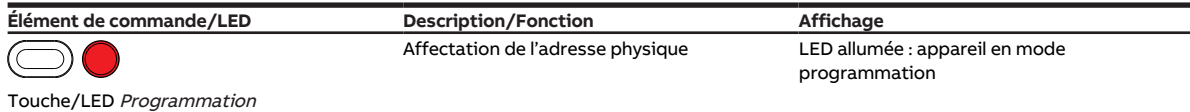

Tab. 40: Éléments de commande et d'affichage

**3.8.3.1 Mode manuel**

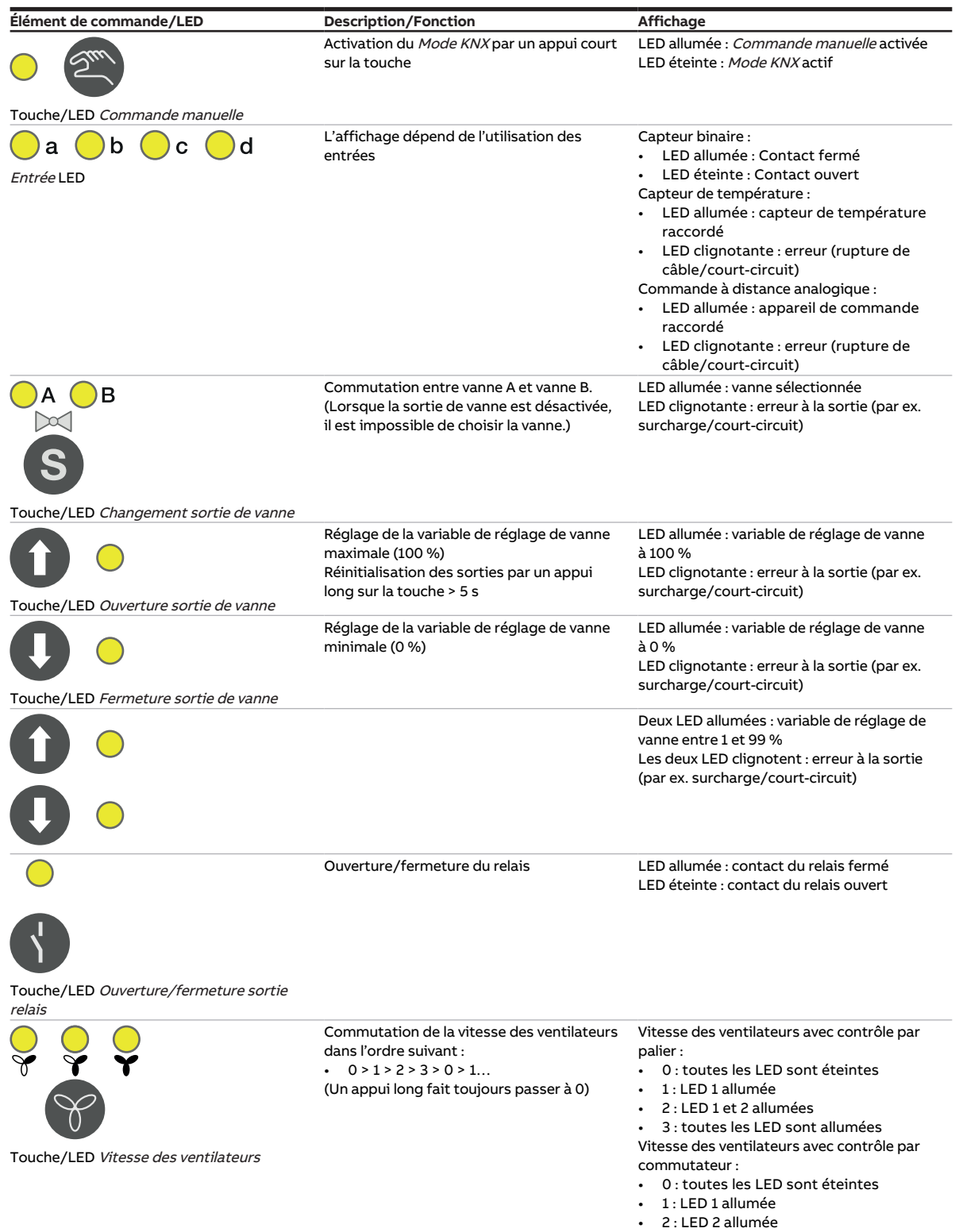

Tab. 41: Éléments de commande et d'affichage

• 3 : LED 3 allumée

#### **3.8.3.2 Mode KNX**

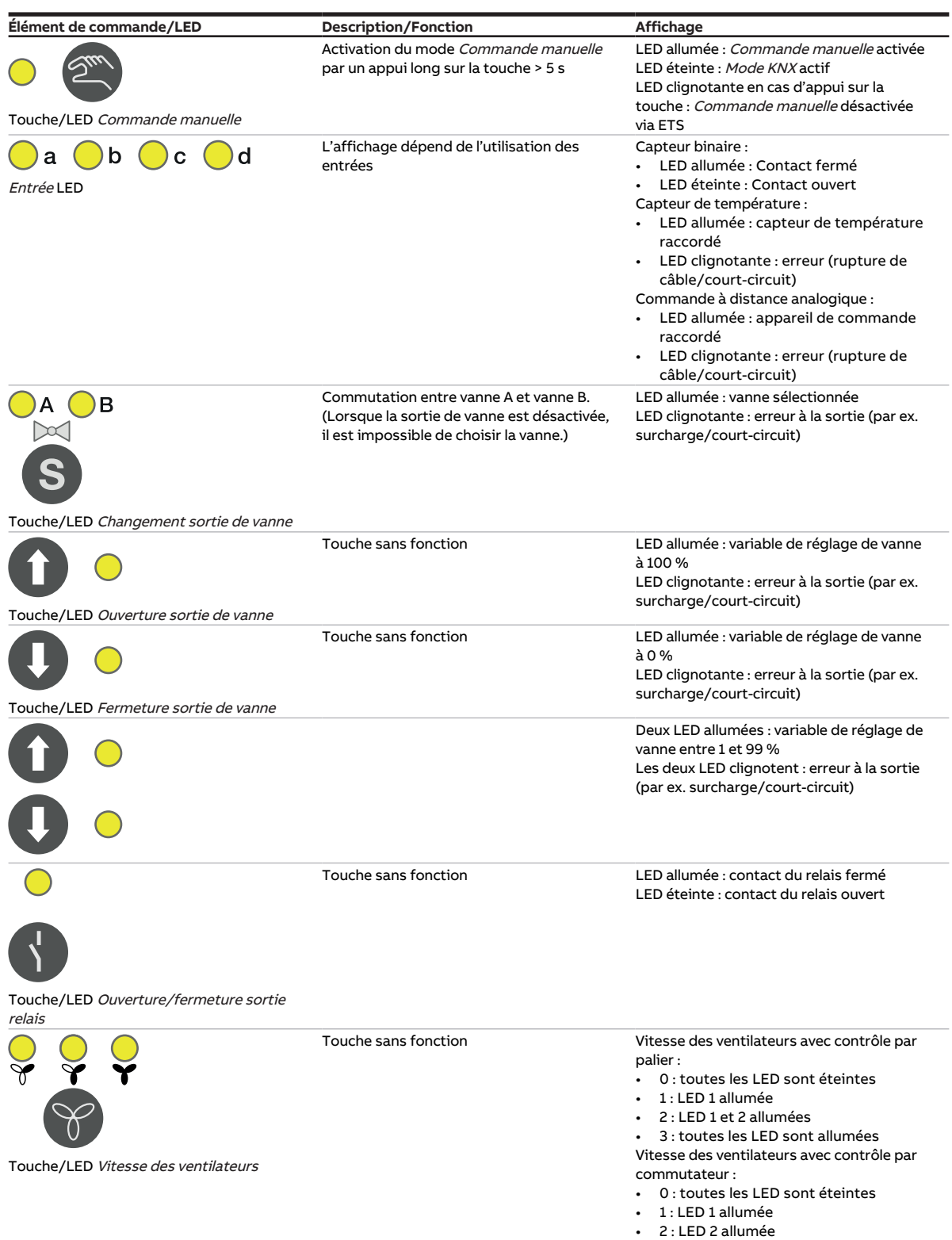

Tab. 42: Éléments de commande et d'affichage

• 3 : LED 3 allumée

# **3.8.4 Caractéristiques techniques**

#### **3.8.4.1 Caractéristiques techniques générales**

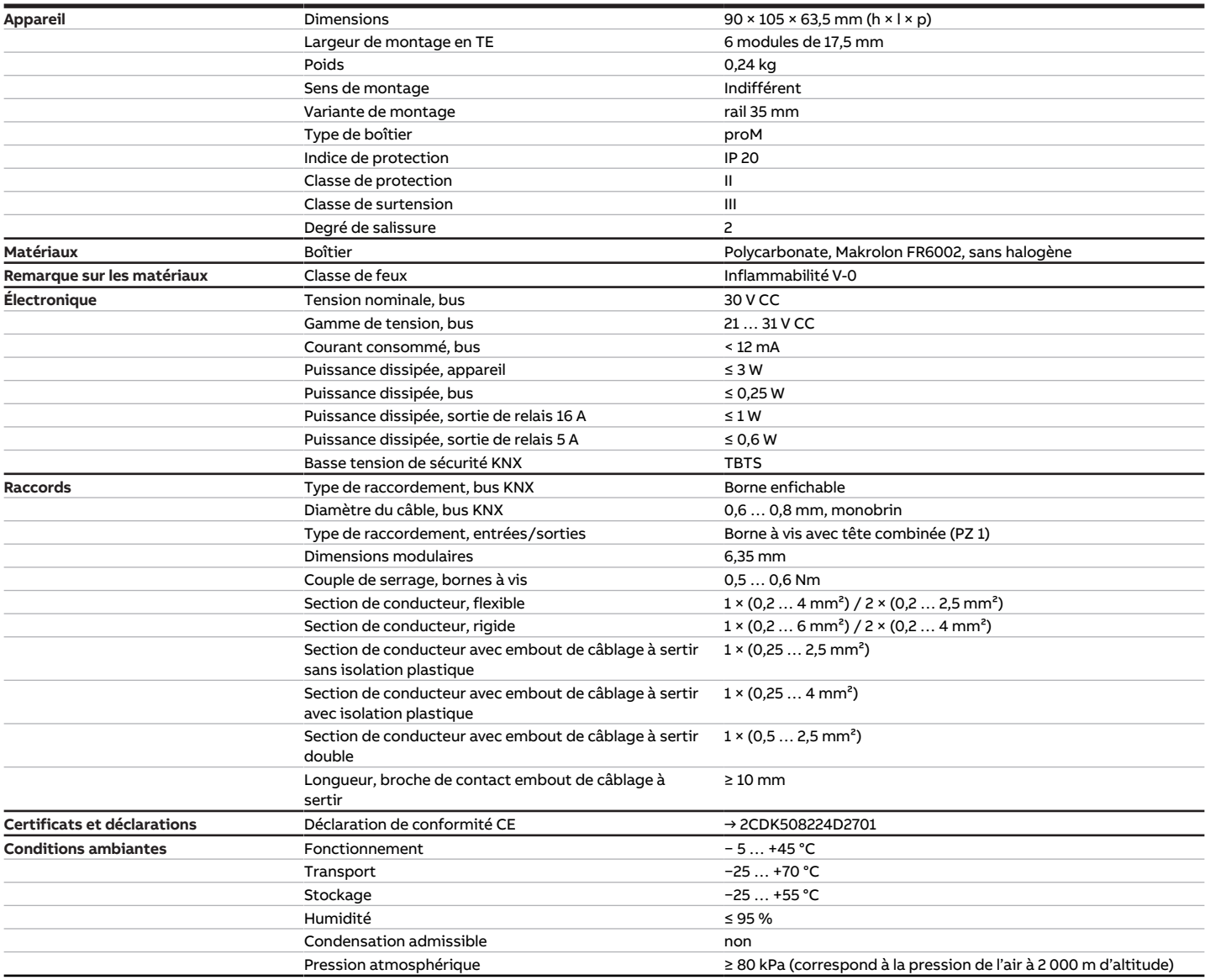

Tab. 43: Caractéristiques techniques générales

#### **3.8.4.2 Entrées**

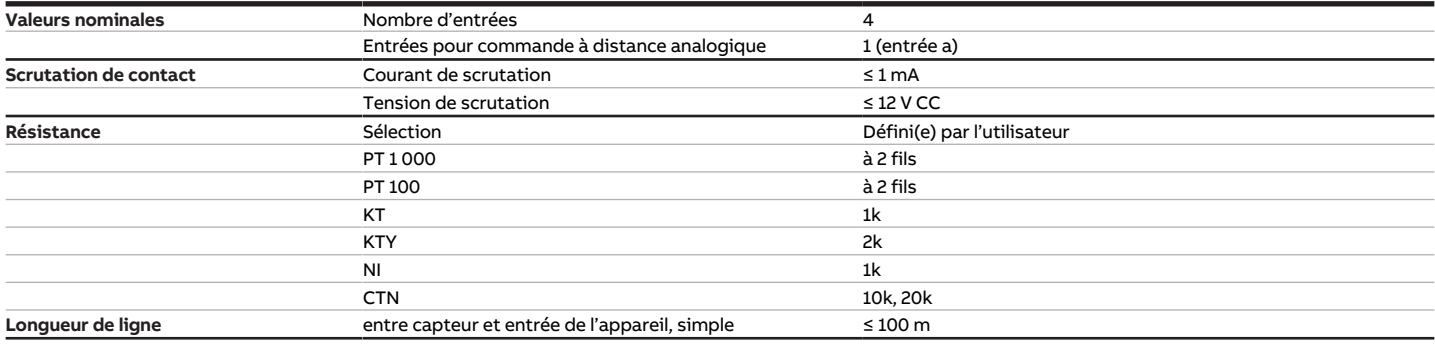

Tab. 44: Entrées

#### **3.8.4.3 Sorties vanne - analogique**

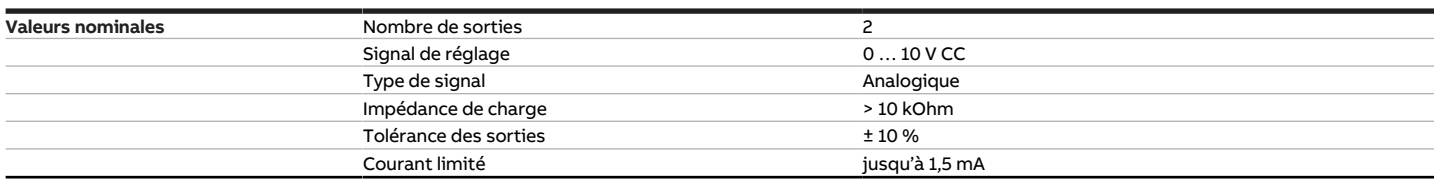

Tab. 45: Sorties vanne - analogique

#### **3.8.4.4 Sorties ventilateur - relais 5 A**

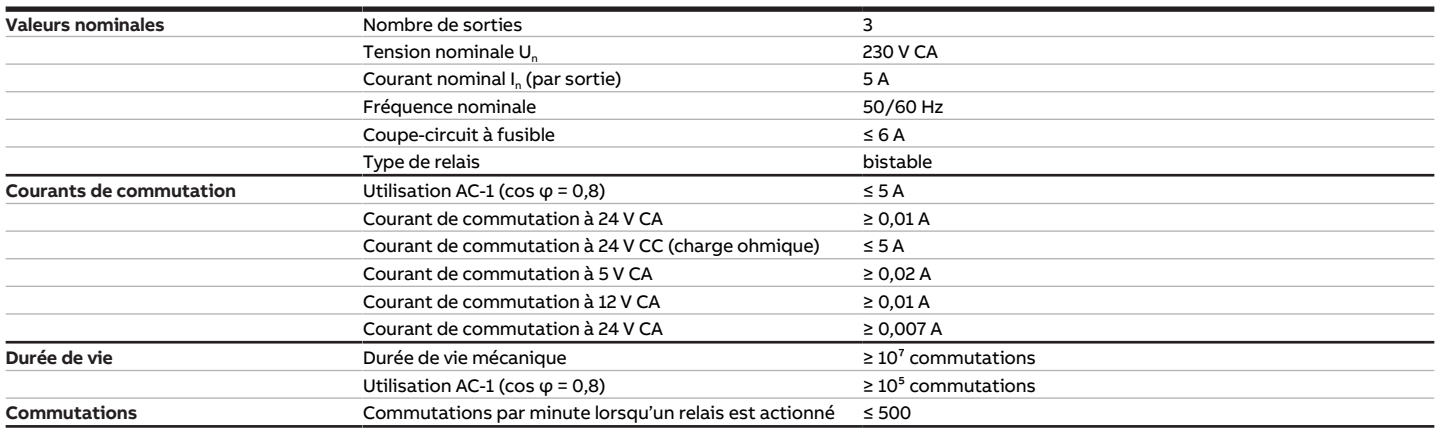

Tab. 46: Sorties ventilateur - relais 5 A

#### **3.8.4.5 Sorties - Relais 16 A**

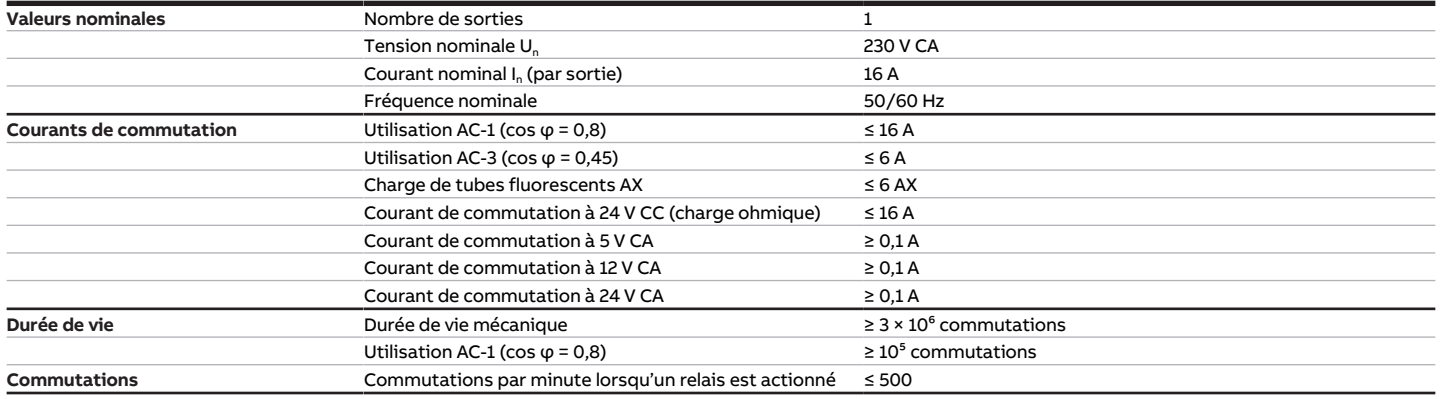

Tab. 47: Sorties - Relais 16 A

### **3.8.4.6 Type d'appareil**

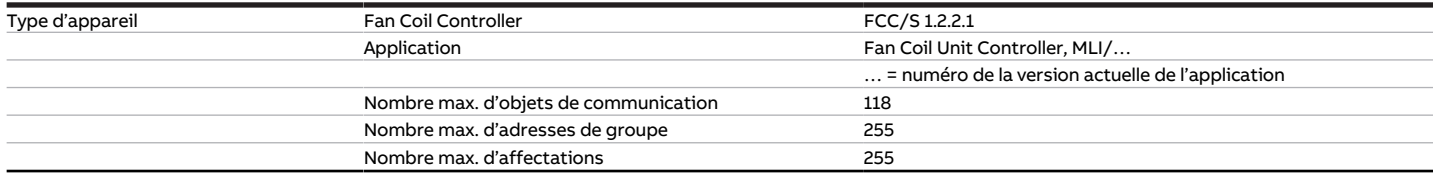

Tab. 48: Type d'appareil

### **Remarque**

Tenir compte des informations relatives à l'application indiquées sur le site Internet → www.abb.com/knx.

# **3.9 Fan Coil Controller 1.3.1.1, 0-10 V, MRD**

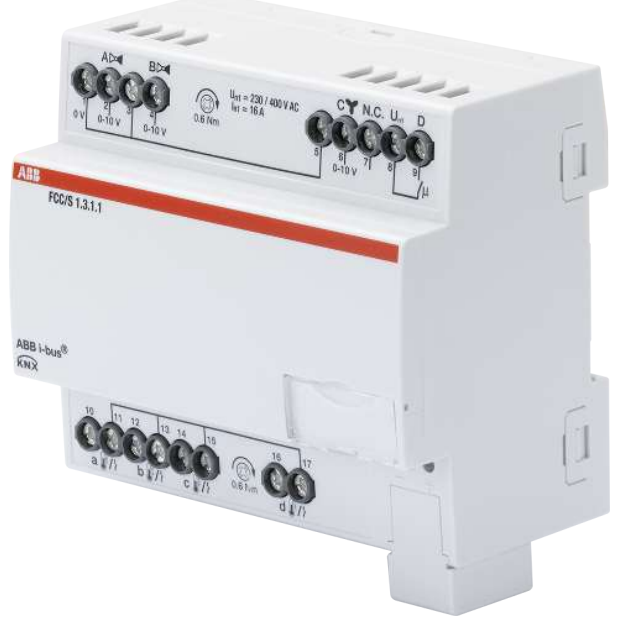

Fig. 13: Illustration de l'appareil 1.3.1.1

# **3.9.1 Plan coté**

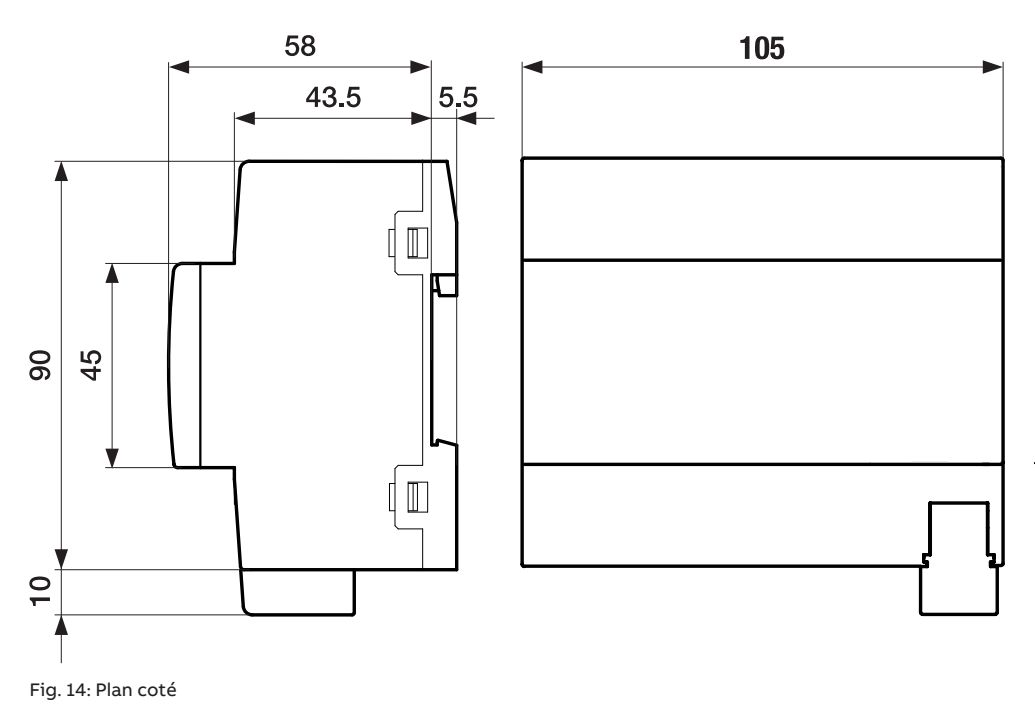

2CDC072026F0017

2CDC072026F0017

### **3.9.2 Schéma de raccordement**

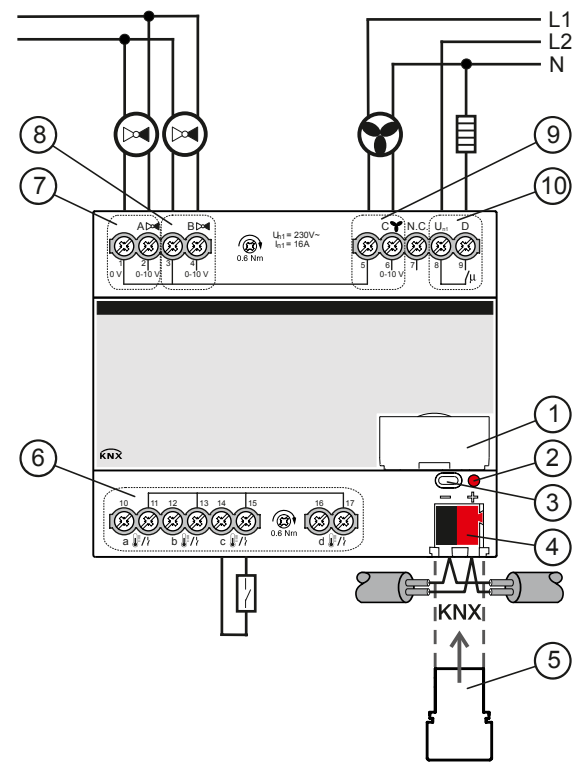

Fig. 15: Schéma de raccordement FCC/S 1.3.1.1

**—**

### **Légende**

- **1** Porte-étiquette
- **2** LED Programmation
- **3** Touche Programmation
- **4** Borne de raccordement du bus
- **5** Couvercle
- **7** Sortie de vanne
- **8** Sortie de vanne
- **9** Sortie ventilateur
- **10** Relais auxiliaire
- **6** Entrée

# **3.9.3 Éléments de commande et d'affichage**

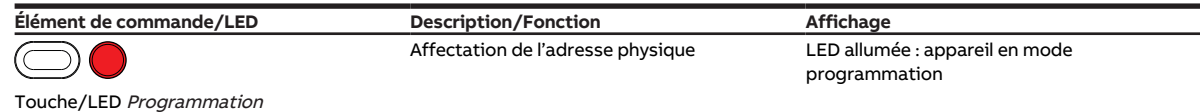

Tab. 49: Éléments de commande et d'affichage

# **3.9.4 Caractéristiques techniques**

#### **3.9.4.1 Caractéristiques techniques générales**

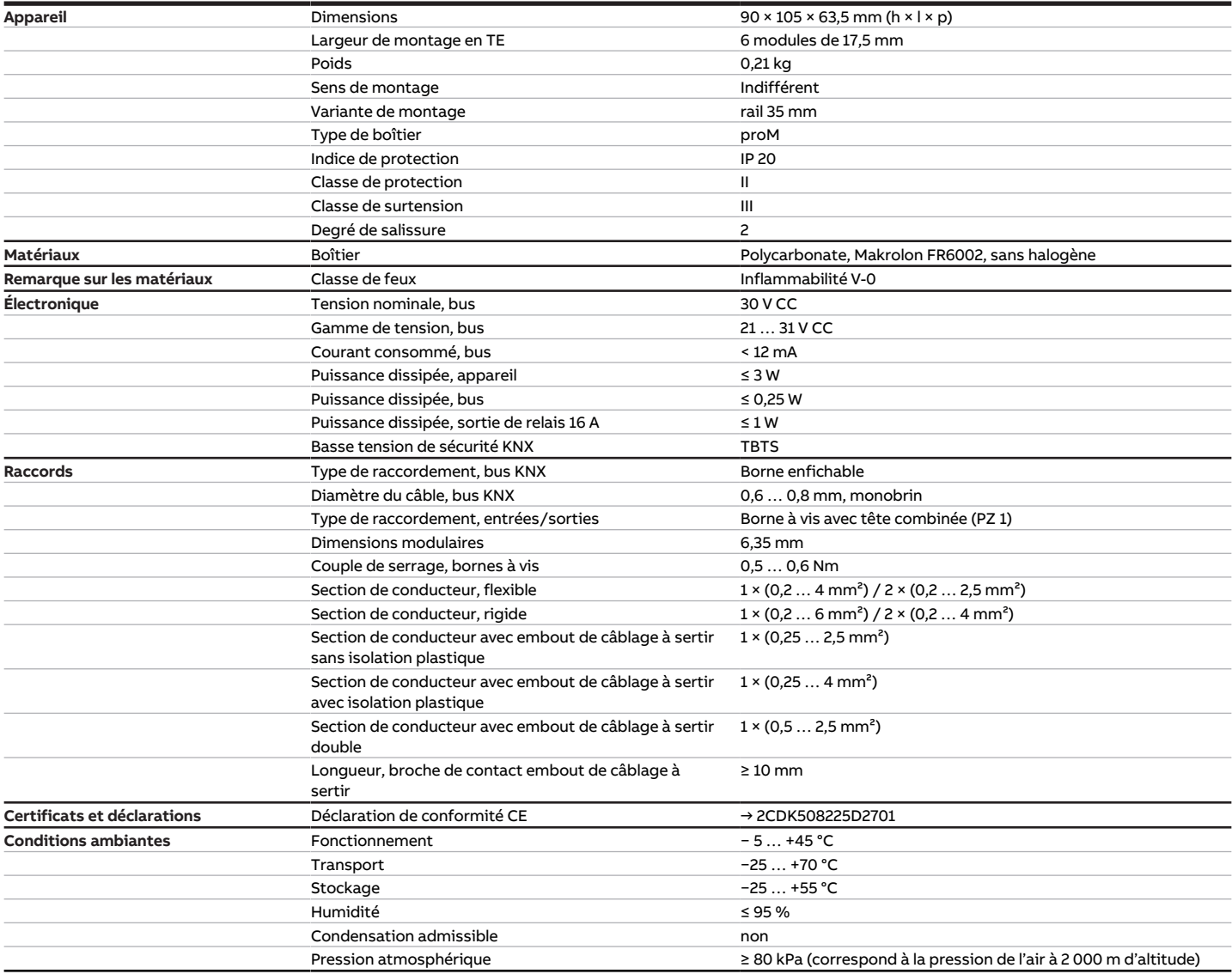

Tab. 50: Caractéristiques techniques générales

#### **3.9.4.2 Entrées**

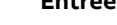

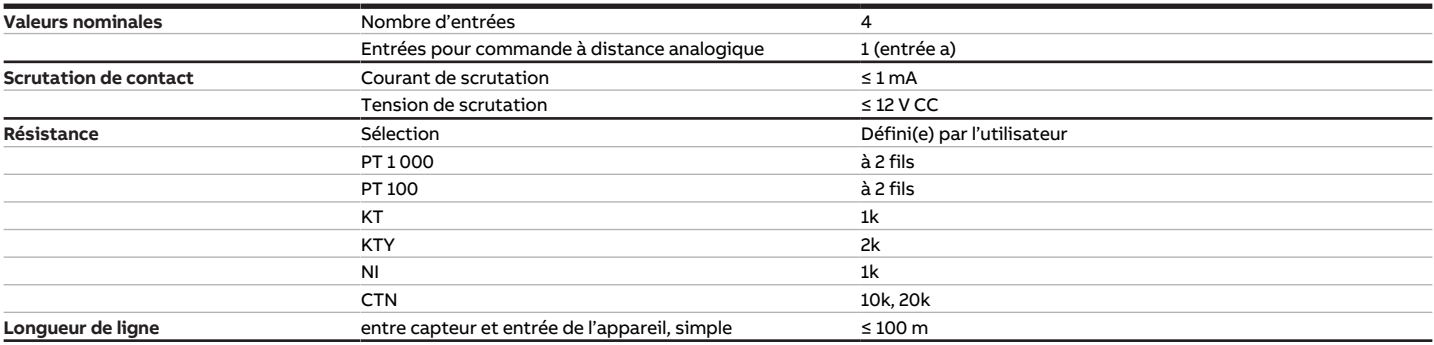

Tab. 51: Entrées

#### **3.9.4.3 Sorties vanne - analogique**

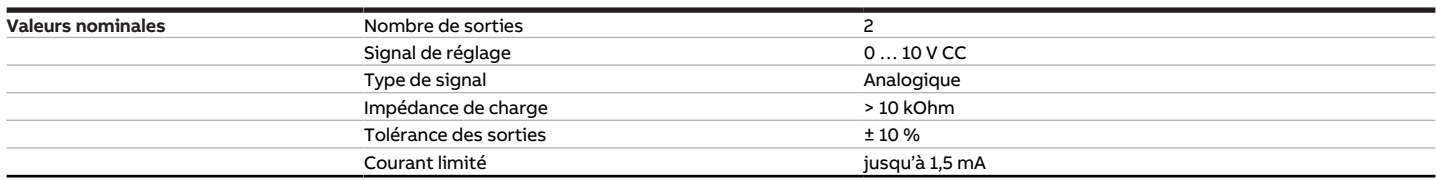

Tab. 52: Sorties vanne - analogique

#### **3.9.4.4 Sorties ventilateur - analogique**

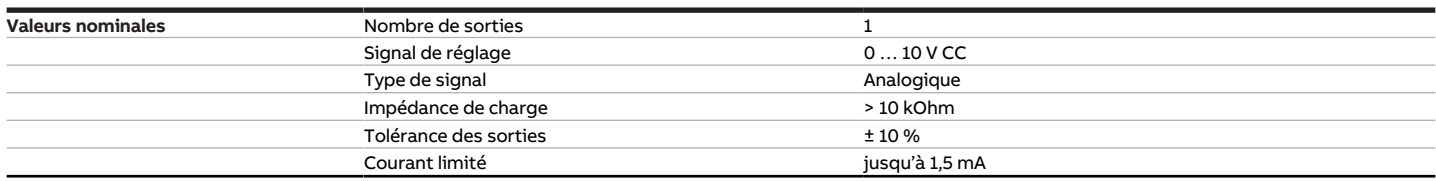

Tab. 53: Sorties ventilateur – analogique

### **3.9.4.5 Sorties - Relais 16 A**

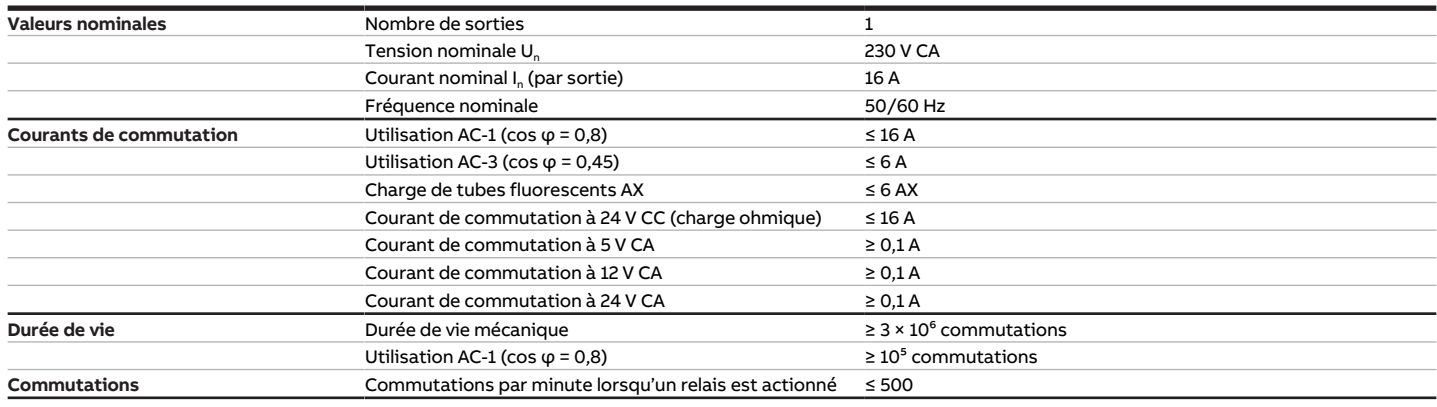

Tab. 54: Sorties - Relais 16 A

#### **3.9.4.6 Type d'appareil**

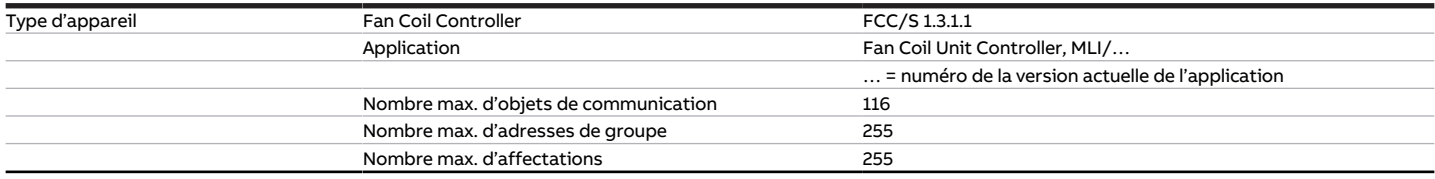

Tab. 55: Type d'appareil

## **Remarque**

Tenir compte des informations relatives à l'application indiquées sur le site Internet → www.abb.com/knx.

# **3.10 Fan Coil Controller 1.3.2.1, 0-10 V, MRD**

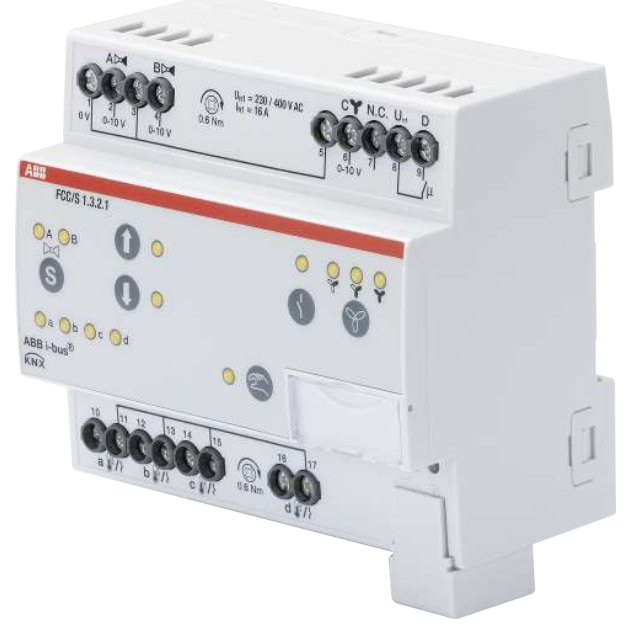

Fig. 16: Illustration de l'appareil 1.3.2.1

# **3.10.1 Plan coté**

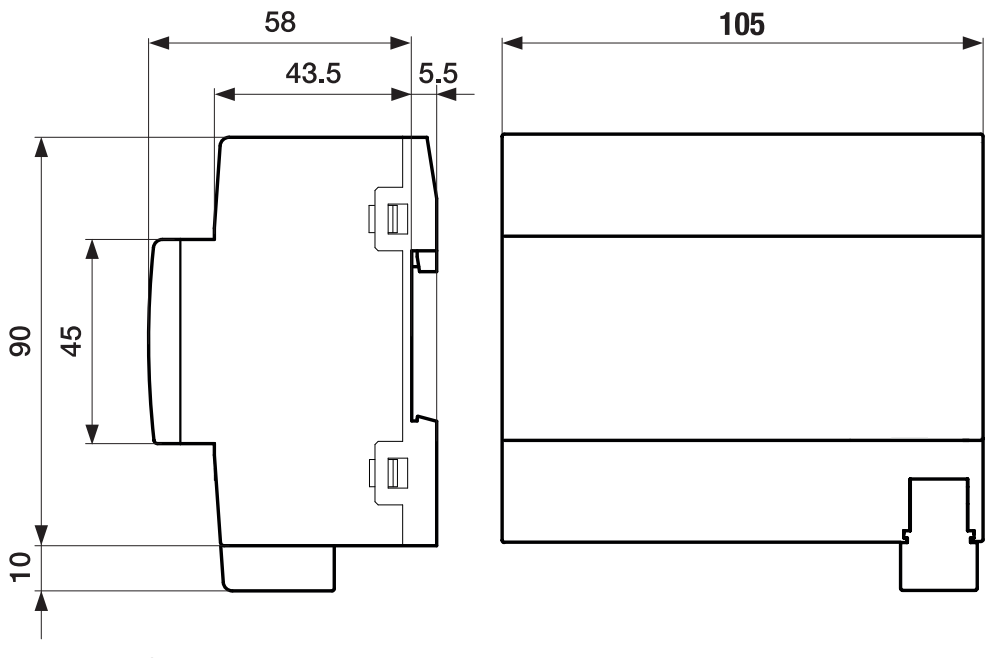

Fig. 17: Plan coté

### **3.10.2 Schéma de raccordement**

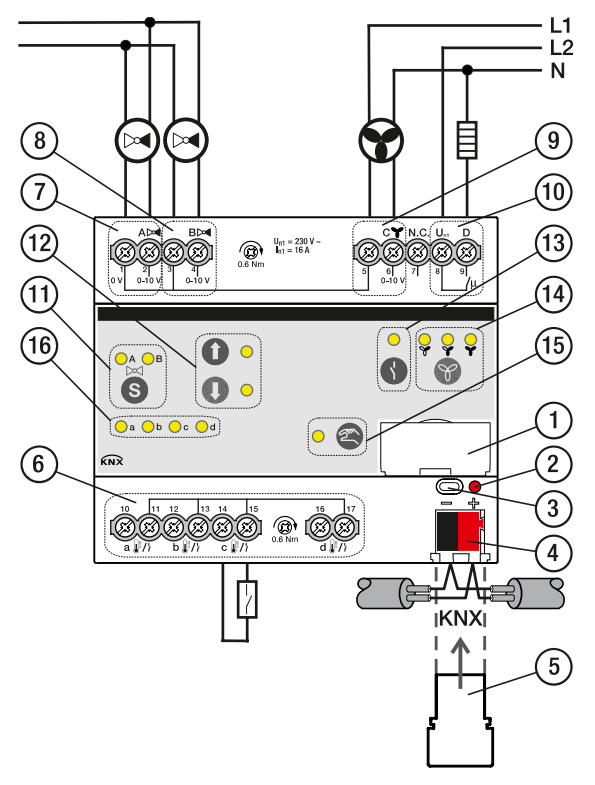

Fig. 18: Schéma de raccordement FCC/S 1.3.2.1

## **—**

- **Légende**
- **1** Porte-étiquette
- **2** LED Programmation
- **3** Touche Programmation
- **4** Borne de raccordement du bus
- **5** Couvercle
- **7** Sortie de vanne
- **8** Sortie de vanne
- **9** Sortie ventilateur
- **10** Relais auxiliaire
- 11 Touche/LED Changement sortie de vanne
- **12** Touche/LED Ouverture/fermeture sortie de vanne
- **13** Touche/LED Ouverture/fermeture sortie relais
- **14** Touche/LED Commutation vitesse des ventilateurs
- **15** Touche/LED Commande manuelle
- **16** LED Entrée
- **6** Entrée

# **3.10.3 Éléments de commande et d'affichage**

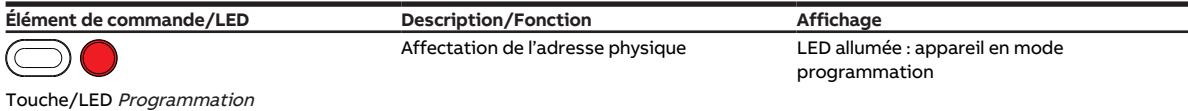

Tab. 56: Éléments de commande et d'affichage

**3.10.3.1 Mode manuel**

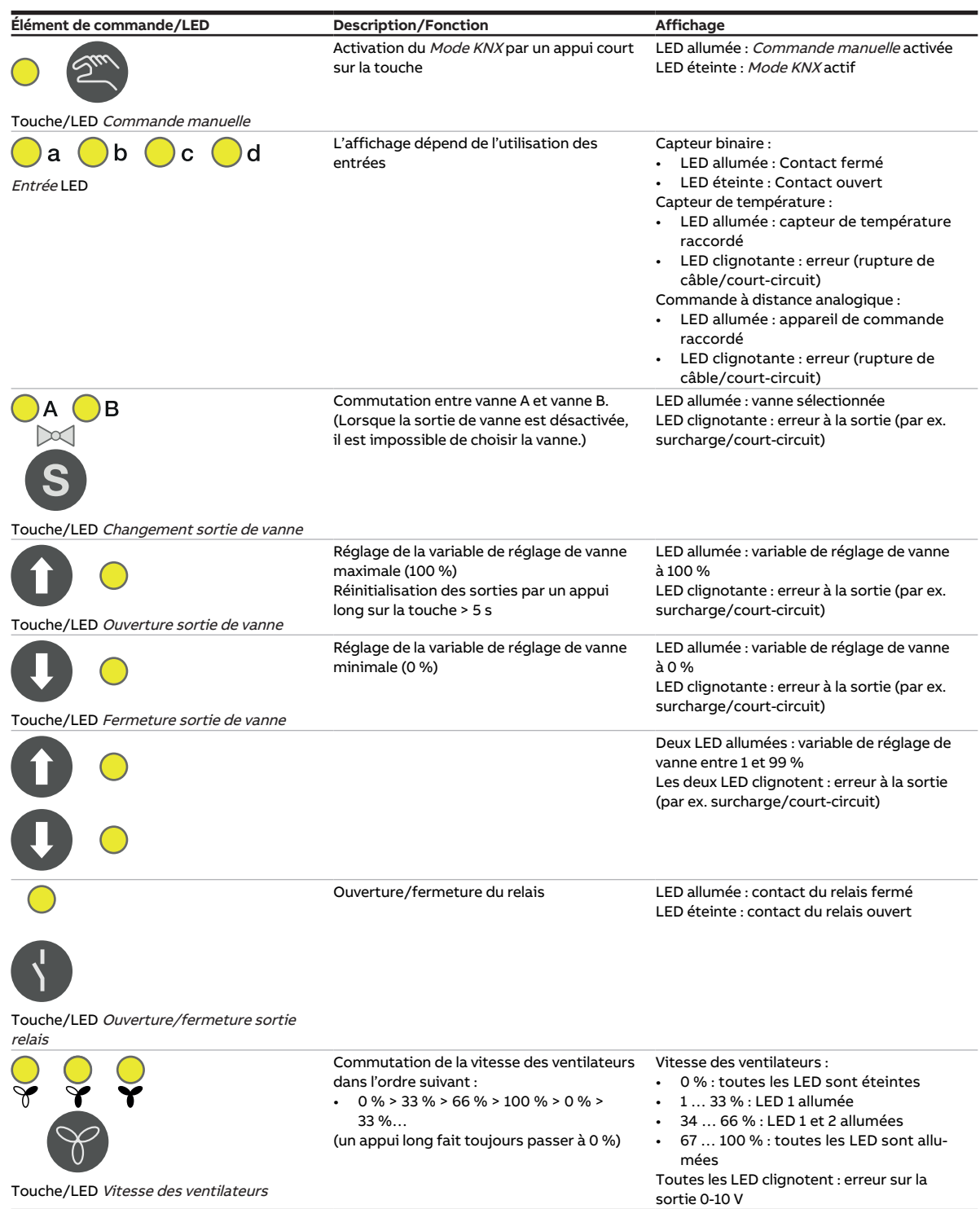

Tab. 57: Éléments de commande et d'affichage

#### **3.10.3.2 Mode KNX**

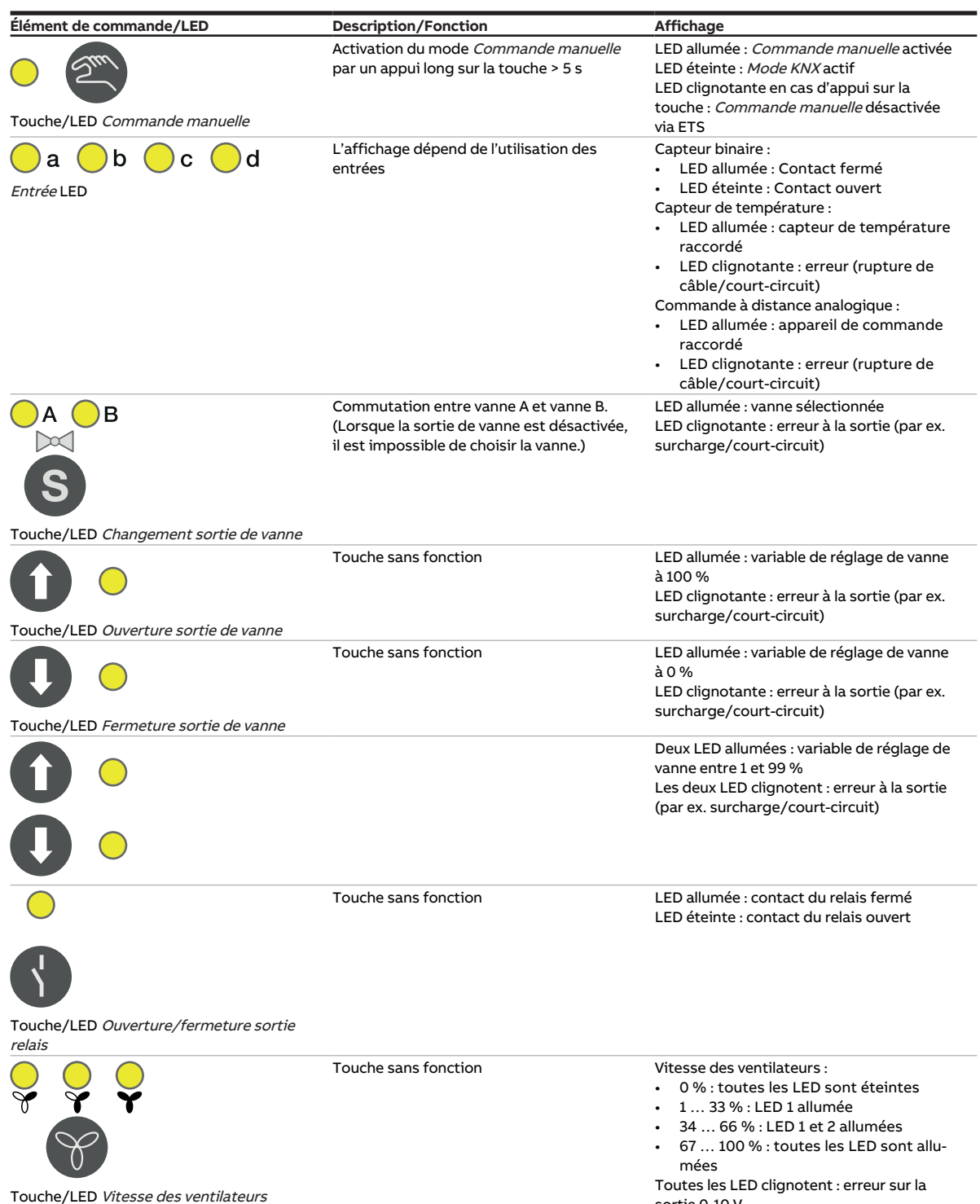

Tab. 58: Éléments de commande et d'affichage

sortie 0-10 V

## **3.10.4 Caractéristiques techniques**

#### **3.10.4.1 Caractéristiques techniques générales**

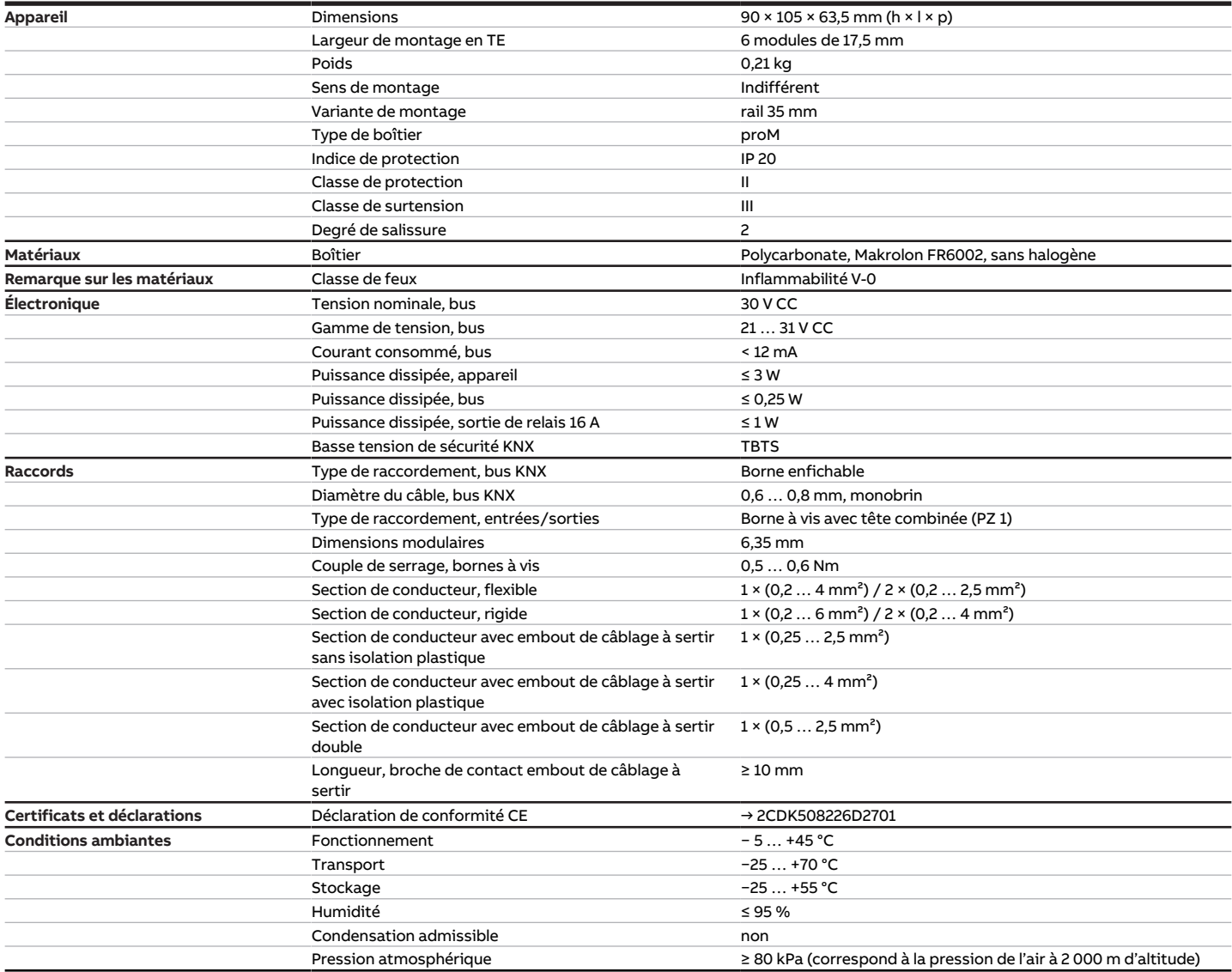

Tab. 59: Caractéristiques techniques générales

#### **3.10.4.2 Entrées**

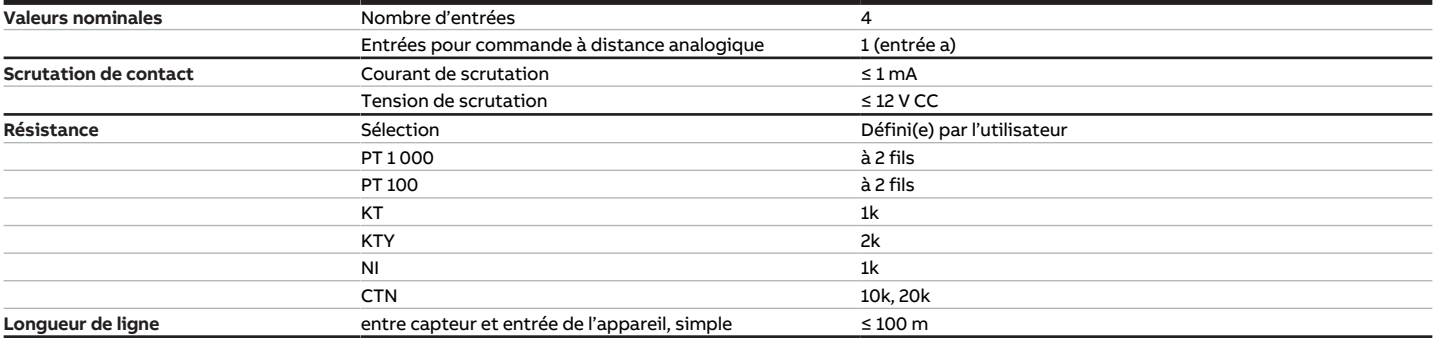

Tab. 60: Entrées

### **3.10.4.3 Sorties vanne - analogique**

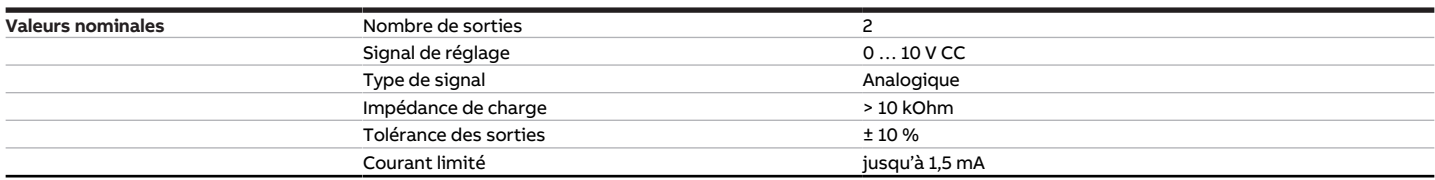

Tab. 61: Sorties vanne - analogique

#### **3.10.4.4 Sorties ventilateur - analogique**

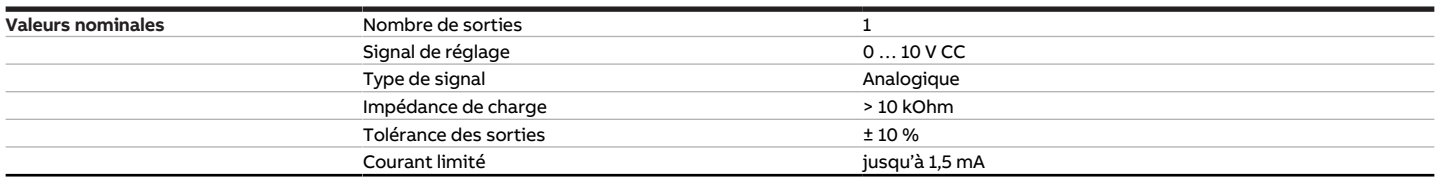

Tab. 62: Sorties ventilateur - analogique

### **3.10.4.5 Sorties - Relais 16 A**

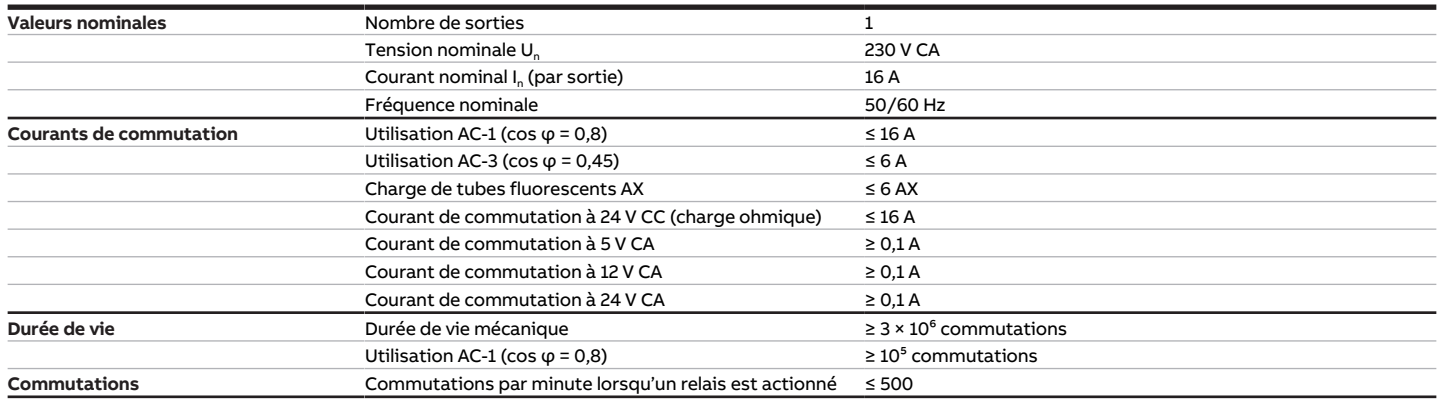

Tab. 63: Sorties - Relais 16 A

#### **3.10.4.6 Type d'appareil**

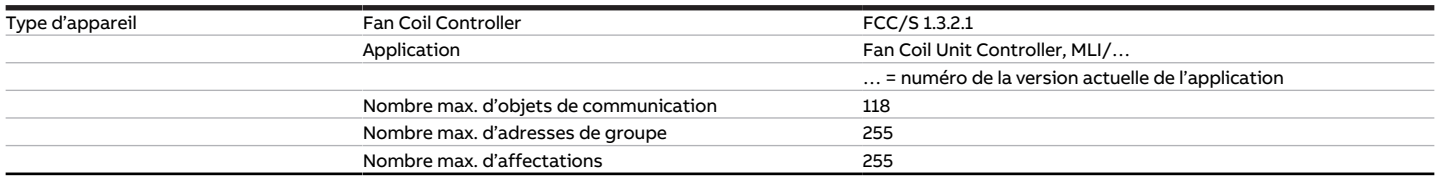

Tab. 64: Type d'appareil

## **Remarque**

Tenir compte des informations relatives à l'application indiquées sur le site Internet → www.abb.com/knx.

# **3.11 Fan Coil Controller 1.4.1.1, MLI, MRD**

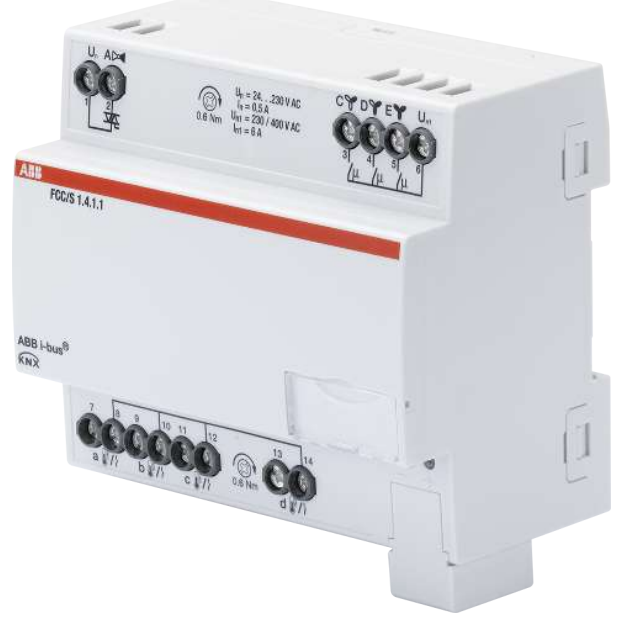

Fig. 19: Illustration de l'appareil 1.4.1.1

# **3.11.1 Plan coté**

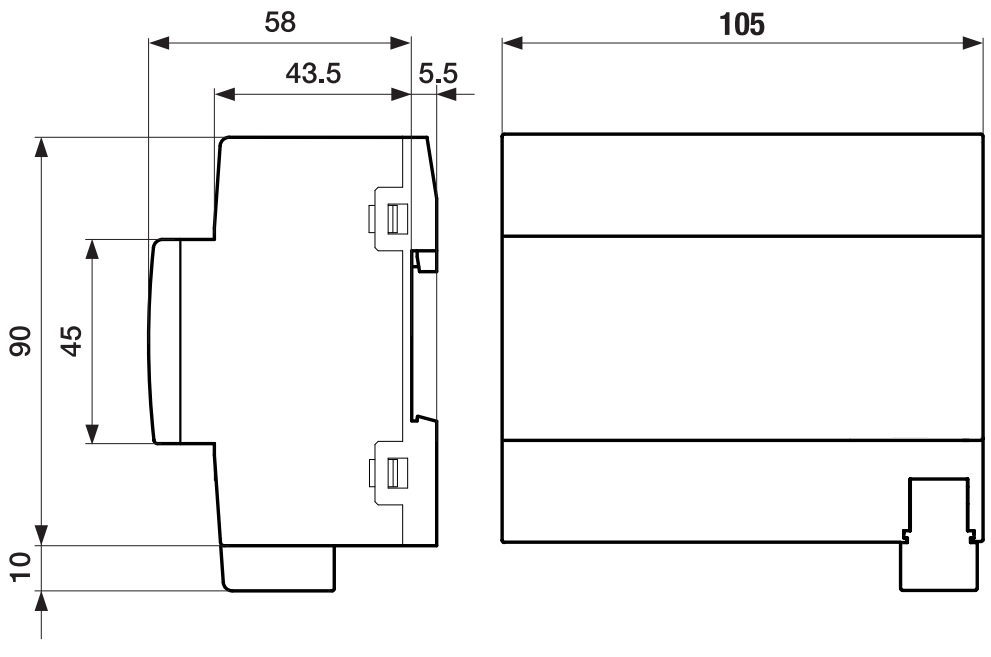

Fig. 20: Plan coté

## **3.11.2 Schéma de raccordement**

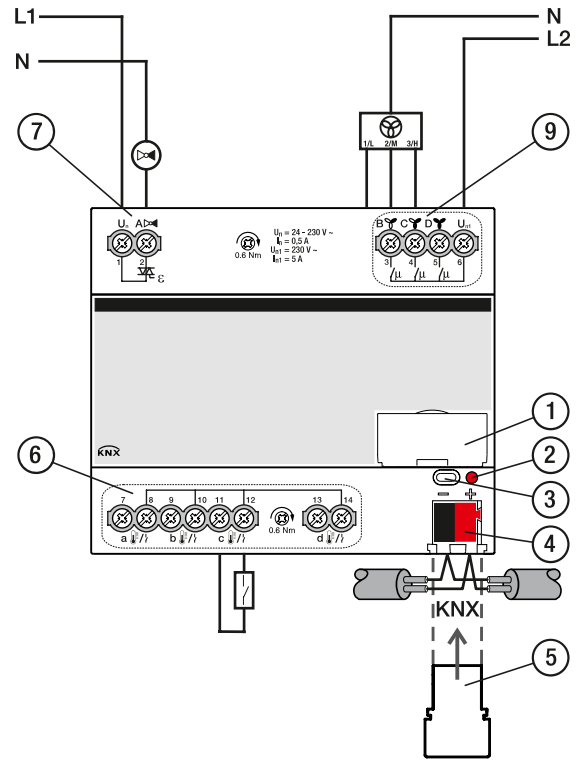

Fig. 21: Schéma de raccordement FCC/S 1.4.1.1

# **—**

- **Légende**
- **1** Porte-étiquette
- **2** LED Programmation
- **3** Touche Programmation
- **4** Borne de raccordement du bus
- **5** Couvercle
- **7** Sortie de vanne
- **9** Sortie ventilateur
- **6** Entrée

# **3.11.3 Éléments de commande et d'affichage**

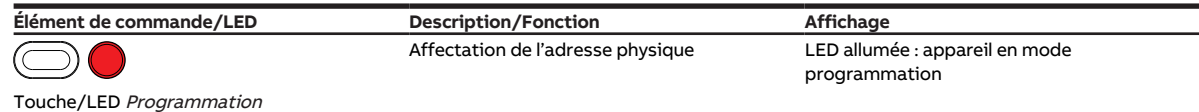

Tab. 65: Éléments de commande et d'affichage

# **3.11.4 Caractéristiques techniques**

#### **3.11.4.1 Caractéristiques techniques générales**

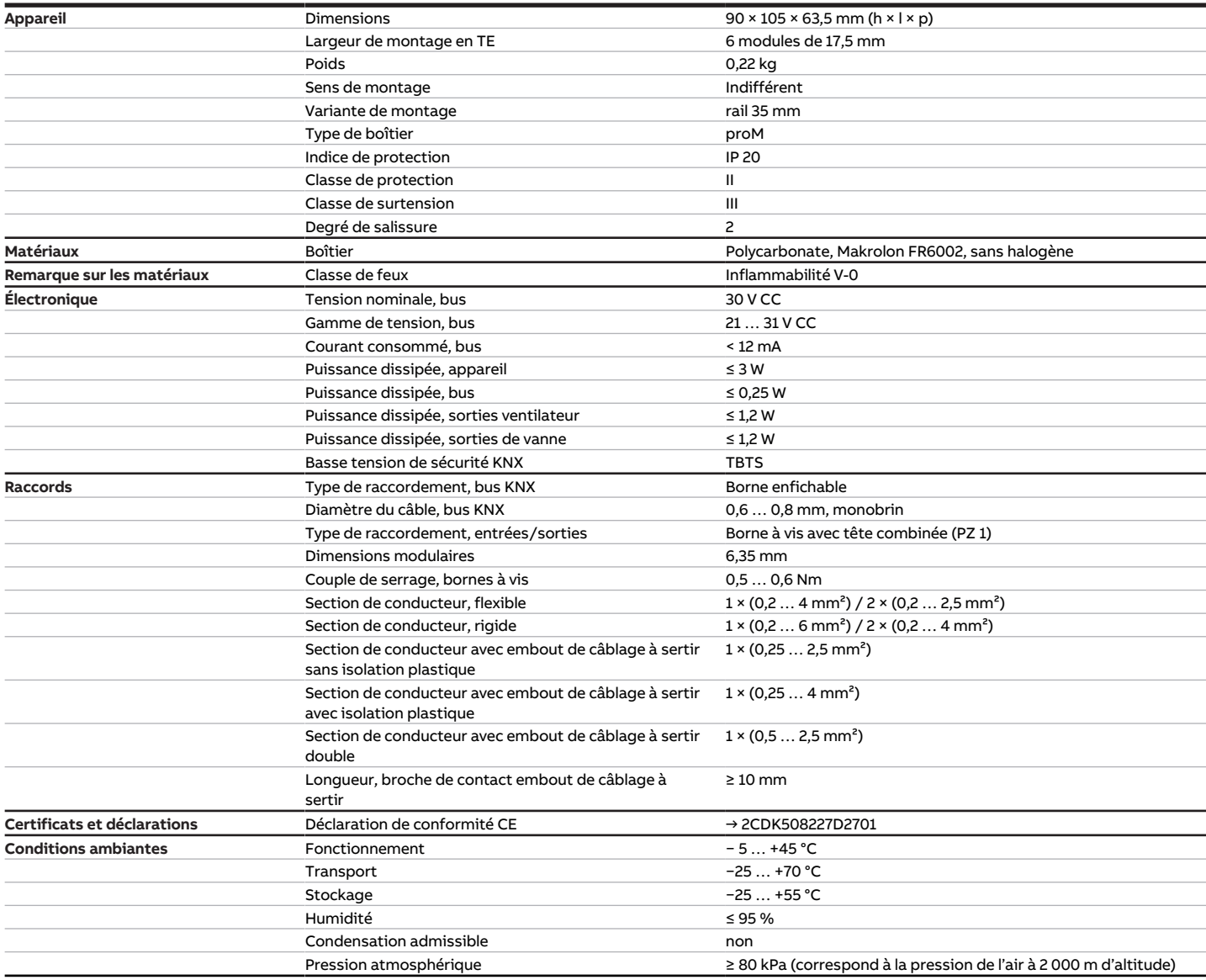

Tab. 66: Caractéristiques techniques générales

#### **3.11.4.2 Entrées**

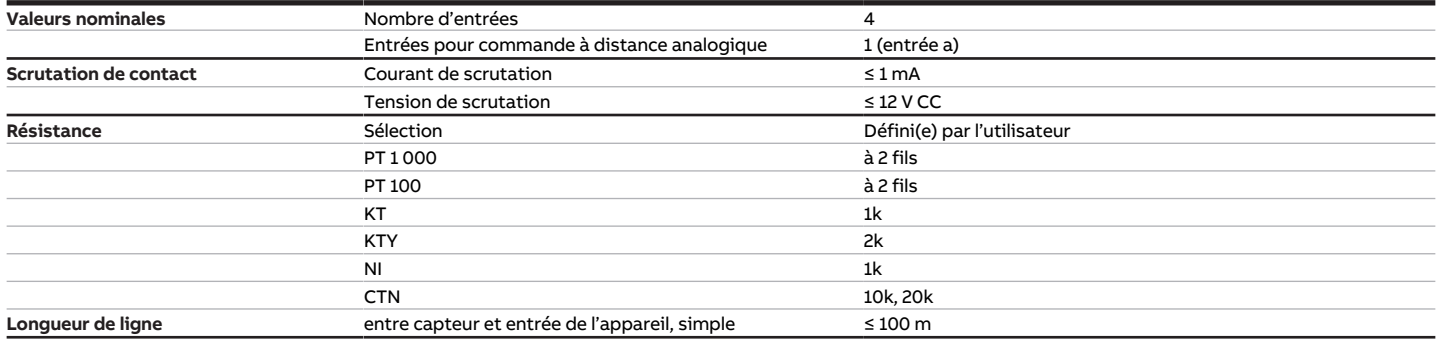

Tab. 67: Entrées

#### **3.11.4.3 Sorties vanne – thermoélectrique, MLI**

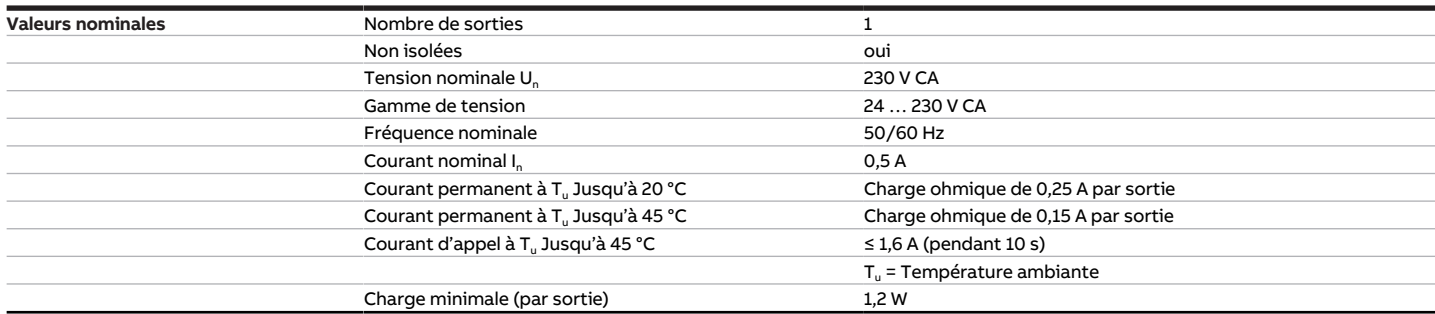

Tab. 68: Sorties vanne – thermoélectrique, MLI

### **3.11.4.4 Sorties ventilateur - relais 5 A**

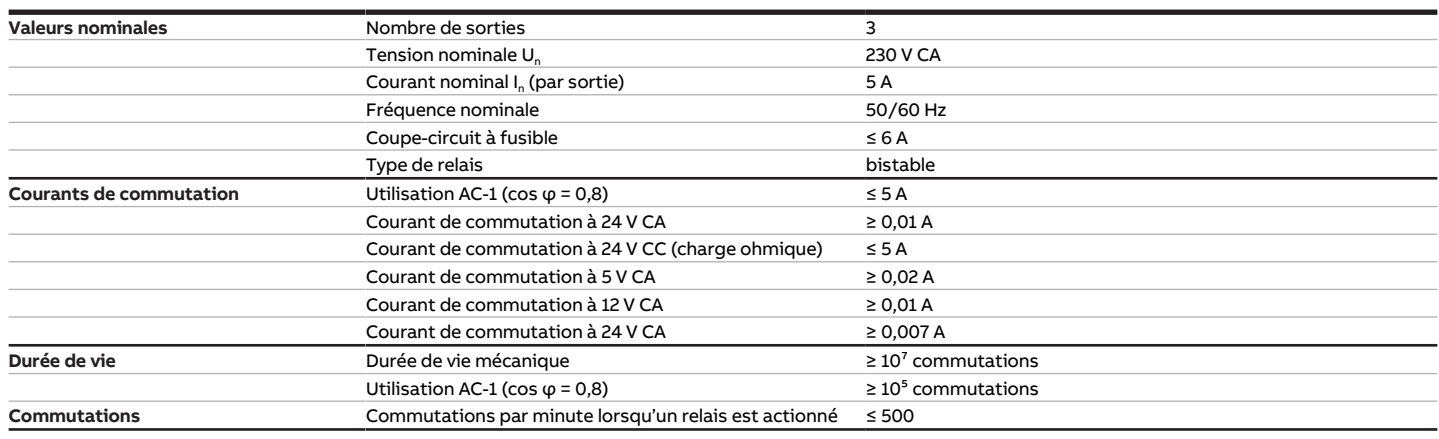

Tab. 69: Sorties ventilateur - relais 5 A

### **3.11.4.5 Type d'appareil**

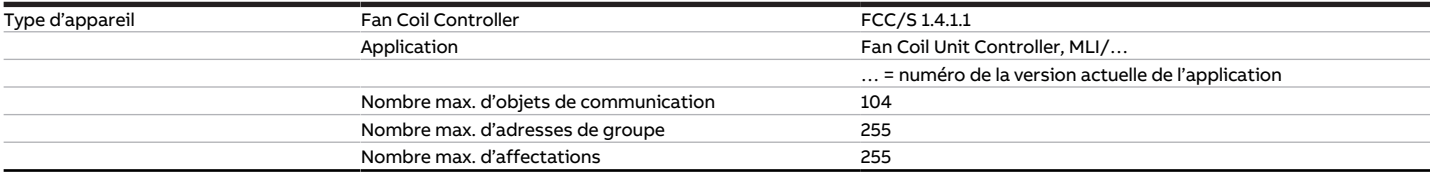

Tab. 70: Type d'appareil

### **Remarque**

Tenir compte des informations relatives à l'application indiquées sur le site Internet → www.abb.com/knx.

# **3.12 Fan Coil Controller 1.5.1.1, MLI, MRD**

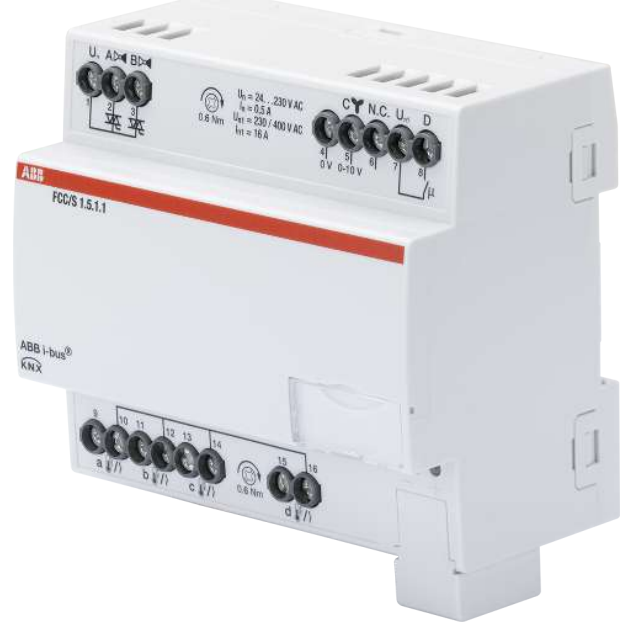

Fig. 22: Illustration de l'appareil 1.5.1.1

# **3.12.1 Plan coté**

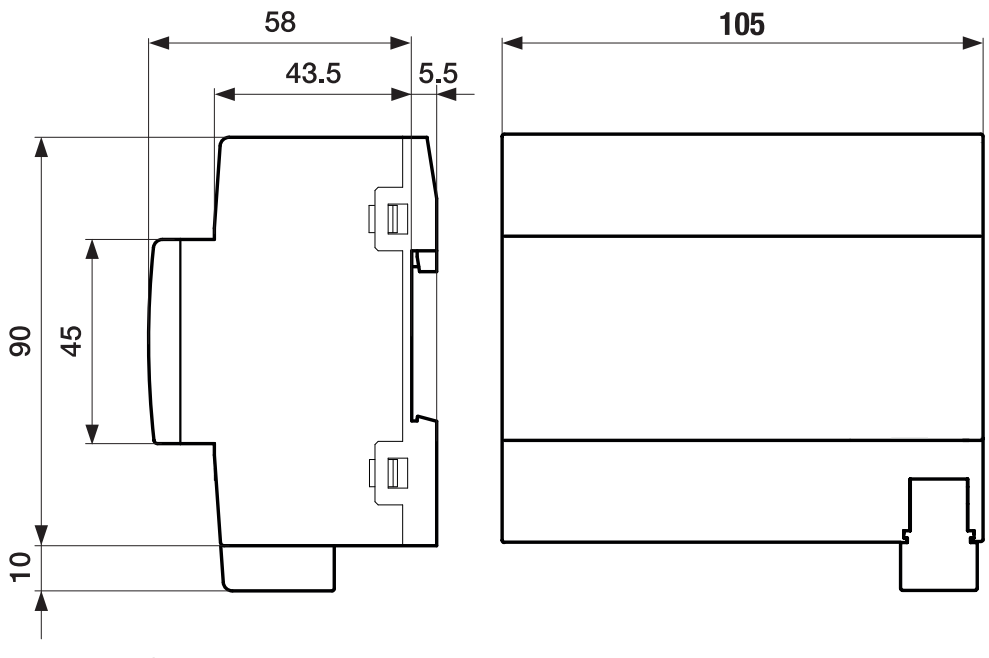

Fig. 23: Plan coté

## **3.12.2 Schéma de raccordement**

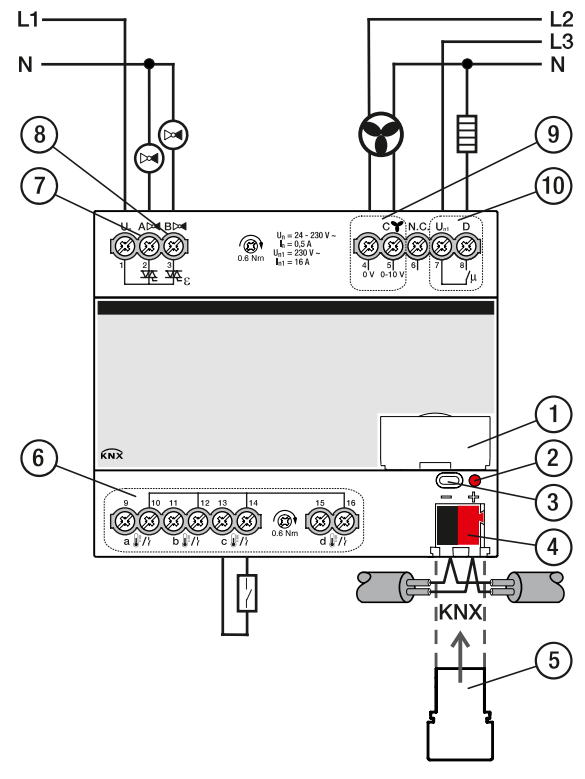

Fig. 24: Schéma de raccordement FCC/S 1.5.1.1

# **—**

- **Légende**
- **1** Porte-étiquette
- **2** LED Programmation
- **3** Touche Programmation
- **4** Borne de raccordement du bus
- **5** Couvercle
- **7** Sortie de vanne
- **8** Sortie de vanne
- **9** Sortie ventilateur
- **10** Relais auxiliaire
	- **6** Entrée

# **3.12.3 Éléments de commande et d'affichage**

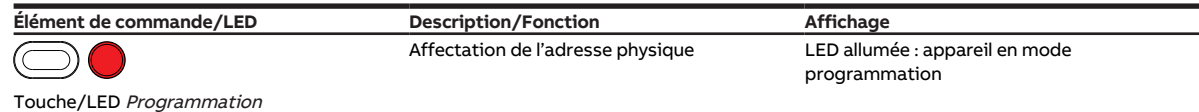

Tab. 71: Éléments de commande et d'affichage

# **3.12.4 Caractéristiques techniques**

#### **3.12.4.1 Caractéristiques techniques générales**

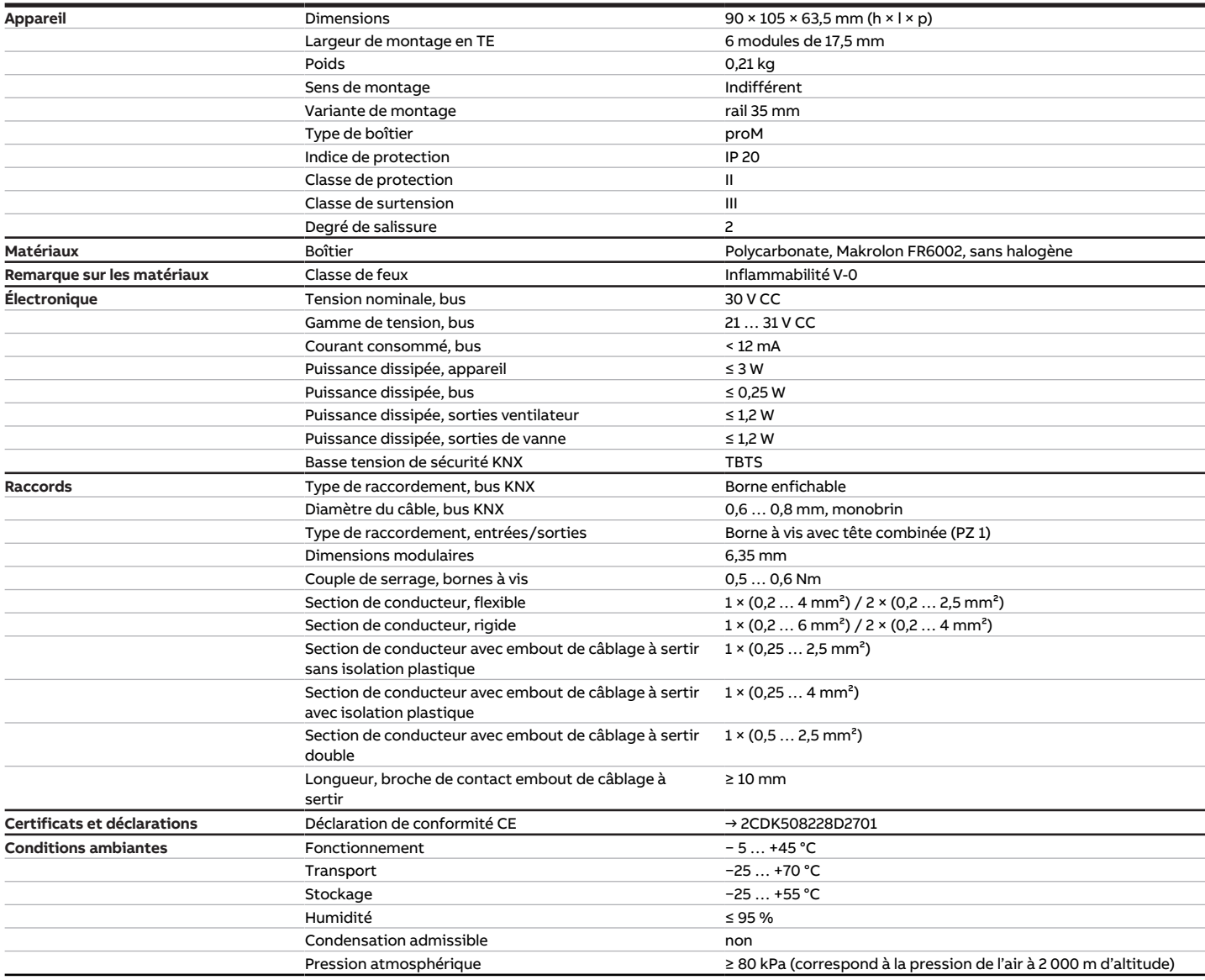

Tab. 72: Caractéristiques techniques générales

#### **3.12.4.2 Entrées**

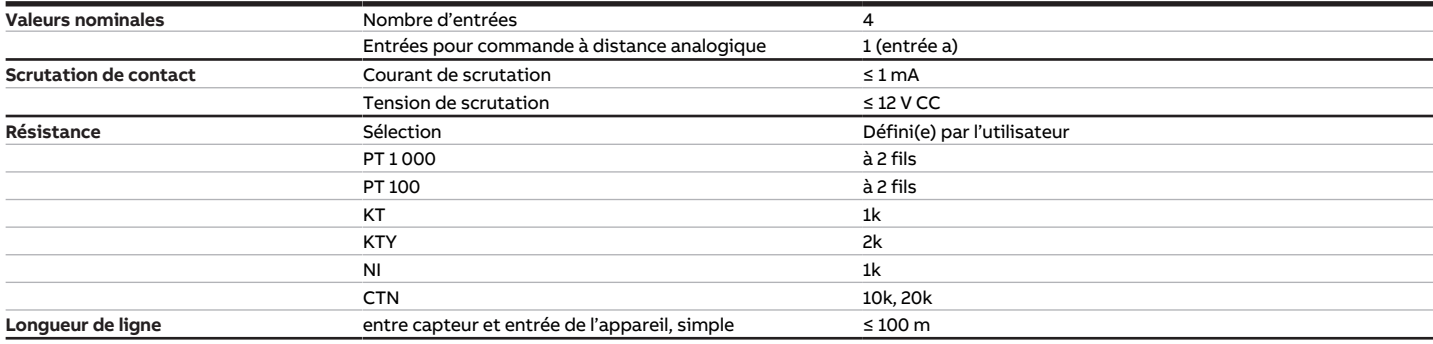

Tab. 73: Entrées

#### **3.12.4.3 Sorties vanne - thermoélectrique, MLI**

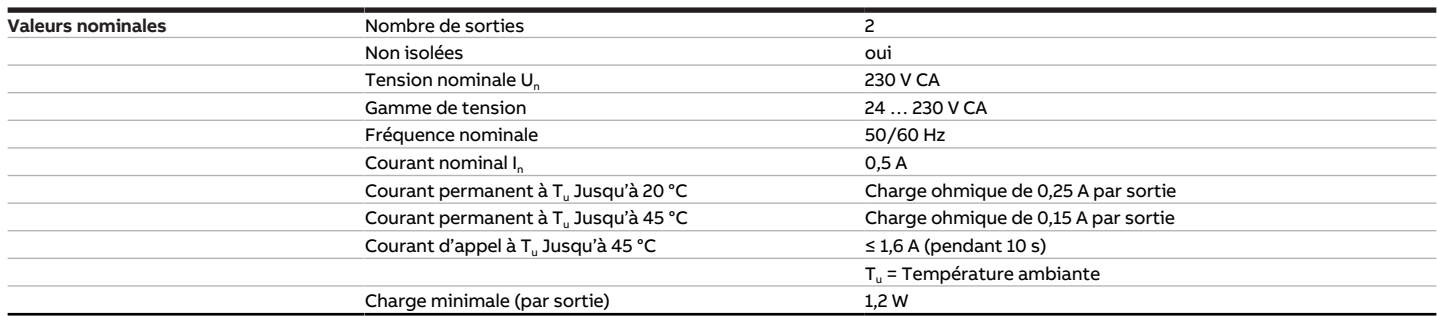

Tab. 74: Sorties vanne - thermoélectrique, MLI

### **3.12.4.4 Sorties vanne - motorisée, 3 points**

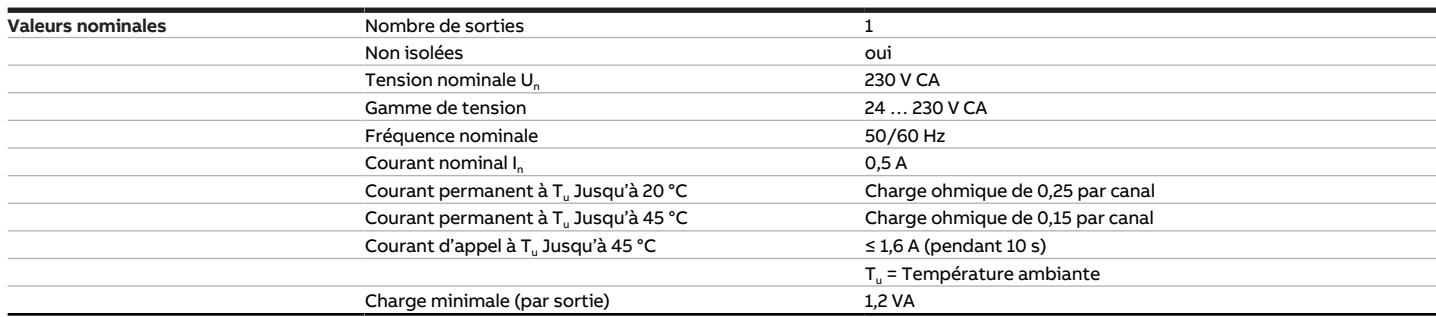

Tab. 75: Sorties vanne - motorisée, 3 points

### **3.12.4.5 Sorties ventilateur - analogique**

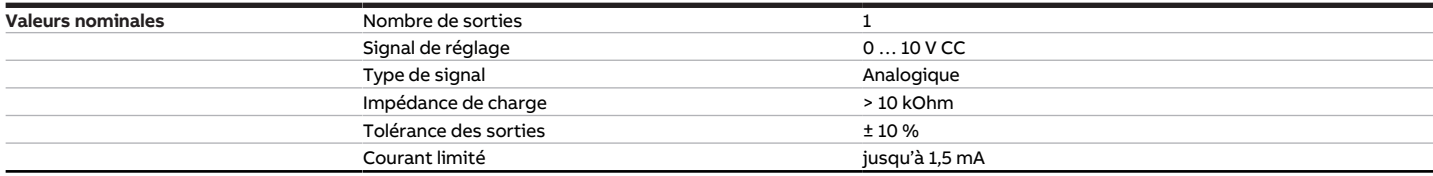

Tab. 76: Sorties ventilateur - analogique

#### **3.12.4.6 Sorties - Relais 16 A**

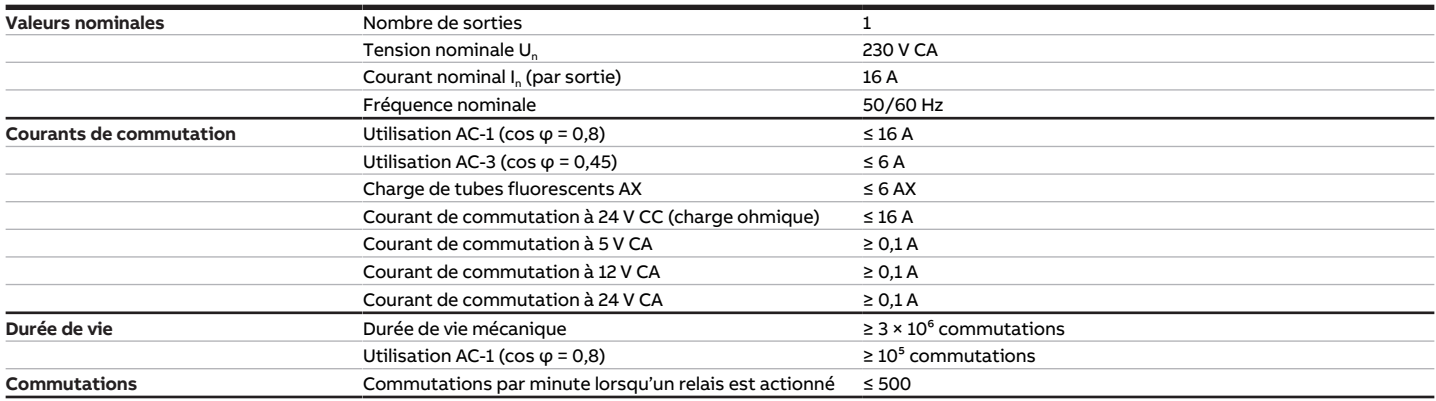

Tab. 77: Sorties - Relais 16 A

### **3.12.4.7 Type d'appareil**

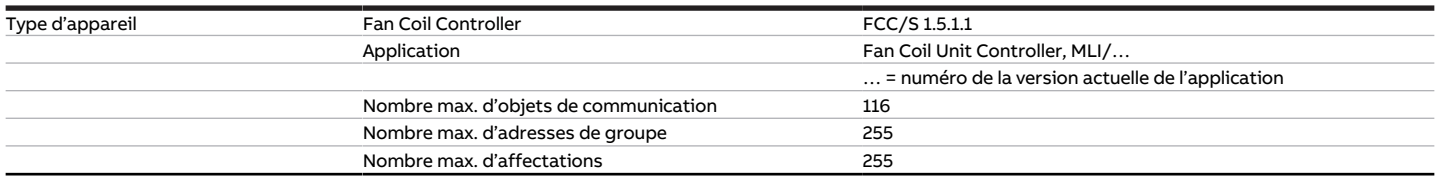

Tab. 78: Type d'appareil

## **Remarque**

Tenir compte des informations relatives à l'application indiquées sur le site Internet → www.abb.com/knx.

# **3.13 Fan Coil Controller 1.5.2.1, MLI, MRD**

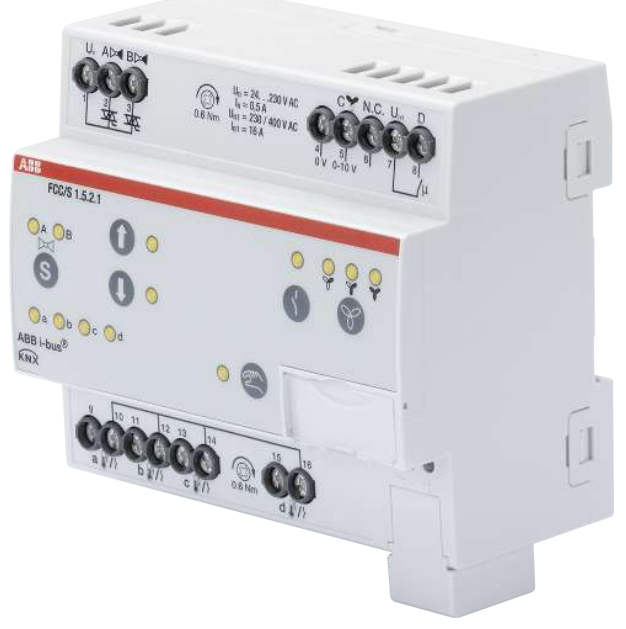

Fig. 25: Illustration de l'appareil 1.5.2.1

# **3.13.1 Plan coté**

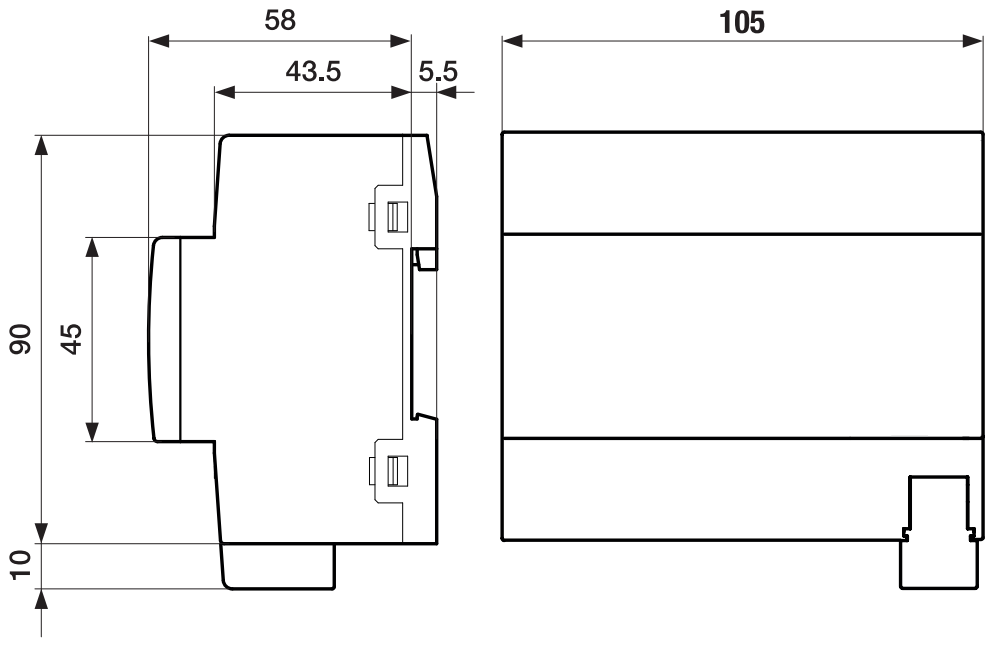

Fig. 26: Plan coté

## **3.13.2 Schéma de raccordement**

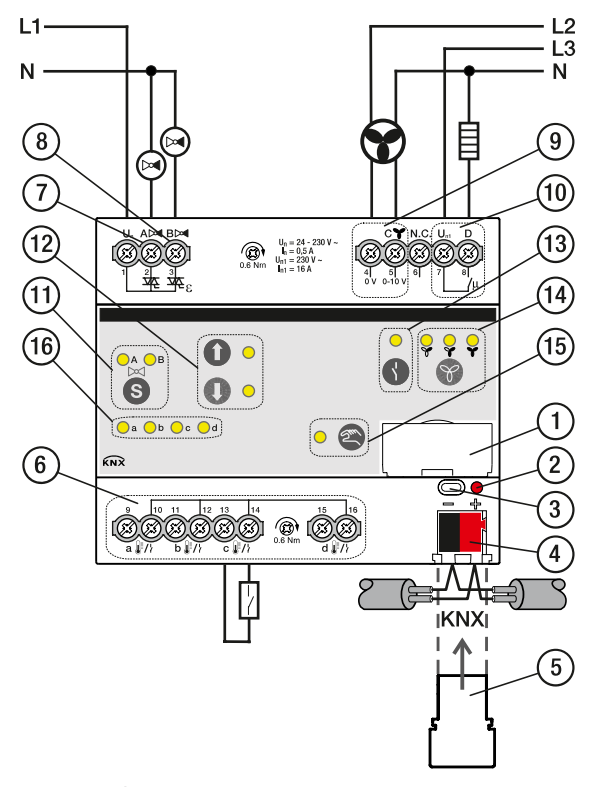

Fig. 27: Schéma de raccordement FCC/S 1.5.2.1

## **—**

- **Légende**
- **1** Porte-étiquette
- **2** LED Programmation
- **3** Touche Programmation
- **4** Borne de raccordement du bus
- **5** Couvercle
- **7** Sortie de vanne
- **8** Sortie de vanne
- **9** Sortie ventilateur
- **10** Relais auxiliaire
- 11 Touche/LED Changement sortie de vanne
- 2CDC072019F0017 2CDC072019F0017
- **12** Touche/LED Ouverture/fermeture sortie de vanne
- **13** Touche/LED Ouverture/fermeture sortie relais
- **14** Touche/LED Commutation vitesse des ventilateurs
- **15** Touche/LED Commande manuelle
- **16** LED Entrée
- **6** Entrée
# **3.13.3 Éléments de commande et d'affichage**

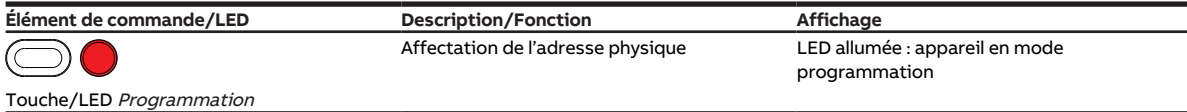

Tab. 79: Éléments de commande et d'affichage

**3.13.3.1 Mode manuel**

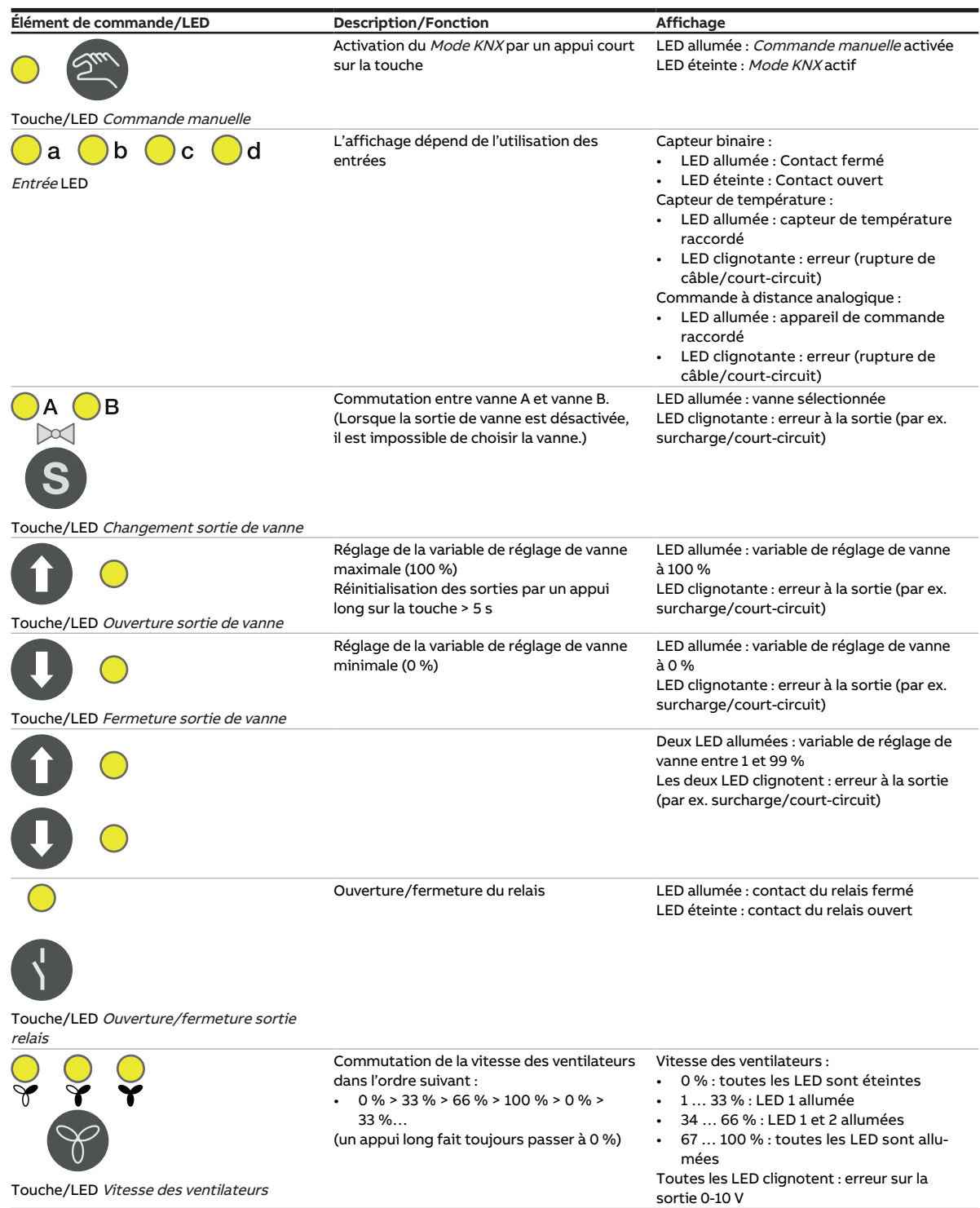

Tab. 80: Éléments de commande et d'affichage

### **3.13.3.2 Mode KNX**

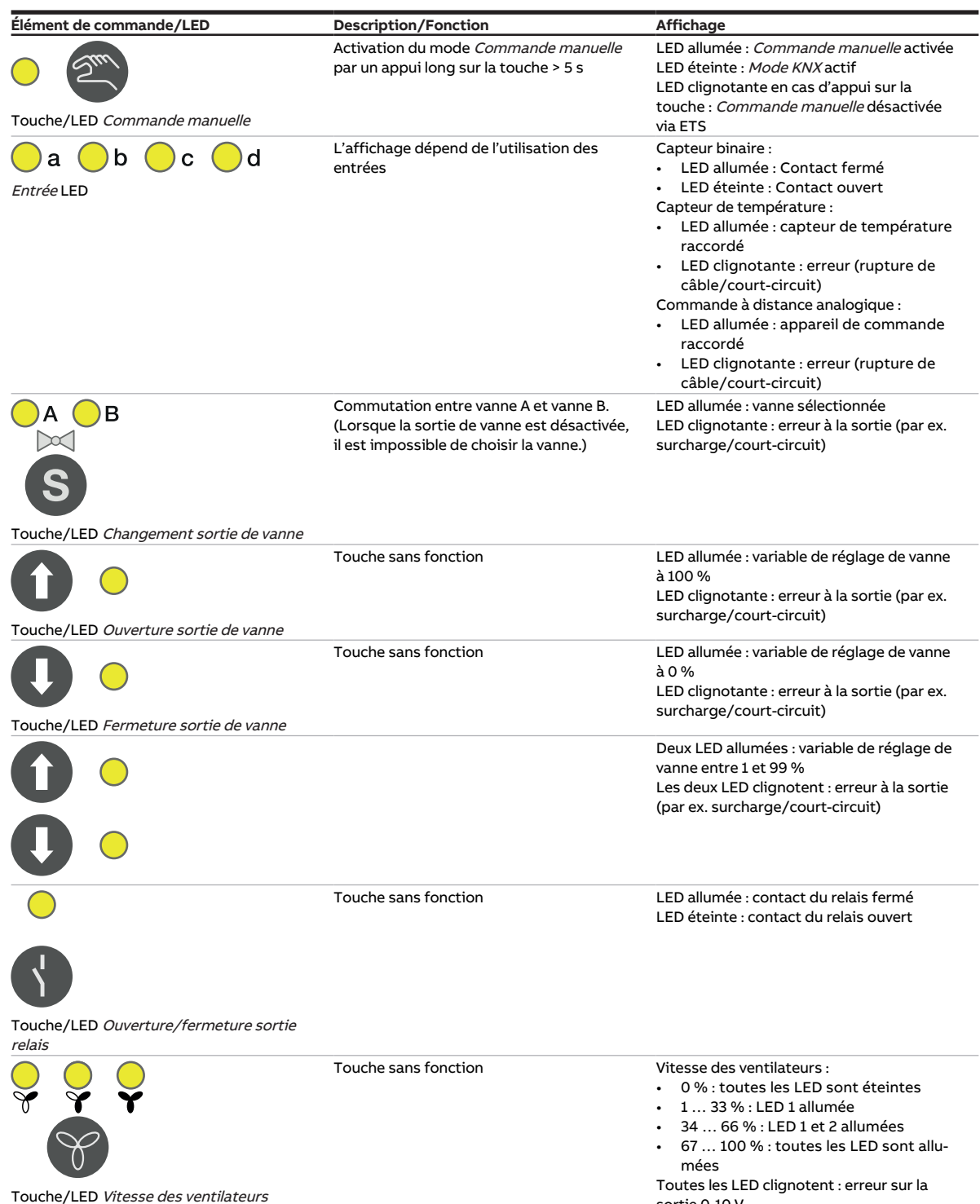

Tab. 81: Éléments de commande et d'affichage

sortie 0-10 V

# **3.13.4 Caractéristiques techniques**

### **3.13.4.1 Caractéristiques techniques générales**

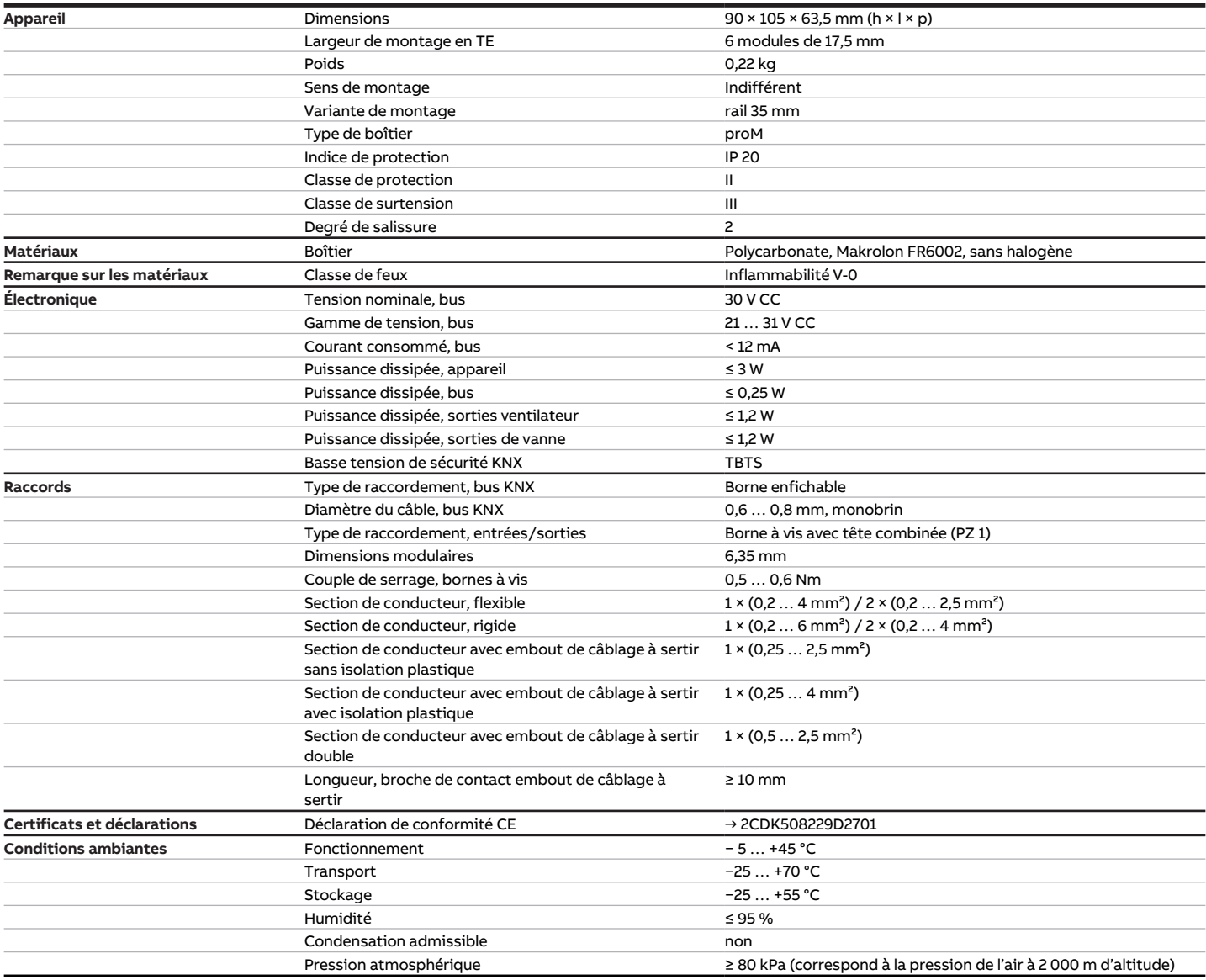

Tab. 82: Caractéristiques techniques générales

### **3.13.4.2 Entrées**

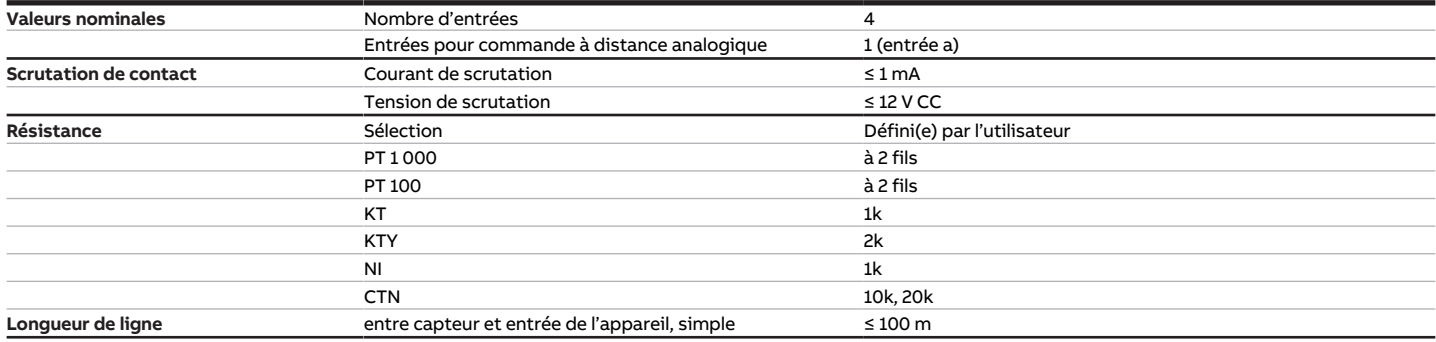

Tab. 83: Entrées

### **3.13.4.3 Sorties vanne - thermoélectrique, MLI**

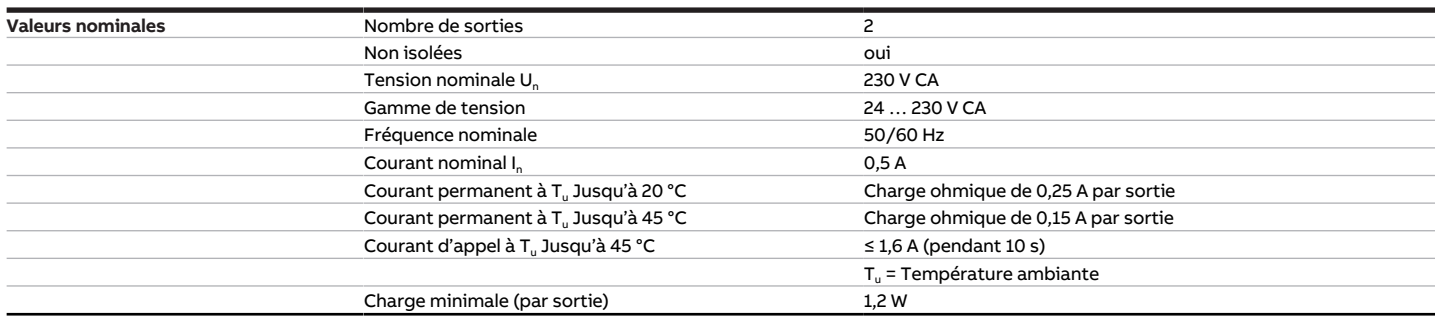

Tab. 84: Sorties vanne - thermoélectrique, MLI

### **3.13.4.4 Sorties vanne - motorisée, 3 points**

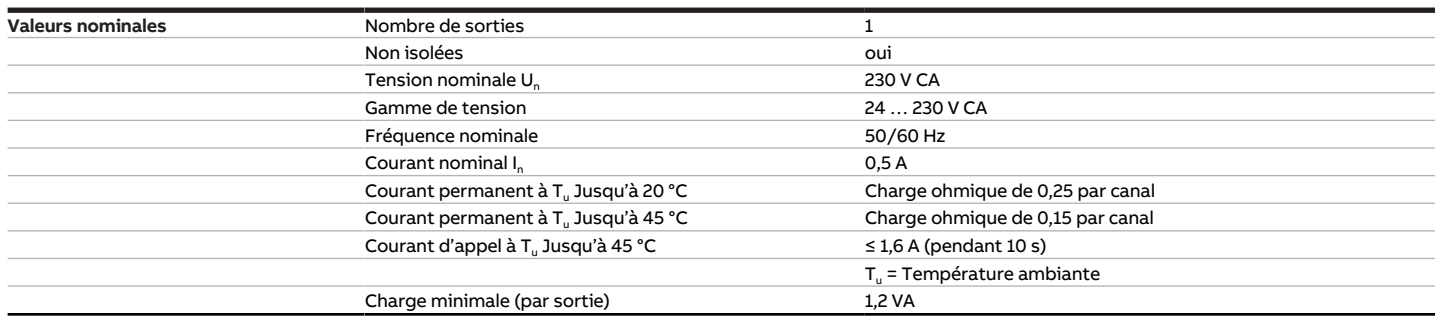

Tab. 85: Sorties vanne - motorisée, 3 points

### **3.13.4.5 Sorties ventilateur - analogique**

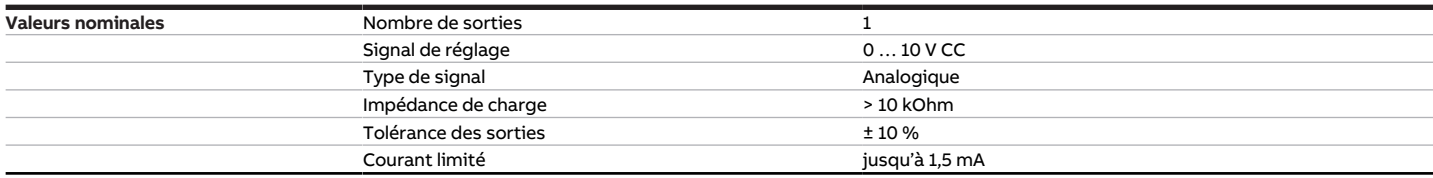

Tab. 86: Sorties ventilateur - analogique

### **3.13.4.6 Sorties - Relais 16 A**

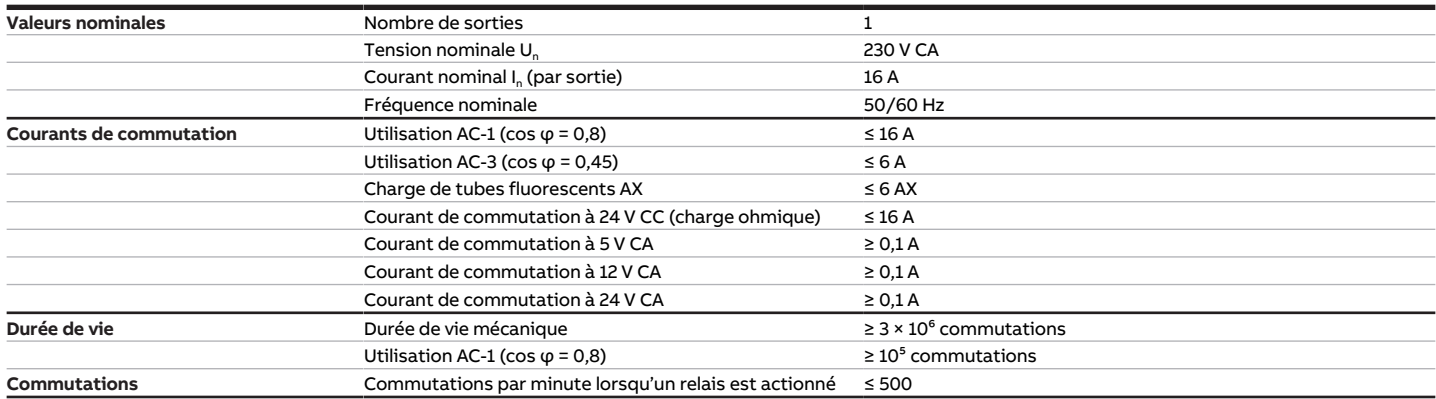

Tab. 87: Sorties - Relais 16 A

### **3.13.4.7 Type d'appareil**

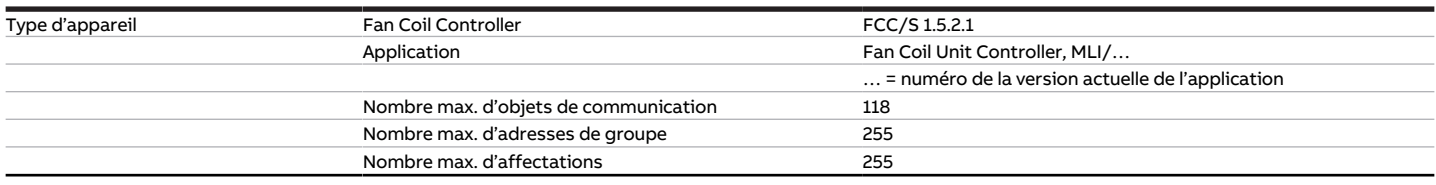

Tab. 88: Type d'appareil

## **Remarque**

Tenir compte des informations relatives à l'application indiquées sur le site Internet → www.abb.com/knx.

# **4 Fonction**

# **4.1 Fonctions de l'appareil**

Les fonctions suivantes de l'appareil sont disponibles pour commander une unité Fan Coil :

- Appareil régulateur
- Actionneur

### **Appareil régulateur**

Le régulateur interne est activé dans la fonction d'appareil régulateur. Le régulateur traite les données reçues au niveau des entrées (valeurs réelles) ou via le bus (ABB i-bus® KNX) (valeurs réelles, valeurs de consigne et commutations du mode de fonctionnement). Les variables de réglage sont calculées à partir des données reçues, puis transmises aux sorties.

### **Actionneur**

Le régulateur interne est désactivé dans la fonction d'actionneur. Les variables de réglage pour le pilotage des sorties sont calculées par un régulateur externe et reçues via le bus (ABB i-bus® KNX).

# **4.2 Fonctions logicielles**

## **4.2.1 Aperçu des fonctions**

### **Pilotage du ventilateur**

Le Fan Coil Controller FCC/S permet de commander les types de ventilateurs suivants en fonction de la variante de produit :

- Ventilateurs monophasés pouvant adopter jusqu'à 3 vitesses (avec contrôle par commutateur ou contrôle par palier)
- Ventilateurs continus (0 … 10 V)

### **Pilotage de la vanne**

Le Fan Coil Controller FCC/S permet de piloter les pilotes de vanne suivants en fonction de la variante de produit :

- FCC/S 1.1.X.1 et FCC/S 1.5.X.1
	- Pilotes de vanne thermoélectriques (2 points)
	- Pilotes de vanne magnétiques (2 points)
	- Pilotes de vanne motorisés (3 points)
- FCC/S 1.4.1.1
	- Pilotes de vanne thermoélectriques (2 points)
	- Pilotes de vanne magnétiques (2 points)
- FCC/S 1.2.X.1 et FCC/S 1.3.X.1
	- Pilotes de vanne analogiques (0 … 10 V)

Pour exclure toute possibilité de chauffage et de climatisation simultanés, l'appareil empêche l'ouverture simultanée de la vanne de chauffage et de la vanne de refroidissement.

Avec les variantes de produit suivantes, une commande manuelle sur l'appareil est également possible :

- FCC/S 1.1.2.1
- FCC/S 1.2.2.1
- FCC/S 1.3.2.1
- FCC/S 1.5.2.1

# **4.2.2 Mode sécurité**

Le mode sécurité est un état de fonctionnement que l'appareil déclenche lorsque la surveillance cyclique est activée et que les erreurs ou défauts suivants sont constatés :

### **Réception défaut Température actuelle**

Si l'entrée de température ne reçoit pas de valeur de température valide pendant plus d'une minute, les actions suivantes sont exécutées :

- L'objet de communication [Défaut température réelle \(maître\)](#page-289-0) est réglé sur " Erreur ".
- La valeur du paramètre [Variable de réglage si erreur entrée](#page-234-0) s'applique.

Si l'objet de communication [Température externe 1](#page-288-0) ou [Température externe 2](#page-289-1) ne reçoit aucune valeur durant l'intervalle de temps réglé (→ paramètre *[Surveillance cyclique toutes les](#page-269-0)*), les actions suivantes sont exécutées :

- L'objet de communication [Défaut température réelle \(maître\)](#page-289-0) est réglé sur " Erreur ".
- La valeur du paramètre [Variable de réglage en cas de dépassement de la durée de surveillance](#page-234-1) s'applique.

La surveillance est activée dans le paramètre [Surveillance entrée de température](#page-250-0).

### **Réception erreur Mode de fonctionnement**

Si l'objet de communication [Mode de fonctionnement Normal \(maître\)](#page-289-2) ne reçoit aucune valeur durant l'intervalle de temps réglé (→ paramètre *[Surveillance cyclique toutes les](#page-269-0)*), les actions suivantes sont exécutées :

- L'objet de communication [Réception erreur "Mode de fonctionnement"](#page-284-0) est réglé sur " Erreur ".
- La valeur du paramètre [Mode de fonctionnement en cas de dépassement de la durée de surveillance](#page-149-0) s'applique.

La surveillance est activée dans le paramètre [Surveillance réception objet de communication "Mode de](#page-246-0) [fonctionnement Normal \(maître\)"](#page-246-0).

### **Réception erreur État fenêtre**

Si l'objet de communication *[Contact de fenêtre \(maître/esclave\)](#page-290-0)* ne recoit aucune valeur durant l'intervalle de temps réglé (→ paramètre *[Surveillance cyclique toutes les](#page-269-0)*), les actions suivantes sont exécutées :

- L'objet de communication [Réception erreur "Contact de fenêtre"](#page-283-0) est réglé sur " Erreur ".
- Tant que l'objet de communication [Contact de fenêtre \(maître/esclave\)](#page-290-0) ne reçoit pas de nouvelle valeur, le régulateur se trouve en mode Protection du bâtiment.

La surveillance est activée dans le paramètre *[Surveillance réception objet de communication "Contact de](#page-246-1)* [fenêtre"](#page-246-1).

### **Réception erreur État point de rosée**

Si l'objet de communication [Alarme point de rosée](#page-292-0) ne reçoit aucune valeur durant l'intervalle de temps réglé (→ paramètre *[Surveillance cyclique toutes les](#page-269-0)*), les actions suivantes sont exécutées :

- L'objet de communication [Réception erreur "Alarme de point de rosée"](#page-284-1) est réglé sur " Erreur ".
- Tant que l'objet de communication [Alarme point de rosée](#page-292-0) ne reçoit pas de nouvelle valeur, le régulateur se trouve en mode Protection du bâtiment.

La surveillance est activée dans le paramètre [Surveillance réception objet de communication "Alarme](#page-247-0) [point de rosée"](#page-247-0).

### **Réception erreur État niveau de remplissage**

Si l'objet de communication [Alarme niveau de remplissage](#page-292-1) ne reçoit aucune valeur durant l'intervalle de temps réglé (→ paramètre *[Surveillance cyclique toutes les](#page-269-0)*), les actions suivantes sont exécutées :

- L'objet de communication [Réception erreur "Alarme niveau de remplissage"](#page-284-2) est réglé sur " Erreur ".
- Tant que l'objet de communication [Alarme niveau de remplissage](#page-292-1) ne reçoit pas de nouvelle valeur, le régulateur règle la variable de réglage pour la climatisation sur 0.

La surveillance est activée dans le paramètre *[Surveillance réception objet de communication "Alarme ni](#page-247-1)*[veau de remplissage"](#page-247-1).

### **Réception erreur Commutation Chauffage/Climatisation**

Si l'objet de communication [Commutation Chauffage/Climatisation](#page-291-0) ne reçoit aucune valeur durant l'intervalle de temps réglé (→ paramètre *[Surveillance cyclique toutes les](#page-269-0)*), les actions suivantes sont exécutées :

- L'objet de communication [Réception erreur "Commutation Chauffage/Climatisation"](#page-283-1) est réglé sur " Erreur ".
- La valeur du paramètre [Mode de fonctionnement en cas de dépassement de la durée de surveillance](#page-147-0) s'applique.

La surveillance est activée dans le paramètre [Surveillance réception objet de communication "Commuta](#page-248-0)[tion Chauffage/Climatisation"](#page-248-0).

### **Réception erreur Variable de réglage Chauffage/Climatisation**

Si l'objet de communication [Variable de réglage Chauffage](#page-302-0) ou [Variable de réglage Climatisation](#page-303-0) ne reçoit aucune valeur durant l'intervalle de temps réglé (→ paramètre *[Surveillance cyclique toutes les](#page-269-0)*), les actions suivantes sont exécutées :

- L'objet de communication [Réception erreur "Variable de réglage"](#page-284-3) est réglé sur " Erreur ".
- La valeur du paramètre [Variable de réglage en cas de dépassement de la durée de surveillance](#page-234-1) s'applique.

La surveillance est activée dans le paramètre [Surveillance réception objets de communication "Variable](#page-249-0) [de réglage Chauffage/Climatisation"](#page-249-0).

## **4.2.3 Pilotage du ventilateur**

La sortie ventilateur permet de piloter des ventilateurs à une ou plusieurs phases. Le ventilateur d'une unité Fan Coil peut fonctionner en mode contrôle automatique ou en mode direct.

### Le ventilateur est piloté selon le schéma de principe suivant :

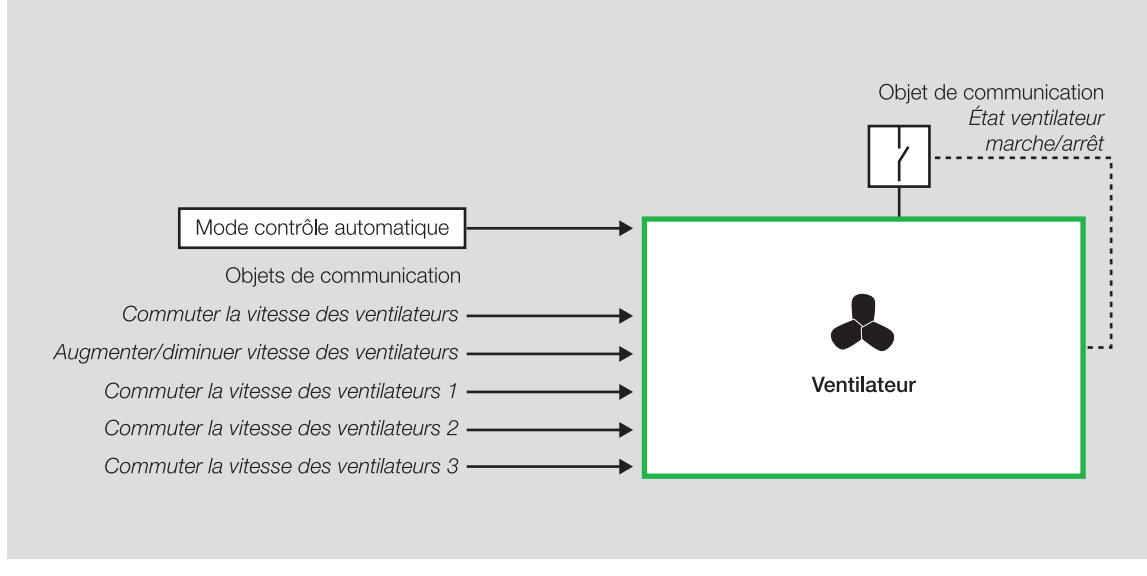

Fig. 28: Pilotage du ventilateur

En mode contrôle automatique (→ [Mode contrôle automatique, Page 85\)](#page-84-0), la vitesse du ventilateur suit la variable de réglage de la vanne.

En mode direct (→ [Mode direct, Page 86](#page-85-0)), le ventilateur est piloté via les objets de communication suivants :

- [Commuter la vitesse des ventilateurs](#page-279-0)
- [Augmenter/diminuer vitesse des ventilateurs](#page-279-1)

En mode direct, le ventilateur peut également être piloté via les objets de communication 1 bit indépendants suivants par l'intermédiaire des sorties de l'appareil :

- [Commuter la vitesse des ventilateurs 1](#page-278-0)
- [Commuter la vitesse 2 des ventilateurs](#page-278-1)
- [Commuter la vitesse 3 des ventilateurs](#page-279-2)

En mode régulateur, la vitesse du ventilateur peut être pilotée dans le cadre de la communication maître/esclave via les objets de communication suivants :

- [Demander réglage manuel ventilateur \(maître\)](#page-296-0)
- [Demander vitesse des ventilateurs \(maître\)](#page-296-1) (DPT 5.001)
- [Demander vitesse des ventilateurs \(maître\)](#page-296-2) (DPT 5.010)

Certaines variantes de ventilateur nécessitent en outre un commutateur principal central. Ce commutateur principal peut être piloté à l'aide de la sortie relais de l'appareil ou au moyen d'un appareil externe (par ex. un module de commutation). La sortie relais ou la sortie de l'appareil externe doit être reliée à l'objet de communication [État Marche/Arrêt Ventil.](#page-276-0). Si la vitesse du ventilateur est > 0, le commutateur principal s'enclenche.

### **4.2.3.1 Diagramme de fonctionnement pilotage du ventilateur**

L'illustration suivante montre l'ordre dans lequel les fonctions de pilotage de ventilateur sont traitées. Les objets de communication se trouvant dans une même case disposent de priorités identiques et leur traitement a lieu dans l'ordre d'arrivée des télégrammes.

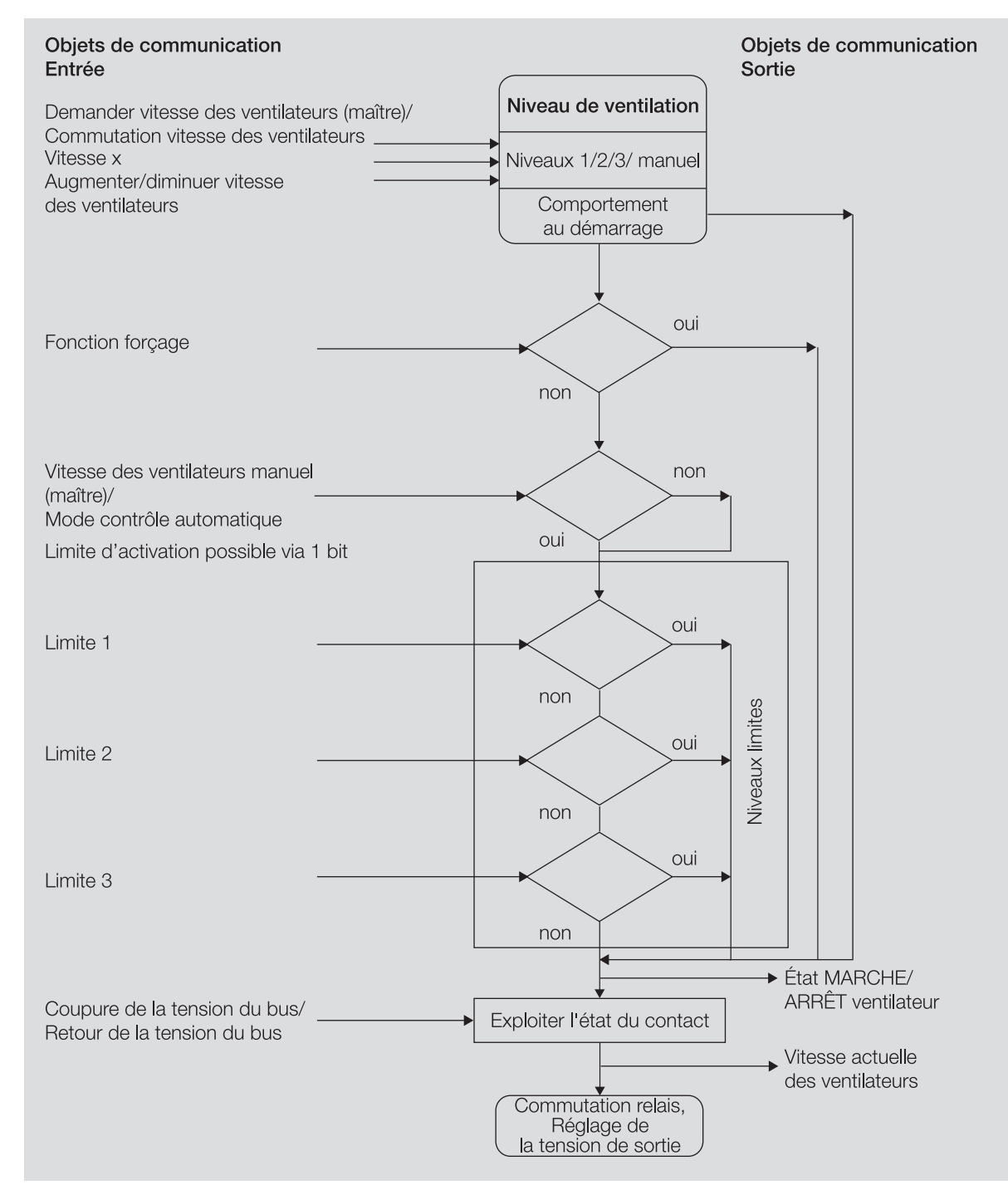

Fig. 29: Diagramme de fonctionnement pilotage du ventilateur

### **4.2.3.2 Ventilateurs à contrôle par commutateur ou par palier**

Les ventilateurs monophasés à contrôle par commutateur ou par palier sont pilotés par une commande de vitesse à plusieurs niveaux qui utilise plusieurs enroulements situés sur le moteur du ventilateur. La vitesse de rotation dépend de l'enroulement du moteur utilisé. Le circuit dans l'appareil est réalisé avec jusqu'à trois sorties relais (= niveaux).

Pour le pilotage, on fait la distinction entre le contrôle par commutateur et le contrôle par palier → paramètre [Mode ventilateur](#page-148-0).

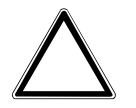

### **ATTENTION**

Un réglage incorrect peut endommager le ventilateur raccordé.

▶ Respecter les caractéristiques techniques du ventilateur raccordé.

### **4.2.3.2.1 Contrôle par palier**

Avec un contrôle par palier, les vitesses des ventilateurs sont activées les unes après les autres jusqu'à atteindre la vitesse souhaitée. Le système active pour cela les relais correspondants de la sortie ventilateur.

Pour un ventilateur à trois niveaux, on a le pilotage suivant :

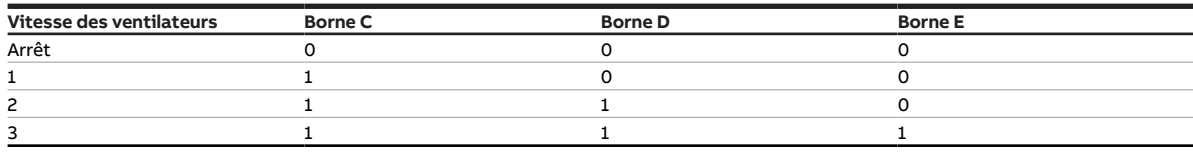

Tab. 89: Affectation des bornes

Pour empêcher la commutation prématurée de la vitesse des ventilateurs, il est possible de régler un temps de maintien minimum → [Temps de maintien minimum, Page 85](#page-84-1).

### **4.2.3.2.2 Contrôle par commutateur**

Avec un contrôle par commutateur, seul le relais approprié de la sortie ventilateur est activé pour régler la vitesse des ventilateurs. Pour piloter le ventilateur, on utilise un commutateur à trois niveaux avec position neutre. Lorsqu'un commutateur est utilisé, l'appareil veille à ce qu'il soit impossible d'activer deux contacts en même temps.

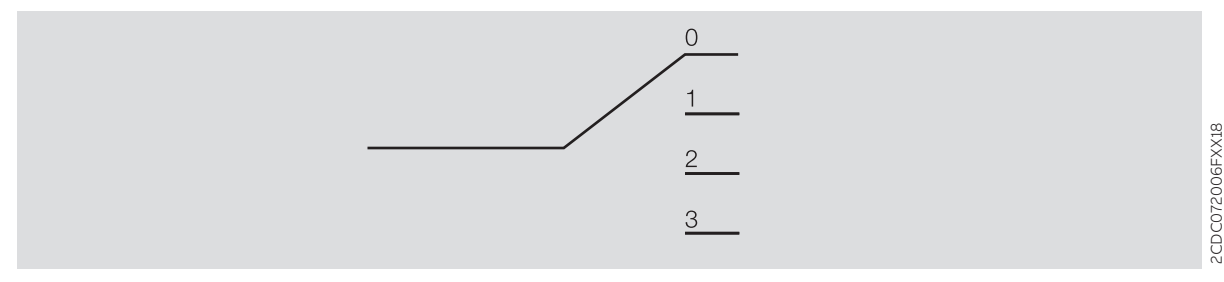

Fig. 30: Commutateur 3 niveaux

Pour un ventilateur à trois niveaux, on a le pilotage suivant :

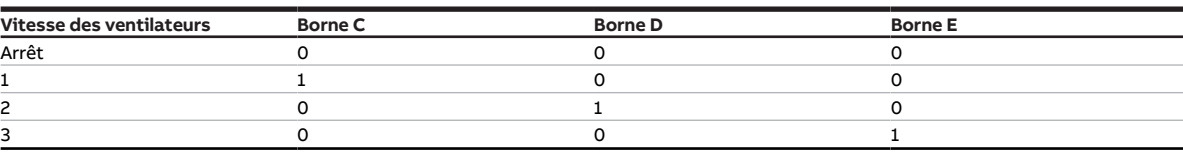

Tab. 90: Affectation des bornes

Pour empêcher la commutation prématurée de la vitesse des ventilateurs, il est possible de régler un temps de maintien minimum → [Temps de maintien minimum, Page 85](#page-84-1).

### **4.2.3.2.3 Commutation des vitesses des ventilateurs**

En mode contrôle automatique, la variable de réglage pour commuter les vitesses des ventilateurs se calcule comme suit :

- Augmentation de la vitesse des ventilateurs : variable de réglage ≥ Seuil + 1/2 hystérésis
- Diminution de la vitesse des ventilateurs : variable de réglage ≤ Seuil 1/2 hystérésis

Exception : si la valeur choisie pour commuter entre 0 et 1 est 0, l'augmentation de la vitesse des ventilateurs (0 → 1) se fera pour une variable de réglage > 0 et la diminution de la vitesse (1 → 0) pour une variable de réglage égale à 0.

De plus, on a :

- À 100 %, le système passe toujours à la vitesse des ventilateurs la plus élevée.
- À 0 %, le ventilateur est toujours arrêté.

L'exemple suivant illustre le déroulement de la commutation de niveau en fonction de la variable de réglage et des seuils et hystérésis paramétrés :

- [Seuil vitesse des ventilateurs 0 <-> 1](#page-212-0) = 0 %
- [Seuil vitesse des ventilateurs 1 <-> 2](#page-213-0) = 30 %
- [Seuil vitesse des ventilateurs 2 <-> 3](#page-213-1) = 70 %
- [Seuils hystérésis](#page-173-0) = 10

Le système applique les points de commutation suivants :

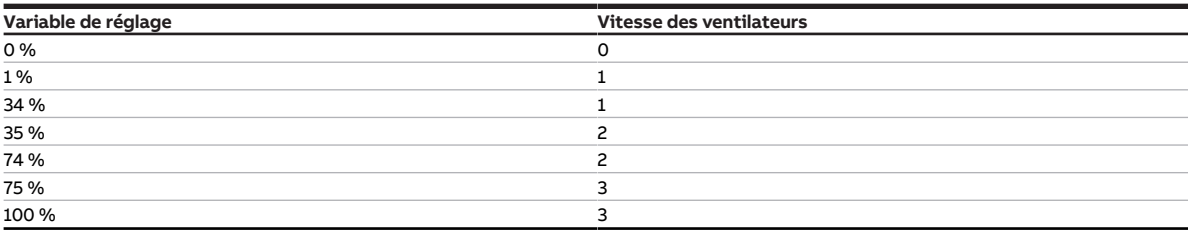

Tab. 91: Augmentation de la vitesse des ventilateurs

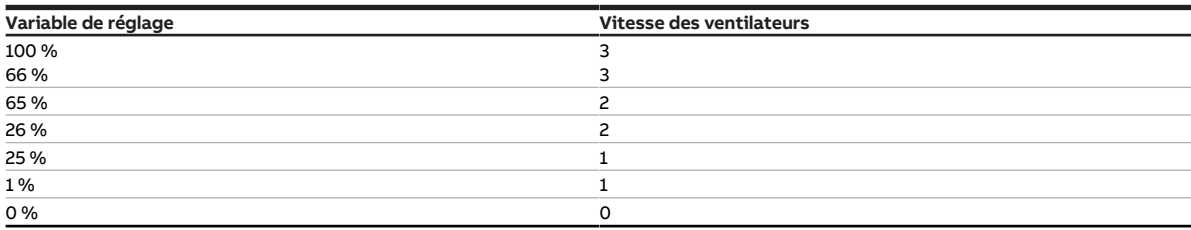

Tab. 92: Diminution de la vitesse des ventilateurs

### **4.2.3.3 Ventilateurs continus**

Pour les ventilateurs continus, le pilotage s'effectue au moyen d'un signal 0-10 V. Le signal 0-10 V permet de piloter la vitesse des ventilateurs en fonction de la variable de réglage du ventilateur.

### **4.2.3.4 Comportement au démarrage**

Le comportement au démarrage définit que le ventilateur démarre d'abord à une vitesse des ventilateurs définie.

Il peut être judicieux de démarrer le moteur du ventilateur à une vitesse plus élevée, afin de garantir un démarrage sûr du moteur du ventilateur. Il est ainsi possible d'atteindre un couple de démarrage du moteur plus important.

### **Remarque**

Avec un contrôle par palier, les niveaux du ventilateur sont activés les uns après les autres. Avec un contrôle par commutateur, le système enclenche la vitesse des ventilateurs correspondante. Le système tient compte de la temporisation entre la commutation des vitesses des ventilateurs (commutation des contacts).

### **Remarque**

En mode contrôle automatique, les temps de maintien ne sont pris en compte qu'après la phase de démarrage.

### **Remarque**

Le comportement au démarrage est une caractéristique technique du ventilateur et dispose d'une priorité plus importante que celle d'une limite ou de la fonction forçage. Une fonction forçage active est de nouveau prise en compte après le comportement au démarrage.

### **4.2.3.5 Temps de maintien minimum**

<span id="page-84-1"></span>Le temps de maintien minimum est le temps qu'un ventilateur reste dans une vitesse avant de passer à la vitesse juste au-dessus ou en dessous.

### **Exemple**

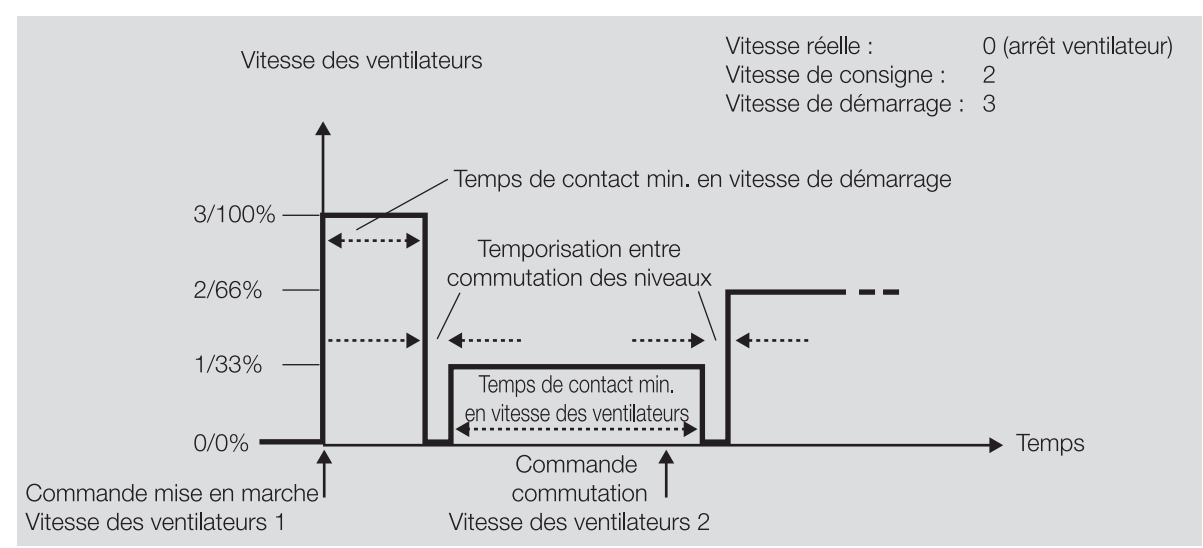

Fig. 31: Comportement de fonctionnement d'un ventilateur à 3 niveaux (contrôle par commutateur)

### **Temps de maintien minimum en vitesse d'allumage**

Le ventilateur est mis en marche et reste dans la vitesse 3/100 % pendant la durée définie dans le para-mètre [Temps de maintien minimum en vitesse d'allumage](#page-193-0). Après expiration du temps défini, le ventilateur passe à la vitesse 1/33 %.

### **Temps de maintien minimum en vitesse des ventilateurs**

Le ventilateur tourne à la vitesse 1/33 %. La vitesse des ventilateurs 2/66 % n'est adoptée qu'après expi-ration du temps défini dans le paramètre [Temps de maintien minimum en vitesse des ventilateurs](#page-194-0).

### **4.2.3.6 Mode contrôle automatique**

<span id="page-84-0"></span>En mode contrôle automatique, la vitesse des ventilateurs est réglée en fonction de la variable de réglage de la vanne.

- Un ventilateur continu suit la variable de réglage de la vanne (par ex. variable de réglage 50 % = vitesse des ventilateurs 50 %).
- Avec un ventilateur à contrôle par palier ou commutateur, les seuils peuvent être définis pour chaque vitesse des ventilateurs dans la fenêtre de paramétrage [Sortie ventilateur](#page-108-0).

### **Exemple**

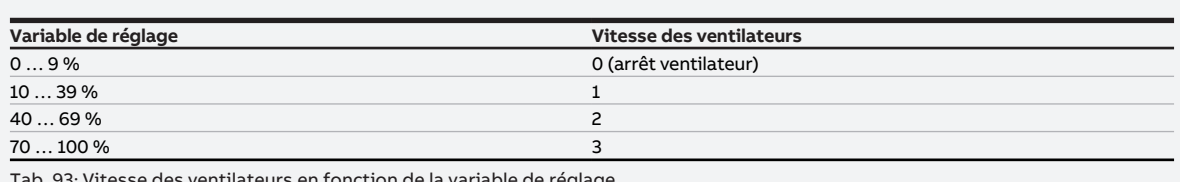

Tab. 93: Vitesse des ventilateurs en fonction de la variable de réglage

Si l'appareil fonctionne comme actionneur et que la régulation est assurée par un régulateur de température de pièce, le mode contrôle automatique peut alors être désactivé dans la fenêtre de paramétrage [Sortie ventilateur](#page-108-0).

L'état du mode contrôle automatique est renvoyé par une valeur 1 bit (→ objet de communication [État](#page-277-0) [automatique ventilateur](#page-277-0)).

Le ventilateur quitte le mode contrôle automatique et passe en mode direct après un réglage manuel du ventilateur. Le paramètre [Retour du réglage manuel du ventilateur au mode contrôle automatique](#page-205-0) permet de régler si le retour au mode contrôle automatique doit être déclenché par un objet de communication ou après un délai défini.

### **4.2.3.7 Mode direct**

<span id="page-85-0"></span>En mode direct, la vitesse des ventilateurs peut être réglée par un poste secondaire (mode maître/esclave) ou via les objets de communication suivants :

- [Commuter la vitesse des ventilateurs](#page-279-0)
- [Commuter la vitesse des ventilateurs 1](#page-278-0)
- [Commuter la vitesse 2 des ventilateurs](#page-278-1)
- [Commuter la vitesse 3 des ventilateurs](#page-279-2)

Le paramètre [Retour du réglage manuel du ventilateur au mode contrôle automatique](#page-205-0) permet de définir quand le ventilateur doit repasser au mode contrôle automatique.

### **Ventilateurs à contrôle par commutateur ou par palier**

Avec un ventilateur à 3 niveaux, les vitesses des ventilateurs sont définies au moyen des valeurs suivantes :

- Ventilateur arrêté : 0 % (0)
- Vitesse des ventilateurs  $1:1...33$  %  $(1...85)$
- Vitesse des ventilateurs 2 : 34 … 67 % (86 … 170)
- Vitesse des ventilateurs 3 : 68 … 100 % (171 … 255)

Avec un ventilateur à 2 niveaux, les vitesses des ventilateurs sont définies au moyen des valeurs suivantes :

- Ventilateur arrêté : 0 % (0)
- Vitesse des ventilateurs  $1:1...50$  %  $(1...128)$
- Vitesse des ventilateurs 2 : 51 … 100 % (129 … 255)

Avec un ventilateur à 1 niveau, la vitesse des ventilateurs est définie au moyen des valeurs suivantes :

- Ventilateur arrêté : 0 % (0)
- Vitesse des ventilateurs  $1:1...100$  %  $(1...255)$

### **Ventilateurs continus**

Avec un ventilateur continu, la vitesse des ventilateurs souhaitée est adoptée.

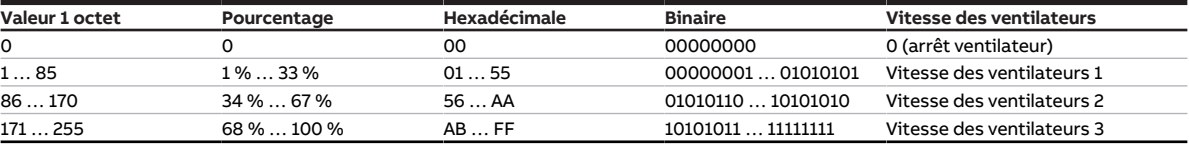

Tab. 94: Vitesse des ventilateurs en fonction de la valeur saisie

### **4.2.3.8 Limitation des vitesses des ventilateurs**

La limitation peut être utilisée pour limiter le ventilateur à une ou plusieurs vitesses de ventilateurs.

L'appareil propose trois limites. Les priorités correspondent à l'ordre des différentes limites : la limite 1 a la priorité 1, la limite 2 a la priorité 2, etc.

Les limites présentent les caractéristiques suivantes :

- Les limites peuvent se rapporter à une vitesse des ventilateurs ou à une plage. Si une plage de vitesses de ventilateurs est limitée, il est également possible de définir une régulation limitée.
- La limite est réglée par la réception d'un télégramme sur l'objet de communication [Limite x](#page-279-3).
- Lorsque la limitation est activée, le ventilateur adopte la vitesse la plus proche de la limite.

### **Exemple**

- Limitation aux vitesses des ventilateurs 2 et 3
- Variable de réglage : Vitesse des ventilateurs 1
- Le ventilateur adopte la vitesse des ventilateurs 2.
- Lorsqu'une limitation est active, les données continuent d'être traitées dans l'appareil, mais les sorties ne sont pas pilotées. Lorsque la limitation est désactivée, la vitesse du ventilateur est recalculée et réglée.

# **4.3 Intégration dans l'i-bus® Tool**

L'i-bus® Tool permet de lire les données de l'appareil raccordé. Il permet en outre de simuler des valeurs et de tester les fonctions suivantes :

- Réglage du régulateur de température de pièce
- Commutation entre les modes de fonctionnement
- Fonction des entrées et sorties physiques

En l'absence de communication entre l'appareil et l'i-bus® Tool, les valeurs simulées ne peuvent pas être envoyées sur le bus.

Informations complémentaires → paramètre [Accès i-bus® Tool](#page-263-0).

L'i-bus® Tool peut être téléchargé gratuitement sur le site Internet de l'entreprise (www.abb.com/knx).

# **4.4 États de fonctionnement spéciaux**

Les paramètres de l'appareil permettent de définir le comportement de ce dernier en cas de coupure de la tension du bus, au retour de la tension du bus et après un téléchargement ETS.

### **4.4.1 Comportement si coupure de la tension du bus (CTB)**

Le terme " coupure de la tension du bus " désigne la défaillance de la tension du bus, par ex. en raison d'une panne de courant.

## **4.4.2 Comportement au retour de la tension du bus (RTB)**

Le retour de la tension du bus désigne l'état observé au retour de la tension du bus. L'appareil redémarre au retour de la tension du bus.

Avant que l'appareil ne puisse effectuer une action, il faut attendre le temps réglé dans le paramètre [Temporisation d'émission et de commutation après retour de la tension du bus](#page-214-0).

## **4.4.3 Comportement en cas de réinitialisation ETS**

La réinitialisation ETS désigne la réinitialisation de l'appareil via ETS. En cas de réinitialisation ETS, l'application ETS redémarre dans l'appareil. La réinitialisation ETS peut être exécutée dans l'ETS au moyen de la fonction Réinitialiser l'appareil disponible sous l'option de menu Paramétrages.

**Remarque** Le mode Confort est toujours paramétré après une réinitialisation ETS.

## **4.4.4 Comportement en cas de téléchargement (TC)**

Un téléchargement désigne le chargement dans l'appareil d'une application ETS modifiée ou mise à jour. L'appareil n'est pas opérationnel pendant un téléchargement.

### **Remarque**

Après le déchargement de l'application ou l'interruption d'un téléchargement, l'appareil n'est plus opérationnel.

▶ Relancer le téléchargement.

# **5 Montage et installation**

# **5.1 Informations concernant le montage**

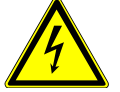

### **DANGER ‒ Blessures graves dues à une tension de contact**

Un retour de tension provenant de divers conducteurs extérieurs peut générer des tensions de contact et provoquer de graves blessures.

- ▶ N'utiliser l'appareil que dans un boîtier fermé (coffret de distribution).
- ▶ Avant toute intervention sur le raccordement électrique, mettre hors tension tous les équipements de l'installation.

L'appareil peut être monté dans n'importe quelle position sur un rail 35 mm.

Le raccordement électrique des consommateurs s'effectue à l'aide de bornes à vis. Le raccordement au bus (ABB i-bus® KNX) est réalisé via la borne de raccordement du bus fournie. Les bornes sont identifiées sur le boîtier.

## **Remarque**

La consommation électrique maximale admissible d'une ligne KNX ne doit pas être dépassée.

▶ Veiller à dimensionner la ligne KNX correctement lors de la planification et de la mise en œuvre. Le courant maximal consommé par l'appareil est de 12 mA.

# **5.2 Montage sur rail**

### **Remarque**

Le montage sur rail ne nécessite aucun outil supplémentaire.

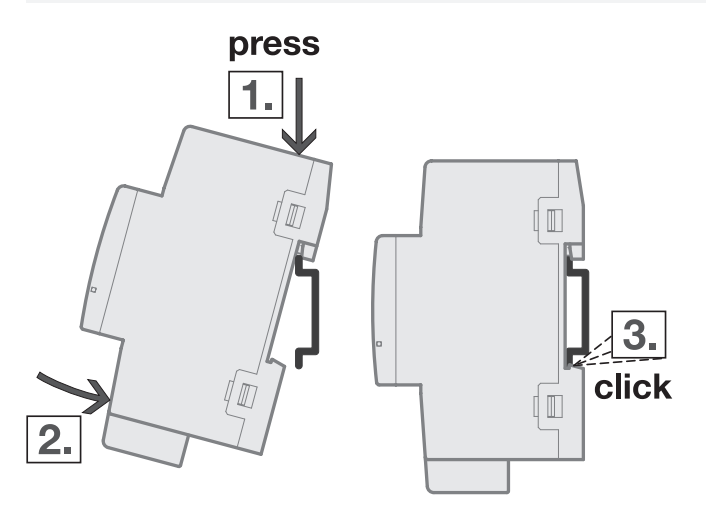

Fig. 32: Montage sur le rail

- 1. Placer le support pour rail sur le bord supérieur du rail et appuyer vers le bas.
- 2. Pousser la partie inférieure de l'appareil vers le rail jusqu'à ce que le support s'enclenche.  $\Rightarrow$  L'appareil est monté sur le rail.
- 3. Relâcher la pression exercée sur le dessus du boîtier.

# **5.3 Raccordement de la commande à distance analogique**

- 1. Raccorder la commande à distance analogique à l'entrée a.
- 2. Raccorder le capteur de température à une autre entrée (recommandation : entrée b).
- 3. Paramétrer l'entrée pour le capteur de température de la façon suivante :
- Type capteur de température : NTC
- Type NTC : NTC10-02

# **6 Mise en service**

# **6.1 Conditions de mise en service**

La mise en service de l'appareil nécessite un PC avec le programme ETS et une liaison avec le bus (ABB i-bus® KNX), par ex. via une interface KNX.

- Version ETS requise : 4.0 ou ultérieure
- À partir de l'application V1.1 : 5.0 ou ultérieure
- Application spécifique au produit : installée

# **6.2 Aperçu de la mise en service**

Après le premier raccordement de la tension de bus, les réglages d'usine suivants sont automatiquement paramétrés :

- Adresse physique de l'appareil : 15.15.255
- Application ETS : préchargée
- Commande manuelle : déverrouillée

L'appareil ne peut être programmé qu'avec l'ETS.

### **Remarque**

Si besoin, l'application ETS complète peut être à nouveau téléchargée. En cas de remplacement de l'application ou après le déchargement, les temps de téléchargement peuvent être plus longs.

# **6.3 Mise en service de l'appareil**

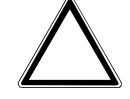

### **ATTENTION**

Une pause à l'inversion de sens définie trop courte peut endommager l'entraînement raccordé.

- ▶ Respecter les caractéristiques techniques de l'entraînement raccordé.
- 1. Relier l'appareil au bus (ABB i-bus® KNX).
- 2. Enclencher la tension du bus.
	- $\Rightarrow$  Tous les contacts relais sont ouverts.
- 3. Enclencher la tension d'alimentation des consommateurs raccordés.
- $\Rightarrow$  L'appareil est prêt à fonctionner.

# **6.4 Affectation de l'adresse physique**

### **Remarque**

S'il a été réglé dans l'ETS que la programmation doit être associée à un téléchargement de l'application, ce dernier commence après l'affectation de l'adresse physique.

Lancer l'affectation de l'adresse physique via l'ETS :

- 1. Appuyer sur la touche Programmation.
	- $\Rightarrow$  Le mode Programmation est activé. La LED Programmation s'allume.
- 2. Lancer le processus de programmation dans l'ETS.
- $\Rightarrow$  L'adresse physique est affectée. L'appareil redémarre.

### **Remarque**

Pendant l'affectation de l'adresse physique, l'appareil effectue une réinitialisation ETS. Tous les états sont réinitialisés.

# **6.5 Logiciel/application**

### **6.5.1 Comportement lors du téléchargement**

Selon le PC, il faut parfois attendre jusqu'à 90 secondes lors du téléchargement avant de voir apparaître la barre de progression.

En cas d'utilisation d'une interface prenant en charge le téléchargement par " trames longues " (par ex. USB/S 1.2 ou IPR/S 3.5.1), le temps de téléchargement peut être considérablement réduit.

### **6.5.2 Copie, permutation et conversion**

L'application ETS ABBUpdate Copy Convert permet d'exécuter les fonctions suivantes :

- Mise à jour : modification du programme d'application vers une version antérieure ou ultérieure en conservant les configurations actuelles.
- Conversion : application d'une configuration reprise d'un appareil source identique ou compatible
- Copie d'un canal : copie d'une configuration de canal dans d'autres canaux (sur un appareil multicanal)
- Permutation du canal : permutation de deux configurations de canal (sur un appareil multicanal)
- Importation/Exportation : enregistrement et lecture des configurations d'appareil sous forme de fichiers externes

L'application ETS ABBUpdate Copy Convert peut être téléchargée gratuitement dans la boutique KNX → [www.KNX.org](https://www.knx.org).

# **7 Paramètre**

# **7.1 Général**

### **Remarque**

Le paramétrage de l'appareil s'effectue à l'aide du logiciel Engineering Tool Software ETS.

Les sections suivantes décrivent les paramètres de l'appareil à l'aide des fenêtres de paramétrage. Les fenêtres de paramétrage sont dynamiques. Ainsi, les paramètres sont affichés ou masqués selon le paramétrage et la fonction des sorties.

Les valeurs par défaut des paramètres sont soulignées, par ex. :

non (case non cochée)

oui (case cochée)

### **Remarque**

Selon la variante produit, les valeurs par défaut dans l'application ETS peuvent être différentes des valeurs indiquées dans le manuel produit.

### **Remarque**

Les captures d'écran montrent une application pour appareils à commande manuelle.

# **7.2 Fenêtre de paramétrage**

# **7.2.1 Fenêtre de paramétrage Réglages de base**

Cette fenêtre de paramétrage permet de réaliser les réglages de base pour le fonctionnement de l'appareil.

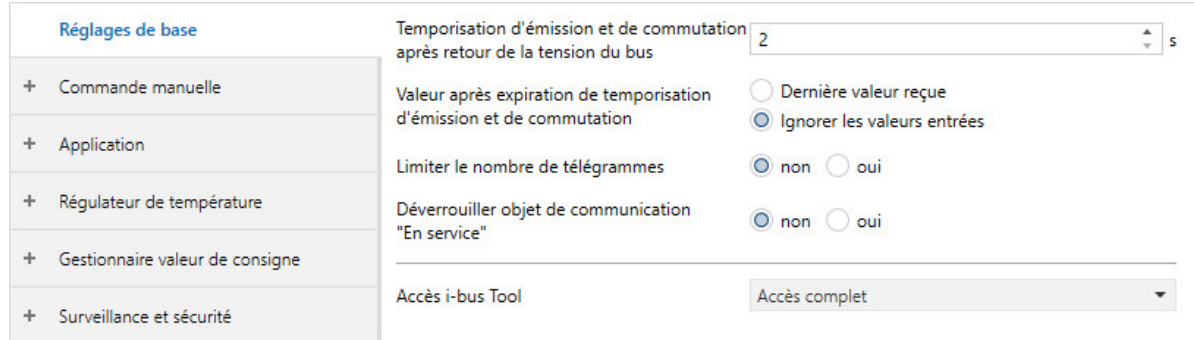

Fig. 33: Fenêtre de paramétrage Réglages de base

### **Cette fenêtre de paramétrage contient les paramètres suivants :**

- → [Temporisation d'émission et de commutation après retour de la tension du bus, Page 215](#page-214-0)
- → [Valeur après expiration de temporisation d'émission et de commutation, Page 262](#page-261-0)
- → [Limiter le nombre de télégrammes, Page 132](#page-131-0)
	- → [Nombre maximal de télégrammes envoyés, Page 189](#page-188-0)
	- → [pendant la période \(0 = désactivé\), Page 177](#page-176-0)
- → [Déverrouiller objet de communication " En service ", Page 179](#page-178-0)
- → [Envoyer valeur objet de communication "En service", Page 260](#page-259-0)
- → [Cycle d'envoi, Page 215](#page-214-1)
- → [Accès i-bus® Tool, Page 264](#page-263-0)

### **Conditions préalables à la visibilité**

• La fenêtre de paramétrage est toujours visible.

## **7.2.2 Fenêtre de paramétrage Commande manuelle**

Cette fenêtre de paramétrage permet de réaliser les réglages suivants :

- Déverrouiller le mode de fonctionnement Commande manuelle
- Remettre automatiquement l'appareil dans le mode de fonctionnement Mode KNX

### Informations complémentaires → [Commande manuelle, Page 305](#page-304-0).

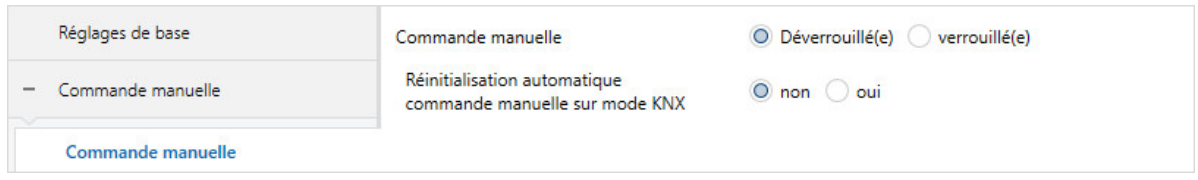

Fig. 34: Fenêtre de paramétrage Commande manuelle

### **Cette fenêtre de paramétrage contient les paramètres suivants :**

- → [Commande manuelle, Page 185](#page-184-0)
	- → [Réinitialisation automatique commande manuelle vers mode KNX, Page 141](#page-140-0)
		- → [Réinitialisation automatique après, Page 138](#page-137-0)

- Variantes de produit :
	- FCC/S 1.1.2.1
	- FCC/S 1.2.2.1
	- FCC/S 1.3.2.1
	- FCC/S 1.5.2.1

# **7.2.3 Fenêtre de paramétrage Application**

### **7.2.3.1 Fenêtre de paramétrage Paramètres d'application**

<span id="page-95-1"></span><span id="page-95-0"></span>Cette fenêtre de paramétrage permet de procéder aux réglages de base de l'appareil.

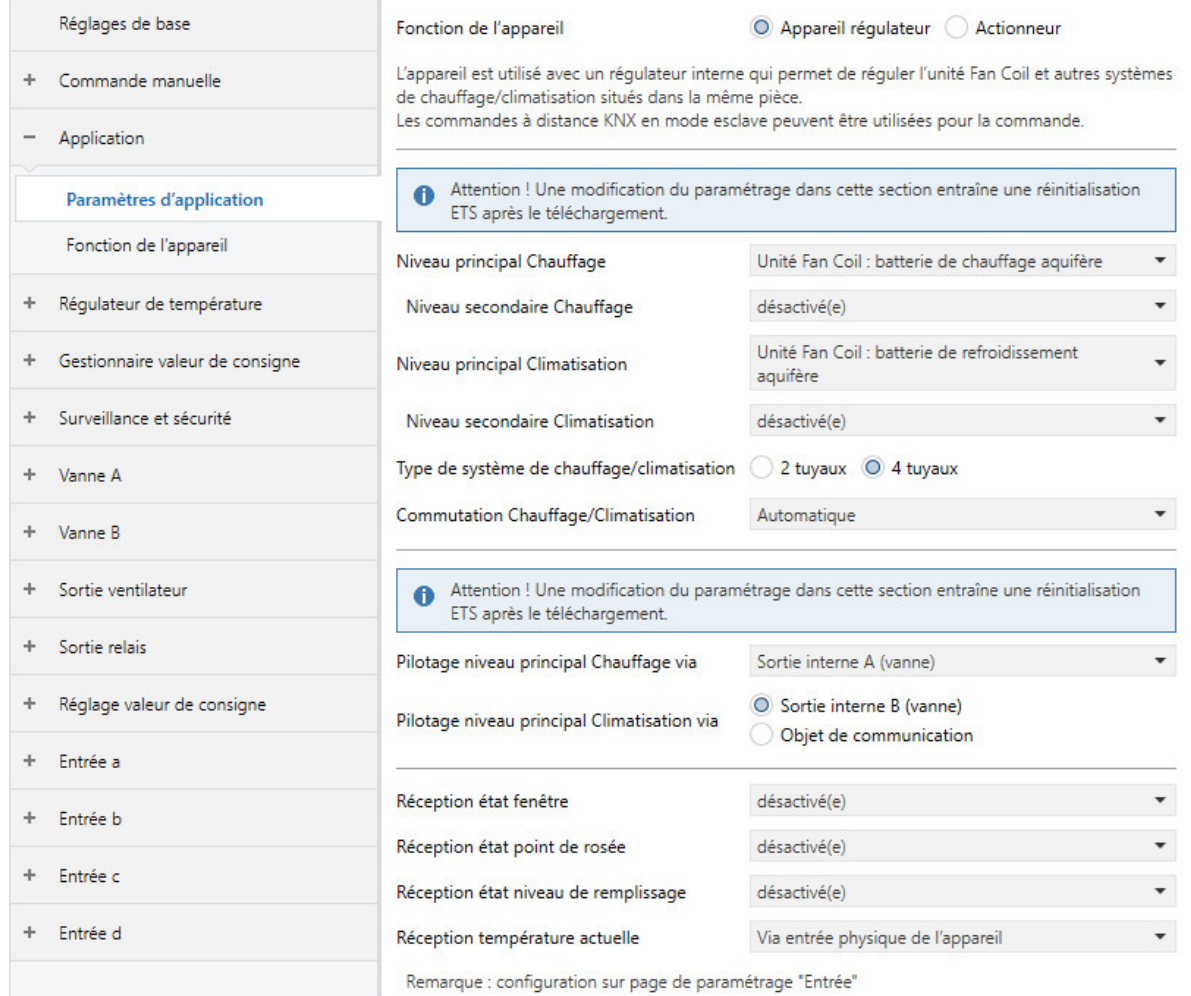

Fig. 35: Fenêtre de paramétrage Paramètres d'application

### **Cette fenêtre de paramétrage contient les paramètres suivants :**

- → [Fonction de l'appareil, Page 165](#page-164-0)
	- → [Niveau principal Chauffage \[régulateur\], Page 168](#page-167-0)
		- → [Niveau secondaire Chauffage, Page 266](#page-265-0)
			- → [Pilotage niveau secondaire Chauffage via, Page 128](#page-127-0)
				- → [Commutation de la sortie de relais indépendante de la vitesse des ventilateurs \(même](#page-207-0) [lorsque ventilateur = 0\), Page 208](#page-207-0)
					- → [Réinitialisation automatique de la surmodulation manuelle de relais vers mode](#page-140-1) [régulateur après, Page 141](#page-140-1)
		- → [Type de système de chauffage/climatisation, Page 137](#page-136-0)
			- → [Utilisation d'une vanne à 6 positions, Page 328](#page-327-0)
		- → [Commutation Chauffage/Climatisation, Page 252](#page-251-0)
		- → [Pilotage niveau principal Chauffage via, Page 126](#page-125-0)
			- → [Commutation de la sortie de relais indépendante de la vitesse des ventilateurs \(même lorsque](#page-207-0) [ventilateur = 0\), Page 208](#page-207-0)
	- → [Niveau principal Climatisation \[régulateur\], Page 171](#page-170-0)
		- → [Niveau secondaire Climatisation, Page 268](#page-267-0)
			- → [Pilotage niveau secondaire Climatisation via, Page 129](#page-128-0)
		- → [Type de système de chauffage/climatisation, Page 137](#page-136-0)
		- → [Commutation Chauffage/Climatisation, Page 252](#page-251-0)
		- → [Pilotage niveau principal Climatisation via, Page 127](#page-126-0)
	- → [Réception état fenêtre, Page 161](#page-160-0)
		- → [Fenêtre ouverte lorsque \[régulateur\], Page 164](#page-163-0)
	- → [Réception état point de rosée, Page 162](#page-161-0)
	- → [Point de rosée atteint lorsque \[régulateur\], Page 242](#page-241-0)
	- → [Réception état niveau de remplissage, Page 161](#page-160-1)
		- → [Niveau de remplissage atteint lorsque \[régulateur\], Page 165](#page-164-1)
	- → [Réception température actuelle, Page 162](#page-161-1)
		- → [Nombre objets comm. température actuelle, Page 131](#page-130-0)
			- → [Pondération mesure externe 1, Page 166](#page-165-0)
			- → [Pondération mesure externe 2, Page 166](#page-165-1)
		- → [Pondération mesure interne, Page 167](#page-166-0)
		- → [Pondération mesure externe 1, Page 166](#page-165-0)
	- → [Niveau principal Chauffage \[actionneur\], Page 167](#page-166-1)
		- → [Type de système de chauffage/climatisation, Page 137](#page-136-0)
		- → [Commutation Chauffage/Climatisation, Page 252](#page-251-0)
		- → [Pilotage niveau principal Chauffage via, Page 126](#page-125-0)
	- → [Niveau principal Climatisation \[actionneur\], Page 170](#page-169-0)
		- → [Type de système de chauffage/climatisation, Page 137](#page-136-0)
		- → [Commutation Chauffage/Climatisation, Page 252](#page-251-0)
		- → [Pilotage niveau principal Climatisation via, Page 127](#page-126-0)

### **Conditions préalables à la visibilité**

• La fenêtre de paramétrage se trouve dans la fenêtre de paramétrage *[Application](#page-95-0)*.

### **7.2.3.2 Fenêtre de paramétrage Fonction de l'appareil**

Cette fenêtre de paramétrage permet de réaliser les réglages suivants :

- Comportement en cas de coupure de la tension du bus
- Comportement après retour de la tension du bus
- Comportement après téléchargement/réinitialisation ETS

|   | Réglages de base                | Comportement du ventilateur en cas de<br>coupure de la tension du bus               | O Inchangé<br>Arrêt                                     |  |
|---|---------------------------------|-------------------------------------------------------------------------------------|---------------------------------------------------------|--|
|   | Commande manuelle               | Comportement de commutation sortie relais<br>en cas de coupure de la tension du bus | Inchangé                                                |  |
|   | Application                     |                                                                                     |                                                         |  |
|   | Paramètres d'application        | Mode de fonctionnement après retour de la<br>tension du bus                         | Comme avant coupure de la tension du bus                |  |
|   | Fonction de l'appareil          | Variable de réglage après retour de la<br>tension du bus.                           | O Comme avant coupure de la tension du bus<br>Sélection |  |
| ÷ | Réquiateur de température       | Vitesse des ventilateurs après retour de la<br>tension du bus                       | Inchangé                                                |  |
|   | Gestionnaire valeur de consigne | Comportement de commutation sortie relais<br>après retour de la tension du bus      | Inchangé                                                |  |
|   | Surveillance et sécurité        | Mode de fonctionnement après                                                        |                                                         |  |
|   | Vanne A                         | téléchargement/réinitialisation ETS                                                 | C Chauffage<br>Climatisation                            |  |
|   | Vanne B                         | Variable de réglage après téléchargement<br><b>FTS</b>                              | O Inchangé<br>Sélection                                 |  |
|   | Sortie ventilateur              | Vitesse des ventilateurs après<br>téléchargement ETS                                | Inchangé                                                |  |
|   | Sortie relais                   | Comportement de commutation sortie relais<br>après téléchargement ETS               | Inchangé                                                |  |

Fig. 36: Fenêtre de paramétrage Fonction de l'appareil

### **Cette fenêtre de paramétrage contient les paramètres suivants :**

- → [Comportement du ventilateur en cas de coupure de la tension du bus, Page 185](#page-184-1)
- → [Comportement de commutation sortie relais en cas de coupure de la tension du bus, Page 209](#page-208-0)
- → [Mode de fonctionnement après retour de la tension du bus, Page 149](#page-148-1)
- → [Variable de réglage après retour de la tension du bus, Page 238](#page-237-0) → [Variable de réglage, Page 235](#page-234-2)
- → [Vitesse des ventilateurs après retour de la tension du bus, Page 183](#page-182-0)
- → [Comportement de commutation sortie relais après retour de la tension du bus, Page 212](#page-211-0)
- → [Mode de fonctionnement après téléchargement/réinitialisation ETS, Page 149](#page-148-2)
- → [Variable de réglage après téléchargement ETS, Page 239](#page-238-0)
- → [Vitesse des ventilateurs après téléchargement ETS, Page 184](#page-183-0)
- → [Comportement de commutation sortie relais après téléchargement ETS, Page 213](#page-212-1)

### **Conditions préalables à la visibilité**

• La fenêtre de paramétrage se trouve dans la fenêtre de paramétrage [Application](#page-95-0).

# **7.2.4 Fenêtre de paramétrage Régulateur de température**

### **7.2.4.1 Fenêtre de paramétrage Régulateur de température**

<span id="page-98-0"></span>Cette fenêtre de paramétrage permet de réaliser les réglages suivants :

- Paramétrer la charge principale
- Comportement d'envoi des variables de réglage du mode de fonctionnement inactif
- Comportement d'envoi de la température ambiante actuelle (température réelle)

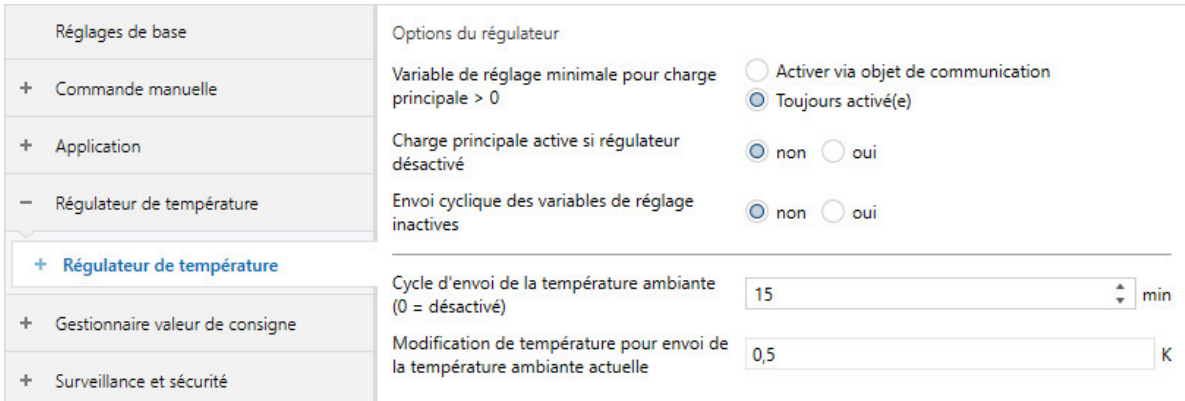

Fig. 37: Fenêtre de paramétrage Régulateur de température

### **Cette fenêtre de paramétrage contient les paramètres suivants :**

- → [Variable de réglage minimale pour charge principale > 0, Page 194](#page-193-1)
- → [Charge principale active si régulateur désactivé, Page 167](#page-166-2)
- → [Envoi cyclique des variables de réglage inactives, Page 270](#page-269-1)
- → [Cycle d'envoi de la température ambiante \(0 = désactivé\), Page 271](#page-270-0)
- → [Modification de température pour envoi de la température ambiante actuelle, Page 242](#page-241-1)

### **Conditions préalables à la visibilité**

• Fenêtre de paramétrage *[Application](#page-95-0)* \ Fenêtre de paramétrage *[Paramètres d'application](#page-95-1)* \ Paramètre [Fonction de l'appareil](#page-164-0) \ Option Appareil régulateur

### **7.2.4.1.1 Fenêtre de paramétrage Niveau principal Chauffage**

Cette fenêtre de paramétrage permet de réaliser les réglages suivants :

- Type de régulation
- Limitation de la plage de régulation
- Comportement d'envoi de la variable de réglage
- Activation et réglage de la limitation de température

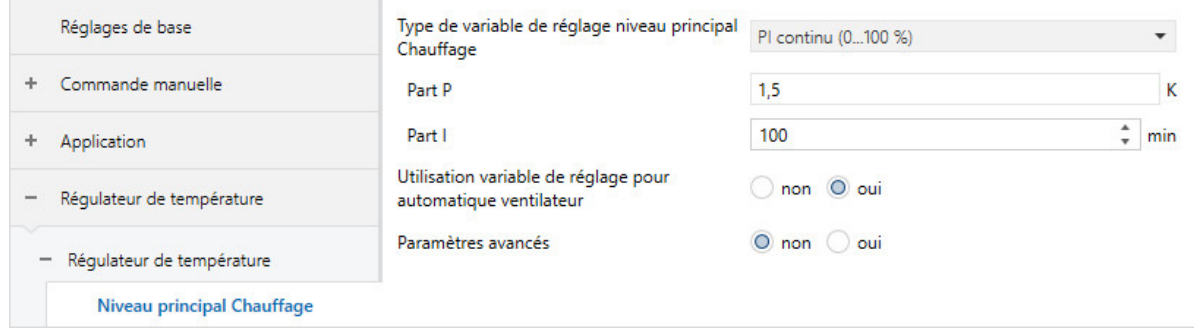

Fig. 38: Fenêtre de paramétrage Niveau principal Chauffage

### **Cette fenêtre de paramétrage contient les paramètres suivants :**

- → [Type de variable de réglage niveau principal Chauffage, Page 133](#page-132-0)
	- → [Part P, Page 200](#page-199-0)
	- → [Part I, Page 175](#page-174-0)
	- → [Utilisation variable de réglage pour automatique ventilateur, Page 259](#page-258-0)
- → [Paramètres avancés, Page 163](#page-162-0)
	- → [Sens d'action de variable de réglage, Page 263](#page-262-0)
	- → [Hystérésis, Page 172](#page-171-0)
	- → [Différence de variable de réglage pour envoi de la variable de réglage, Page 240](#page-239-0)
	- → [Cycle d'envoi de la variable de réglage \(0 = désactivé\), Page 272](#page-271-0)
	- → [Cycle MLI X, Page 201](#page-200-0)
	- → [Variable de réglage maximale, Page 191](#page-190-0)
	- → [Variable de réglage minimale \(charge principale\), Page 193](#page-192-0)
	- → [Activer limitation de température, Page 243](#page-242-0)
		- → [Température limite \[Chauffage\], Page 146](#page-145-0)
		- → [Hystérésis température limite, Page 173](#page-172-0)
		- → [Part I pour limitation de température, Page 176](#page-175-0)
		- → [Réception température limite, Page 159](#page-158-0)

- Fenêtre de paramétrage [Application](#page-95-0) \ Fenêtre de paramétrage [Paramètres d'application](#page-95-1)
	- Paramètre [Fonction de l'appareil](#page-164-0) \ Option Appareil régulateur
	- Paramètre [Niveau principal Chauffage \[régulateur\]](#page-167-0) \ Toutes les options sauf désactivé(e)
- La fenêtre de paramétrage se trouve dans la fenêtre de paramétrage [Régulateur de température](#page-98-0).

### **7.2.4.1.2 Fenêtre de paramétrage Niveau principal Climatisation**

Cette fenêtre de paramétrage permet de réaliser les réglages suivants :

- Type de régulation
- Limitation de la plage de régulation
- Comportement d'envoi de la variable de réglage
- Activation et réglage de la limitation de température

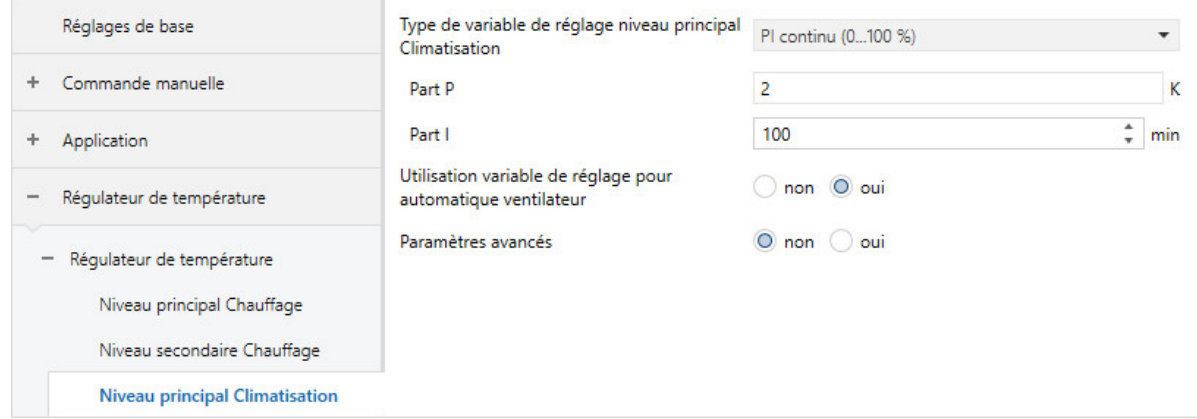

Fig. 39: Fenêtre de paramétrage Niveau principal Climatisation

### **Cette fenêtre de paramétrage contient les paramètres suivants :**

→ [Type de variable de réglage niveau principal Climatisation, Page 134](#page-133-0)

- → [Part P, Page 200](#page-199-0)
- → [Part I, Page 175](#page-174-0)
- → [Utilisation variable de réglage pour automatique ventilateur, Page 259](#page-258-0)
- → [Paramètres avancés, Page 163](#page-162-0)
	- → [Sens d'action de variable de réglage, Page 263](#page-262-0)
	- → [Hystérésis, Page 172](#page-171-0)
	- → [Différence de variable de réglage pour envoi de la variable de réglage, Page 240](#page-239-0)
	- → [Cycle d'envoi de la variable de réglage \(0 = désactivé\), Page 272](#page-271-0)
	- → [Cycle MLI X, Page 201](#page-200-0)
	- → [Variable de réglage maximale, Page 191](#page-190-0)
	- → [Variable de réglage minimale \(charge principale\), Page 193](#page-192-0)
	- → [Activer limitation de température, Page 243](#page-242-0)
		- → [Température limite \[Climatisation\], Page 147](#page-146-0)
		- → [Hystérésis température limite, Page 173](#page-172-0)
		- → [Part I pour limitation de température, Page 176](#page-175-0)
		- → [Réception température limite, Page 159](#page-158-0)

- Fenêtre de paramétrage [Application](#page-95-0) \ Fenêtre de paramétrage [Paramètres d'application](#page-95-1)
	- Paramètre [Fonction de l'appareil](#page-164-0) \ Option Appareil régulateur
	- Paramètre [Niveau principal Climatisation \[régulateur\]](#page-170-0) \ Toutes les options sauf désactivé(e)
- La fenêtre de paramétrage se trouve dans la fenêtre de paramétrage [Régulateur de température](#page-98-0).

### **7.2.4.1.3 Fenêtre de paramétrage Niveau secondaire Chauffage**

Cette fenêtre de paramétrage permet de réaliser les réglages suivants :

- Type de régulation
- Limitation de la plage de régulation
- Comportement d'envoi de la variable de réglage
- Activation et réglage de la limitation de température
- Différence de température par rapport au niveau principal Chauffage

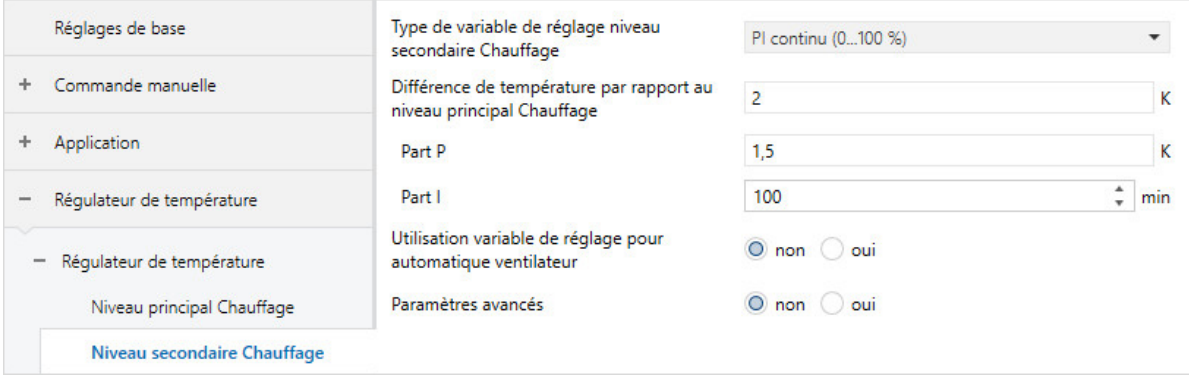

Fig. 40: Fenêtre de paramétrage Niveau secondaire Chauffage

### **Cette fenêtre de paramétrage contient les paramètres suivants :**

- → [Type de variable de réglage niveau secondaire Chauffage, Page 135](#page-134-0)
	- → [Part P, Page 200](#page-199-0)
	- → [Part I, Page 175](#page-174-0)
- → [Différence de température par rapport au niveau principal Chauffage, Page 243](#page-242-1)
- → [Utilisation variable de réglage pour automatique ventilateur, Page 259](#page-258-0)
- → [Paramètres avancés, Page 163](#page-162-0)
	- → [Sens d'action de variable de réglage, Page 263](#page-262-0)
	- → [Hystérésis, Page 172](#page-171-0)
	- → [Différence de variable de réglage pour envoi de la variable de réglage, Page 240](#page-239-0)
	- → [Cycle d'envoi de la variable de réglage \(0 = désactivé\), Page 272](#page-271-0)
	- → [Cycle MLI X, Page 201](#page-200-0)
	- → [Variable de réglage maximale, Page 191](#page-190-0)
	- → [Variable de réglage minimale \(charge principale\), Page 193](#page-192-0)
	- → [Activer limitation de température, Page 243](#page-242-0)
		- → [Température limite \[Climatisation\], Page 147](#page-146-0)
		- → [Hystérésis température limite, Page 173](#page-172-0)
		- → [Part I pour limitation de température, Page 176](#page-175-0)
		- → [Réception température limite, Page 159](#page-158-0)

- Fenêtre de paramétrage [Application](#page-95-0) \ Fenêtre de paramétrage [Paramètres d'application](#page-95-1)
	- Paramètre [Fonction de l'appareil](#page-164-0) \ Option Appareil régulateur
	- Paramètre [Niveau principal Chauffage \[régulateur\]](#page-167-0) \ Toutes les options sauf désactivé(e)
	- Paramètre [Niveau secondaire Chauffage](#page-265-0) \ Toutes les options sauf désactivé(e)
- La fenêtre de paramétrage se trouve dans la fenêtre de paramétrage [Régulateur de température](#page-98-0).

### **7.2.4.1.4 Fenêtre de paramétrage Niveau secondaire Climatisation**

Cette fenêtre de paramétrage permet de réaliser les réglages suivants :

- Type de régulation
- Limitation de la plage de régulation
- Comportement d'envoi de la variable de réglage
- Activation et réglage de la limitation de température
- Différence de température par rapport au niveau principal Chauffage

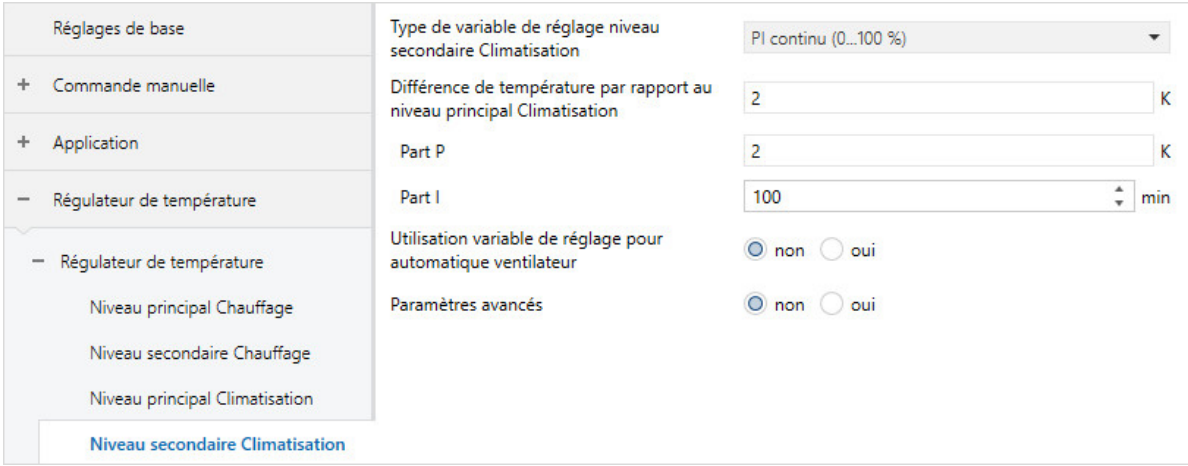

Fig. 41: Fenêtre de paramétrage Niveau secondaire Climatisation

### **Cette fenêtre de paramétrage contient les paramètres suivants :**

- → [Type de variable de réglage niveau secondaire Climatisation, Page 136](#page-135-0)
	- → [Part P, Page 200](#page-199-0)
	- → [Part I, Page 175](#page-174-0)
- → [Différence de température par rapport au niveau principal Climatisation, Page 244](#page-243-0)
- → [Utilisation variable de réglage pour automatique ventilateur, Page 259](#page-258-0)
- → [Paramètres avancés, Page 163](#page-162-0)
	- → [Sens d'action de variable de réglage, Page 263](#page-262-0)
	- → [Hystérésis, Page 172](#page-171-0)
	- → [Différence de variable de réglage pour envoi de la variable de réglage, Page 240](#page-239-0)
	- → [Cycle d'envoi de la variable de réglage \(0 = désactivé\), Page 272](#page-271-0)
	- → [Cycle MLI X, Page 201](#page-200-0)
	- → [Variable de réglage maximale, Page 191](#page-190-0)
	- → [Variable de réglage minimale \(charge principale\), Page 193](#page-192-0)
	- → [Activer limitation de température, Page 243](#page-242-0)
		- → [Température limite \[Climatisation\], Page 147](#page-146-0)
		- → [Hystérésis température limite, Page 173](#page-172-0)
		- → [Part I pour limitation de température, Page 176](#page-175-0)
		- → [Réception température limite, Page 159](#page-158-0)

- Fenêtre de paramétrage [Application](#page-95-0) \ Fenêtre de paramétrage [Paramètres d'application](#page-95-1)
	- Paramètre [Fonction de l'appareil](#page-164-0) \ Option Appareil régulateur
	- Paramètre [Niveau principal Climatisation \[régulateur\]](#page-170-0) \ Toutes les options sauf désactivé(e)
	- Paramètre [Niveau secondaire Climatisation](#page-267-0) \ Toutes les options sauf désactivé(e)
- La fenêtre de paramétrage se trouve dans la fenêtre de paramétrage [Régulateur de température](#page-98-0).

# **7.2.5 Fenêtre de paramétrage Gestionnaire valeur de consigne**

### **7.2.5.1 Fenêtre de paramétrage Gestionnaire valeur de consigne**

Cette fenêtre de paramétrage permet de réaliser les réglages suivants :

- Mode de fonctionnement
- Fixation de la valeur de consigne
- Activation et réglage de la compensation estivale

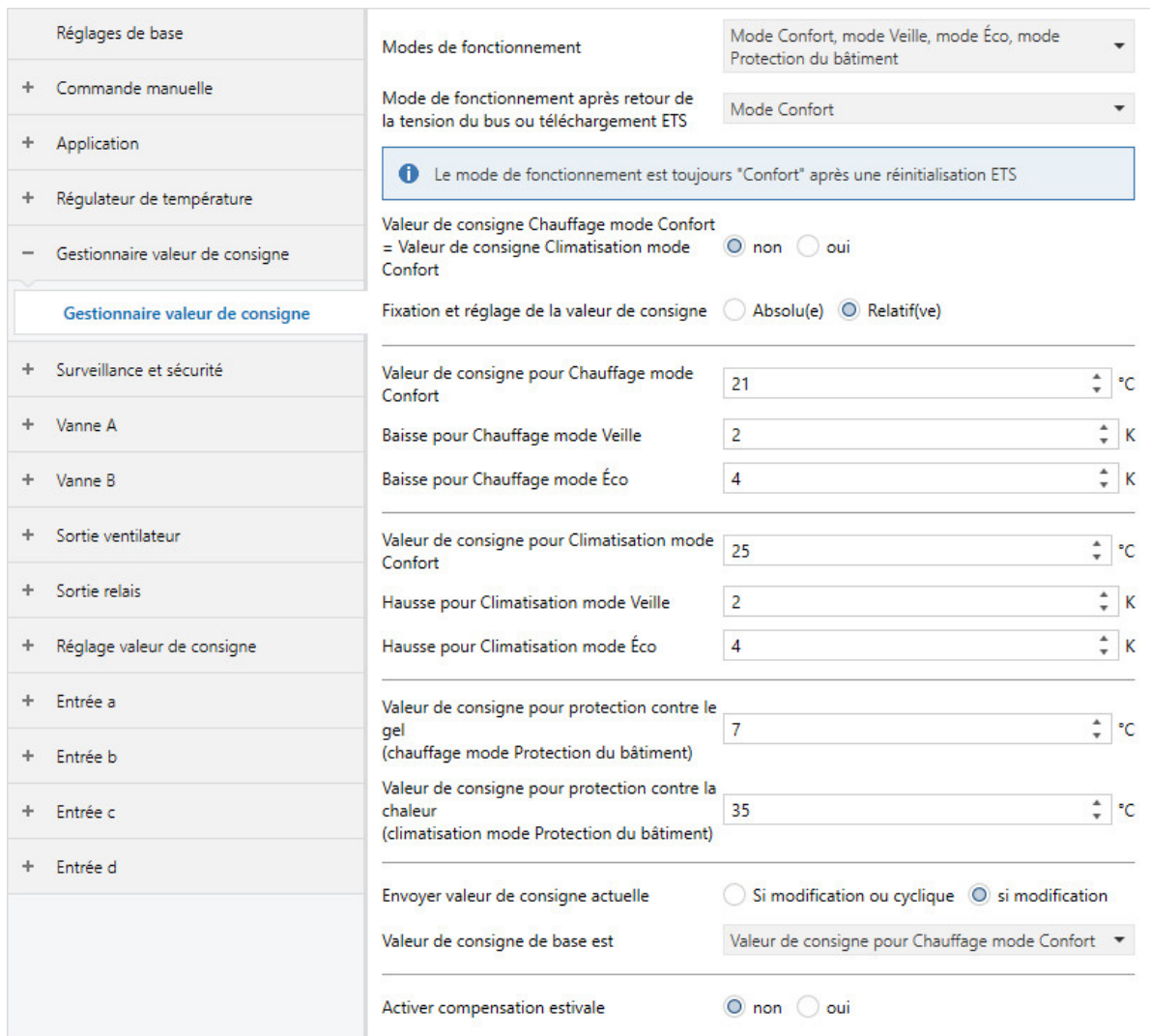

Fig. 42: Fenêtre de paramétrage Gestionnaire valeur de consigne

### **Cette fenêtre de paramétrage contient les paramètres suivants :**

- → [Modes de fonctionnement, Page 150](#page-149-1)
- → [Mode après retour de la tension du bus ou téléchargement ETS, Page 151](#page-150-0)
- → [Valeur de consigne Chauffage mode Confort = Valeur de consigne Climatisation mode Confort, Page](#page-219-0)  [220](#page-219-0)
	- → [Valeur de consigne pour Chauffage mode Confort, Page 217](#page-216-0)
	- → [Valeur de consigne pour Climatisation mode Confort, Page 219](#page-218-0)
	- → [Hystérésis pour commutation Chauffage/Climatisation, Page 174](#page-173-1)
	- → [Valeur de consigne pour Chauffage et Climatisation mode Confort, Page 218](#page-217-0)
- → [Fixation et réglage de la valeur de consigne, Page 222](#page-221-0)
	- → [Valeur de consigne pour Chauffage mode Veille, Page 217](#page-216-1)
	- → [Valeur de consigne pour Chauffage mode Éco, Page 216](#page-215-0)
	- → [Valeur de consigne pour Climatisation mode Veille, Page 220](#page-219-1)
	- → [Valeur de consigne pour Climatisation mode Éco, Page 219](#page-218-1)
	- → [Baisse pour Chauffage mode Veille, Page 122](#page-121-0)
	- → [Baisse pour Chauffage mode Éco, Page 122](#page-121-1)
	- → [Hausse pour Climatisation mode Veille, Page 125](#page-124-0)
	- → [Hausse pour Climatisation mode Éco, Page 125](#page-124-1)
	- → [Valeur de consigne de base est, Page 142](#page-141-0)
- → [Valeur de consigne pour protection contre le gel \(chauffage mode Protection du bâtiment\), Page 216](#page-215-1)
- → [Valeur de consigne pour protection contre la chaleur \(climatisation mode Protection du bâtiment\),](#page-217-1) [Page 218](#page-217-1)
- → [Envoyer valeur de consigne actuelle, Page 123](#page-122-0)
	- → [Cycle d'envoi de la valeur de consigne, Page 273](#page-272-0)
- → [Activer compensation estivale, Page 223](#page-222-0)
	- → [Température d'entrée pour compensation estivale, Page 158](#page-157-0)
	- → [Écart de la température de consigne lors du passage à la compensation estivale, Page 199](#page-198-0)
	- → [Température de sortie pour compensation estivale, Page 137](#page-136-1)
	- → [Écart de la température de consigne en quittant la compensation estivale, Page 199](#page-198-1)

### **Conditions préalables à la visibilité**

• Fenêtre de paramétrage *[Application](#page-95-0)* \ Fenêtre de paramétrage [Paramètres d'application](#page-95-1) \ Paramètre [Fonction de l'appareil](#page-164-0) \ Option Appareil régulateur

## **7.2.6 Fenêtre de paramétrage Surveillance et sécurité**

Cette fenêtre de paramétrage permet de réaliser les réglages suivants :

- Fonction forçage
- Surveillance cyclique

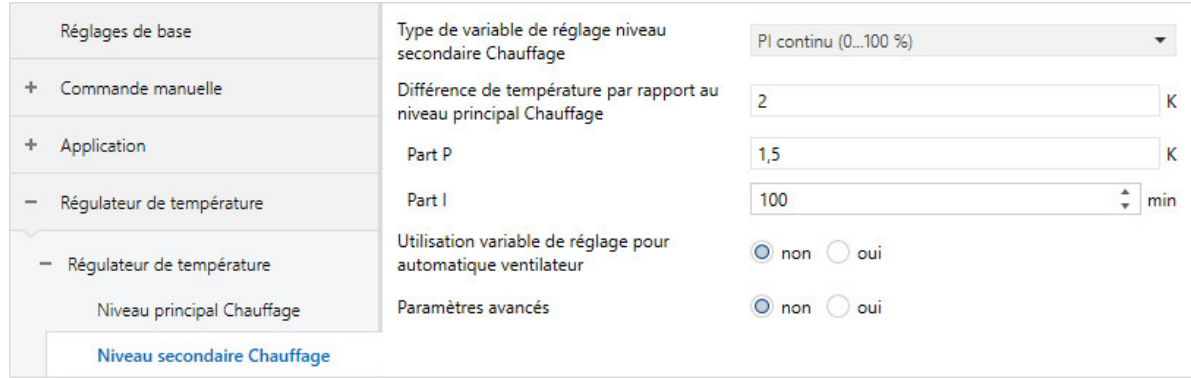

Fig. 43: Fenêtre de paramétrage Surveillance et sécurité

### **Cette fenêtre de paramétrage contient les paramètres suivants :**

- → [Fonction forçage, Page 269](#page-268-0)
	- → [Variable de réglage en cas de fonction forçage, Page 236](#page-235-0)
	- → [Vitesse des ventilateurs pour fonction forçage, Page 181](#page-180-0)
	- → [Comportement de commutation sortie relais pour fonction forçage, Page 210](#page-209-0)
	- → [Variable de réglage en cas de fonction forçage activée "MARCHE", Page 238](#page-237-1)
	- → [Vitesse des ventilateurs en cas de fonction forçage activée "MARCHE", Page 183](#page-182-1)
	- → [Comportement de commutation sortie relais en cas de fonction forçage "MARCHE" activée, Page](#page-211-1)  [212](#page-211-1)
	- → [Variable de réglage en cas de fonction forçage activée "ARRÊT", Page 237](#page-236-0)
	- → [Vitesse des ventilateurs en cas de fonction forçage activée "ARRÊT", Page 182](#page-181-0)
	- → [Comportement de commutation sortie relais en cas de fonction forçage "ARRÊT" activée, Page 211](#page-210-0)
- → [Surveillance cyclique, Page 270](#page-269-2)
	- → [Surveillance entrée de température, Page 251](#page-250-0)
		- → [Variable de réglage si erreur entrée, Page 235](#page-234-0)
		- → [Surveillance cyclique toutes les, Page 270](#page-269-0)
		- → [Variable de réglage en cas de dépassement de la durée de surveillance, Page 235](#page-234-1)
	- → [Surveillance réception objet de communication "Mode de fonctionnement Normal \(maître\)", Page](#page-246-0)  [247](#page-246-0)
		- → [Mode de fonctionnement en cas de dépassement de la durée de surveillance, Page 150](#page-149-0)
	- → [Surveillance réception objet de communication "Commutation Chauffage/Climatisation", Page 249](#page-248-0) → [Mode de fonctionnement en cas de dépassement de la durée de surveillance, Page 148](#page-147-0)
	- → [Surveillance réception objet de communication "Contact de fenêtre", Page 247](#page-246-1)
	- → [Surveillance réception objet de communication "Alarme point de rosée", Page 248](#page-247-0)
	- → [Surveillance réception objet de communication "Alarme niveau de remplissage", Page 248](#page-247-1)
	- → [Surveillance réception objets de communication "Variable de réglage Chauffage/Climatisation",](#page-249-0) [Page 250](#page-249-0)
		- → [Variable de réglage en cas de dépassement de la durée de surveillance, Page 235](#page-234-1)

### **Conditions préalables à la visibilité**

• La fenêtre de paramétrage est toujours visible.

## **7.2.7 Fenêtre de paramétrage Vanne X**

### **7.2.7.1 Fenêtre de paramétrage Sortie de vanne X**

### Cette fenêtre de paramétrage permet de réaliser les réglages de base pour cette sortie de vanne.

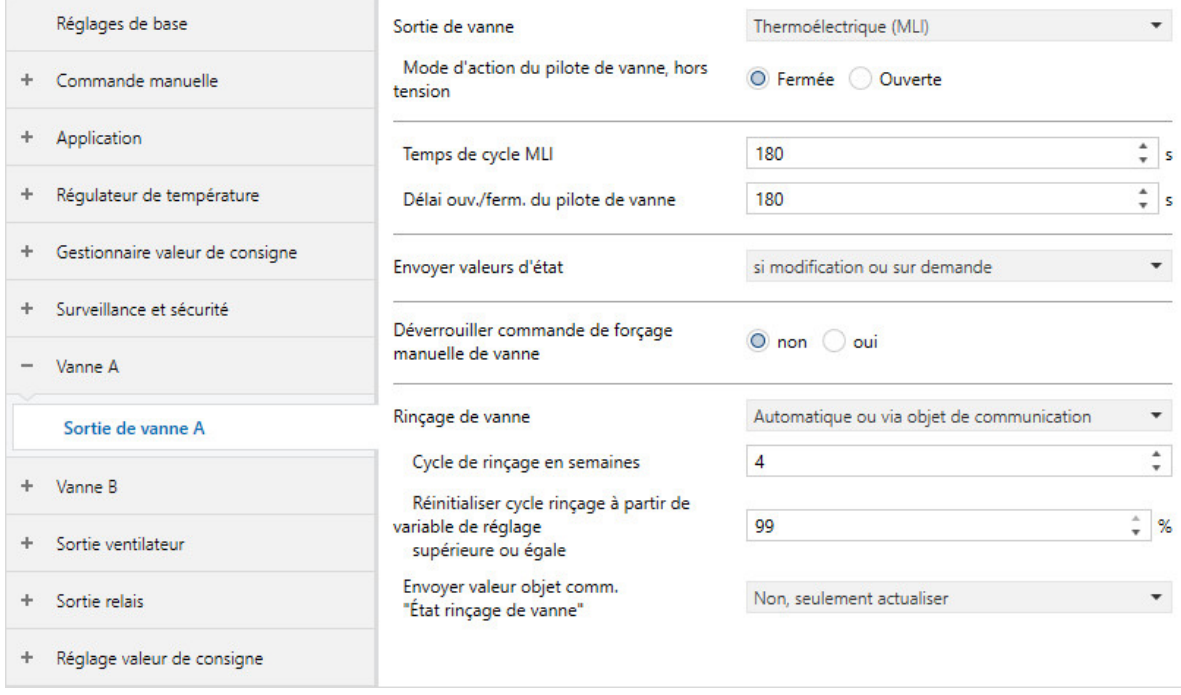

Fig. 44: Fenêtre de paramétrage Sortie de vanne X

### **Cette fenêtre de paramétrage contient les paramètres suivants :**

→ [Sortie de vanne, Page 254](#page-253-0)

- → [Mode d'action du pilote de vanne, hors tension, Page 264](#page-263-1)
- → [Temps de cycle MLI, Page 273](#page-272-1)
- → [Ouverture variable de réglage plus grande ou identique, Page 198](#page-197-0)
- → [Délai ouv./ferm. du pilote de vanne, Page 198](#page-197-1)
- → [Pause à l'inversion de sens, Page 251](#page-250-1)
- → [Durée d'allumage pour pilote de vanne de 0 à 100 %, Page 158](#page-157-1)
- → [Ajustage automatique du pilote de vanne, Page 138](#page-137-1)
- → [Nombre de modifications jusqu'à l'ajustage, Page 131](#page-130-1)
- → [Envoyer valeurs d'état \[sortie de vanne\], Page 234](#page-233-0)
	- → [Envoi cyclique toutes les, Page 269](#page-268-1)
- → [Déverrouiller commande de forçage manuelle de vanne, Page 186](#page-185-0)
- → [Rinçage de vanne, Page 256](#page-255-0)
	- → [Cycle de rinçage en semaines, Page 227](#page-226-0)
	- → [Réinitialiser cycle rinçage à partir de variable de réglage supérieure ou égale, Page 228](#page-227-0)
	- → [Envoyer valeur objet de communication "État rinçage de vanne", Page 261](#page-260-0)

- Variantes de produit :
	- $-$  FCC/S 1.1.1.1
	- FCC/S 1.1.2.1
	- FCC/S 1.4.1.1
	- FCC/S 1.5.1.1
	- FCC/S 1.5.2.1

### **7.2.7.2 Fenêtre de paramétrage Sortie de vanne X (0 ... 10 V)**

Cette fenêtre de paramétrage permet de réaliser les réglages de base pour cette sortie de vanne.

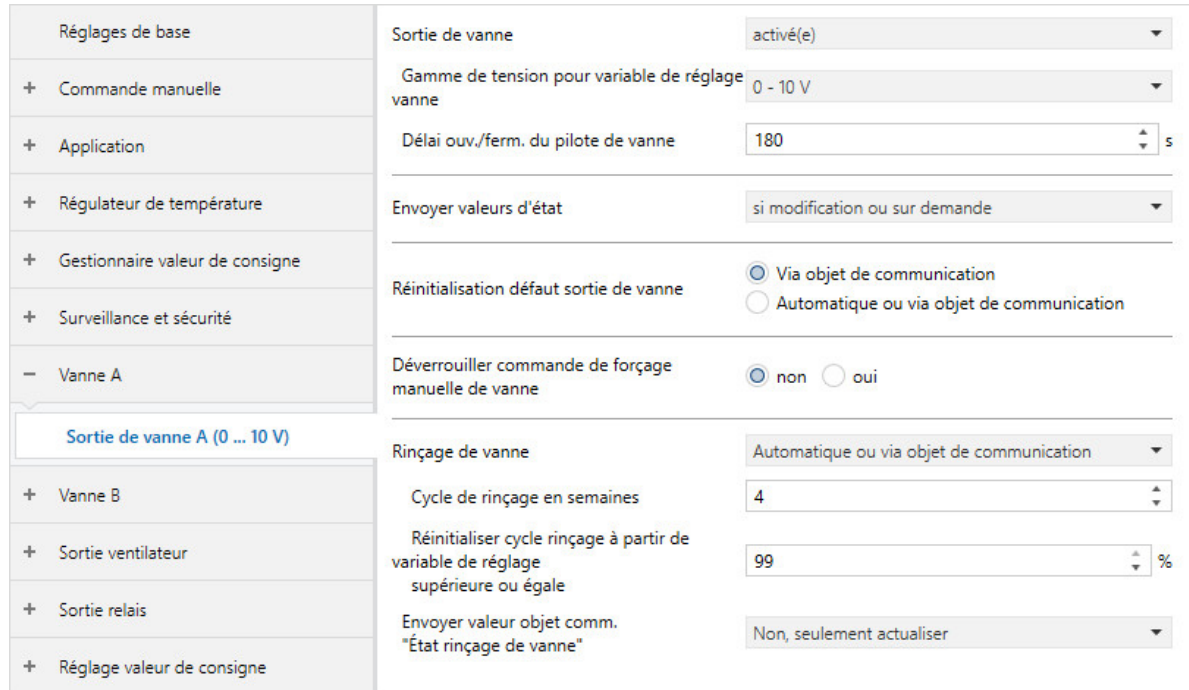

Fig. 45: Fenêtre de paramétrage Sortie de vanne X (0 ... 10 V)

### **Cette fenêtre de paramétrage contient les paramètres suivants :**

- → [Sortie de vanne \[0 ... 10 V\], Page 255](#page-254-0)
	- → [Gamme de tension pour variable de réglage vanne, Page 226](#page-225-0)
	- → [Gamme de tension pour variable de réglage volets DAV, Page 225](#page-224-0)
	- → [Tension avec la variable de réglage Climatisation = 100 %, Page 225](#page-224-1)
	- → [Tension avec la variable de réglage Climatisation = 0 %, Page 224](#page-223-0)
	- → [Tension avec la variable de réglage Chauffage = 0 %, Page 223](#page-222-1)
	- → [Tension avec la variable de réglage Chauffage = 100 %, Page 224](#page-223-1)
	- → [Délai ouv./ferm. du pilote de vanne, Page 198](#page-197-1)
	- → [Sortie volets DAV après retour de la tension du bus, téléchargement ETS et réinitialisation ETS,](#page-252-0) [Page 253](#page-252-0)
	- → [Variable de réglage, Page 235](#page-234-2)
	- → [Envoyer valeurs d'état \[sortie de vanne\], Page 234](#page-233-0)
	- → [Envoyer les valeurs d'état \[sortie volets DAV\], Page 233](#page-232-0)
		- → [Envoi cyclique toutes les, Page 269](#page-268-1)
	- → [Réinitialisation défaut sortie de vanne, Page 241](#page-240-0)
	- → [Déverrouiller commande de forçage manuelle de vanne, Page 186](#page-185-0)
	- → [Rinçage de vanne, Page 256](#page-255-0)
		- → [Cycle de rinçage en semaines, Page 227](#page-226-0)
		- → [Réinitialiser cycle rinçage à partir de variable de réglage supérieure ou égale, Page 228](#page-227-0)
		- → [Envoyer valeur objet de communication "État rinçage de vanne", Page 261](#page-260-0)
			- → [Envoi cyclique toutes les, Page 269](#page-268-1)

- Variantes de produit :
	- FCC/S 1.2.1.1
	- FCC/S 1.2.2.1
	- FCC/S 1.3.1.1
	- FCC/S 1.3.2.1
# **7.2.8 Fenêtre de paramétrage Sortie ventilateur**

### **7.2.8.1 Fenêtre de paramétrage Sortie ventilateur**

<span id="page-108-0"></span>Cette fenêtre de paramétrage permet de réaliser les réglages suivants :

- Réglages du ventilateur et mode de fonctionnement
- Seuils
- Limitation des vitesses des ventilateurs
- Comportement d'activation de la vitesse des ventilateurs
- Comportement d'envoi des valeurs d'état

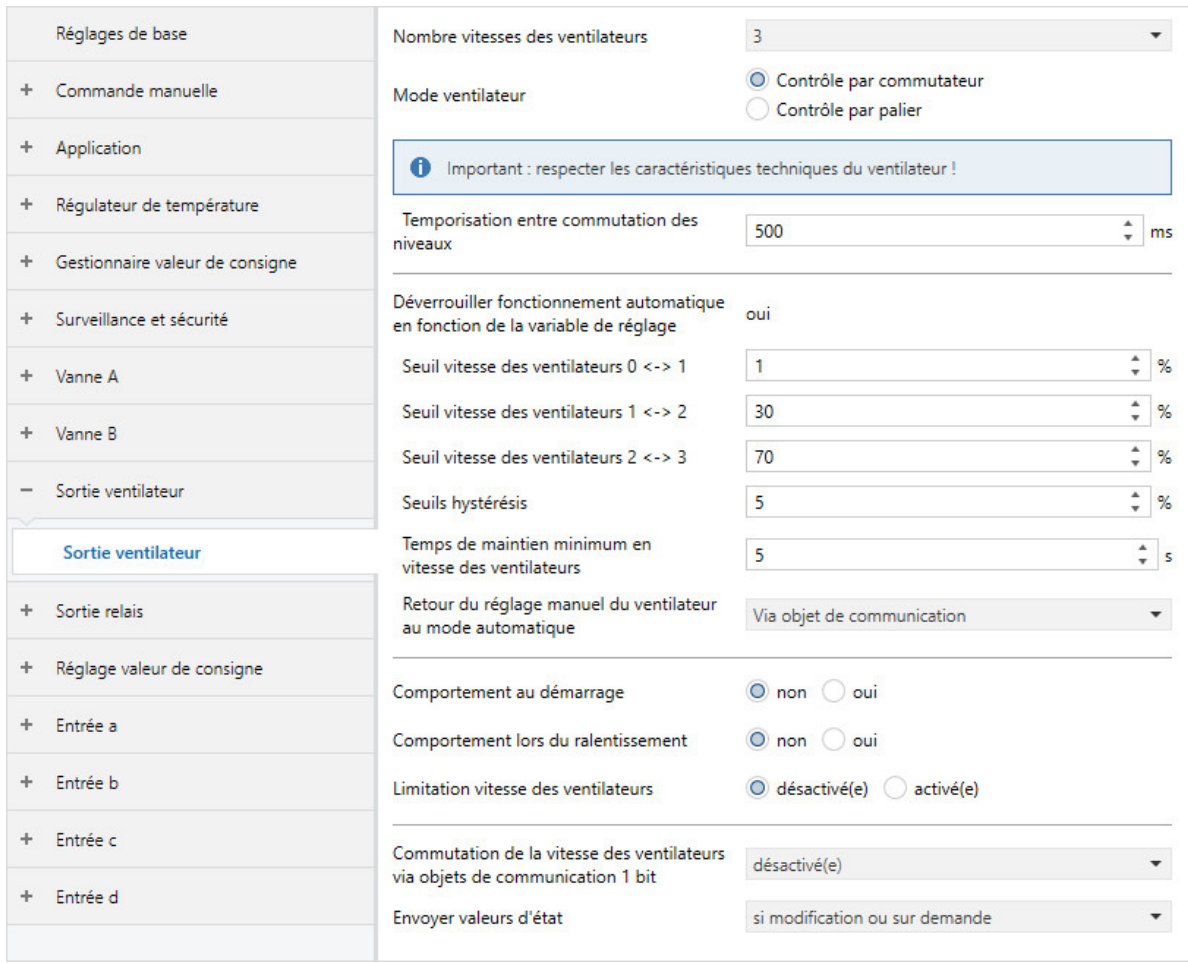

Fig. 46: Fenêtre de paramétrage Sortie ventilateur

## **Cette fenêtre de paramétrage contient les paramètres suivants :**

- → [Nombre vitesses des ventilateurs, Page 132](#page-131-0)
- → [Mode ventilateur, Page 149](#page-148-0)
	- → [Temporisation entre commutation des niveaux, Page 259](#page-258-0)
- → [Déverrouiller fonctionnement automatique en fonction de la variable de réglage \[ventilateur à](#page-139-0) [niveaux\], Page 140](#page-139-0)
	- → [Seuil vitesse des ventilateurs 0 <-> 1, Page 213](#page-212-0)
	- → [Seuil vitesse des ventilateurs 1 <-> 2, Page 214](#page-213-0)
	- → [Seuil vitesse des ventilateurs 2 <-> 3, Page 214](#page-213-1)
	- → [Seuils hystérésis, Page 174](#page-173-0)
	- → [Temps de maintien minimum en vitesse des ventilateurs, Page 195](#page-194-0)
	- → [Retour du réglage manuel du ventilateur au mode contrôle automatique, Page 206](#page-205-0) → [Temps de réinitialisation, Page 207](#page-206-0)
- → [Comportement au démarrage, Page 126](#page-125-0)
	- → [Allumage à la vitesse des ventilateurs, Page 157](#page-156-0)
	- → [Temps de maintien minimum en vitesse d'allumage, Page 194](#page-193-0)
- → [Comportement au ralentissement \[ventilateur à niveaux\], Page 196](#page-195-0)
	- → [Délai d'arrêt vitesse des ventilateurs x, Page 197](#page-196-0)
- → [Limitation vitesse des ventilateurs \[ventilateur continu\], Page 143](#page-142-0) → [Limite x, Page 144](#page-143-0)
- → [Commutation de la vitesse des ventilateurs via objets de communication 1 bit, Page 208](#page-207-0)
- → [Envoyer les valeurs d'état \[sortie ventilateur\], Page 230](#page-229-0) → [Envoi cyclique toutes les, Page 269](#page-268-0)

- Variantes de produit :
	- FCC/S 1.1.1.1
	- FCC/S 1.1.2.1
	- FCC/S 1.2.1.1
	- FCC/S 1.2.2.1
	- FCC/S 1.4.1.1

### **7.2.8.2 Fenêtre de paramétrage Sortie ventilateur (0 … 10 V)**

<span id="page-110-0"></span>Cette fenêtre de paramétrage permet de réaliser les réglages suivants :

- Réglages du ventilateur
- Limitation des vitesses des ventilateurs
- Comportement d'activation de la vitesse des ventilateurs
- Comportement d'envoi des valeurs d'état

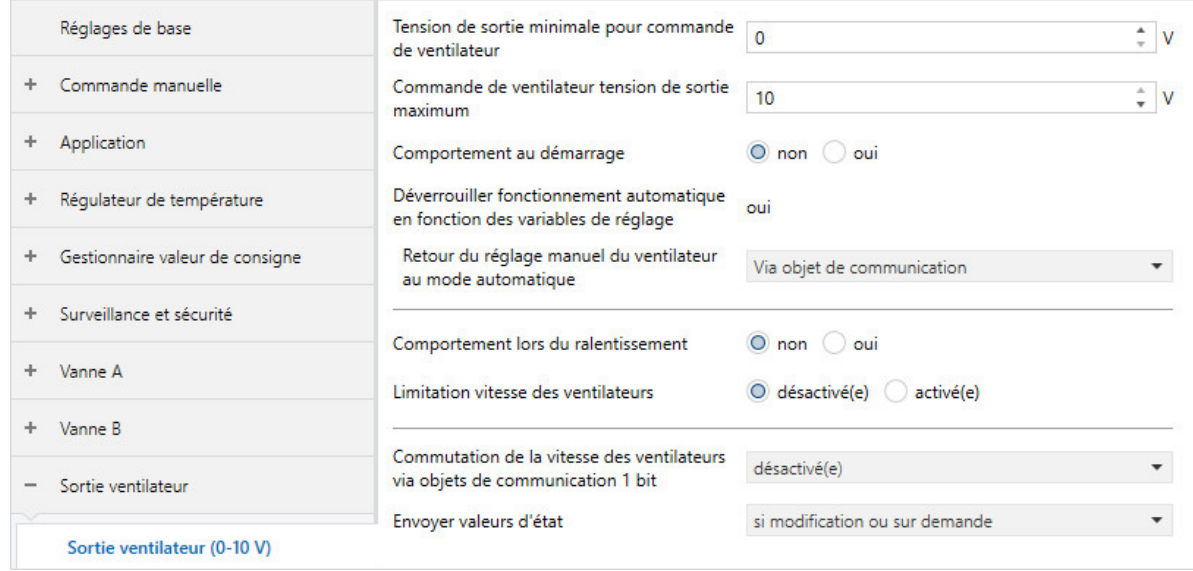

Fig. 47: Fenêtre de paramétrage Sortie ventilateur

### **Cette fenêtre de paramétrage contient les paramètres suivants :**

- → [Tension de sortie minimale pour commande de ventilateur, Page 192](#page-191-0)
- → [Commande de ventilateur tension de sortie maximum, Page 189](#page-188-0)
- → [Comportement au démarrage, Page 126](#page-125-0)
	- → [Allumage à la vitesse des ventilateurs, Page 157](#page-156-0)
	- → [Temps de maintien minimum en vitesse d'allumage, Page 194](#page-193-0)
- → [Déverrouiller fonctionnement automatique en fonction de la variable de réglage \[ventilateur continu\],](#page-138-0) [Page 139](#page-138-0)
	- → [Retour du réglage manuel du ventilateur au mode contrôle automatique, Page 206](#page-205-0) → [Temps de réinitialisation, Page 207](#page-206-0)
- → [Comportement au ralentissement \[ventilateur continu\], Page 195](#page-194-1)
	- → [Durée ralentissement pour vitesse des ventilateurs 20 %, Page 196](#page-195-1)
- → [Limitation vitesse des ventilateurs \[ventilateur continu\], Page 143](#page-142-0)
	- → [Limite x seuil inférieur, Page 145](#page-144-0)
	- → [Limite x seuil supérieur, Page 145](#page-144-1)
- → [Commutation de la vitesse des ventilateurs via objets de communication 1 bit, Page 208](#page-207-0)
- → [Envoyer les valeurs d'état \[sortie volets DAV\], Page 233](#page-232-0)
	- → [Envoi cyclique toutes les, Page 269](#page-268-0)

- Variantes de produit :
	- FCC/S 1.3.1.1
	- FCC/S 1.3.2.1
	- FCC/S 1.5.1.1
	- FCC/S 1.5.2.1

# **7.2.9 Fenêtre de paramétrage Sortie relais**

Cette fenêtre de paramétrage permet de réaliser les réglages suivants :

• Comportement de la sortie relais

| Réglages de base                       | Relais utilisé en interne comme sortie pour niveau secondaire Chauffage |                                                                                                    |
|----------------------------------------|-------------------------------------------------------------------------|----------------------------------------------------------------------------------------------------|
| Commande manuelle<br>÷                 | Sortie relais                                                           | désactivé(e) activé(e)                                                                                                    |
| Application<br>÷                       | Comportement de la sortie                                               | Contact à ouverture (Contact à fermeture<br>Valeur objet de communication "État relais" ( 1 : fermé, 0 : ouvert ( ) 0 : fermé ; 1 : ouvert |
| Régulateur de température<br>÷         | Envoyer valeurs d'état                                                  | si modification ou sur demande                                                                                                    |
| Gestionnaire valeur de consigne<br>$+$ |                                                                         |                                                                                                    |
| Surveillance et sécurité<br>÷          |                                                                         |                                                                                                    |
| Vanne A<br>÷.                          |                                                                         |                                                                                                    |
| Vanne B<br>÷                           |                                                                         |                                                                                                    |
| Sortie ventilateur<br>÷.               |                                                                         |                                                                                                    |
| Sortie relais                          |                                                                         |                                                                                                    |
| Sortie relais                          |                                                                         |                                                                                                    |

Fig. 48: Fenêtre de paramétrage Sortie relais

### **Cette fenêtre de paramétrage contient les paramètres suivants :**

- → [Sortie relais, Page 204](#page-203-0)
	- → [Comportement de la sortie, Page 257](#page-256-0)
	- → [Valeur objet de communication "État relais", Page 260](#page-259-0)
	- → [Envoyer valeurs d'état \[sortie relais\], Page 231](#page-230-0)
		- → [Envoi cyclique toutes les, Page 269](#page-268-0)

- Variantes de produit :
	- FCC/S 1.1.1.1
	- FCC/S 1.1.2.1
	- FCC/S 1.2.1.1
	- FCC/S 1.2.2.1
	- FCC/S 1.3.1.1
	- FCC/S 1.3.2.1
	- FCC/S 1.5.1.1
	- FCC/S 1.5.2.1

# **7.2.10 Fenêtre de paramétrage Réglage valeur de consigne**

<span id="page-112-0"></span>Cette fenêtre de paramétrage permet de réaliser les réglages suivants :

- Régler le réglage de valeur de consigne
- Définir les types de points de données pour le réglage de valeur de consigne et le réglage du ventilateur

L'affichage de la fenêtre de paramétrage et des paramètres dépend du réglage du paramètre [Fonction](#page-164-0) [de l'appareil](#page-164-0).

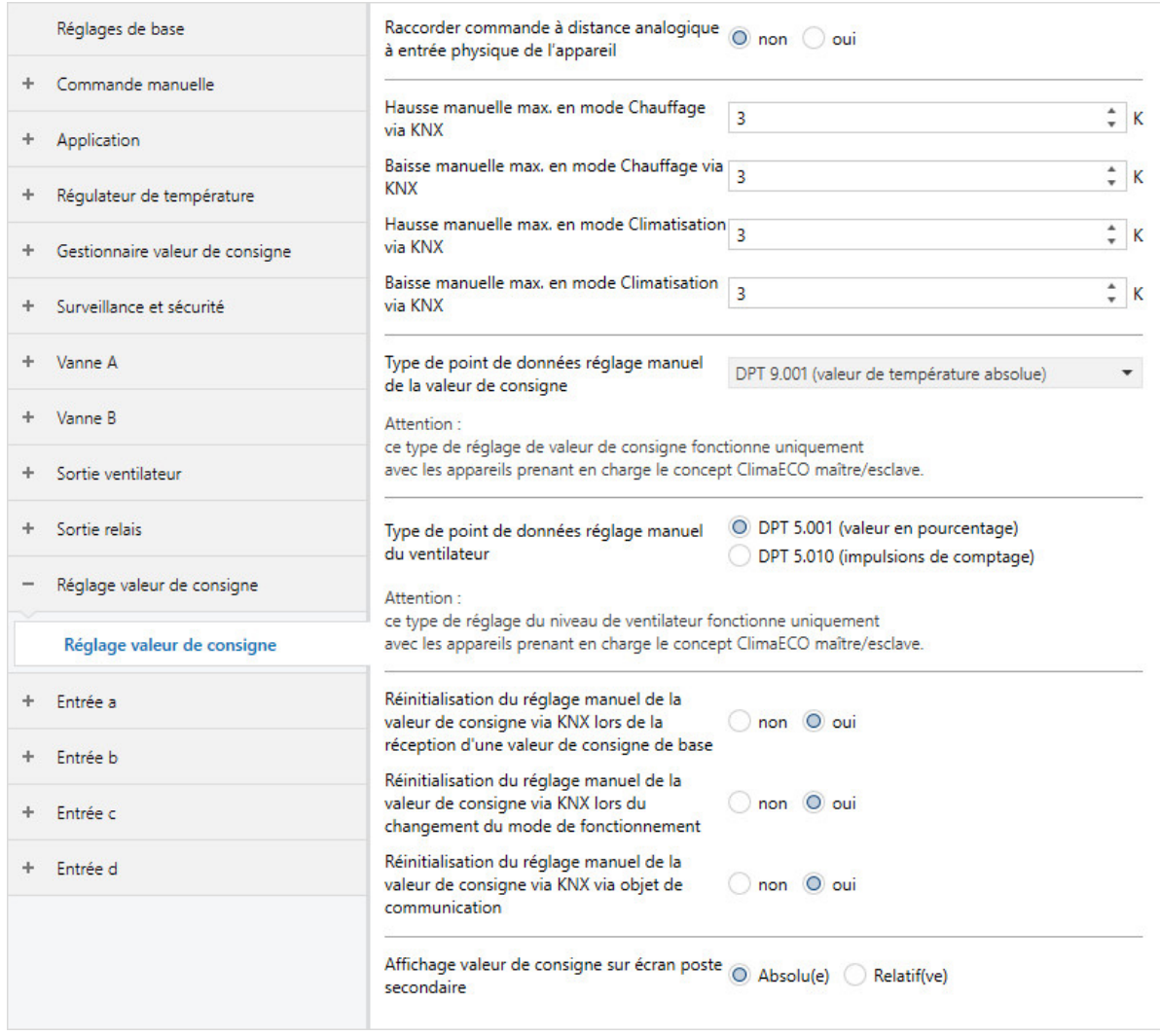

Fig. 49: Fenêtre de paramétrage Réglage valeur de consigne

### **Cette fenêtre de paramétrage contient les paramètres suivants :**

- → [Raccorder commande à distance analogique à l'entrée physique de l'appareil a, Page 123](#page-122-0)
	- → [Hausse manuelle max. en mode Chauffage via KNX, Page 188](#page-187-0)
	- → [Baisse manuelle max. en mode Chauffage via KNX, Page 187](#page-186-0)
	- → [Hausse manuelle max. en mode Climatisation via KNX, Page 188](#page-187-1)
	- → [Baisse manuelle max. en mode Climatisation via KNX, Page 187](#page-186-1)
	- → [Type de point de données réglage manuel de la valeur de consigne, Page 153](#page-152-0)
	- → [Type de point de données réglage manuel du ventilateur, Page 152](#page-151-0)
	- → [Réinitialisation du réglage manuel à réception d'une valeur de consigne de base, Page 264](#page-263-0)
	- → [Réinitialisation du réglage manuel lors du changement du mode de fonctionnement, Page 265](#page-264-0)
	- → [Réinitialisation du réglage manuel via objet de communication, Page 266](#page-265-0)
	- → [Affichage valeur de consigne sur écran poste secondaire, Page 221](#page-220-0)
	- → [Augmentation maximale valeur de consigne, Page 189](#page-188-1)
	- → [Réduction maximale valeur de consigne, Page 190](#page-189-0)

## **Conditions préalables à la visibilité**

• La fenêtre de paramétrage est toujours visible.

# **7.2.11 Fenêtre de paramétrage Entrée x**

Cette fenêtre de paramétrage permet de réaliser les réglages suivants :

• Configurer les entrées de l'appareil

# **Remarque**

Les sections suivantes présentent les différentes possibilités de réglage des entrées a à d à l'aide de l'entrée a.

Les réglages possibles sont les mêmes pour toutes les entrées.

## **Remarque**

Si l'entrée a est utilisée pour raccorder une commande à distance analogique, l'entrée se configure alors dans la fenêtre de paramétrage [Réglage valeur de consigne](#page-112-0).

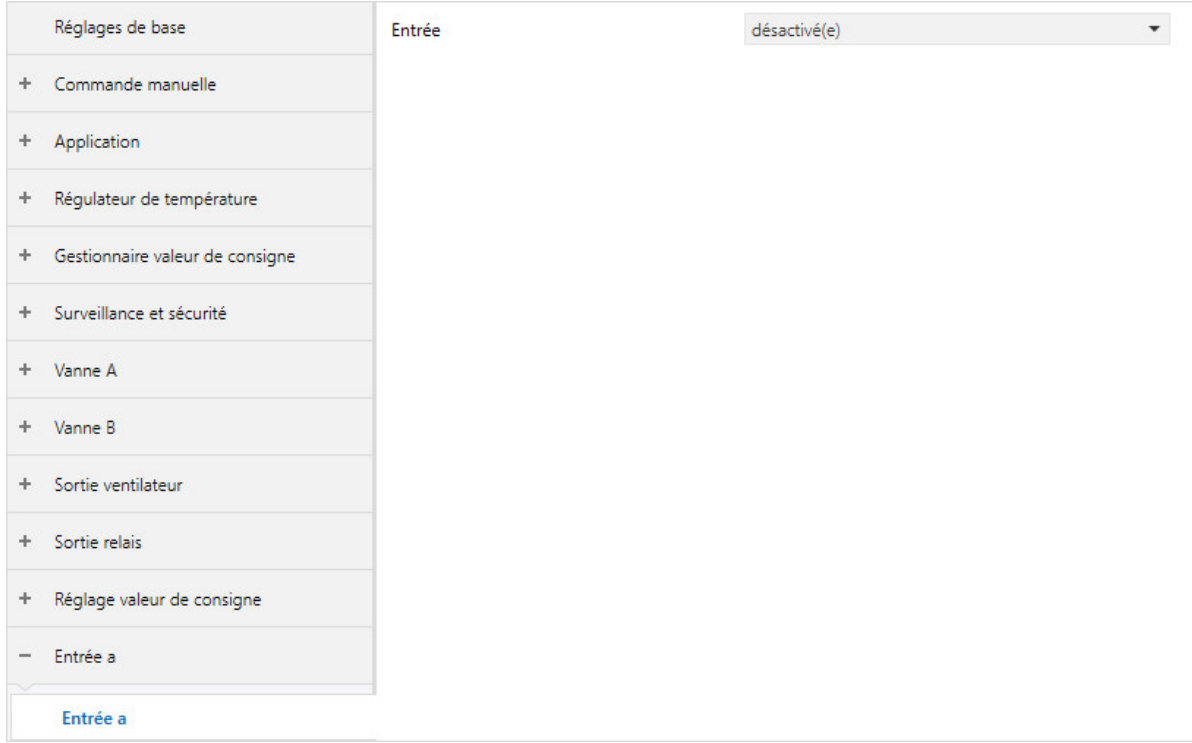

Fig. 50: Fenêtre de paramétrage Entrée x

### **Cette fenêtre de paramétrage contient les paramètres suivants :**

- → [Entrée, Page 154](#page-153-0)
	- → [Fenêtre ouverte lorsque \[entrée x\], Page 163](#page-162-0)
	- → [Envoyer valeurs d'état \[Contact de fenêtre\], Page 229](#page-228-0) → [Envoi cyclique toutes les, Page 269](#page-268-0)
	- → [Point de rosée atteint lorsque \[entrée x\], Page 241](#page-240-0)
	- → [Envoyer valeurs d'état \[Alarme point de rosée\], Page 232](#page-231-0)
	- → [Niveau de remplissage atteint lorsque \[entrée x\], Page 164](#page-163-0)
	- → [Envoyer valeurs d'état \[Alarme niveau de remplissage\], Page 230](#page-229-1)
	- → [Type capteur de température, Page 245](#page-244-0)
		- → [Type CTN, Page 197](#page-196-1)
		- → [Type KTY, Page 179](#page-178-0)
			- → [Résistance à x °C, Page 262](#page-261-0)
	- → [Décalage de température, Page 245](#page-244-1)
	- → [Compensation erreur de ligne, Page 180](#page-179-0)
		- → [Longueur de ligne, aller simple, Page 180](#page-179-1)
		- →  [Section du conducteur, valeur\\* 0,01 mm², Page 204](#page-203-1)
		- → [Résistance de ligne \(somme conducteurs aller/retour\), Page 180](#page-179-2)
	- → [Filtre, Page 164](#page-163-1)
	- → [Envoyer valeur de température, Page 246](#page-245-0)
		- → [Valeur envoyée à partir d'une modification de, Page 262](#page-261-1)
	- → [Distinction entre appui court et appui long, Page 253](#page-252-0)
		- → [Entrée lors de l'actionnement, Page 156](#page-155-0)
		- → [Appui long à partir de, Page 179](#page-178-1)
		- → [Activer la durée minimale du signal, Page 192](#page-191-1)
			- → [lors ouverture du contact, Page 148](#page-147-0)
			- → [lors de la fermeture du contact, Page 148](#page-147-1)
	- → [Déverrouiller objet de communication " Verrouiller entrée ", Page 178](#page-177-0)
	- → [Réaction si évènement x, Page 204](#page-203-2)
	- → [Connexion interne, Page 178](#page-177-1)
	- → [Envoyer valeurs d'état \[entrée binaire\], Page 229](#page-228-1)
		- → [pour valeur d'objet de communication, Page 147](#page-146-0)
	- → [Scrutation entrée après téléchargement, réinitialisation ETS ou retour de la tension du bus, Page](#page-155-1)  [156](#page-155-1)

### **Conditions préalables à la visibilité**

• La fenêtre de paramétrage est toujours visible.

# **7.3 Vue d'ensemble des paramètres**

- [Accès i-bus® Tool](#page-263-1), Page [264](#page-263-1)
- [Activer compensation estivale](#page-222-0), Page [223](#page-222-0)
- [Activer la durée minimale du signal](#page-191-1), Page [192](#page-191-1)
- [Activer limitation de température](#page-242-0), Page [243](#page-242-0)
- [Affichage valeur de consigne sur écran poste secondaire](#page-220-0), Page [221](#page-220-0)
- [Ajustage automatique du pilote de vanne](#page-137-0), Page [138](#page-137-0)
- [Allumage à la vitesse des ventilateurs](#page-156-0), Page [157](#page-156-0)
- [Appui long à partir de](#page-178-1), Page [179](#page-178-1)
- [Augmentation maximale valeur de consigne](#page-188-1), Page [189](#page-188-1)
- [Baisse manuelle max. en mode Chauffage via KNX](#page-186-0), Page [187](#page-186-0)
- [Baisse manuelle max. en mode Climatisation via KNX](#page-186-1), Page [187](#page-186-1)
- [Baisse pour Chauffage mode Éco](#page-121-0), Page [122](#page-121-0)
- [Baisse pour Chauffage mode Veille](#page-121-1), Page [122](#page-121-1)
- [Charge principale active si régulateur désactivé](#page-166-0), Page [167](#page-166-0)
- [Commande de ventilateur tension de sortie maximum](#page-188-0), Page [189](#page-188-0)
- [Commande manuelle](#page-184-0), Page [185](#page-184-0)
- [Commutation Chauffage/Climatisation](#page-251-0), Page [252](#page-251-0)
- [Commutation de la sortie de relais indépendante de la vitesse des ventilateurs \(même lorsque ventila](#page-207-1)[teur = 0\)](#page-207-1), Page [208](#page-207-1)
- [Commutation de la vitesse des ventilateurs via objets de communication 1 bit](#page-207-0), Page [208](#page-207-0)
- [Compensation erreur de ligne](#page-179-0), Page [180](#page-179-0)
- [Comportement au démarrage](#page-125-0), Page [126](#page-125-0)
- [Comportement au ralentissement \[ventilateur à niveaux\]](#page-195-0), Page [196](#page-195-0)
- [Comportement au ralentissement \[ventilateur continu\]](#page-194-1), Page [195](#page-194-1)
- [Comportement de commutation sortie relais après retour de la tension du bus](#page-211-0), Page [212](#page-211-0)
- [Comportement de commutation sortie relais après téléchargement ETS](#page-212-1), Page [213](#page-212-1)
- [Comportement de commutation sortie relais en cas de coupure de la tension du bus](#page-208-0), Page [209](#page-208-0)
- [Comportement de commutation sortie relais en cas de fonction forçage "ARRÊT" activée](#page-210-0), Page [211](#page-210-0)
- [Comportement de commutation sortie relais en cas de fonction forçage "MARCHE" activée](#page-211-1), Page [212](#page-211-1)
- [Comportement de commutation sortie relais pour fonction forçage](#page-209-0), Page [210](#page-209-0)
- [Comportement de la sortie](#page-256-0), Page [257](#page-256-0)
- [Comportement du ventilateur en cas de coupure de la tension du bus](#page-184-1), Page [185](#page-184-1)
- [Connexion interne](#page-177-1), Page [178](#page-177-1)
- [Cycle d'envoi de la température ambiante \(0 = désactivé\)](#page-270-0), Page [271](#page-270-0)
- [Cycle d'envoi de la valeur de consigne](#page-272-0), Page [273](#page-272-0)
- [Cycle d'envoi de la variable de réglage \(0 = désactivé\)](#page-271-0), Page [272](#page-271-0)
- [Cycle de rinçage en semaines](#page-226-0), Page [227](#page-226-0)
- [Cycle d'envoi](#page-214-0), Page [215](#page-214-0)
- [Cycle MLI X](#page-200-0), Page [201](#page-200-0)
- [Décalage de température](#page-244-1), Page [245](#page-244-1)
- [Délai d'arrêt vitesse des ventilateurs x](#page-196-0), Page [197](#page-196-0)
- [Délai ouv./ferm. du pilote de vanne](#page-197-0), Page [198](#page-197-0)
- [Déverrouiller commande de forçage manuelle de vanne](#page-185-0), Page [186](#page-185-0)
- [Déverrouiller fonctionnement automatique en fonction de la variable de réglage \[ventilateur à](#page-139-0) [niveaux\]](#page-139-0), Page [140](#page-139-0)
- [Déverrouiller fonctionnement automatique en fonction de la variable de réglage \[ventilateur continu\]](#page-138-0), Page [139](#page-138-0)
- [Déverrouiller objet de communication " En service "](#page-178-2), Page [179](#page-178-2)
- [Déverrouiller objet de communication " Verrouiller entrée "](#page-177-0), Page [178](#page-177-0)
- [Différence de température par rapport au niveau principal Chauffage](#page-242-1), Page [243](#page-242-1)
- [Différence de température par rapport au niveau principal Climatisation](#page-243-0), Page [244](#page-243-0)
- [Différence de variable de réglage pour envoi de la variable de réglage](#page-239-0), Page [240](#page-239-0)
- [Distinction entre appui court et appui long](#page-252-0), Page [253](#page-252-0)
- [Durée d'allumage pour pilote de vanne de 0 à 100 %](#page-157-0), Page [158](#page-157-0)
- [Durée ralentissement pour vitesse des ventilateurs 20 %](#page-195-1), Page [196](#page-195-1)
- [Écart de la température de consigne en quittant la compensation estivale](#page-198-0), Page [199](#page-198-0)
- [Écart de la température de consigne lors du passage à la compensation estivale](#page-198-1), Page [199](#page-198-1)
- [Entrée lors de l'actionnement](#page-155-0), Page [156](#page-155-0)
- [Entrée](#page-153-0), Page [154](#page-153-0)
- [Envoi cyclique des variables de réglage inactives](#page-269-0), Page [270](#page-269-0)
- [Envoi cyclique toutes les](#page-268-0), Page [269](#page-268-0)
- [Envoyer les valeurs d'état \[sortie ventilateur\]](#page-229-0), Page [230](#page-229-0)
- [Envoyer les valeurs d'état \[sortie volets DAV\]](#page-232-0), Page [233](#page-232-0)
- [Envoyer valeur de consigne actuelle](#page-122-1), Page [123](#page-122-1)
- [Envoyer valeur de température](#page-245-0), Page [246](#page-245-0)
- [Envoyer valeur objet de communication "En service"](#page-259-1), Page [260](#page-259-1)
- [Envoyer valeur objet de communication "État rinçage de vanne"](#page-260-0), Page [261](#page-260-0)
- [Envoyer valeurs d'état \[Alarme niveau de remplissage\]](#page-229-1), Page [230](#page-229-1)
- [Envoyer valeurs d'état \[Alarme point de rosée\]](#page-231-0), Page [232](#page-231-0)
- [Envoyer valeurs d'état \[commande à distance analogique\]](#page-227-0), Page [228](#page-227-0)
- [Envoyer valeurs d'état \[Contact de fenêtre\]](#page-228-0), Page [229](#page-228-0)
- [Envoyer valeurs d'état \[entrée binaire\]](#page-228-1), Page [229](#page-228-1)
- [Envoyer valeurs d'état \[sortie de vanne\]](#page-233-0), Page [234](#page-233-0)
- [Envoyer valeurs d'état \[sortie relais\]](#page-230-0), Page [231](#page-230-0)
- [Fenêtre ouverte lorsque \[entrée x\]](#page-162-0), Page [163](#page-162-0)
- [Fenêtre ouverte lorsque \[régulateur\]](#page-163-2), Page [164](#page-163-2)
- [Filtre](#page-163-1), Page [164](#page-163-1)
- [Fixation et réglage de la valeur de consigne](#page-221-0), Page [222](#page-221-0)
- [Fonction de l'appareil](#page-164-0), Page [165](#page-164-0)
- [Fonction forçage](#page-268-1), Page [269](#page-268-1)
- [Gamme de tension pour variable de réglage vanne](#page-225-0), Page [226](#page-225-0)
- [Gamme de tension pour variable de réglage volets DAV](#page-224-0), Page [225](#page-224-0)
- [Hausse manuelle max. en mode Chauffage via KNX](#page-187-0), Page [188](#page-187-0)
- [Hausse manuelle max. en mode Climatisation via KNX](#page-187-1), Page [188](#page-187-1)
- [Hausse pour Climatisation mode Éco](#page-124-0), Page [125](#page-124-0)
- [Hausse pour Climatisation mode Veille](#page-124-1), Page [125](#page-124-1)
- [Hystérésis pour commutation Chauffage/Climatisation](#page-173-1), Page [174](#page-173-1)
- [Hystérésis température limite](#page-172-0), Page [173](#page-172-0)
- [Hystérésis](#page-171-0), Page [172](#page-171-0)
- [Limitation vitesse des ventilateurs \[ventilateur à niveaux\]](#page-142-1), Page [143](#page-142-1)
- [Limitation vitesse des ventilateurs \[ventilateur continu\]](#page-142-0), Page [143](#page-142-0)
- [Limite x seuil inférieur](#page-144-0), Page [145](#page-144-0)
- [Limite x seuil supérieur](#page-144-1), Page [145](#page-144-1)
- [Limite x](#page-143-0), Page [144](#page-143-0)
- [Limiter le nombre de télégrammes](#page-131-1), Page [132](#page-131-1)
- [Longueur de ligne, aller simple](#page-179-1), Page [180](#page-179-1)
- [lors de la fermeture du contact](#page-147-1), Page [148](#page-147-1)
- [lors ouverture du contact](#page-147-0), Page [148](#page-147-0)
- [Mode après retour de la tension du bus ou téléchargement ETS](#page-150-0), Page [151](#page-150-0)
- [Mode d'action du pilote de vanne, hors tension](#page-263-2), Page [264](#page-263-2)
- [Mode de fonctionnement après retour de la tension du bus](#page-148-1), Page [149](#page-148-1)
- [Mode de fonctionnement après téléchargement/réinitialisation ETS](#page-148-2), Page [149](#page-148-2)
- [Mode de fonctionnement en cas de dépassement de la durée de surveillance](#page-149-0), Page [150](#page-149-0)
- [Mode de fonctionnement en cas de dépassement de la durée de surveillance](#page-147-2), Page [148](#page-147-2)
- [Mode ventilateur](#page-148-0), Page [149](#page-148-0)
- [Modes de fonctionnement](#page-149-1), Page [150](#page-149-1)
- [Modification de température pour envoi de la température ambiante actuelle](#page-241-0), Page [242](#page-241-0)
- [Niveau de remplissage atteint lorsque \[entrée x\]](#page-163-0), Page [164](#page-163-0)
- [Niveau de remplissage atteint lorsque \[régulateur\]](#page-164-1), Page [165](#page-164-1)
- [Niveau principal Chauffage \[actionneur\]](#page-166-1), Page [167](#page-166-1)
- [Niveau principal Chauffage \[régulateur\]](#page-167-0), Page [168](#page-167-0)
- [Niveau principal Climatisation \[actionneur\]](#page-169-0), Page [170](#page-169-0)
- [Niveau principal Climatisation \[régulateur\]](#page-170-0), Page [171](#page-170-0)
- [Niveau secondaire Chauffage](#page-265-1), Page [266](#page-265-1)
- [Niveau secondaire Climatisation](#page-267-0), Page [268](#page-267-0)
- [Nombre de modifications jusqu'à l'ajustage](#page-130-0), Page [131](#page-130-0)
- [Nombre maximal de télégrammes envoyés](#page-188-2), Page [189](#page-188-2)
- [Nombre objets comm. température actuelle](#page-130-1), Page [131](#page-130-1)
- [Nombre vitesses des ventilateurs](#page-131-0), Page [132](#page-131-0)
- [Ouverture variable de réglage plus grande ou identique](#page-197-1), Page [198](#page-197-1)
- [Paramètres avancés](#page-162-1), Page [163](#page-162-1)
- [Part I pour limitation de température](#page-175-0), Page [176](#page-175-0)
- [Part I](#page-174-0), Page [175](#page-174-0)
- [Part P](#page-199-0), Page [200](#page-199-0)
- [Pause à l'inversion de sens](#page-250-0), Page [251](#page-250-0)
- [pendant la période \(0 = désactivé\)](#page-176-0), Page [177](#page-176-0)
- [Pilotage niveau principal Chauffage via](#page-125-1), Page [126](#page-125-1)
- [Pilotage niveau principal Climatisation via](#page-126-0), Page [127](#page-126-0)
- [Pilotage niveau secondaire Chauffage via](#page-127-0), Page [128](#page-127-0)
- [Pilotage niveau secondaire Climatisation via](#page-128-0), Page [129](#page-128-0)
- [Point de rosée atteint lorsque \[entrée x\]](#page-240-0), Page [241](#page-240-0)
- [Point de rosée atteint lorsque \[régulateur\]](#page-241-1), Page [242](#page-241-1)
- [Pondération mesure externe 1](#page-165-0), Page [166](#page-165-0)
- [Pondération mesure externe 2](#page-165-1), Page [166](#page-165-1)
- [Pondération mesure interne](#page-166-2), Page [167](#page-166-2)
- [pour valeur d'objet de communication](#page-146-0), Page [147](#page-146-0)
- [Raccorder commande à distance analogique à l'entrée physique de l'appareil a](#page-122-0), Page [123](#page-122-0)
- [Réaction si évènement x](#page-203-2), Page [204](#page-203-2)
- [Réception état fenêtre](#page-160-0), Page [161](#page-160-0)
- [Réception état niveau de remplissage](#page-160-1), Page [161](#page-160-1)
- [Réception état point de rosée](#page-161-0), Page [162](#page-161-0)
- [Réception température actuelle](#page-161-1), Page [162](#page-161-1)
- [Réception température limite](#page-158-0), Page [159](#page-158-0)
- [Réduction maximale valeur de consigne](#page-189-0), Page [190](#page-189-0)
- [Réinitialisation automatique après](#page-137-1), Page [138](#page-137-1)
- [Réinitialisation automatique commande manuelle vers mode KNX](#page-140-0), Page [141](#page-140-0)
- [Réinitialisation automatique de la surmodulation manuelle de relais vers mode régulateur après](#page-140-1), Page [141](#page-140-1)
- [Réinitialisation défaut sortie de vanne](#page-240-1), Page [241](#page-240-1)
- [Réinitialisation du réglage manuel à réception d'une valeur de consigne de base](#page-263-0), Page [264](#page-263-0)
- [Réinitialisation du réglage manuel lors du changement du mode de fonctionnement](#page-264-0), Page [265](#page-264-0)
- [Réinitialisation du réglage manuel via objet de communication](#page-265-0), Page [266](#page-265-0)
- [Réinitialiser cycle rinçage à partir de variable de réglage supérieure ou égale](#page-227-1), Page [228](#page-227-1)
- [Résistance à x °C](#page-261-0), Page [262](#page-261-0)
- [Résistance de ligne \(somme conducteurs aller/retour\)](#page-179-2), Page [180](#page-179-2)
- [Retour du réglage manuel du ventilateur au mode contrôle automatique](#page-205-0), Page [206](#page-205-0)
- [Rinçage de vanne](#page-255-0), Page [256](#page-255-0)
- [Scrutation entrée après téléchargement, réinitialisation ETS ou retour de la tension du bus](#page-155-1), Page [156](#page-155-1)
- [Section du conducteur, valeur\\* 0,01 mm²](#page-203-1), Page [204](#page-203-1)
- [Sens d'action de variable de réglage](#page-262-0), Page [263](#page-262-0)
- [Seuil vitesse des ventilateurs 0 <-> 1](#page-212-0), Page [213](#page-212-0)
- [Seuil vitesse des ventilateurs 1 <-> 2](#page-213-0), Page [214](#page-213-0)
- [Seuil vitesse des ventilateurs 2 <-> 3](#page-213-1), Page [214](#page-213-1)
- [Seuils hystérésis](#page-173-0), Page [174](#page-173-0)
- [Sortie de vanne \[0 ... 10 V\]](#page-254-0), Page [255](#page-254-0)
- [Sortie de vanne](#page-253-0), Page [254](#page-253-0)
- [Sortie relais](#page-203-0), Page [204](#page-203-0)
- [Sortie volets DAV après retour de la tension du bus, téléchargement ETS et réinitialisation ETS](#page-252-1), Page [253](#page-252-1)
- [Surveillance cyclique toutes les](#page-269-1), Page [270](#page-269-1)
- [Surveillance cyclique](#page-269-2), Page [270](#page-269-2)
- [Surveillance entrée de température](#page-250-1), Page [251](#page-250-1)
- [Surveillance réception objet de communication "Alarme niveau de remplissage"](#page-247-0), Page [248](#page-247-0)
- [Surveillance réception objet de communication "Alarme point de rosée"](#page-247-1), Page [248](#page-247-1)
- [Surveillance réception objet de communication "Commutation Chauffage/Climatisation"](#page-248-0), Page [249](#page-248-0)
- [Surveillance réception objet de communication "Contact de fenêtre"](#page-246-0), Page [247](#page-246-0)
- [Surveillance réception objet de communication "Mode de fonctionnement Normal \(maître\)"](#page-246-1), Page [247](#page-246-1)
- [Surveillance réception objets de communication "Variable de réglage Chauffage/Climatisation"](#page-249-0), Page [250](#page-249-0)
- [Température d'entrée pour compensation estivale](#page-157-1), Page [158](#page-157-1)
- [Température de sortie pour compensation estivale](#page-136-0), Page [137](#page-136-0)
- [Température limite \[Chauffage\]](#page-145-0), Page [146](#page-145-0)
- [Température limite \[Climatisation\]](#page-146-1), Page [147](#page-146-1)
- [Temporisation d'émission et de commutation après retour de la tension du bus](#page-214-1), Page [215](#page-214-1)
- [Temporisation entre commutation des niveaux](#page-258-0), Page [259](#page-258-0)
- [Temps de cycle MLI](#page-272-1), Page [273](#page-272-1)
- [Temps de maintien minimum en vitesse d'allumage](#page-193-0), Page [194](#page-193-0)
- [Temps de maintien minimum en vitesse des ventilateurs](#page-194-0), Page [195](#page-194-0)
- [Temps de réinitialisation](#page-206-0), Page [207](#page-206-0)
- [Tension avec la variable de réglage Chauffage = 0 %](#page-222-1), Page [223](#page-222-1)
- [Tension avec la variable de réglage Chauffage = 100 %](#page-223-0), Page [224](#page-223-0)
- [Tension avec la variable de réglage Climatisation = 0 %](#page-223-1), Page [224](#page-223-1)
- [Tension avec la variable de réglage Climatisation = 100 %](#page-224-1), Page [225](#page-224-1)
- [Tension de sortie minimale pour commande de ventilateur](#page-191-0), Page [192](#page-191-0)
- [Type capteur de température](#page-244-0), Page [245](#page-244-0)
- [Type CTN](#page-196-1), Page [197](#page-196-1)
- [Type de point de données réglage manuel de la valeur de consigne](#page-152-0), Page [153](#page-152-0)
- [Type de point de données réglage manuel du ventilateur](#page-151-0), Page [152](#page-151-0)
- [Type de système de chauffage/climatisation](#page-136-1), Page [137](#page-136-1)
- [Type de variable de réglage niveau principal Chauffage](#page-132-0), Page [133](#page-132-0)
- [Type de variable de réglage niveau principal Climatisation](#page-133-0), Page [134](#page-133-0)
- [Type de variable de réglage niveau secondaire Chauffage](#page-134-0), Page [135](#page-134-0)
- [Type de variable de réglage niveau secondaire Climatisation](#page-135-0), Page [136](#page-135-0)
- [Type KTY](#page-178-0), Page [179](#page-178-0)
- [Utilisation d'une vanne à 6 positions](#page-257-0), Page [258](#page-257-0)
- [Utilisation variable de réglage pour automatique ventilateur](#page-258-1), Page [259](#page-258-1)
- [Valeur après expiration de temporisation d'émission et de commutation](#page-261-2), Page [262](#page-261-2)
- [Valeur de consigne Chauffage mode Confort = Valeur de consigne Climatisation mode Confort](#page-219-0), Page [220](#page-219-0)
- [Valeur de consigne de base est](#page-141-0), Page [142](#page-141-0)
- [Valeur de consigne pour Chauffage et Climatisation mode Confort](#page-217-0), Page [218](#page-217-0)
- [Valeur de consigne pour Chauffage mode Confort](#page-216-0), Page [217](#page-216-0)
- [Valeur de consigne pour Chauffage mode Éco](#page-215-0), Page [216](#page-215-0)
- [Valeur de consigne pour Chauffage mode Veille](#page-216-1), Page [217](#page-216-1)
- [Valeur de consigne pour Climatisation mode Confort](#page-218-0), Page [219](#page-218-0)
- [Valeur de consigne pour Climatisation mode Éco](#page-218-1), Page [219](#page-218-1)
- [Valeur de consigne pour Climatisation mode Veille](#page-219-1), Page [220](#page-219-1)
- [Valeur de consigne pour protection contre la chaleur \(climatisation mode Protection du bâtiment\)](#page-217-1), Page [218](#page-217-1)
- [Valeur de consigne pour protection contre le gel \(chauffage mode Protection du bâtiment\)](#page-215-1), Page [216](#page-215-1)
- [Valeur envoyée à partir d'une modification de](#page-261-1), Page [262](#page-261-1)
- [Valeur objet de communication "État relais"](#page-259-0), Page [260](#page-259-0)
- [Variable de réglage après retour de la tension du bus](#page-237-0), Page [238](#page-237-0)
- [Variable de réglage après téléchargement ETS](#page-238-0), Page [239](#page-238-0)
- [Variable de réglage en cas de dépassement de la durée de surveillance](#page-234-0), Page [235](#page-234-0)
- [Variable de réglage en cas de fonction forçage activée "ARRÊT"](#page-236-0), Page [237](#page-236-0)
- [Variable de réglage en cas de fonction forçage activée "MARCHE"](#page-237-1), Page [238](#page-237-1)
- [Variable de réglage en cas de fonction forçage](#page-235-0), Page [236](#page-235-0)
- [Variable de réglage maximale](#page-190-0), Page [191](#page-190-0)
- [Variable de réglage minimale \(charge principale\)](#page-192-0), Page [193](#page-192-0)
- [Variable de réglage minimale pour charge principale > 0](#page-193-1), Page [194](#page-193-1)
- [Variable de réglage si erreur entrée](#page-234-1), Page [235](#page-234-1)
- [Variable de réglage](#page-234-2), Page [235](#page-234-2)
- [Vitesse des ventilateurs après retour de la tension du bus](#page-182-0), Page [183](#page-182-0)
- [Vitesse des ventilateurs après téléchargement ETS](#page-183-0), Page [184](#page-183-0)
- [Vitesse des ventilateurs en cas de fonction forçage activée "ARRÊT"](#page-181-0), Page [182](#page-181-0)
- [Vitesse des ventilateurs en cas de fonction forçage activée "MARCHE"](#page-182-1), Page [183](#page-182-1)
- [Vitesse des ventilateurs pour fonction forçage](#page-180-0), Page [181](#page-180-0)

# **7.4 Descriptions de paramètres**

# **7.4.1 Baisse pour Chauffage mode Éco**

<span id="page-121-0"></span>Ce paramètre permet de déterminer la valeur d'abaissement de la température en mode Chauffage mode Éco. La valeur est indiquée en tant que différence par rapport au paramètre [Valeur de consigne](#page-216-0) [pour Chauffage mode Confort](#page-216-0).

Informations complémentaires → [Explication des modes de fonctionnement, Page 310.](#page-309-0)

## **Remarque**

Le régulateur veille à ce que la température de consigne ne soit pas dépassée en cas d'augmentation de la température actuelle. Le mode de fonctionnement ne change pas.

**Option**  $0... 4... 15 °C$ 

## **Conditions préalables à la visibilité**

- Fenêtre de paramétrage [Application](#page-95-0) \ Fenêtre de paramétrage [Paramètres d'application](#page-95-1)
	- Paramètre [Fonction de l'appareil](#page-164-0) \ Option Appareil régulateur
	- Paramètre [Niveau principal Chauffage \[régulateur\]](#page-167-0) \ Toutes les options sauf désactivé(e)
- Fenêtre de paramétrage [Gestionnaire valeur de consigne](#page-103-0)
	- Paramètre [Modes de fonctionnement](#page-149-1) \ Option Mode Confort, mode Veille, mode Éco, mode Protection du bâtiment
	- Paramètre *[Fixation et réglage de la valeur de consigne](#page-221-0)* \ Option *Relatif(ve)*
- Ce paramètre se trouve dans la fenêtre de paramétrage [Gestionnaire valeur de consigne](#page-103-0).

# **7.4.2 Baisse pour Chauffage mode Veille**

<span id="page-121-1"></span>Ce paramètre permet de déterminer la valeur d'abaissement de la température en mode Chauffage mode Veille. La valeur est indiquée en tant que différence par rapport au paramètre [Valeur de consigne](#page-216-0) [pour Chauffage mode Confort](#page-216-0).

Informations complémentaires → [Explication des modes de fonctionnement, Page 310.](#page-309-0)

## **Remarque**

Le régulateur veille à ce que la température de consigne ne soit pas dépassée en cas d'augmentation de la température actuelle. Le mode de fonctionnement ne change pas.

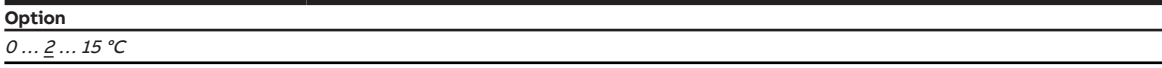

- Fenêtre de paramétrage [Application](#page-95-0) \ Fenêtre de paramétrage [Paramètres d'application](#page-95-1)
	- Paramètre [Fonction de l'appareil](#page-164-0) \ Option Appareil régulateur
	- Paramètre [Niveau principal Chauffage \[régulateur\]](#page-167-0) \ Toutes les options sauf désactivé(e)
- Fenêtre de paramétrage [Gestionnaire valeur de consigne](#page-103-0)
	- Paramètre [Modes de fonctionnement](#page-149-1) \ Options Mode Confort, mode Veille, mode Éco, mode Protection du bâtiment / Mode Confort, mode Veille, mode Protection du bâtiment – Paramètre *[Fixation et réglage de la valeur de consigne](#page-221-0)* \ Option Relatif(ve)
- Ce paramètre se trouve dans la fenêtre de paramétrage [Gestionnaire valeur de consigne](#page-103-0).

# **7.4.3 Envoyer valeur de consigne actuelle**

<span id="page-122-1"></span>Ce paramètre définit quand la valeur de consigne actuelle doit être envoyée via l'objet de communication [Valeur de consigne actuelle](#page-289-0).

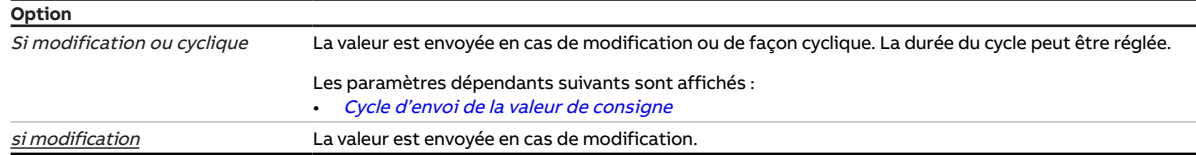

### **Conditions préalables à la visibilité**

- Fenêtre de paramétrage [Application](#page-95-0) \ Fenêtre de paramétrage [Paramètres d'application](#page-95-1) \ Paramètre [Fonction de l'appareil](#page-164-0) \ Option Appareil régulateur
- <span id="page-122-0"></span>• Ce paramètre se trouve dans la fenêtre de paramétrage [Gestionnaire valeur de consigne](#page-103-0).

# **7.4.4 Raccorder commande à distance analogique à l'entrée physique de l'appareil a**

Ce paramètre permet de déterminer si une commande à distance analogique est raccordée à l'entrée a.

Divers paramètres et objets de communication dépendants sont affichés en fonction du réglage du pa-ramètre [Fonction de l'appareil](#page-164-0).

Pour plus d'informations sur l'utilisation d'une commande à distance analogique, voir → [Utilisation d'une](#page-328-0) [commande à distance analogique, Page 329](#page-328-0).

# **Remarque**

Si une commande à distance analogique est raccordée en mode Actionneur, la valeur de consigne ne peut alors pas être réglée via une commande à distance KNX.

# **Remarque**

Les actionneurs ne peuvent pas analyser les valeurs reçues de la commande à distance analogique. Les objets de communication servant à la confirmation sont masqués.

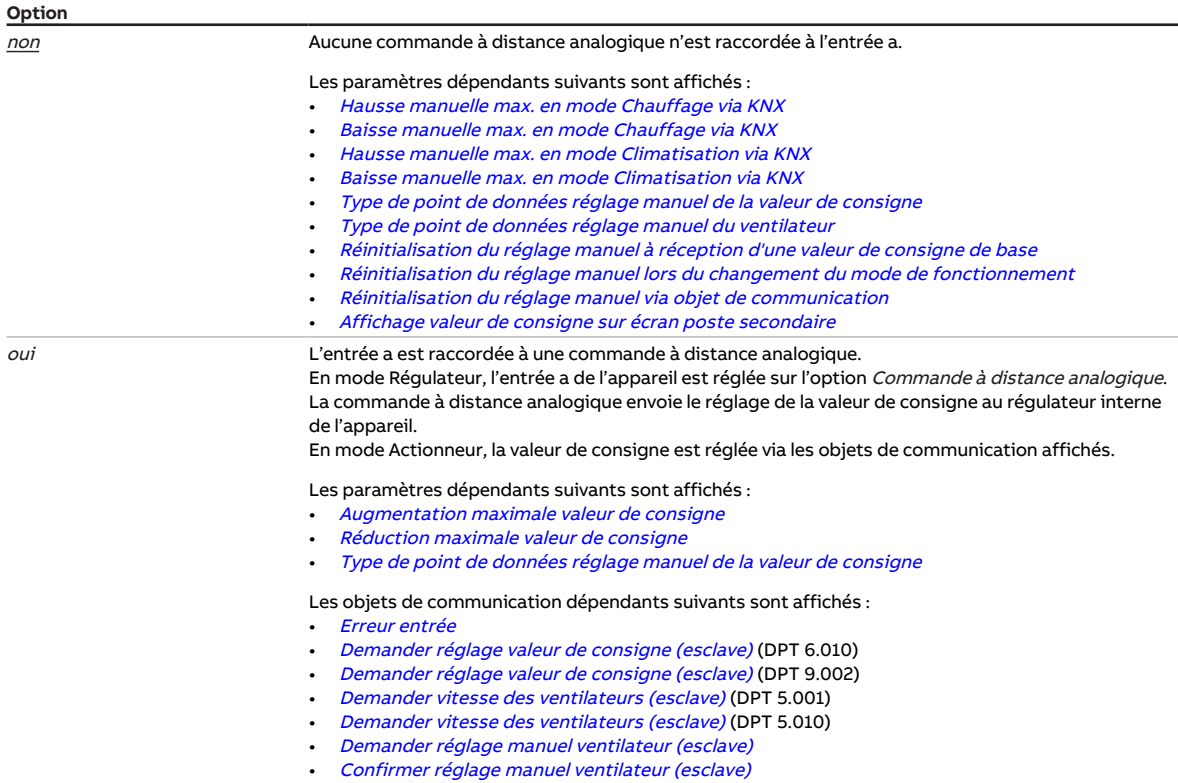

**Conditions préalables à la visibilité**

• Ce paramètre se trouve dans la fenêtre de paramétrage [Réglage valeur de consigne](#page-112-0).

# **7.4.5 Hausse pour Climatisation mode Éco**

<span id="page-124-0"></span>Ce paramètre permet de déterminer la valeur d'augmentation de la température en mode Climatisation mode Éco. La valeur est indiquée en tant que différence par rapport au paramètre *[Valeur de consigne](#page-218-0)* [pour Climatisation mode Confort](#page-218-0).

Informations complémentaires → [Explication des modes de fonctionnement, Page 310.](#page-309-0)

## **Remarque**

Le régulateur veille à ce que la température ne descende pas sous la température de consigne en cas de diminution de la température actuelle. Le mode de fonctionnement ne change pas.

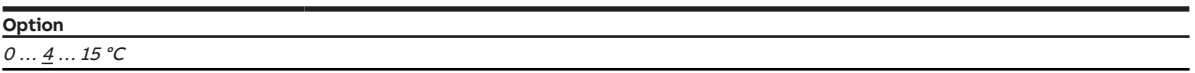

### **Conditions préalables à la visibilité**

- Fenêtre de paramétrage [Application](#page-95-0) \ Fenêtre de paramétrage [Paramètres d'application](#page-95-1) – Paramètre [Fonction de l'appareil](#page-164-0) \ Option Appareil régulateur
- Paramètre [Niveau principal Climatisation \[régulateur\]](#page-170-0) \ Toutes les options sauf désactivé(e) • Fenêtre de paramétrage [Gestionnaire valeur de consigne](#page-103-0)
	- Paramètre [Modes de fonctionnement](#page-149-1) \ Option Mode Confort, mode Veille, mode Éco, mode Protection du bâtiment
	- Paramètre *[Fixation et réglage de la valeur de consigne](#page-221-0)* \ Option Relatif(ve)
- Ce paramètre se trouve dans la fenêtre de paramétrage [Gestionnaire valeur de consigne](#page-103-0).

# **7.4.6 Hausse pour Climatisation mode Veille**

<span id="page-124-1"></span>Ce paramètre permet de déterminer la valeur d'augmentation de la température en mode Climatisation mode Veille. La valeur est indiquée en tant que différence par rapport au paramètre [Valeur de consigne](#page-218-0) [pour Climatisation mode Confort](#page-218-0).

Informations complémentaires → [Explication des modes de fonctionnement, Page 310.](#page-309-0)

### **Remarque**

Le régulateur veille à ce que la température ne descende pas sous la température de consigne en cas de diminution de la température actuelle. Le mode de fonctionnement ne change pas.

```
Option
0 \ldots \underline{2} \ldots 15°C
```
- Fenêtre de paramétrage [Application](#page-95-0) \ Fenêtre de paramétrage [Paramètres d'application](#page-95-1)
	- Paramètre [Fonction de l'appareil](#page-164-0) \ Option Appareil régulateur
	- Paramètre [Niveau principal Climatisation \[régulateur\]](#page-170-0) \ Toutes les options sauf désactivé(e)
- Fenêtre de paramétrage [Gestionnaire valeur de consigne](#page-103-0)
	- Paramètre [Modes de fonctionnement](#page-149-1) \ Options Mode Confort, mode Veille, mode Éco, mode Protection du bâtiment / Mode Confort, mode Veille, mode Protection du bâtiment – Paramètre [Fixation et réglage de la valeur de consigne](#page-221-0) \ Option Relatif(ve)
- Ce paramètre se trouve dans la fenêtre de paramétrage [Gestionnaire valeur de consigne](#page-103-0).

# **7.4.7 Comportement au démarrage**

<span id="page-125-0"></span>Ce paramètre permet de déterminer si le ventilateur doit démarrer à une vitesse prédéfinie depuis l'arrêt.

# **Remarque**

Le comportement au démarrage est une caractéristique technique du ventilateur et dispose d'une priorité plus importante que celle d'une limite ou de la fonction forçage. Une fonction forçage active est de nouveau prise en compte après le comportement au démarrage.

## **Remarque**

Si une commande d'arrêt est reçue pendant le démarrage, le ventilateur s'arrête.

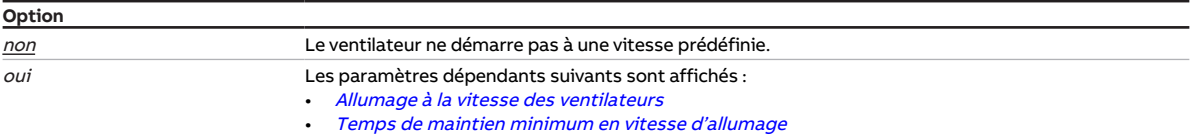

### **Conditions préalables à la visibilité**

- Variantes de produit :
	- FCC/S 1.1.1.1
	- FCC/S 1.1.2.1
	- FCC/S 1.2.1.1
	- FCC/S 1.2.2.1
	- FCC/S 1.4.1.1
- Ce paramètre se trouve dans la fenêtre de paramétrage [Sortie ventilateur](#page-108-0).

ou

- Variantes de produit :
	- FCC/S 1.3.1.1
	- FCC/S 1.3.2.1
	- FCC/S 1.5.1.1
	- FCC/S 1.5.2.1
- Ce paramètre se trouve dans la fenêtre de paramétrage [Sortie ventilateur \(0 … 10 V\)](#page-110-0).

# **7.4.8 Pilotage niveau principal Chauffage via**

<span id="page-125-1"></span>Ce paramètre permet de déterminer si la variable de réglage pour le pilotage du niveau principal Chauffage est transmise via une sortie interne ou via un objet de communication.

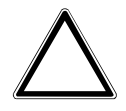

Pour garantir le bon fonctionnement de l'appareil, il est nécessaire de procéder à une réinitialisation (reset) après chaque modification de l'affectation des sorties.

### **Remarque**

Les options possibles ainsi que l'option par défaut dépendent du réglage du paramètre [Niveau princi](#page-167-0)[pal Chauffage \[régulateur\]](#page-167-0).

### **Remarque**

Uniquement FCC/S 1.2.X.1 & 1.3.X.1 : Si le paramètre [Utilisation d'une vanne à 6 positions](#page-257-0) est réglé sur l'option oui, ce paramètre est réglé de manière fixe sur l'option Sortie de vanne A.

### **Remarque**

Les options Sortie de vanne A et Sortie de vanne B sont utilisées pour piloter les servomoteurs de vanne.

L'option Sortie relais est utilisée pour piloter un réchauffeur électrique.

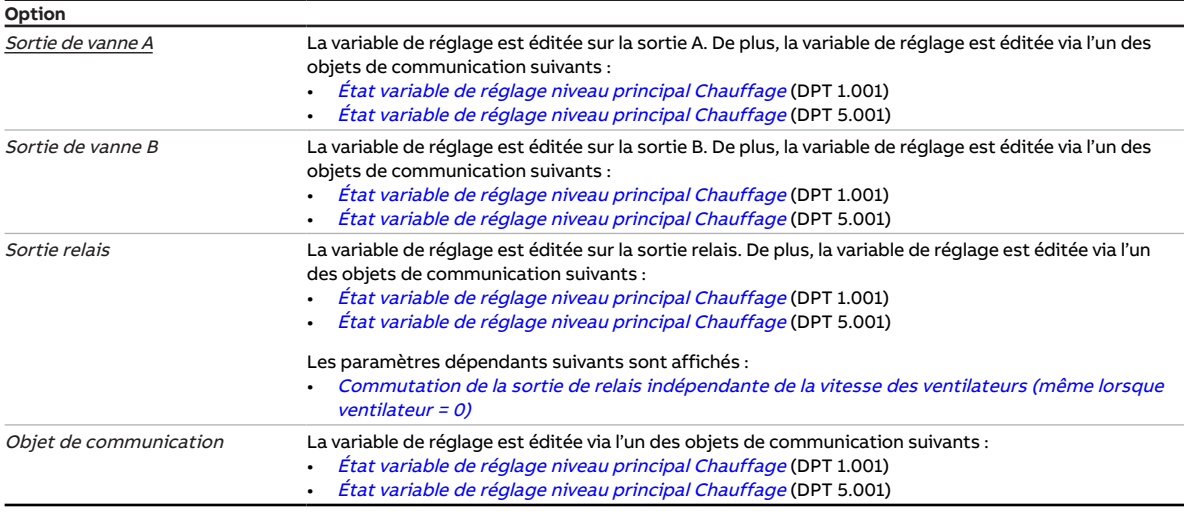

#### **Conditions préalables à la visibilité**

- Fenêtre de paramétrage [Application](#page-95-0) \ Fenêtre de paramétrage [Paramètres d'application](#page-95-1)
	- Paramètre *[Fonction de l'appareil](#page-164-0)* \ Option Appareil régulateur
	- Paramètre [Niveau principal Chauffage \[régulateur\]](#page-167-0) \ Toutes les options sauf désactivé(e)
- Ce paramètre se trouve dans la fenêtre de paramétrage [Application](#page-95-0) \ Fenêtre de paramétrage [Para](#page-95-1)[mètres d'application](#page-95-1).

ou

- Fenêtre de paramétrage [Application](#page-95-0) \ Fenêtre de paramétrage [Paramètres d'application](#page-95-1)
	- Paramètre [Fonction de l'appareil](#page-164-0) \ Option Actionneur
	- Paramètre [Niveau principal Chauffage \[actionneur\]](#page-166-1) \ Option Unité Fan Coil
- Ce paramètre se trouve dans la fenêtre de paramétrage [Application](#page-95-0) \ Fenêtre de paramétrage [Para](#page-95-1)[mètres d'application](#page-95-1).

# **7.4.9 Pilotage niveau principal Climatisation via**

<span id="page-126-0"></span>Ce paramètre permet de déterminer si la variable de réglage pour le pilotage du niveau principal Climatisation est transmise via une sortie interne ou via un objet de communication.

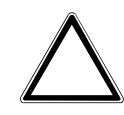

Pour garantir le bon fonctionnement de l'appareil, il est nécessaire de procéder à une réinitialisation (reset) après chaque modification de l'affectation des sorties.

### **Remarque**

Les options possibles ainsi que l'option par défaut dépendent du réglage du paramètre [Pilotage ni](#page-125-1)[veau principal Chauffage via](#page-125-1).

### **Remarque**

Uniquement FCC/S 1.2.X.1 & 1.3.X.1 : Si le paramètre [Utilisation d'une vanne à 6 positions](#page-257-0) est réglé sur l'option oui, ce paramètre est réglé de manière fixe sur l'option Sortie de vanne A.

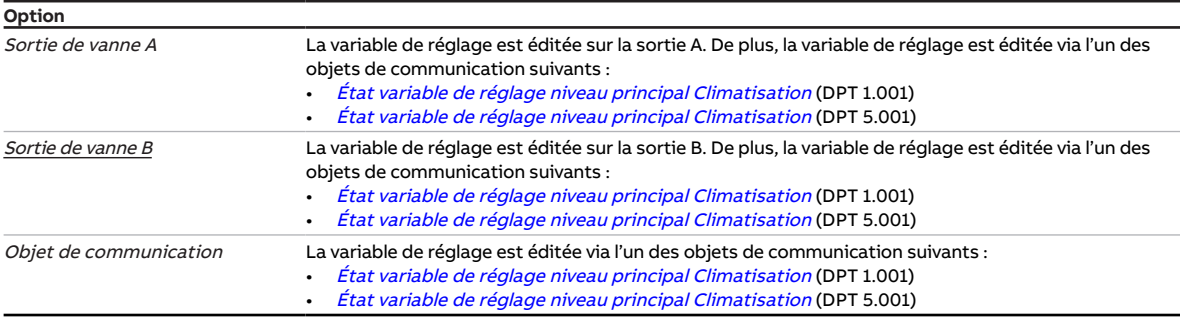

### **Conditions préalables à la visibilité**

- Fenêtre de paramétrage *[Application](#page-95-0)* \ Fenêtre de paramétrage [Paramètres d'application](#page-95-1)
	- Paramètre *[Fonction de l'appareil](#page-164-0)* \ Option Appareil régulateur
	- Paramètre [Niveau principal Climatisation \[régulateur\]](#page-170-0) \ Toutes les options sauf désactivé(e)
- Ce paramètre se trouve dans la fenêtre de paramétrage [Application](#page-95-0) \ Fenêtre de paramétrage [Para](#page-95-1)[mètres d'application](#page-95-1).

ou

- Fenêtre de paramétrage [Application](#page-95-0) \ Fenêtre de paramétrage [Paramètres d'application](#page-95-1)
	- Paramètre [Fonction de l'appareil](#page-164-0) \ Option Actionneur
	- Paramètre [Niveau principal Climatisation \[actionneur\]](#page-169-0) \ Option Unité Fan Coil
- Ce paramètre se trouve dans la fenêtre de paramétrage [Application](#page-95-0) \ Fenêtre de paramétrage [Para](#page-95-1)[mètres d'application](#page-95-1).

# **7.4.10 Pilotage niveau secondaire Chauffage via**

<span id="page-127-0"></span>Ce paramètre permet de déterminer si la variable de réglage pour le pilotage du niveau secondaire Chauffage est transmise via une sortie interne ou via un objet de communication.

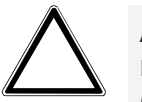

Pour garantir le bon fonctionnement de l'appareil, il est nécessaire de procéder à une réinitialisation (reset) après chaque modification de l'affectation des sorties.

# **Remarque**

Les options possibles ainsi que l'option par défaut dépendent du réglage des paramètres suivants :

- [Niveau secondaire Chauffage](#page-265-1)
- [Pilotage niveau principal Chauffage via](#page-125-1)
- [Pilotage niveau principal Climatisation via](#page-126-0)

### **Remarque**

Les options Sortie de vanne A et Sortie de vanne B sont utilisées pour piloter les servomoteurs de vanne.

L'option Sortie relais est utilisée pour piloter un réchauffeur électrique.

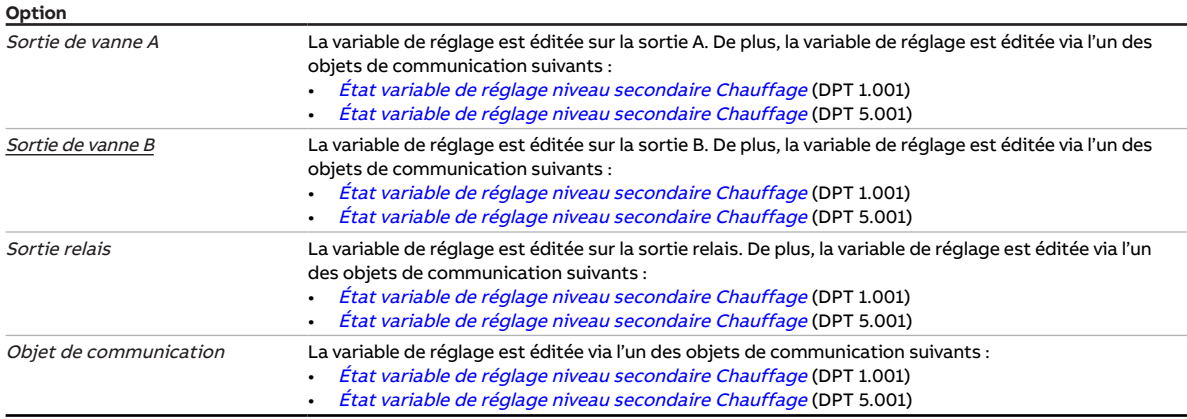

#### **Conditions préalables à la visibilité**

- Fenêtre de paramétrage [Application](#page-95-0) \ Fenêtre de paramétrage [Paramètres d'application](#page-95-1)
	- Paramètre [Fonction de l'appareil](#page-164-0) \ Option Appareil régulateur
	- Paramètre [Niveau principal Chauffage \[régulateur\]](#page-167-0) \ Toutes les options sauf désactivé(e)
	- Paramètre [Niveau secondaire Chauffage](#page-265-1) \ Toutes les options sauf désactivé(e)
- Ce paramètre se trouve dans la fenêtre de paramétrage [Application](#page-95-0) \ Fenêtre de paramétrage [Para](#page-95-1)[mètres d'application](#page-95-1).

# **7.4.11 Pilotage niveau secondaire Climatisation via**

<span id="page-128-0"></span>Ce paramètre permet de déterminer si la variable de réglage pour le pilotage du niveau secondaire Climatisation est transmise via une sortie interne ou via un objet de communication.

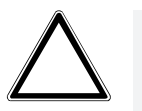

Pour garantir le bon fonctionnement de l'appareil, il est nécessaire de procéder à une réinitialisation (reset) après chaque modification de l'affectation des sorties.

# **Remarque**

Les options possibles ainsi que l'option par défaut dépendent du réglage des paramètres suivants :

- [Pilotage niveau principal Chauffage via](#page-125-1)
- [Pilotage niveau principal Climatisation via](#page-126-0)
- [Pilotage niveau secondaire Chauffage via](#page-127-0)

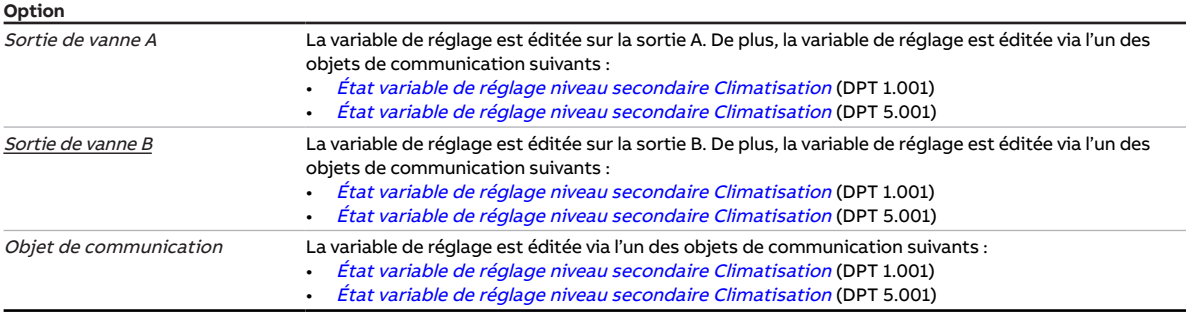

- Fenêtre de paramétrage [Application](#page-95-0) \ Fenêtre de paramétrage [Paramètres d'application](#page-95-1)
	- Paramètre [Fonction de l'appareil](#page-164-0) \ Option Appareil régulateur
	- Paramètre Niveau principal Climatisation [réqulateur] \ Toutes les options sauf désactivé(e)
	- Paramètre [Niveau secondaire Climatisation](#page-267-0) \ Toutes les options sauf désactivé(e)
- Ce paramètre se trouve dans la fenêtre de paramétrage [Application](#page-95-0) \ Fenêtre de paramétrage [Para](#page-95-1)[mètres d'application](#page-95-1).

# **7.4.12 Nombre de modifications jusqu'à l'ajustage**

<span id="page-130-0"></span>Ce paramètre définit au bout de combien de modifications de position de l'entraînement l'ajustage automatique est effectué.

Le compteur d'ajustage est incrémenté de 1 à chaque modification.

## **Remarque**

- Les évènements suivants déclenchent un ajustage supplémentaire :
- Retour de la tension du bus
- Réinitialisation ETS
- Téléchargement
- [Réinitialisation](#page-281-0) d'un défaut corrigé (via la touche Reset ou l'objet de communication Réinitialisation [défaut sortie de vanne X](#page-281-0))

**Option** 30 ... 500 ... 65 535

# **Conditions préalables à la visibilité**

- Variantes de produit :
	- $-$  FCC/S 1.1.1.1
	- FCC/S 1.1.2.1
	- FCC/S 1.4.1.1
	- FCC/S 1.5.1.1
	- FCC/S 1.5.2.1
- Fenêtre de paramétrage Vanne  $X \setminus$  Fenêtre de paramétrage [Sortie de vanne X](#page-106-1)
	- Paramètre [Sortie de vanne](#page-253-0) \ Option Motorisé (3 points) - Paramètre [Ajustage automatique du pilote de vanne](#page-137-0) \ Option oui
- Ce paramètre se trouve dans la fenêtre de paramétrage [Vanne X](#page-106-0)\Fenêtre de paramétrage [Sortie de](#page-106-1) [vanne X](#page-106-1).

# **7.4.13 Nombre objets comm. température actuelle**

<span id="page-130-1"></span>Ce paramètre permet de déterminer combien d'objets de communication sont utilisés pour recevoir une valeur de température réelle via le bus (ABB i-bus® KNX).

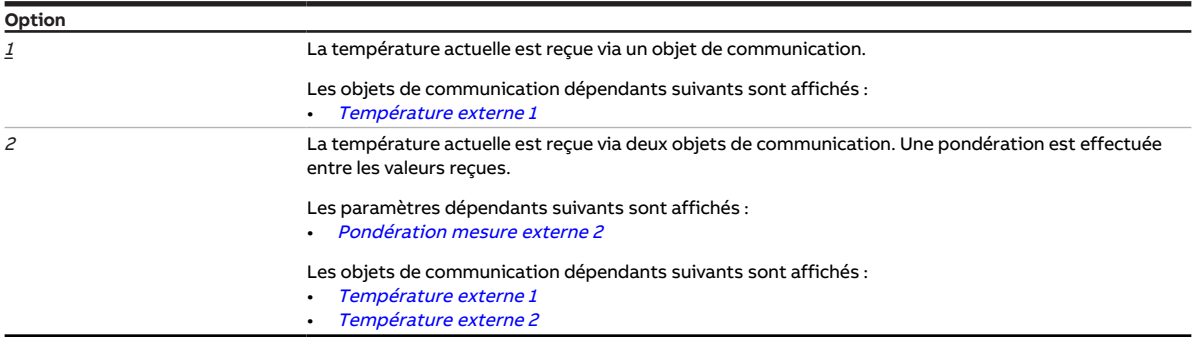

- Fenêtre de paramétrage [Application](#page-95-0) \ Fenêtre de paramétrage [Paramètres d'application](#page-95-1)
	- Paramètre [Fonction de l'appareil](#page-164-0) \ Option Appareil régulateur
	- Paramètre [Réception température actuelle](#page-161-1) \ Options Via objet de communication / Via entrée phys. appareil ou objet comm.
- Ce paramètre se trouve dans la fenêtre de paramétrage [Application](#page-95-0) \ Fenêtre de paramétrage [Para](#page-95-1)[mètres d'application](#page-95-1).

# **7.4.14 Nombre vitesses des ventilateurs**

<span id="page-131-0"></span>Ce paramètre permet de définir le nombre de vitesses dont dispose le ventilateur piloté. Seuls les relais de la sortie ventilateur requis pour transmettre la variable de réglage sont alors utilisés.

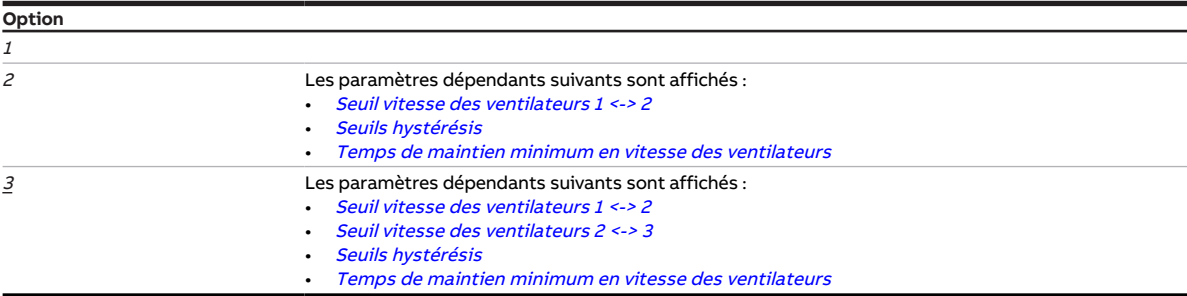

### **Conditions préalables à la visibilité**

- Variantes de produit :
	- FCC/S 1.1.1.1
	- FCC/S 1.1.2.1
	- FCC/S 1.2.1.1
	- FCC/S 1.2.2.1
	- FCC/S 1.4.1.1
- Ce paramètre se trouve dans la fenêtre de paramétrage [Sortie ventilateur](#page-108-0).

# **7.4.15 Limiter le nombre de télégrammes**

<span id="page-131-1"></span>Ce paramètre permet de déterminer si le nombre de télégrammes envoyés par l'appareil doit être limité. Plus le nombre de télégrammes envoyés est faible, plus la charge du bus est faible.

### Informations complémentaires → [Limitation du taux de transfert de télégrammes, Page 326](#page-325-0).

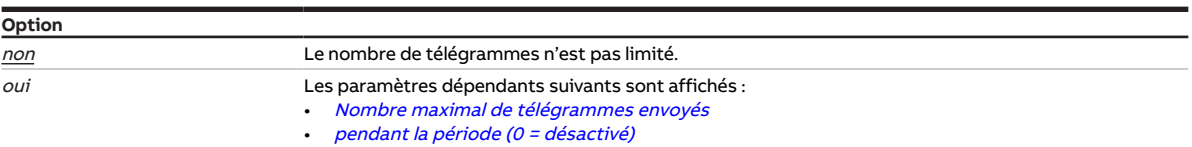

#### **Conditions préalables à la visibilité**

• Ce paramètre se trouve dans la fenêtre de paramétrage [Réglages de base](#page-93-0).

# **7.4.16 Type de variable de réglage niveau principal Chauffage**

<span id="page-132-0"></span>Ce paramètre définit le type de régulation et le type de variable de réglage pour le niveau principal de chauffage.

## **Remarque**

Ce paramètre ne peut être modifié que si le paramètre [Niveau principal Chauffage \[régulateur\]](#page-167-0) a été réglé sur l'option Configuration libre.

## **Remarque**

Pour une description détaillée, voir → [Types de régulation, Page 317](#page-316-0).

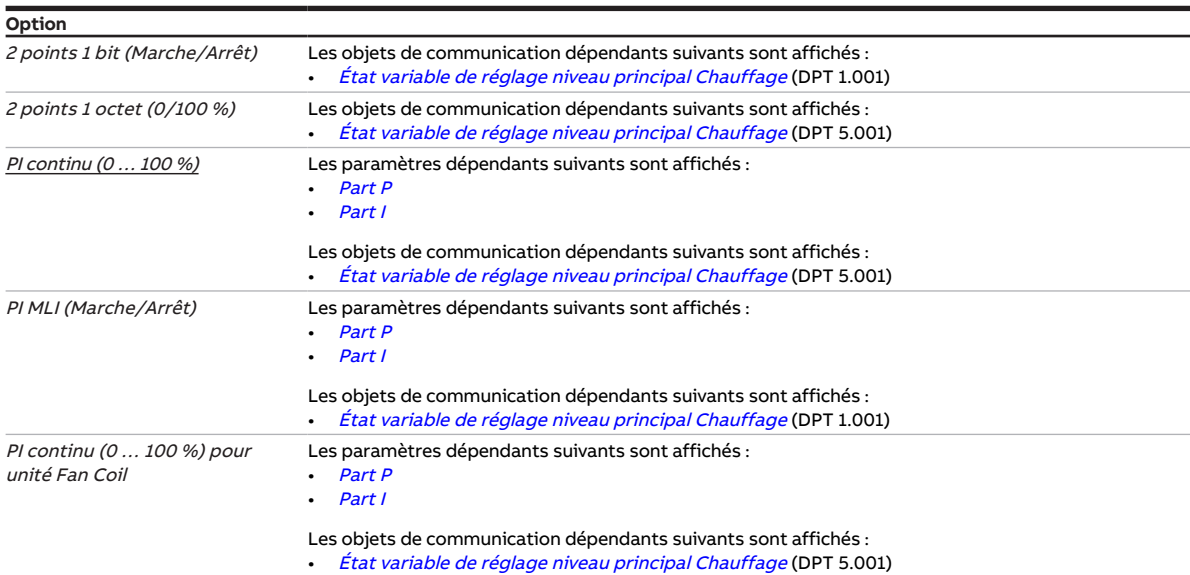

- Fenêtre de paramétrage [Application](#page-95-0) \ Fenêtre de paramétrage [Paramètres d'application](#page-95-1)
	- Paramètre [Fonction de l'appareil](#page-164-0) \ Option Appareil régulateur
	- Paramètre [Niveau principal Chauffage \[régulateur\]](#page-167-0) \ Toutes les options sauf désactivé(e)
- Ce paramètre se trouve dans la fenêtre de paramétrage [Régulateur de température](#page-98-0) \ Fenêtre de paramétrage [Niveau principal Chauffage](#page-99-0).

# **7.4.17 Type de variable de réglage niveau principal Climatisation**

<span id="page-133-0"></span>Ce paramètre définit le type de régulation et le type de variable de réglage pour le niveau principal de climatisation.

# **Remarque**

Ce paramètre ne peut être modifié que si le paramètre [Niveau principal Climatisation \[régulateur\]](#page-170-0) a été réglé sur l'option Configuration libre.

## **Remarque**

Pour une description détaillée, voir → [Types de régulation, Page 317](#page-316-0).

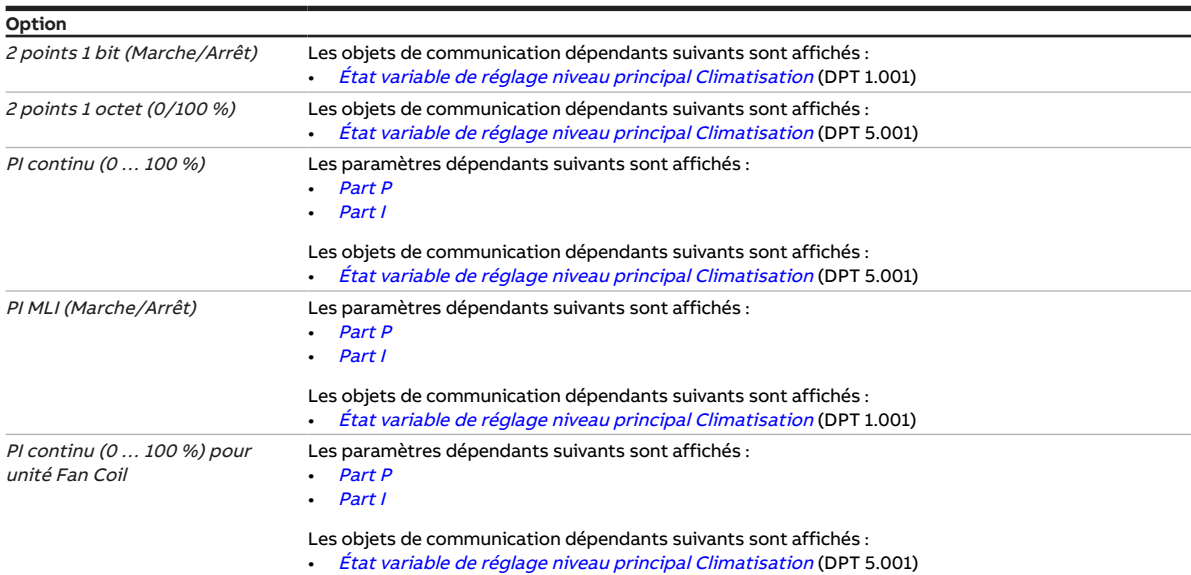

- Fenêtre de paramétrage [Application](#page-95-0) \ Fenêtre de paramétrage [Paramètres d'application](#page-95-1)
	- Paramètre [Fonction de l'appareil](#page-164-0) \ Option Appareil régulateur
	- Paramètre [Niveau principal Climatisation \[régulateur\]](#page-170-0) \ Toutes les options sauf désactivé(e)
- La fenêtre de paramétrage se trouve dans la fenêtre de paramétrage [Régulateur de température](#page-98-0) \ Fenêtre de paramétrage [Niveau principal Climatisation](#page-100-0).

# **7.4.18 Type de variable de réglage niveau secondaire Chauffage**

<span id="page-134-0"></span>Ce paramètre définit le type de régulation et le type de variable de réglage pour le niveau secondaire de chauffage.

# **Remarque**

Ce paramètre ne peut être modifié que si le paramètre [Niveau secondaire Chauffage](#page-265-1) a été réglé sur l'option Configuration libre.

## **Remarque**

Pour une description détaillée, voir → [Types de régulation, Page 317](#page-316-0).

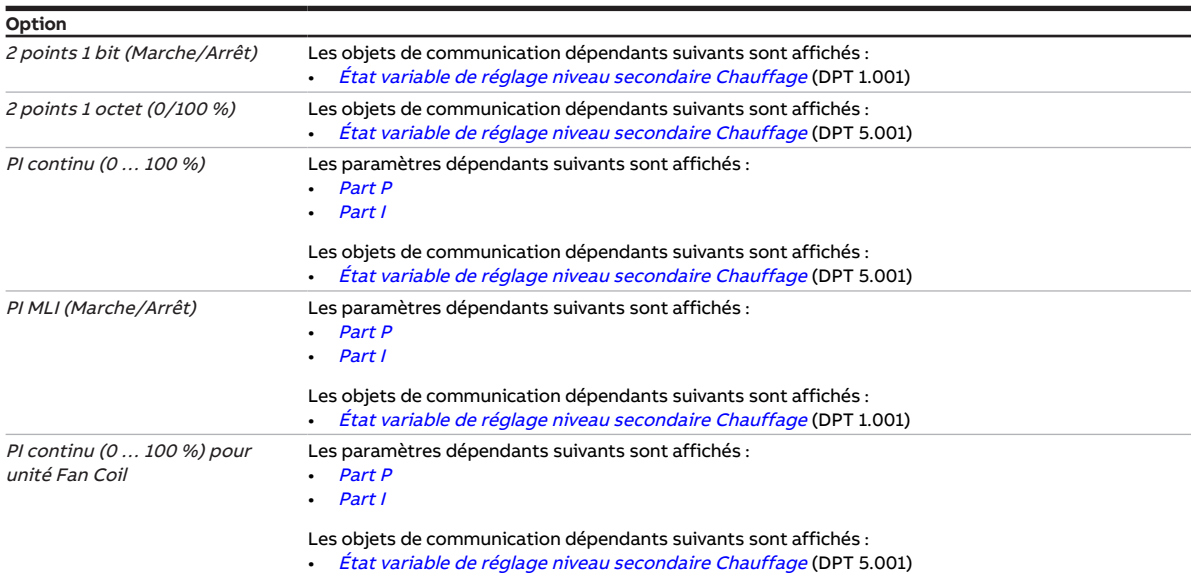

- Fenêtre de paramétrage [Application](#page-95-0) \ Fenêtre de paramétrage [Paramètres d'application](#page-95-1)
	- Paramètre [Fonction de l'appareil](#page-164-0) \ Option Appareil régulateur
	- Paramètre [Niveau principal Chauffage \[régulateur\]](#page-167-0) \ Toutes les options sauf désactivé(e)
	- Paramètre [Niveau secondaire Chauffage](#page-265-1) \ Toutes les options sauf désactivé(e)
- Ce paramètre se trouve dans la fenêtre de paramétrage [Régulateur de température](#page-98-0) \ Fenêtre de paramétrage [Niveau secondaire Chauffage](#page-101-0).

# **7.4.19 Type de variable de réglage niveau secondaire Climatisation**

<span id="page-135-0"></span>Ce paramètre définit le type de régulation et le type de variable de réglage pour le niveau secondaire de climatisation.

# **Remarque**

Ce paramètre ne peut être modifié que si le paramètre [Niveau secondaire Climatisation](#page-267-0) a été réglé sur l'option Configuration libre.

## **Remarque**

Pour une description détaillée, voir → [Types de régulation, Page 317](#page-316-0).

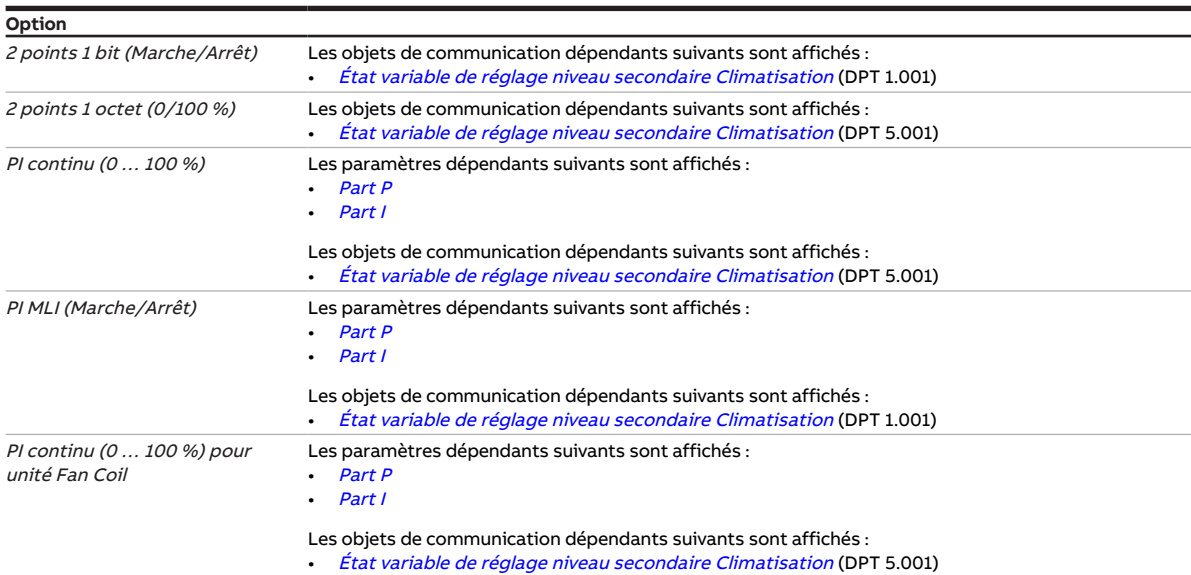

- Fenêtre de paramétrage [Application](#page-95-0) \ Fenêtre de paramétrage [Paramètres d'application](#page-95-1)
	- Paramètre [Fonction de l'appareil](#page-164-0) \ Option Appareil régulateur
	- Paramètre [Niveau principal Climatisation \[régulateur\]](#page-170-0) \ Toutes les options sauf désactivé(e)
	- Paramètre [Niveau secondaire Climatisation](#page-267-0) \ Toutes les options sauf désactivé(e)
- Ce paramètre se trouve dans la fenêtre de paramétrage [Régulateur de température](#page-98-0) \ Fenêtre de paramétrage [Niveau secondaire Climatisation](#page-102-0).

# **7.4.20 Type de système de chauffage/climatisation**

<span id="page-136-1"></span>Ce paramètre permet de déterminer le type de système de chauffage/climatisation qui sera utilisé. Il influence le comportement de commutation de l'appareil entre chauffage et climatisation.

Informations complémentaires → [Systèmes à 2 tuyaux et 4 tuyaux, Page 309.](#page-308-0)

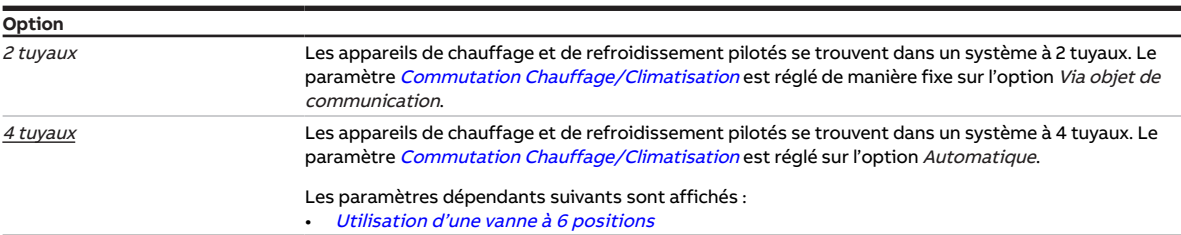

#### **Conditions préalables à la visibilité**

- Fenêtre de paramétrage [Application](#page-95-0) \ Fenêtre de paramétrage [Paramètres d'application](#page-95-1)
	- Paramètre [Fonction de l'appareil](#page-164-0) \ Option Appareil régulateur
	- Paramètre [Niveau principal Chauffage \[régulateur\]](#page-167-0) \ Toutes les options sauf désactivé(e)
	- Paramètre [Niveau principal Climatisation \[régulateur\]](#page-170-0)\ Toutes les options sauf désactivé(e)
- Ce paramètre se trouve dans la fenêtre de paramétrage [Application](#page-95-0) \ Fenêtre de paramétrage [Para](#page-95-1)[mètres d'application](#page-95-1).

#### ou

- Fenêtre de paramétrage [Application](#page-95-0) \ Fenêtre de paramétrage [Paramètres d'application](#page-95-1)
	- Paramètre [Fonction de l'appareil](#page-164-0) \ Option Actionneur
	- Paramètre [Niveau principal Chauffage \[actionneur\]](#page-166-1) \ Option Unité Fan Coil
	- Paramètre [Niveau principal Climatisation \[actionneur\]](#page-169-0)\ Option Unité Fan Coil
- Ce paramètre se trouve dans la fenêtre de paramétrage [Application](#page-95-0) \ Fenêtre de paramétrage [Para](#page-95-1)[mètres d'application](#page-95-1).

# **7.4.21 Température de sortie pour compensation estivale**

<span id="page-136-0"></span>Ce paramètre permet de déterminer à quelle température la compensation estivale est désactivée.

Informations complémentaires → [Compensation estivale, Page 324](#page-323-0).

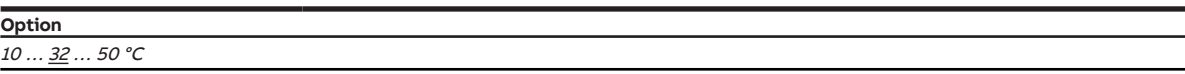

- Fenêtre de paramétrage [Application](#page-95-0) \ Fenêtre de paramétrage [Paramètres d'application](#page-95-1) – Paramètre [Fonction de l'appareil](#page-164-0) \ Option Appareil régulateur
	- Paramètre [Niveau principal Climatisation \[régulateur\]](#page-170-0)\Toutes les options sauf désactivé(e)
- Fenêtre de paramétrage [Gestionnaire valeur de consigne](#page-103-0) \ Paramètre [Activer compensation estivale](#page-222-0) \ Option oui
- Ce paramètre se trouve dans la fenêtre de paramétrage [Gestionnaire valeur de consigne](#page-103-0).

# **7.4.22 Réinitialisation automatique après**

<span id="page-137-1"></span>Ce paramètre permet de déterminer le temps au bout duquel l'appareil revient automatiquement dans le mode de fonctionnement Mode KNX.

Après actionnement du bouton Commande manuelle, l'appareil reste dans le mode de fonctionnement Commande manuelle jusqu'à ce que ce bouton soit de nouveau actionné ou que le temps réglé soit écoulé.

**Option**

00:00:30 … 00:05:00 … 18:12:15 hh:mm:ss

**Conditions préalables à la visibilité**

- Variantes de produit :
	- FCC/S 1.1.2.1
	- FCC/S 1.2.2.1
	- FCC/S 1.3.2.1
	- FCC/S 1.5.2.1
- Fenêtre de paramétrage [Commande manuelle](#page-94-0)
	- Paramètre [Commande manuelle](#page-184-0) \ Option Déverrouillé(e)
	- Paramètre *[Réinitialisation automatique commande manuelle vers mode KNX](#page-140-0)* \ Option *oui*
- Ce paramètre se trouve dans la fenêtre de paramétrage [Commande manuelle](#page-94-0).

# **7.4.23 Ajustage automatique du pilote de vanne**

<span id="page-137-0"></span>Ce paramètre permet de déterminer si l'ajustage automatique du pilote de vanne est utilisé.

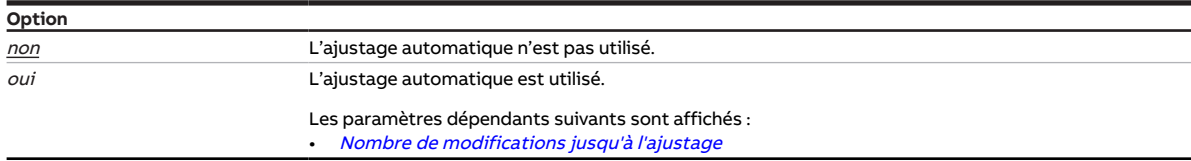

- Variantes de produit :
	- FCC/S 1.1.1.1
	- FCC/S 1.1.2.1
	- $-$  FCC/S 1.4.1.1
	- $-$  FCC/S 1.5.1.1
	- FCC/S 1.5.2.1
- Fenêtre de paramétrage Vanne  $X \setminus$  Fenêtre de paramétrage [Sortie de](#page-253-0) vanne  $X \setminus$  Paramètre Sortie de [vanne](#page-253-0) \ Option Motorisé (3 points)
- Ce paramètre se trouve dans la fenêtre de paramétrage [Vanne X](#page-106-0)\Fenêtre de paramétrage [Sortie de](#page-106-1) [vanne X](#page-106-1).

# **7.4.24 Déverrouiller fonctionnement automatique en fonction de la variable de réglage [ventilateur continu]**

<span id="page-138-0"></span>Ce paramètre permet de déterminer le fonctionnement automatique du ventilateur en fonction de la variable de réglage.

# **Remarque**

Pour garantir un fonctionnement correct, il est impossible de désactiver le fonctionnement automatique en mode Régulateur.

## **Remarque**

Si, en mode actionneur, le niveau principal et le niveau secondaire sont activés en même temps dans une unité Fan Coil, le système traite alors uniquement les variables de réglage du niveau principal. Pour pouvoir traiter les variables de réglage du niveau secondaire, ce niveau secondaire doit fonctionner dans une unité Fan Coil distincte. De plus, le mode automatique doit être activé dans l'appareil de commande de cette unité Fan Coil.

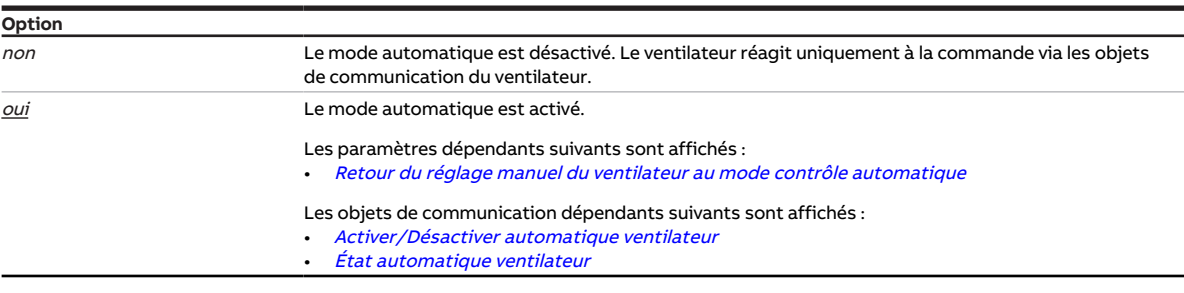

- Variantes de produit :
	- FCC/S 1.3.1.1
	- FCC/S 1.3.2.1
	- $-$  FCC/S 1.5.1.1
	- FCC/S 1.5.2.1
- Ce paramètre se trouve dans la fenêtre de paramétrage [Sortie ventilateur \(0 … 10 V\)](#page-110-0).

# **7.4.25 Déverrouiller fonctionnement automatique en fonction de la variable de réglage [ventilateur à niveaux]**

<span id="page-139-0"></span>Ce paramètre permet de déterminer le fonctionnement automatique du ventilateur en fonction de la variable de réglage.

# **Remarque**

Pour garantir un fonctionnement correct, il est impossible de désactiver le fonctionnement automatique en mode Régulateur.

## **Remarque**

Si, en mode actionneur, le niveau principal et le niveau secondaire sont activés en même temps dans une unité Fan Coil, le système traite alors uniquement les variables de réglage du niveau principal. Pour pouvoir traiter les variables de réglage du niveau secondaire, ce niveau secondaire doit fonctionner dans une unité Fan Coil distincte. De plus, le mode automatique doit être activé dans l'appareil de commande de cette unité Fan Coil.

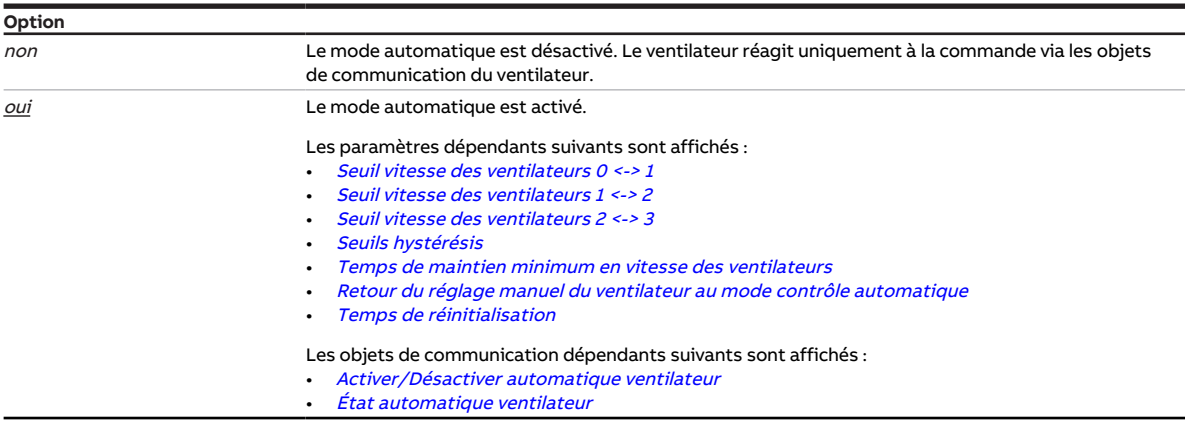

- Variantes de produit :
	- FCC/S 1.1.1.1
	- FCC/S 1.1.2.1
	- FCC/S 1.2.1.1
	- FCC/S 1.2.2.1
	- $-$  FCC/S 1.4.1.1
- Ce paramètre se trouve dans la fenêtre de paramétrage [Sortie ventilateur](#page-108-0).

# **7.4.26 Réinitialisation automatique de la surmodulation manuelle de relais vers mode régulateur après**

<span id="page-140-1"></span>Ce paramètre permet de définir au bout de combien de temps la commutation manuelle de la sortie relais est réinitialisée.

Le minuteur démarre à la réception d'un télégramme sur l'objet de communication [Commutation](#page-283-0). Le mode régulateur est activé une fois le temps réglé écoulé. Le relais commute dans la position prescrite par le régulateur.

# **Remarque**

Tout passage du mode Chauffage au mode Climatisation conduit à la réinitialisation de la commande de forçage manuelle du relais.

**Option**

00:00:30 … 00:05:00 … 18:12:15 hh:mm:ss

### **Conditions préalables à la visibilité**

- Fenêtre de paramétrage [Application](#page-95-0) \ Fenêtre de paramétrage [Paramètres d'application](#page-95-1)
	- Paramètre [Fonction de l'appareil](#page-164-0) \ Option Appareil régulateur
	- Paramètre [Niveau principal Chauffage \[régulateur\]](#page-167-0) \ Options Chaudière électrique (dans la pièce) / Configuration libre / Chaudière électrique (dans unité Fan Coil)
	- Paramètre *[Pilotage niveau principal Chauffage via](#page-125-1)* \ Option Sortie relais
	- Paramètre [Commutation de la sortie de relais indépendante de la vitesse des ventilateurs \(même](#page-207-1) lorsque ventilateur =  $0) \setminus$  Option oui
- Ce paramètre se trouve dans la fenêtre de paramétrage [Application](#page-95-0) \ Fenêtre de paramétrage [Para](#page-95-1)[mètres d'application](#page-95-1).

ou

- Fenêtre de paramétrage [Application](#page-95-0) \ Fenêtre de paramétrage [Paramètres d'application](#page-95-1)
	- Paramètre [Fonction de l'appareil](#page-164-0) \ Option Actionneur
	- Paramètre [Niveau principal Chauffage \[actionneur\]](#page-166-1) \ Option Unité Fan Coil
	- Paramètre [Niveau principal Climatisation \[actionneur\]](#page-169-0) \ Option désactivé(e)
	- Paramètre *[Pilotage niveau principal Chauffage via](#page-125-1)* \ Option Sortie relais
	- Paramètre [Commutation de la sortie de relais indépendante de la vitesse des ventilateurs \(même](#page-207-1) lorsque ventilateur =  $0) \setminus$  Option oui
- Ce paramètre se trouve dans la fenêtre de paramétrage [Application](#page-95-0) \ Fenêtre de paramétrage [Para](#page-95-1)[mètres d'application](#page-95-1).

# **7.4.27 Réinitialisation automatique commande manuelle vers mode KNX**

<span id="page-140-0"></span>Ce paramètre permet de déterminer si l'appareil sera réinitialisé du mode de fonctionnement Commande manuelle au mode de fonctionnement Mode KNX après expiration d'un délai défini.

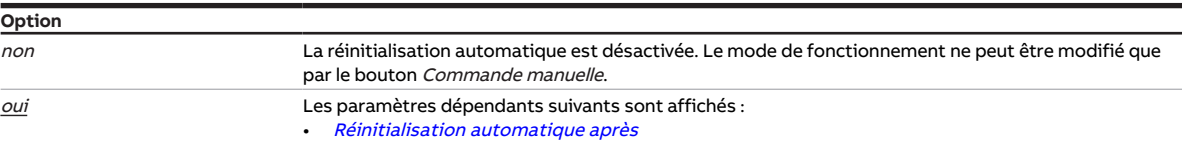

- Variantes de produit :
	- FCC/S 1.1.2.1
	- FCC/S 1.2.2.1
	- FCC/S 1.3.2.1
	- FCC/S 1.5.2.1
- Fenêtre de paramétrage [Commande manuelle](#page-184-0) \ Paramètre Commande manuelle \ Option Déverrouillé(e)
- Ce paramètre se trouve dans la fenêtre de paramétrage [Commande manuelle](#page-94-0).

# **7.4.28 Valeur de consigne de base est**

<span id="page-141-0"></span>Ce paramètre définit la valeur de consigne de base.

Informations complémentaires → [Valeur de consigne de base, Page 309](#page-308-1).

### **Remarque**

Si seul le mode Chauffage ou le mode Climatisation est configuré, la valeur de consigne de base correspond à la valeur de consigne Confort correspondante.

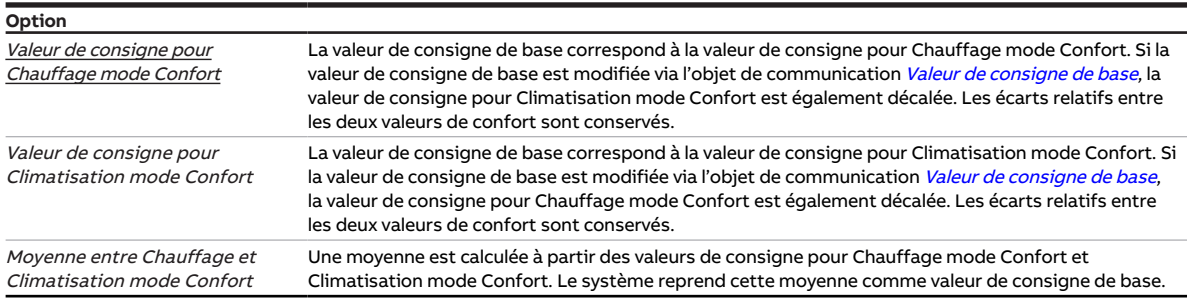

#### **Conditions préalables à la visibilité**

- Fenêtre de paramétrage [Application](#page-95-0) \ Fenêtre de paramétrage [Paramètres d'application](#page-95-1)
	- Paramètre [Fonction de l'appareil](#page-164-0) \ Option Appareil régulateur
	- Paramètre [Niveau principal Chauffage \[régulateur\]](#page-167-0) \ Toutes les options sauf désactivé(e)
- Fenêtre de paramétrage [Gestionnaire valeur de consigne](#page-103-0) \ Paramètre [Fixation et réglage de la valeur](#page-221-0) [de consigne](#page-221-0) \ Option Relatif(ve)

• Ce paramètre se trouve dans la fenêtre de paramétrage [Gestionnaire valeur de consigne](#page-103-0). ou

- Fenêtre de paramétrage [Application](#page-95-0) \ Fenêtre de paramétrage [Paramètres d'application](#page-95-1) – Paramètre [Fonction de l'appareil](#page-164-0) \ Option Appareil régulateur
	- Paramètre [Niveau principal Climatisation \[régulateur\]](#page-170-0) \ Toutes les options sauf désactivé(e)
- Fenêtre de paramétrage [Gestionnaire valeur de consigne](#page-103-0) \ Paramètre [Fixation et réglage de la valeur](#page-221-0) [de consigne](#page-221-0) \ Option Relatif(ve)
- Ce paramètre se trouve dans la fenêtre de paramétrage [Gestionnaire valeur de consigne](#page-103-0).

# **7.4.29 Limitation vitesse des ventilateurs [ventilateur continu]**

<span id="page-142-0"></span>Ce paramètre permet de déterminer la limitation de la vitesse des ventilateurs.

Informations complémentaires → [Limitation des vitesses des ventilateurs, Page 87](#page-86-0).

### **Remarque**

Pour garantir la limitation, le seuil inférieur doit être réglé sur une valeur inférieure ou égale à la valeur du seuil supérieur.

Si la même valeur a été choisie pour les seuils inférieur et supérieur, le ventilateur est alors réglé de manière fixe sur cette vitesse.

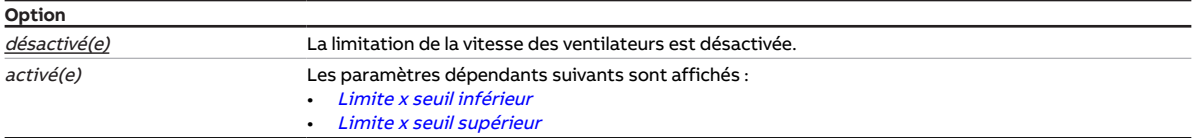

### **Conditions préalables à la visibilité**

- Variantes de produit :
	- FCC/S 1.3.1.1
	- FCC/S 1.3.2.1
	- FCC/S 1.5.1.1
	- FCC/S 1.5.2.1
- Ce paramètre se trouve dans la fenêtre de paramétrage [Sortie ventilateur \(0 … 10 V\)](#page-110-0).

# **7.4.30 Limitation vitesse des ventilateurs [ventilateur à niveaux]**

<span id="page-142-1"></span>Ce paramètre permet de déterminer la limitation de la vitesse des ventilateurs.

Informations complémentaires → [Limitation des vitesses des ventilateurs, Page 87](#page-86-0).

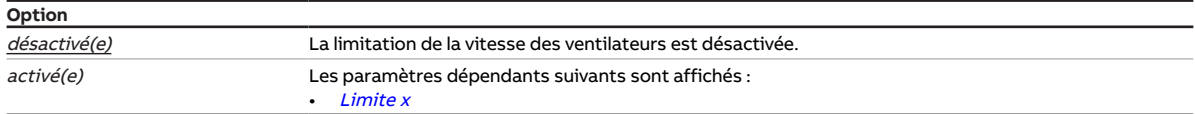

- Variantes de produit :
	- $-$  FCC/S 1.1.1.1
	- FCC/S 1.1.2.1
	- FCC/S 1.2.1.1
	- FCC/S 1.2.2.1
	- $-$  FCC/S 1.4.1.1
- Ce paramètre se trouve dans la fenêtre de paramétrage [Sortie ventilateur](#page-108-0).

# **7.4.31 Limite x**

<span id="page-143-0"></span>Ce paramètre détermine les vitesses des ventilateurs pouvant être sélectionnées en cas de limitation active. Les limites sont valables en mode manuel et en mode contrôle automatique.

# (i) Remarque

Le comportement au démarrage du ventilateur dispose d'une priorité plus importante que celle de la limitation de vitesse. Même si une limite est active, le ventilateur démarre d'abord à la vitesse réglée dans le paramètre [Allumage à la vitesse des ventilateurs](#page-156-0).

Exemple :

- Comportement au démarrage : Vitesse des ventilateurs 3
- Limite : Vitesse des ventilateurs 2
- Variable de réglage : Vitesse des ventilateurs 1

À la mise en marche du ventilateur, ce dernier démarre tout d'abord à la vitesse 3. Une fois le temps de maintien minimum écoulé, le ventilateur passe à la vitesse 2. En raison de la limitation, la vitesse 1 des ventilateurs souhaitée n'est pas réglée.

# **Remarque**

Les priorités des limites correspondent à l'ordre mentionné. Ainsi, la limite 1 a la plus haute priorité et la limite 3 la plus faible priorité.

# **Remarque**

Les points suivants sont valables pour toutes les limites :

- Si une plage de vitesses de ventilateurs est limitée, il est également possible de définir une régulation limitée.
- Si l'objet de communication [Limite x](#page-279-0) reçoit un télégramme de valeur 1, la limitation est activée. La limitation reste activée jusqu'à réception d'un télégramme de valeur 0.
- Lorsque la limitation est activée, le ventilateur adopte la vitesse réglée dans ce paramètre, quelle que soit la variable de réglage. Si la limitation concerne une plage, le ventilateur adopte la vitesse la plus proche de la variable de réglage.
- Après la désactivation de la limitation, la variable de réglage est recalculée et le système règle la vitesse des ventilateurs correspondante.

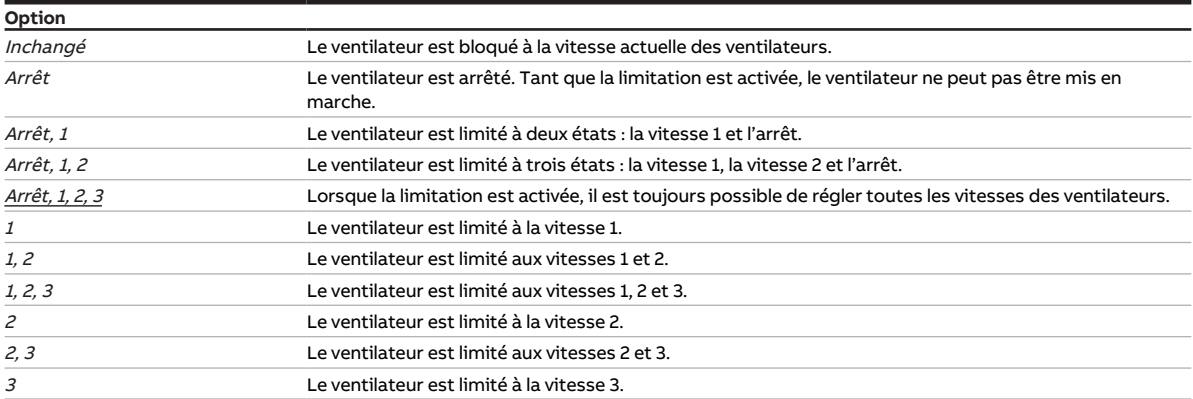

- Variantes de produit :
	- FCC/S 1.1.1.1
	- FCC/S 1.1.2.1
	- FCC/S 1.2.1.1
	- FCC/S 1.2.2.1
	- FCC/S 1.4.1.1
- Fenêtre de paramétrage [Sortie ventilateur](#page-108-0) \ Paramètre [Limitation vitesse des ventilateurs \[ventilateur](#page-142-1)  $\hat{a}$  niveaux] \ Option activé(e)
- Ce paramètre se trouve dans la fenêtre de paramétrage [Sortie ventilateur](#page-108-0).
# **7.4.32 Limite x seuil supérieur**

Ce paramètre détermine la vitesse des ventilateurs qui ne doit pas être dépassée en cas de limitation active.

**Option**  $0 \ldots \underline{100}$  %

### **Conditions préalables à la visibilité**

- Variantes de produit :
	- FCC/S 1.3.1.1
	- FCC/S 1.3.2.1
	- FCC/S 1.5.1.1
	- FCC/S 1.5.2.1
- Fenêtre de paramétrage Sortie ventilateur (0 ... 10 V) \ Paramètre [Limitation vitesse des ventilateurs](#page-142-0) [\[ventilateur continu\]](#page-142-0) \ Option activé(e)
- Ce paramètre se trouve dans la fenêtre de paramétrage [Sortie ventilateur \(0 … 10 V\)](#page-110-0).

### **7.4.33 Limite x seuil inférieur**

Ce paramètre détermine la vitesse des ventilateurs sous laquelle il ne faut pas descendre en cas de limitation active.

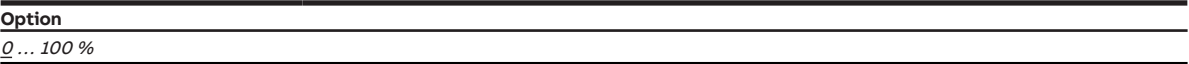

- Variantes de produit :
	- FCC/S 1.3.1.1
	- FCC/S 1.3.2.1
	- FCC/S 1.5.1.1
	- FCC/S 1.5.2.1
- Fenêtre de paramétrage Sortie ventilateur (0 ... 10 V) \ Paramètre [Limitation vitesse des ventilateurs](#page-142-0) [\[ventilateur continu\]](#page-142-0) \ Option activé(e)
- Ce paramètre se trouve dans la fenêtre de paramétrage [Sortie ventilateur \(0 … 10 V\)](#page-110-0).

# **7.4.34 Température limite [Chauffage]**

Ce paramètre définit la température limite pour le mode Chauffage. Si la température atteint la valeur réglée, le régulateur met la variable de réglage à 0.

Réglage de la réception de la valeur de température → Paramètre [Réception température limite](#page-158-0).

**Option** 20 ... 30 ... 50 °C

### **Conditions préalables à la visibilité**

- Fenêtre de paramétrage [Application](#page-95-0) \ Fenêtre de paramétrage [Paramètres d'application](#page-95-1) – Paramètre [Fonction de l'appareil](#page-164-0) \ Option Appareil régulateur
	- Paramètre [Niveau principal Chauffage \[régulateur\]](#page-167-0) \ Toutes les options sauf désactivé(e)
- Fenêtre de paramétrage [Régulateur de température](#page-98-0) \ Fenêtre de paramétrage [Niveau principal](#page-99-0) **[Chauffage](#page-99-0)** 
	- Paramètre [Paramètres avancés](#page-162-0) \ Option oui
	- Paramètre [Activer limitation de température](#page-242-0) \ Option oui
- Ce paramètre se trouve dans la fenêtre de paramétrage [Régulateur de température](#page-98-0) \ Fenêtre de paramétrage [Niveau principal Chauffage](#page-99-0).

ou

- Fenêtre de paramétrage [Application](#page-95-0) \ Fenêtre de paramétrage [Paramètres d'application](#page-95-1)
	- Paramètre [Fonction de l'appareil](#page-164-0) \ Option Appareil régulateur
	- Paramètre [Niveau principal Chauffage \[régulateur\]](#page-167-0) \ Toutes les options sauf désactivé(e)
	- Paramètre [Niveau secondaire Chauffage](#page-265-0) \ Toutes les options sauf désactivé(e)
- \ Fenêtre de paramétrage [Régulateur de température](#page-98-0) \ Fenêtre de paramétrage [Niveau secondaire](#page-101-0) **[Chauffage](#page-101-0)** 
	- Paramètre *[Paramètres avancés](#page-162-0)* \ Option *oui*
	- Paramètre [Activer limitation de température](#page-242-0) \ Option oui
- Ce paramètre se trouve dans la fenêtre de paramétrage [Régulateur de température](#page-98-0) \ Fenêtre de paramétrage [Niveau secondaire Chauffage](#page-101-0).

# **7.4.35 Température limite [Climatisation]**

Ce paramètre définit la température limite pour le mode Climatisation. Si la température atteint la valeur réglée, le régulateur met la variable de réglage à 0.

Réglage de la réception de la valeur de température → Paramètre [Réception température limite](#page-158-0).

**Option**  $1 \dots \underline{10} \dots 30$  °C

#### **Conditions préalables à la visibilité**

- Fenêtre de paramétrage [Application](#page-95-0) \ Fenêtre de paramétrage [Paramètres d'application](#page-95-1) – Paramètre [Fonction de l'appareil](#page-164-0) \ Option Appareil régulateur
	- Paramètre [Niveau principal Climatisation \[régulateur\]](#page-170-0) \ Toutes les options sauf désactivé(e)
- Fenêtre de paramétrage [Régulateur de température](#page-98-0) \ Fenêtre de paramétrage [Niveau principal Clima](#page-100-0)[tisation](#page-100-0)
	- Paramètre [Paramètres avancés](#page-162-0) \ Option oui
	- Paramètre [Activer limitation de température](#page-242-0) \ Option oui
- Ce paramètre se trouve dans la fenêtre de paramétrage [Régulateur de température](#page-98-0) \ Fenêtre de paramétrage [Niveau principal Climatisation](#page-100-0).

ou

- Fenêtre de paramétrage [Application](#page-95-0) \ Fenêtre de paramétrage [Paramètres d'application](#page-95-1)
	- Paramètre [Fonction de l'appareil](#page-164-0) \ Option Appareil régulateur
	- Paramètre [Niveau principal Climatisation \[régulateur\]](#page-170-0) \ Toutes les options sauf désactivé(e)
	- Paramètre [Niveau secondaire Climatisation](#page-267-0) \ Toutes les options sauf désactivé(e)
- Fenêtre de paramétrage [Régulateur de température](#page-98-0) \ Fenêtre de paramétrage [Niveau secondaire Cli](#page-102-0)[matisation](#page-102-0)
	- Paramètre *[Paramètres avancés](#page-162-0)* \ Option *oui*
	- Paramètre [Activer limitation de température](#page-242-0) \ Option oui
- Ce paramètre se trouve dans la fenêtre de paramétrage [Régulateur de température](#page-98-0) \ Fenêtre de paramétrage [Niveau secondaire Climatisation](#page-102-0).

### **7.4.36 pour valeur d'objet de communication**

Ce paramètre permet de déterminer quand la valeur de l'objet de communication doit être envoyée de façon cyclique.

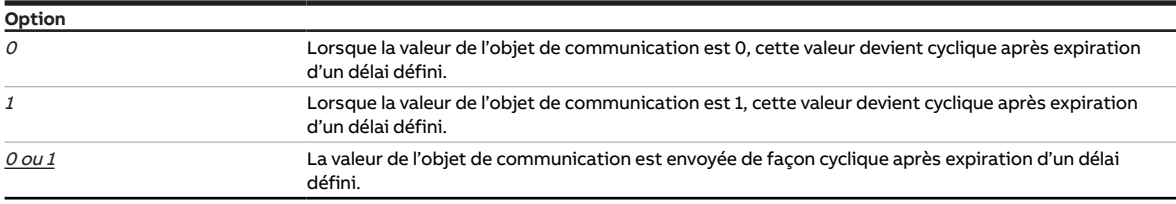

- Fenêtre de paramétrage [Entrée x](#page-114-0)
	- Paramètre *[Entrée](#page-153-0)* \ Option Entrée binaire
	- Paramètre [Envoyer valeurs d'état \[entrée binaire\]](#page-228-0) \ Option Si modification ou cyclique
- Ce paramètre se trouve dans la fenêtre de paramétrage [Entrée x](#page-114-0).

### **7.4.37 lors ouverture du contact**

Ce paramètre permet de déterminer le temps minimum d'ouverture du contact nécessaire pour déclencher une réaction.

**Option**  $0,0...$   $\underline{1,0}$  ... 100,0 s

### **Conditions préalables à la visibilité**

- Fenêtre de paramétrage [Entrée x](#page-114-0)
	- Paramètre *[Entrée](#page-153-0)* \ Option Entrée binaire
	- Paramètre *[Distinction entre appui court et appui long](#page-252-0)* \ Option *non*
	- Paramètre [Activer la durée minimale du signal](#page-191-0) \ Option oui
- Ce paramètre se trouve dans la fenêtre de paramétrage *[Entrée x](#page-114-0)*.

### **7.4.38 lors de la fermeture du contact**

Ce paramètre permet de déterminer le temps minimum de fermeture du contact nécessaire pour déclencher une réaction.

**Option**  $0,0...1,0...100,0 s$ 

### **Conditions préalables à la visibilité**

- Fenêtre de paramétrage [Entrée x](#page-114-0)
	- Paramètre *[Entrée](#page-153-0)* \ Option Entrée binaire
	- Paramètre *[Distinction entre appui court et appui long](#page-252-0)* \ Option *non*
	- Paramètre *[Activer la durée minimale du signal](#page-191-0)* \ Option *oui*
- Ce paramètre se trouve dans la fenêtre de paramétrage [Entrée x](#page-114-0).

### **7.4.39 Mode de fonctionnement en cas de dépassement de la durée de surveillance**

Ce paramètre définit le mode de fonctionnement qui sera activé en cas de dépassement de la durée de surveillance.

Le mode de fonctionnement demeure activé jusqu'à ce qu'une nouvelle valeur soit reçue sur l'un des objets de communication suivants :

- [Commutation Chauffage/Climatisation](#page-291-0) (mode Régulateur)
- [Commutation Chauffage/Climatisation](#page-301-0) (mode Actionneur)

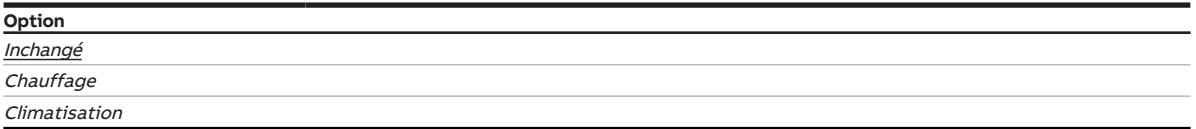

- Fenêtre de paramétrage [Application](#page-95-0) \ Fenêtre de paramétrage [Paramètres d'application](#page-95-1)
	- Paramètre [Niveau principal Chauffage \[régulateur\]](#page-167-0) \ Toutes les options sauf désactivé(e)
	- Paramètre [Niveau principal Climatisation \[régulateur\]](#page-170-0) \ Toutes les options sauf désactivé(e)
	- Paramètre [Commutation Chauffage/Climatisation](#page-251-0) \ Toutes les options sauf Automatique
- Fenêtre de paramétrage [Surveillance et sécurité](#page-105-0)
	- Paramètre [Surveillance cyclique](#page-269-0) \ Option activé(e)
	- Paramètre [Surveillance réception objet de communication "Commutation Chauffage/](#page-248-0) [Climatisation"](#page-248-0) \ Option activé(e)
- Ce paramètre se trouve dans la fenêtre de paramétrage [Surveillance et sécurité](#page-105-0).

### **7.4.40 Mode ventilateur**

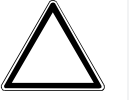

#### **ATTENTION**

Un réglage incorrect peut endommager le ventilateur raccordé.

▶ Respecter les caractéristiques techniques du ventilateur raccordé.

Ce paramètre permet de déterminer le mode de fonctionnement du ventilateur.

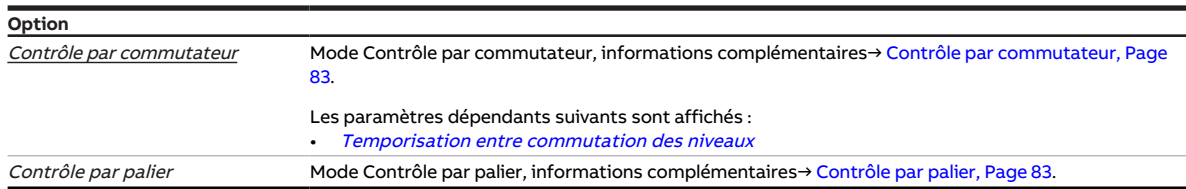

#### **Conditions préalables à la visibilité**

- Variantes de produit :
	- FCC/S 1.1.1.1
	- FCC/S 1.1.2.1
	- FCC/S 1.2.1.1
	- FCC/S 1.2.2.1
	- $-$  FCC/S 1.4.1.1
- Ce paramètre se trouve dans la fenêtre de paramétrage [Sortie ventilateur](#page-108-0).

### **7.4.41 Mode de fonctionnement après retour de la tension du bus**

Ce paramètre définit le mode de fonctionnement qui sera activé après retour de la tension du bus.

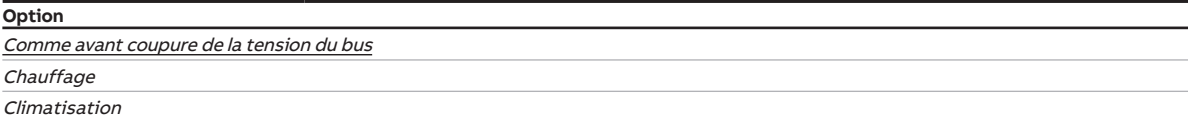

#### **Conditions préalables à la visibilité**

• Ce paramètre se trouve dans la fenêtre de paramétrage *[Application](#page-95-0)* \ Fenêtre de paramétrage [Fonc](#page-97-0)[tion de l'appareil](#page-97-0).

### **7.4.42 Mode de fonctionnement après téléchargement/réinitialisation ETS**

Ce paramètre définit le mode de fonctionnement qui sera activé après téléchargement ou réinitialisation ETS.

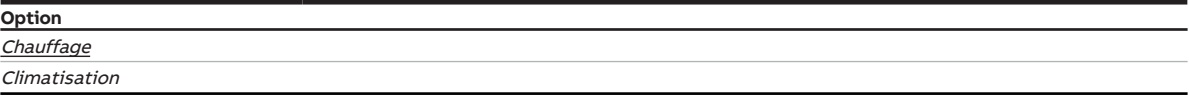

#### **Conditions préalables à la visibilité**

• Ce paramètre se trouve dans la fenêtre de paramétrage [Application](#page-95-0) \ Fenêtre de paramétrage [Fonc](#page-97-0)[tion de l'appareil](#page-97-0).

# **7.4.43 Modes de fonctionnement**

Ce paramètre permet de définir les modes de fonctionnement utilisés.

### **Remarque**

Si un objet de communication demande à l'appareil de commuter vers un mode de fonctionnement non utilisé, le système bascule à la place en mode Confort.

Pour l'explication des différents modes de fonctionnement → [Explication des modes de fonctionnement,](#page-309-0) [Page 310](#page-309-0)

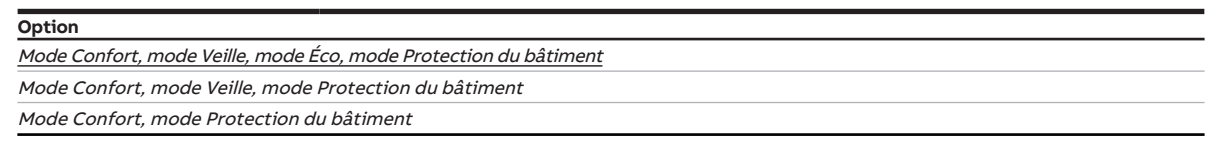

#### **Conditions préalables à la visibilité**

- Fenêtre de paramétrage *[Application](#page-95-0)* \ Fenêtre de paramétrage [Paramètres d'application](#page-95-1) \ Paramètre [Fonction de l'appareil](#page-164-0) \ Option Appareil régulateur
- Ce paramètre se trouve dans la fenêtre de paramétrage [Gestionnaire valeur de consigne](#page-103-0).

### **7.4.44 Mode de fonctionnement en cas de dépassement de la durée de surveillance**

Ce paramètre permet de déterminer le mode de fonctionnement qui sera activé si l'objet de communica-tion [Mode de fonctionnement Normal \(maître\)](#page-289-0) ne reçoit aucune valeur durant l'intervalle de temps indiqué. Le mode demeure activé jusqu'à ce qu'une nouvelle valeur soit reçue sur l'objet de communication [Mode de fonctionnement Normal \(maître\)](#page-289-0).

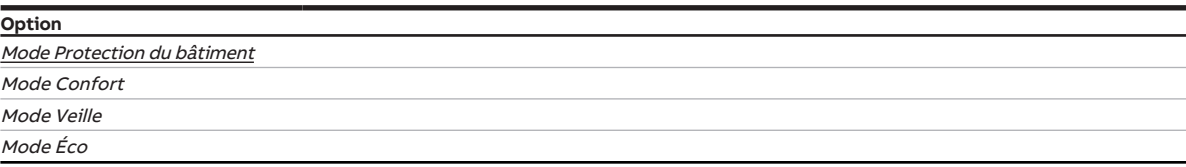

- Fenêtre de paramétrage *[Application](#page-95-0)* \ Fenêtre de paramétrage [Paramètres d'application](#page-95-1) \ Paramètre [Fonction de l'appareil](#page-164-0) \ Option Appareil régulateur
- Fenêtre de paramétrage [Surveillance et sécurité](#page-105-0)
	- Paramètre *[Surveillance cyclique](#page-269-0)* \ Option activé(e)
	- Paramètre [Surveillance réception objet de communication "Mode de fonctionnement Normal](#page-246-0)  $(maître)'' \$  Option  $active(e)$
- Ce paramètre se trouve dans la fenêtre de paramétrage [Surveillance et sécurité](#page-105-0).

# **7.4.45 Mode après retour de la tension du bus ou téléchargement ETS**

Ce paramètre définit le mode de fonctionnement qui sera activé après retour de la tension du bus ou téléchargement ETS. Le mode de fonctionnement demeure activé jusqu'à ce qu'un nouveau mode de fonctionnement soit réglé.

### **Remarque**

Le mode Confort est toujours paramétré après une réinitialisation ETS.

### **Remarque**

Le mode de fonctionnement doit être défini pendant la phase de planification. Une définition incorrecte du mode de fonctionnement peut entraîner une diminution du confort ou une consommation d'énergie accrue.

Pour l'explication des différents modes de fonctionnement → [Explication des modes de fonctionnement,](#page-309-0) [Page 310](#page-309-0).

#### **Option**

Mode Confort Mode Veille Mode Éco Mode Protection du bâtiment Comme avant coupure de la tension du bus/téléchargement

- Fenêtre de paramétrage *[Application](#page-95-0)* \ Fenêtre de paramétrage [Paramètres d'application](#page-95-1) \ Paramètre [Fonction de l'appareil](#page-164-0) \ Option Appareil régulateur
- Ce paramètre se trouve dans la fenêtre de paramétrage [Gestionnaire valeur de consigne](#page-103-0).

# **7.4.46 Type de point de données réglage manuel du ventilateur**

Ce paramètre permet de régler via quel type de point de données (DPT) la vitesse des ventilateurs doit être réglée.

### **Remarque**

Pour les installations existantes et les appareils ABB plus anciens n'utilisant pas encore la dernière version du régulateur (concept ClimaECO maître/esclave), il faut sélectionner le DPT 5.010. Avec cette méthode, le réglage de la vitesse des ventilateurs est transmis pas à pas.

Pour les nouveaux appareils, il est possible de choisir le DPT 5.001 ; la vitesse des ventilateurs est alors transmise en tant que pourcentage.

Tous les appareils ABB continuent de prendre en charge le réglage via le DPT 5.010.

### **Remarque**

En cas d'utilisation du DPT 5.010, le réglage de la valeur de consigne ne peut pas être envoyé à des appareils raccordés en supplément (par ex. pour la visualisation).

La vitesse des ventilateurs actuelle doit être lue via l'objet de communication [État vitesse des ventila](#page-277-0)[teurs](#page-277-0).

### **Remarque**

La vitesse des ventilateurs peut de plus être réglée via l'objet de communication [Commuter la vitesse](#page-279-0) [des ventilateurs](#page-279-0).

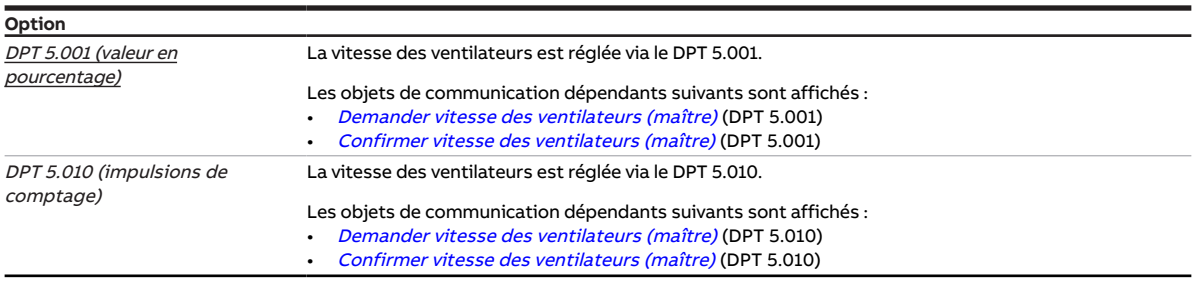

- Fenêtre de paramétrage *[Application](#page-95-0)* \ Fenêtre de paramétrage [Paramètres d'application](#page-95-1) \ Paramètre [Fonction de l'appareil](#page-164-0) \ Option Appareil régulateur
- Fenêtre de paramétrage [Réglage valeur de consigne](#page-112-0) \ Paramètre [Raccorder commande à distance](#page-122-0) [analogique à l'entrée physique de l'appareil a](#page-122-0) \ Option non
- Ce paramètre se trouve dans la fenêtre de paramétrage [Réglage valeur de consigne](#page-112-0). ou
- Fenêtre de paramétrage [Application](#page-95-0) \ Fenêtre de paramétrage [Paramètres d'application](#page-95-1) \ Paramètre [Fonction de l'appareil](#page-164-0) \ Option Actionneur
- Fenêtre de paramétrage [Réglage valeur de consigne](#page-112-0) \ Paramètre [Raccorder commande à distance](#page-122-0) [analogique à l'entrée physique de l'appareil a](#page-122-0) \ Option oui
- Ce paramètre se trouve dans la fenêtre de paramétrage [Réglage valeur de consigne](#page-112-0).

# **7.4.47 Type de point de données réglage manuel de la valeur de consigne**

Ce paramètre permet de régler via quel type de point de données (DPT) la valeur de consigne doit être réglée manuellement.

### **Remarque**

Pour les installations existantes et les appareils ABB plus anciens n'utilisant pas encore la dernière version du régulateur (concept ClimaECO maître/esclave), il faut sélectionner le DPT 6.010. Avec cette méthode, la température est convertie en valeur entière et le réglage est transmis pas à pas. Pour les nouveaux appareils, il est possible de choisir le DPT 9.001 ou 9.002, ce qui permet de régler des valeurs de consigne absolues ou relatives à l'aide de valeurs de température. Tous les appareils ABB continuent de prendre en charge le réglage via le DPT 6.010.

### **Remarque**

En cas d'utilisation du DPT 6.010, le réglage de la valeur de consigne ne peut pas être traité par des appareils raccordés en supplément (par ex. pour la visualisation).

La température de consigne actuelle doit être lue via l'objet de communication [Valeur de consigne ac](#page-289-1)[tuelle](#page-289-1).

### **Remarque**

Lorsque la valeur de consigne est réglée à l'aide d'une commande à distance, le format de réglage de la valeur de consigne doit correspondre aux caractéristiques techniques de la commande à distance.

### **Remarque**

La modification permanente de la valeur de consigne peut être effectuée via l'un des objets de communication suivants :

- [Valeur de consigne de base](#page-291-1)
- [Valeur de consigne Chauffage mode Confort](#page-298-0)
- [Valeur de consigne Climatisation mode Confort](#page-298-1)
- [Valeur de consigne Chauffage/Climatisation mode Confort](#page-298-2)

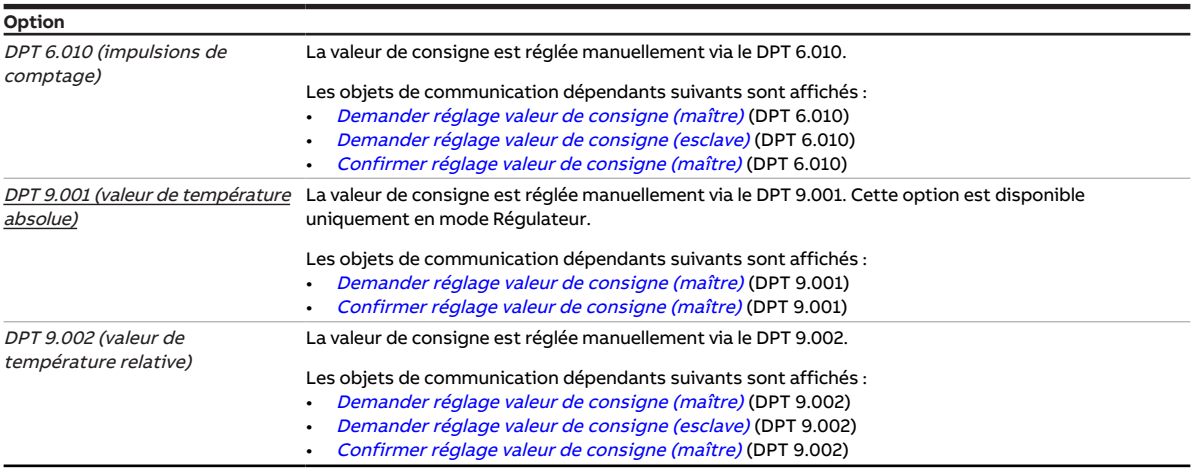

### **Conditions préalables à la visibilité**

- Fenêtre de paramétrage *[Application](#page-95-0)* \ Fenêtre de paramétrage [Paramètres d'application](#page-95-1) \ Paramètre [Fonction de l'appareil](#page-164-0) \ Option Appareil régulateur
- Fenêtre de paramétrage [Réglage valeur de consigne](#page-112-0) \ Paramètre [Raccorder commande à distance](#page-122-0) [analogique à l'entrée physique de l'appareil a](#page-122-0) \ Option non
- Ce paramètre se trouve dans la fenêtre de paramétrage [Réglage valeur de consigne](#page-112-0).

ou

- Fenêtre de paramétrage *[Application](#page-95-0)* \ Fenêtre de paramétrage [Paramètres d'application](#page-95-1) \ Paramètre [Fonction de l'appareil](#page-164-0) \ Option Actionneur
- Fenêtre de paramétrage [Réglage valeur de consigne](#page-112-0) \ Paramètre [Raccorder commande à distance](#page-122-0) [analogique à l'entrée physique de l'appareil a](#page-122-0) \ Option oui
- Ce paramètre se trouve dans la fenêtre de paramétrage [Réglage valeur de consigne](#page-112-0).

### **7.4.48 Entrée**

<span id="page-153-0"></span>Ce paramètre définit l'utilisation de l'entrée.

### **Remarque**

Si le paramètre [Raccorder commande à distance analogique à l'entrée physique de l'appareil a](#page-122-0) est réglé sur l'option *oui*, l'option Commande à distance analogique est alors réglée de manière fixe pour cette entrée.

### **Remarque**

Les entrées sont scrutées après le retour de la tension du bus, après un téléchargement ou une réinitialisation ETS. La scrutation est lancée dès que l'appareil fonctionne à nouveau correctement après un téléchargement, une réinitialisation ETS ou le retour de la tension du bus. Cela peut prendre jusqu'à 2 secondes. L'état actuel est envoyé sur le bus à la fin de la temporisation d'émission et de commutation (ABB i-bus® KNX).

Pour les entrées binaires, il est possible de déterminer la scrutation dans le paramètre [Scrutation en](#page-155-0)[trée après téléchargement, réinitialisation ETS ou retour de la tension du bus](#page-155-0).

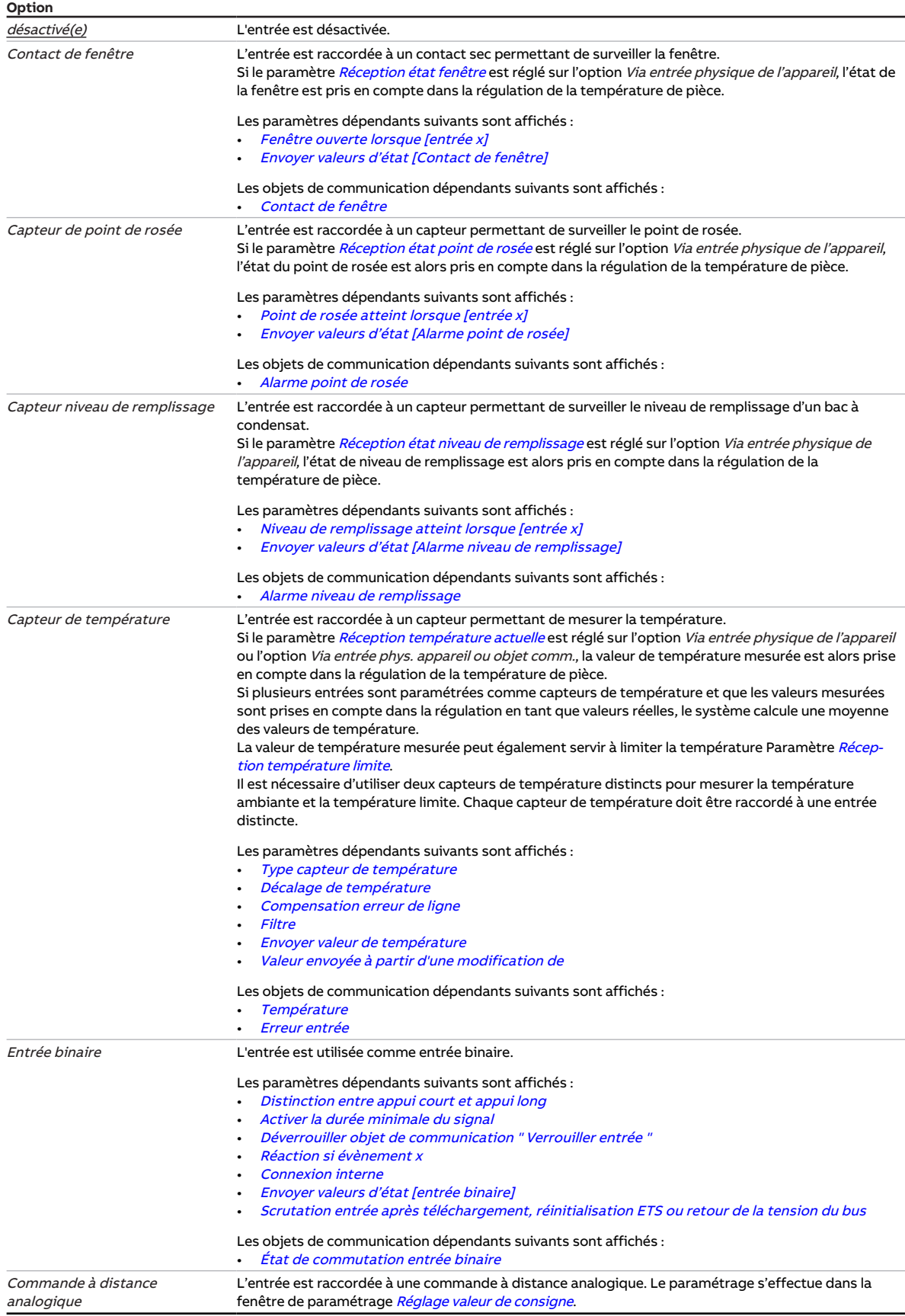

### **Conditions préalables à la visibilité**

• Ce paramètre se trouve dans la fenêtre de paramétrage [Entrée x](#page-114-0).

# **7.4.49 Scrutation entrée après téléchargement, réinitialisation ETS ou retour de la tension du bus**

<span id="page-155-0"></span>Ce paramètre permet de régler si l'état de l'entrée est scruté après téléchargement, réinitialisation ETS ou retour de la tension du bus.

### **Remarque**

La scrutation est lancée dès que l'appareil fonctionne à nouveau correctement après un téléchargement, une réinitialisation ETS ou le retour de la tension du bus. Cela peut prendre jusqu'à 2 secondes. L'état actuel est envoyé sur le bus à la fin de la temporisation d'émission et de commutation (ABB i-bus® KNX).

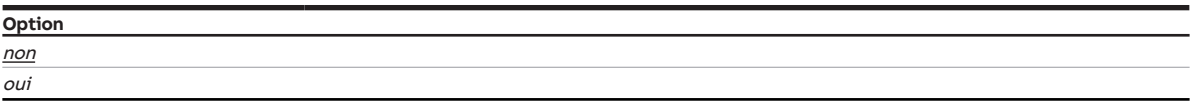

### **Conditions préalables à la visibilité**

- Fenêtre de paramétrage  $Entrée x \$  $Entrée x \$ Paramètre  $Entrée \$  $Entrée \$ Option  $Entrée binaire$
- Ce paramètre se trouve dans la fenêtre de paramétrage [Entrée x](#page-114-0).

### **7.4.50 Entrée lors de l'actionnement**

Ce paramètre permet de déterminer l'état adopté par l'entrée en cas d'actionnement d'un contact raccordé.

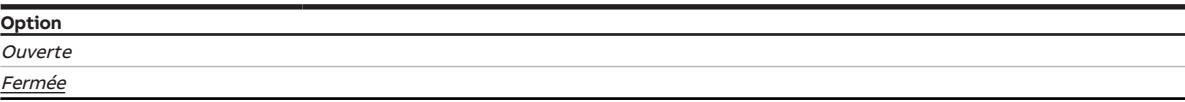

- Fenêtre de paramétrage [Entrée x](#page-114-0)
	- Paramètre *[Entrée](#page-153-0)* \ Option Entrée binaire
	- Paramètre *[Distinction entre appui court et appui long](#page-252-0)* \ Option *oui*
- Ce paramètre se trouve dans la fenêtre de paramétrage [Entrée x](#page-114-0).

# **7.4.51 Allumage à la vitesse des ventilateurs**

Ce paramètre permet de définir à quelle vitesse le ventilateur doit démarrer.

### **Remarque**

Pour assurer le démarrage du ventilateur, le couple doit être élevé. Pour atteindre un couple élevé, le ventilateur doit démarrer à une vitesse élevée.

### **Remarque**

Avec un contrôle par commutateur, la vitesse des ventilateurs prédéfinie est directement réglée. Avec un contrôle par palier, les différentes vitesses des ventilateurs sont réglées l'une après l'autre.

### **Remarque**

Le temps de maintien dans une vitesse n'est pris en compte qu'après la phase de démarrage.

### **Remarque**

Les options possibles dépendent de la variante de produit.

### **Option**

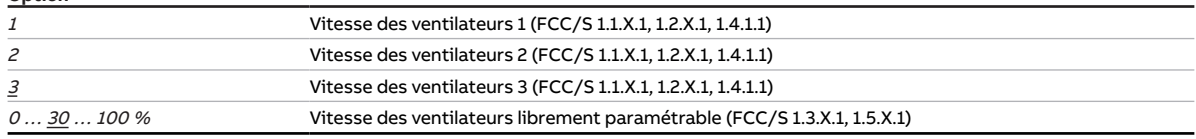

#### **Conditions préalables à la visibilité**

- Variantes de produit :
	- FCC/S 1.1.1.1
	- FCC/S 1.1.2.1
	- FCC/S 1.2.1.1
	- FCC/S 1.2.2.1
	- FCC/S 1.4.1.1
- Fenêtre de paramétrage [Sortie ventilateur](#page-108-0) \ Paramètre [Comportement au démarrage](#page-125-0) \ Option oui
- Ce paramètre se trouve dans la fenêtre de paramétrage [Sortie ventilateur](#page-108-0).

#### ou

- Variantes de produit :
	- FCC/S 1.3.1.1
	- FCC/S 1.3.2.1
	- FCC/S 1.5.1.1
	- FCC/S 1.5.2.1
- Fenêtre de paramétrage Sortie ventilateur (0 ... 10 V) \ Paramètre [Comportement au démarrage](#page-125-0) \ Option oui
- Ce paramètre se trouve dans la fenêtre de paramétrage [Sortie ventilateur \(0 … 10 V\)](#page-110-0).

# **7.4.52 Durée d'allumage pour pilote de vanne de 0 à 100 %**

Ce paramètre permet de régler le temps dont a besoin le pilote de vanne pour ouvrir complètement la vanne (de la position 0 % à la position 100 %).

### (i) Remarque

Ce temps est indiqué dans les caractéristiques techniques du pilote de vanne et correspond à la durée totale de course de la vanne.

**Option** 10 … 120 … 6000 s

#### **Conditions préalables à la visibilité**

- Variantes de produit :
	- FCC/S 1.1.1.1
	- FCC/S 1.1.2.1
	- $-$  FCC/S 1.4.1.1
	- FCC/S 1.5.1.1
	- FCC/S 1.5.2.1
- Fenêtre de paramétrage Vanne  $X \setminus$  Fenêtre de paramétrage [Sortie de](#page-253-0) vanne  $X \setminus$  Paramètre Sortie de [vanne](#page-253-0) \ Option Motorisé (3 points)
- Ce paramètre se trouve dans la fenêtre de paramétrage [Vanne X](#page-106-0) \ Fenêtre de paramétrage [Sortie de](#page-106-1) [vanne X](#page-106-1).

## **7.4.53 Température d'entrée pour compensation estivale**

Ce paramètre permet de déterminer à partir de quelle température la compensation estivale est activée.

Informations complémentaires → [Compensation estivale, Page 324](#page-323-0).

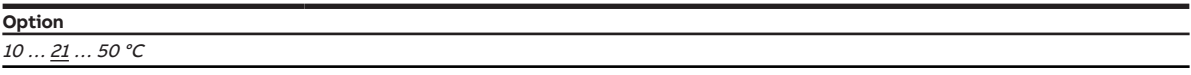

- Fenêtre de paramétrage [Application](#page-95-0) \ Fenêtre de paramétrage [Paramètres d'application](#page-95-1)
	- Paramètre [Fonction de l'appareil](#page-164-0) \ Option Appareil régulateur
	- Paramètre [Niveau principal Climatisation \[régulateur\]](#page-170-0) \ Toutes les options sauf désactivé(e)
- Fenêtre de paramétrage [Gestionnaire valeur de consigne](#page-103-0) \ Paramètre [Activer compensation estivale](#page-222-0) \ Option oui
- Ce paramètre se trouve dans la fenêtre de paramétrage [Gestionnaire valeur de consigne](#page-103-0).

# **7.4.54 Réception température limite**

<span id="page-158-0"></span>Ce paramètre permet de déterminer comment le régulateur doit recevoir la température à limiter.

### **Remarque**

Si vous choisissez une entrée physique de l'appareil, il est alors nécessaire de raccorder un capteur de température à cette entrée.

Il faut utiliser deux capteurs de température distincts pour mesurer la température ambiante et la température limite. Chaque capteur de température doit être raccordé à une entrée distincte.

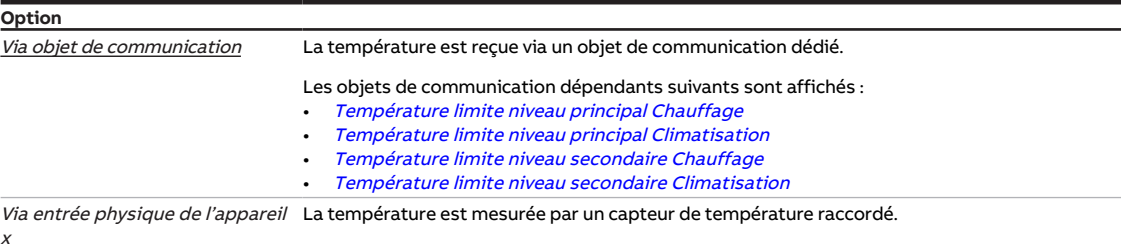

### **Conditions préalables à la visibilité**

- Fenêtre de paramétrage [Application](#page-95-0) \ Fenêtre de paramétrage [Paramètres d'application](#page-95-1) – Paramètre [Fonction de l'appareil](#page-164-0) \ Option Appareil régulateur
	- Paramètre [Niveau principal Chauffage \[régulateur\]](#page-167-0) \ Toutes les options sauf désactivé(e)
- Fenêtre de paramétrage [Régulateur de température](#page-98-0) \ Fenêtre de paramétrage [Niveau principal](#page-99-0) **[Chauffage](#page-99-0)** 
	- Paramètre [Paramètres avancés](#page-162-0) \ Option oui
	- Paramètre [Activer limitation de température](#page-242-0) \ Option oui
- Ce paramètre se trouve dans la fenêtre de paramétrage [Régulateur de température](#page-98-0) \ Fenêtre de paramétrage [Niveau principal Chauffage](#page-99-0).

ou

- Fenêtre de paramétrage [Application](#page-95-0) \ Fenêtre de paramétrage [Paramètres d'application](#page-95-1)
	- Paramètre [Fonction de l'appareil](#page-164-0) \ Option Appareil régulateur
	- Paramètre [Niveau principal Chauffage \[régulateur\]](#page-167-0) \ Toutes les options sauf désactivé(e)
	- Paramètre [Niveau secondaire Chauffage](#page-265-0) \ Toutes les options sauf désactivé(e)
- Fenêtre de paramétrage [Régulateur de température](#page-98-0) \ Fenêtre de paramétrage [Niveau secondaire](#page-101-0) **[Chauffage](#page-101-0)** 
	- Paramètre [Paramètres avancés](#page-162-0) \ Option oui
	- Paramètre [Activer limitation de température](#page-242-0) \ Option oui
- Ce paramètre se trouve dans la fenêtre de paramétrage [Régulateur de température](#page-98-0) \ Fenêtre de paramétrage [Niveau secondaire Chauffage](#page-101-0).

ou

- Fenêtre de paramétrage [Application](#page-95-0) \ Fenêtre de paramétrage [Paramètres d'application](#page-95-1)
	- Paramètre *[Fonction de l'appareil](#page-164-0)* \ Option Appareil régulateur
	- Paramètre [Niveau principal Climatisation \[régulateur\]](#page-170-0) \ Toutes les options sauf désactivé(e)
- Fenêtre de paramétrage [Régulateur de température](#page-98-0) \ Fenêtre de paramétrage [Niveau principal Clima](#page-100-0)[tisation](#page-100-0)
	- Paramètre [Paramètres avancés](#page-162-0) \ Option oui
	- Paramètre [Activer limitation de température](#page-242-0) \ Option oui
- Ce paramètre se trouve dans la fenêtre de paramétrage [Régulateur de température](#page-98-0) \ Fenêtre de paramétrage [Niveau principal Climatisation](#page-100-0).

ou

- Fenêtre de paramétrage [Application](#page-95-0) \ Fenêtre de paramétrage [Paramètres d'application](#page-95-1)
	- Paramètre [Fonction de l'appareil](#page-164-0) \ Option Appareil régulateur
	- Paramètre [Niveau principal Climatisation \[régulateur\]](#page-170-0) \ Toutes les options sauf désactivé(e)
	- Paramètre [Niveau secondaire Climatisation](#page-267-0) \ Toutes les options sauf désactivé(e)
- Fenêtre de paramétrage [Régulateur de température](#page-98-0) \ Fenêtre de paramétrage [Niveau secondaire Cli](#page-102-0)[matisation](#page-102-0)
	- Paramètre *[Paramètres avancés](#page-162-0)* \ Option oui
	- Paramètre [Activer limitation de température](#page-242-0) \ Option oui
- Ce paramètre se trouve dans la fenêtre de paramétrage [Régulateur de température](#page-98-0) \ Fenêtre de paramétrage [Niveau secondaire Climatisation](#page-102-0).

# **7.4.55 Réception état fenêtre**

<span id="page-160-0"></span>Ce paramètre permet de déterminer comment le régulateur reçoit l'état de la fenêtre.

### **Remarque**

Si aucune entrée n'est définie comme contact de fenêtre, le régulateur estime que la fonction est désactivée.

Si plusieurs entrées sont définies comme contacts de fenêtre, elles sont reliées logiquement par un OU. Le régulateur réagit dès que l'une des entrées envoie l'état " Fenêtre ouverte ".

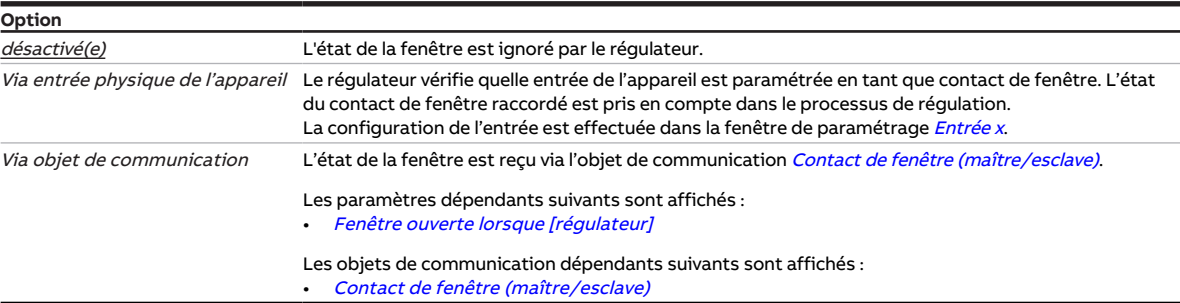

#### **Conditions préalables à la visibilité**

- Fenêtre de paramétrage [Application](#page-95-0) \ Fenêtre de paramétrage [Paramètres d'application](#page-95-1) \ Paramètre [Fonction de l'appareil](#page-164-0) \ Option Appareil régulateur
- Ce paramètre se trouve dans la fenêtre de paramétrage [Application](#page-95-0) \ Fenêtre de paramétrage [Para](#page-95-1)[mètres d'application](#page-95-1).

# **7.4.56 Réception état niveau de remplissage**

<span id="page-160-1"></span>Ce paramètre permet de déterminer comment le régulateur reçoit l'état du niveau de remplissage d'un bac à condensat.

### **Remarque**

Si aucune entrée n'est définie comme capteur de niveau de remplissage, le régulateur estime que la fonction est désactivée.

Si plusieurs entrées sont définies comme capteurs de niveau de remplissage, elles sont reliées logiquement par un OU. Le régulateur réagit dès que l'une des entrées envoie l'état " Niveau de remplissage atteint ".

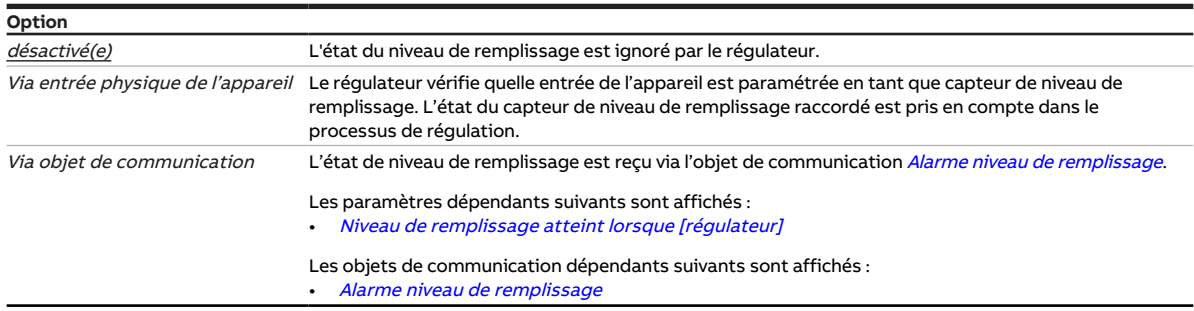

- Fenêtre de paramétrage [Application](#page-95-0) \ Fenêtre de paramétrage [Paramètres d'application](#page-95-1) – Paramètre [Fonction de l'appareil](#page-164-0) \ Option Appareil régulateur
	- Paramètre [Niveau principal Climatisation \[régulateur\]](#page-170-0)\ Toutes les options sauf désactivé(e)
- Ce paramètre se trouve dans la fenêtre de paramétrage [Application](#page-95-0) \ Fenêtre de paramétrage [Para](#page-95-1)[mètres d'application](#page-95-1).

# **7.4.57 Réception température actuelle**

<span id="page-161-1"></span>Ce paramètre permet de déterminer comment le régulateur doit recevoir la température réelle.

### **Remarque**

Si aucune entrée n'est raccordée à un capteur de température, le régulateur passe en mode Sécurité. Si plusieurs entrées sont paramétrées comme capteurs de température, une moyenne est calculée à partir des différentes valeurs mesurées et est utilisée comme valeur de température réelle.

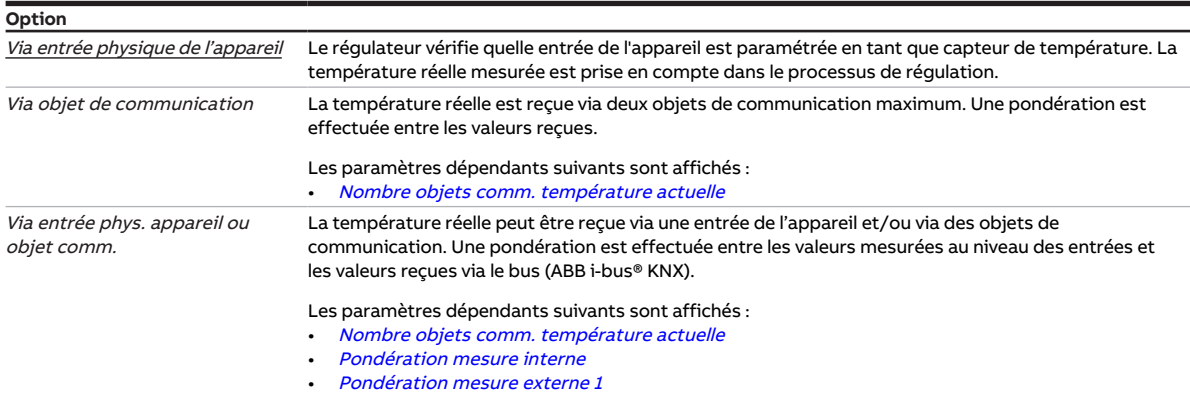

### **Conditions préalables à la visibilité**

- Fenêtre de paramétrage *[Application](#page-95-0)* \ Fenêtre de paramétrage [Paramètres d'application](#page-95-1) \ Paramètre [Fonction de l'appareil](#page-164-0) \ Option Appareil régulateur
- Ce paramètre se trouve dans la fenêtre de paramétrage [Application](#page-95-0) \ Fenêtre de paramétrage [Para](#page-95-1)[mètres d'application](#page-95-1).

## **7.4.58 Réception état point de rosée**

<span id="page-161-0"></span>Ce paramètre permet de déterminer comment le régulateur reçoit l'état du point de rosée.

#### **Remarque**

Si aucune entrée n'est définie comme capteur de point de rosée, le régulateur estime que la fonction est désactivée.

Si plusieurs entrées sont définies comme capteurs de point de rosée, elles sont reliées logiquement par un OU. Le régulateur réagit dès que l'une des entrées envoie l'état " Point de rosée atteint ".

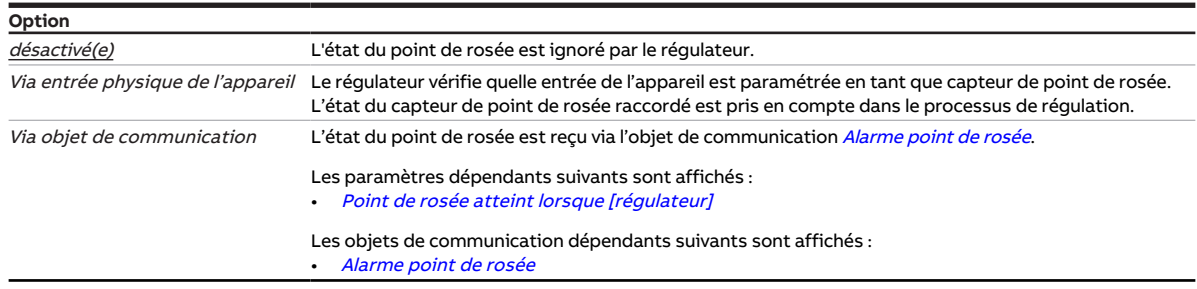

- Fenêtre de paramétrage [Application](#page-95-0) \ Fenêtre de paramétrage [Paramètres d'application](#page-95-1)
	- Paramètre [Fonction de l'appareil](#page-164-0) \ Option Appareil régulateur
	- Paramètre [Niveau principal Climatisation \[régulateur\]](#page-170-0)\ Toutes les options sauf désactivé(e)
- Ce paramètre se trouve dans la fenêtre de paramétrage [Application](#page-95-0) \ Fenêtre de paramétrage [Para](#page-95-1)[mètres d'application](#page-95-1).

# **7.4.59 Paramètres avancés**

<span id="page-162-0"></span>Ce paramètre permet d'afficher les réglages avancés de la fenêtre de paramétrage.

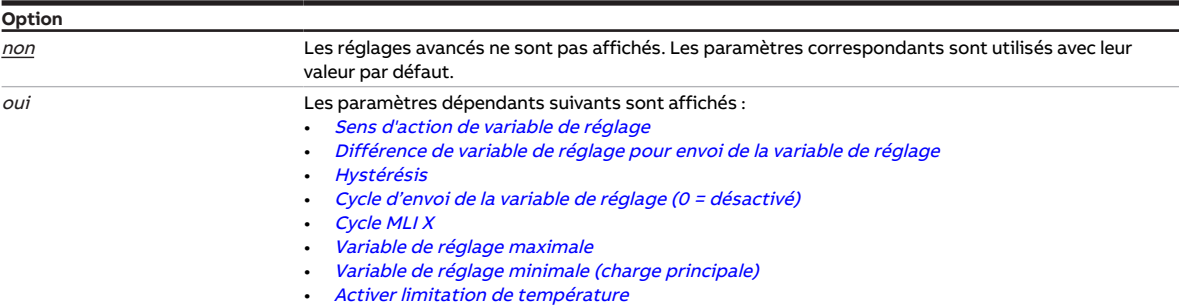

### **Conditions préalables à la visibilité**

- Fenêtre de paramétrage [Application](#page-95-0) \ Fenêtre de paramétrage [Paramètres d'application](#page-95-1)
	- Paramètre [Fonction de l'appareil](#page-164-0) \ Option Appareil régulateur
	- Paramètre [Niveau principal Chauffage \[régulateur\]](#page-167-0)\ Toutes les options sauf désactivé(e)
- Ce paramètre se trouve dans la fenêtre de paramétrage [Régulateur de température](#page-98-0) \ Fenêtre de paramétrage [Niveau principal Chauffage](#page-99-0).

ou

- Fenêtre de paramétrage [Application](#page-95-0) \ Fenêtre de paramétrage [Paramètres d'application](#page-95-1)
	- Paramètre [Fonction de l'appareil](#page-164-0) \ Option Appareil régulateur
	- Paramètre [Niveau principal Chauffage \[régulateur\]](#page-167-0) \ Toutes les options sauf désactivé(e)
	- Paramètre [Niveau secondaire Chauffage](#page-265-0) \ Toutes les options sauf désactivé(e)
- Ce paramètre se trouve dans la fenêtre de paramétrage [Régulateur de température](#page-98-0) \ Fenêtre de paramétrage [Niveau secondaire Chauffage](#page-101-0).

ou

- Fenêtre de paramétrage [Application](#page-95-0) \ Fenêtre de paramétrage [Paramètres d'application](#page-95-1)
	- Paramètre [Fonction de l'appareil](#page-164-0) \ Option Appareil régulateur
	- Paramètre [Niveau principal Climatisation \[régulateur\]](#page-170-0) \ Toutes les options sauf désactivé(e)
- La fenêtre de paramétrage se trouve dans la fenêtre de paramétrage [Régulateur de température](#page-98-0) \ Fe-nêtre de paramétrage [Niveau principal Climatisation](#page-100-0).

ou

- Fenêtre de paramétrage [Application](#page-95-0) \ Fenêtre de paramétrage [Paramètres d'application](#page-95-1)
	- Paramètre [Fonction de l'appareil](#page-164-0) \ Option Appareil régulateur
	- Paramètre [Niveau principal Climatisation \[régulateur\]](#page-170-0) \ Toutes les options sauf désactivé(e)
	- Paramètre [Niveau secondaire Climatisation](#page-267-0) \ Toutes les options sauf désactivé(e)
- Ce paramètre se trouve dans la fenêtre de paramétrage [Régulateur de température](#page-98-0) \ Fenêtre de paramétrage [Niveau secondaire Climatisation](#page-102-0).

# **7.4.60 Fenêtre ouverte lorsque [entrée x]**

<span id="page-162-1"></span>Ce paramètre permet de déterminer quel état du contact du capteur doit être interprété comme état "Fenêtre ouverte".

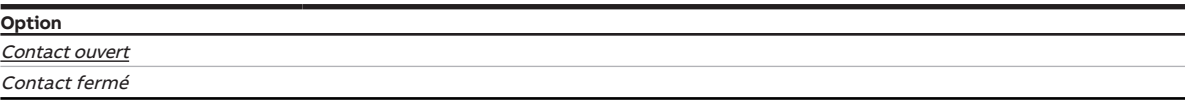

- Fenêtre de paramétrage *[Entrée x](#page-114-0)* \ Paramètre *[Entrée](#page-153-0) \* Option Contact de fenêtre
- Ce paramètre se trouve dans la fenêtre de paramétrage [Entrée x](#page-114-0).

### **7.4.61 Fenêtre ouverte lorsque [régulateur]**

<span id="page-163-2"></span>Ce paramètre permet de déterminer quelle valeur de l'objet de communication [Contact de fenêtre](#page-290-0) [\(maître/esclave\)](#page-290-0) doit être interprétée comme état "Fenêtre ouverte".

Si l'état "Fenêtre ouverte" est reçu, le régulateur passe en mode Protection du bâtiment (chauffage mode Protection du bâtiment = protection contre le gel, climatisation mode Protection du bâtiment = protection contre la chaleur).

**Option** valeur 0 valeur 1

#### **Conditions préalables à la visibilité**

- Fenêtre de paramétrage [Application](#page-95-0) \ Fenêtre de paramétrage [Paramètres d'application](#page-95-1) – Paramètre [Fonction de l'appareil](#page-164-0) \ Option Appareil régulateur
	- Paramètre *[Réception état fenêtre](#page-160-0)* \ Option *Via objet de communication*
- Ce paramètre se trouve dans la fenêtre de paramétrage *[Application](#page-95-0)* \ Fenêtre de paramétrage *[Para](#page-95-1)*[mètres d'application](#page-95-1).

### **7.4.62 Filtre**

<span id="page-163-1"></span>Ce paramètre permet de régler un filtre à moyenne glissante.

Informations complémentaires → [Moyenne glissante, Page 314.](#page-313-0)

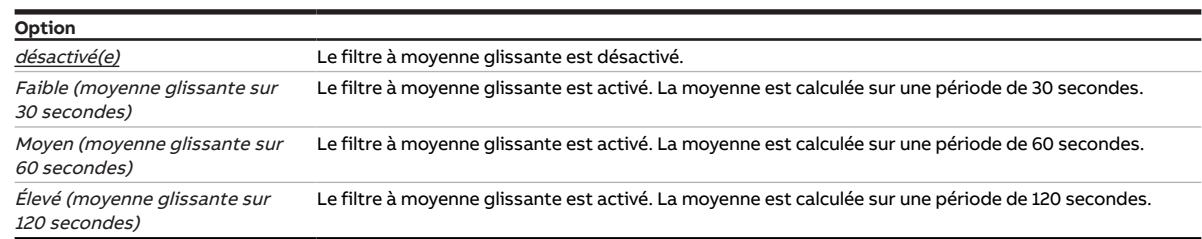

#### **Conditions préalables à la visibilité**

- Fenêtre de paramétrage *[Entrée x](#page-114-0)* \ Paramètre *[Entrée](#page-153-0)* \ Option Capteur de température
- Ce paramètre se trouve dans la fenêtre de paramétrage [Entrée x](#page-114-0).

### **7.4.63 Niveau de remplissage atteint lorsque [entrée x]**

<span id="page-163-0"></span>Ce paramètre permet de déterminer quel état du contact du capteur doit être interprété comme état "Alarme niveau de remplissage".

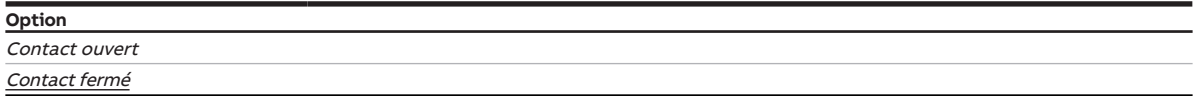

- Fenêtre de paramétrage *[Entrée x](#page-114-0)* \ Paramètre *[Entrée](#page-153-0) \* Option Capteur niveau de remplissage
- Ce paramètre se trouve dans la fenêtre de paramétrage [Entrée x](#page-114-0).

### **7.4.64 Niveau de remplissage atteint lorsque [régulateur]**

<span id="page-164-1"></span>Ce paramètre permet de déterminer quelle valeur de l'objet de communication [Alarme niveau de remplis](#page-292-1)[sage](#page-292-1) doit être interprétée comme état "Alarme niveau de remplissage".

### **Remarque**

Si le régulateur reçoit l'état "Alarme niveau de remplissage", la climatisation est interrompue et le mode Protection du bâtiment est activé. Le mode Protection du bâtiment reste actif jusqu'à ce que le régulateur reçoive l'état "Pas d'alarme de niveau de remplissage".

Comme l'alarme de niveau de remplissage influence uniquement le mode Climatisation, il est possible à tout moment de basculer dans le mode Chauffage (s'il est disponible).

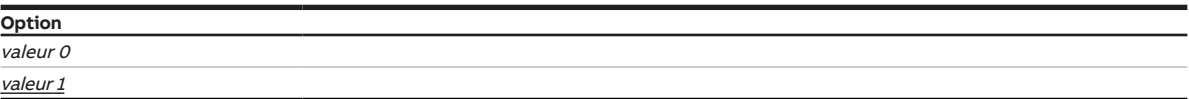

### **Conditions préalables à la visibilité**

- Fenêtre de paramétrage [Application](#page-95-0) \ Fenêtre de paramétrage [Paramètres d'application](#page-95-1)
	- Paramètre [Fonction de l'appareil](#page-164-0) \ Option Appareil régulateur
	- Paramètre [Niveau principal Climatisation \[régulateur\]](#page-170-0) \ Toutes les options sauf désactivé(e)
	- Paramètre [Réception état niveau de remplissage](#page-160-1) \ Option Via objet de communication
- Ce paramètre se trouve dans la fenêtre de paramétrage [Application](#page-95-0) \ Fenêtre de paramétrage [Para](#page-95-1)[mètres d'application](#page-95-1).

### **7.4.65 Fonction de l'appareil**

<span id="page-164-0"></span>Ce paramètre permet de déterminer le fonctionnement de l'appareil.

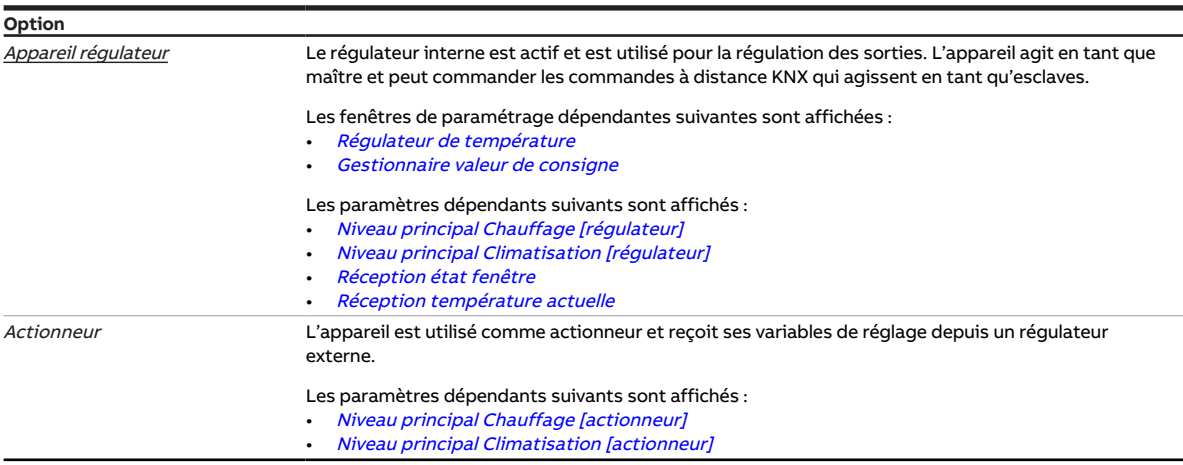

#### **Conditions préalables à la visibilité**

• Ce paramètre se trouve dans la fenêtre de paramétrage [Application](#page-95-0) \ Fenêtre de paramétrage [Para](#page-95-1)[mètres d'application](#page-95-1).

### **7.4.66 Pondération mesure externe 1**

<span id="page-165-0"></span>Ce paramètre permet de déterminer la pondération avec laquelle la mesure externe est prise en compte dans le calcul de la température actuelle.

Informations complémentaires → [Pondération des entrées de température, Page 313.](#page-312-0)

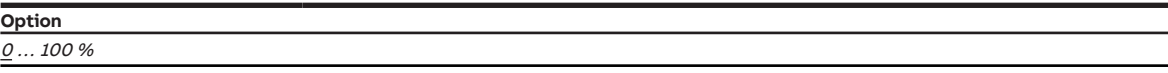

#### **Conditions préalables à la visibilité**

- Fenêtre de paramétrage [Application](#page-95-0) \ Fenêtre de paramétrage [Paramètres d'application](#page-95-1)
	- Paramètre [Fonction de l'appareil](#page-164-0) \ Option Appareil régulateur
	- Paramètre [Réception température actuelle](#page-161-1) \ Options Via objet de communication / Via entrée phys. appareil ou objet comm.
- Ce paramètre se trouve dans la fenêtre de paramétrage [Application](#page-95-0) \ Fenêtre de paramétrage [Para](#page-95-1)[mètres d'application](#page-95-1).

### **7.4.67 Pondération mesure externe 2**

Ce paramètre permet de déterminer la pondération avec laquelle la mesure externe est prise en compte dans le calcul de la température actuelle.

Informations complémentaires → [Pondération des entrées de température, Page 313.](#page-312-0)

### **Remarque**

Si le calcul utilise uniquement des mesures externes et qu'une pondération de 0 % a été choisie pour les deux mesures, le système utilise alors la valeur reçue comme température externe 1 en tant que température actuelle.

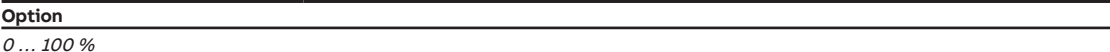

- Fenêtre de paramétrage [Application](#page-95-0) \ Fenêtre de paramétrage [Paramètres d'application](#page-95-1)
	- Paramètre [Fonction de l'appareil](#page-164-0) \ Option Appareil régulateur
	- Paramètre [Réception température actuelle](#page-161-1) \ Options Via objet de communication / Via entrée phys. appareil ou objet comm.
	- Paramètre *[Nombre objets comm. température actuelle](#page-130-0)* \ Option 2
- Ce paramètre se trouve dans la fenêtre de paramétrage [Application](#page-95-0) \ Fenêtre de paramétrage [Para](#page-95-1)[mètres d'application](#page-95-1).

### **7.4.68 Pondération mesure interne**

<span id="page-166-0"></span>Ce paramètre permet de déterminer la pondération avec laquelle la mesure interne est prise en compte dans le calcul de la température actuelle.

Informations complémentaires → [Pondération des entrées de température, Page 313.](#page-312-0)

**Option**  $0...100%$ 

### **Conditions préalables à la visibilité**

- Fenêtre de paramétrage [Application](#page-95-0) \ Fenêtre de paramétrage [Paramètres d'application](#page-95-1) – Paramètre [Fonction de l'appareil](#page-164-0) \ Option Appareil régulateur
	- Paramètre [Réception température actuelle](#page-161-1) \ Option Via entrée phys. appareil ou objet comm.
- Ce paramètre se trouve dans la fenêtre de paramétrage [Application](#page-95-0) \ Fenêtre de paramétrage [Para](#page-95-1)[mètres d'application](#page-95-1).

### **7.4.69 Charge principale active si régulateur désactivé**

Ce paramètre permet de déterminer si la charge principale doit être active, même si le régulateur a été arrêté via l'objet de communication [Demander Marche/Arrêt \(maître\)](#page-293-0).

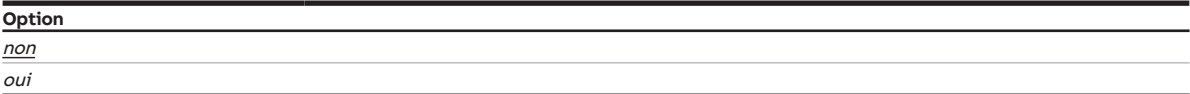

#### **Conditions préalables à la visibilité**

- Fenêtre de paramétrage *[Application](#page-95-0)* \ Fenêtre de paramétrage [Paramètres d'application](#page-95-1) \ Paramètre [Fonction de l'appareil](#page-164-0) \ Option Appareil régulateur
- Ce paramètre se trouve dans la fenêtre de paramétrage [Régulateur de température](#page-98-0).

### **7.4.70 Niveau principal Chauffage [actionneur]**

<span id="page-166-1"></span>Ce paramètre permet de déterminer comment le niveau principal Chauffage sera utilisé.

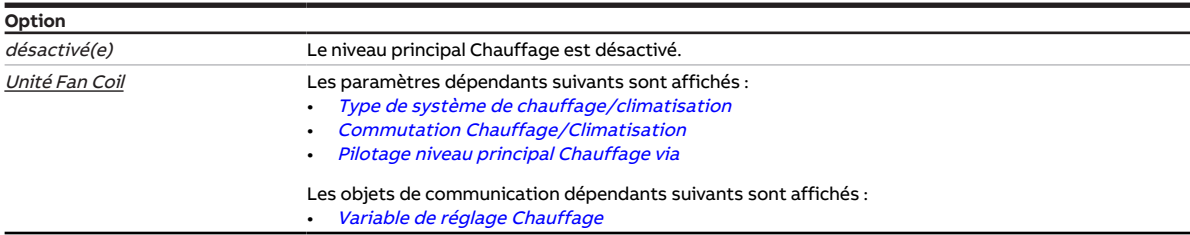

- Fenêtre de paramétrage *[Application](#page-95-0)* \ Fenêtre de paramétrage [Paramètres d'application](#page-95-1) \ Paramètre [Fonction de l'appareil](#page-164-0) \ Option Actionneur
- Ce paramètre se trouve dans la fenêtre de paramétrage [Application](#page-95-0) \ Fenêtre de paramétrage [Para](#page-95-1)[mètres d'application](#page-95-1).

# **7.4.71 Niveau principal Chauffage [régulateur]**

<span id="page-167-0"></span>Ce paramètre permet de déterminer comment le niveau principal Chauffage sera utilisé. Le régulateur est préréglé en fonction de l'option choisie.

### **Remarque**

Si l'une des options suivantes est sélectionnée, le système utilisera en mode contrôle automatique la variable de réglage de vanne pour le pilotage du ventilateur :

- Chaudière électrique (dans unité Fan Coil)
- Batterie de chauffage aquifère (dans l'unité Fan Coil)

### **Remarque**

C'est le réglage du paramètre [Utilisation variable de réglage pour automatique ventilateur](#page-258-1) qui définit si la variable de réglage de la vanne doit servir à piloter le ventilateur en mode contrôle automatique lorsque l'option Configuration libre est sélectionnée.

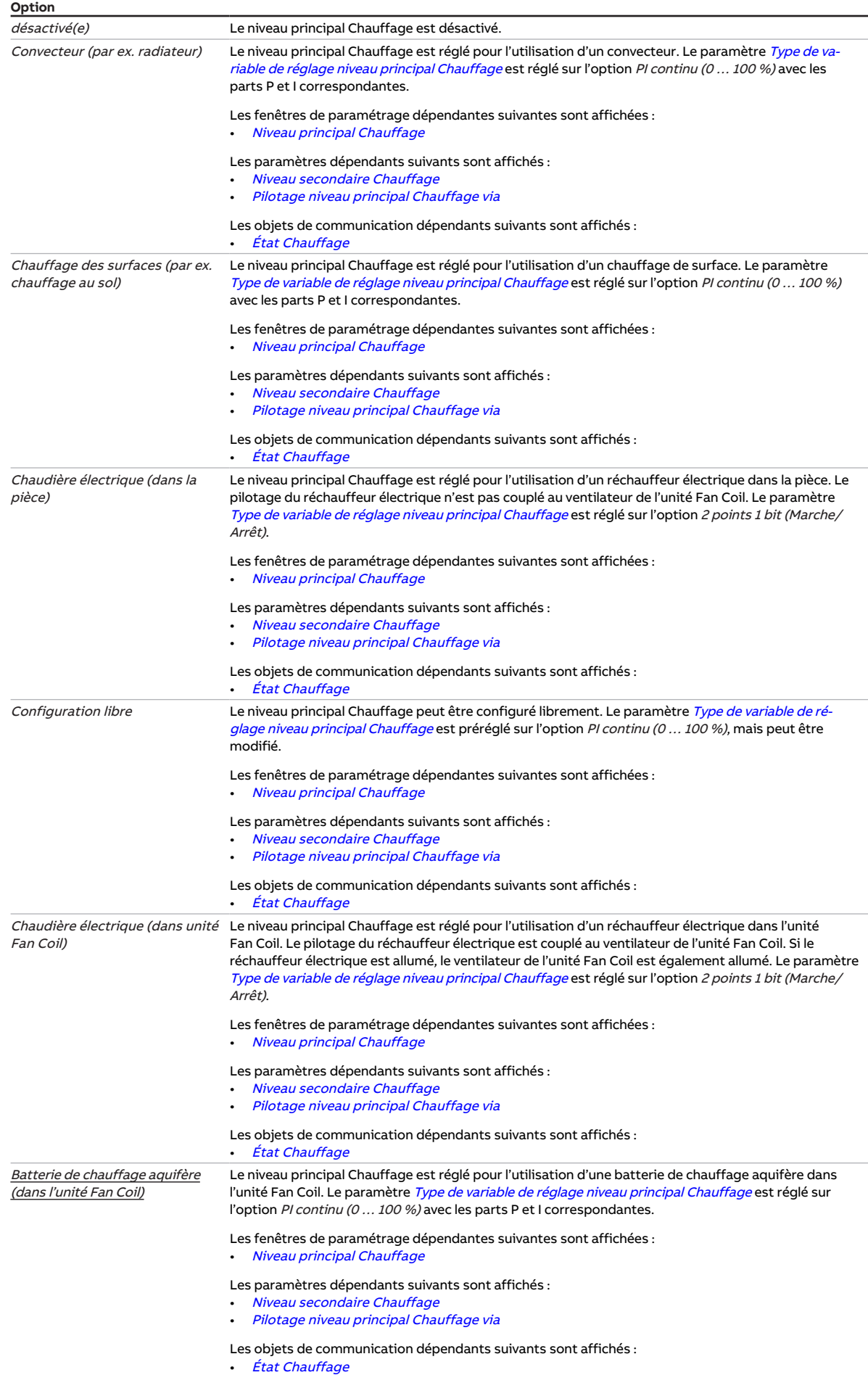

### **Conditions préalables à la visibilité**

- Fenêtre de paramétrage [Application](#page-95-0) \ Fenêtre de paramétrage [Paramètres d'application](#page-95-1) \ Paramètre [Fonction de l'appareil](#page-164-0) \ Option Appareil régulateur
- Ce paramètre se trouve dans la fenêtre de paramétrage [Application](#page-95-0) \ Fenêtre de paramétrage [Para](#page-95-1)[mètres d'application](#page-95-1).

## **7.4.72 Niveau principal Climatisation [actionneur]**

<span id="page-169-0"></span>Ce paramètre permet de déterminer comment le niveau principal Climatisation sera utilisé.

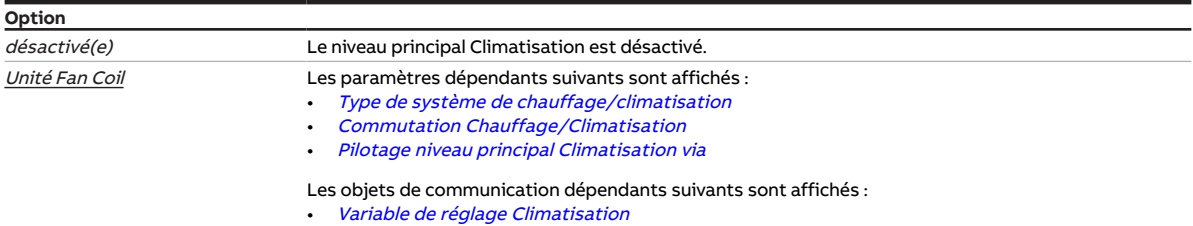

- Fenêtre de paramétrage *[Application](#page-95-0)* \ Fenêtre de paramétrage *[Paramètres d'application](#page-95-1)* \ Paramètre [Fonction de l'appareil](#page-164-0) \ Option Actionneur
- Ce paramètre se trouve dans la fenêtre de paramétrage *[Application](#page-95-0)* \ Fenêtre de paramétrage [Para](#page-95-1)[mètres d'application](#page-95-1).

# **7.4.73 Niveau principal Climatisation [régulateur]**

<span id="page-170-0"></span>Ce paramètre permet de déterminer comment le niveau principal Climatisation sera utilisé. Le régulateur est préréglé en fonction de l'option choisie.

### **Remarque**

Lorsque l'option Batterie de refroidissement aquifère (dans l'unité Fan Coil) est sélectionnée, la variable de réglage de la vanne est utilisée en mode contrôle automatique pour piloter le ventilateur.

### **Remarque**

C'est le réglage du paramètre [Utilisation variable de réglage pour automatique ventilateur](#page-258-1) qui définit si la variable de réglage de la vanne doit servir à piloter le ventilateur en mode contrôle automatique lorsque l'option Configuration libre est sélectionnée.

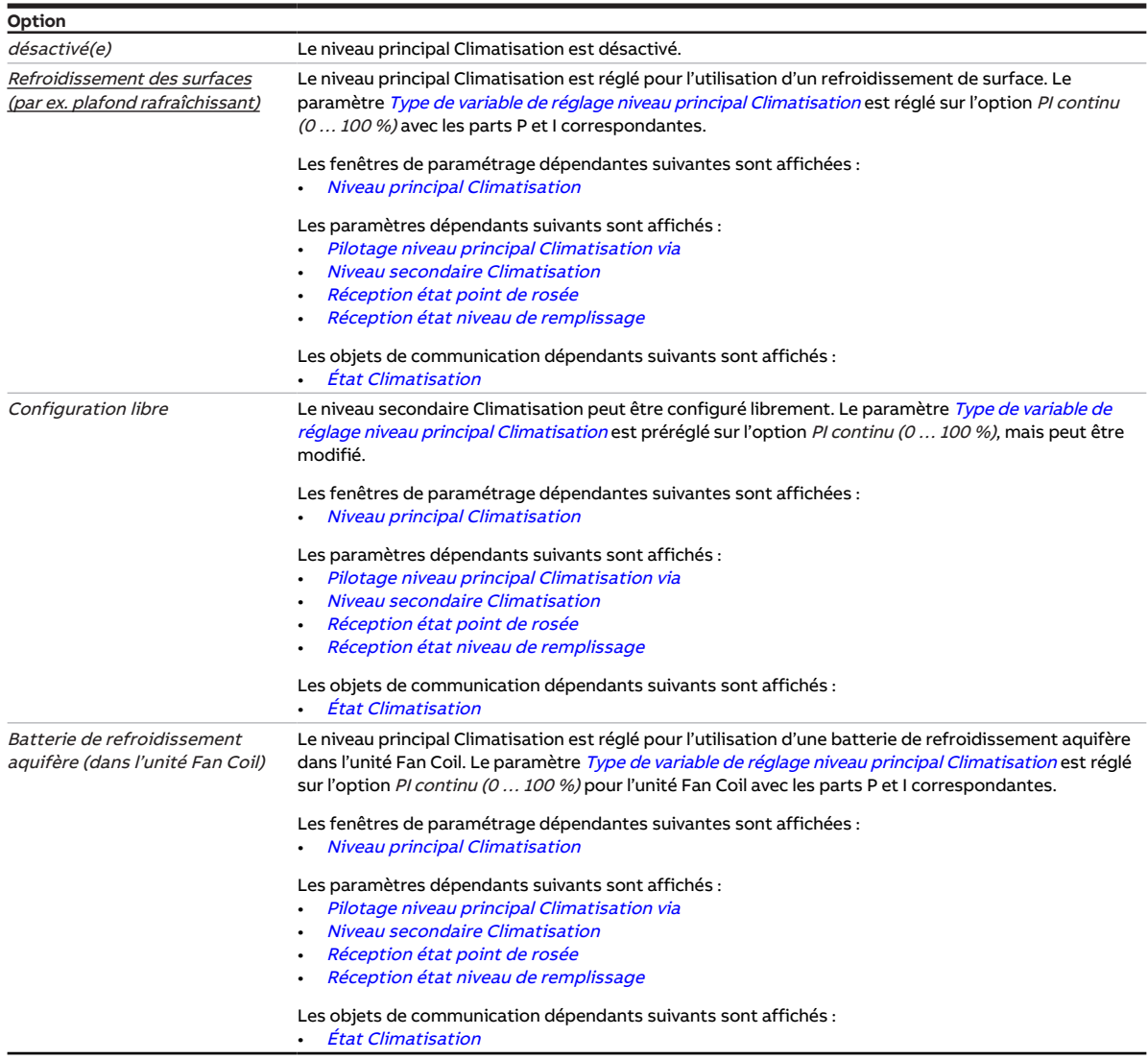

- Fenêtre de paramétrage *[Application](#page-95-0)* \ Fenêtre de paramétrage [Paramètres d'application](#page-95-1) \ Paramètre [Fonction de l'appareil](#page-164-0) \ Option Appareil régulateur
- Ce paramètre se trouve dans la fenêtre de paramétrage [Application](#page-95-0) \ Fenêtre de paramétrage [Para](#page-95-1)[mètres d'application](#page-95-1).

# **7.4.74 Hystérésis**

<span id="page-171-0"></span>Ce paramètre définit l'hystérésis à appliquer au-dessus et en dessous de la valeur de consigne pour éviter une commutation constante du régulateur.

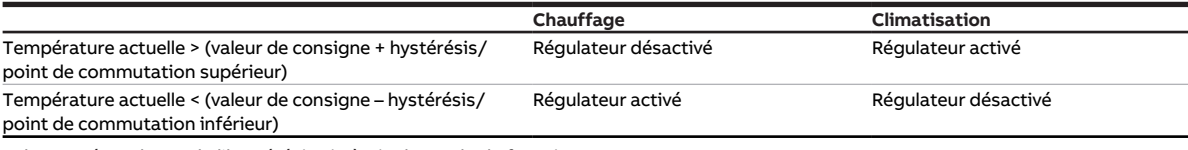

Tab. 95: Dépendance de l'hystérésis vis-à-vis du mode de fonctionnement

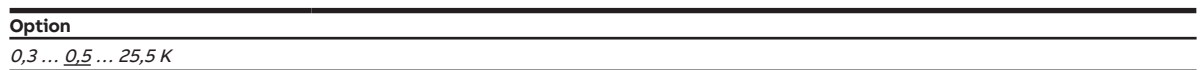

#### **Conditions préalables à la visibilité**

- Fenêtre de paramétrage [Application](#page-95-0) \ Fenêtre de paramétrage [Paramètres d'application](#page-95-1) – Paramètre [Fonction de l'appareil](#page-164-0) \ Option Appareil régulateur
	- Paramètre [Niveau principal Chauffage \[régulateur\]](#page-167-0) \ Toutes les options sauf désactivé(e)
- Fenêtre de paramétrage [Régulateur de température](#page-98-0) \ Fenêtre de paramétrage [Niveau principal](#page-99-0) **[Chauffage](#page-99-0)** 
	- Paramètre [Type de variable de réglage niveau principal Chauffage](#page-132-0) \ Options 2 points 1 bit (Marche/ Arrêt) / 2 points 1 octet (0/100 %)
	- Paramètre [Paramètres avancés](#page-162-0) \ Option oui
- Ce paramètre se trouve dans la fenêtre de paramétrage [Régulateur de température](#page-98-0) \ Fenêtre de paramétrage [Niveau principal Chauffage](#page-99-0).

ou

- Fenêtre de paramétrage [Application](#page-95-0) \ Fenêtre de paramétrage [Paramètres d'application](#page-95-1)
	- Paramètre [Fonction de l'appareil](#page-164-0) \ Option Appareil régulateur
	- Paramètre [Niveau principal Chauffage \[régulateur\]](#page-167-0) \ Toutes les options sauf désactivé(e)
	- Paramètre *[Niveau secondaire Chauffage](#page-265-0)* \ Toutes les options sauf *désactivé(e)*
- Fenêtre de paramétrage [Régulateur de température](#page-98-0) \ Fenêtre de paramétrage [Niveau secondaire](#page-101-0) **[Chauffage](#page-101-0)** 
	- Paramètre [Type de variable de réglage niveau secondaire Chauffage](#page-134-0) \ Options 2 points 1 bit (Marche/Arrêt) / 2 points 1 octet (0/100 %)
	- Paramètre *[Paramètres avancés](#page-162-0)* \ Option oui
- Ce paramètre se trouve dans la fenêtre de paramétrage [Régulateur de température](#page-98-0) \ Fenêtre de paramétrage [Niveau secondaire Chauffage](#page-101-0).

ou

- Fenêtre de paramétrage [Application](#page-95-0) \ Fenêtre de paramétrage [Paramètres d'application](#page-95-1)
	- Paramètre [Fonction de l'appareil](#page-164-0) \ Option Appareil régulateur
	- Paramètre *[Niveau principal Climatisation \[régulateur\]](#page-170-0)* \ Toutes les options sauf *désactivé(e)*
- Fenêtre de paramétrage [Régulateur de température](#page-98-0) \ Fenêtre de paramétrage [Niveau principal Clima](#page-100-0)[tisation](#page-100-0)
	- Paramètre [Type de variable de réglage niveau principal Climatisation](#page-133-0) \ Options 2 points 1 bit (Marche/Arrêt) / 2 points 1 octet (0/100 %)
	- Paramètre [Paramètres avancés](#page-162-0) \ Option oui
- Ce paramètre se trouve dans la fenêtre de paramétrage [Régulateur de température](#page-98-0) \ Fenêtre de paramétrage [Niveau principal Climatisation](#page-100-0).

ou

- Fenêtre de paramétrage [Application](#page-95-0) \ Fenêtre de paramétrage [Paramètres d'application](#page-95-1)
	- Paramètre [Fonction de l'appareil](#page-164-0) \ Option Appareil régulateur
	- Paramètre [Niveau principal Climatisation \[régulateur\]](#page-170-0) \ Toutes les options sauf désactivé(e) – Paramètre [Niveau secondaire Climatisation](#page-267-0) \ Toutes les options sauf désactivé(e)
- Fenêtre de paramétrage [Régulateur de température](#page-98-0) \ Fenêtre de paramétrage [Niveau secondaire Cli](#page-102-0)[matisation](#page-102-0)
	- Paramètre [Type de variable de réglage niveau secondaire Climatisation](#page-135-0) \ Options 2 points 1 bit (Marche/Arrêt) / 2 points 1 octet (0/100 %)
	- Paramètre *[Paramètres avancés](#page-162-0)* \ Option *oui*
- Ce paramètre se trouve dans la fenêtre de paramétrage [Régulateur de température](#page-98-0) \ Fenêtre de paramétrage [Niveau secondaire Climatisation](#page-102-0).

# **7.4.75 Hystérésis température limite**

Ce paramètre permet de déterminer l'hystérésis de la température limite. L'hystérésis indique de quelle valeur la température doit dépasser (*climatisation*) ou passer sous la température limite (*chauffage*) avant que le régulateur ne se réactive.

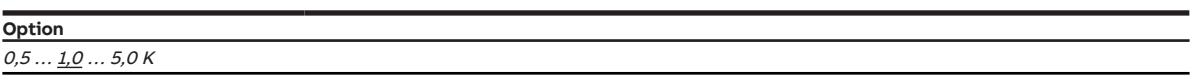

### **Conditions préalables à la visibilité**

- Fenêtre de paramétrage [Application](#page-95-0) \ Fenêtre de paramétrage [Paramètres d'application](#page-95-1) – Paramètre [Fonction de l'appareil](#page-164-0) \ Option Appareil régulateur
	- Paramètre [Niveau principal Chauffage \[régulateur\]](#page-167-0) \ Toutes les options sauf désactivé(e)
- Fenêtre de paramétrage [Régulateur de température](#page-98-0) \ Fenêtre de paramétrage [Niveau principal](#page-99-0)

**[Chauffage](#page-99-0)** 

- Paramètre *[Paramètres avancés](#page-162-0)* \ Option *oui*
- Paramètre [Activer limitation de température](#page-242-0) \ Option oui
- Ce paramètre se trouve dans la fenêtre de paramétrage [Régulateur de température](#page-98-0) \ Fenêtre de paramétrage [Niveau principal Chauffage](#page-99-0).

ou

- Fenêtre de paramétrage [Application](#page-95-0) \ Fenêtre de paramétrage [Paramètres d'application](#page-95-1)
	- Paramètre [Fonction de l'appareil](#page-164-0) \ Option Appareil régulateur
	- Paramètre [Niveau principal Chauffage \[régulateur\]](#page-167-0) \ Toutes les options sauf désactivé(e) – Paramètre *[Niveau secondaire Chauffage](#page-265-0)* \ Toutes les options sauf *désactivé(e)*
- Fenêtre de paramétrage [Régulateur de température](#page-98-0) \ Fenêtre de paramétrage [Niveau secondaire](#page-101-0) **[Chauffage](#page-101-0)** 
	- Paramètre [Paramètres avancés](#page-162-0) \ Option oui
	- Paramètre *[Activer limitation de température](#page-242-0)* \ Option *oui*
- Ce paramètre se trouve dans la fenêtre de paramétrage [Régulateur de température](#page-98-0) \ Fenêtre de paramétrage [Niveau secondaire Chauffage](#page-101-0).

ou

- Fenêtre de paramétrage [Application](#page-95-0) \ Fenêtre de paramétrage [Paramètres d'application](#page-95-1)
	- Paramètre [Fonction de l'appareil](#page-164-0) \ Option Appareil régulateur
	- Paramètre [Niveau principal Climatisation \[régulateur\]](#page-170-0) \ Toutes les options sauf désactivé(e)
- Fenêtre de paramétrage [Régulateur de température](#page-98-0) \ Fenêtre de paramétrage [Niveau principal Clima](#page-100-0)[tisation](#page-100-0)
	- Paramètre *[Paramètres avancés](#page-162-0)* \ Option *oui*
	- Paramètre *[Activer limitation de température](#page-242-0)* \ Option *oui*
- Ce paramètre se trouve dans la fenêtre de paramétrage [Régulateur de température](#page-98-0) \ Fenêtre de paramétrage [Niveau principal Climatisation](#page-100-0).

ou

- Fenêtre de paramétrage [Application](#page-95-0) \ Fenêtre de paramétrage [Paramètres d'application](#page-95-1)
	- Paramètre [Fonction de l'appareil](#page-164-0) \ Option Appareil régulateur
	- Paramètre [Niveau principal Climatisation \[régulateur\]](#page-170-0) \ Toutes les options sauf désactivé(e)
	- Paramètre *[Niveau secondaire Climatisation](#page-267-0)* \ Toutes les options sauf *désactivé(e)*
- Fenêtre de paramétrage [Régulateur de température](#page-98-0) \ Fenêtre de paramétrage [Niveau secondaire Cli](#page-102-0)[matisation](#page-102-0)
	- Paramètre *[Paramètres avancés](#page-162-0)* \ Option *oui*
	- Paramètre *[Activer limitation de température](#page-242-0)* \ Option *oui*
- Ce paramètre se trouve dans la fenêtre de paramétrage [Régulateur de température](#page-98-0) \ Fenêtre de paramétrage [Niveau secondaire Climatisation](#page-102-0).

# **7.4.76 Hystérésis pour commutation Chauffage/Climatisation**

Ce paramètre permet de définir l'hystérésis pour la commutation entre chauffage et climatisation lorsqu'une valeur de consigne commune est utilisée pour Chauffage mode Confort et Climatisation mode Confort.

### **Remarque**

La commutation entre Chauffage et Climatisation est réalisée lorsque l'option Automatique est sélec-tionnée dans le paramètre [Commutation Chauffage/Climatisation](#page-251-0).

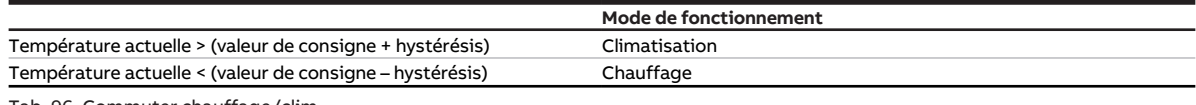

Tab. 96: Commuter chauffage/clim.

### **Remarque**

La commutation entre chauffage et climatisation est uniquement possible en mode Confort.

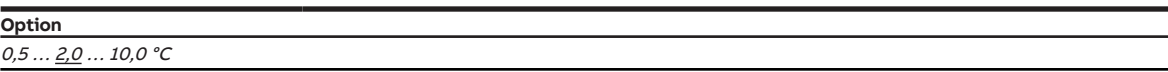

### **Conditions préalables à la visibilité**

- Fenêtre de paramétrage [Application](#page-95-0) \ Fenêtre de paramétrage [Paramètres d'application](#page-95-1)
	- Paramètre [Fonction de l'appareil](#page-164-0) \ Option Appareil régulateur
	- Paramètre [Niveau principal Chauffage \[régulateur\]](#page-167-0) \ Toutes les options sauf désactivé(e)
	- Paramètre [Niveau principal Climatisation \[régulateur\]](#page-170-0)\ Toutes les options sauf désactivé(e)
- Fenêtre de paramétrage [Gestionnaire valeur de consigne](#page-103-0) \ Paramètre [Valeur de consigne Chauffage](#page-219-0) [mode Confort = Valeur de consigne Climatisation mode Confort](#page-219-0) \ Option oui
- Ce paramètre se trouve dans la fenêtre de paramétrage [Gestionnaire valeur de consigne](#page-103-0).

## **7.4.77 Seuils hystérésis**

Ce paramètre permet de définir l'hystérésis pour les valeurs seuils entre les vitesses des ventilateurs.

### **Remarque**

L'hystérésis ne s'applique pas au seuil pour la commutation entre la vitesse 0 et la vitesse 1 des ventilateurs.

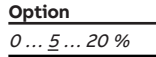

- Variantes de produit :
	- $-$  FCC/S 1.1.1.1
	- FCC/S 1.1.2.1
	- $-$  FCC/S 1.2.1.1
	- FCC/S 1.2.2.1
	- $-$  FCC/S 1.4.1.1
- Fenêtre de paramétrage [Sortie ventilateur](#page-108-0)
	- Paramètre [Nombre vitesses des ventilateurs](#page-131-0) \ Options 2 / <sup>3</sup>
	- Paramètre [Déverrouiller fonctionnement automatique en fonction de la variable de réglage \[ventila](#page-139-0)[teur à niveaux\]](#page-139-0) \ Option oui
- Ce paramètre se trouve dans la fenêtre de paramétrage [Sortie ventilateur](#page-108-0).

### **7.4.78 Part I**

Ce paramètre permet de déterminer la part I de la régulation PI.

Informations complémentaires → [Principes fondamentaux de la régulation PI, Page 314](#page-313-1).

**Option**  $0...100...255$  min

#### **Conditions préalables à la visibilité**

- Fenêtre de paramétrage [Application](#page-95-0) \ Fenêtre de paramétrage [Paramètres d'application](#page-95-1) – Paramètre [Fonction de l'appareil](#page-164-0) \ Option Appareil régulateur
	- Paramètre [Niveau principal Chauffage \[régulateur\]](#page-167-0) \ Toutes les options sauf désactivé(e)
- Fenêtre de paramétrage [Régulateur de température](#page-98-0) \ Fenêtre de paramétrage [Niveau principal](#page-99-0) [Chauffage](#page-99-0) \ Paramètre [Type de variable de réglage niveau principal Chauffage](#page-132-0) \ Options PI continu (0 … 100 %) / PI MLI (Marche/Arrêt) / PI continu (0 … 100 %) pour unité Fan Coil
- Ce paramètre se trouve dans la fenêtre de paramétrage [Régulateur de température](#page-98-0) \ Fenêtre de paramétrage [Niveau principal Chauffage](#page-99-0).

ou

- Fenêtre de paramétrage [Application](#page-95-0) \ Fenêtre de paramétrage [Paramètres d'application](#page-95-1)
	- Paramètre [Fonction de l'appareil](#page-164-0) \ Option Appareil régulateur
	- Paramètre [Niveau principal Chauffage \[régulateur\]](#page-167-0) \ Toutes les options sauf désactivé(e)
	- Paramètre [Niveau secondaire Chauffage](#page-265-0) \ Toutes les options sauf désactivé(e)
- Fenêtre de paramétrage [Régulateur de température](#page-98-0) \ Fenêtre de paramétrage [Niveau secondaire](#page-101-0) [Chauffage](#page-101-0) \ Paramètre [Type de variable de réglage niveau secondaire Chauffage](#page-134-0) \ Options PI continu (0 … 100 %) / PI MLI (Marche/Arrêt) / PI continu (0 … 100 %) pour unité Fan Coil
- Ce paramètre se trouve dans la fenêtre de paramétrage [Régulateur de température](#page-98-0) \ Fenêtre de paramétrage [Niveau secondaire Chauffage](#page-101-0).

ou

- Fenêtre de paramétrage [Application](#page-95-0) \ Fenêtre de paramétrage [Paramètres d'application](#page-95-1)
	- Paramètre [Fonction de l'appareil](#page-164-0) \ Option Appareil régulateur
	- Paramètre [Niveau principal Climatisation \[régulateur\]](#page-170-0)\ Toutes les options sauf désactivé(e)
- Fenêtre de paramétrage [Régulateur de température](#page-98-0) \ Fenêtre de paramétrage [Niveau principal](#page-100-0) [Climatisation](#page-100-0) \ Paramètre [Type de variable de réglage niveau principal Climatisation](#page-133-0) \ Options PI continu (0 … 100 %) / PI MLI (Marche/Arrêt) / PI continu (0 … 100 %) pour unité Fan Coil
- Ce paramètre se trouve dans la fenêtre de paramétrage [Régulateur de température](#page-98-0) \ Fenêtre de paramétrage [Niveau principal Climatisation](#page-100-0).

ou

- Fenêtre de paramétrage [Application](#page-95-0) \ Fenêtre de paramétrage [Paramètres d'application](#page-95-1) – Paramètre [Fonction de l'appareil](#page-164-0) \ Option Appareil régulateur
	- Paramètre [Niveau principal Climatisation \[régulateur\]](#page-170-0) \ Toutes les options sauf désactivé(e)
	- Paramètre [Niveau secondaire Climatisation](#page-267-0) \ Toutes les options sauf désactivé(e)
- Fenêtre de paramétrage [Régulateur de température](#page-98-0) \ Fenêtre de paramétrage [Niveau secondaire Cli](#page-102-0)[matisation](#page-102-0)
	- Paramètre [Type de variable de réglage niveau secondaire Climatisation](#page-135-0) \ Options PI continu (0 … 100 %) / PI MLI (Marche/Arrêt) / PI continu (0 … 100 %) pour unité Fan Coil
- Ce paramètre se trouve dans la fenêtre de paramétrage [Régulateur de température](#page-98-0) \ Fenêtre de paramétrage [Niveau secondaire Climatisation](#page-102-0).

# **7.4.79 Part I pour limitation de température**

Ce paramètre permet de déterminer ce qui doit se passer avec la part I lorsque la température limite est atteinte.

Informations complémentaires → [Principes fondamentaux de la régulation PI, Page 314](#page-313-1).

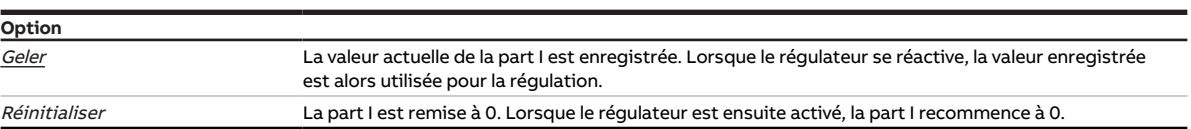

### **Conditions préalables à la visibilité**

- Fenêtre de paramétrage [Application](#page-95-0) \ Fenêtre de paramétrage [Paramètres d'application](#page-95-1) – Paramètre [Fonction de l'appareil](#page-164-0) \ Option Appareil régulateur
	- Paramètre [Niveau principal Chauffage \[régulateur\]](#page-167-0) \ Toutes les options sauf désactivé(e)
- Fenêtre de paramétrage [Régulateur de température](#page-98-0) \ Fenêtre de paramétrage [Niveau principal](#page-99-0) **[Chauffage](#page-99-0)** 
	- Paramètre [Type de variable de réglage niveau principal Chauffage](#page-132-0) \ Options PI continu (0 … 100 %) / PI MLI (Marche/Arrêt) / PI continu (0 … 100 %) pour unité Fan Coil
	- Paramètre *[Paramètres avancés](#page-162-0)* \ Option *oui*
	- Paramètre [Activer limitation de température](#page-242-0) \ Option oui
- Ce paramètre se trouve dans la fenêtre de paramétrage [Régulateur de température](#page-98-0) \ Fenêtre de paramétrage [Niveau principal Chauffage](#page-99-0).

ou

- Fenêtre de paramétrage [Application](#page-95-0) \ Fenêtre de paramétrage [Paramètres d'application](#page-95-1)
	- Paramètre [Fonction de l'appareil](#page-164-0) \ Option Appareil régulateur
	- Paramètre [Niveau principal Chauffage \[régulateur\]](#page-167-0) \ Toutes les options sauf désactivé(e)
	- Paramètre [Niveau secondaire Chauffage](#page-265-0) \ Toutes les options sauf désactivé(e)
- Fenêtre de paramétrage [Régulateur de température](#page-98-0) \ Fenêtre de paramétrage [Niveau secondaire](#page-101-0) **[Chauffage](#page-101-0)** 
	- Paramètre [Type de variable de réglage niveau secondaire Chauffage](#page-134-0) \ Options PI continu (0 … 100 %) / PI MLI (Marche/Arrêt) / PI continu (0 … 100 %) pour unité Fan Coil
	- Paramètre [Paramètres avancés](#page-162-0) \ Option oui
	- Paramètre [Activer limitation de température](#page-242-0) \ Option oui
- Ce paramètre se trouve dans la fenêtre de paramétrage [Régulateur de température](#page-98-0) \ Fenêtre de paramétrage [Niveau secondaire Chauffage](#page-101-0).

ou

- Fenêtre de paramétrage [Application](#page-95-0) \ Fenêtre de paramétrage [Paramètres d'application](#page-95-1) – Paramètre [Fonction de l'appareil](#page-164-0) \ Option Appareil régulateur
	- Paramètre [Niveau principal Climatisation \[régulateur\]](#page-170-0) \ Toutes les options sauf désactivé(e)
- Fenêtre de paramétrage [Régulateur de température](#page-98-0) \ Fenêtre de paramétrage [Niveau principal Clima](#page-100-0)[tisation](#page-100-0)
	- Paramètre [Type de variable de réglage niveau principal Climatisation](#page-133-0) \ Options PI continu (0 … 100 %) / PI MLI (Marche/Arrêt) / PI continu (0 … 100 %) pour unité Fan Coil
	- Paramètre [Paramètres avancés](#page-162-0) \ Option oui
	- Paramètre *[Activer limitation de température](#page-242-0)* \ Option *oui*
- Ce paramètre se trouve dans la fenêtre de paramétrage *[Régulateur de température](#page-98-0)* \ Fenêtre de paramétrage [Niveau principal Climatisation](#page-100-0).

ou

- Fenêtre de paramétrage [Application](#page-95-0) \ Fenêtre de paramétrage [Paramètres d'application](#page-95-1)
	- Paramètre [Fonction de l'appareil](#page-164-0) \ Option Appareil régulateur
	- Paramètre [Niveau principal Climatisation \[régulateur\]](#page-170-0) \ Toutes les options sauf désactivé(e) - Paramètre *[Niveau secondaire Climatisation](#page-267-0)* \ Toutes les options sauf *désactivé(e)*
- Fenêtre de paramétrage [Régulateur de température](#page-98-0) \ Fenêtre de paramétrage [Niveau secondaire Cli](#page-102-0)[matisation](#page-102-0)
	- Paramètre [Type de variable de réglage niveau secondaire Climatisation](#page-135-0) \ Options PI continu (0 … 100 %) / PI MLI (Marche/Arrêt) / PI continu (0 … 100 %) pour unité Fan Coil
	- Paramètre *[Paramètres avancés](#page-162-0)* \ Option *oui*
	- Paramètre [Activer limitation de température](#page-242-0) \ Option oui
- Ce paramètre se trouve dans la fenêtre de paramétrage [Régulateur de température](#page-98-0) \ Fenêtre de paramétrage [Niveau secondaire Climatisation](#page-102-0).

## **7.4.80 pendant la période (0 = désactivé)**

Ce paramètre permet de déterminer la période durant laquelle l'appareil envoie des télégrammes. Les télégrammes sont envoyés le plus rapidement possible au début d'une période.

Informations complémentaires → [Limitation du taux de transfert de télégrammes, Page 326](#page-325-0).

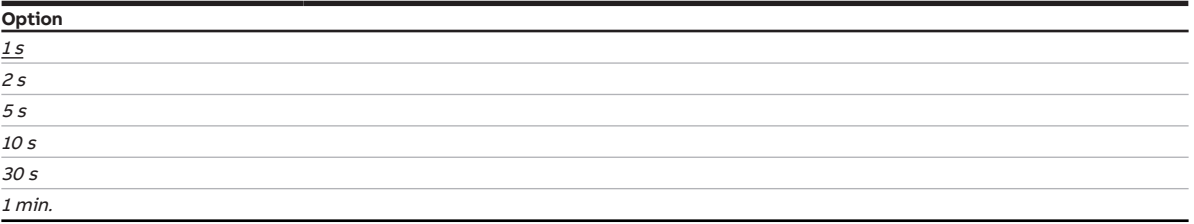

#### **Conditions préalables à la visibilité**

- Fenêtre de paramétrage [Réglages de base](#page-93-0) \ Paramètre [Limiter le nombre de télégrammes](#page-131-1) \ Option oui
- Ce paramètre se trouve dans la fenêtre de paramétrage [Réglages de base](#page-93-0).

### **7.4.81 Connexion interne**

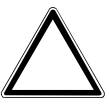

### <span id="page-177-1"></span>**ATTENTION – Dommages sur l'appareil dus à une chaleur intense**

S'il existe une connexion interne entre l'entrée binaire et la sortie relais, il est possible d'allumer le réchauffeur bien que le ventilateur soit arrêté. Sans ventilateur en marche, l'air chauffé s'accumule dans le réchauffeur. Cela peut provoquer des dommages sur l'appareil ou encore un incendie.

▶ Pour éviter toute surchauffe du réchauffeur, installer une surveillance de température avec arrêt mécanique.

Ce paramètre permet de déterminer s'il existe une connexion directe (interne) entre l'entrée binaire et la sortie relais. En présence d'une connexion interne, il n'est pas nécessaire d'attribuer une adresse de groupe.

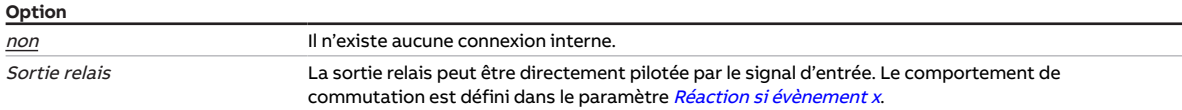

#### **Conditions préalables à la visibilité**

- Variantes de produit :
	- $-$  FCC/S 1.1.1.1
	- FCC/S 1.1.2.1
	- FCC/S 1.2.1.1
	- FCC/S 1.2.2.1
	- FCC/S 1.3.1.1
	- FCC/S 1.3.2.1
	- FCC/S 1.5.1.1
	- FCC/S 1.5.2.1
- Fenêtre de paramétrage  $Entr$ ée x \ Paramètre  $Entr$ ée \ Option  $Entr$ ée binaire
- Ce paramètre se trouve dans la fenêtre de paramétrage [Entrée x](#page-114-0).

### **7.4.82 Déverrouiller objet de communication " Verrouiller entrée "**

<span id="page-177-0"></span>Ce paramètre permet de déverrouiller l'objet de communication [Verrouiller l'entrée](#page-285-3).

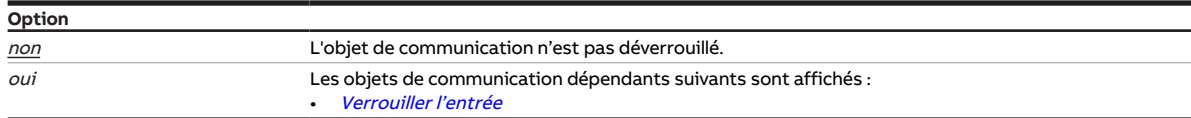

- Fenêtre de paramétrage [Entrée x](#page-114-0) \ Paramètre [Entrée](#page-153-0) \ Option Entrée binaire
- Ce paramètre se trouve dans la fenêtre de paramétrage *[Entrée x](#page-114-0)*.

# **7.4.83 Déverrouiller objet de communication " En service "**

Ce paramètre permet de déverrouiller l'objet de communication [En service](#page-275-0).

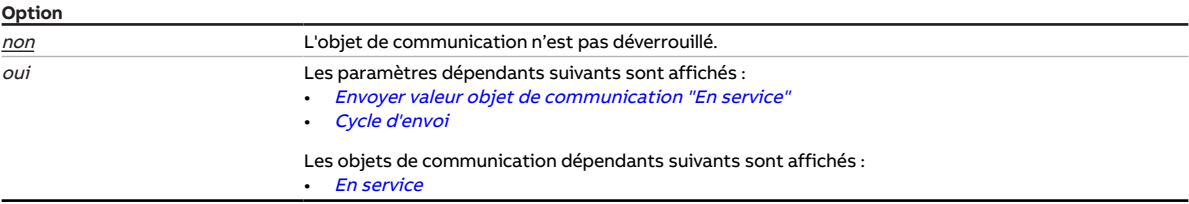

#### **Conditions préalables à la visibilité**

• Ce paramètre se trouve dans la fenêtre de paramétrage [Réglages de base](#page-93-0).

### **7.4.84 Type KTY**

Ce paramètre permet de déterminer le sous-type de KTY.

### **Remarque**

Pour que l'entrée de température fonctionne correctement avec la saisie personnalisée, les valeurs de résistance doivent augmenter en fonction des valeurs de température.

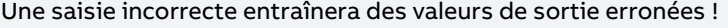

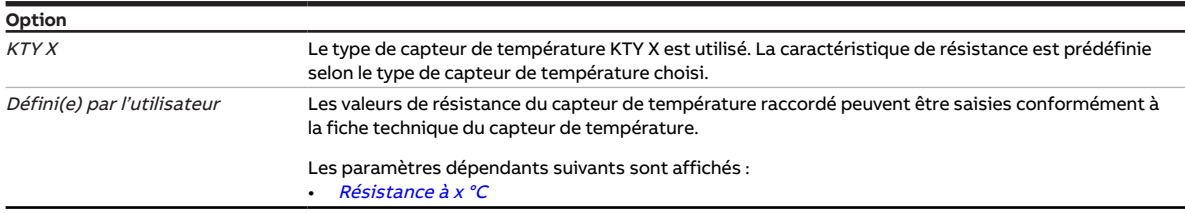

### **Conditions préalables à la visibilité**

- Fenêtre de paramétrage [Entrée x](#page-114-0)
	- Paramètre *[Entrée](#page-153-0)* \ Option Capteur de température
	- Paramètre [Type capteur de température](#page-244-0) \ Option KTY [-15... +110 °C]
- Ce paramètre se trouve dans la fenêtre de paramétrage [Entrée x](#page-114-0).

# **7.4.85 Appui long à partir de**

Ce paramètre permet de déterminer le temps à partir duquel l'actionnement d'un contact raccordé (par ex. une touche) est considéré comme un appui long.

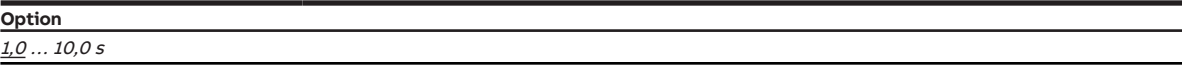

- Fenêtre de paramétrage [Entrée x](#page-114-0)
	- Paramètre *[Entrée](#page-153-0)* \ Option Entrée binaire – Paramètre *[Distinction entre appui court et appui long](#page-252-0)* \ Option *oui*
- Ce paramètre se trouve dans la fenêtre de paramétrage [Entrée x](#page-114-0).

# **7.4.86 Longueur de ligne, aller simple**

<span id="page-179-1"></span>Ce paramètre permet de régler la longueur de ligne simple entre le capteur et l'entrée de l'appareil.

**Option** 1,0 … 10,0 … 100,0 m

#### **Conditions préalables à la visibilité**

- Fenêtre de paramétrage [Entrée x](#page-114-0)
	- Paramètre *[Entrée](#page-153-0)* \ Option Capteur de température
	- Paramètre *[Compensation erreur de ligne](#page-179-0)* \ Option *Via la longueur de ligne*
- Ce paramètre se trouve dans la fenêtre de paramétrage [Entrée x](#page-114-0).

### **7.4.87 Compensation erreur de ligne**

<span id="page-179-0"></span>Ce paramètre permet de déterminer comment les erreurs de ligne éventuelles sont compensées.

### **Remarque**

La compensation des erreurs de ligne à l'aide de la longueur de câble n'est possible que pour des câbles avec des conducteurs en cuivre.

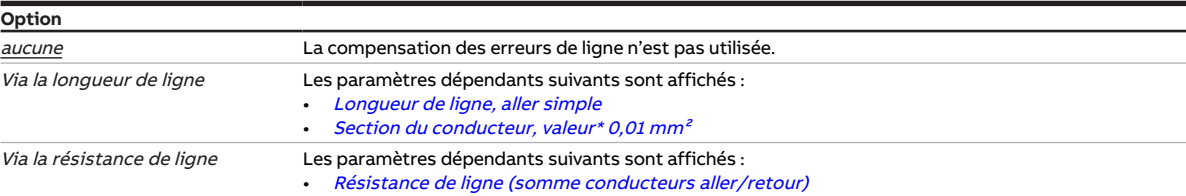

#### **Conditions préalables à la visibilité**

- Fenêtre de paramétrage  $Entr$ ée x \ Paramètre  $Entr$ ée \ Option Capteur de température
- Ce paramètre se trouve dans la fenêtre de paramétrage [Entrée x](#page-114-0).

## **7.4.88 Résistance de ligne (somme conducteurs aller/retour)**

<span id="page-179-2"></span>Ce paramètre permet de régler la résistance de ligne du capteur de température raccordé.

### (i) Remarque

Pour mesurer correctement la résistance de ligne il est nécessaire de court-circuiter les fils à l'extrémité de la ligne et les fils ne doivent pas être reliés à l'entrée.

**Option** 0 ... 500 ... 10 000 mOhm

- Fenêtre de paramétrage [Entrée x](#page-114-0)
	- Paramètre [Entrée](#page-153-0) \ Option Capteur de température
	- Paramètre [Compensation erreur de ligne](#page-179-0) \ Option Via la résistance de ligne
- Ce paramètre se trouve dans la fenêtre de paramétrage [Entrée x](#page-114-0).
# **7.4.89 Vitesse des ventilateurs pour fonction forçage**

Ce paramètre permet de déterminer la vitesse des ventilateurs lorsque la fonction forçage 1 bit est activée.

Informations complémentaires → [Fonction forçage, Page 330](#page-329-0).

### **Remarque**

L'option Applique la variable de réglage n'est disponible que si l'un des paramètres suivants (en fonction du type d'appareil) a été réglé sur l'option *oui* :

- [Déverrouiller fonctionnement automatique en fonction de la variable de réglage \[ventilateur à ni](#page-139-0)[veaux\]](#page-139-0)
- [Déverrouiller fonctionnement automatique en fonction de la variable de réglage \[ventilateur conti](#page-138-0)[nu\]](#page-138-0)

### **Remarque**

Après l'annulation de la fonction forçage, le ventilateur passe en mode contrôle automatique. Les variables de réglage calculées par le régulateur sont valides.

# **Remarque**

Les options possibles dépendent de la variante de produit.

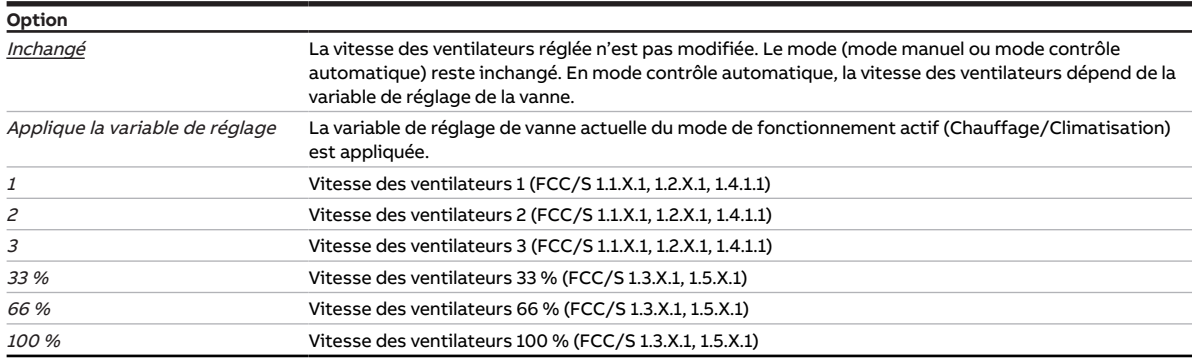

- Fenêtre de paramétrage [Surveillance et sécurité](#page-105-0) \ Paramètre [Fonction forçage](#page-268-0) \ Options Activé 1 bit -1 actif / Activé 1 bit – 0 actif
- Ce paramètre se trouve dans la fenêtre de paramétrage [Surveillance et sécurité](#page-105-0).

# **7.4.90 Vitesse des ventilateurs en cas de fonction forçage activée "ARRÊT"**

Ce paramètre permet de déterminer la vitesse des ventilateurs lorsque la fonction forçage 2 bits "ARRÊT" est activée.

Informations complémentaires → [Fonction forçage, Page 330](#page-329-0).

### **Remarque**

Après l'annulation de la fonction forçage, le ventilateur passe en mode contrôle automatique. Les variables de réglage calculées par le régulateur sont valides.

# **Remarque**

L'option Applique la variable de réglage n'est disponible que si l'un des paramètres suivants (en fonction du type d'appareil) a été réglé sur l'option oui :

- [Déverrouiller fonctionnement automatique en fonction de la variable de réglage \[ventilateur à ni](#page-139-0)[veaux\]](#page-139-0)
- [Déverrouiller fonctionnement automatique en fonction de la variable de réglage \[ventilateur conti](#page-138-0)[nu\]](#page-138-0)

### **Remarque**

Les options possibles dépendent de la variante de produit.

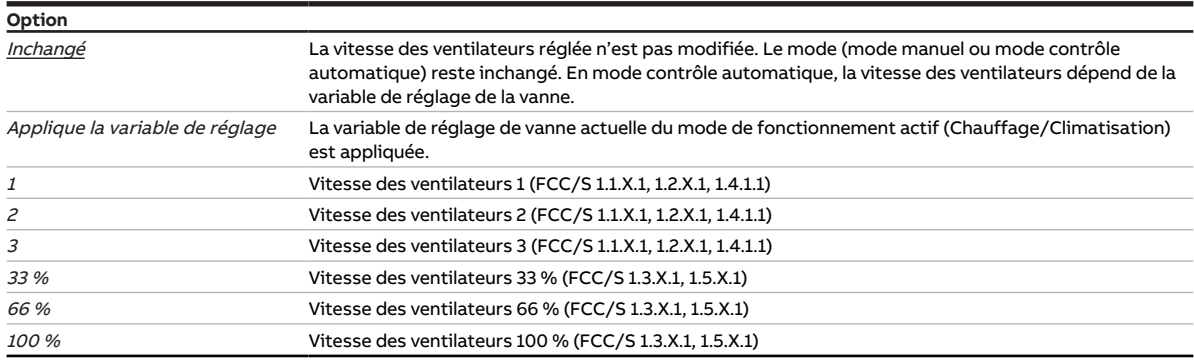

- Fenêtre de paramétrage [Surveillance et sécurité](#page-105-0) \ Paramètre [Fonction forçage](#page-268-0) \ Option Activé 2 bits
- Ce paramètre se trouve dans la fenêtre de paramétrage [Surveillance et sécurité](#page-105-0).

# **7.4.91 Vitesse des ventilateurs en cas de fonction forçage activée "MARCHE"**

Ce paramètre permet de déterminer la vitesse des ventilateurs lorsque la fonction forçage 2 bits "MARCHE" est activée.

Informations complémentaires → [Fonction forçage, Page 330](#page-329-0).

### **Remarque**

Après l'annulation de la fonction forçage, le ventilateur passe en mode contrôle automatique. Les variables de réglage calculées par le régulateur sont valides.

## **Remarque**

L'option Applique la variable de réglage n'est disponible que si l'un des paramètres suivants (en fonction du type d'appareil) a été réglé sur l'option oui :

- [Déverrouiller fonctionnement automatique en fonction de la variable de réglage \[ventilateur à ni](#page-139-0)[veaux\]](#page-139-0)
- [Déverrouiller fonctionnement automatique en fonction de la variable de réglage \[ventilateur conti](#page-138-0)[nu\]](#page-138-0)

### **Remarque**

Les options possibles dépendent de la variante de produit.

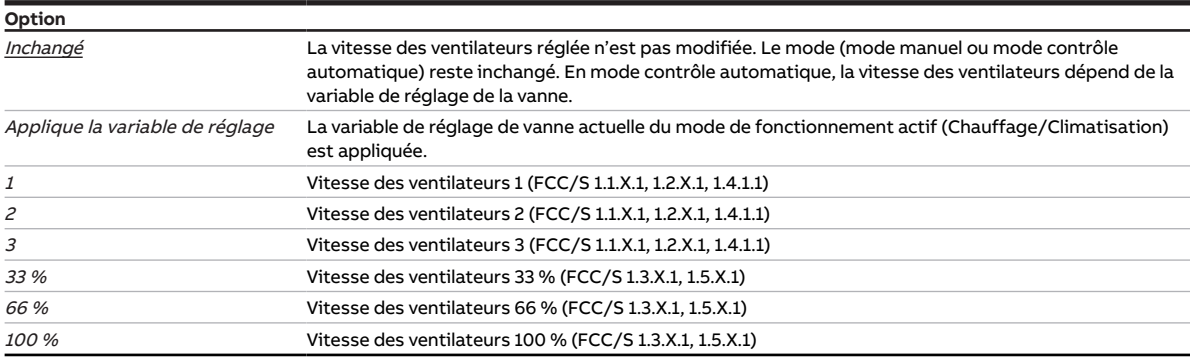

### **Conditions préalables à la visibilité**

- Fenêtre de paramétrage *[Surveillance et sécurité](#page-105-0)* \ Paramètre [Fonction forçage](#page-268-0) \ Option Activé 2 bits
- Ce paramètre se trouve dans la fenêtre de paramétrage [Surveillance et sécurité](#page-105-0).

# **7.4.92 Vitesse des ventilateurs après retour de la tension du bus**

Ce paramètre permet de déterminer la vitesse des ventilateurs après retour de la tension du bus.

**Remarque**

Les options possibles dépendent de la variante de produit.

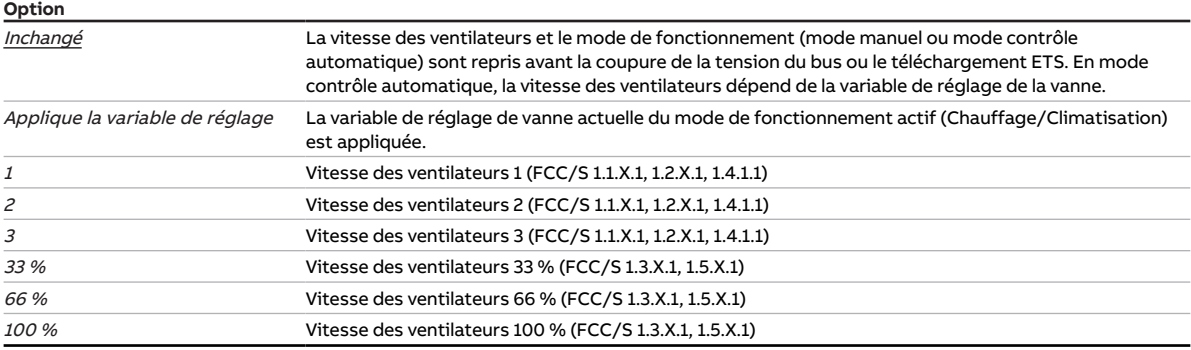

### **Conditions préalables à la visibilité**

• Ce paramètre se trouve dans la fenêtre de paramétrage [Application](#page-95-0) \ Fenêtre de paramétrage [Fonc](#page-97-0)[tion de l'appareil](#page-97-0).

# **7.4.93 Vitesse des ventilateurs après téléchargement ETS**

Ce paramètre permet de déterminer la vitesse des ventilateurs après le téléchargement ETS.

### **Remarque**

Les options possibles dépendent de la variante de produit.

### **Remarque**

L'option Applique la variable de réglage n'est disponible que si l'un des paramètres suivants (en fonction du type d'appareil) a été réglé sur l'option oui :

- [Déverrouiller fonctionnement automatique en fonction de la variable de réglage \[ventilateur à ni](#page-139-0)[veaux\]](#page-139-0)
- [Déverrouiller fonctionnement automatique en fonction de la variable de réglage \[ventilateur conti](#page-138-0)[nu\]](#page-138-0)

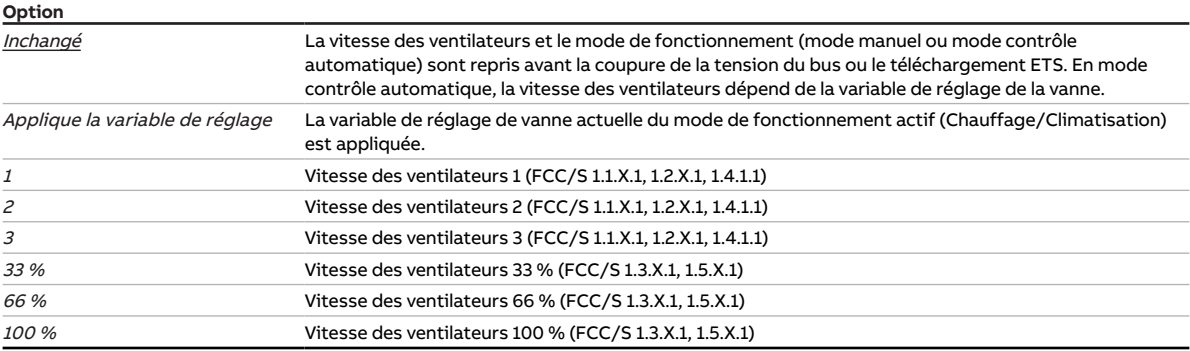

#### **Conditions préalables à la visibilité**

• Ce paramètre se trouve dans la fenêtre de paramétrage [Application](#page-95-0) \ Fenêtre de paramétrage [Fonc](#page-97-0)[tion de l'appareil](#page-97-0).

# **7.4.94 Comportement du ventilateur en cas de coupure de la tension du bus**

Ce paramètre définit le comportement du ventilateur en cas de coupure de la tension du bus.

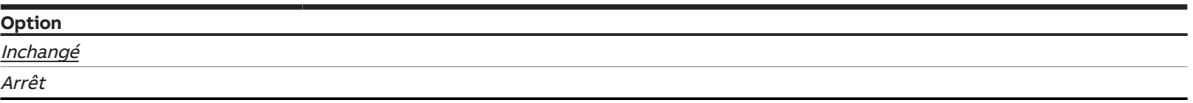

### **Conditions préalables à la visibilité**

- Variantes de produit :
	- $-$  FCC/S 1.1.1.1
	- FCC/S 1.1.2.1
	- FCC/S 1.2.1.1
	- FCC/S 1.2.2.1
	- FCC/S 1.4.1.1
- Ce paramètre se trouve dans la fenêtre de paramétrage [Application](#page-95-0) \ Fenêtre de paramétrage [Fonc](#page-97-0)[tion de l'appareil](#page-97-0).

# **7.4.95 Commande manuelle**

Ce paramètre permet de déverrouiller ou de verrouiller la commande manuelle de l'appareil.

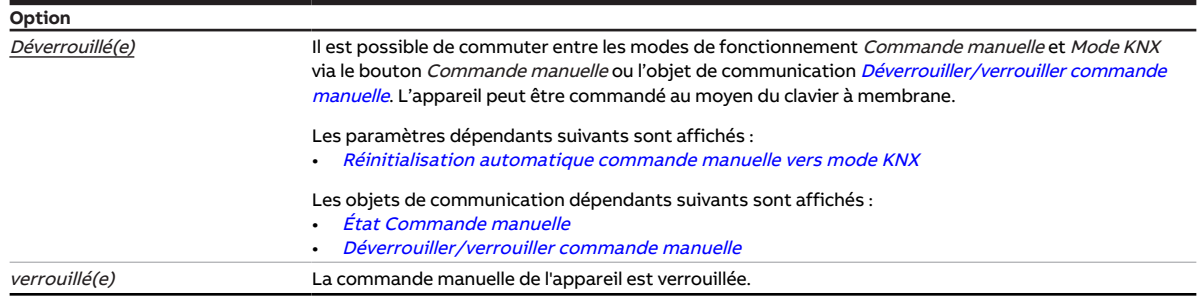

- Variantes de produit :
	- FCC/S 1.1.2.1
	- FCC/S 1.2.2.1
	- FCC/S 1.3.2.1
	- FCC/S 1.5.2.1
- Ce paramètre se trouve dans la fenêtre de paramétrage [Commande manuelle](#page-94-0).

# **7.4.96 Déverrouiller commande de forçage manuelle de vanne**

Ce paramètre permet de déterminer si la commande de forçage manuelle de la vanne peut être déverrouillée via un objet de communication.

Informations complémentaires → [Commande de forçage manuelle de vanne, Page 316.](#page-315-0)

### **Remarque**

La valeur de l'objet de communication [Commande de forçage variable de réglage vanne X](#page-281-0) ne devient active que lorsque la commande de forçage manuelle de la vanne a été déverrouillée via l'objet de communication [Déverrouiller/verrouiller commande de forçage manuelle de la vanne X](#page-281-1).

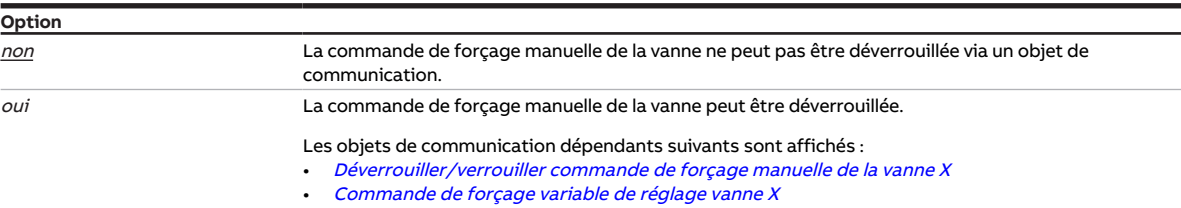

### **Conditions préalables à la visibilité**

- Variantes de produit :
	- FCC/S 1.1.1.1
	- FCC/S 1.1.2.1
	- FCC/S 1.4.1.1
	- FCC/S 1.5.1.1
	- FCC/S 1.5.2.1
- Fenêtre de paramétrage Vanne  $X \setminus$  Fenêtre de paramétrage [Sortie de](#page-253-0) vanne  $X \setminus$  Paramètre Sortie de [vanne](#page-253-0) \ Toutes les options sauf désactivé(e)
- Ce paramètre se trouve dans la fenêtre de paramétrage [Vanne X](#page-106-0) \ Fenêtre de paramétrage [Sortie de](#page-106-1) [vanne X](#page-106-1).

- Variantes de produit :
	- FCC/S 1.2.1.1
	- FCC/S 1.2.2.1
	- FCC/S 1.3.1.1
	- FCC/S 1.3.2.1
- Fenêtre de paramétrage Vanne  $X \setminus$  Fenêtre de paramétrage Sortie de vanne  $X (0 ... 10 V) \setminus$  Paramètre [Sortie de vanne \[0 ... 10 V\]](#page-254-0) \ Option activé(e)
- Ce paramètre se trouve dans la fenêtre de paramétrage [Vanne X](#page-106-0)\Fenêtre de paramétrage [Sortie de](#page-107-0) [vanne X \(0 ... 10 V\)](#page-107-0).

# **7.4.97 Baisse manuelle max. en mode Chauffage via KNX**

Ce paramètre définit la valeur d'abaissement maximale de la valeur de consigne Chauffage mode Confort. L'abaissement s'effectue via l'un des objets de communication suivants en fonction de l'option sélectionnée pour le paramètre [Type de point de données réglage manuel de la valeur de consigne](#page-152-0) :

- [Demander réglage valeur de consigne \(maître\)](#page-294-0) (DPT 6.010)
- [Demander réglage valeur de consigne \(maître\)](#page-294-1) (DPT 9.001)
- [Demander réglage valeur de consigne \(maître\)](#page-294-2) (DPT 9.002)

La limitation est activée lorsque l'appareil reçoit une valeur supérieure à la valeur définie ici. Lorsque la limitation est activée, la baisse maximale est confirmée via l'un des objets de communication suivants en fonction de l'option sélectionnée pour le paramètre [Type de point de données réglage manuel de la va](#page-152-0)[leur de consigne](#page-152-0) :

- [Confirmer réglage valeur de consigne \(maître\)](#page-295-0) (DPT 6.010)
- [Confirmer réglage valeur de consigne \(maître\)](#page-295-1) (DPT 9.001)
- [Confirmer réglage valeur de consigne \(maître\)](#page-295-2) (DPT 9.002)

**Option**

 $0 \ldots \underline{3} \ldots 9 K$ 

#### **Conditions préalables à la visibilité**

- Fenêtre de paramétrage *[Application](#page-95-0)* \ Fenêtre de paramétrage [Paramètres d'application](#page-95-1) \ Paramètre [Fonction de l'appareil](#page-164-0) \ Option Appareil régulateur
- Fenêtre de paramétrage [Réglage valeur de consigne](#page-112-0) \ Paramètre [Raccorder commande à distance](#page-122-0) [analogique à l'entrée physique de l'appareil a](#page-122-0)  $\setminus$  Option non
- Ce paramètre se trouve dans la fenêtre de paramétrage [Réglage valeur de consigne](#page-112-0).

### **7.4.98 Baisse manuelle max. en mode Climatisation via KNX**

Ce paramètre définit la valeur d'abaissement maximale de la valeur de consigne Climatisation mode Confort. L'abaissement s'effectue via l'un des objets de communication suivants en fonction de l'option sélectionnée pour le paramètre [Type de point de données réglage manuel de la valeur de consigne](#page-152-0) :

- [Demander réglage valeur de consigne \(maître\)](#page-294-0) (DPT 6.010)
- [Demander réglage valeur de consigne \(maître\)](#page-294-1) (DPT 9.001)
- [Demander réglage valeur de consigne \(maître\)](#page-294-2) (DPT 9.002)

La limitation est activée lorsque l'appareil reçoit une valeur supérieure à la valeur définie ici. Lorsque la limitation est activée, la baisse maximale est confirmée via l'un des objets de communication suivants en fonction de l'option sélectionnée pour le paramètre [Type de point de données réglage manuel de la va](#page-152-0)[leur de consigne](#page-152-0) :

- [Confirmer réglage valeur de consigne \(maître\)](#page-295-0) (DPT 6.010)
- [Confirmer réglage valeur de consigne \(maître\)](#page-295-1) (DPT 9.001)
- [Confirmer réglage valeur de consigne \(maître\)](#page-295-2) (DPT 9.002)

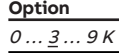

- Fenêtre de paramétrage *[Application](#page-95-0)* \ Fenêtre de paramétrage [Paramètres d'application](#page-95-1) \ Paramètre [Fonction de l'appareil](#page-164-0) \ Option Appareil régulateur
- Fenêtre de paramétrage [Réglage valeur de consigne](#page-112-0) \ Paramètre [Raccorder commande à distance](#page-122-0) [analogique à l'entrée physique de l'appareil a](#page-122-0) \ Option non
- Ce paramètre se trouve dans la fenêtre de paramétrage [Réglage valeur de consigne](#page-112-0).

# **7.4.99 Hausse manuelle max. en mode Chauffage via KNX**

Ce paramètre définit la valeur d'augmentation maximale de la valeur de consigne Chauffage mode Confort. L'augmentation s'effectue via l'un des objets de communication suivants en fonction de l'op-tion sélectionnée pour le paramètre [Type de point de données réglage manuel de la valeur de consigne](#page-152-0) :

- [Demander réglage valeur de consigne \(maître\)](#page-294-0) (DPT 6.010)
- [Demander réglage valeur de consigne \(maître\)](#page-294-1) (DPT 9.001)
- [Demander réglage valeur de consigne \(maître\)](#page-294-2) (DPT 9.002)

La limitation est activée lorsque l'appareil reçoit une valeur supérieure à la valeur définie ici. Lorsque la limitation est activée, l'augmentation maximale est confirmée via l'un des objets de communication sui-vants en fonction de l'option sélectionnée pour le paramètre [Type de point de données réglage manuel](#page-152-0) [de la valeur de consigne](#page-152-0) :

- [Confirmer réglage valeur de consigne \(maître\)](#page-295-0) (DPT 6.010)
- [Confirmer réglage valeur de consigne \(maître\)](#page-295-1) (DPT 9.001)
- [Confirmer réglage valeur de consigne \(maître\)](#page-295-2) (DPT 9.002)

**Option**

 $0 \ldots \underline{3} \ldots 9 K$ 

#### **Conditions préalables à la visibilité**

- Fenêtre de paramétrage *[Application](#page-95-0)* \ Fenêtre de paramétrage [Paramètres d'application](#page-95-1) \ Paramètre [Fonction de l'appareil](#page-164-0) \ Option Appareil régulateur
- Fenêtre de paramétrage [Réglage valeur de consigne](#page-112-0) \ Paramètre [Raccorder commande à distance](#page-122-0) [analogique à l'entrée physique de l'appareil a](#page-122-0)  $\setminus$  Option non
- Ce paramètre se trouve dans la fenêtre de paramétrage [Réglage valeur de consigne](#page-112-0).

### **7.4.100 Hausse manuelle max. en mode Climatisation via KNX**

Ce paramètre définit la valeur d'augmentation maximale de la valeur de consigne Climatisation mode Confort. L'augmentation s'effectue via l'un des objets de communication suivants en fonction de l'op-tion sélectionnée pour le paramètre [Type de point de données réglage manuel de la valeur de consigne](#page-152-0) :

- [Demander réglage valeur de consigne \(maître\)](#page-294-0) (DPT 6.010)
- [Demander réglage valeur de consigne \(maître\)](#page-294-1) (DPT 9.001)
- [Demander réglage valeur de consigne \(maître\)](#page-294-2) (DPT 9.002)

La limitation est activée lorsque l'appareil reçoit une valeur supérieure à la valeur définie ici. Lorsque la limitation est activée, l'augmentation maximale est confirmée via l'un des objets de communication sui-vants en fonction de l'option sélectionnée pour le paramètre [Type de point de données réglage manuel](#page-152-0) [de la valeur de consigne](#page-152-0) :

- [Confirmer réglage valeur de consigne \(maître\)](#page-295-0) (DPT 6.010)
- [Confirmer réglage valeur de consigne \(maître\)](#page-295-1) (DPT 9.001)
- [Confirmer réglage valeur de consigne \(maître\)](#page-295-2) (DPT 9.002)

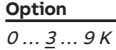

- Fenêtre de paramétrage *[Application](#page-95-0)* \ Fenêtre de paramétrage [Paramètres d'application](#page-95-1) \ Paramètre [Fonction de l'appareil](#page-164-0) \ Option Appareil régulateur
- Fenêtre de paramétrage [Réglage valeur de consigne](#page-112-0) \ Paramètre [Raccorder commande à distance](#page-122-0) [analogique à l'entrée physique de l'appareil a](#page-122-0) \ Option non
- Ce paramètre se trouve dans la fenêtre de paramétrage [Réglage valeur de consigne](#page-112-0).

# **7.4.101 Nombre maximal de télégrammes envoyés**

Ce paramètre permet de définir le nombre de télégrammes envoyés durant une période réglable.

La période est définie dans le paramètre *[pendant la période \(0 = désactivé\)](#page-176-0)*.

Informations complémentaires → [Limitation du taux de transfert de télégrammes, Page 326](#page-325-0).

**Option**  $1 \dots \underline{20} \dots 50$ 

#### **Conditions préalables à la visibilité**

- Fenêtre de paramétrage [Réglages de base](#page-93-0) \ Paramètre [Limiter le nombre de télégrammes](#page-131-0) \ Option oui
- Ce paramètre se trouve dans la fenêtre de paramétrage [Réglages de base](#page-93-0).

# **7.4.102 Commande de ventilateur tension de sortie maximum**

Ce paramètre permet de définir à quelle tension de sortie maximale le ventilateur est piloté. La tension de sortie maximale détermine la vitesse maximale des ventilateurs.

**Remarque**

Respecter les caractéristiques techniques du ventilateur.

```
Option
0 \ldots 10 V
```
**Conditions préalables à la visibilité**

- Variantes de produit :
	- FCC/S 1.3.1.1
	- FCC/S 1.3.2.1
	- FCC/S 1.5.1.1
- FCC/S 1.5.2.1
- Ce paramètre se trouve dans la fenêtre de paramétrage Sortie ventilateur (0 ... 10 V).

### **7.4.103 Augmentation maximale valeur de consigne**

Ce paramètre permet de déterminer quelle doit être l'augmentation maximale de la valeur de consigne effectuée par la commande à distance analogique. Le réglage de la valeur de consigne est valable uniquement pour le mode de fonctionnement Confort.

**Remarque**

En partant de la position centrale de la molette de réglage de la température, la valeur réglée est répartie sur la zone en sens horaire. La butée droite de la molette de réglage correspond à la valeur maximale réglée (par ex. 3 K).

**Option**  $0... \underline{3}... 5K$ 

- Fenêtre de paramétrage [Réglage valeur de consigne](#page-112-0) \ Paramètre [Raccorder commande à distance](#page-122-0) [analogique à l'entrée physique de l'appareil a](#page-122-0)  $\setminus$  Option oui
- Ce paramètre se trouve dans la fenêtre de paramétrage [Réglage valeur de consigne](#page-112-0).

# **7.4.104 Réduction maximale valeur de consigne**

Ce paramètre permet de déterminer quel doit être l'abaissement maximal de la valeur de consigne effectué par la commande à distance analogique. Le réglage de la valeur de consigne est valable uniquement pour le mode de fonctionnement Confort.

### **Remarque**

En partant de la position centrale de la molette de réglage de la température, la valeur réglée est répartie sur la zone en sens antihoraire. La butée gauche de la molette de réglage correspond à la valeur maximale réglée (par ex. 3 K).

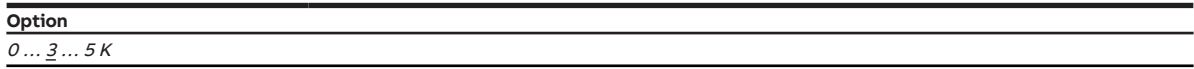

- Fenêtre de paramétrage [Réglage valeur de consigne](#page-112-0) \ Paramètre [Raccorder commande à distance](#page-122-0) [analogique à l'entrée physique de l'appareil a](#page-122-0) \ Option oui
- Ce paramètre se trouve dans la fenêtre de paramétrage [Réglage valeur de consigne](#page-112-0).

# **7.4.105 Variable de réglage maximale**

Ce paramètre permet de définir la variable de réglage maximale. La variable de réglage maximale ne doit pas être inférieure à la régulation, même si le régulateur calcule une variable de réglage plus faible.

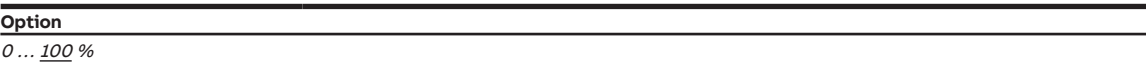

#### **Conditions préalables à la visibilité**

- Fenêtre de paramétrage [Application](#page-95-0) \ Fenêtre de paramétrage [Paramètres d'application](#page-95-1) – Paramètre [Fonction de l'appareil](#page-164-0) \ Option Appareil régulateur
- Paramètre [Niveau principal Chauffage \[régulateur\]](#page-167-0)\ Toutes les options sauf désactivé(e)
- Fenêtre de paramétrage [Régulateur de température](#page-98-0) \ Fenêtre de paramétrage [Niveau principal](#page-99-0) **[Chauffage](#page-99-0)** 
	- Paramètre [Type de variable de réglage niveau principal Chauffage](#page-132-0) \ Options PI continu (0 … 100 %) / PI MLI (Marche/Arrêt) / PI continu (0 … 100 %) pour unité Fan Coil – Paramètre [Paramètres avancés](#page-162-0) \ Option oui
- Ce paramètre se trouve dans la fenêtre de paramétrage [Régulateur de température](#page-98-0) \ Fenêtre de paramétrage [Niveau principal Chauffage](#page-99-0).

ou

- Fenêtre de paramétrage [Application](#page-95-0) \ Fenêtre de paramétrage [Paramètres d'application](#page-95-1)
	- Paramètre [Fonction de l'appareil](#page-164-0) \ Option Appareil régulateur
	- Paramètre [Niveau principal Chauffage \[régulateur\]](#page-167-0) \ Toutes les options sauf désactivé(e) – Paramètre *[Niveau secondaire Chauffage](#page-265-0)* \ Toutes les options sauf *désactivé(e)*
- Fenêtre de paramétrage [Régulateur de température](#page-98-0) \ Fenêtre de paramétrage [Niveau secondaire](#page-101-0) **[Chauffage](#page-101-0)** 
	- Paramètre [Type de variable de réglage niveau secondaire Chauffage](#page-134-0) \ Options PI continu (0 … 100 %) / PI MLI (Marche/Arrêt) / PI continu (0 … 100 %) pour unité Fan Coil
	- Paramètre [Paramètres avancés](#page-162-0) \ Option oui
- Ce paramètre se trouve dans la fenêtre de paramétrage [Régulateur de température](#page-98-0) \ Fenêtre de paramétrage [Niveau secondaire Chauffage](#page-101-0).

ou

- Fenêtre de paramétrage [Application](#page-95-0) \ Fenêtre de paramétrage [Paramètres d'application](#page-95-1)
	- Paramètre [Fonction de l'appareil](#page-164-0) \ Option Appareil régulateur
	- Paramètre [Niveau principal Climatisation \[régulateur\]](#page-170-0) \ Toutes les options sauf désactivé(e)
- Fenêtre de paramétrage [Régulateur de température](#page-98-0) \ Fenêtre de paramétrage [Niveau principal Clima](#page-100-0)[tisation](#page-100-0)
	- $-$  Paramètre [Type de variable de réglage niveau principal Climatisation](#page-133-0) \ Options PI continu (0 … 100 %) / PI MLI (Marche/Arrêt) / PI continu (0 … 100 %) pour unité Fan Coil – Paramètre *[Paramètres avancés](#page-162-0)* \ Option *oui*
- Ce paramètre se trouve dans la fenêtre de paramétrage [Régulateur de température](#page-98-0) \ Fenêtre de paramétrage [Niveau principal Climatisation](#page-100-0).

- Fenêtre de paramétrage [Application](#page-95-0) \ Fenêtre de paramétrage [Paramètres d'application](#page-95-1)
	- Paramètre [Fonction de l'appareil](#page-164-0) \ Option Appareil régulateur
	- Paramètre [Niveau principal Climatisation \[régulateur\]](#page-170-0) \ Toutes les options sauf désactivé(e)
	- Paramètre *[Niveau secondaire Climatisation](#page-267-0)* \ Toutes les options sauf *désactivé(e)*
- Fenêtre de paramétrage [Régulateur de température](#page-98-0) \ Fenêtre de paramétrage [Niveau secondaire Cli](#page-102-0)[matisation](#page-102-0)
	- Paramètre [Type de variable de réglage niveau secondaire Climatisation](#page-135-0) \ Options PI continu (0 … 100 %) / PI MLI (Marche/Arrêt) / PI continu (0 … 100 %) pour unité Fan Coil – Paramètre [Paramètres avancés](#page-162-0) \ Option oui
- Ce paramètre se trouve dans la fenêtre de paramétrage [Régulateur de température](#page-98-0) \ Fenêtre de paramétrage [Niveau secondaire Climatisation](#page-102-0).

# **7.4.106 Activer la durée minimale du signal**

Ce paramètre permet de déterminer si la durée minimale du signal est activée.

### **Remarque**

La durée minimale du signal est le temps minimum qu'un contact (par ex. une touche) doit rester actionné pour déclencher une réaction. La durée minimale du signal empêche qu'une réaction ne soit provoquée par un actionnement involontaire.

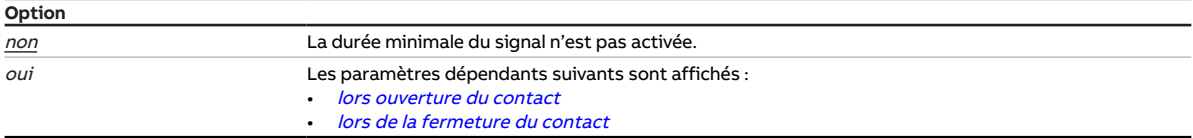

### **Conditions préalables à la visibilité**

- Fenêtre de paramétrage [Entrée x](#page-114-0)
	- Paramètre *[Entrée](#page-153-0)* \ Option Entrée binaire
	- Paramètre *[Distinction entre appui court et appui long](#page-252-0)* \ Option non
- Ce paramètre se trouve dans la fenêtre de paramétrage [Entrée x](#page-114-0).

# **7.4.107 Tension de sortie minimale pour commande de ventilateur**

Ce paramètre permet de définir à quelle tension de sortie minimale le ventilateur est piloté. La tension de sortie minimale détermine la vitesse minimale des ventilateurs. Lorsque la tension de sortie est 0 V, le ventilateur est arrêté (vitesse des ventilateurs 0 %).

### **Remarque**

La tension de sortie minimale ne doit pas dépasser la tension de sortie maximale.

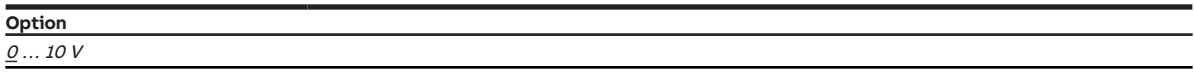

- Variantes de produit :
	- FCC/S 1.3.1.1
	- FCC/S 1.3.2.1
	- FCC/S 1.5.1.1
	- FCC/S 1.5.2.1
- Ce paramètre se trouve dans la fenêtre de paramétrage Sortie ventilateur (0 ... 10 V).

# **7.4.108 Variable de réglage minimale (charge principale)**

<span id="page-192-0"></span>Ce paramètre permet de définir la variable de réglage minimale (charge principale) du régulateur.

Informations complémentaires → [Charge principale, Page 314.](#page-313-0)

**Option** 0 … 100 %

### **Conditions préalables à la visibilité**

- Fenêtre de paramétrage [Application](#page-95-0) \ Fenêtre de paramétrage [Paramètres d'application](#page-95-1) – Paramètre [Fonction de l'appareil](#page-164-0) \ Option Appareil régulateur
	- Paramètre [Niveau principal Chauffage \[régulateur\]](#page-167-0) \ Toutes les options sauf désactivé(e)
- Fenêtre de paramétrage [Régulateur de température](#page-98-0) \ Fenêtre de paramétrage [Niveau principal](#page-99-0) **[Chauffage](#page-99-0)** 
	- Paramètre [Type de variable de réglage niveau principal Chauffage](#page-132-0) \ Options PI continu (0 … 100 %) / PI MLI (Marche/Arrêt) / PI continu (0 … 100 %) pour unité Fan Coil – Paramètre [Paramètres avancés](#page-162-0) \ Option oui
- Ce paramètre se trouve dans la fenêtre de paramétrage [Régulateur de température](#page-98-0) \ Fenêtre de paramétrage [Niveau principal Chauffage](#page-99-0).

ou

- Fenêtre de paramétrage [Application](#page-95-0) \ Fenêtre de paramétrage [Paramètres d'application](#page-95-1)
	- Paramètre [Fonction de l'appareil](#page-164-0) \ Option Appareil régulateur
	- Paramètre [Niveau principal Chauffage \[régulateur\]](#page-167-0) \ Toutes les options sauf désactivé(e)
	- Paramètre [Niveau secondaire Chauffage](#page-265-0) \ Toutes les options sauf désactivé(e)
- Fenêtre de paramétrage [Régulateur de température](#page-98-0) \ Fenêtre de paramétrage [Niveau secondaire](#page-101-0) **[Chauffage](#page-101-0)** 
	- Paramètre [Type de variable de réglage niveau secondaire Chauffage](#page-134-0) \ Options PI continu (0 … 100 %) / PI MLI (Marche/Arrêt) / PI continu (0 … 100 %) pour unité Fan Coil – Paramètre *[Paramètres avancés](#page-162-0)* \ Option *oui*
- Ce paramètre se trouve dans la fenêtre de paramétrage [Régulateur de température](#page-98-0) \ Fenêtre de paramétrage [Niveau secondaire Chauffage](#page-101-0).

ou

- Fenêtre de paramétrage [Application](#page-95-0) \ Fenêtre de paramétrage [Paramètres d'application](#page-95-1) – Paramètre [Fonction de l'appareil](#page-164-0) \ Option Appareil régulateur
	- Paramètre [Niveau principal Climatisation \[régulateur\]](#page-170-0) \ Toutes les options sauf désactivé(e)
- Fenêtre de paramétrage [Régulateur de température](#page-98-0) \ Fenêtre de paramétrage [Niveau principal Clima](#page-100-0)[tisation](#page-100-0)
	- Paramètre [Type de variable de réglage niveau principal Climatisation](#page-133-0) \ Options PI continu
- (0 … 100 %) / PI MLI (Marche/Arrêt) / PI continu (0 … 100 %) pour unité Fan Coil
- Paramètre *[Paramètres avancés](#page-162-0)* \ Option *oui*
- Ce paramètre se trouve dans la fenêtre de paramétrage [Régulateur de température](#page-98-0) \ Fenêtre de paramétrage [Niveau principal Climatisation](#page-100-0).

- Fenêtre de paramétrage [Application](#page-95-0) \ Fenêtre de paramétrage [Paramètres d'application](#page-95-1)
	- Paramètre [Fonction de l'appareil](#page-164-0) \ Option Appareil régulateur
	- Paramètre [Niveau principal Climatisation \[régulateur\]](#page-170-0) \ Toutes les options sauf désactivé(e)
	- Paramètre *[Niveau secondaire Climatisation](#page-267-0)* \ Toutes les options sauf *désactivé(e)*
- Fenêtre de paramétrage [Régulateur de température](#page-98-0) \ Fenêtre de paramétrage [Niveau secondaire Cli](#page-102-0)[matisation](#page-102-0)
	- Paramètre [Type de variable de réglage niveau secondaire Climatisation](#page-135-0) \ Options PI continu (0 … 100 %) / PI MLI (Marche/Arrêt) / PI continu (0 … 100 %) pour unité Fan Coil – Paramètre *[Paramètres avancés](#page-162-0)* \ Option *oui*
- Ce paramètre se trouve dans la fenêtre de paramétrage [Régulateur de température](#page-98-0) \ Fenêtre de paramétrage [Niveau secondaire Climatisation](#page-102-0).

# **7.4.109 Variable de réglage minimale pour charge principale > 0**

Ce paramètre permet de déterminer si la charge principale des niveaux de chauffage et de climatisation doit être toujours active ou bien activée via un objet de communication.

Informations complémentaires → [Charge principale, Page 314.](#page-313-0)

### **Remarque**

La charge principale est activée pour tous les niveaux, mais ne s'applique qu'au mode de fonctionnement actif (Chauffage ou Climatisation). La charge principale reste active en cas de changement de mode de fonctionnement.

La charge principale se règle individuellement pour chaque niveau dans les fenêtres de paramétrage correspondantes → Paramètre [Variable de réglage minimale \(charge principale\)](#page-192-0).

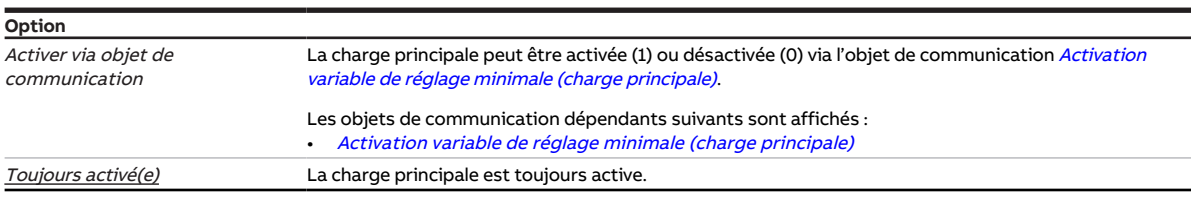

### **Conditions préalables à la visibilité**

- Fenêtre de paramétrage *[Application](#page-95-0)* \ Fenêtre de paramétrage [Paramètres d'application](#page-95-1) \ Paramètre [Fonction de l'appareil](#page-164-0) \ Option Appareil régulateur
- Ce paramètre se trouve dans la fenêtre de paramétrage [Régulateur de température](#page-98-0).

### **7.4.110 Temps de maintien minimum en vitesse d'allumage**

Ce paramètre permet de définir le temps minimum pendant lequel le ventilateur reste en vitesse d'allumage.

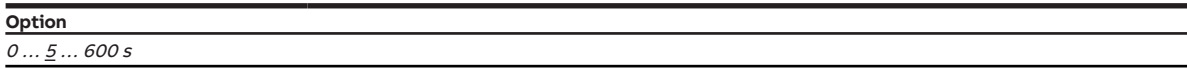

- Variantes de produit :
	- FCC/S 1.3.1.1
	- FCC/S 1.3.2.1
	- FCC/S 1.5.1.1
	- FCC/S 1.5.2.1
- Fenêtre de paramétrage Sortie ventilateur (0 ... 10 V) \ Paramètre [Comportement au démarrage](#page-125-0) \ Option oui
- Ce paramètre se trouve dans la fenêtre de paramétrage *Sortie ventilateur (0 ... 10 V)*.

# **7.4.111 Temps de maintien minimum en vitesse des ventilateurs**

Ce paramètre permet de définir le temps minimum pendant lequel le ventilateur reste dans chaque vitesse. Si la valeur est réglée à 0, cela désactive le temps de maintien minimum.

### **Remarque**

Le temps de maintien minimum n'est pris en compte qu'en mode contrôle automatique.

### **Remarque**

Respecter les durées minimales de commutation du relais Caractéristiques techniques.

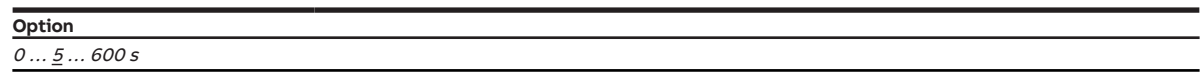

**Conditions préalables à la visibilité**

- Variantes de produit :
	- FCC/S 1.1.1.1
	- FCC/S 1.1.2.1
	- FCC/S 1.2.1.1
	- FCC/S 1.2.2.1
	- FCC/S 1.4.1.1
- Fenêtre de paramétrage [Sortie ventilateur](#page-108-0)
	- Paramètre [Nombre vitesses des ventilateurs](#page-131-1) \ Options 2 / <sup>3</sup>
	- Paramètre [Déverrouiller fonctionnement automatique en fonction de la variable de réglage \[ventila](#page-139-0)[teur à niveaux\]](#page-139-0) \ Option oui
- Ce paramètre se trouve dans la fenêtre de paramétrage [Sortie ventilateur](#page-108-0).

## **7.4.112 Comportement au ralentissement [ventilateur continu]**

<span id="page-194-0"></span>Ce paramètre permet de déterminer si la durée de ralentissement du ventilateur lors de l'arrêt doit être activée. La durée de ralentissement est définie dans le paramètre [Durée ralentissement pour vitesse des](#page-195-0) [ventilateurs 20 %](#page-195-0).

### **Remarque**

Si le ventilateur se trouve à une vitesse supérieure à 20 % lors de l'arrêt, le comportement au ralentissement peut être activé afin d'évacuer la chaleur encore présente de l'unité Fan Coil. Le ventilateur continue alors à fonctionner à une vitesse de 20 % pendant la durée de ralentissement réglée.

### **Remarque**

Le ralentissement est réalisé indépendamment de ce qui engendre le changement de vitesse (mode contrôle automatique, mode direct, intervention manuelle, arrêt du ventilateur).

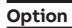

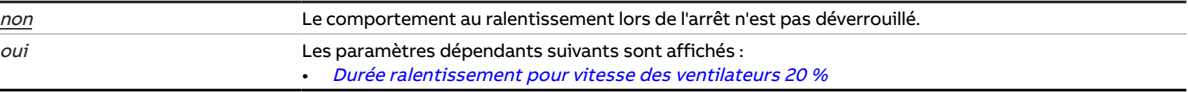

- Variantes de produit :
	- $-$  FCC/S 1.3.1.1
	- FCC/S 1.3.2.1
	- FCC/S 1.5.1.1
	- FCC/S 1.5.2.1
- Ce paramètre se trouve dans la fenêtre de paramétrage *Sortie ventilateur (0 ... 10 V)*.

# **7.4.113 Comportement au ralentissement [ventilateur à niveaux]**

<span id="page-195-1"></span>Ce paramètre permet de déterminer si la durée de ralentissement du ventilateur doit être activée lorsque sa vitesse est diminuée.

### **Remarque**

En cas de changement de plusieurs vitesses de ventilateurs, toutes les durées de ralentissement sont effectuées l'une après l'autre.

### **Remarque**

Le ralentissement est réalisé indépendamment de ce qui engendre le changement de vitesse (mode contrôle automatique, mode direct, intervention manuelle, arrêt du ventilateur).

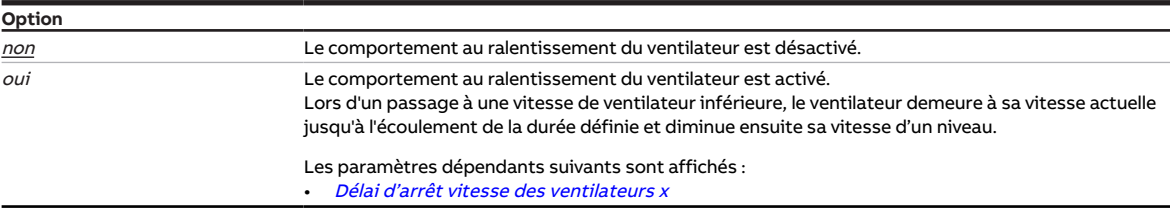

### **Conditions préalables à la visibilité**

- Variantes de produit :
	- FCC/S 1.1.1.1
	- FCC/S 1.1.2.1
	- FCC/S 1.2.1.1
	- FCC/S 1.2.2.1
	- FCC/S 1.4.1.1
- Ce paramètre se trouve dans la fenêtre de paramétrage [Sortie ventilateur](#page-108-0).

# **7.4.114 Durée ralentissement pour vitesse des ventilateurs 20 %**

<span id="page-195-0"></span>Ce paramètre permet de définir la durée de ralentissement du ventilateur après son arrêt. Lors de la durée de ralentissement, le ventilateur tourne à une vitesse de 20 %.

### **Remarque**

Une durée de ralentissement de 0 seconde signifie que le ralentissement est désactivé.

**Option**  $0...$  20  $...$  600 s

- Variantes de produit :
	- FCC/S 1.3.1.1
	- FCC/S 1.3.2.1
	- FCC/S 1.5.1.1
	- FCC/S 1.5.2.1
- Fenêtre de paramétrage Sortie ventilateur (0 ... 10 V) \ Paramètre [Comportement au ralentissement](#page-194-0) [\[ventilateur continu\]](#page-194-0) \ Option oui
- $\bullet$  Ce paramètre se trouve dans la fenêtre de paramétrage *Sortie ventilateur (0 ... 10 V)*.

# **7.4.115 Délai d'arrêt vitesse des ventilateurs x**

<span id="page-196-0"></span>Ce paramètre permet de définir la durée de ralentissement lorsque les différentes vitesses des ventilateurs sont diminuées.

La description concerne les paramètres suivants :

- Durée de ralentissement vitesse des ventilateurs 1
- Durée de ralentissement vitesse des ventilateurs 2
- Durée de ralentissement vitesse des ventilateurs 3

## **Remarque**

Une durée de ralentissement de 0 seconde signifie que le ralentissement est désactivé.

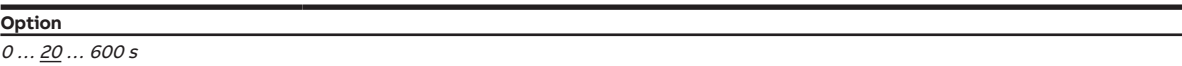

### **Conditions préalables à la visibilité**

- Variantes de produit :
	- FCC/S 1.1.1.1
	- FCC/S 1.1.2.1
	- FCC/S 1.2.1.1
	- FCC/S 1.2.2.1
	- $-$  FCC/S 1.4.1.1
- Fenêtre de paramétrage [Sortie ventilateur](#page-108-0) \ Paramètre [Comportement au ralentissement \[ventilateur](#page-195-1) [à niveaux\]](#page-195-1) \ Option oui
- Ce paramètre se trouve dans la fenêtre de paramétrage [Sortie ventilateur](#page-108-0).

## **7.4.116 Type CTN**

Ce paramètre permet de régler le type de CTN utilisé.

### **Remarque**

Un capteur CTN20 présente une résistance de 20 kiloohms à 25 °C. Les capteurs CTN10 présentent une résistance de 10 kiloohms à 25 °C. La différence entre les différents types se voit dans le tracé des courbes de résistance.

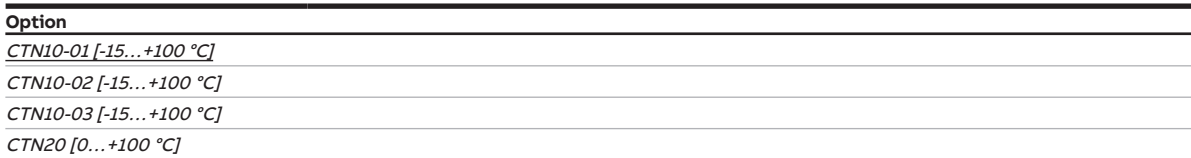

- Fenêtre de paramétrage [Entrée x](#page-114-0)
	- Paramètre *[Entrée](#page-153-0)* \ Option Capteur de température – Paramètre [Type capteur de température](#page-244-0) \ Option CTN
- Ce paramètre se trouve dans la fenêtre de paramétrage [Entrée x](#page-114-0).

# **7.4.117 Ouverture variable de réglage plus grande ou identique**

Ce paramètre permet de définir à partir de quelle variable de réglage un signal Marche est envoyé au pilote de vanne. Si la variable de réglage est inférieure à la valeur définie ici, le système envoie un signal Arrêt.

### **Option**  $\frac{1}{2}$  ... 100 %

### **Conditions préalables à la visibilité**

- Variantes de produit :
	- $-$  FCC/S 1.1.1.1
	- FCC/S 1.1.2.1
	- FCC/S 1.4.1.1
	- FCC/S 1.5.1.1
	- FCC/S 1.5.2.1
- Fenêtre de paramétrage *[Vanne X](#page-106-0)* \ Fenêtre de paramétrage *[Sortie de vanne X](#page-106-1)* \ Paramètre *[Sortie de](#page-253-0)* [vanne](#page-253-0) \ Option Signal Ouverture/Fermeture
- Ce paramètre se trouve dans la fenêtre de paramétrage [Vanne X](#page-106-0)\Fenêtre de paramétrage [Sortie de](#page-106-1) [vanne X](#page-106-1).

# **7.4.118 Délai ouv./ferm. du pilote de vanne**

Ce paramètre permet de régler le temps dont a besoin le pilote de vanne pour ouvrir complètement la vanne (de la position 0 % à la position 100 %) ou pour la fermer complètement.

### **Remarque**

Ce temps est indiqué dans les caractéristiques techniques du pilote de vanne et correspond à la durée totale de course de la vanne.

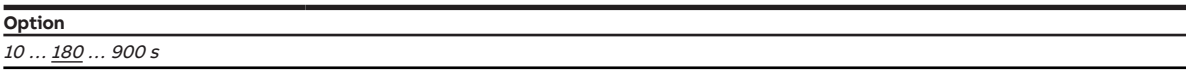

### **Conditions préalables à la visibilité**

- Variantes de produit :
	- FCC/S 1.1.1.1
	- FCC/S 1.1.2.1
	- FCC/S 1.4.1.1
	- FCC/S 1.5.1.1
	- FCC/S 1.5.2.1
- Fenêtre de paramétrage Vanne  $X \setminus$  Fenêtre de paramétrage [Sortie de](#page-253-0) vanne  $X \setminus$  Paramètre Sortie de [vanne](#page-253-0) \ Options Thermoélectrique (MLI) / Signal Ouverture/Fermeture
- Ce paramètre se trouve dans la fenêtre de paramétrage [Vanne X](#page-106-0)\Fenêtre de paramétrage [Sortie de](#page-106-1) [vanne X](#page-106-1).

- Variantes de produit :
	- FCC/S 1.2.1.1
	- FCC/S 1.2.2.1
	- FCC/S 1.3.1.1
	- FCC/S 1.3.2.1
- Fenêtre de paramétrage *[Vanne X](#page-106-0)* \ Fenêtre de paramétrage *[Sortie de vanne X \(0 ... 10 V\)](#page-107-0)* \ Paramètre Sortie de vanne  $[0 \dots 10 \, V] \setminus$  Option activé(e)
- Ce paramètre se trouve dans la fenêtre de paramétrage [Vanne X](#page-106-0)\Fenêtre de paramétrage [Sortie de](#page-107-0) [vanne X \(0 ... 10 V\)](#page-107-0).

# **7.4.119 Écart de la température de consigne en quittant la compensation estivale**

Ce paramètre permet de définir le décalage de la température de consigne appliqué en quittant la compensation estivale.

Informations complémentaires → [Compensation estivale, Page 324](#page-323-0).

**Option**  $0,0...$  6,0... 12,7 °C

#### **Conditions préalables à la visibilité**

- Fenêtre de paramétrage [Application](#page-95-0) \ Fenêtre de paramétrage [Paramètres d'application](#page-95-1) – Paramètre [Fonction de l'appareil](#page-164-0) \ Option Appareil régulateur
	- Paramètre [Niveau principal Climatisation \[régulateur\]](#page-170-0) \ Toutes les options sauf désactivé(e)
- Fenêtre de paramétrage [Gestionnaire valeur de consigne](#page-103-0) \ Paramètre [Activer compensation estivale](#page-222-0) \ Option oui
- Ce paramètre se trouve dans la fenêtre de paramétrage [Gestionnaire valeur de consigne](#page-103-0).

# **7.4.120 Écart de la température de consigne lors du passage à la compensation estivale**

Ce paramètre permet de définir le décalage de la température de consigne appliqué lors du passage à la compensation estivale.

Informations complémentaires → [Compensation estivale, Page 324](#page-323-0).

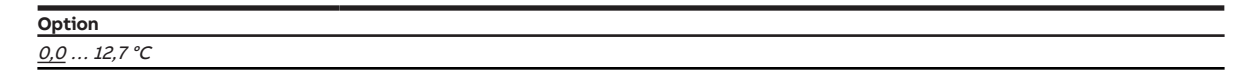

- Fenêtre de paramétrage [Application](#page-95-0) \ Fenêtre de paramétrage [Paramètres d'application](#page-95-1)
	- Paramètre [Fonction de l'appareil](#page-164-0) \ Option Appareil régulateur
	- Paramètre [Niveau principal Climatisation \[régulateur\]](#page-170-0) \ Toutes les options sauf désactivé(e)
- Fenêtre de paramétrage [Gestionnaire valeur de consigne](#page-103-0) \ Paramètre [Activer compensation estivale](#page-222-0) \ Option oui
- Ce paramètre se trouve dans la fenêtre de paramétrage [Gestionnaire valeur de consigne](#page-103-0).

# **7.4.121 Part P**

Ce paramètre permet de déterminer la part P de la régulation PI.

Informations complémentaires → [Principes fondamentaux de la régulation PI, Page 314](#page-313-1).

### **Remarque**

La valeur par défaut dépend du mode de fonctionnement (Chauffage ou Climatisation).

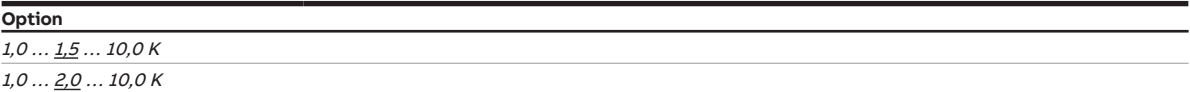

#### **Conditions préalables à la visibilité**

- Fenêtre de paramétrage [Application](#page-95-0) \ Fenêtre de paramétrage [Paramètres d'application](#page-95-1)
	- Paramètre [Fonction de l'appareil](#page-164-0) \ Option Appareil régulateur
	- Paramètre [Niveau principal Chauffage \[régulateur\]](#page-167-0) \ Toutes les options sauf désactivé(e)
- Fenêtre de paramétrage [Régulateur de température](#page-98-0) \ Fenêtre de paramétrage [Niveau principal](#page-99-0) [Chauffage](#page-99-0) \ Paramètre [Type de variable de réglage niveau principal Chauffage](#page-132-0) \ Options PI continu (0 … 100 %) / PI MLI (Marche/Arrêt) / PI continu (0 … 100 %) pour unité Fan Coil
- Ce paramètre se trouve dans la fenêtre de paramétrage [Régulateur de température](#page-98-0) \ Fenêtre de paramétrage [Niveau principal Chauffage](#page-99-0).

ou

- Fenêtre de paramétrage [Application](#page-95-0) \ Fenêtre de paramétrage [Paramètres d'application](#page-95-1)
	- Paramètre [Fonction de l'appareil](#page-164-0) \ Option Appareil régulateur
	- Paramètre [Niveau principal Chauffage \[régulateur\]](#page-167-0) \ Toutes les options sauf désactivé(e)
	- Paramètre [Niveau secondaire Chauffage](#page-265-0) \ Toutes les options sauf désactivé(e)
- Fenêtre de paramétrage [Régulateur de température](#page-98-0) \ Fenêtre de paramétrage [Niveau secondaire](#page-101-0) [Chauffage](#page-101-0) \ Paramètre [Type de variable de réglage niveau secondaire Chauffage](#page-134-0) \ Options PI continu (0 … 100 %) / PI MLI (Marche/Arrêt) / PI continu (0 … 100 %) pour unité Fan Coil
- Ce paramètre se trouve dans la fenêtre de paramétrage [Régulateur de température](#page-98-0) \ Fenêtre de paramétrage [Niveau secondaire Chauffage](#page-101-0).

ou

- Fenêtre de paramétrage [Application](#page-95-0) \ Fenêtre de paramétrage [Paramètres d'application](#page-95-1) – Paramètre *[Fonction de l'appareil](#page-164-0)* \ Option Appareil régulateur
	- Paramètre *[Niveau principal Climatisation \[régulateur\]](#page-170-0)* \ Toutes les options sauf *désactivé(e)*
- Fenêtre de paramétrage [Régulateur de température](#page-98-0) \ Fenêtre de paramétrage [Niveau principal](#page-100-0) [Climatisation](#page-100-0) \ Paramètre [Type de variable de réglage niveau principal Climatisation](#page-133-0) \ Options PI continu (0 … 100 %) / PI MLI (Marche/Arrêt) / PI continu (0 … 100 %) pour unité Fan Coil
- Ce paramètre se trouve dans la fenêtre de paramétrage [Régulateur de température](#page-98-0) \ Fenêtre de paramétrage [Niveau principal Climatisation](#page-100-0).

- Fenêtre de paramétrage [Application](#page-95-0) \ Fenêtre de paramétrage [Paramètres d'application](#page-95-1)
	- Paramètre *[Fonction de l'appareil](#page-164-0)* \ Option Appareil régulateur
	- Paramètre [Niveau principal Climatisation \[régulateur\]](#page-170-0) \ Toutes les options sauf désactivé(e) - Paramètre *[Niveau secondaire Climatisation](#page-267-0)* \ Toutes les options sauf *désactivé(e)*
- Fenêtre de paramétrage [Régulateur de température](#page-98-0) \ Fenêtre de paramétrage [Niveau secondaire Cli](#page-102-0)[matisation](#page-102-0)
	- $-$  Paramètre [Type de variable de réglage niveau secondaire Climatisation](#page-135-0) \ Options PI continu (0 … 100 %) / PI MLI (Marche/Arrêt) / PI continu (0 … 100 %) pour unité Fan Coil
- Ce paramètre se trouve dans la fenêtre de paramétrage [Régulateur de température](#page-98-0) \ Fenêtre de paramétrage [Niveau secondaire Climatisation](#page-102-0).

# **7.4.122 Cycle MLI X**

Ce paramètre permet de définir la durée de cycle (période) du signal MLI.

La description concerne les paramètres suivants :

- Cycle MLI Chauffage
- Cycle MLI Climatisation

Selon la variable de réglage PI calculée, la durée de cycle est divisée en un signal Marche/Arrêt (signal MLI).

### **Exemple**

Pour une durée de cycle de 15 minutes et une variable de réglage PI de 33 %, le signal MLI est divisé de la manière suivante :

- Signal Marche : 5 minutes
- Signal Arrêt : 10 minutes

Le signal MLI est édité, selon le mode de fonctionnement, dans les objets de communication suivants :

- [État variable de réglage niveau principal Chauffage](#page-286-0)
- [État variable de réglage niveau secondaire Chauffage](#page-287-0)
- [État variable de réglage niveau principal Climatisation](#page-287-1)
- [État variable de réglage niveau secondaire Climatisation](#page-288-0)

Informations complémentaires :

→ [Modulation de largeur d'impulsion \(MLI\), Page 319](#page-318-0)

→ [Régulateur PI \(MLI\), Page 321](#page-320-0)

### **Remarque**

Pour une variable de réglage PI de 0 %, un signal MLI est envoyé une seule fois avec la valeur 0. Le signal MLI suivant est envoyé si la variable de réglage PI change.

#### **Option**

0 ... 15 ... 60 min

### **Conditions préalables à la visibilité**

- Fenêtre de paramétrage [Application](#page-95-0) \ Fenêtre de paramétrage [Paramètres d'application](#page-95-1) – Paramètre [Fonction de l'appareil](#page-164-0) \ Option Appareil régulateur
	- Paramètre [Niveau principal Chauffage \[régulateur\]](#page-167-0) \ Option Configuration libre
- Fenêtre de paramétrage [Régulateur de température](#page-98-0) \ Fenêtre de paramétrage [Niveau principal](#page-99-0) **[Chauffage](#page-99-0)** 
	- Paramètre [Type de variable de réglage niveau principal Chauffage](#page-132-0) \ Option PI MLI (Marche/Arrêt)
	- Paramètre *[Paramètres avancés](#page-162-0)* \ Option *oui*
- Ce paramètre se trouve dans la fenêtre de paramétrage [Régulateur de température](#page-98-0) \ Fenêtre de paramétrage [Niveau principal Chauffage](#page-99-0).

ou

- Fenêtre de paramétrage [Application](#page-95-0) \ Fenêtre de paramétrage [Paramètres d'application](#page-95-1)
	- Paramètre [Fonction de l'appareil](#page-164-0) \ Option Appareil régulateur
	- Paramètre [Niveau principal Chauffage \[régulateur\]](#page-167-0) \ Toutes les options sauf désactivé(e)
	- Paramètre [Niveau secondaire Chauffage](#page-265-0) \ Option Configuration libre
- Fenêtre de paramétrage [Régulateur de température](#page-98-0) \ Fenêtre de paramétrage [Niveau secondaire](#page-101-0) **[Chauffage](#page-101-0)** 
	- Paramètre [Type de variable de réglage niveau secondaire Chauffage](#page-134-0) \ Option PI MLI (Marche/Arrêt)
	- Paramètre [Paramètres avancés](#page-162-0) \ Option oui
- Ce paramètre se trouve dans la fenêtre de paramétrage [Régulateur de température](#page-98-0) \ Fenêtre de paramétrage [Niveau secondaire Chauffage](#page-101-0).

ou

- Fenêtre de paramétrage [Application](#page-95-0) \ Fenêtre de paramétrage [Paramètres d'application](#page-95-1)
	- Paramètre *[Fonction de l'appareil](#page-164-0)* \ Option Appareil régulateur
	- Paramètre [Niveau principal Climatisation \[régulateur\]](#page-170-0) \ Option Configuration libre
- Fenêtre de paramétrage [Régulateur de température](#page-98-0) \ Fenêtre de paramétrage [Niveau principal Clima](#page-100-0)[tisation](#page-100-0)
	- Paramètre [Type de variable de réglage niveau principal Climatisation](#page-133-0) \ Option PI MLI (Marche/ Arrêt)
	- Paramètre [Paramètres avancés](#page-162-0) \ Option oui
- Ce paramètre se trouve dans la fenêtre de paramétrage [Régulateur de température](#page-98-0) \ Fenêtre de paramétrage [Niveau principal Climatisation](#page-100-0).

- Fenêtre de paramétrage [Application](#page-95-0) \ Fenêtre de paramétrage [Paramètres d'application](#page-95-1)
	- Paramètre *[Fonction de l'appareil](#page-164-0)* \ Option Appareil régulateur
	- Paramètre [Niveau principal Climatisation \[régulateur\]](#page-170-0) \ Toutes les options sauf désactivé(e)
	- Paramètre [Niveau secondaire Climatisation](#page-267-0) \ Option Configuration libre
- Fenêtre de paramétrage [Régulateur de température](#page-98-0) \ Fenêtre de paramétrage [Niveau secondaire Cli](#page-102-0)[matisation](#page-102-0)
	- Paramètre [Type de variable de réglage niveau secondaire Climatisation](#page-135-0) \ Option PI MLI (Marche/ Arrêt)
	- Paramètre [Paramètres avancés](#page-162-0) \ Option oui
- Ce paramètre se trouve dans la fenêtre de paramétrage [Régulateur de température](#page-98-0) \ Fenêtre de paramétrage [Niveau secondaire Climatisation](#page-102-0).

# **7.4.123 Section du conducteur, valeur\* 0,01 mm²**

Ce paramètre permet de déterminer la section du conducteur auquel est raccordé le capteur de température.

### **Remarque**

L'option 150 correspond à une section de conducteur de 1,5 mm<sup>2</sup>.

**Option**  $1 ... \underline{100} ... 150$ 

### **Conditions préalables à la visibilité**

- Fenêtre de paramétrage [Entrée x](#page-114-0)
	- Paramètre *[Entrée](#page-153-0)* \ Option Capteur de température
	- Paramètre *[Compensation erreur de ligne](#page-179-0)* \ Option Via la longueur de ligne
- Ce paramètre se trouve dans la fenêtre de paramétrage *[Entrée x](#page-114-0)*.

# **7.4.124 Réaction si évènement x**

Ce paramètre permet de déterminer la valeur envoyée à l'objet de communication [État de commuta](#page-285-0)[tion entrée binaire](#page-285-0) en cas d'évènement 0/évènement 1.

### **Remarque**

L'action déclenchée par l'évènement 0 ou l'évènement 1 dépend de l'option choisie dans le paramètre [Distinction entre appui court et appui long](#page-252-0) :

- non
	- Évènement 0 = Ouverture du contact
	- Évènement 1 = Fermeture du contact
- oui
	- Évènement 0 = Appui court
	- Évènement 1 = Appui long

### **Remarque**

Si, dans le paramètre [Connexion interne](#page-177-0), l'option Sortie relais est définie, le comportement défini ici s'applique également pour la commutation de la sortie relais.

### **Remarque**

L'option Arrêter l'envoi cyclique n'est effective que si le paramètre [Envoyer valeurs d'état \[entrée bi](#page-228-0)[naire\]](#page-228-0) a été réglé sur l'option Si modification ou cyclique.

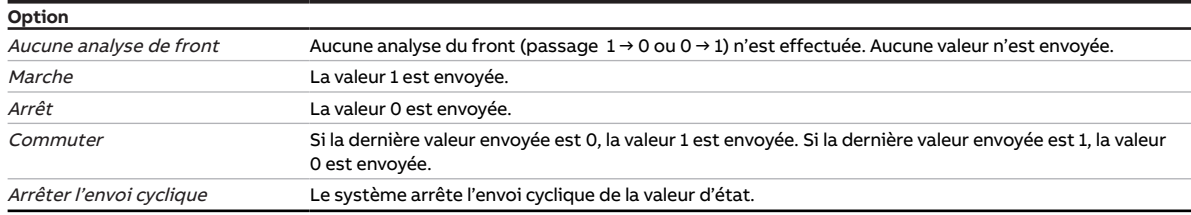

### **Conditions préalables à la visibilité**

- Fenêtre de paramétrage *[Entrée x](#page-114-0)* \ Paramètre *[Entrée](#page-153-0)* \ Option Entrée binaire
- Ce paramètre se trouve dans la fenêtre de paramétrage [Entrée x](#page-114-0).

### **7.4.125 Sortie relais**

Ce paramètre active/désactive la sortie relais.

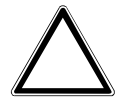

### **ATTENTION – Dommages sur l'appareil dus à une chaleur intense**

Si la commutation de la sortie relais indépendante de la vitesse des ventilateurs est autorisée, il est possible d'allumer le réchauffeur bien que le ventilateur soit arrêté. Sans ventilateur en marche, l'air chauffé s'accumule dans le réchauffeur. Cela peut provoquer des dommages sur l'appareil ou encore un incendie.

▶ Pour éviter toute surchauffe du réchauffeur, installer une surveillance de température avec arrêt mécanique.

### **Remarque**

Pour éviter une surchauffe de l'unité Fan Coil, il est possible de désactiver l'enclenchement du relais en cas de ventilateur inactif dans le paramètre [Commutation de la sortie de relais indépendante de la vi](#page-207-0)[tesse des ventilateurs \(même lorsque ventilateur = 0\)](#page-207-0).

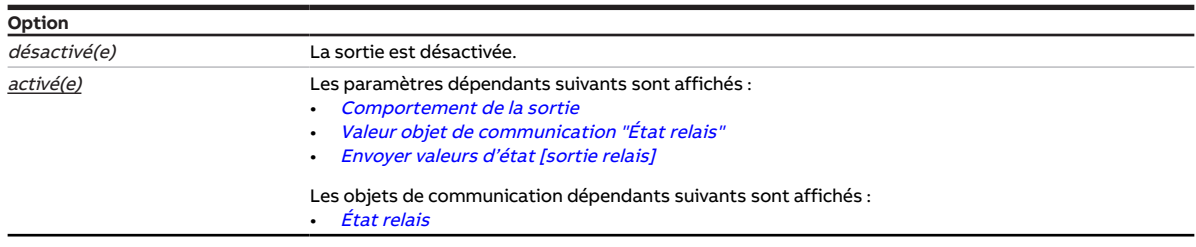

- Variantes de produit :
	- $-$  FCC/S 1.1.1.1
	- FCC/S 1.1.2.1
	- FCC/S 1.2.1.1
	- FCC/S 1.2.2.1
	- FCC/S 1.3.1.1
	- FCC/S 1.3.2.1
	- FCC/S 1.5.1.1
	- FCC/S 1.5.2.1
- Ce paramètre se trouve dans la fenêtre de paramétrage [Sortie relais](#page-111-0).

# **7.4.126 Retour du réglage manuel du ventilateur au mode contrôle automatique**

<span id="page-205-0"></span>Ce paramètre permet de définir comment le retour du réglage manuel du ventilateur au mode contrôle automatique doit se dérouler.

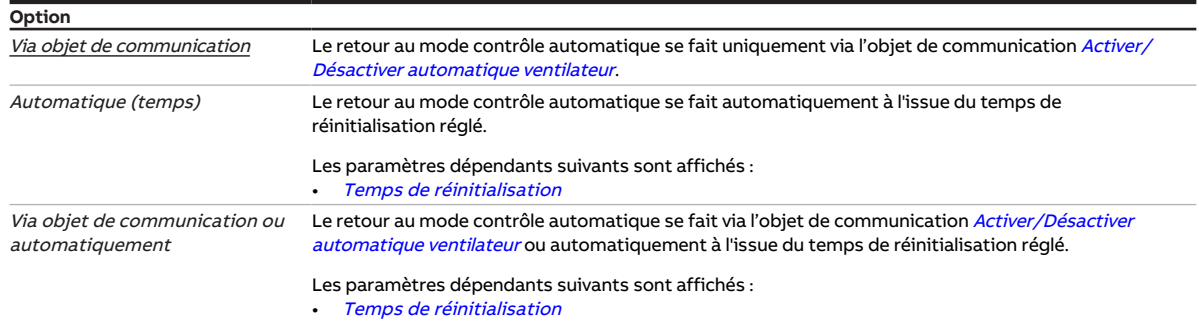

### **Conditions préalables à la visibilité**

- Variantes de produit :
	- $-$  FCC/S 1.1.1.1
	- FCC/S 1.1.2.1
	- FCC/S 1.2.1.1
	- FCC/S 1.2.2.1
	- FCC/S 1.4.1.1
- Fenêtre de paramétrage [Sortie ventilateur](#page-108-0) \ Paramètre [Déverrouiller fonctionnement automatique en](#page-139-0) [fonction de la variable de réglage \[ventilateur à niveaux\]](#page-139-0) \ Option oui
- Ce paramètre se trouve dans la fenêtre de paramétrage [Sortie ventilateur](#page-108-0).

- Variantes de produit :
	- FCC/S 1.3.1.1
	- FCC/S 1.3.2.1
	- $-$  FCC/S 1.5.1.1
	- FCC/S 1.5.2.1
- Fenêtre de paramétrage Sortie ventilateur (0 ... 10 V) \ Paramètre [Déverrouiller fonctionnement auto](#page-138-0)[matique en fonction de la variable de réglage \[ventilateur continu\]](#page-138-0) \ Option oui
- Ce paramètre se trouve dans la fenêtre de paramétrage [Sortie ventilateur \(0 … 10 V\)](#page-110-0).

# **7.4.127 Temps de réinitialisation**

**Option**

<span id="page-206-0"></span>Ce paramètre permet de définir le temps au bout duquel le passage du réglage manuel au mode contrôle automatique est effectué.

Le temps de réinitialisation redémarre à chaque réglage manuel.

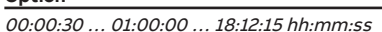

### **Conditions préalables à la visibilité**

- Variantes de produit :
	- FCC/S 1.1.1.1
	- FCC/S 1.1.2.1
	- FCC/S 1.2.1.1
	- FCC/S 1.2.2.1
	- FCC/S 1.4.1.1
- Fenêtre de paramétrage [Sortie ventilateur](#page-108-0)
	- Paramètre [Déverrouiller fonctionnement automatique en fonction de la variable de réglage \[ventila](#page-139-0)[teur à niveaux\]](#page-139-0) \ Option oui
	- Paramètre [Retour du réglage manuel du ventilateur au mode contrôle automatique](#page-205-0) \ Options Automatique (temps) / Via objet de communication ou automatiquement
- Ce paramètre se trouve dans la fenêtre de paramétrage [Sortie ventilateur](#page-108-0).

- Variantes de produit :
	- FCC/S 1.3.1.1
	- FCC/S 1.3.2.1
	- FCC/S 1.5.1.1
	- FCC/S 1.5.2.1
- Fenêtre de paramétrage Sortie ventilateur (0 ... 10 V)
	- Paramètre [Déverrouiller fonctionnement automatique en fonction de la variable de réglage \[ventila](#page-138-0)[teur continu\]](#page-138-0) \ Option oui
	- Paramètre [Retour du réglage manuel du ventilateur au mode contrôle automatique](#page-205-0) \ Options Automatique (temps) / Via objet de communication ou automatiquement
- Ce paramètre se trouve dans la fenêtre de paramétrage [Sortie ventilateur \(0 … 10 V\)](#page-110-0).

# **7.4.128 Commutation de la vitesse des ventilateurs via objets de communication 1 bit**

Ce paramètre permet de déterminer si les vitesses des ventilateurs peuvent être commutées via des objets de communication 1 bit.

### **Remarque**

Seuls les objets de communication des vitesses de ventilateurs utilisées sont affichés → Paramètre [Nombre vitesses des ventilateurs](#page-131-1).

### **Remarque**

Si les valeurs des objets de communications sont envoyées de façon cyclique ou en même temps, l'option Arrêt avec "0" quelle que soit vitesse des ventilateurs 1 bit peut conduire à ce que le ventilateur ne se mette pas en marche ou seulement brièvement.

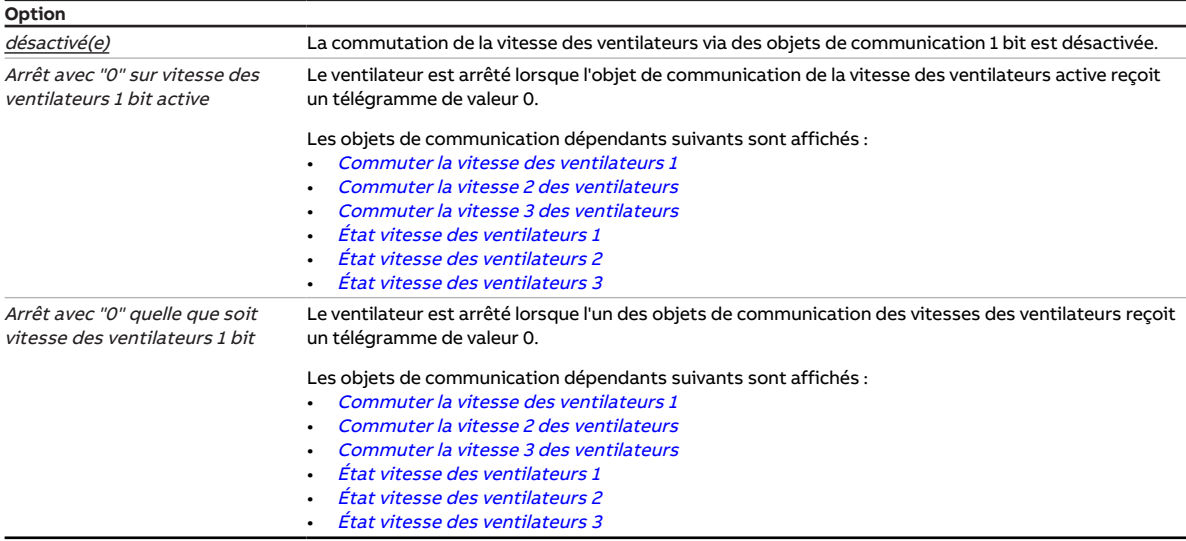

### **Conditions préalables à la visibilité**

- Variantes de produit :
	- FCC/S 1.1.1.1
	- FCC/S 1.1.2.1
	- FCC/S 1.2.1.1
	- FCC/S 1.2.2.1
	- FCC/S 1.4.1.1
- Ce paramètre se trouve dans la fenêtre de paramétrage [Sortie ventilateur](#page-108-0).

ou

- Variantes de produit :
	- FCC/S 1.3.1.1
	- FCC/S 1.3.2.1
	- FCC/S 1.5.1.1
	- FCC/S 1.5.2.1
- <span id="page-207-0"></span>• Ce paramètre se trouve dans la fenêtre de paramétrage Sortie ventilateur (0 ... 10 V).

# **7.4.129 Commutation de la sortie de relais indépendante de la vitesse des ventilateurs (même lorsque ventilateur = 0)**

Ce paramètre permet de définir si la commutation manuelle de la sortie relais, indépendante de la vitesse des ventilateurs, est autorisée. La commutation de la sortie relais se fait via l'objet de communication [Commutation](#page-283-0).

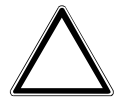

#### **ATTENTION – Dommages sur l'appareil dus à une chaleur intense**

Si la commutation de la sortie relais indépendante de la vitesse des ventilateurs est autorisée, il est possible d'allumer le réchauffeur bien que le ventilateur soit arrêté. Sans ventilateur en marche, l'air chauffé s'accumule dans le réchauffeur. Cela peut provoquer des dommages sur l'appareil ou encore un incendie.

▶ Pour éviter toute surchauffe du réchauffeur, installer une surveillance de température avec arrêt mécanique.

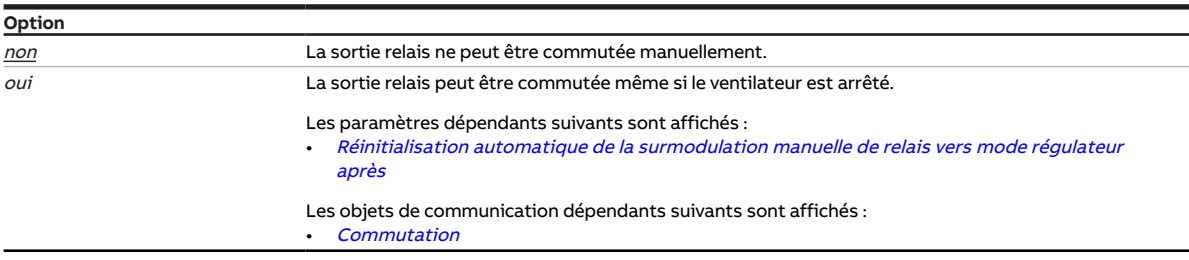

### **Conditions préalables à la visibilité**

- Fenêtre de paramétrage [Application](#page-95-0) \ Fenêtre de paramétrage [Paramètres d'application](#page-95-1)
	- Paramètre [Fonction de l'appareil](#page-164-0) \ Option Appareil régulateur
	- Paramètre [Niveau principal Chauffage \[régulateur\]](#page-167-0) \ Options Chaudière électrique (dans la pièce) / Configuration libre / Chaudière électrique (dans unité Fan Coil)
	- Paramètre *[Pilotage niveau principal Chauffage via](#page-125-1)* \ Option Sortie relais
- Ce paramètre se trouve dans la fenêtre de paramétrage [Application](#page-95-0) \ Fenêtre de paramétrage [Para](#page-95-1)[mètres d'application](#page-95-1).

#### ou

- Fenêtre de paramétrage [Application](#page-95-0) \ Fenêtre de paramétrage [Paramètres d'application](#page-95-1)
	- Paramètre [Fonction de l'appareil](#page-164-0) \ Option Actionneur
	- Paramètre [Niveau principal Chauffage \[actionneur\]](#page-166-0) \ Option Unité Fan Coil
	- Paramètre [Niveau principal Climatisation \[actionneur\]](#page-169-0) \ Option désactivé(e)
	- Paramètre *[Pilotage niveau principal Chauffage via](#page-125-1)* \ Option *Sortie relais*
- Ce paramètre se trouve dans la fenêtre de paramétrage [Application](#page-95-0) \ Fenêtre de paramétrage [Para](#page-95-1)[mètres d'application](#page-95-1).

# **7.4.130 Comportement de commutation sortie relais en cas de coupure de la tension du bus**

Ce paramètre définit la position du contact de relais en cas de coupure de la tension du bus.

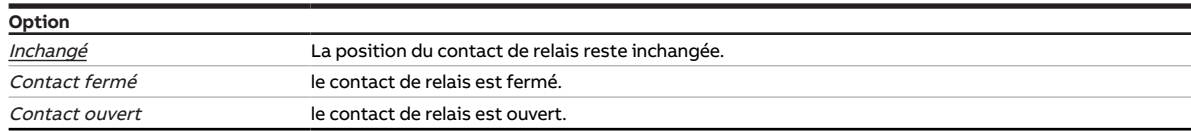

- Variantes de produit :
	- $-$  FCC/S 1.1.1.1
	- FCC/S 1.1.2.1
	- FCC/S 1.2.1.1
	- FCC/S 1.2.2.1
	- FCC/S 1.3.1.1
	- FCC/S 1.3.2.1
	- FCC/S 1.5.1.1
	- FCC/S 1.5.2.1
- Ce paramètre se trouve dans la fenêtre de paramétrage [Application](#page-95-0) \ Fenêtre de paramétrage [Fonc](#page-97-0)[tion de l'appareil](#page-97-0).

# **7.4.131 Comportement de commutation sortie relais pour fonction forçage**

Ce paramètre permet de déterminer la position du contact de relais lorsque la fonction forçage 1 bit est activée.

Informations complémentaires → [Fonction forçage, Page 330](#page-329-0).

### **Remarque**

L'ouverture ou la fermeture du relais de contact dépend du réglage effectué au paramètre [Comporte](#page-256-0)[ment de la sortie](#page-256-0).

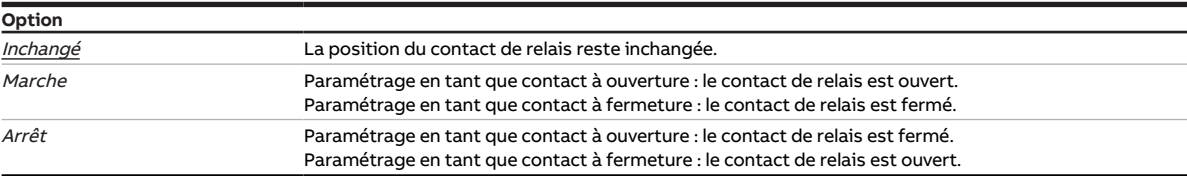

- Variantes de produit :
	- $-$  FCC/S 1.1.1.1
	- FCC/S 1.1.2.1
	- FCC/S 1.2.1.1
	- FCC/S 1.2.2.1
	- FCC/S 1.3.1.1
	- FCC/S 1.3.2.1
	- FCC/S 1.5.1.1
	- FCC/S 1.5.2.1
- Fenêtre de paramétrage [Surveillance et sécurité](#page-105-0) \ Paramètre [Fonction forçage](#page-268-0) \ Options Activé 1 bit -1 actif / Activé 1 bit – 0 actif
- Ce paramètre se trouve dans la fenêtre de paramétrage [Surveillance et sécurité](#page-105-0).

# **7.4.132 Comportement de commutation sortie relais en cas de fonction forçage "ARRÊT" activée**

Ce paramètre permet de déterminer la position du contact de relais lorsque la fonction forçage 2 bit est activée.

Informations complémentaires → [Fonction forçage, Page 330](#page-329-0).

### **Remarque**

L'ouverture ou la fermeture du relais de contact dépend du réglage effectué au paramètre [Comporte](#page-256-0)[ment de la sortie](#page-256-0).

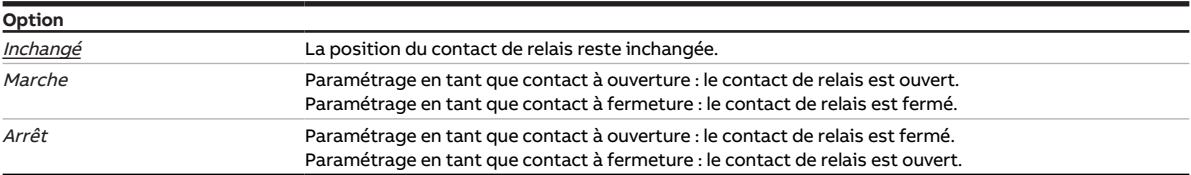

- Variantes de produit :
	- FCC/S 1.1.1.1
	- FCC/S 1.1.2.1
	- FCC/S 1.2.1.1
	- FCC/S 1.2.2.1
	- FCC/S 1.3.1.1
	- FCC/S 1.3.2.1
	- $-$  FCC/S 1.5.1.1
	- FCC/S 1.5.2.1
- Fenêtre de paramétrage *[Surveillance et sécurité](#page-105-0)* \ Paramètre [Fonction forçage](#page-268-0) \ Option Activé 2 bits
- Ce paramètre se trouve dans la fenêtre de paramétrage [Surveillance et sécurité](#page-105-0).

# **7.4.133 Comportement de commutation sortie relais en cas de fonction forçage "MARCHE" activée**

Ce paramètre permet de déterminer la position du contact de relais lorsque la fonction forçage 2 bits "MARCHE" est activée.

Informations complémentaires → [Fonction forçage, Page 330](#page-329-0).

### **Remarque**

L'ouverture ou la fermeture du relais de contact dépend du réglage effectué au paramètre [Comporte](#page-256-0)[ment de la sortie](#page-256-0).

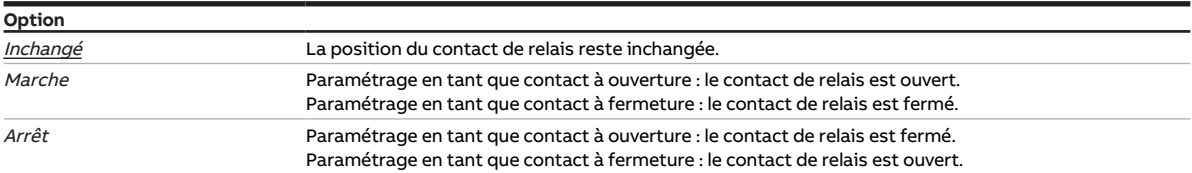

#### **Conditions préalables à la visibilité**

• Variantes de produit :

- $-$  FCC/S 1.1.1.1
- FCC/S 1.1.2.1
- FCC/S 1.2.1.1
- FCC/S 1.2.2.1
- FCC/S 1.3.1.1
- FCC/S 1.3.2.1
- FCC/S 1.5.1.1
- FCC/S 1.5.2.1
- Fenêtre de paramétrage [Surveillance et sécurité](#page-105-0) \ Paramètre [Fonction forçage](#page-268-0) \ Option Activé 2 bits
- Ce paramètre se trouve dans la fenêtre de paramétrage [Surveillance et sécurité](#page-105-0).

# **7.4.134 Comportement de commutation sortie relais après retour de la tension du bus**

Ce paramètre définit la position du contact de relais après retour de la tension du bus.

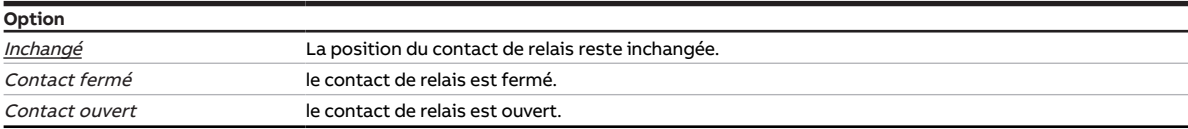

- Variantes de produit :
	- FCC/S 1.1.1.1
	- FCC/S 1.1.2.1
	- FCC/S 1.2.1.1
	- FCC/S 1.2.2.1
	- FCC/S 1.3.1.1
	- FCC/S 1.3.2.1
	- FCC/S 1.5.1.1
	-
	- $-$  FCC/S 1.5.2.1
- Ce paramètre se trouve dans la fenêtre de paramétrage *[Application](#page-95-0)* \ Fenêtre de paramétrage *[Fonc](#page-97-0)*[tion de l'appareil](#page-97-0).

# **7.4.135 Comportement de commutation sortie relais après téléchargement ETS**

Ce paramètre définit la position du contact de relais après téléchargement ETS.

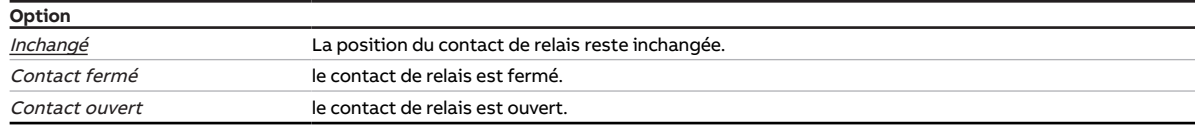

### **Conditions préalables à la visibilité**

- Variantes de produit :
	- $-$  FCC/S 1.1.1.1
	- FCC/S 1.1.2.1
	- FCC/S 1.2.1.1
	- FCC/S 1.2.2.1
	- $-$  FCC/S 1.3.1.1
	- FCC/S 1.3.2.1
	- FCC/S 1.5.1.1
	- FCC/S 1.5.2.1
- Ce paramètre se trouve dans la fenêtre de paramétrage [Application](#page-95-0) \ Fenêtre de paramétrage [Fonc](#page-97-0)[tion de l'appareil](#page-97-0).

### **7.4.136 Seuil vitesse des ventilateurs 0 <-> 1**

Ce paramètre permet de définir le seuil où la vitesse des ventilateurs commute entre 0 et 1 en mode contrôle automatique.

Si la variable de réglage pour le pilotage du niveau de chauffage/climatisation est supérieure ou égale au seuil réglé, la vitesse 1 des ventilateurs s'enclenche.

Si la variable de réglage pour le pilotage du niveau de chauffage/climatisation est inférieure au seuil réglé, le ventilateur est arrêté.

Si le seuil est réglé sur 0 %, le ventilateur n'est arrêté que si la variable de réglage pour le pilotage du niveau de chauffage/climatisation est 0 %.

### **Remarque**

Le chauffage / la climatisation n'est pas efficace si aucun ventilateur ne fonctionne. C'est pour cette raison que le seuil d'enclenchement de la vitesse 1 des ventilateurs est limité à 10 % maximum.

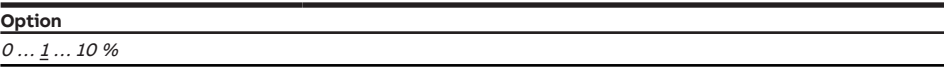

- Variantes de produit :
	- FCC/S 1.1.1.1
	- FCC/S 1.1.2.1
	- FCC/S 1.2.1.1
	- FCC/S 1.2.2.1
	- $-$  FCC/S 1.4.1.1
- Fenêtre de paramétrage [Sortie ventilateur](#page-108-0) \ Paramètre [Déverrouiller fonctionnement automatique en](#page-139-0) [fonction de la variable de réglage \[ventilateur à niveaux\]](#page-139-0) \ Option oui
- Ce paramètre se trouve dans la fenêtre de paramétrage [Sortie ventilateur](#page-108-0).

# **7.4.137 Seuil vitesse des ventilateurs 1 <-> 2**

Ce paramètre permet de définir le seuil où la vitesse des ventilateurs commute entre 1 et 2 en mode contrôle automatique.

Si la variable de réglage pour le pilotage du niveau de chauffage/climatisation est supérieure ou égale au seuil réglé, la vitesse 2 des ventilateurs s'enclenche.

Si la variable de réglage pour le pilotage du niveau de chauffage/climatisation est inférieure au seuil réglé, la vitesse 1 des ventilateurs s'enclenche.

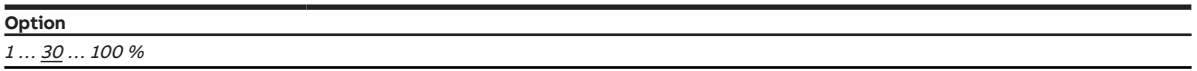

**Conditions préalables à la visibilité**

- Variantes de produit :
	- FCC/S 1.1.1.1
	- FCC/S 1.1.2.1
	- FCC/S 1.2.1.1
	- FCC/S 1.2.2.1
	- FCC/S 1.4.1.1
- Fenêtre de paramétrage [Sortie ventilateur](#page-108-0)
	- Paramètre [Nombre vitesses des ventilateurs](#page-131-1) \ Options 2 / <sup>3</sup>
	- Paramètre [Déverrouiller fonctionnement automatique en fonction de la variable de réglage \[ventila](#page-139-0)[teur à niveaux\]](#page-139-0) \ Option oui
- Ce paramètre se trouve dans la fenêtre de paramétrage [Sortie ventilateur](#page-108-0).

### **7.4.138 Seuil vitesse des ventilateurs 2 <-> 3**

Ce paramètre permet de définir le seuil où la vitesse des ventilateurs commute entre 2 et 3 en mode contrôle automatique.

Si la variable de réglage pour le pilotage du niveau de chauffage/climatisation est supérieure ou égale au seuil réglé, la vitesse 3 des ventilateurs s'enclenche.

Si la variable de réglage pour le pilotage du niveau de chauffage/climatisation est inférieure au seuil réglé, la vitesse 2 des ventilateurs s'enclenche.

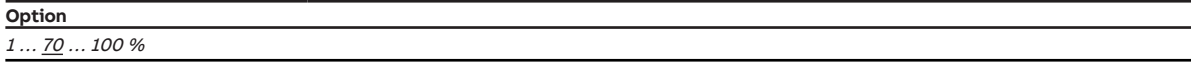

- Variantes de produit :
	- FCC/S 1.1.1.1
	- FCC/S 1.1.2.1
	- FCC/S 1.2.1.1
	- FCC/S 1.2.2.1
	- $-$  FCC/S 1.4.1.1
- Fenêtre de paramétrage [Sortie ventilateur](#page-108-0)
	- Paramètre [Nombre vitesses des ventilateurs](#page-131-1) \ Option 3
	- Paramètre [Déverrouiller fonctionnement automatique en fonction de la variable de réglage \[ventila](#page-139-0)teur à niveaux<sup>1</sup> Option oui
- Ce paramètre se trouve dans la fenêtre de paramétrage [Sortie ventilateur](#page-108-0).

# **7.4.139 Temporisation d'émission et de commutation après retour de la tension du bus**

Ce paramètre permet de définir la temporisation d'émission et de commutation après le retour de la tension du bus.

Informations complémentaires → [Temporisation d'émission et de commutation, Page 322.](#page-321-0)

### **Remarque**

Au retour de la tension du bus, le système attend la fin de la temporisation d'émission avant d'envoyer des télégrammes sur le bus.

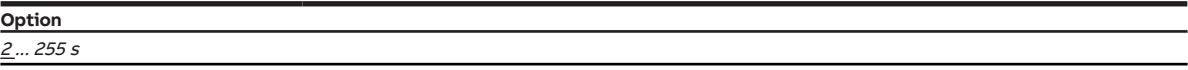

#### **Conditions préalables à la visibilité**

• Ce paramètre se trouve dans la fenêtre de paramétrage [Réglages de base](#page-93-0).

# **7.4.140 Cycle d'envoi**

Ce paramètre permet de définir selon quel cycle l'objet de communication [En service](#page-275-0) envoie un télégramme.

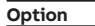

00:00:01 ... 00:10:00 ... 18:12:15 hh:mm:ss

- Fenêtre de paramétrage [Réglages de base](#page-93-0) \ Paramètre [Déverrouiller objet de communication " En](#page-178-0) [service "](#page-178-0) \ Option oui
- Ce paramètre se trouve dans la fenêtre de paramétrage [Réglages de base](#page-93-0).

# **7.4.141 Valeur de consigne pour protection contre le gel (chauffage mode Protection du bâtiment)**

Ce paramètre définit la température de consigne (valeur de consigne) sous laquelle la température réelle ne doit pas descendre en mode Chauffage mode Protection du bâtiment.

Informations complémentaires → [Explication des modes de fonctionnement, Page 310.](#page-309-0)

### **Remarque**

La valeur de température saisie ici doit être inférieure à la valeur du paramètre *[Valeur de consigne pour](#page-215-0)* [Chauffage mode Éco](#page-215-0).

Lorsque l'appareil est en mode Chauffage, la valeur de consigne est activée dans les cas suivants :

- Le régulateur reçoit l'état "Fenêtre ouverte".
- Le réqulateur est désactivé via l'objet de communication [Demander Marche/Arrêt \(maître\)](#page-293-0).
- Le régulateur est placé en mode Protection du bâtiment via l'objet de communication [Mode de fonc](#page-289-0)[tionnement Normal \(maître\)](#page-289-0) ou [Mode de fonctionnement Commande de forçage \(maître\)](#page-290-0)

**Option** 5 … 7 … 15 °C

### **Conditions préalables à la visibilité**

- Fenêtre de paramétrage *[Application](#page-95-0)* \ Fenêtre de paramétrage [Paramètres d'application](#page-95-1) \ Paramètre [Fonction de l'appareil](#page-164-0) \ Option Appareil régulateur
- Ce paramètre se trouve dans la fenêtre de paramétrage [Gestionnaire valeur de consigne](#page-103-0).

## **7.4.142 Valeur de consigne pour Chauffage mode Éco**

<span id="page-215-0"></span>Ce paramètre définit la température de consigne (valeur de consigne) pour le mode Chauffage mode Éco.

Informations complémentaires → [Explication des modes de fonctionnement, Page 310.](#page-309-0)

### **Remarque**

La valeur de température saisie ici doit être inférieure à la valeur du paramètre [Valeur de consigne pour](#page-216-0) [Chauffage mode Veille](#page-216-0). Il est conseillé de respecter un écart d'au moins 2 K.

### **Remarque**

Le régulateur veille à ce que la température de consigne ne soit pas dépassée en cas d'augmentation de la température actuelle. Le mode de fonctionnement ne change pas.

# **Option**

10 … 17 … 40 °C

- Fenêtre de paramétrage [Application](#page-95-0) \ Fenêtre de paramétrage [Paramètres d'application](#page-95-1)
	- Paramètre [Fonction de l'appareil](#page-164-0) \ Option Appareil régulateur
- Paramètre [Niveau principal Chauffage \[régulateur\]](#page-167-0)\ Toutes les options sauf désactivé(e)
- Fenêtre de paramétrage [Gestionnaire valeur de consigne](#page-103-0)
	- Paramètre [Modes de fonctionnement](#page-149-0) \ Option Mode Confort, mode Veille, mode Éco, mode Protection du bâtiment
	- Paramètre *[Fixation et réglage de la valeur de consigne](#page-221-0)* \ Option Absolu(e)
- Ce paramètre se trouve dans la fenêtre de paramétrage [Gestionnaire valeur de consigne](#page-103-0).
## **7.4.143 Valeur de consigne pour Chauffage mode Confort**

<span id="page-216-1"></span>Ce paramètre définit la température de consigne (valeur de consigne) pour le mode Chauffage mode Confort.

Informations complémentaires → [Explication des modes de fonctionnement, Page 310.](#page-309-0)

#### **Remarque**

La valeur de température saisie ici doit être supérieure à la valeur du paramètre [Valeur de consigne](#page-216-0) [pour Chauffage mode Veille](#page-216-0). Il est conseillé de respecter un écart d'au moins 2 K.

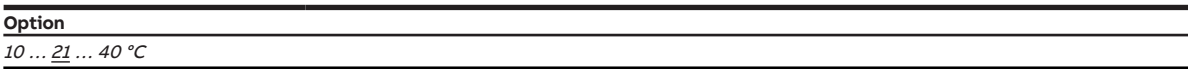

#### **Conditions préalables à la visibilité**

- Fenêtre de paramétrage [Application](#page-95-0) \ Fenêtre de paramétrage [Paramètres d'application](#page-95-1) – Paramètre [Fonction de l'appareil](#page-164-0) \ Option Appareil régulateur
	- Paramètre [Niveau principal Chauffage \[régulateur\]](#page-167-0) \ Toutes les options sauf désactivé(e)
- Fenêtre de paramétrage [Gestionnaire valeur de consigne](#page-103-0) \ Paramètre [Valeur de consigne Chauffage](#page-219-0) [mode Confort = Valeur de consigne Climatisation mode Confort](#page-219-0) \ Option non
- Ce paramètre se trouve dans la fenêtre de paramétrage [Gestionnaire valeur de consigne](#page-103-0).

### **7.4.144 Valeur de consigne pour Chauffage mode Veille**

<span id="page-216-0"></span>Ce paramètre définit la température de consigne (valeur de consigne) pour le mode Chauffage mode Veille.

Informations complémentaires → [Explication des modes de fonctionnement, Page 310.](#page-309-0)

#### **Remarque**

La valeur de température saisie ici doit être inférieure à la valeur du paramètre [Valeur de consigne pour](#page-216-1) [Chauffage mode Confort](#page-216-1) ou [Valeur de consigne pour Chauffage et Climatisation mode Confort](#page-217-0). Il est conseillé de respecter un écart d'au moins 2 K.

#### **Remarque**

Le régulateur veille à ce que la température de consigne ne soit pas dépassée en cas d'augmentation de la température actuelle. Le mode de fonctionnement ne change pas.

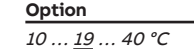

- Fenêtre de paramétrage [Application](#page-95-0) \ Fenêtre de paramétrage [Paramètres d'application](#page-95-1)
	- Paramètre [Fonction de l'appareil](#page-164-0) \ Option Appareil régulateur
	- Paramètre [Niveau principal Chauffage \[régulateur\]](#page-167-0) \ Toutes les options sauf désactivé(e)
- Fenêtre de paramétrage [Gestionnaire valeur de consigne](#page-103-0)
	- Paramètre [Modes de fonctionnement](#page-149-0) \ Options Mode Confort, mode Veille, mode Éco, mode Protection du bâtiment / Mode Confort, mode Veille, mode Protection du bâtiment – Paramètre *[Fixation et réglage de la valeur de consigne](#page-221-0)* \ Option Absolu(e)
- Ce paramètre se trouve dans la fenêtre de paramétrage *[Gestionnaire valeur de consigne](#page-103-0)*.

## **7.4.145 Valeur de consigne pour Chauffage et Climatisation mode Confort**

<span id="page-217-0"></span>Ce paramètre définit la température de consigne (valeur de consigne) pour les modes Chauffage mode Confort et Climatisation mode Confort.

Informations complémentaires → [Explication des modes de fonctionnement, Page 310.](#page-309-0)

#### **Remarque**

La valeur de température saisie ici doit être comprise entre les valeurs des paramètres [Valeur de](#page-216-0) [consigne pour Chauffage mode Veille](#page-216-0) et [Valeur de consigne pour Climatisation mode Veille](#page-219-1). Il est conseillé de respecter à chaque fois un écart d'au moins 2 K.

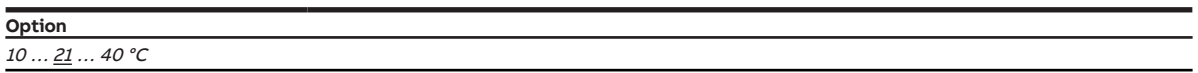

#### **Conditions préalables à la visibilité**

- Fenêtre de paramétrage [Application](#page-95-0) \ Fenêtre de paramétrage [Paramètres d'application](#page-95-1)
	- Paramètre *[Fonction de l'appareil](#page-164-0)* \ Option Appareil régulateur
	- Paramètre [Niveau principal Chauffage \[régulateur\]](#page-167-0) \ Toutes les options sauf désactivé(e)
	- Paramètre [Niveau principal Climatisation \[régulateur\]](#page-170-0)\Toutes les options sauf désactivé(e)
- Fenêtre de paramétrage [Gestionnaire valeur de consigne](#page-103-0) \ Paramètre [Valeur de consigne Chauffage](#page-219-0) [mode Confort = Valeur de consigne Climatisation mode Confort](#page-219-0) \ Option oui
- Ce paramètre se trouve dans la fenêtre de paramétrage [Gestionnaire valeur de consigne](#page-103-0).

### **7.4.146 Valeur de consigne pour protection contre la chaleur (climatisation mode Protection du bâtiment)**

Ce paramètre définit la température de consigne (valeur de consigne) qui ne doit pas être dépassée en mode Climatisation mode Protection du bâtiment.

Informations complémentaires → [Explication des modes de fonctionnement, Page 310.](#page-309-0)

#### **Remarque**

La valeur de température saisie ici doit être supérieure à la valeur du paramètre [Valeur de consigne](#page-218-0) [pour Climatisation mode Éco](#page-218-0).

Lorsque l'appareil est en mode Climatisation, la valeur de consigne est activée dans les cas suivants :

- Le régulateur reçoit l'état "Fenêtre ouverte", "Alarme niveau de remplissage" ou "Alarme point de rosée".
- Le réqulateur est désactivé via l'objet de communication [Demander Marche/Arrêt \(maître\)](#page-293-0).
- Le régulateur est placé en mode Protection du bâtiment via l'objet de communication [Mode de fonc](#page-289-0)[tionnement Normal \(maître\)](#page-289-0) ou [Mode de fonctionnement Commande de forçage \(maître\)](#page-290-0)

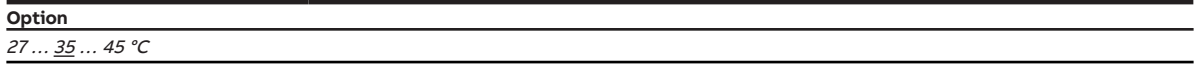

- Fenêtre de paramétrage *[Application](#page-95-0)* \ Fenêtre de paramétrage [Paramètres d'application](#page-95-1) \ Paramètre [Fonction de l'appareil](#page-164-0) \ Option Appareil régulateur
- Ce paramètre se trouve dans la fenêtre de paramétrage [Gestionnaire valeur de consigne](#page-103-0).

## **7.4.147 Valeur de consigne pour Climatisation mode Éco**

<span id="page-218-0"></span>Ce paramètre définit la température de consigne (valeur de consigne) pour le mode Climatisation mode Éco.

Informations complémentaires → [Explication des modes de fonctionnement, Page 310.](#page-309-0)

### **Remarque**

La valeur de température saisie ici doit être supérieure à la valeur du paramètre [Valeur de consigne](#page-219-1) [pour Climatisation mode Veille](#page-219-1). Il est conseillé de respecter un écart d'au moins 2 K.

### **Remarque**

Le régulateur veille à ce que la température ne descende pas sous la température de consigne en cas de diminution de la température actuelle. Le mode de fonctionnement ne change pas.

**Option**

10 … 29 … 40 °C

#### **Conditions préalables à la visibilité**

- Fenêtre de paramétrage [Application](#page-95-0) \ Fenêtre de paramétrage [Paramètres d'application](#page-95-1)
	- Paramètre [Fonction de l'appareil](#page-164-0) \ Option Appareil régulateur
	- Paramètre [Niveau principal Climatisation \[régulateur\]](#page-170-0) \ Toutes les options sauf désactivé(e)
- · Fenêtre de paramétrage [Gestionnaire valeur de consigne](#page-103-0)
	- Paramètre [Modes de fonctionnement](#page-149-0) \ Option Mode Confort, mode Veille, mode Éco, mode Protection du bâtiment
	- Paramètre *[Fixation et réglage de la valeur de consigne](#page-221-0)* \ Option  $Absolute)$
- Ce paramètre se trouve dans la fenêtre de paramétrage [Gestionnaire valeur de consigne](#page-103-0).

## **7.4.148 Valeur de consigne pour Climatisation mode Confort**

<span id="page-218-1"></span>Ce paramètre définit la température de consigne (valeur de consigne) pour le mode Climatisation mode Confort.

Informations complémentaires → [Explication des modes de fonctionnement, Page 310.](#page-309-0)

### **Remarque**

La valeur de température saisie ici doit être inférieure à la valeur du paramètre [Valeur de consigne pour](#page-219-1) [Climatisation mode Veille](#page-219-1). Il est conseillé de respecter un écart d'au moins 2 K.

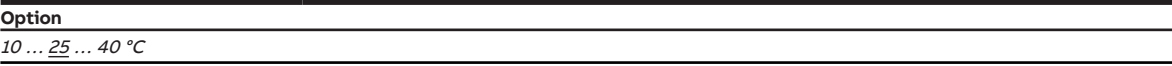

- Fenêtre de paramétrage [Application](#page-95-0) \ Fenêtre de paramétrage [Paramètres d'application](#page-95-1)
	- Paramètre [Fonction de l'appareil](#page-164-0) \ Option Appareil régulateur
	- Paramètre [Niveau principal Climatisation \[régulateur\]](#page-170-0) \ Toutes les options sauf désactivé(e)
- Fenêtre de paramétrage [Gestionnaire valeur de consigne](#page-103-0) \ Paramètre [Valeur de consigne Chauffage](#page-219-0) [mode Confort = Valeur de consigne Climatisation mode Confort](#page-219-0) \ Option non
- Ce paramètre se trouve dans la fenêtre de paramétrage [Gestionnaire valeur de consigne](#page-103-0).

## **7.4.149 Valeur de consigne pour Climatisation mode Veille**

<span id="page-219-1"></span>Ce paramètre définit la température de consigne (valeur de consigne) pour le mode Climatisation mode Veille.

Informations complémentaires → [Explication des modes de fonctionnement, Page 310.](#page-309-0)

### **Remarque**

La valeur de température saisie ici doit être supérieure à la valeur du paramètre *[Valeur de consigne](#page-218-1)* [pour Climatisation mode Confort](#page-218-1) ou [Valeur de consigne pour Chauffage et Climatisation mode](#page-217-0) [Confort](#page-217-0). Il est conseillé de respecter un écart d'au moins 2 K.

### **Remarque**

Le régulateur veille à ce que la température ne descende pas sous la température de consigne en cas de diminution de la température actuelle. Le mode de fonctionnement ne change pas.

**Option** 10 … 27 … 40 °C

#### **Conditions préalables à la visibilité**

- Fenêtre de paramétrage [Application](#page-95-0) \ Fenêtre de paramétrage [Paramètres d'application](#page-95-1) – Paramètre [Fonction de l'appareil](#page-164-0) \ Option Appareil régulateur
	- Paramètre [Niveau principal Climatisation \[régulateur\]](#page-170-0) \ Toutes les options sauf désactivé(e)
- Fenêtre de paramétrage [Gestionnaire valeur de consigne](#page-103-0)
	- Paramètre [Modes de fonctionnement](#page-149-0) \ Options Mode Confort, mode Veille, mode Éco, mode Protection du bâtiment / Mode Confort, mode Veille, mode Protection du bâtiment – Paramètre [Fixation et réglage de la valeur de consigne](#page-221-0) \ Option Absolu(e)
- <span id="page-219-0"></span>• Ce paramètre se trouve dans la fenêtre de paramétrage [Gestionnaire valeur de consigne](#page-103-0).

## **7.4.150 Valeur de consigne Chauffage mode Confort = Valeur de consigne Climatisation mode Confort**

Ce paramètre permet de déterminer si une température de consigne (valeur de consigne) commune doit être utilisée pour Chauffage mode Confort et Climatisation mode Confort.

Informations complémentaires → [Explication des modes de fonctionnement, Page 310.](#page-309-0)

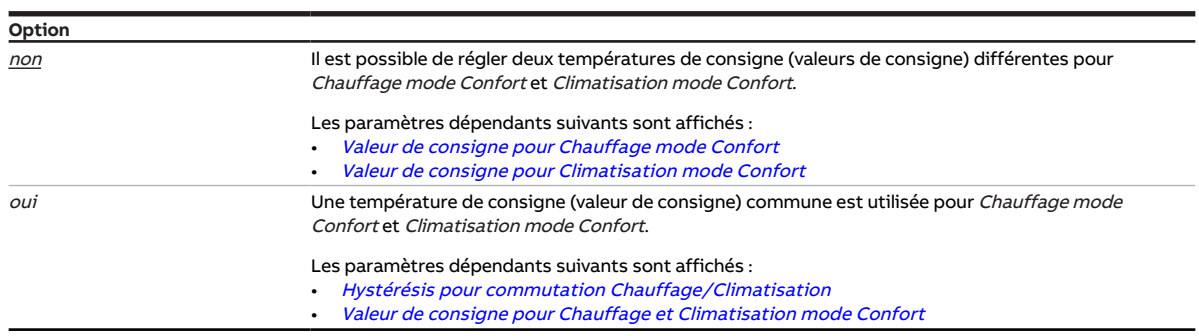

- Fenêtre de paramétrage [Application](#page-95-0) \ Fenêtre de paramétrage [Paramètres d'application](#page-95-1)
	- Paramètre [Fonction de l'appareil](#page-164-0) \ Option Appareil régulateur
	- Paramètre [Niveau principal Chauffage \[régulateur\]](#page-167-0) \ Toutes les options sauf désactivé(e)
	- Paramètre [Niveau principal Climatisation \[régulateur\]](#page-170-0) \ Toutes les options sauf désactivé(e)
- Ce paramètre se trouve dans la fenêtre de paramétrage [Gestionnaire valeur de consigne](#page-103-0).

## **7.4.151 Affichage valeur de consigne sur écran poste secondaire**

Ce paramètre permet de définir comment la valeur de consigne doit être affichée sur l'écran d'un poste secondaire.

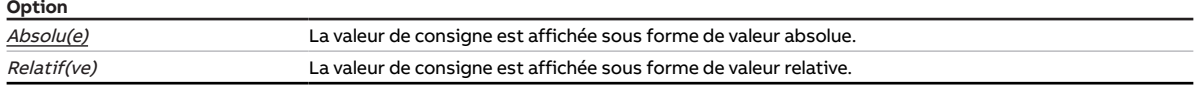

- Fenêtre de paramétrage [Application](#page-95-0) \ Fenêtre de paramétrage [Paramètres d'application](#page-95-1) \ Paramètre [Fonction de l'appareil](#page-164-0) \ Option Appareil régulateur
- Fenêtre de paramétrage [Réglage valeur de consigne](#page-112-0) \ Paramètre [Raccorder commande à distance](#page-122-0) [analogique à l'entrée physique de l'appareil a](#page-122-0) \ Option non
- Ce paramètre se trouve dans la fenêtre de paramétrage [Réglage valeur de consigne](#page-112-0).

## **7.4.152 Fixation et réglage de la valeur de consigne**

<span id="page-221-0"></span>Ce paramètre permet de déterminer si les valeurs de consigne doivent être saisies en valeur absolue ou comme différence par rapport à la valeur de confort.

### **Remarque**

Pour garantir le bon fonctionnement de la régulation et réaliser des économies d'énergie, les valeurs des différents modes doivent être choisies selon un rapport logique les unes par rapport aux autres.

- Valeur de consigne Chauffage mode Confort > Valeur de consigne Chauffage mode Veille > Valeur de consigne Chauffage mode Éco > Valeur de consigne pour protection contre le gel (chauffage mode Protection du bâtiment)
- Valeur de consigne Climatisation mode Confort < Valeur de consigne Climatisation mode Veille < Valeur de consigne Climatisation mode Éco < Valeur de consigne pour protection contre la chaleur (climatisation mode Protection du bâtiment)

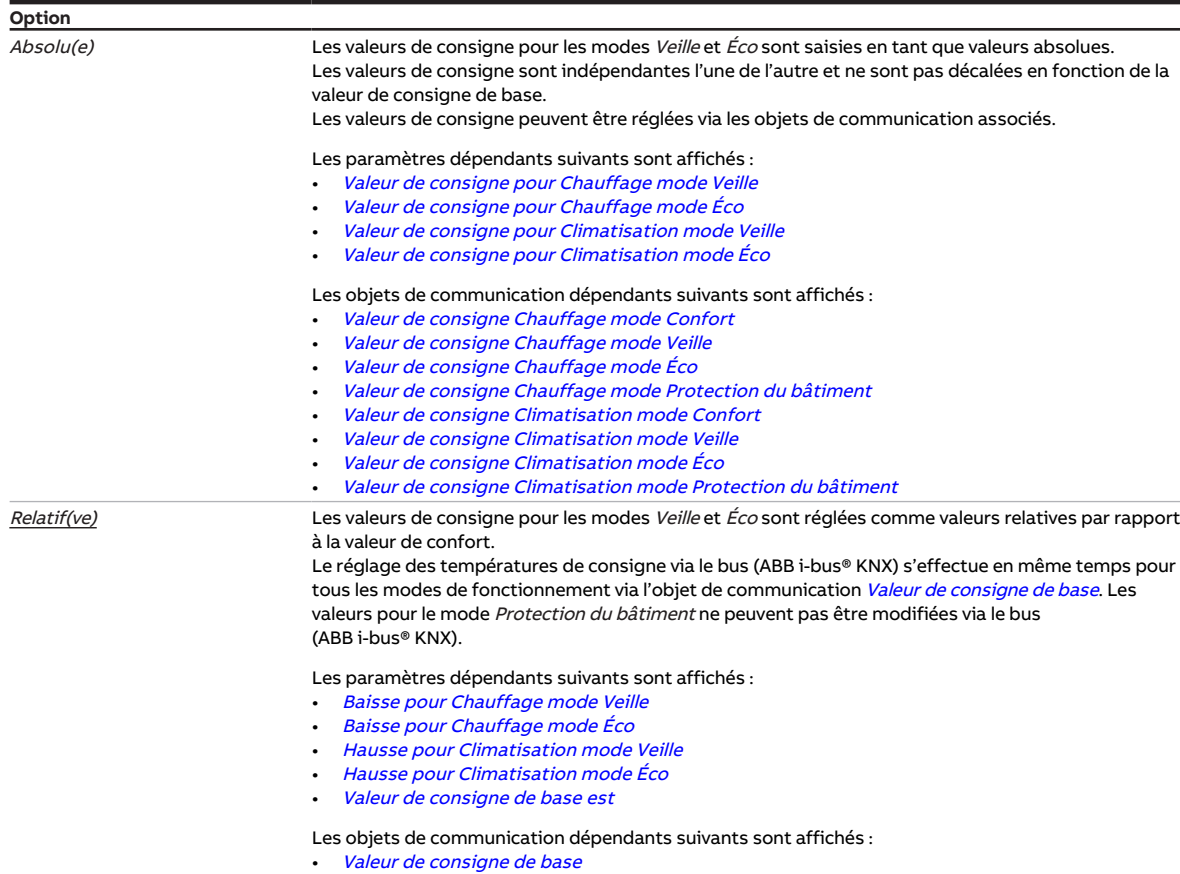

- Fenêtre de paramétrage *[Application](#page-95-0)* \ Fenêtre de paramétrage [Paramètres d'application](#page-95-1) \ Paramètre [Fonction de l'appareil](#page-164-0) \ Option Appareil régulateur
- Ce paramètre se trouve dans la fenêtre de paramétrage [Gestionnaire valeur de consigne](#page-103-0).

## **7.4.153 Activer compensation estivale**

Ce paramètre permet de déterminer si la compensation estivale de l'appareil doit être activée.

Informations complémentaires → [Compensation estivale, Page 324](#page-323-0).

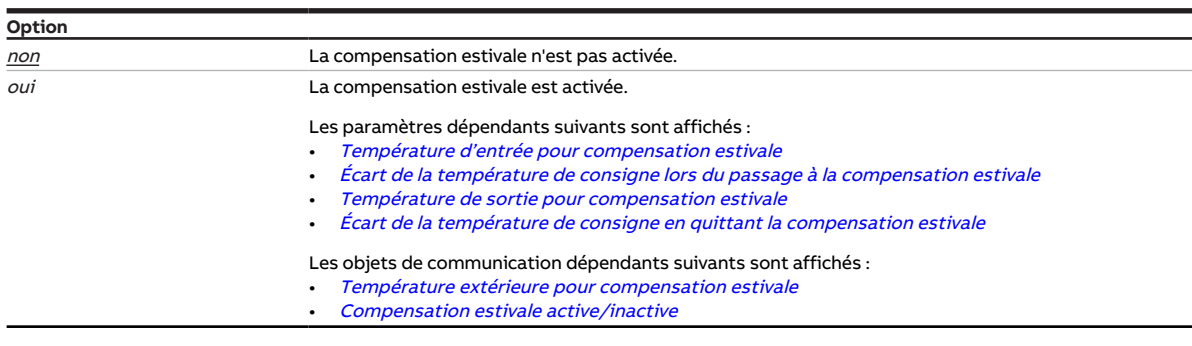

#### **Conditions préalables à la visibilité**

- Fenêtre de paramétrage [Application](#page-95-0) \ Fenêtre de paramétrage [Paramètres d'application](#page-95-1) – Paramètre [Fonction de l'appareil](#page-164-0) \ Option Appareil régulateur
	- Paramètre [Niveau principal Climatisation \[régulateur\]](#page-170-0) \ Toutes les options sauf désactivé(e)
- Ce paramètre se trouve dans la fenêtre de paramétrage [Gestionnaire valeur de consigne](#page-103-0).

## **7.4.154 Tension avec la variable de réglage Chauffage = 0 %**

Ce paramètre définit la tension avec laquelle la vanne à 6 positions est pilotée pour la variable de réglage 0 % en mode Chauffage.

Informations complémentaires → [Utilisation d'une vanne à 6 positions, Page 328.](#page-327-0)

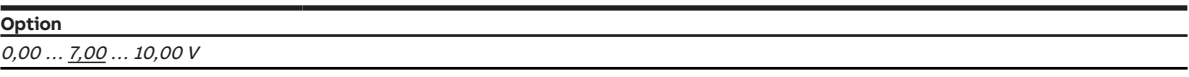

- Variantes de produit :
	- FCC/S 1.2.1.1
	- FCC/S 1.2.2.1
	- FCC/S 1.3.1.1
	- FCC/S 1.3.2.1
- Fenêtre de paramétrage [Application](#page-95-0) \ Fenêtre de paramétrage [Paramètres d'application](#page-95-1)
	- Paramètre [Niveau principal Chauffage \[régulateur\]](#page-167-0) \ Toutes les options sauf désactivé(e)
	- Paramètre [Niveau principal Climatisation \[régulateur\]](#page-170-0) \ Toutes les options sauf désactivé(e)
	- Paramètre [Type de système de chauffage/climatisation](#page-136-1) \ Option 4 tuyaux
	- Paramètre *[Utilisation d'une vanne à 6 positions](#page-257-0)* \ Option *oui*
- Fenêtre de paramétrage Vanne  $X \setminus$  Fenêtre de paramétrage Sortie de vanne  $X$  (0 ... 10 V)  $\setminus$  Paramètre Sortie de vanne  $[0 \dots 10 \, V] \setminus$  Option activé(e)
- Ce paramètre se trouve dans la fenêtre de paramétrage [Vanne X](#page-106-0)\Fenêtre de paramétrage [Sortie de](#page-107-0) [vanne X \(0 ... 10 V\)](#page-107-0).

## **7.4.155 Tension avec la variable de réglage Chauffage = 100 %**

Ce paramètre définit la tension avec laquelle la vanne à 6 positions est pilotée pour la variable de réglage 100 % en mode Chauffage.

Informations complémentaires → [Utilisation d'une vanne à 6 positions, Page 328.](#page-327-0)

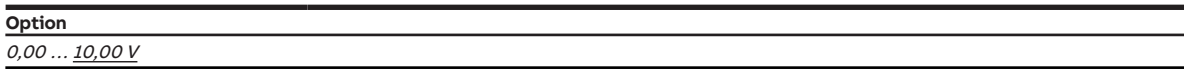

#### **Conditions préalables à la visibilité**

- Variantes de produit :
	- FCC/S 1.2.1.1
	- FCC/S 1.2.2.1
	- FCC/S 1.3.1.1
	- FCC/S 1.3.2.1
- Fenêtre de paramétrage [Application](#page-95-0) \ Fenêtre de paramétrage [Paramètres d'application](#page-95-1)
	- Paramètre [Niveau principal Chauffage \[régulateur\]](#page-167-0) \ Toutes les options sauf désactivé(e)
	- Paramètre [Niveau principal Climatisation \[régulateur\]](#page-170-0) \ Toutes les options sauf désactivé(e)
	- Paramètre [Type de système de chauffage/climatisation](#page-136-1) \ Option 4 tuyaux
	- Paramètre *[Utilisation d'une vanne à 6 positions](#page-257-0)* \ Option *oui*
- Fenêtre de paramétrage *[Vanne X](#page-106-0)* \ Fenêtre de paramétrage *[Sortie de vanne X \(0 ... 10 V\)](#page-107-0)* \ Paramètre Sortie de vanne  $[0 \dots 10 \, V] \setminus$  Option activé(e)
- Ce paramètre se trouve dans la fenêtre de paramétrage [Vanne X](#page-106-0) \ Fenêtre de paramétrage [Sortie de](#page-107-0) [vanne X \(0 ... 10 V\)](#page-107-0).

### **7.4.156 Tension avec la variable de réglage Climatisation = 0 %**

Ce paramètre définit la tension avec laquelle la vanne à 6 positions est pilotée pour la variable de réglage 0 % en mode Climatisation.

Informations complémentaires → [Utilisation d'une vanne à 6 positions, Page 328.](#page-327-0)

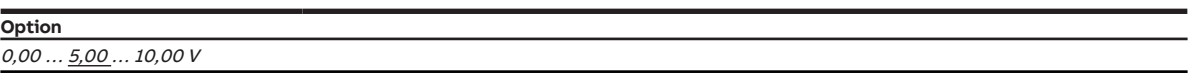

- Variantes de produit :
	- FCC/S 1.2.1.1
	- FCC/S 1.2.2.1
	- FCC/S 1.3.1.1
	- FCC/S 1.3.2.1
- Fenêtre de paramétrage [Application](#page-95-0) \ Fenêtre de paramétrage [Paramètres d'application](#page-95-1)
	- Paramètre [Niveau principal Chauffage \[régulateur\]](#page-167-0) \ Toutes les options sauf désactivé(e)
	- Paramètre [Niveau principal Climatisation \[régulateur\]](#page-170-0) \ Toutes les options sauf désactivé(e)
	- Paramètre [Type de système de chauffage/climatisation](#page-136-1) \ Option 4 tuyaux
	- Paramètre *[Utilisation d'une vanne à 6 positions](#page-257-0)* \ Option *oui*
- Fenêtre de paramétrage *[Vanne X](#page-106-0)* \ Fenêtre de paramétrage *[Sortie de vanne X \(0 ... 10 V\)](#page-107-0)* \ Paramètre Sortie de vanne  $[0 \dots 10 V] \setminus$  Option activé(e)
- Ce paramètre se trouve dans la fenêtre de paramétrage [Vanne X](#page-106-0)\Fenêtre de paramétrage [Sortie de](#page-107-0) [vanne X \(0 ... 10 V\)](#page-107-0).

## **7.4.157 Tension avec la variable de réglage Climatisation = 100 %**

Ce paramètre définit la tension avec laquelle la vanne à 6 positions est pilotée pour la variable de réglage 100 % en mode Climatisation.

Informations complémentaires → [Utilisation d'une vanne à 6 positions, Page 328.](#page-327-0)

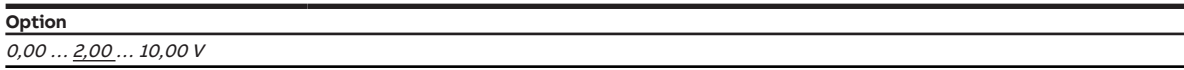

#### **Conditions préalables à la visibilité**

- Variantes de produit :
	- FCC/S 1.2.1.1
	- FCC/S 1.2.2.1
	- FCC/S 1.3.1.1
	- FCC/S 1.3.2.1
- Fenêtre de paramétrage [Application](#page-95-0) \ Fenêtre de paramétrage [Paramètres d'application](#page-95-1)
	- Paramètre [Niveau principal Chauffage \[régulateur\]](#page-167-0) \ Toutes les options sauf désactivé(e)
	- Paramètre [Niveau principal Climatisation \[régulateur\]](#page-170-0) \ Toutes les options sauf désactivé(e)
	- Paramètre [Type de système de chauffage/climatisation](#page-136-1) \ Option 4 tuyaux
	- Paramètre *[Utilisation d'une vanne à 6 positions](#page-257-0)* \ Option *oui*
- Fenêtre de paramétrage Vanne  $X \setminus$  Fenêtre de paramétrage Sortie de vanne  $X$  (0 ... 10 V)  $\setminus$  Paramètre Sortie de vanne  $[0 \dots 10 \, V] \setminus$  Option activé(e)
- Ce paramètre se trouve dans la fenêtre de paramétrage [Vanne X](#page-106-0) \ Fenêtre de paramétrage [Sortie de](#page-107-0) [vanne X \(0 ... 10 V\)](#page-107-0).

## **7.4.158 Gamme de tension pour variable de réglage volets DAV**

Ce paramètre permet de définir la gamme de tension pour la variable de réglage des volets DAV. La variable de réglage reçue est convertie en une valeur de tension en fonction de l'option choisie. La valeur de tension est utilisée pour commander le servomoteur de volets DAV.

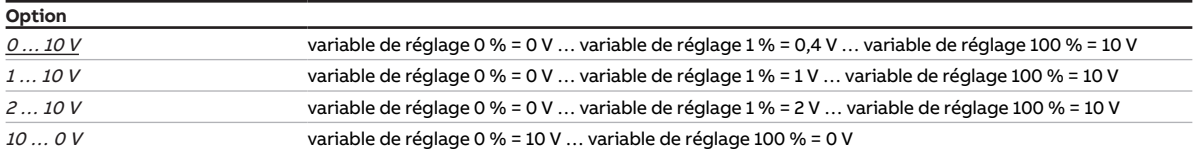

- Variantes de produit :
	- FCC/S 1.2.1.1
	- FCC/S 1.2.2.1
	- FCC/S 1.3.1.1
	- FCC/S 1.3.2.1
- Fenêtre de paramétrage *[Vanne X](#page-106-0)* \ Fenêtre de paramétrage [Sortie de vanne X \(0 ... 10 V\)](#page-107-0) \ Paramètre [Sortie de vanne \[0 ... 10 V\]](#page-254-0) \ Option Utilisation comme sortie volets DAV
- Ce paramètre se trouve dans la fenêtre de paramétrage [Vanne X](#page-106-0)\Fenêtre de paramétrage [Sortie de](#page-107-0) [vanne X \(0 ... 10 V\)](#page-107-0).

## **7.4.159 Gamme de tension pour variable de réglage vanne**

Ce paramètre permet de définir la gamme de tension pour la variable de réglage de vanne. La variable de réglage calculée par le régulateur ou reçue via le bus (ABB i-bus® KNX) est convertie en une valeur de tension en fonction de l'option choisie. La valeur de tension est utilisée pour piloter le pilote de vanne.

Informations complémentaires → [Pilotes de vanne, Page 325.](#page-324-0)

### **Remarque**

Respecter les caractéristiques techniques du pilote de vanne.

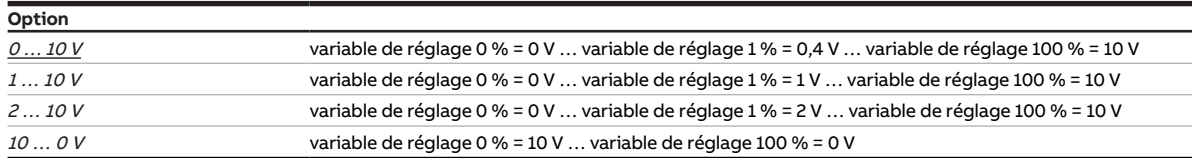

- Variantes de produit :
	- FCC/S 1.2.1.1
	- FCC/S 1.2.2.1
	- FCC/S 1.3.1.1
	- FCC/S 1.3.2.1
- Fenêtre de paramétrage [Application](#page-95-0) \ Fenêtre de paramétrage [Paramètres d'application](#page-95-1)
	- Paramètre [Niveau principal Chauffage \[régulateur\]](#page-167-0) \ Toutes les options sauf désactivé(e)
	- Paramètre Niveau principal Climatisation [réqulateur] \ Toutes les options sauf désactivé(e) - Paramètre [Type de système de chauffage/climatisation](#page-136-1) \ Option 2 tuyaux
- Fenêtre de paramétrage *[Vanne X](#page-106-0)* \ Fenêtre de paramétrage *[Sortie de vanne X \(0 ... 10 V\)](#page-107-0)* \ Paramètre [Sortie de vanne \[0 ... 10 V\]](#page-254-0) \ Option activé(e)
- Ce paramètre se trouve dans la fenêtre de paramétrage [Vanne X](#page-106-0)\Fenêtre de paramétrage [Sortie de](#page-107-0) [vanne X \(0 ... 10 V\)](#page-107-0).

## **7.4.160 Cycle de rinçage en semaines**

Ce paramètre permet de définir le cycle pour le rinçage de vanne automatique.

Informations complémentaires → [Rinçage de vanne, Page 327.](#page-326-0)

### **Remarque**

Si le cycle de rinçage est déclenché en même temps pour deux vannes, les rinçages sont effectués l'un après l'autre.

Les évènements suivants remettent à zéro le cycle de rinçage :

- Rinçage de vanne terminé
- Téléchargement ETS
- Retour de la tension du bus
- Dépassement de la valeur définie dans le paramètre [Réinitialiser cycle rinçage à partir de variable de](#page-227-0) [réglage supérieure ou égale](#page-227-0)

#### **Option**  $1 \dots 4 \dots 12$

**Conditions préalables à la visibilité**

- Variantes de produit :
	- FCC/S 1.1.1.1
	- FCC/S 1.1.2.1
	- $-$  FCC/S 1.4.1.1
	- FCC/S 1.5.1.1
	- FCC/S 1.5.2.1
- Fenêtre de paramétrage Vanne  $X \setminus$  Fenêtre de paramétrage [Sortie de vanne X](#page-106-1)
	- Paramètre *[Sortie de vanne](#page-253-0)* \ Toutes les options sauf *désactivé(e)*
	- Paramètre [Rinçage de vanne](#page-255-0) \ Option Automatique ou via objet de communication
- Ce paramètre se trouve dans la fenêtre de paramétrage [Vanne X](#page-106-0)\Fenêtre de paramétrage [Sortie de](#page-106-1) [vanne X](#page-106-1).

ou

- Variantes de produit :
	- FCC/S 1.2.1.1
	- FCC/S 1.2.2.1
	- FCC/S 1.3.1.1
	- FCC/S 1.3.2.1
- Fenêtre de paramétrage Vanne  $X \setminus$  Fenêtre de paramétrage Sortie de vanne  $X$  (0 ... 10 V)
	- Paramètre [Sortie de vanne \[0 ... 10 V\]](#page-254-0) \ Option activé(e)
	- Paramètre [Rinçage de vanne](#page-255-0) \ Option Automatique ou via objet de communication
- Ce paramètre se trouve dans la fenêtre de paramétrage [Vanne X](#page-106-0)\Fenêtre de paramétrage [Sortie de](#page-107-0) [vanne X \(0 ... 10 V\)](#page-107-0).

# **7.4.161 Réinitialiser cycle rinçage à partir de variable de réglage supérieure ou égale**

<span id="page-227-0"></span>Ce paramètre permet de définir à partir de quelle variable de réglage le cycle de rinçage sera réinitialisé.

Informations complémentaires → [Rinçage de vanne, Page 327.](#page-326-0)

**Option**  $1...$  99%

**Conditions préalables à la visibilité**

- Variantes de produit :
	- FCC/S 1.1.1.1
	- FCC/S 1.1.2.1
	- FCC/S 1.4.1.1
	- FCC/S 1.5.1.1
	- FCC/S 1.5.2.1
- Fenêtre de paramétrage Vanne  $X \setminus$  Fenêtre de paramétrage [Sortie de vanne X](#page-106-1)
	- Paramètre [Sortie de vanne](#page-253-0) \ Toutes les options sauf désactivé(e)
	- Paramètre [Rinçage de vanne](#page-255-0) \ Option Automatique ou via objet de communication
- Ce paramètre se trouve dans la fenêtre de paramétrage [Vanne X](#page-106-0) \ Fenêtre de paramétrage [Sortie de](#page-106-1) [vanne X](#page-106-1).

ou

- Variantes de produit :
	- FCC/S 1.2.1.1
	- FCC/S 1.2.2.1
	- FCC/S 1.3.1.1
	- FCC/S 1.3.2.1
- Fenêtre de paramétrage *[Vanne X](#page-106-0)* \ Fenêtre de paramétrage *[Sortie de vanne X \(0 ... 10 V\)](#page-107-0)* 
	- Paramètre *Sortie de vanne*  $[0 \dots 10 V] \setminus$  *Option activé(e)*
	- Paramètre [Rinçage de vanne](#page-255-0) \ Option Automatique ou via objet de communication
- Ce paramètre se trouve dans la fenêtre de paramétrage [Vanne X](#page-106-0)\Fenêtre de paramétrage [Sortie de](#page-107-0) [vanne X \(0 ... 10 V\)](#page-107-0).

## **7.4.162 Envoyer valeurs d'état [commande à distance analogique]**

Ce paramètre permet de déterminer quand la valeur de l'objet de communication suivant doit être envoyée sur le bus (ABB i-bus® KNX) :

• [Erreur entrée](#page-285-0)

### **Remarque**

L'envoi sur demande peut être déclenché par la réception d'un télégramme porteur de la valeur 0 ou 1 sur l'objet de communication [Demander valeurs d'état](#page-276-0).

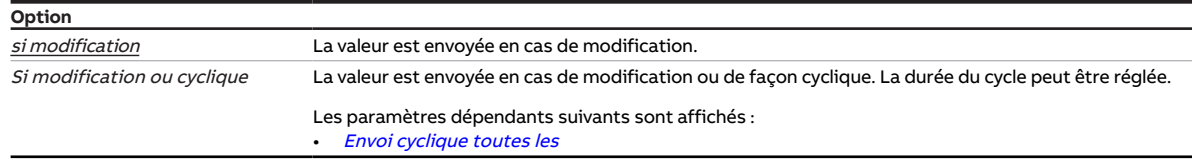

- Fenêtre de paramétrage [Réglage valeur de consigne](#page-112-0) \ Paramètre [Raccorder commande à distance](#page-122-0) [analogique à l'entrée physique de l'appareil a](#page-122-0) \ Option oui
- Ce paramètre se trouve dans la fenêtre de paramétrage *[Entrée x](#page-114-0)*.

## **7.4.163 Envoyer valeurs d'état [entrée binaire]**

Ce paramètre permet de déterminer quand la valeur de l'objet de communication suivant doit être envoyée sur le bus (ABB i-bus® KNX) :

• [État de commutation entrée binaire](#page-285-1)

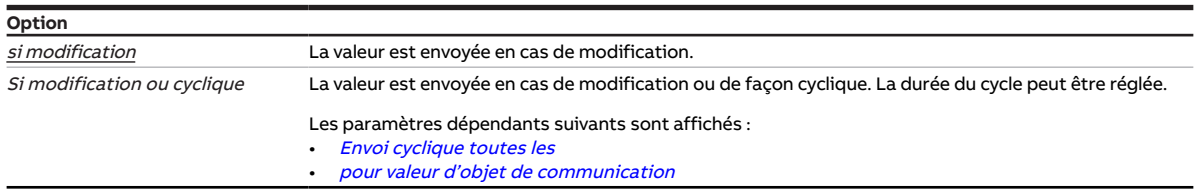

#### **Conditions préalables à la visibilité**

- Fenêtre de paramétrage  $Entr$ ée x \ Paramètre  $Entr$ ée \ Option  $Entr$ ée binaire
- Ce paramètre se trouve dans la fenêtre de paramétrage [Entrée x](#page-114-0).

## **7.4.164 Envoyer valeurs d'état [Contact de fenêtre]**

Ce paramètre permet de déterminer quand la valeur de l'objet de communication suivant doit être envoyée sur le bus (ABB i-bus® KNX) :

### • [Contact de fenêtre](#page-285-2)

### **Remarque**

L'envoi sur demande peut être déclenché par la réception d'un télégramme porteur de la valeur 0 ou 1 sur l'objet de communication [Demander valeurs d'état](#page-276-0).

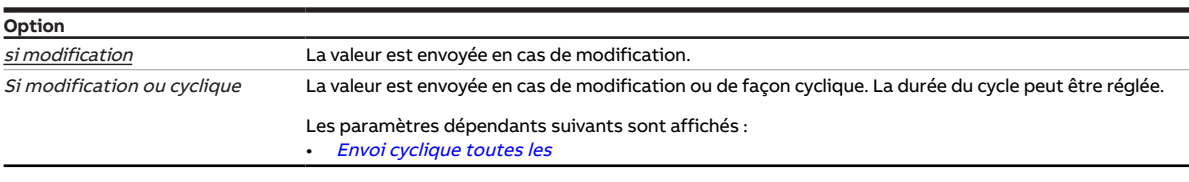

- Fenêtre de paramétrage *[Entrée x](#page-114-0)* \ Paramètre *[Entrée](#page-153-0)* \ Option Contact de fenêtre
- Ce paramètre se trouve dans la fenêtre de paramétrage [Entrée x](#page-114-0).

## **7.4.165 Envoyer valeurs d'état [Alarme niveau de remplissage]**

Ce paramètre permet de déterminer quand la valeur de l'objet de communication suivant doit être envoyée sur le bus (ABB i-bus® KNX) :

• [Alarme niveau de remplissage](#page-285-3)

### **Remarque**

L'envoi sur demande peut être déclenché par la réception d'un télégramme porteur de la valeur 0 ou 1 sur l'objet de communication [Demander valeurs d'état](#page-276-0).

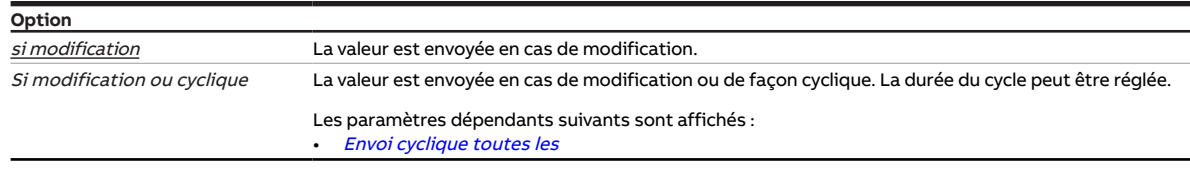

#### **Conditions préalables à la visibilité**

- Fenêtre de paramétrage *[Entrée x](#page-114-0)* \ Paramètre [Entrée](#page-153-0) \ Option Capteur niveau de remplissage
- Ce paramètre se trouve dans la fenêtre de paramétrage *[Entrée x](#page-114-0)*.

## **7.4.166 Envoyer les valeurs d'état [sortie ventilateur]**

Ce paramètre permet de déterminer quand les valeurs des objets de communication suivants doivent être envoyées sur le bus (ABB i-bus® KNX) :

- [État Marche/Arrêt Ventil.](#page-276-1)
- [État vitesse des ventilateurs](#page-277-0)
- [État vitesse des ventilateurs 1](#page-277-1)
- [État vitesse des ventilateurs 2](#page-277-2)
- [État vitesse des ventilateurs 3](#page-278-0)
- [État automatique ventilateur](#page-277-3)
- [Défaut sortie ventilateur](#page-279-0)

### **Remarque**

Si le paramètre [Commutation de la vitesse des ventilateurs via objets de communication 1 bit](#page-207-0) est désactivé, les objets de communication suivants sont masqués :

- [État vitesse des ventilateurs 1](#page-277-1)
- [État vitesse des ventilateurs 2](#page-277-2)
- [État vitesse des ventilateurs 3](#page-278-0)

### **Remarque**

L'envoi sur demande peut être déclenché par la réception d'un télégramme porteur de la valeur 0 ou 1 sur l'objet de communication [Demander valeurs d'état](#page-276-0).

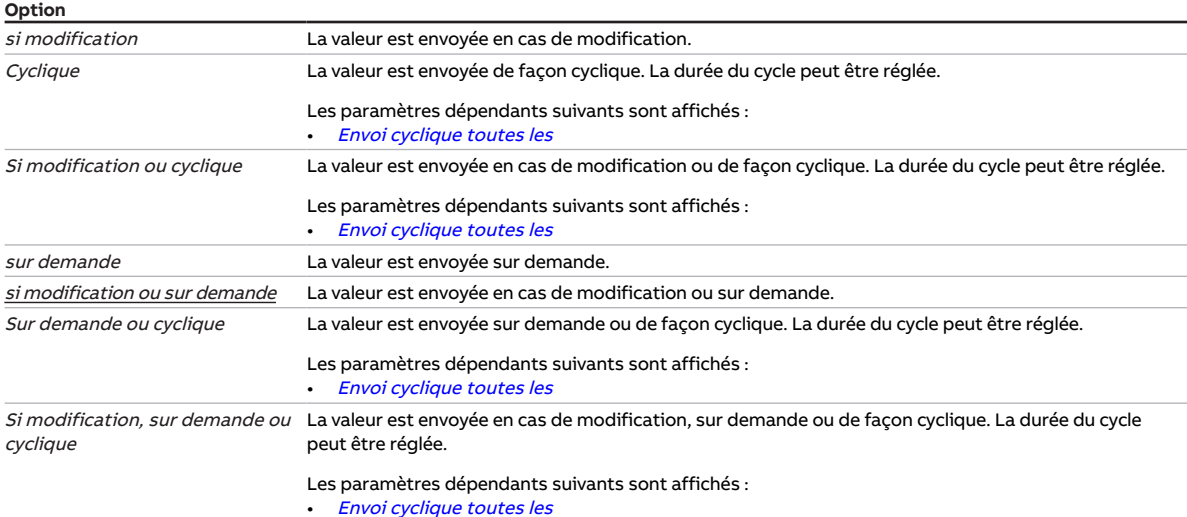

#### **Conditions préalables à la visibilité**

- Variantes de produit :
	- FCC/S 1.1.1.1
	- FCC/S 1.1.2.1
	- FCC/S 1.2.1.1
	- FCC/S 1.2.2.1
	- FCC/S 1.4.1.1
- Ce paramètre se trouve dans la fenêtre de paramétrage [Sortie ventilateur](#page-108-0).

#### ou

- Variantes de produit :
	- FCC/S 1.3.1.1
	- FCC/S 1.3.2.1
	- FCC/S 1.5.1.1
	- FCC/S 1.5.2.1
- Ce paramètre se trouve dans la fenêtre de paramétrage [Sortie ventilateur \(0 … 10 V\)](#page-110-0).

## **7.4.167 Envoyer valeurs d'état [sortie relais]**

Ce paramètre permet de déterminer quand la valeur de l'objet de communication suivant doit être envoyée sur le bus (ABB i-bus® KNX) :

• [État relais](#page-282-0)

### **Remarque**

L'envoi sur demande peut être déclenché par la réception d'un télégramme porteur de la valeur 0 ou 1 sur l'objet de communication [Demander valeurs d'état](#page-276-0).

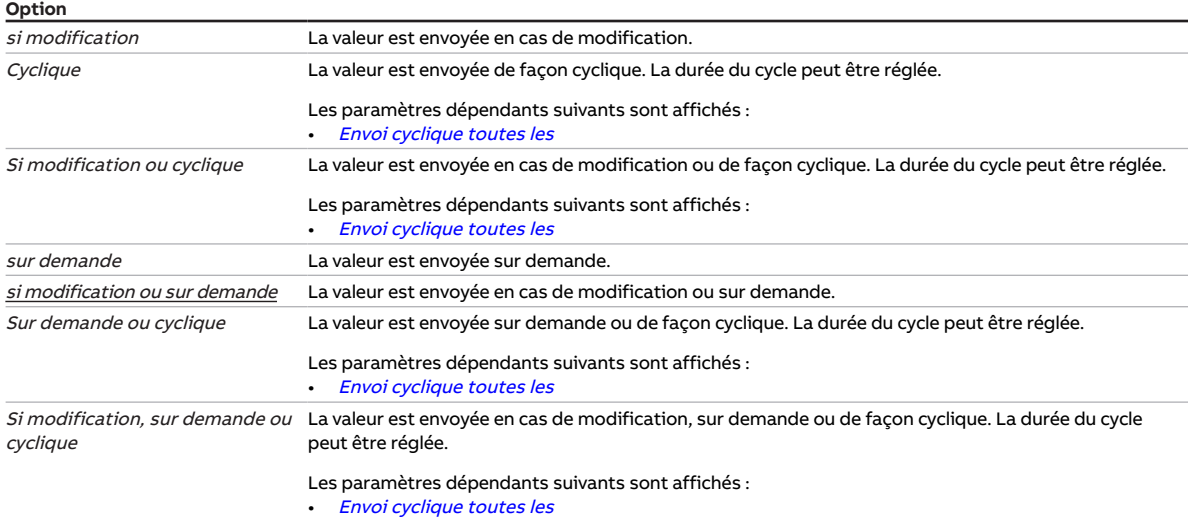

#### **Conditions préalables à la visibilité**

- Variantes de produit :
	- FCC/S 1.1.1.1
	- FCC/S 1.1.2.1
	- FCC/S 1.2.1.1
	- FCC/S 1.2.2.1
	- FCC/S 1.3.1.1
	- FCC/S 1.3.2.1
	- FCC/S 1.5.1.1
	- FCC/S 1.5.2.1
- Fenêtre de paramétrage [Sortie relais](#page-203-0) \ Paramètre Sortie relais \ Option activé(e)
- Ce paramètre se trouve dans la fenêtre de paramétrage [Sortie relais](#page-111-0).

## **7.4.168 Envoyer valeurs d'état [Alarme point de rosée]**

Ce paramètre permet de déterminer quand la valeur de l'objet de communication suivant doit être envoyée sur le bus (ABB i-bus® KNX) :

• [Alarme point de rosée](#page-285-4)

### **Remarque**

L'envoi sur demande peut être déclenché par la réception d'un télégramme porteur de la valeur 0 ou 1 sur l'objet de communication [Demander valeurs d'état](#page-276-0).

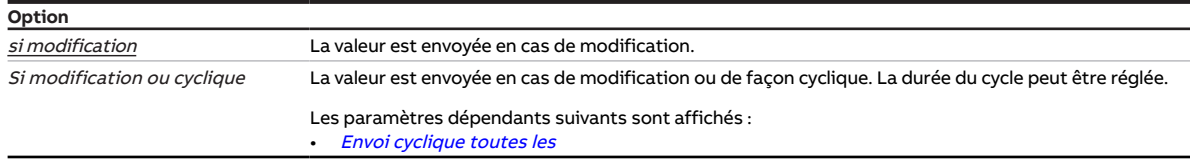

- Fenêtre de paramétrage *[Entrée x](#page-114-0)* \ Paramètre [Entrée](#page-153-0) \ Option Capteur de point de rosée
- Ce paramètre se trouve dans la fenêtre de paramétrage [Entrée x](#page-114-0).

## **7.4.169 Envoyer les valeurs d'état [sortie volets DAV]**

Ce paramètre permet de déterminer quand la valeur de l'objet de communication suivant doit être envoyée sur le bus (ABB i-bus® KNX) :

• [État variable de réglage vanne X](#page-280-0)

### **Remarque**

L'envoi sur demande peut être déclenché par la réception d'un télégramme porteur de la valeur 0 ou 1 sur l'objet de communication [Demander valeurs d'état](#page-276-0).

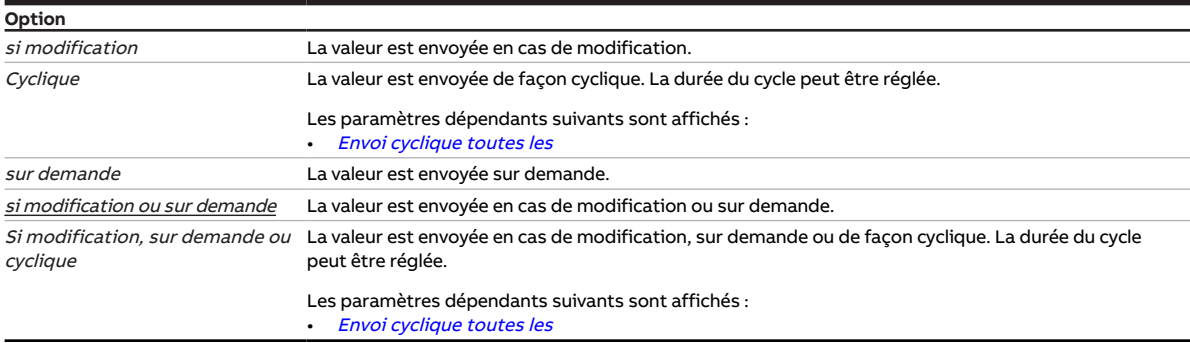

- Variantes de produit :
	- FCC/S 1.2.1.1
	- FCC/S 1.2.2.1
	- FCC/S 1.3.1.1
	- FCC/S 1.3.2.1
- Fenêtre de paramétrage Vanne  $X \setminus$  Fenêtre de paramétrage Sortie de vanne  $X$  (0 ... 10 V)  $\setminus$  Paramètre [Sortie de vanne \[0 ... 10 V\]](#page-254-0) \ Option Utilisation comme sortie volets DAV
- Ce paramètre se trouve dans la fenêtre de paramétrage [Vanne X](#page-106-0)\Fenêtre de paramétrage [Sortie de](#page-107-0) [vanne X \(0 ... 10 V\)](#page-107-0).

## **7.4.170 Envoyer valeurs d'état [sortie de vanne]**

Ce paramètre permet de déterminer quand les valeurs des objets de communication suivants doivent être envoyées sur le bus (ABB i-bus® KNX) :

- [Octet d'état vanne X](#page-280-1)
- [Défaut sortie de vanne X](#page-280-2)
- [Défaut sortie de vanne X](#page-282-1)
- [État variable de réglage vanne X](#page-280-0)

### **Remarque**

L'envoi sur demande peut être déclenché par la réception d'un télégramme porteur de la valeur 0 ou 1 sur l'objet de communication [Demander valeurs d'état](#page-276-0).

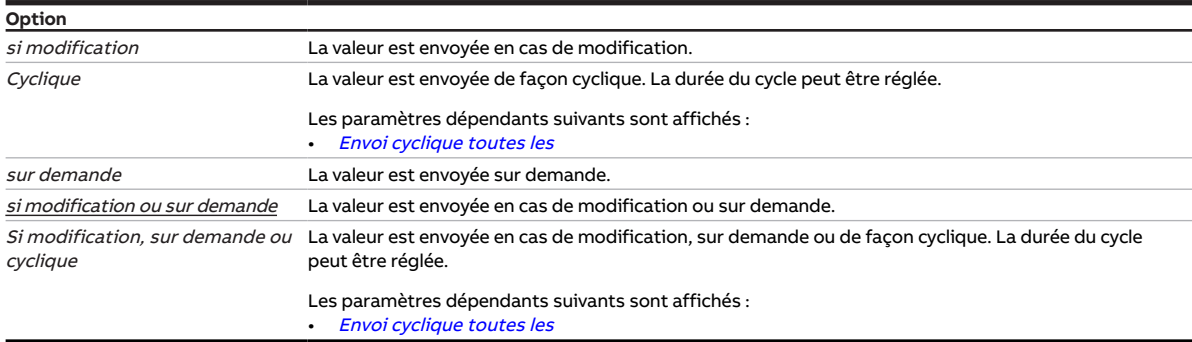

#### **Conditions préalables à la visibilité**

- Variantes de produit :
	- FCC/S 1.1.1.1
	- FCC/S 1.1.2.1
	- FCC/S 1.4.1.1
	- FCC/S 1.5.1.1
	- FCC/S 1.5.2.1
- Fenêtre de paramétrage *[Vanne X](#page-106-0)* \ Fenêtre de paramétrage *[Sortie de vanne X](#page-106-1)* \ Paramètre *[Sortie de](#page-253-0)* [vanne](#page-253-0) \ Toutes les options sauf désactivé(e)
- Ce paramètre se trouve dans la fenêtre de paramétrage [Vanne X](#page-106-0) \ Fenêtre de paramétrage [Sortie de](#page-106-1) [vanne X](#page-106-1).

ou

- Variantes de produit :
	- FCC/S 1.2.1.1
	- FCC/S 1.2.2.1
	- FCC/S 1.3.1.1
	- FCC/S 1.3.2.1
- Fenêtre de paramétrage Vanne  $X \setminus$  Fenêtre de paramétrage Sortie de vanne  $X$  (0 ... 10 V)  $\setminus$  Paramètre Sortie de vanne  $[0 \dots 10 V] \setminus$  Option activé(e)
- Ce paramètre se trouve dans la fenêtre de paramétrage [Vanne X](#page-106-0)\Fenêtre de paramétrage [Sortie de](#page-107-0) [vanne X \(0 ... 10 V\)](#page-107-0).

## **7.4.171 Variable de réglage**

<span id="page-234-0"></span>Ce paramètre permet de régler la variable de réglage après le retour de la tension du bus ou un téléchargement ETS. La variable de réglage réglée est valide jusqu'à ce qu'une nouvelle variable de réglage soit calculée par le régulateur en mode régulateur ou qu'une nouvelle variable de réglage soit reçue via le bus (ABB i-bus® KNX) en mode actionneur.

**Option**  $0 \dots 100 \%$ 

#### **Conditions préalables à la visibilité**

- Fenêtre de paramétrage [Application](#page-95-0) \ Fenêtre de paramétrage [Fonction de l'appareil](#page-97-0) – Paramètre [Variable de réglage après retour de la tension du bus](#page-237-0) \ Option Sélection ou
	- Paramètre [Variable de réglage après téléchargement ETS](#page-238-0) \ Option Sélection
- Ce paramètre se trouve dans la fenêtre de paramétrage [Application](#page-95-0) \ Fenêtre de paramétrage [Fonc](#page-97-0)[tion de l'appareil](#page-97-0).

## **7.4.172 Variable de réglage si erreur entrée**

<span id="page-234-2"></span>Ce paramètre permet de définir la variable de réglage qui doit être appliquée en cas d'erreur sur l'entrée de température surveillée. Cette variable de réglage s'applique uniquement au mode de fonctionnement actif. La variable de réglage est valide jusqu'à ce que l'erreur soit corrigée.

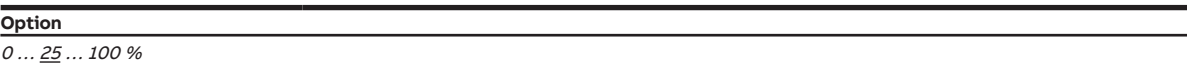

#### **Conditions préalables à la visibilité**

- Fenêtre de paramétrage *[Application](#page-95-0)* \ Fenêtre de paramétrage [Paramètres d'application](#page-95-1) \ Paramètre [Fonction de l'appareil](#page-164-0) \ Option Appareil régulateur
- Fenêtre de paramétrage [Surveillance et sécurité](#page-105-0) – Paramètre [Surveillance cyclique](#page-269-0) \ Option activé(e)
	- Paramètre [Surveillance entrée de température](#page-250-0) \ Option sur entrée physique x de l'appareil
- Ce paramètre se trouve dans la fenêtre de paramétrage *[Surveillance et sécurité](#page-105-0)*.

### **7.4.173 Variable de réglage en cas de dépassement de la durée de surveillance**

<span id="page-234-1"></span>Ce paramètre permet de définir la variable de réglage qui doit être appliquée en cas de dépassement de la durée de surveillance. Cette variable de réglage s'applique uniquement au mode de fonctionnement actif.

**Option**  $0 \dots \underline{25} \dots 100 \frac{1}{\%}$ 

- Fenêtre de paramétrage *[Application](#page-95-0)* \ Fenêtre de paramétrage *[Paramètres d'application](#page-95-1)* \ Paramètre [Fonction de l'appareil](#page-164-0) \ Option Appareil régulateur
- Fenêtre de paramétrage [Surveillance et sécurité](#page-105-0)
	- Paramètre [Surveillance cyclique](#page-269-0) \ Option activé(e) – Paramètre *[Surveillance entrée de température](#page-250-0)* \ Option *sur objet de communication*
- Ce paramètre se trouve dans la fenêtre de paramétrage [Surveillance et sécurité](#page-105-0).

## **7.4.174 Variable de réglage en cas de fonction forçage**

Ce paramètre permet de définir la variable de réglage lorsque la fonction forçage 1 bit est activée. Cette variable de réglage s'applique uniquement au mode de fonctionnement actif. La variable de réglage est valide jusqu'à ce que la fonction forçage soit désactivée.

Informations complémentaires → [Fonction forçage, Page 330](#page-329-0).

### **Remarque**

Si le niveau principal et le niveau secondaire sont pilotés via les sorties de vanne en mode Régulateur, la variable de réglage de la fonction forçage correspond à une valeur combinée des variables de réglage pour le niveau principal et le niveau secondaire.

Jusqu'à une variable de réglage de 50 %, seul le niveau principal est piloté. Pour une variable de réglage supérieure à 50 %, le niveau principal est piloté à 100 % et le niveau secondaire est activé.

#### **Exemple**

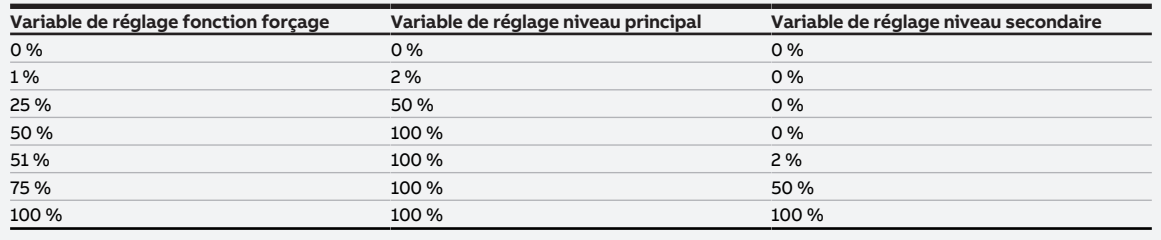

Tab. 97: Variables de réglage

#### **Option** %

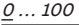

- Fenêtre de paramétrage [Surveillance et sécurité](#page-105-0) \ Paramètre [Fonction forçage](#page-268-1) \ Options Activé 1 bit -1 actif / Activé 1 bit – 0 actif
- Ce paramètre se trouve dans la fenêtre de paramétrage [Surveillance et sécurité](#page-105-0).

## **7.4.175 Variable de réglage en cas de fonction forçage activée "ARRÊT"**

Ce paramètre permet de définir la variable de réglage lorsque la fonction forçage 2 bits "ARRÊT" est activée. Cette variable de réglage s'applique uniquement au mode de fonctionnement actif. La variable de réglage est valide jusqu'à ce que la fonction forçage soit désactivée.

Informations complémentaires → [Fonction forçage, Page 330](#page-329-0).

### **Remarque**

Si le niveau principal et le niveau secondaire sont pilotés via les sorties de vanne en mode Régulateur, la variable de réglage de la fonction forçage correspond à une valeur combinée des variables de réglage pour le niveau principal et le niveau secondaire.

Jusqu'à une variable de réglage de 50 %, seul le niveau principal est piloté. Pour une variable de réglage supérieure à 50 %, le niveau principal est piloté à 100 % et le niveau secondaire est activé.

#### **Exemple**

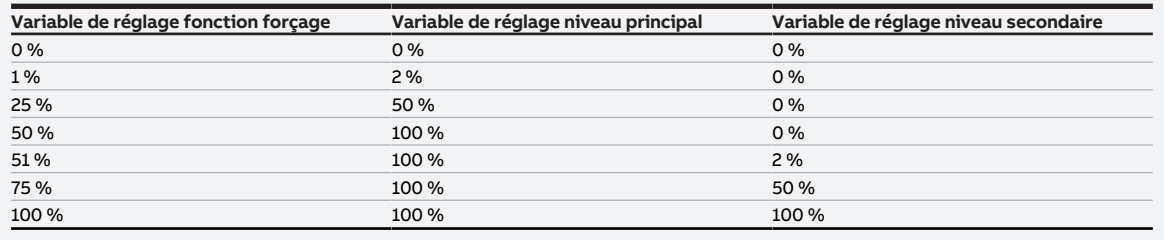

Tab. 98: Variables de réglage

## **Option**

#### $\underline{0} \dots$  100 %

- Fenêtre de paramétrage *[Surveillance et sécurité](#page-105-0)* \ Paramètre [Fonction forçage](#page-268-1) \ Option Activé 2 bits
- Ce paramètre se trouve dans la fenêtre de paramétrage [Surveillance et sécurité](#page-105-0).

## **7.4.176 Variable de réglage en cas de fonction forçage activée "MARCHE"**

Ce paramètre permet de définir la variable de réglage lorsque la fonction forçage 2 bits "MARCHE" est activée. Cette variable de réglage s'applique uniquement au mode de fonctionnement actif. La variable de réglage est valide jusqu'à ce que la fonction forçage soit désactivée.

Informations complémentaires → [Fonction forçage, Page 330](#page-329-0).

### **Remarque**

**Exemple**

Si le niveau principal et le niveau secondaire sont pilotés via les sorties de vanne en mode Régulateur, la variable de réglage de la fonction forçage correspond à une valeur combinée des variables de réglage pour le niveau principal et le niveau secondaire.

Jusqu'à une variable de réglage de 50 %, seul le niveau principal est piloté. Pour une variable de réglage supérieure à 50 %, le niveau principal est piloté à 100 % et le niveau secondaire est activé.

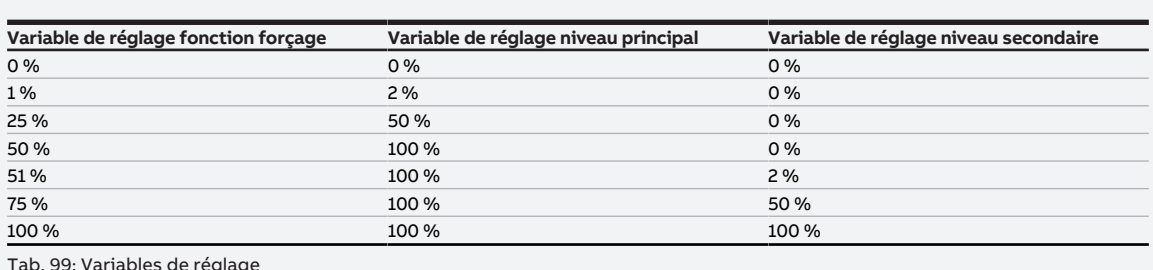

Tab. 99: Variables de réglage

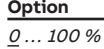

## **Conditions préalables à la visibilité**

- Fenêtre de paramétrage *[Surveillance et sécurité](#page-105-0)* \ Paramètre [Fonction forçage](#page-268-1) \ Option Activé 2 bits
- Ce paramètre se trouve dans la fenêtre de paramétrage [Surveillance et sécurité](#page-105-0).

## **7.4.177 Variable de réglage après retour de la tension du bus**

<span id="page-237-0"></span>Ce paramètre définit la variable de réglage qui sera appliquée au retour de la tension du bus. La variable de réglage réglée est valide jusqu'à ce qu'une nouvelle variable de réglage soit calculée par le régulateur en mode régulateur ou qu'une nouvelle variable de réglage soit reçue via le bus (ABB i-bus® KNX) en mode actionneur.

### **Remarque**

Le comportement défini ici s'applique également pendant la temporisation d'émission et de commutation.

Après le retour de la tension du bus, un délai maximum de 2 secondes peut être nécessaire pour que l'appareil redémarre et que les sorties puissent être à nouveau commandées.

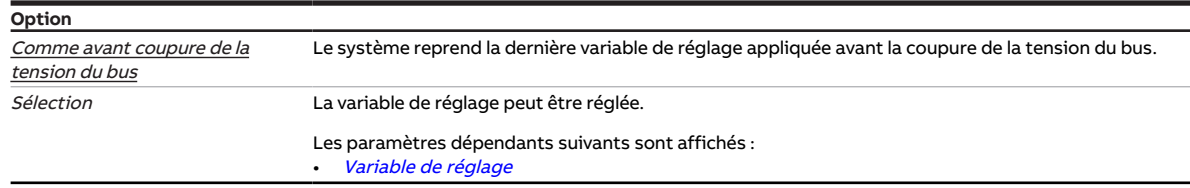

#### **Conditions préalables à la visibilité**

• Ce paramètre se trouve dans la fenêtre de paramétrage [Application](#page-95-0) \ Fenêtre de paramétrage [Fonc](#page-97-0)[tion de l'appareil](#page-97-0).

## **7.4.178 Variable de réglage après téléchargement ETS**

<span id="page-238-0"></span>Ce paramètre définit la variable de réglage qui sera appliquée après le téléchargement ETS. La variable de réglage réglée est valide jusqu'à ce qu'une nouvelle variable de réglage soit calculée par le régulateur en mode régulateur ou qu'une nouvelle variable de réglage soit reçue via le bus (ABB i-bus® KNX) en mode actionneur.

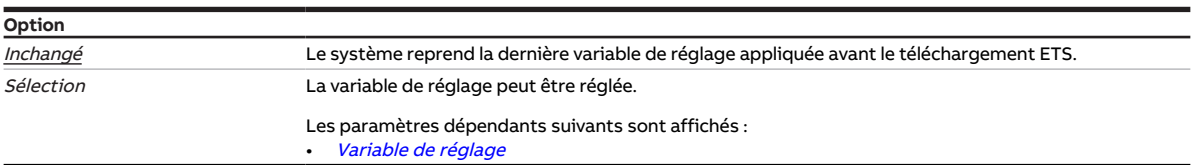

### **Conditions préalables à la visibilité**

• Ce paramètre se trouve dans la fenêtre de paramétrage [Application](#page-95-0) \ Fenêtre de paramétrage [Fonc](#page-97-0)[tion de l'appareil](#page-97-0).

## **7.4.179 Différence de variable de réglage pour envoi de la variable de réglage**

Ce paramètre permet de définir la différence requise pour l'envoi de la variable de réglage. La variable de réglage calculée n'est envoyée que si elle diffère de l'écart réglé par rapport à la dernière variable de réglage envoyée.

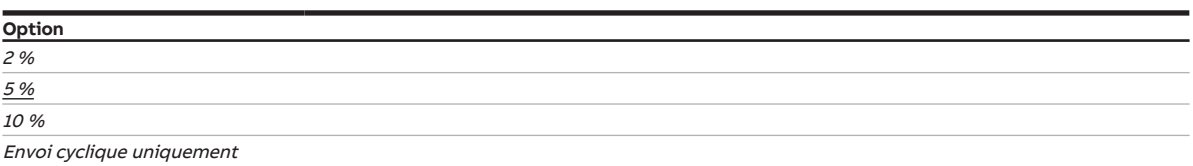

#### **Conditions préalables à la visibilité**

- Fenêtre de paramétrage [Application](#page-95-0) \ Fenêtre de paramétrage [Paramètres d'application](#page-95-1)
	- Paramètre [Fonction de l'appareil](#page-164-0) \ Option Appareil régulateur
	- Paramètre [Niveau principal Chauffage \[régulateur\]](#page-167-0) \ Toutes les options sauf désactivé(e)
- Fenêtre de paramétrage [Régulateur de température](#page-98-0) \ Fenêtre de paramétrage [Niveau principal](#page-99-0) **[Chauffage](#page-99-0)** 
	- Paramètre [Type de variable de réglage niveau principal Chauffage](#page-132-0) \ Options PI continu (0 … 100 %) / PI continu (0 … 100 %) pour unité Fan Coil
	- Paramètre *[Paramètres avancés](#page-162-0)* \ Option *oui*
- Ce paramètre se trouve dans la fenêtre de paramétrage [Régulateur de température](#page-98-0) \ Fenêtre de paramétrage [Niveau principal Chauffage](#page-99-0).

ou

- Fenêtre de paramétrage [Application](#page-95-0) \ Fenêtre de paramétrage [Paramètres d'application](#page-95-1)
	- Paramètre *[Fonction de l'appareil](#page-164-0)* \ Option Appareil régulateur
	- Paramètre [Niveau principal Chauffage \[régulateur\]](#page-167-0) \ Toutes les options sauf désactivé(e)
	- Paramètre *[Niveau secondaire Chauffage](#page-265-0)* \ Toutes les options sauf *désactivé(e)*
- Fenêtre de paramétrage [Régulateur de température](#page-98-0) \ Fenêtre de paramétrage [Niveau secondaire](#page-101-0) **[Chauffage](#page-101-0)** 
	- Paramètre [Type de variable de réglage niveau secondaire Chauffage](#page-134-0) \ Options PI continu (0 … 100 %) / PI continu (0 … 100 %) pour unité Fan Coil
	- Paramètre [Paramètres avancés](#page-162-0) \ Option oui
- Ce paramètre se trouve dans la fenêtre de paramétrage [Régulateur de température](#page-98-0) \ Fenêtre de paramétrage [Niveau secondaire Chauffage](#page-101-0).

ou

- Fenêtre de paramétrage [Application](#page-95-0) \ Fenêtre de paramétrage [Paramètres d'application](#page-95-1) – Paramètre [Fonction de l'appareil](#page-164-0) \ Option Appareil régulateur
	- Paramètre [Niveau principal Climatisation \[régulateur\]](#page-170-0)\Toutes les options sauf désactivé(e)
- Fenêtre de paramétrage [Régulateur de température](#page-98-0) \ Fenêtre de paramétrage [Niveau principal Clima](#page-100-0)[tisation](#page-100-0)
	- Paramètre [Type de variable de réglage niveau principal Climatisation](#page-133-0) \ Options PI continu (0 … 100 %) / PI continu (0 … 100 %) pour unité Fan Coil
	- Paramètre [Paramètres avancés](#page-162-0) \ Option oui
- Ce paramètre se trouve dans la fenêtre de paramétrage [Régulateur de température](#page-98-0) \ Fenêtre de paramétrage [Niveau principal Climatisation](#page-100-0).

ou

- Fenêtre de paramétrage [Application](#page-95-0) \ Fenêtre de paramétrage [Paramètres d'application](#page-95-1)
	- Paramètre [Fonction de l'appareil](#page-164-0) \ Option Appareil régulateur
	- Paramètre [Niveau principal Climatisation \[régulateur\]](#page-170-0) \ Toutes les options sauf désactivé(e)
	- Paramètre *[Niveau secondaire Climatisation](#page-267-0)* \ Toutes les options sauf *désactivé(e)*
- Fenêtre de paramétrage [Régulateur de température](#page-98-0) \ Fenêtre de paramétrage [Niveau secondaire Cli](#page-102-0)[matisation](#page-102-0)
	- Paramètre [Type de variable de réglage niveau secondaire Climatisation](#page-135-0) \ Options PI continu (0 … 100 %) / PI continu (0 … 100 %) pour unité Fan Coil
	- Paramètre *[Paramètres avancés](#page-162-0)* \ Option *oui*
- Ce paramètre se trouve dans la fenêtre de paramétrage [Régulateur de température](#page-98-0) \ Fenêtre de paramétrage [Niveau secondaire Climatisation](#page-102-0).

## **7.4.180 Réinitialisation défaut sortie de vanne**

Ce paramètre permet de déterminer comment un défaut sur la sortie de vanne doit être réinitialisé.

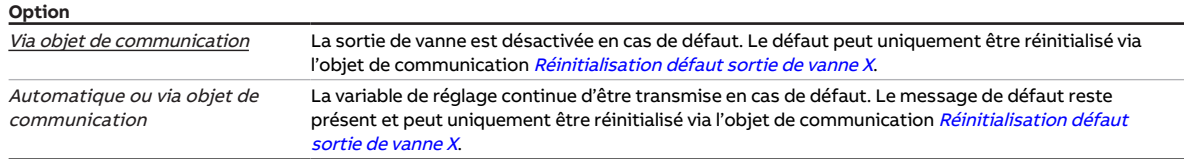

#### **Conditions préalables à la visibilité**

- Variantes de produit :
	- FCC/S 1.2.1.1
	- FCC/S 1.2.2.1
	- FCC/S 1.3.1.1
	- FCC/S 1.3.2.1
- Fenêtre de paramétrage *[Vanne X](#page-106-0)* \ Fenêtre de paramétrage *[Sortie de vanne X \(0 ... 10 V\)](#page-107-0)* \ Paramètre Sortie de vanne  $[0 \dots 10 \, V] \setminus$  Option activé(e)
- Ce paramètre se trouve dans la fenêtre de paramétrage [Vanne X](#page-106-0)\Fenêtre de paramétrage [Sortie de](#page-107-0) [vanne X \(0 ... 10 V\)](#page-107-0).

## **7.4.181 Point de rosée atteint lorsque [entrée x]**

Ce paramètre permet de déterminer quel état du contact du capteur doit être interprété comme état "Alarme point de rosée".

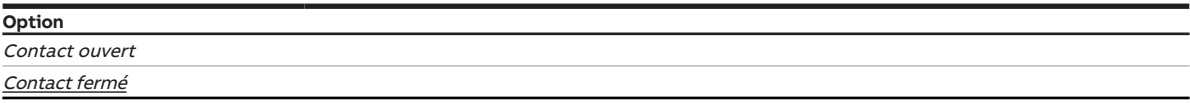

- Fenêtre de paramétrage *[Entrée x](#page-114-0)* \ Paramètre [Entrée](#page-153-0) \ Option Capteur de point de rosée
- Ce paramètre se trouve dans la fenêtre de paramétrage [Entrée x](#page-114-0).

## **7.4.182 Point de rosée atteint lorsque [régulateur]**

Ce paramètre permet de déterminer quelle valeur de l'objet de communication [Alarme point de rosée](#page-292-0) doit être interprétée comme état "Alarme point de rosée".

### **Remarque**

Si le régulateur reçoit l'état "Alarme point de rosée", la climatisation est interrompue et le mode Protection du bâtiment est activé. Le mode Protection du bâtiment reste actif jusqu'à ce que le régulateur reçoive l'état "Pas d'alarme point de rosée".

Comme l'alarme de point de rosée influence uniquement le mode Climatisation, il est possible à tout moment de basculer dans le mode Chauffage (s'il est disponible).

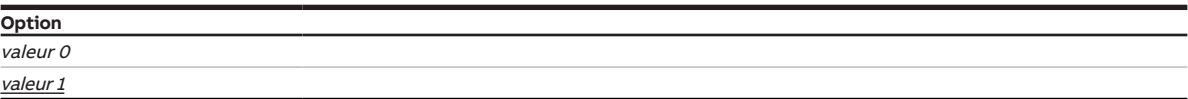

#### **Conditions préalables à la visibilité**

- Fenêtre de paramétrage [Application](#page-95-0) \ Fenêtre de paramétrage [Paramètres d'application](#page-95-1)
	- Paramètre [Fonction de l'appareil](#page-164-0) \ Option Appareil régulateur
	- Paramètre [Niveau principal Climatisation \[régulateur\]](#page-170-0) \ Toutes les options sauf désactivé(e)
	- Paramètre [Réception état point de rosée](#page-161-0) \ Option Via objet de communication
- Ce paramètre se trouve dans la fenêtre de paramétrage [Application](#page-95-0) \ Fenêtre de paramétrage [Para](#page-95-1)[mètres d'application](#page-95-1).

## **7.4.183 Modification de température pour envoi de la température ambiante actuelle**

Ce paramètre permet de régler à partir de quelle variation de température la valeur actuelle de l'objet de communication [Température réelle](#page-288-0) doit être envoyée sur le bus.

### **Remarque**

Selon le réglage dans le paramètre [Réception température actuelle](#page-161-1), la température ambiante actuelle peut être composée des valeurs suivantes :

- Valeurs mesurées au niveau des entrées physiques de l'appareil (température interne)
- Valeurs reçues via un objet de communication ([Température externe 1](#page-288-1) ou [Température externe 2](#page-289-1))

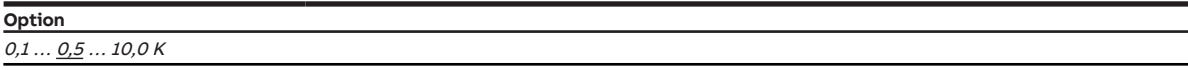

- Fenêtre de paramétrage *[Application](#page-95-0)* \ Fenêtre de paramétrage *[Paramètres d'application](#page-95-1)* \ Paramètre [Fonction de l'appareil](#page-164-0) \ Option Appareil régulateur
- Ce paramètre se trouve dans la fenêtre de paramétrage [Régulateur de température](#page-98-0).

## **7.4.184 Activer limitation de température**

Ce paramètre permet de déterminer si la limitation de température doit être activée. Si la température atteint la température limite réglée, le régulateur met la variable de réglage à 0.

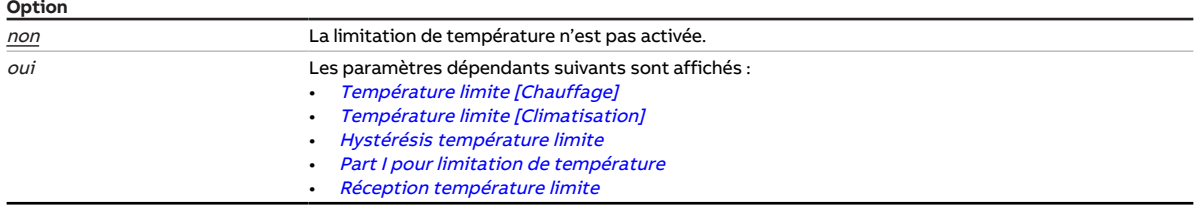

#### **Conditions préalables à la visibilité**

- Fenêtre de paramétrage [Application](#page-95-0) \ Fenêtre de paramétrage [Paramètres d'application](#page-95-1) – Paramètre [Fonction de l'appareil](#page-164-0) \ Option Appareil régulateur
- Paramètre [Niveau principal Chauffage \[régulateur\]](#page-167-0) \ Toutes les options sauf désactivé(e)
- Fenêtre de paramétrage [Régulateur de température](#page-98-0) \ Fenêtre de paramétrage [Niveau principal](#page-99-0) [Chauffage](#page-99-0) \ Paramètre [Paramètres avancés](#page-162-0) \ Option oui
- Ce paramètre se trouve dans la fenêtre de paramétrage [Régulateur de température](#page-98-0) \ Fenêtre de paramétrage [Niveau principal Chauffage](#page-99-0).

ou

- Fenêtre de paramétrage [Application](#page-95-0) \ Fenêtre de paramétrage [Paramètres d'application](#page-95-1)
	- Paramètre [Fonction de l'appareil](#page-164-0) \ Option Appareil régulateur
	- Paramètre [Niveau principal Chauffage \[régulateur\]](#page-167-0) \ Toutes les options sauf désactivé(e)
	- Paramètre [Niveau secondaire Chauffage](#page-265-0) \ Toutes les options sauf désactivé(e)
- \ Fenêtre de paramétrage [Régulateur de température](#page-98-0) \ Fenêtre de paramétrage [Niveau secondaire](#page-101-0) [Chauffage](#page-101-0) \ Paramètre [Paramètres avancés](#page-162-0) \ Option oui
- Ce paramètre se trouve dans la fenêtre de paramétrage [Régulateur de température](#page-98-0) \ Fenêtre de paramétrage [Niveau secondaire Chauffage](#page-101-0).

ou

- Fenêtre de paramétrage [Application](#page-95-0) \ Fenêtre de paramétrage [Paramètres d'application](#page-95-1)
	- Paramètre [Fonction de l'appareil](#page-164-0) \ Option Appareil régulateur
- Paramètre [Niveau principal Climatisation \[régulateur\]](#page-170-0) \ Toutes les options sauf désactivé(e)
- Fenêtre de paramétrage [Régulateur de température](#page-98-0) \ Fenêtre de paramétrage [Niveau principal](#page-100-0) [Climatisation](#page-100-0) \ Paramètre [Paramètres avancés](#page-162-0) \ Option oui
- Ce paramètre se trouve dans la fenêtre de paramétrage [Régulateur de température](#page-98-0) \ Fenêtre de paramétrage [Niveau principal Climatisation](#page-100-0).

ou

- Fenêtre de paramétrage [Application](#page-95-0) \ Fenêtre de paramétrage [Paramètres d'application](#page-95-1)
	- Paramètre [Fonction de l'appareil](#page-164-0) \ Option Appareil régulateur
	- Paramètre [Niveau principal Climatisation \[régulateur\]](#page-170-0) \ Toutes les options sauf désactivé(e)
	- Paramètre [Niveau secondaire Climatisation](#page-267-0) \ Toutes les options sauf désactivé(e)
- Fenêtre de paramétrage [Régulateur de température](#page-98-0) \ Fenêtre de paramétrage [Niveau secondaire](#page-102-0) [Climatisation](#page-102-0) \ Paramètre [Paramètres avancés](#page-162-0) \ Option oui
- Ce paramètre se trouve dans la fenêtre de paramétrage [Régulateur de température](#page-98-0) \ Fenêtre de paramétrage [Niveau secondaire Climatisation](#page-102-0).

### **7.4.185 Différence de température par rapport au niveau principal Chauffage**

Ce paramètre permet de déterminer jusqu'à quelle température réelle le niveau secondaire Chauffage est activé. La valeur de température est indiquée en tant que différence par rapport à la température de consigne.

Si la différence entre la température de consigne et la température réelle est supérieure ou égale à la valeur réglée ici, le niveau secondaire Chauffage est alors activé.

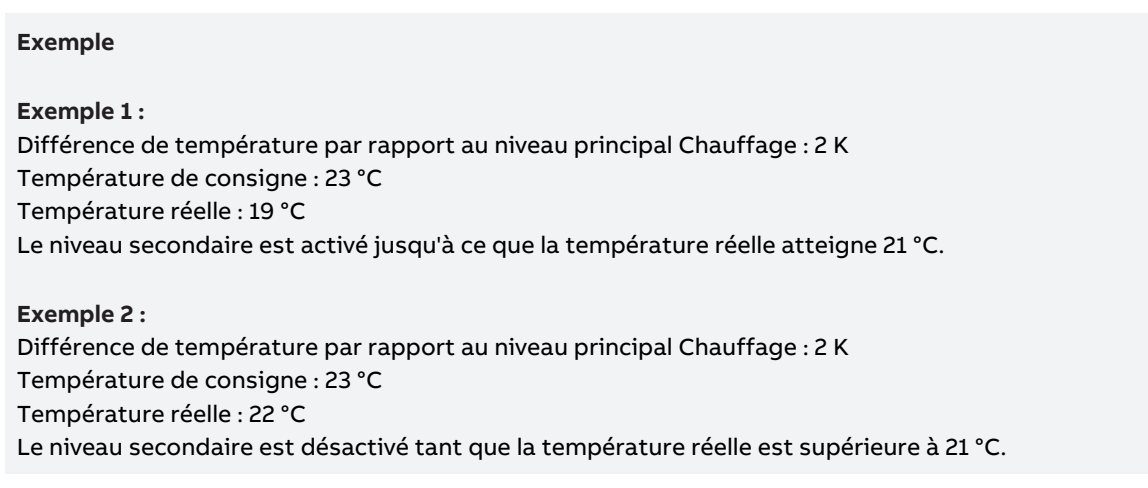

#### **Option**  $0,0...$   $2,0...$   $25,5K$

#### **Conditions préalables à la visibilité**

- Fenêtre de paramétrage [Application](#page-95-0) \ Fenêtre de paramétrage [Paramètres d'application](#page-95-1)
	- Paramètre [Fonction de l'appareil](#page-164-0) \ Option Appareil régulateur
	- Paramètre [Niveau principal Chauffage \[régulateur\]](#page-167-0) \ Toutes les options sauf désactivé(e)
	- Paramètre [Niveau secondaire Chauffage](#page-265-0) \ Toutes les options sauf désactivé(e)
- Ce paramètre se trouve dans la fenêtre de paramétrage [Régulateur de température](#page-98-0) \ Fenêtre de paramétrage [Niveau secondaire Chauffage](#page-101-0).

### **7.4.186 Différence de température par rapport au niveau principal Climatisation**

Ce paramètre permet de déterminer jusqu'à quelle température réelle le niveau secondaire Climatisation est activé. La valeur de température est indiquée en tant que différence par rapport à la température de consigne.

Si la différence entre la température de consigne et la température réelle est supérieure ou égale à la valeur réglée ici, le niveau secondaire Climatisation est alors activé.

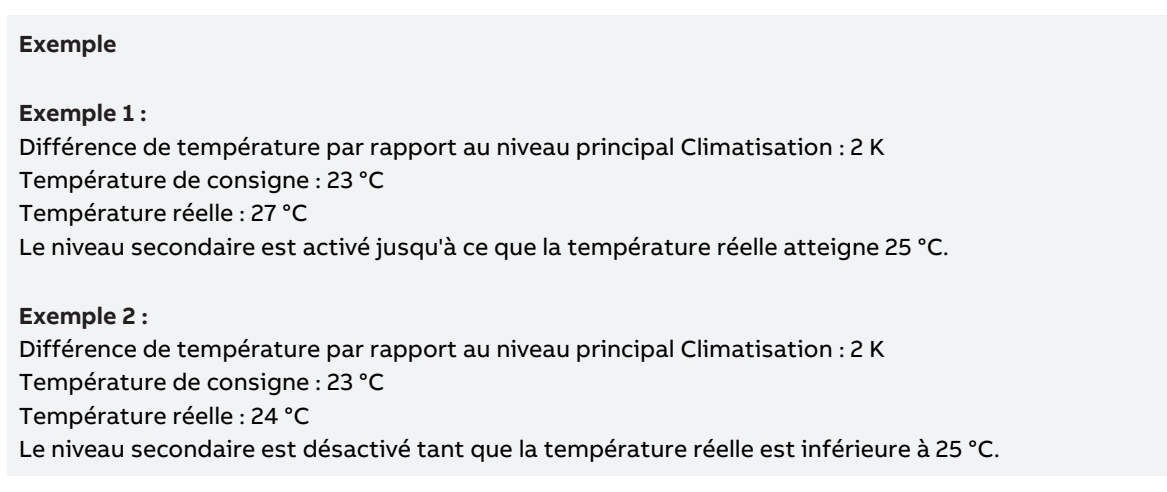

#### **Option**

 $0,0...$   $2,0...$  25,5 K

#### **Conditions préalables à la visibilité**

- Fenêtre de paramétrage [Application](#page-95-0) \ Fenêtre de paramétrage [Paramètres d'application](#page-95-1)
	- Paramètre [Fonction de l'appareil](#page-164-0) \ Option Appareil régulateur
	- Paramètre [Niveau principal Climatisation \[régulateur\]](#page-170-0) \ Toutes les options sauf désactivé(e)
	- Paramètre [Niveau secondaire Climatisation](#page-267-0) \ Toutes les options sauf désactivé(e)
- Ce paramètre se trouve dans la fenêtre de paramétrage [Régulateur de température](#page-98-0) \ Fenêtre de paramétrage [Niveau secondaire Climatisation](#page-102-0).

### **7.4.187 Décalage de température**

Ce paramètre définit le décalage du capteur raccordé à l'entrée de température.

### **Remarque**

Le décalage de température permet de compenser les imprécisions de mesure du capteur.

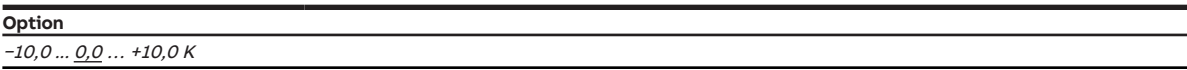

#### **Conditions préalables à la visibilité**

- Fenêtre de paramétrage *[Entrée x](#page-114-0)* \ Paramètre *[Entrée](#page-153-0)* \ Option Capteur de température
- Ce paramètre se trouve dans la fenêtre de paramétrage [Entrée x](#page-114-0).

## **7.4.188 Type capteur de température**

Ce paramètre détermine le type de capteur de température raccordé. La plage de mesure des capteurs est indiquée entre crochets.

Pour les types de capteurs CTN et KTY, il faut en outre définir le sous-type.

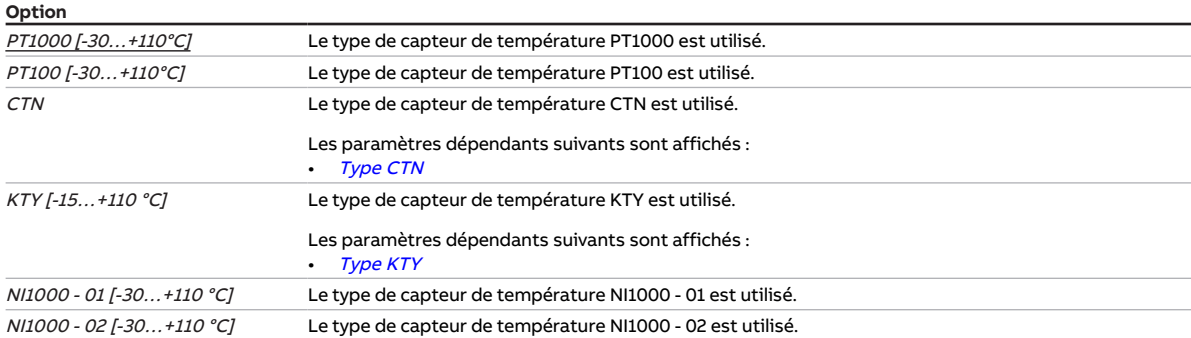

#### **Conditions préalables à la visibilité**

- Fenêtre de paramétrage *[Entrée x](#page-114-0)* \ Paramètre *[Entrée](#page-153-0) \* Option Capteur de température
- Ce paramètre se trouve dans la fenêtre de paramétrage [Entrée x](#page-114-0).

### **7.4.189 Envoyer valeur de température**

Ce paramètre permet de déterminer quand la valeur de l'objet de communication suivant doit être envoyée sur le bus (ABB i-bus® KNX) :

### • [Température](#page-284-0)

#### **Remarque**

L'envoi sur demande peut être déclenché par la réception d'un télégramme porteur de la valeur 0 ou 1 sur l'objet de communication [Demander valeurs d'état](#page-276-0).

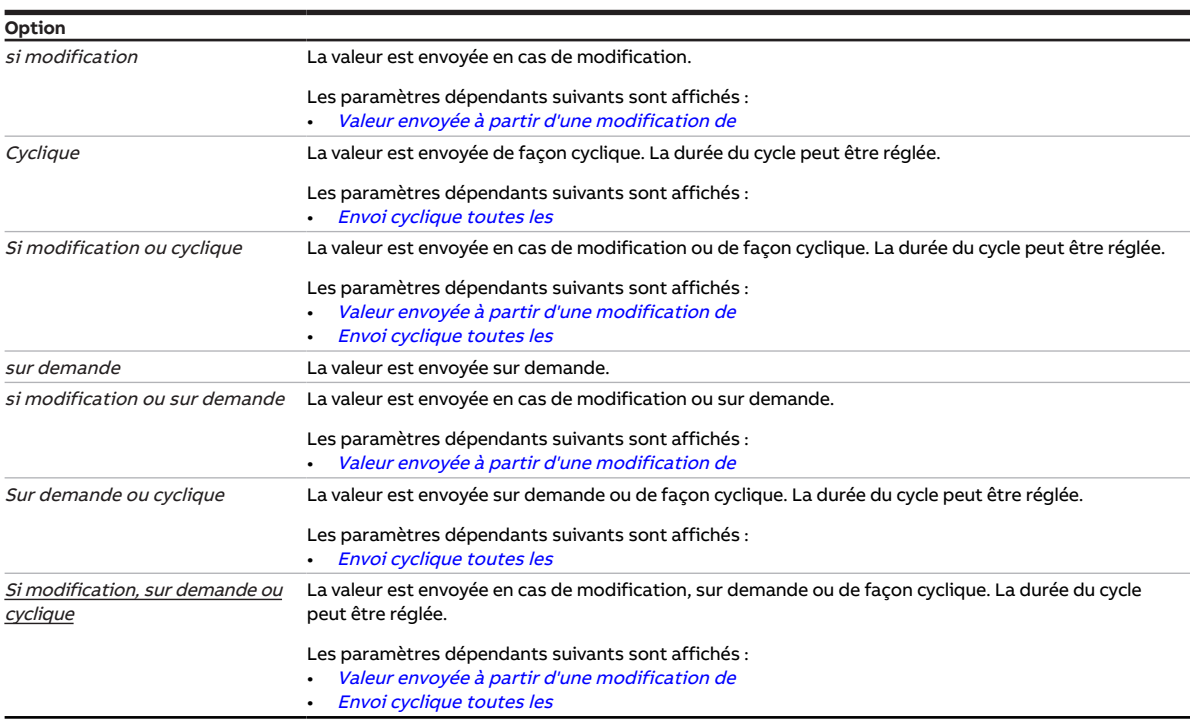

- Fenêtre de paramétrage [Entrée x](#page-114-0) \ Paramètre [Entrée](#page-153-0) \ Option Capteur de température
- Ce paramètre se trouve dans la fenêtre de paramétrage [Entrée x](#page-114-0).

## **7.4.190 Surveillance réception objet de communication "Mode de fonctionnement Normal (maître)"**

Ce paramètre permet de déterminer si la surveillance de l'objet de communication [Mode de fonctionne](#page-289-0)[ment Normal \(maître\)](#page-289-0) est activée.

### **Remarque**

Si l'objet de communication *[Mode de fonctionnement Normal \(maître\)](#page-289-0)* ne recoit aucune valeur durant l'intervalle de temps réglé (→ paramètre *[Surveillance cyclique toutes les](#page-269-1)*), les actions suivantes sont exécutées :

- L'objet de communication [Réception erreur "Mode de fonctionnement"](#page-284-1) est réglé sur " Erreur ".
- La valeur du paramètre [Mode de fonctionnement en cas de dépassement de la durée de surveillance](#page-149-1) s'applique.

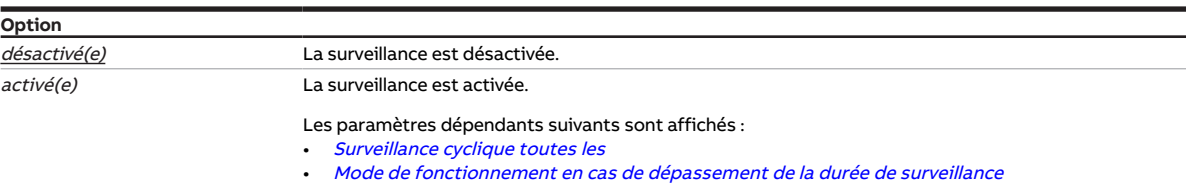

#### **Conditions préalables à la visibilité**

- Fenêtre de paramétrage *[Application](#page-95-0)* \ Fenêtre de paramétrage [Paramètres d'application](#page-95-1) \ Paramètre [Fonction de l'appareil](#page-164-0) \ Option Appareil régulateur
- Fenêtre de paramétrage [Surveillance et sécurité](#page-105-0) \ Paramètre [Surveillance cyclique](#page-269-0) \ Option activé(e)
- Ce paramètre se trouve dans la fenêtre de paramétrage [Surveillance et sécurité](#page-105-0).

## **7.4.191 Surveillance réception objet de communication "Contact de fenêtre"**

Ce paramètre permet de déterminer si la surveillance de l'objet de communication [Contact de fenêtre](#page-290-1) [\(maître/esclave\)](#page-290-1) est activée.

### (i) Remarque

Si l'objet de communication [Contact de fenêtre \(maître/esclave\)](#page-290-1) ne reçoit aucune valeur durant l'intervalle de temps réglé ( $\rightarrow$  paramètre *[Surveillance cyclique toutes les](#page-269-1)*), les actions suivantes sont exécutées :

- L'objet de communication [Réception erreur "Contact de fenêtre"](#page-283-0) est réglé sur " Erreur ".
- Tant que l'objet de communication [Contact de fenêtre \(maître/esclave\)](#page-290-1) ne reçoit pas de nouvelle valeur, le régulateur se trouve en mode Protection du bâtiment.

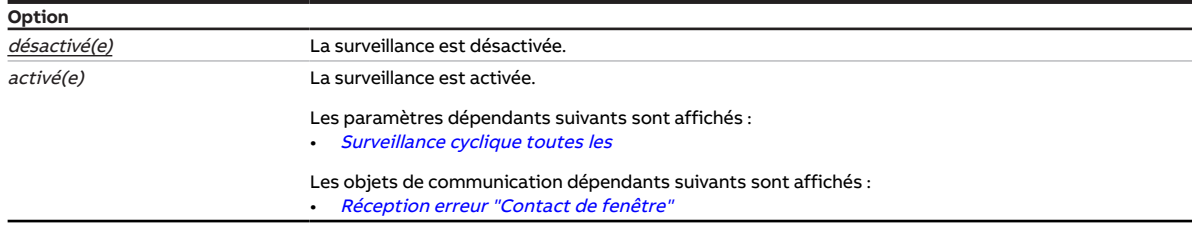

- Fenêtre de paramétrage [Application](#page-95-0) \ Fenêtre de paramétrage [Paramètres d'application](#page-95-1)
	- Paramètre [Fonction de l'appareil](#page-164-0) \ Option Appareil régulateur
	- Paramètre [Réception état fenêtre](#page-160-0) \ Option Via objet de communication
- Fenêtre de paramétrage [Surveillance et sécurité](#page-105-0) \ Paramètre [Surveillance cyclique](#page-269-0) \ Option activé(e)
- Ce paramètre se trouve dans la fenêtre de paramétrage [Surveillance et sécurité](#page-105-0).

## **7.4.192 Surveillance réception objet de communication "Alarme niveau de remplissage"**

Ce paramètre permet de déterminer si la surveillance de l'objet de communication [Alarme niveau de rem](#page-292-1)[plissage](#page-292-1) est activée.

### **Remarque**

Si l'objet de communication [Alarme niveau de remplissage](#page-292-1) ne reçoit aucune valeur durant l'intervalle de temps réglé (→ paramètre *[Surveillance cyclique toutes les](#page-269-1)*), les actions suivantes sont exécutées :

- L'objet de communication [Réception erreur "Alarme niveau de remplissage"](#page-284-2) est réglé sur " Erreur ".
- Tant que l'objet de communication [Alarme niveau de remplissage](#page-292-1) ne reçoit pas de nouvelle valeur, le régulateur règle la variable de réglage pour la climatisation sur 0.

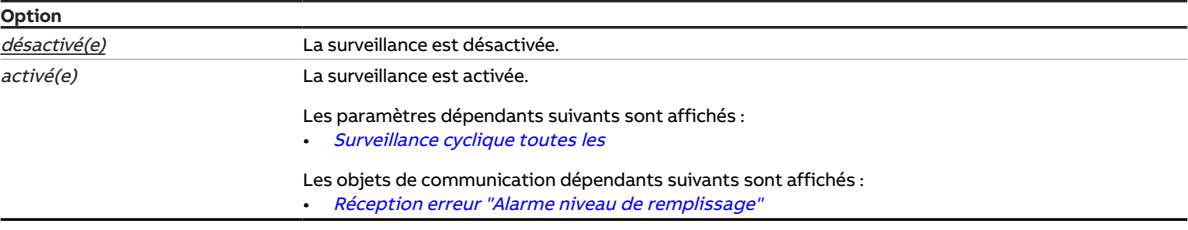

#### **Conditions préalables à la visibilité**

- Fenêtre de paramétrage [Application](#page-95-0) \ Fenêtre de paramétrage [Paramètres d'application](#page-95-1)
	- Paramètre [Fonction de l'appareil](#page-164-0) \ Option Appareil régulateur
	- Paramètre [Niveau principal Climatisation \[régulateur\]](#page-170-0) \ Toutes les options sauf désactivé(e)
	- Paramètre [Réception état niveau de remplissage](#page-160-1) \ Option Via objet de communication
- Fenêtre de paramétrage [Surveillance et sécurité](#page-105-0) \ Paramètre [Surveillance cyclique](#page-269-0) \ Option activé(e)
- Ce paramètre se trouve dans la fenêtre de paramétrage [Surveillance et sécurité](#page-105-0).

## **7.4.193 Surveillance réception objet de communication "Alarme point de rosée"**

Ce paramètre permet de déterminer si la surveillance de l'objet de communication [Alarme point de rosée](#page-292-0) est activée.

### **Remarque**

Si l'objet de communication [Alarme point de rosée](#page-292-0) ne reçoit aucune valeur durant l'intervalle de temps réglé (→ paramètre [Surveillance cyclique toutes les](#page-269-1)), les actions suivantes sont exécutées :

- L'objet de communication [Réception erreur "Alarme de point de rosée"](#page-284-3) est réglé sur " Erreur ".
- Tant que l'objet de communication *[Alarme point de rosée](#page-292-0)* ne recoit pas de nouvelle valeur, le régulateur se trouve en mode Protection du bâtiment.

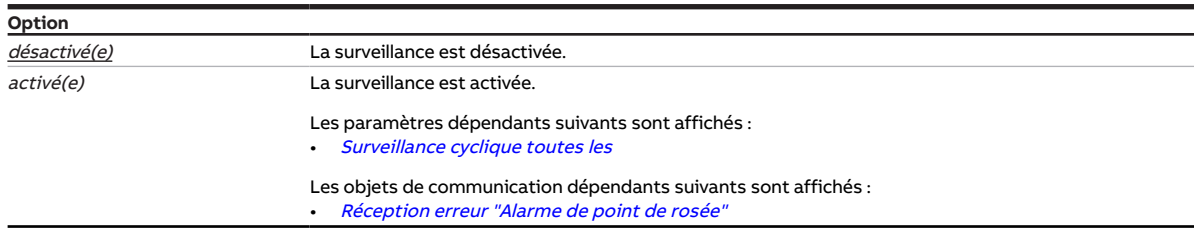

#### **Conditions préalables à la visibilité**

• Fenêtre de paramétrage [Application](#page-95-0) \ Fenêtre de paramétrage [Paramètres d'application](#page-95-1)

- Paramètre [Fonction de l'appareil](#page-164-0) \ Option Appareil régulateur
- Paramètre [Niveau principal Climatisation \[régulateur\]](#page-170-0) \ Toutes les options sauf désactivé(e)
- Paramètre [Réception état point de rosée](#page-161-0) \ Option Via objet de communication
- Fenêtre de paramétrage [Surveillance et sécurité](#page-105-0) \ Paramètre [Surveillance cyclique](#page-269-0) \ Option activé(e)
- Ce paramètre se trouve dans la fenêtre de paramétrage [Surveillance et sécurité](#page-105-0).

## **7.4.194 Surveillance réception objet de communication "Commutation Chauffage/ Climatisation"**

Ce paramètre permet de déterminer si la surveillance de l'objet de communication [Commutation Chauf](#page-291-1)[fage/Climatisation](#page-291-1) est activée.

### **Remarque**

Si l'objet de communication [Commutation Chauffage/Climatisation](#page-291-1) ne reçoit aucune valeur durant l'intervalle de temps réglé (→ paramètre *[Surveillance cyclique toutes les](#page-269-1)*), les actions suivantes sont exécutées :

- L'objet de communication [Réception erreur "Commutation Chauffage/Climatisation"](#page-283-1) est réglé sur " Erreur ".
- La valeur du paramètre [Mode de fonctionnement en cas de dépassement de la durée de surveillance](#page-147-0) s'applique.

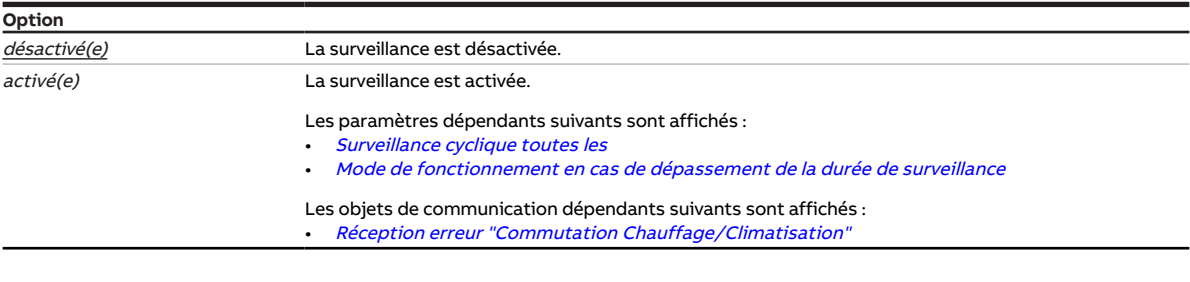

- Fenêtre de paramétrage [Application](#page-95-0) \ Fenêtre de paramétrage [Paramètres d'application](#page-95-1)
	- Paramètre [Niveau principal Chauffage \[régulateur\]](#page-167-0)\ Toutes les options sauf désactivé(e)
	- Paramètre [Niveau principal Climatisation \[régulateur\]](#page-170-0) \ Toutes les options sauf désactivé(e)
	- Paramètre [Commutation Chauffage/Climatisation](#page-251-0) \ Toutes les options sauf Automatique
- Fenêtre de paramétrage [Surveillance et sécurité](#page-105-0) \ Paramètre [Surveillance cyclique](#page-269-0) \ Option activé(e)
- Ce paramètre se trouve dans la fenêtre de paramétrage [Surveillance et sécurité](#page-105-0).

## **7.4.195 Surveillance réception objets de communication "Variable de réglage Chauffage/Climatisation"**

Ce paramètre permet de déterminer si la surveillance des objets de communication suivants doit être activée :

- [Variable de réglage Chauffage](#page-302-0)
- [Variable de réglage Climatisation](#page-303-0)

### **Remarque**

Si l'objet de communication [Variable de réglage Chauffage](#page-302-0) ou [Variable de réglage Climatisation](#page-303-0) ne re-çoit aucune valeur durant l'intervalle de temps réglé (→ paramètre [Surveillance cyclique toutes les](#page-269-1)), les actions suivantes sont exécutées :

- L'objet de communication [Réception erreur "Variable de réglage"](#page-284-4) est réglé sur " Erreur ".
- La valeur du paramètre [Variable de réglage en cas de dépassement de la durée de surveillance](#page-234-1) s'applique.

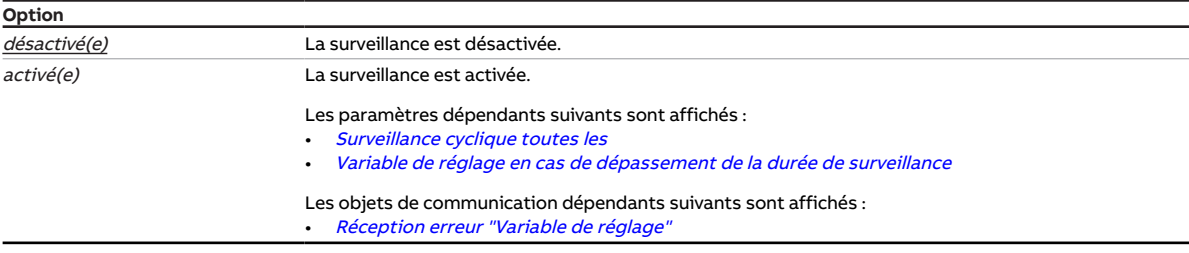

- Fenêtre de paramétrage [Application](#page-95-0) \ Fenêtre de paramétrage [Paramètres d'application](#page-95-1) \ Paramètre [Fonction de l'appareil](#page-164-0) \ Option Actionneur
- Fenêtre de paramétrage [Surveillance et sécurité](#page-105-0) \ Paramètre [Surveillance cyclique](#page-269-0) \ Option activé(e)
- Ce paramètre se trouve dans la fenêtre de paramétrage [Surveillance et sécurité](#page-105-0).

## **7.4.196 Surveillance entrée de température**

<span id="page-250-0"></span>Ce paramètre permet de déterminer si la réception d'une valeur de température doit être surveillée.

#### **Remarque**

Pour que la surveillance d'une entrée physique de l'appareil fonctionne, un capteur de température doit être raccordé et l'entrée correspondante doit être réglée pour le raccordement d'un capteur de température. Il faut procéder aux réglages suivants :

- Paramètre *[Entrée](#page-153-0)* \ Option Capteur de température
- Paramètre [Réception température actuelle](#page-161-1) \ Toutes les options sauf Via objet de communication

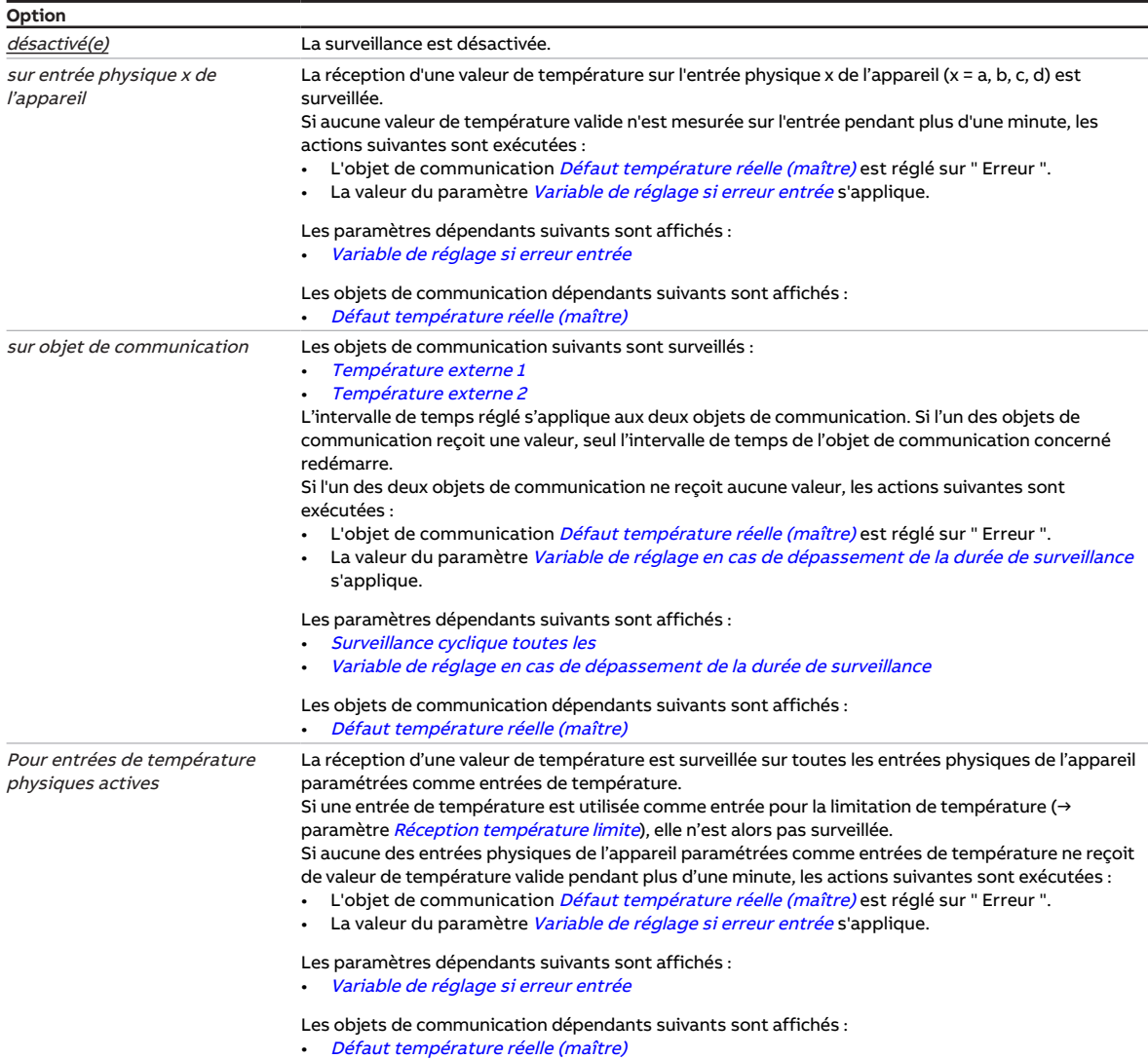

#### **Conditions préalables à la visibilité**

- Fenêtre de paramétrage *[Application](#page-95-0)* \ Fenêtre de paramétrage [Paramètres d'application](#page-95-1) \ Paramètre [Fonction de l'appareil](#page-164-0) \ Option Appareil régulateur
- Fenêtre de paramétrage [Surveillance et sécurité](#page-105-0) \ Paramètre [Surveillance cyclique](#page-269-0) \ Option activé(e)
- Ce paramètre se trouve dans la fenêtre de paramétrage [Surveillance et sécurité](#page-105-0).

### **7.4.197 Pause à l'inversion de sens**

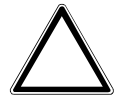

#### **ATTENTION**

Une pause à l'inversion de sens définie trop courte peut endommager l'entraînement raccordé. ▶ Respecter les caractéristiques techniques de l'entraînement raccordé.

Ce paramètre permet de définir la durée de la pause à l'inversion de sens du pilote de vanne.

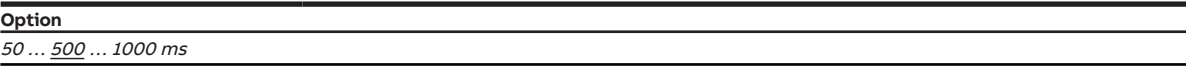

#### **Conditions préalables à la visibilité**

- Variantes de produit :
	- $-$  FCC/S 1.1.1.1
	- FCC/S 1.1.2.1
	- FCC/S 1.5.1.1
	- FCC/S 1.5.2.1
- Fenêtre de paramétrage Vanne  $X \setminus$  Fenêtre de paramétrage [Sortie de](#page-253-0) vanne  $X \setminus$  Paramètre Sortie de [vanne](#page-253-0) \ Option Motorisé (3 points)
- Ce paramètre se trouve dans la fenêtre de paramétrage [Vanne X](#page-106-0)\Fenêtre de paramétrage [Sortie de](#page-106-1) [vanne X](#page-106-1).

## **7.4.198 Commutation Chauffage/Climatisation**

<span id="page-251-0"></span>Ce paramètre permet de définir comment passer d'un mode de fonctionnement à l'autre.

### **Remarque**

Ce paramètre est réglé de manière fixe sur l'option Via objet de communication dans les cas d'application suivants :

- Mode actionneur
- Mode Régulateur et utilisation d'un système à 2 tuyaux → paramètre [Type de système de chauffage/](#page-136-1) [climatisation](#page-136-1)

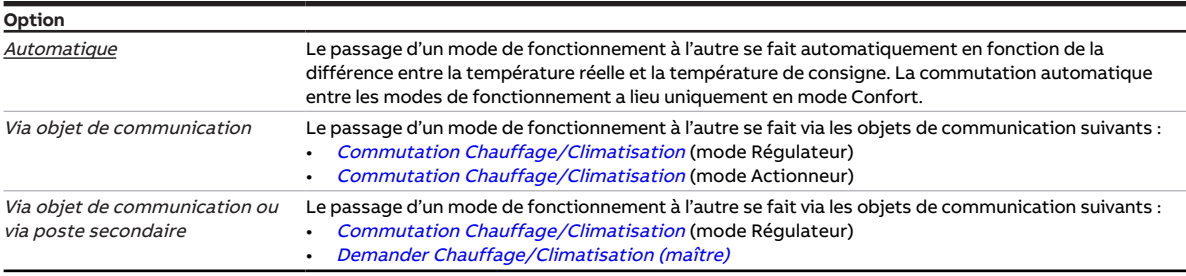

#### **Conditions préalables à la visibilité**

- Fenêtre de paramétrage [Application](#page-95-0) \ Fenêtre de paramétrage [Paramètres d'application](#page-95-1)
	- Paramètre [Fonction de l'appareil](#page-164-0) \ Option Appareil régulateur
	- Paramètre [Niveau principal Chauffage \[régulateur\]](#page-167-0) \ Toutes les options sauf désactivé(e)
	- Paramètre [Niveau principal Climatisation \[régulateur\]](#page-170-0)\ Toutes les options sauf désactivé(e)
- Ce paramètre se trouve dans la fenêtre de paramétrage [Application](#page-95-0) \ Fenêtre de paramétrage [Para](#page-95-1)[mètres d'application](#page-95-1).

ou

- Fenêtre de paramétrage [Application](#page-95-0) \ Fenêtre de paramétrage [Paramètres d'application](#page-95-1)
	- Paramètre *[Fonction de l'appareil](#page-164-0)* \ Option Actionneur
	- Paramètre [Niveau principal Chauffage \[actionneur\]](#page-166-0) \ Option Unité Fan Coil
	- Paramètre [Niveau principal Climatisation \[actionneur\]](#page-169-0)\ Option Unité Fan Coil
- Ce paramètre se trouve dans la fenêtre de paramétrage [Application](#page-95-0) \ Fenêtre de paramétrage [Para](#page-95-1)[mètres d'application](#page-95-1).
## **7.4.199 Distinction entre appui court et appui long**

<span id="page-252-1"></span>Ce paramètre permet de déterminer si le système doit faire la distinction entre un appui long et un appui court du contact raccordé (par ex. une touche).

La figure suivante illustre la distinction :

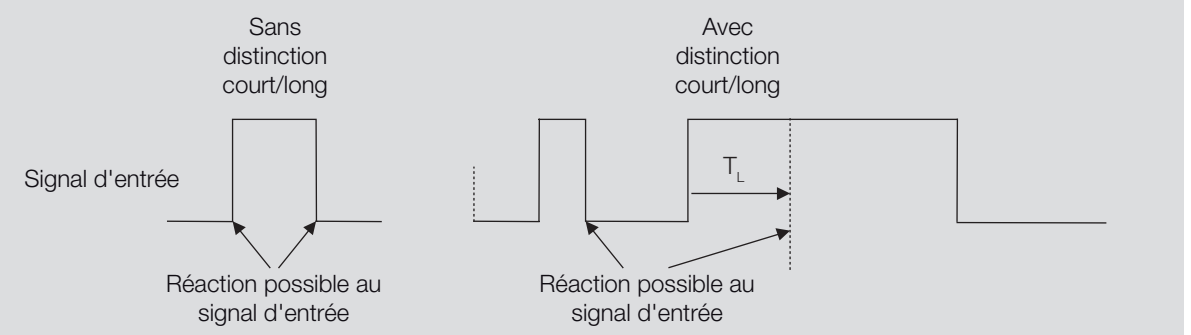

Fig. 51: Distinction entre appui long et court

### **Remarque**

 $T<sub>L</sub>$  correspond à la durée à partir de laquelle un appui long est détecté.

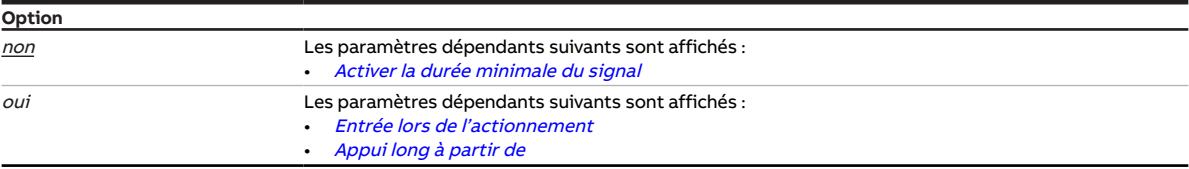

#### **Conditions préalables à la visibilité**

- Fenêtre de paramétrage  $Entr$ ée x \ Paramètre  $Entr$ ée \ Option  $Entr$ ée binaire
- <span id="page-252-0"></span>• Ce paramètre se trouve dans la fenêtre de paramétrage [Entrée x](#page-114-0).

## **7.4.200 Sortie volets DAV après retour de la tension du bus, téléchargement ETS et réinitialisation ETS**

Ce paramètre permet de régler le comportement de la sortie volets DAV après le retour de la tension du bus, un téléchargement ETS et une réinitialisation ETS.

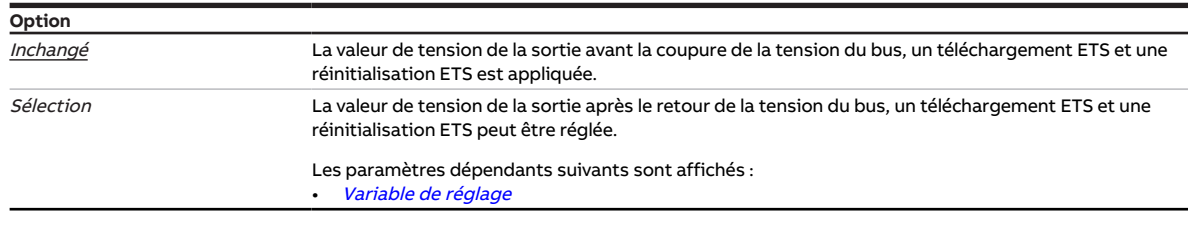

- Variantes de produit :
	- FCC/S 1.2.1.1
	- FCC/S 1.2.2.1
	- FCC/S 1.3.1.1
	- FCC/S 1.3.2.1
- Fenêtre de paramétrage Vanne  $X \setminus$  Fenêtre de paramétrage Sortie de vanne  $X$  (0 ... 10 V)  $\setminus$  Paramètre [Sortie de vanne \[0 ... 10 V\]](#page-254-0) \ Option Utilisation comme sortie volets DAV
- Ce paramètre se trouve dans la fenêtre de paramétrage [Vanne X](#page-106-0) \ Fenêtre de paramétrage [Sortie de](#page-107-0) [vanne X \(0 ... 10 V\)](#page-107-0).

## **7.4.201 Sortie de vanne**

<span id="page-253-0"></span>Ce paramètre permet de déterminer comment la sortie de vanne doit être utilisée.

Selon le pilote de vanne paramétré, les valeurs de réglage reçues du régulateur interne ou via le bus (ABB i-bus® KNX) sont converties en un signal de sortie correspondant.

Informations complémentaires → [Pilotes de vanne, Page 325.](#page-324-0)

### **Remarque**

La fenêtre de paramétrage [Paramètres d'application](#page-95-0) permet de définir quelle variable de réglage du régulateur est éditée sur quelle sortie de vanne.

## **Remarque**

Les options possibles dépendent de la variante de produit.

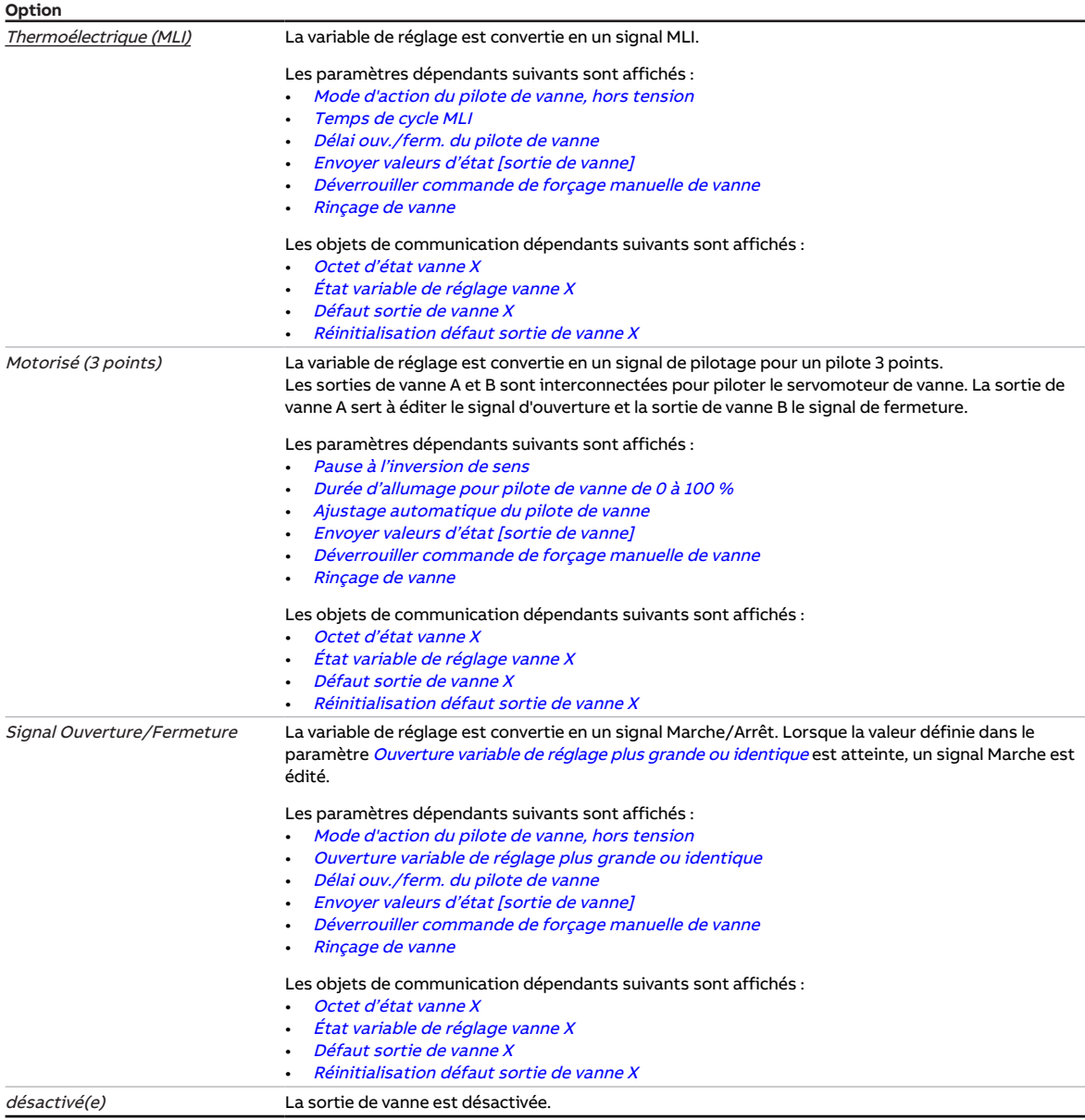

#### **Conditions préalables à la visibilité**

- Variantes de produit :
	- $-$  FCC/S 1.1.1.1
	- FCC/S 1.1.2.1
	- $-$  FCC/S 1.4.1.1
	- FCC/S 1.5.1.1
	- FCC/S 1.5.2.1
- Ce paramètre se trouve dans la fenêtre de paramétrage [Vanne X](#page-106-0)\Fenêtre de paramétrage [Sortie de](#page-106-1) [vanne X](#page-106-1).

## **7.4.202 Sortie de vanne [0 ... 10 V]**

<span id="page-254-0"></span>Ce paramètre permet de déterminer comment la sortie de vanne doit être utilisée.

Informations complémentaires → [Pilotes de vanne, Page 325.](#page-324-0)

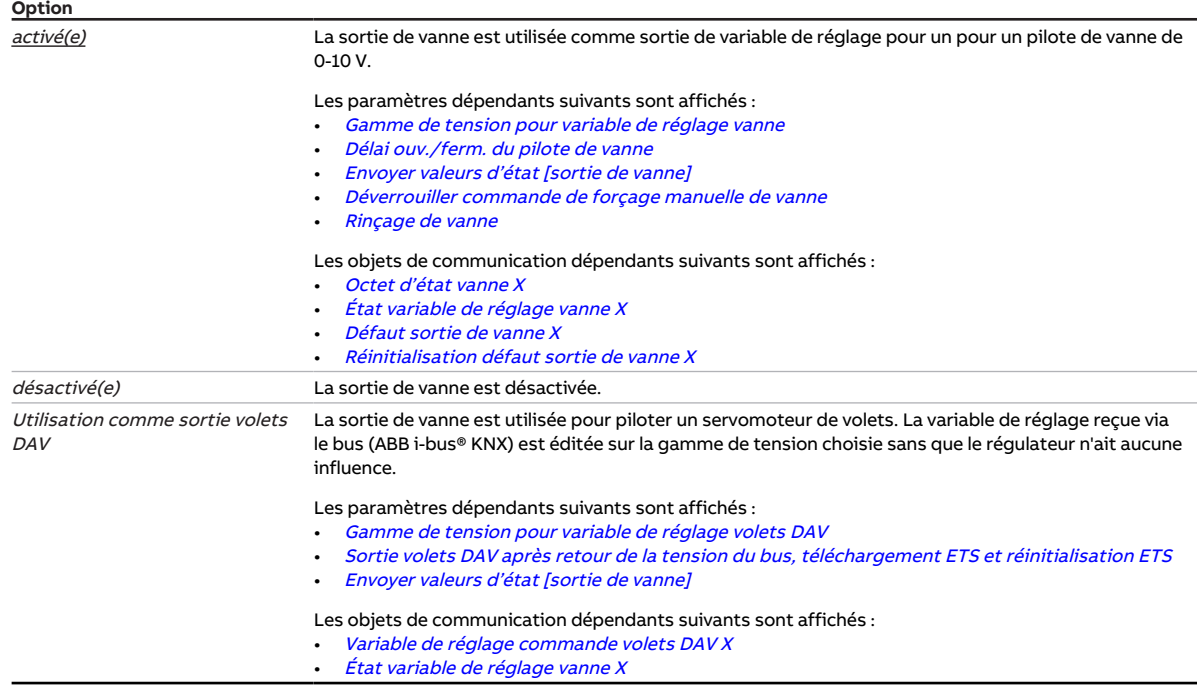

- Variantes de produit :
	- FCC/S 1.2.1.1
	- FCC/S 1.2.2.1
	- FCC/S 1.3.1.1
	- FCC/S 1.3.2.1
- Ce paramètre se trouve dans la fenêtre de paramétrage [Vanne X](#page-106-0)\Fenêtre de paramétrage [Sortie de](#page-107-0) [vanne X \(0 ... 10 V\)](#page-107-0).

## **7.4.203 Rinçage de vanne**

<span id="page-255-0"></span>Ce paramètre permet de déterminer comment le rinçage de vanne doit être activé.

Informations complémentaires → [Rinçage de vanne, Page 327.](#page-326-0)

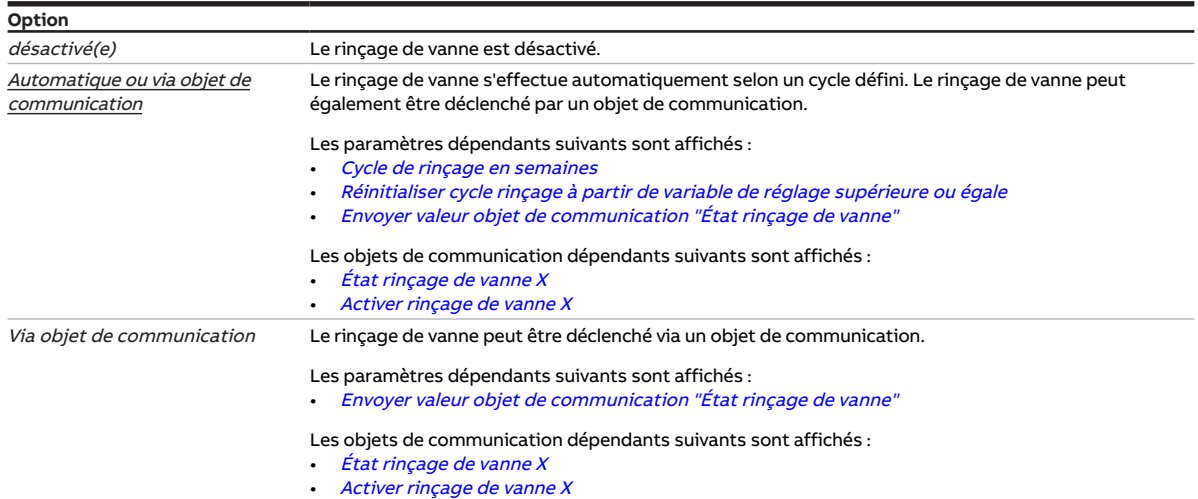

#### **Conditions préalables à la visibilité**

- Variantes de produit :
	- $-$  FCC/S 1.1.1.1
	- FCC/S 1.1.2.1
	- FCC/S 1.4.1.1
	- FCC/S 1.5.1.1
	- FCC/S 1.5.2.1
- Fenêtre de paramétrage *[Vanne X](#page-106-0)* \ Fenêtre de paramétrage *[Sortie de vanne X](#page-106-1)* \ Paramètre *[Sortie de](#page-253-0)* [vanne](#page-253-0) \ Toutes les options sauf désactivé(e)
- Ce paramètre se trouve dans la fenêtre de paramétrage [Vanne X](#page-106-0)\Fenêtre de paramétrage [Sortie de](#page-106-1) [vanne X](#page-106-1).

- Variantes de produit :
	- FCC/S 1.2.1.1
	- FCC/S 1.2.2.1
	- FCC/S 1.3.1.1
	- FCC/S 1.3.2.1
- Fenêtre de paramétrage [Vanne X](#page-106-0) \ Fenêtre de paramétrage [Sortie de vanne X \(0 ... 10 V\)](#page-107-0) \ Paramètre Sortie de vanne  $[0 \dots 10 \, V] \setminus$  Option activé(e)
- Ce paramètre se trouve dans la fenêtre de paramétrage [Vanne X](#page-106-0)\Fenêtre de paramétrage [Sortie de](#page-107-0) [vanne X \(0 ... 10 V\)](#page-107-0).

## **7.4.204 Comportement de la sortie**

<span id="page-256-0"></span>Ce paramètre définit comment la sortie doit se comporter dans les situations suivantes :

- En cas de pilotage direct par le régulateur selon les réglages des paramètres suivants :
	- [Pilotage niveau principal Chauffage via](#page-125-0)
	- [Pilotage niveau principal Climatisation via](#page-126-0)
	- [Pilotage niveau secondaire Chauffage via](#page-127-0)
	- [Pilotage niveau secondaire Climatisation via](#page-128-0)
- En cas de réception d'un télégramme de commutation sur l'objet de communication [Commutation](#page-283-0)

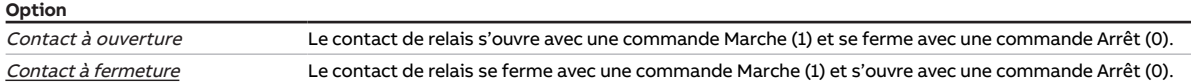

- Variantes de produit :
	- FCC/S 1.1.1.1
	- FCC/S 1.1.2.1
	- FCC/S 1.2.1.1
	- FCC/S 1.2.2.1
	- FCC/S 1.3.1.1
	- FCC/S 1.3.2.1
	- FCC/S 1.5.1.1
	- FCC/S 1.5.2.1
- Fenêtre de paramétrage [Sortie relais](#page-203-0) \ Paramètre Sortie relais \ Option activé(e)
- Ce paramètre se trouve dans la fenêtre de paramétrage [Sortie relais](#page-111-0).

## **7.4.205 Utilisation d'une vanne à 6 positions**

Ce paramètre permet de définir si une vanne à 6 positions sera utilisée.

Informations complémentaires → [Utilisation d'une vanne à 6 positions, Page 328.](#page-327-0)

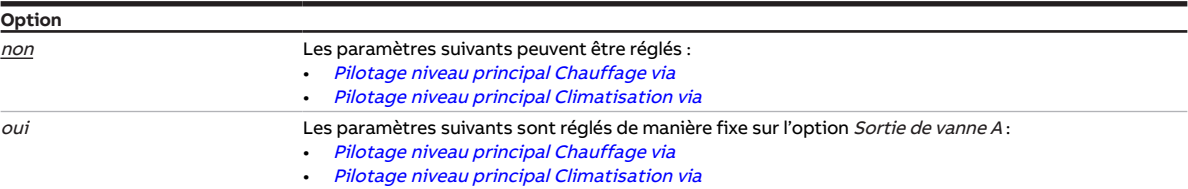

#### **Conditions préalables à la visibilité**

- Variantes de produit :
	- FCC/S 1.2.1.1
	- FCC/S 1.2.2.1
	- FCC/S 1.3.1.1
	- $-$  FCC/S 1.3.2.1
- Fenêtre de paramétrage [Application](#page-95-1) \ Fenêtre de paramétrage [Paramètres d'application](#page-95-0)
	- Paramètre [Fonction de l'appareil](#page-164-0) \ Option Appareil régulateur
	- Paramètre [Niveau principal Chauffage \[régulateur\]](#page-167-0) \ Toutes les options sauf désactivé(e)
	- Paramètre [Niveau principal Climatisation \[régulateur\]](#page-170-0) \ Toutes les options sauf désactivé(e)
	- Paramètre [Type de système de chauffage/climatisation](#page-136-0) \ Option 4 tuyaux
- Ce paramètre se trouve dans la fenêtre de paramétrage [Application](#page-95-1) \ Fenêtre de paramétrage [Para](#page-95-0)[mètres d'application](#page-95-0).

- Variantes de produit :
	- FCC/S 1.2.1.1
	- FCC/S 1.2.2.1
	- FCC/S 1.3.1.1
	- FCC/S 1.3.2.1
- Fenêtre de paramétrage [Application](#page-95-1) \ Fenêtre de paramétrage [Paramètres d'application](#page-95-0)
	- Paramètre [Fonction de l'appareil](#page-164-0) \ Option Actionneur
	- Paramètre [Niveau principal Chauffage \[actionneur\]](#page-166-0) \ Toutes les options sauf désactivé(e)
	- Paramètre [Niveau principal Climatisation \[actionneur\]](#page-169-0) \ Toutes les options sauf désactivé(e)
	- Paramètre [Type de système de chauffage/climatisation](#page-136-0) \ Option 4 tuyaux
- Ce paramètre se trouve dans la fenêtre de paramétrage [Application](#page-95-1) \ Fenêtre de paramétrage [Para](#page-95-0)[mètres d'application](#page-95-0).

## **7.4.206 Utilisation variable de réglage pour automatique ventilateur**

<span id="page-258-0"></span>Ce paramètre permet de déterminer si la variable de réglage du niveau Chauffage/Climatisation doit être utilisée pour piloter le ventilateur en mode contrôle automatique.

#### (i) Remarque

Si le niveau Chauffage/Climatisation est réglé avec l'option Configuration libre, il faut alors sélectionner dans ce paramètre l'option *oui*. Sinon, il sera impossible d'utiliser l'automatique ventilateur pour ce niveau Chauffage/Climatisation.

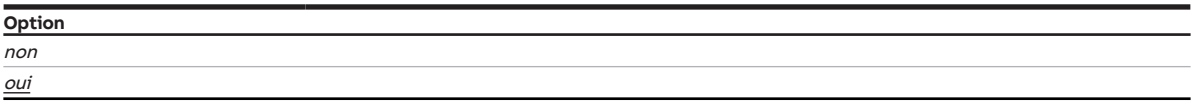

#### **Conditions préalables à la visibilité**

- Fenêtre de paramétrage [Application](#page-95-1) \ Fenêtre de paramétrage [Paramètres d'application](#page-95-0)
	- Paramètre [Fonction de l'appareil](#page-164-0) \ Option Appareil régulateur
	- Paramètre [Niveau principal Chauffage \[régulateur\]](#page-167-0) \ Option Configuration libre
- Ce paramètre se trouve dans la fenêtre de paramétrage [Régulateur de température](#page-98-0) \ Fenêtre de paramétrage [Niveau principal Chauffage](#page-99-0).

ou

- Fenêtre de paramétrage [Application](#page-95-1) \ Fenêtre de paramétrage [Paramètres d'application](#page-95-0)
	- Paramètre [Fonction de l'appareil](#page-164-0) \ Option Appareil régulateur
	- Paramètre [Niveau principal Chauffage \[régulateur\]](#page-167-0) \ Toutes les options sauf désactivé(e)
	- Paramètre [Niveau secondaire Chauffage](#page-265-0) \ Option Configuration libre
- Ce paramètre se trouve dans la fenêtre de paramétrage [Régulateur de température](#page-98-0) \ Fenêtre de paramétrage [Niveau secondaire Chauffage](#page-101-0).

ou

- Fenêtre de paramétrage [Application](#page-95-1) \ Fenêtre de paramétrage [Paramètres d'application](#page-95-0) – Paramètre [Fonction de l'appareil](#page-164-0) \ Option Appareil régulateur
	- Paramètre [Niveau principal Climatisation \[régulateur\]](#page-170-0) \ Option Configuration libre
- La fenêtre de paramétrage se trouve dans la fenêtre de paramétrage [Régulateur de température](#page-98-0) \ Fenêtre de paramétrage [Niveau principal Climatisation](#page-100-0).

ou

- Fenêtre de paramétrage [Application](#page-95-1) \ Fenêtre de paramétrage [Paramètres d'application](#page-95-0)
	- Paramètre [Fonction de l'appareil](#page-164-0) \ Option Appareil régulateur
	- Paramètre [Niveau principal Climatisation \[régulateur\]](#page-170-0) \ Toutes les options sauf désactivé(e)
	- Paramètre [Niveau secondaire Climatisation](#page-267-0) \ Option Configuration libre
- Ce paramètre se trouve dans la fenêtre de paramétrage [Régulateur de température](#page-98-0) \ Fenêtre de paramétrage [Niveau secondaire Climatisation](#page-102-0).

## **7.4.207 Temporisation entre commutation des niveaux**

Ce paramètre permet de définir une temporisation pour la commutation des vitesses des ventilateurs. Cette durée de temporisation est une grandeur spécifique du ventilateur et est toujours prise en compte.

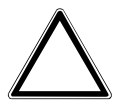

#### **ATTENTION**

Un réglage incorrect peut endommager le ventilateur raccordé.

▶ Respecter les caractéristiques techniques du ventilateur raccordé.

#### **Option** 50 … 500 … 5 000 ms

### **Conditions préalables à la visibilité**

- Variantes de produit :
	- FCC/S 1.1.1.1
	- FCC/S 1.1.2.1
	- FCC/S 1.2.1.1
	- FCC/S 1.2.2.1
	- FCC/S 1.4.1.1
- Fenêtre de paramétrage [Sortie ventilateur](#page-108-0) \ Paramètre [Mode ventilateur](#page-148-0) \ Option Contrôle par commutateur
- Ce paramètre se trouve dans la fenêtre de paramétrage [Sortie ventilateur](#page-108-0).

### **7.4.208 Envoyer valeur objet de communication "En service"**

<span id="page-259-0"></span>Ce paramètre permet de définir la valeur envoyée par l'objet de communication [En service](#page-275-0).

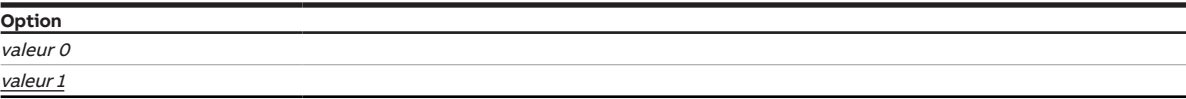

#### **Conditions préalables à la visibilité**

- Fenêtre de paramétrage [Réglages de base](#page-93-0) \ Paramètre [Déverrouiller objet de communication " En](#page-178-1) [service "](#page-178-1) \ Option oui
- Ce paramètre se trouve dans la fenêtre de paramétrage [Réglages de base](#page-93-0).

## **7.4.209 Valeur objet de communication "État relais"**

<span id="page-259-1"></span>Ce paramètre permet de définir la valeur de l'objet de communication[État relais](#page-282-3) en fonction de la position du contact de relais.

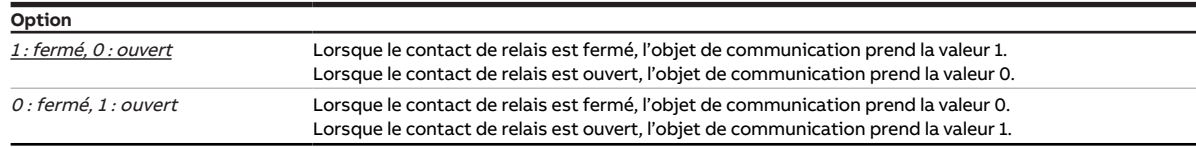

- Variantes de produit :
	- FCC/S 1.1.1.1
	- FCC/S 1.1.2.1
	- FCC/S 1.2.1.1
	- FCC/S 1.2.2.1
	- FCC/S 1.3.1.1
	- FCC/S 1.3.2.1
	- FCC/S 1.5.1.1
	- FCC/S 1.5.2.1
- Fenêtre de paramétrage [Sortie relais](#page-203-0) \ Paramètre Sortie relais \ Option activé(e)
- Ce paramètre se trouve dans la fenêtre de paramétrage [Sortie relais](#page-111-0).

## **7.4.210 Envoyer valeur objet de communication "État rinçage de vanne"**

<span id="page-260-0"></span>Ce paramètre permet de déterminer quand la valeur de l'objet de communication suivant doit être envoyée sur le bus (ABB i-bus® KNX) :

• [État rinçage de vanne X](#page-280-3)

### **Remarque**

L'envoi sur demande peut être déclenché par la réception d'un télégramme porteur de la valeur 0 ou 1 sur l'objet de communication [Demander valeurs d'état](#page-276-0).

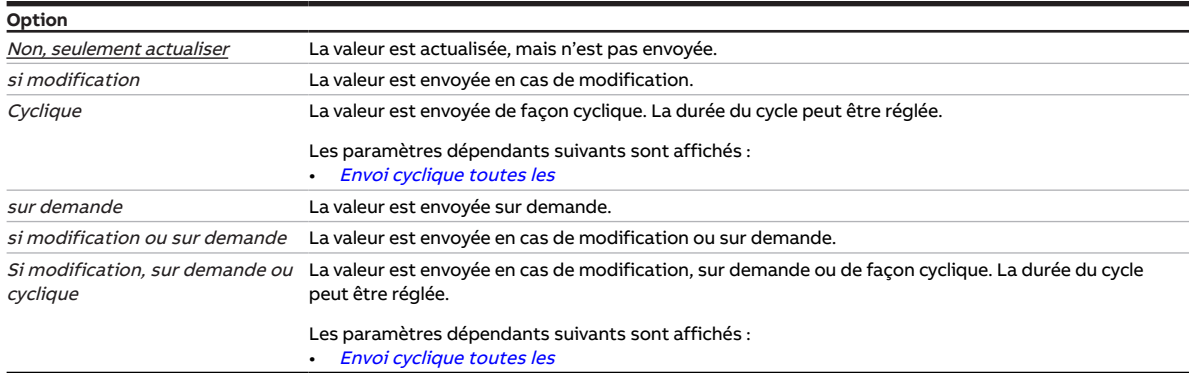

#### **Conditions préalables à la visibilité**

- Variantes de produit :
	- FCC/S 1.1.1.1
	- FCC/S 1.1.2.1
	- FCC/S 1.4.1.1
	- FCC/S 1.5.1.1
	- FCC/S 1.5.2.1
- Fenêtre de paramétrage Vanne  $X \setminus$  Fenêtre de paramétrage [Sortie de vanne X](#page-106-1)
	- Paramètre *[Sortie de vanne](#page-253-0)* \ Toutes les options sauf *désactivé(e)*
	- Paramètre *[Rinçage de vanne](#page-255-0)* \ Toutes les options sauf *désactivé(e)*
- Ce paramètre se trouve dans la fenêtre de paramétrage [Vanne X](#page-106-0)\Fenêtre de paramétrage [Sortie de](#page-106-1) [vanne X](#page-106-1).

- Variantes de produit :
	- FCC/S 1.2.1.1
	- FCC/S 1.2.2.1
	- FCC/S 1.3.1.1
	- FCC/S 1.3.2.1
- Fenêtre de paramétrage Vanne  $X \setminus$  Fenêtre de paramétrage Sortie de vanne  $X (0 \ldots 10 V)$ 
	- Paramètre [Sortie de vanne \[0 ... 10 V\]](#page-254-0) \ Option activé(e)
	- Paramètre *[Rinçage de vanne](#page-255-0)* \ Toutes les options sauf *désactivé(e)*
- Ce paramètre se trouve dans la fenêtre de paramétrage *[Vanne X](#page-106-0)* \ Fenêtre de paramétrage *[Sortie de](#page-107-0)* [vanne X \(0 ... 10 V\)](#page-107-0).

## **7.4.211 Valeur après expiration de temporisation d'émission et de commutation**

Ce paramètre permet de définir les valeurs appliquées sur les entrées et sorties après expiration de la temporisation d'émission et de commutation.

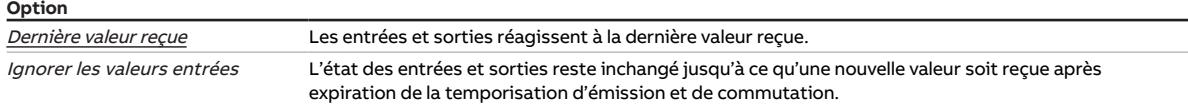

#### **Conditions préalables à la visibilité**

• Ce paramètre se trouve dans la fenêtre de paramétrage [Réglages de base](#page-93-0).

### **7.4.212 Valeur envoyée à partir d'une modification de**

Ce paramètre permet de déterminer l'ampleur minimale que doit avoir la modification de la valeur d'entrée pour que la valeur de sortie soit envoyée sur le bus (ABB i-bus® KNX).

**Option**  $0, 2... \underline{1, 0}... 10, 0 K$ 

#### **Conditions préalables à la visibilité**

• Ce paramètre se trouve en divers endroits de l'application. Sa visibilité dépend du cas d'application et du paramètre de niveau supérieur.

### **7.4.213 Résistance à x °C**

Ces paramètres permettent d'entrer les valeurs de résistance du capteur de température raccordé. La caractéristique de résistance est tracée à partir des valeurs saisies.

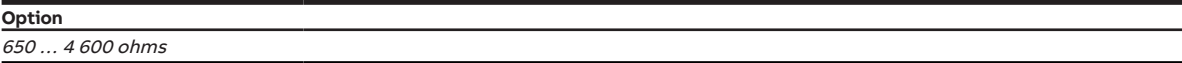

- Fenêtre de paramétrage [Entrée x](#page-114-0)
	- Paramètre *[Entrée](#page-153-0)* \ Option Capteur de température
	- Paramètre [Type capteur de température](#page-244-0) \ Option KTY  $[-15...+110 °C]$
	- Paramètre [Type KTY](#page-178-2) \ Option Défini(e) par l'utilisateur
- Ce paramètre se trouve dans la fenêtre de paramétrage [Entrée x](#page-114-0).

## **7.4.214 Sens d'action de variable de réglage**

Ce paramètre permet de régler le sens d'action pour le niveau Chauffage/Climatisation.

Informations complémentaires → [Sens d'action de variable de réglage, Page 322](#page-321-0).

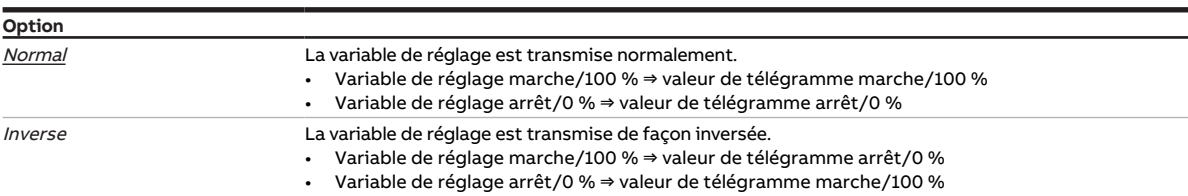

#### **Conditions préalables à la visibilité**

- Fenêtre de paramétrage [Application](#page-95-1) \ Fenêtre de paramétrage [Paramètres d'application](#page-95-0)
- Paramètre [Fonction de l'appareil](#page-164-0) \ Option Appareil régulateur
- Paramètre [Niveau principal Chauffage \[régulateur\]](#page-167-0) \ Option Configuration libre
- Paramètre [Pilotage niveau principal Chauffage via](#page-125-0) \ Option Objet de communication
- Fenêtre de paramétrage [Régulateur de température](#page-98-0) \ Fenêtre de paramétrage [Niveau principal](#page-99-0) [Chauffage](#page-99-0) \ Paramètre [Paramètres avancés](#page-162-0) \ Option oui
- Ce paramètre se trouve dans la fenêtre de paramétrage [Régulateur de température](#page-98-0) \ Fenêtre de paramétrage [Niveau principal Chauffage](#page-99-0).

ou

- Fenêtre de paramétrage [Application](#page-95-1) \ Fenêtre de paramétrage [Paramètres d'application](#page-95-0)
	- Paramètre [Fonction de l'appareil](#page-164-0) \ Option Appareil régulateur
	- Paramètre [Niveau principal Chauffage \[régulateur\]](#page-167-0) \ Toutes les options sauf désactivé(e)
	- Paramètre [Niveau secondaire Chauffage](#page-265-0) \ Option Configuration libre
	- Paramètre [Pilotage niveau secondaire Chauffage via](#page-127-0) \ Option Objet de communication
- Fenêtre de paramétrage [Régulateur de température](#page-98-0) \ Fenêtre de paramétrage [Niveau secondaire](#page-101-0) [Chauffage](#page-101-0) \ Paramètre [Paramètres avancés](#page-162-0) \ Option oui
- Ce paramètre se trouve dans la fenêtre de paramétrage [Régulateur de température](#page-98-0) \ Fenêtre de paramétrage [Niveau secondaire Chauffage](#page-101-0).

ou

- Fenêtre de paramétrage [Application](#page-95-1) \ Fenêtre de paramétrage [Paramètres d'application](#page-95-0)
	- Paramètre [Fonction de l'appareil](#page-164-0) \ Option Appareil régulateur
	- Paramètre [Niveau principal Climatisation \[régulateur\]](#page-170-0) \ Option Configuration libre
	- Paramètre [Pilotage niveau principal Climatisation via](#page-126-0) \ Option Objet de communication
- Fenêtre de paramétrage [Régulateur de température](#page-98-0) \ Fenêtre de paramétrage [Niveau principal](#page-100-0) [Climatisation](#page-100-0) \ Paramètre [Paramètres avancés](#page-162-0) \ Option oui
- Ce paramètre se trouve dans la fenêtre de paramétrage [Régulateur de température](#page-98-0) \ Fenêtre de paramétrage [Niveau principal Climatisation](#page-100-0).

- Fenêtre de paramétrage [Application](#page-95-1) \ Fenêtre de paramétrage [Paramètres d'application](#page-95-0)
	- Paramètre [Fonction de l'appareil](#page-164-0) \ Option Appareil régulateur
	- Paramètre *[Niveau principal Climatisation \[régulateur\]](#page-170-0)* \ Toutes les options sauf *désactivé(e)*
	- Paramètre [Niveau secondaire Climatisation](#page-267-0) \ Option Configuration libre
	- Paramètre [Pilotage niveau secondaire Climatisation via](#page-128-0) \ Option Objet de communication
- Fenêtre de paramétrage [Régulateur de température](#page-98-0) \ Fenêtre de paramétrage [Niveau secondaire](#page-102-0) [Climatisation](#page-102-0) \ Paramètre [Paramètres avancés](#page-162-0) \ Option oui
- Ce paramètre se trouve dans la fenêtre de paramétrage [Régulateur de température](#page-98-0) \ Fenêtre de paramétrage [Niveau secondaire Climatisation](#page-102-0).

## **7.4.215 Mode d'action du pilote de vanne, hors tension**

<span id="page-263-0"></span>Ce paramètre définit le mode d'action du pilote de vanne raccordé.

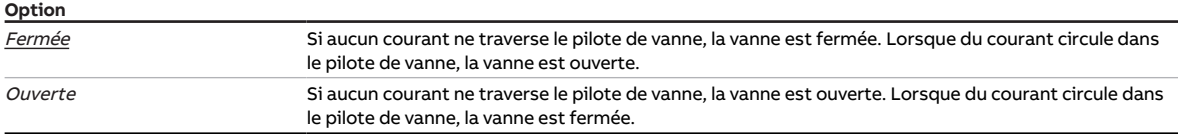

#### **Conditions préalables à la visibilité**

- Variantes de produit :
	- FCC/S 1.1.1.1
	- FCC/S 1.1.2.1
	- FCC/S 1.4.1.1
	- FCC/S 1.5.1.1
	- FCC/S 1.5.2.1
- Fenêtre de paramétrage Vanne  $X \setminus$  Fenêtre de paramétrage [Sortie de](#page-253-0) vanne  $X \setminus$  Paramètre Sortie de [vanne](#page-253-0) \ Options Thermoélectrique (MLI) / Signal Ouverture/Fermeture
- Ce paramètre se trouve dans la fenêtre de paramétrage [Vanne X](#page-106-0)\Fenêtre de paramétrage [Sortie de](#page-106-1) [vanne X](#page-106-1).

## **7.4.216 Accès i-bus® Tool**

Ce paramètre permet de déterminer s'il doit être possible d'accéder à l'appareil via l'i-bus® Tool.

Informations complémentaires → [Intégration dans l'i-bus® Tool, Page 87.](#page-86-0)

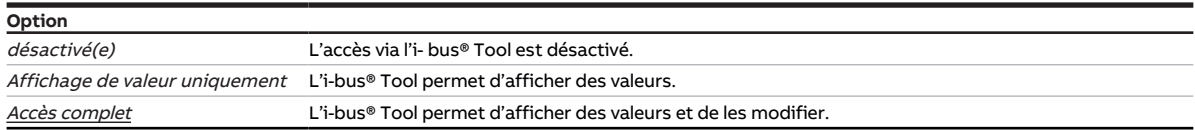

#### **Conditions préalables à la visibilité**

• Ce paramètre se trouve dans la fenêtre de paramétrage [Réglages de base](#page-93-0).

## **7.4.217 Réinitialisation du réglage manuel à réception d'une valeur de consigne de base**

#### **Remarque**

Ce paramètre n'a d'effet que si le paramètre *[Fixation et réglage de la valeur de consigne](#page-221-0)* est réglé sur l'option Relatif(ve).

Ce paramètre permet de déterminer si le réglage manuel de la valeur de consigne doit être réinitialisé lorsqu'une nouvelle valeur est reçue sur l'objet de communication [Valeur de consigne de base](#page-291-0).

#### **Exemple**

- Ancienne valeur de consigne de base : 21 °C
- Réglage manuel : 1,5 K
- Ancienne valeur de consigne de température : 22,5 °C
- La nouvelle valeur est reçue via l'objet de communication [Valeur de consigne de base](#page-291-0) :
- Nouvelle valeur de consigne de base : 18 °C
- Nouvelle valeur de consigne de température
	- sans réinitialisation du réglage manuel : 19,5 °C
	- avec réinitialisation du réglage manuel : 18 °C

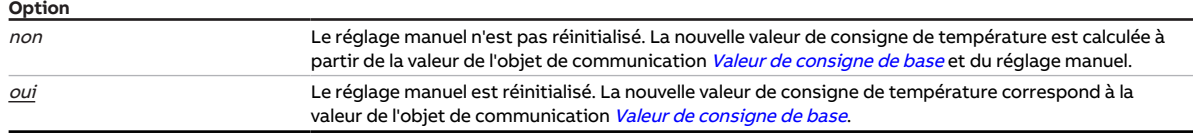

#### **Conditions préalables à la visibilité**

- Fenêtre de paramétrage *[Application](#page-95-1)* \ Fenêtre de paramétrage [Paramètres d'application](#page-95-0) \ Paramètre [Fonction de l'appareil](#page-164-0) \ Option Appareil régulateur
- Fenêtre de paramétrage [Réglage valeur de consigne](#page-112-0) \ Paramètre [Raccorder commande à distance](#page-122-0) [analogique à l'entrée physique de l'appareil a](#page-122-0) \ Option non
- Ce paramètre se trouve dans la fenêtre de paramétrage [Réglage valeur de consigne](#page-112-0).

## **7.4.218 Réinitialisation du réglage manuel lors du changement du mode de fonctionnement**

Ce paramètre permet de déterminer si le réglage manuel de la valeur de consigne doit être réinitialisé lorsque le mode de fonctionnement change.

#### **Exemple**

- Valeur de consigne du mode Confort : 21 °C
- Réglage manuel : 1,5 K
- Valeur de consigne de température : 22,5 °C

Changement de mode de fonctionnement (par ex. : mode Éco)

Passage du mode de fonctionnement en mode Confort

- Nouvelle valeur de consigne de température
	- sans réinitialisation du réglage manuel : 22,5 °C
	- avec réinitialisation du réglage manuel : 21 °C

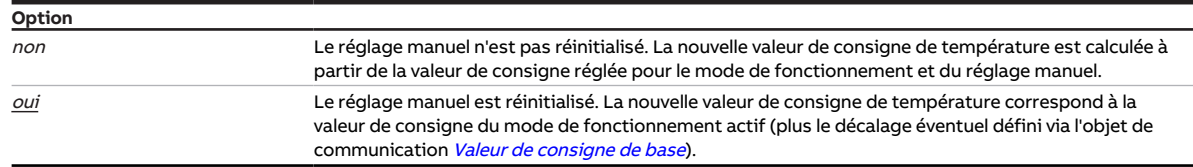

- Fenêtre de paramétrage *[Application](#page-95-1)* \ Fenêtre de paramétrage [Paramètres d'application](#page-95-0) \ Paramètre [Fonction de l'appareil](#page-164-0) \ Option Appareil régulateur
- Fenêtre de paramétrage [Réglage valeur de consigne](#page-112-0) \ Paramètre [Raccorder commande à distance](#page-122-0) [analogique à l'entrée physique de l'appareil a](#page-122-0)  $\setminus$  Option non
- Ce paramètre se trouve dans la fenêtre de paramétrage [Réglage valeur de consigne](#page-112-0).

## **7.4.219 Réinitialisation du réglage manuel via objet de communication**

Ce paramètre permet de déterminer si le réglage manuel de la valeur de consigne doit pouvoir être réini-tialisé via l'objet de communication [Réinitialiser le réglage manuel de la valeur de consigne](#page-292-0).

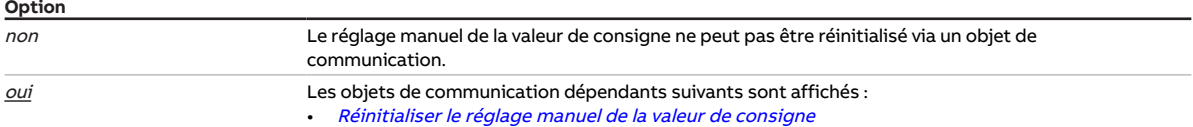

#### **Conditions préalables à la visibilité**

- Fenêtre de paramétrage [Application](#page-95-1) \ Fenêtre de paramétrage [Paramètres d'application](#page-95-0) \ Paramètre [Fonction de l'appareil](#page-164-0) \ Option Appareil régulateur
- Fenêtre de paramétrage [Réglage valeur de consigne](#page-112-0) \ Paramètre [Raccorder commande à distance](#page-122-0) [analogique à l'entrée physique de l'appareil a](#page-122-0)  $\setminus$  Option non
- Ce paramètre se trouve dans la fenêtre de paramétrage [Réglage valeur de consigne](#page-112-0).

## **7.4.220 Niveau secondaire Chauffage**

<span id="page-265-0"></span>Ce paramètre permet de déterminer comment le niveau secondaire Chauffage sera utilisé. Le régulateur est préréglé en fonction de l'option choisie.

#### **Remarque**

Si l'une des options suivantes est sélectionnée, le système utilisera en mode contrôle automatique la variable de réglage de vanne pour le pilotage du ventilateur :

- Chaudière électrique (dans unité Fan Coil)
- Batterie de chauffage aquifère (dans l'unité Fan Coil)

#### **Remarque**

C'est le réglage du paramètre [Utilisation variable de réglage pour automatique ventilateur](#page-258-0) qui définit si la variable de réglage de la vanne doit servir à piloter le ventilateur en mode contrôle automatique lorsque l'option Configuration libre est sélectionnée.

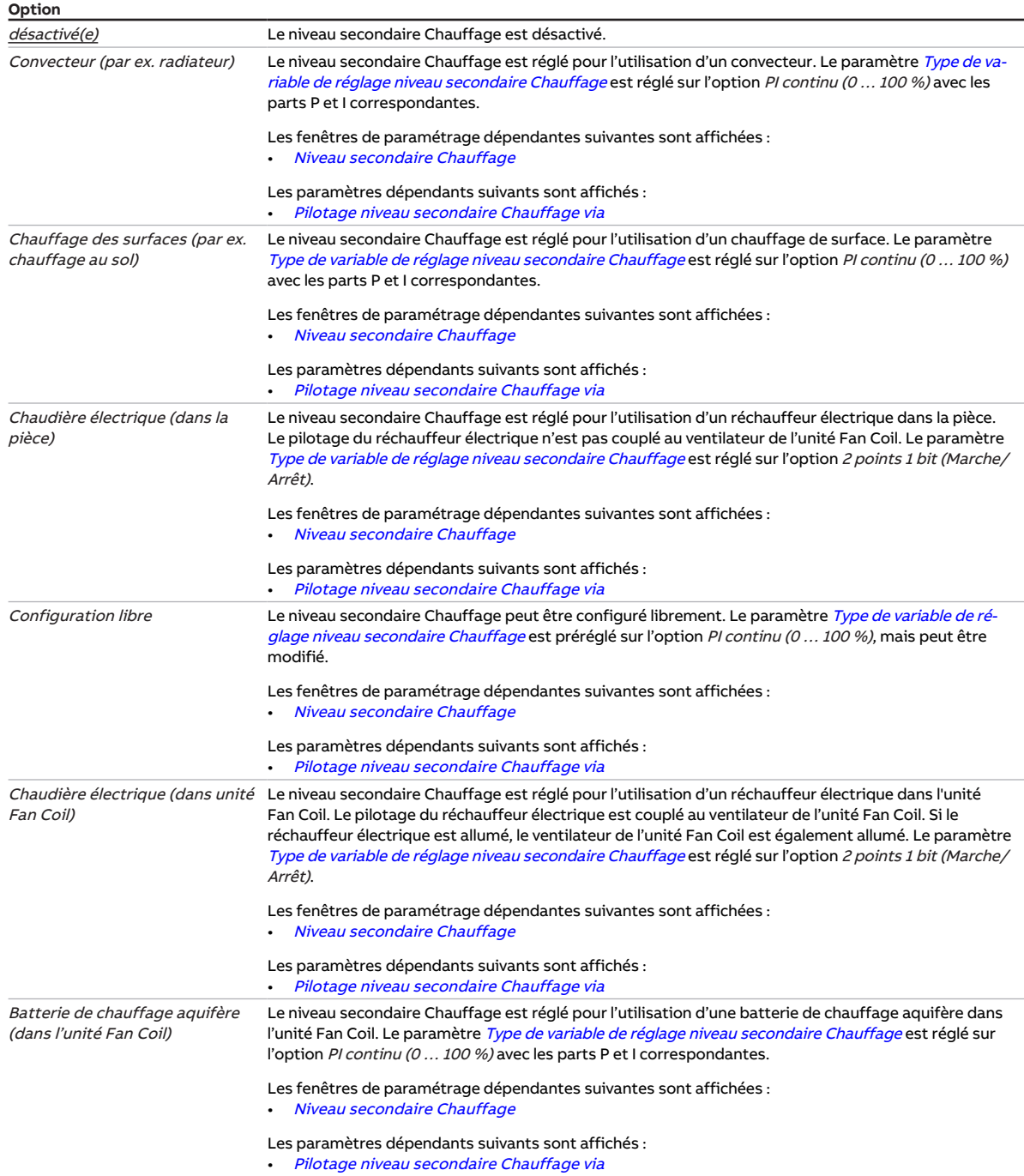

- Fenêtre de paramétrage [Application](#page-95-1) \ Fenêtre de paramétrage [Paramètres d'application](#page-95-0) – Paramètre [Fonction de l'appareil](#page-164-0) \ Option Appareil régulateur
	- Paramètre [Niveau principal Chauffage \[régulateur\]](#page-167-0) \ Toutes les options sauf désactivé(e)
- Ce paramètre se trouve dans la fenêtre de paramétrage [Application](#page-95-1) \ Fenêtre de paramétrage [Para](#page-95-0)[mètres d'application](#page-95-0).

## **7.4.221 Niveau secondaire Climatisation**

<span id="page-267-0"></span>Ce paramètre permet de déterminer comment le niveau secondaire Climatisation sera utilisé. Le régulateur est préréglé en fonction de l'option choisie.

#### **Remarque**

Lorsque l'option Batterie de refroidissement aquifère (dans l'unité Fan Coil) est sélectionnée, la variable de réglage de la vanne est utilisée en mode contrôle automatique pour piloter le ventilateur.

#### **Remarque**

C'est le réglage du paramètre [Utilisation variable de réglage pour automatique ventilateur](#page-258-0) qui définit si la variable de réglage de la vanne doit servir à piloter le ventilateur en mode contrôle automatique lorsque l'option Configuration libre est sélectionnée.

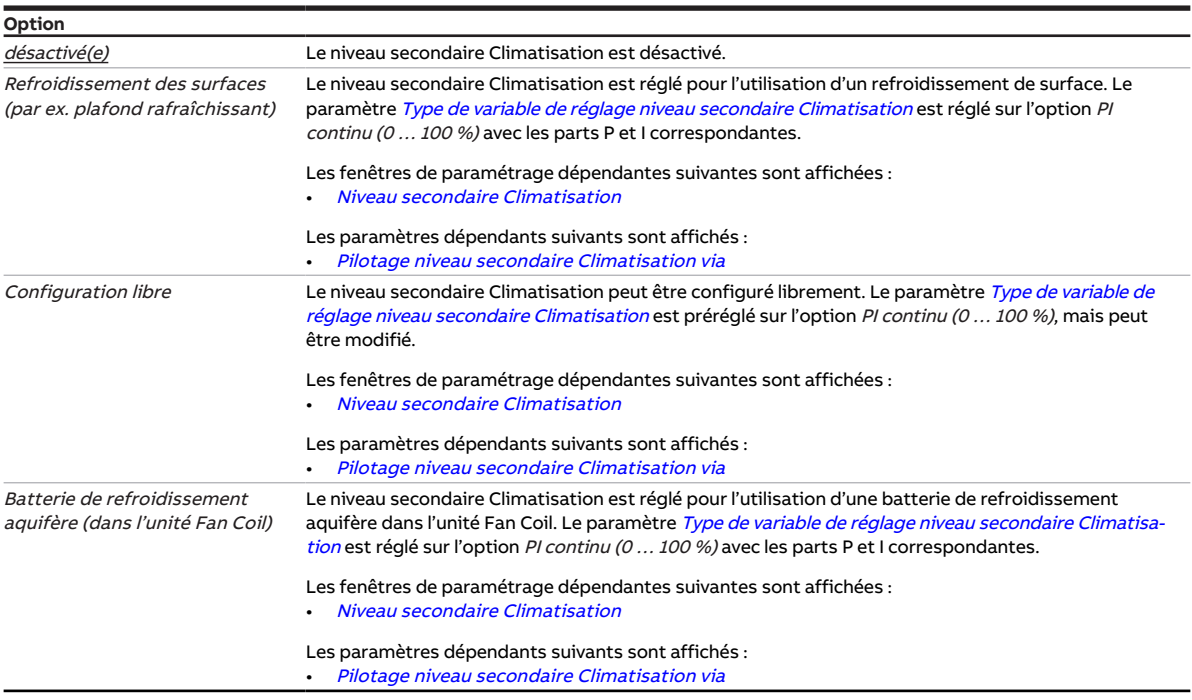

- Fenêtre de paramétrage [Application](#page-95-1) \ Fenêtre de paramétrage [Paramètres d'application](#page-95-0)
	- Paramètre [Fonction de l'appareil](#page-164-0) \ Option Appareil régulateur
	- Paramètre [Niveau principal Climatisation \[régulateur\]](#page-170-0)\ Toutes les options sauf désactivé(e)
- Ce paramètre se trouve dans la fenêtre de paramétrage [Application](#page-95-1) \ Fenêtre de paramétrage [Para](#page-95-0)[mètres d'application](#page-95-0).

## **7.4.222 Fonction forçage**

<span id="page-268-1"></span>Ce paramètre active/désactive la fonction forçage 1 bit ou 2 bits.

Informations complémentaires → [Fonction forçage, Page 330](#page-329-0).

#### **Remarque**

Si la fonction forçage est activée, la commande par objets de communication, la commande manuelle et l'i-bus® Tool sont verrouillés.

Les fonctions de priorité plus élevée continuent d'être exécutées → [Priorités, Page 308](#page-307-0).

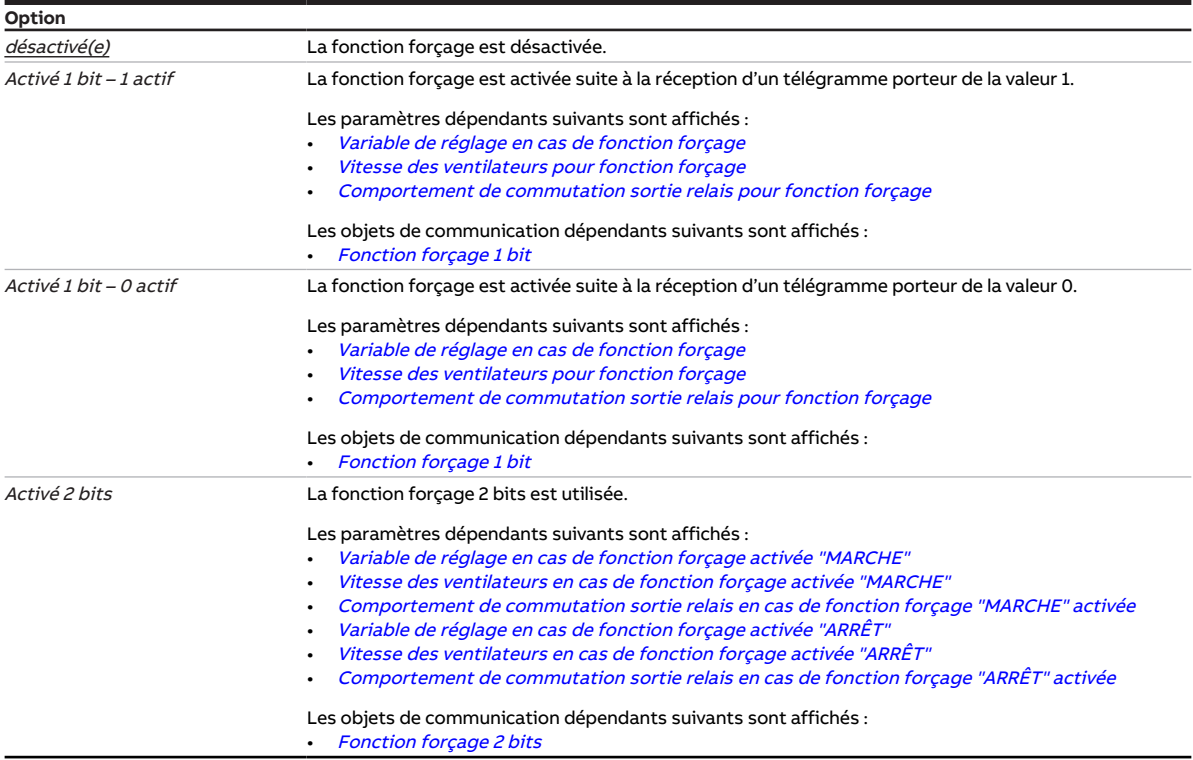

#### **Conditions préalables à la visibilité**

• Ce paramètre se trouve dans la fenêtre de paramétrage [Surveillance et sécurité](#page-105-0).

## **7.4.223 Envoi cyclique toutes les**

<span id="page-268-0"></span>Ce paramètre permet de définir le cycle selon lequel la valeur de l'objet de communication est envoyée.

#### **Remarque**

Les options possibles et les valeurs par défaut dépendent du paramètre de niveau supérieur.

**Option**

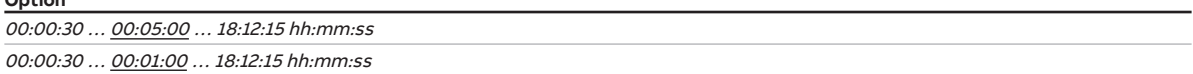

#### **Conditions préalables à la visibilité**

• Ce paramètre se trouve en divers endroits de l'application. Sa visibilité dépend du cas d'application et du paramètre de niveau supérieur.

## **7.4.224 Surveillance cyclique**

<span id="page-269-1"></span>Ce paramètre active/désactive la surveillance cyclique.

Informations complémentaires → [Surveillance cyclique, Page 331.](#page-330-0)

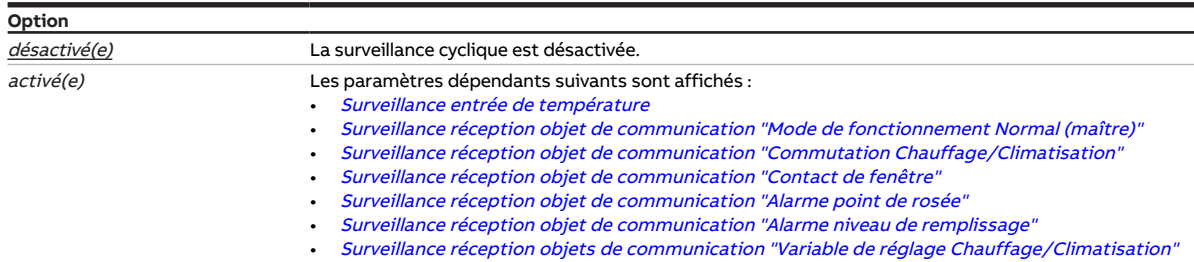

#### **Conditions préalables à la visibilité**

• Ce paramètre se trouve dans la fenêtre de paramétrage *[Surveillance et sécurité](#page-105-0)*.

### **7.4.225 Surveillance cyclique toutes les**

<span id="page-269-0"></span>Ce paramètre permet de définir l'intervalle de temps durant lequel l'objet de communication surveillé doit recevoir une valeur.

Informations complémentaires → [Surveillance cyclique, Page 331.](#page-330-0)

#### **Remarque**

Le cycle de surveillance défini dans l'appareil doit être au moins quatre fois plus long que le temps d'envoi cyclique de l'appareil émetteur. Cela permet d'éviter que les réactions définies se déclenchent dès qu'un signal n'est pas reçu (ce qui peut être dû à une charge importante du bus, par exemple).

#### **Option**

00:00:30 ... 01:00:00 ... 18:12:15 hh:mm:ss

#### **Conditions préalables à la visibilité**

• Ce paramètre se trouve en divers endroits de l'application. Sa visibilité dépend du cas d'application et du paramètre de niveau supérieur.

## **7.4.226 Envoi cyclique des variables de réglage inactives**

Ce paramètre permet de déterminer si la variable de réglage du mode de fonctionnement inactif doit être envoyée de façon cyclique.

#### **Remarque**

Pour les systèmes ne possédant qu'une entrée de variables de réglage pour le chauffage et la climati-sation, les objets de communication [État variable de réglage niveau principal Chauffage](#page-286-0) et [État va](#page-287-0)[riable de réglage niveau principal Climatisation](#page-287-0) doivent être reliés au même objet de communication d'entrée. Lorsque ce paramètre est réglé sur l'option *oui*, les variables de réglage des modes de fonctionnement actif et inactif s'écrasent mutuellement.

#### **Exemple**

Mode de fonctionnement activé : Chauffage Variable de réglage Chauffage : 50 % Variable de réglage Climatisation : 0 % Cycle d'envoi : 5 minutes (pour les deux modes de fonctionnement) Actionneur du servomoteur de vanne : système à 2 tuyaux pour le *chauffage* et la *climatisation* (une seule entrée de variable de réglage) Envoi de la variable de réglage Chauffage ⇒ variable de réglage reçue : 50 % ⇒ variable de réglage de sortie actionneur du servomoteur de vanne : 50 % Envoi de la variable de réglage Climatisation ⇒ variable de réglage reçue : 0 % ⇒ variable de réglage de sortie actionneur du servomoteur de vanne : 0 %

#### **Remarque**

Les durées de cycle peuvent être réglées dans la fenêtre de paramétrage du niveau de chauffage/cli-matisation correspondant→ paramètre [Cycle d'envoi de la variable de réglage \(0 = désactivé\)](#page-271-0).

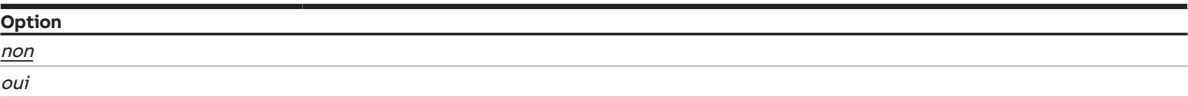

#### **Conditions préalables à la visibilité**

- Fenêtre de paramétrage [Application](#page-95-1) \ Fenêtre de paramétrage [Paramètres d'application](#page-95-0)
	- Paramètre [Fonction de l'appareil](#page-164-0) \ Option Appareil régulateur
	- Paramètre [Niveau principal Chauffage \[régulateur\]](#page-167-0) \ Toutes les options sauf désactivé(e)
	- Paramètre [Niveau principal Climatisation \[régulateur\]](#page-170-0) \ Toutes les options sauf désactivé(e)
- Ce paramètre se trouve dans la fenêtre de paramétrage [Application](#page-95-1) \ Fenêtre de paramétrage [Régula](#page-98-0)[teur de température](#page-98-0).

## **7.4.227 Cycle d'envoi de la température ambiante (0 = désactivé)**

Ce paramètre définit selon quel cycle la température ambiante actuelle est envoyée via l'objet de com-munication [Température réelle](#page-288-0).

#### **Remarque**

Selon le réglage dans le paramètre [Réception température actuelle](#page-161-0), la température ambiante actuelle peut être composée des valeurs suivantes :

- Valeurs mesurées au niveau des entrées physiques de l'appareil (température interne)
- Valeurs reçues via un objet de communication ([Température externe 1](#page-288-1) ou [Température externe 2](#page-289-0))

**Option**

0 ... 15 ... 255 min

- Fenêtre de paramétrage *[Application](#page-95-1)* \ Fenêtre de paramétrage [Paramètres d'application](#page-95-0) \ Paramètre [Fonction de l'appareil](#page-164-0) \ Option Appareil régulateur
- Ce paramètre se trouve dans la fenêtre de paramétrage [Régulateur de température](#page-98-0).

## **7.4.228 Cycle d'envoi de la variable de réglage (0 = désactivé)**

<span id="page-271-0"></span>Ce paramètre permet de déterminer selon quel cycle la variable de réglage doit être envoyée.

#### **Remarque**

Pour être sûr que l'actionneur reçoit bien sa variable de réglage, il ne faut pas désactiver l'envoi cyclique.

Si le paramètre [Différence de variable de réglage pour envoi de la variable de réglage](#page-239-0) est réglé sur l'option *Envoi cyclique uniquement*, il faut choisir une valeur > 0.

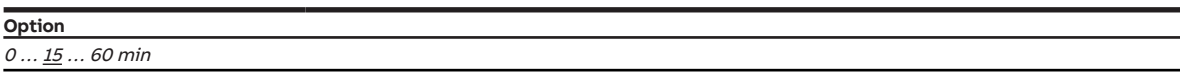

#### **Conditions préalables à la visibilité**

- Fenêtre de paramétrage [Application](#page-95-1) \ Fenêtre de paramétrage [Paramètres d'application](#page-95-0)
	- Paramètre [Fonction de l'appareil](#page-164-0) \ Option Appareil régulateur
	- Paramètre [Niveau principal Chauffage \[régulateur\]](#page-167-0) \ Toutes les options sauf désactivé(e)
- Fenêtre de paramétrage [Régulateur de température](#page-98-0) \ Fenêtre de paramétrage [Niveau principal](#page-99-0) **[Chauffage](#page-99-0)** 
	- Paramètre [Type de variable de réglage niveau principal Chauffage](#page-132-0) \ Toutes les options sauf PI MLI (Marche/Arrêt)
	- Paramètre *[Paramètres avancés](#page-162-0)* \ Option *oui*
- Ce paramètre se trouve dans la fenêtre de paramétrage [Régulateur de température](#page-98-0) \ Fenêtre de paramétrage [Niveau principal Chauffage](#page-99-0).

#### ou

- Fenêtre de paramétrage [Application](#page-95-1) \ Fenêtre de paramétrage [Paramètres d'application](#page-95-0)
	- Paramètre [Fonction de l'appareil](#page-164-0) \ Option Appareil régulateur
	- Paramètre [Niveau principal Chauffage \[régulateur\]](#page-167-0) \ Toutes les options sauf désactivé(e)
	- Paramètre *[Niveau secondaire Chauffage](#page-265-0)* \ Toutes les options sauf *désactivé(e)*
- Fenêtre de paramétrage [Régulateur de température](#page-98-0) \ Fenêtre de paramétrage [Niveau secondaire](#page-101-0) **[Chauffage](#page-101-0)** 
	- Paramètre [Type de variable de réglage niveau secondaire Chauffage](#page-134-0) \ Toutes les options sauf PI MLI (Marche/Arrêt)
	- Paramètre [Paramètres avancés](#page-162-0) \ Option oui
- Ce paramètre se trouve dans la fenêtre de paramétrage [Régulateur de température](#page-98-0) \ Fenêtre de paramétrage [Niveau secondaire Chauffage](#page-101-0).

ou

- Fenêtre de paramétrage [Application](#page-95-1) \ Fenêtre de paramétrage [Paramètres d'application](#page-95-0)
	- Paramètre [Fonction de l'appareil](#page-164-0) \ Option Appareil régulateur
	- Paramètre [Niveau principal Climatisation \[régulateur\]](#page-170-0)\ Toutes les options sauf désactivé(e)
- Fenêtre de paramétrage [Régulateur de température](#page-98-0) \ Fenêtre de paramétrage [Niveau principal Clima](#page-100-0)[tisation](#page-100-0)
	- Paramètre [Type de variable de réglage niveau principal Climatisation](#page-133-0) \ Toutes les options sauf PI MLI (Marche/Arrêt)
	- Paramètre *[Paramètres avancés](#page-162-0)* \ Option oui
- Ce paramètre se trouve dans la fenêtre de paramétrage [Régulateur de température](#page-98-0) \ Fenêtre de paramétrage [Niveau principal Climatisation](#page-100-0).

- Fenêtre de paramétrage [Application](#page-95-1) \ Fenêtre de paramétrage [Paramètres d'application](#page-95-0)
	- Paramètre *[Fonction de l'appareil](#page-164-0)* \ Option Appareil régulateur
	- Paramètre [Niveau principal Climatisation \[régulateur\]](#page-170-0) \ Toutes les options sauf désactivé(e)
	- Paramètre *[Niveau secondaire Climatisation](#page-267-0)* \ Toutes les options sauf *désactivé(e)*
- Fenêtre de paramétrage [Régulateur de température](#page-98-0) \ Fenêtre de paramétrage [Niveau secondaire Cli](#page-102-0)[matisation](#page-102-0)
	- Paramètre [Type de variable de réglage niveau secondaire Climatisation](#page-135-0) \ Toutes les options sauf PI MLI (Marche/Arrêt)
	- Paramètre [Paramètres avancés](#page-162-0) \ Option oui
- Ce paramètre se trouve dans la fenêtre de paramétrage [Régulateur de température](#page-98-0) \ Fenêtre de paramétrage [Niveau secondaire Climatisation](#page-102-0).

## **7.4.229 Cycle d'envoi de la valeur de consigne**

Ce paramètre définit selon quel cycle l'objet de communication [Valeur de consigne actuelle](#page-289-1) envoie la valeur de consigne.

**Option** 5 … 15 … 240 min

#### **Conditions préalables à la visibilité**

- Fenêtre de paramétrage [Application](#page-95-1) \ Fenêtre de paramétrage [Paramètres d'application](#page-95-0) \ Paramètre [Fonction de l'appareil](#page-164-0) \ Option Appareil régulateur
- Fenêtre de paramétrage [Gestionnaire valeur de consigne](#page-103-0) \ Paramètre [Envoyer valeur de consigne](#page-122-1) [actuelle](#page-122-1) \ Option Si modification ou cyclique
- Ce paramètre se trouve dans la fenêtre de paramétrage [Gestionnaire valeur de consigne](#page-103-0).

## **7.4.230 Temps de cycle MLI**

<span id="page-272-0"></span>Ce paramètre permet de déterminer la durée du cycle pour la modulation de largeur d'impulsion de la sortie de vanne.

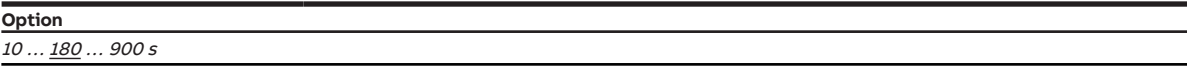

- Variantes de produit :
	- FCC/S 1.1.1.1
	- FCC/S 1.1.2.1
	- FCC/S 1.4.1.1
	- FCC/S 1.5.1.1
	- FCC/S 1.5.2.1
- Fenêtre de paramétrage *[Vanne X](#page-106-0)* \ Fenêtre de paramétrage *[Sortie de vanne X](#page-106-1)* \ Paramètre *[Sortie de](#page-253-0)* [vanne](#page-253-0) \ Option Thermoélectrique (MLI)
- Ce paramètre se trouve dans la fenêtre de paramétrage [Vanne X](#page-106-0)\Fenêtre de paramétrage [Sortie de](#page-106-1) [vanne X](#page-106-1).
- **8 Objets de communication**
- 

## **8.1 Vue d'ensemble des objets de communication**

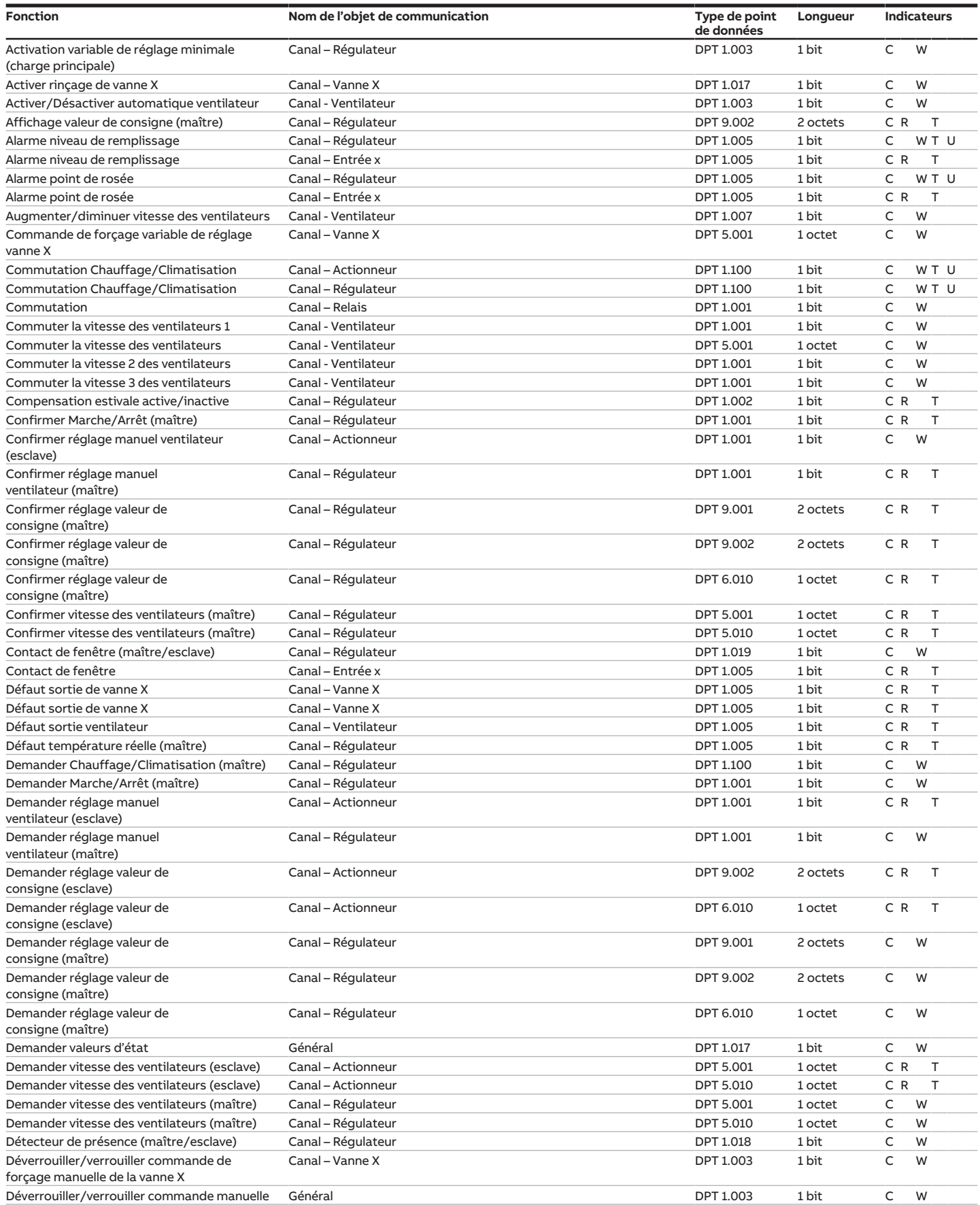

touches 'Alt + flèche gauche' permet de passer à la vue / page précédente

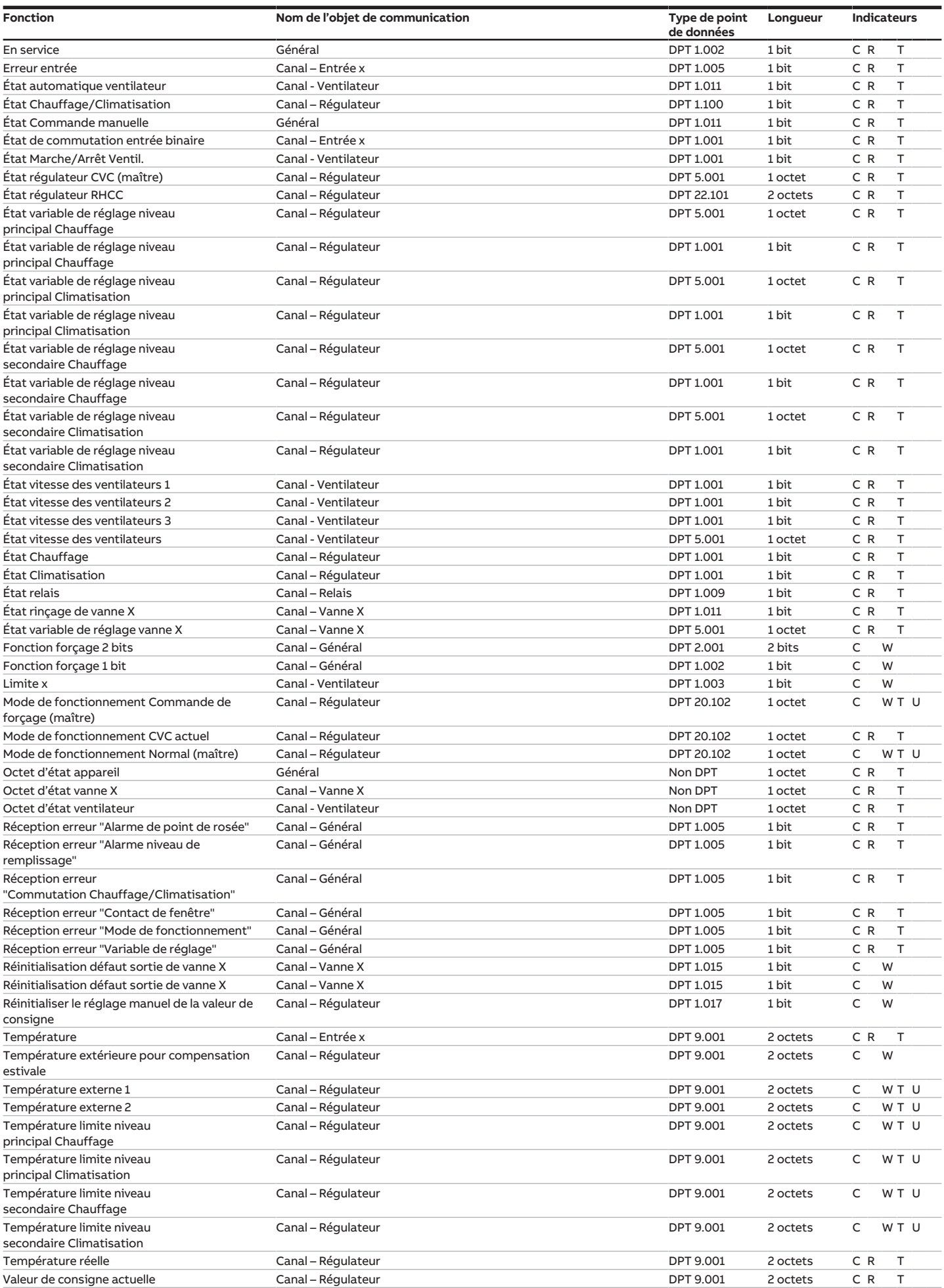

Remarque concernant la navigation dans le PDF : la combinaison de Manuel produit | FR | FCC/S 1.x.x.1 | 2CDC508200D0311 Rév. C **275** touches 'Alt + flèche gauche' permet de passer à la vue / page précédente

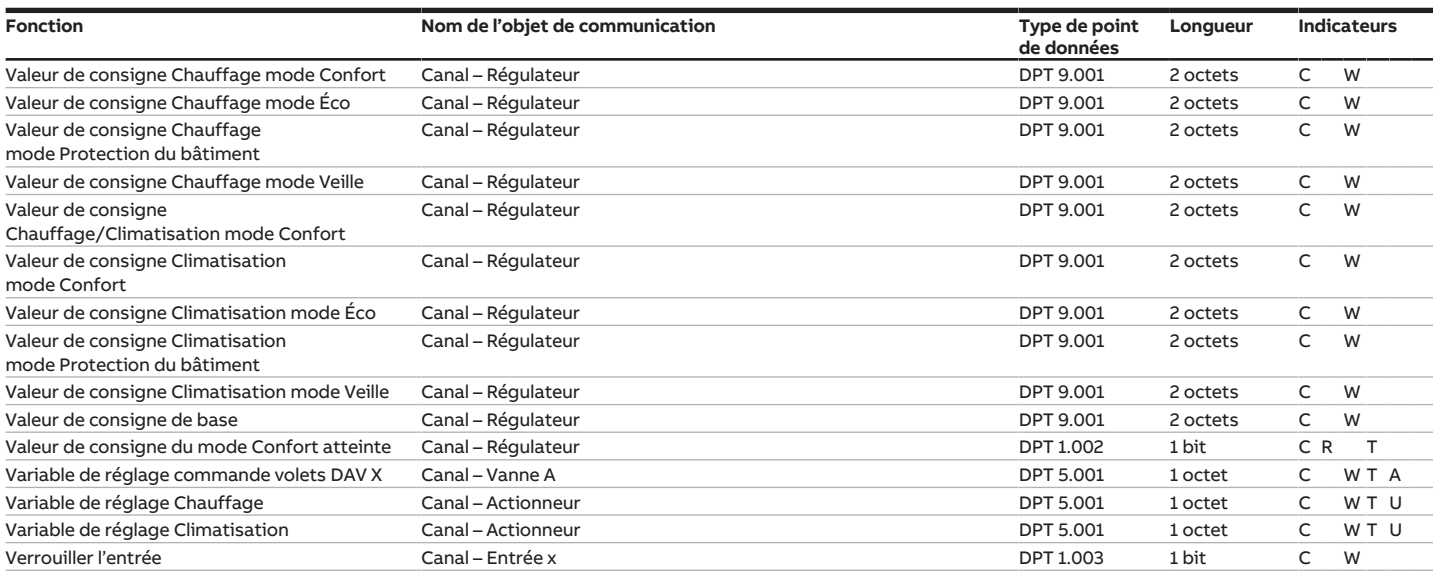

# **8.2 Objets de communication Général**

<span id="page-275-0"></span>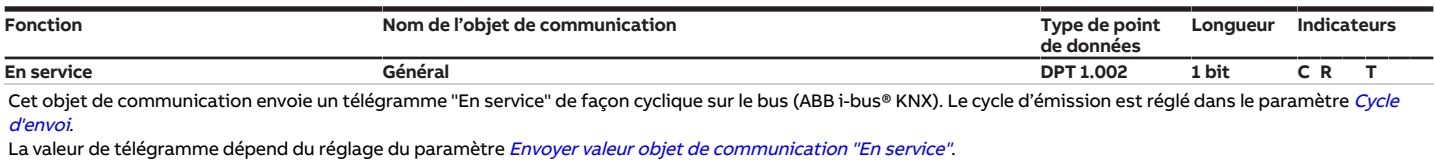

Valeur de télégramme :

• 1 = appareil en service

• 0 = appareil en service

## **Remarque**

Cet objet de communication permet de surveiller la disponibilité opérationnelle au moyen d'un autre appareil KNX. Si aucun télégramme n'est reçu, il est possible que l'appareil émetteur soit défectueux ou que le câble reliant le bus à l'appareil émetteur soit déconnecté.

<span id="page-275-1"></span>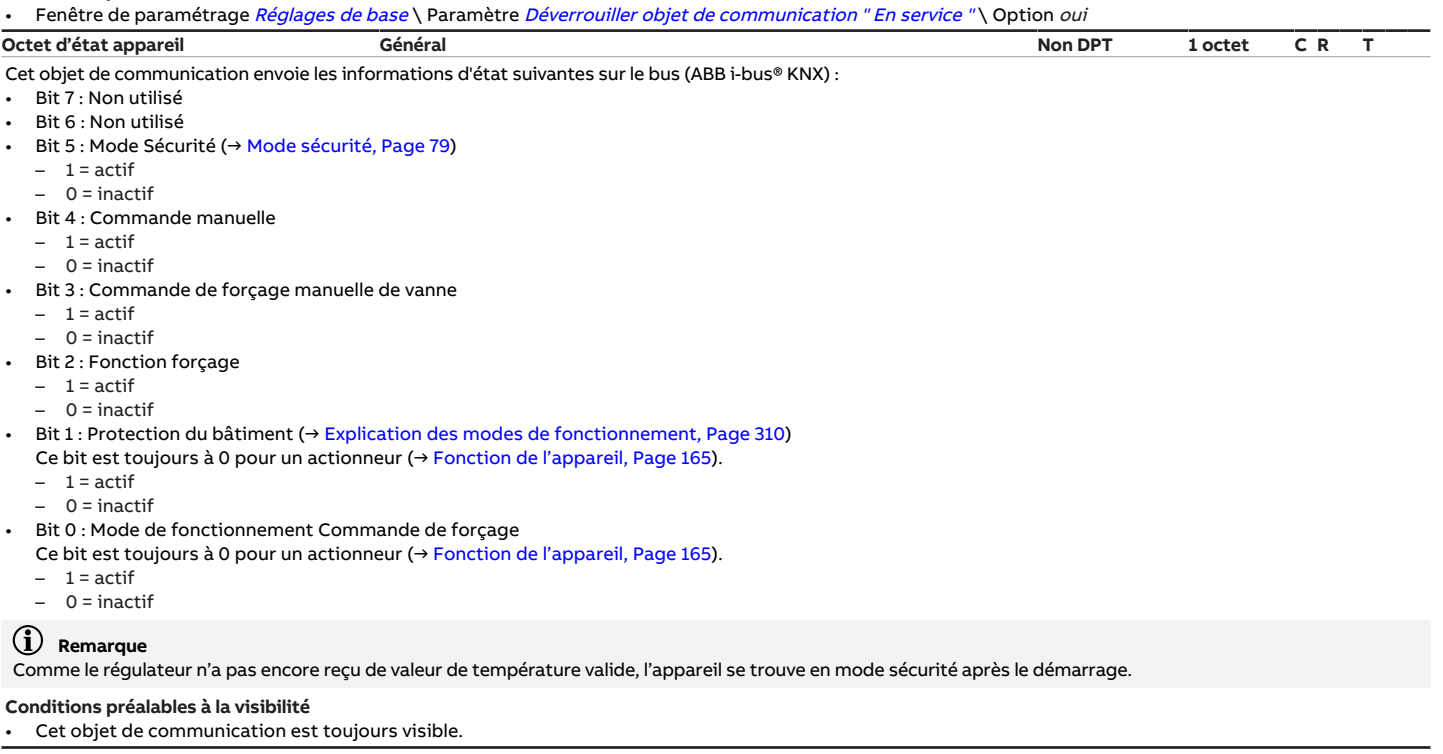

<span id="page-276-1"></span><span id="page-276-0"></span>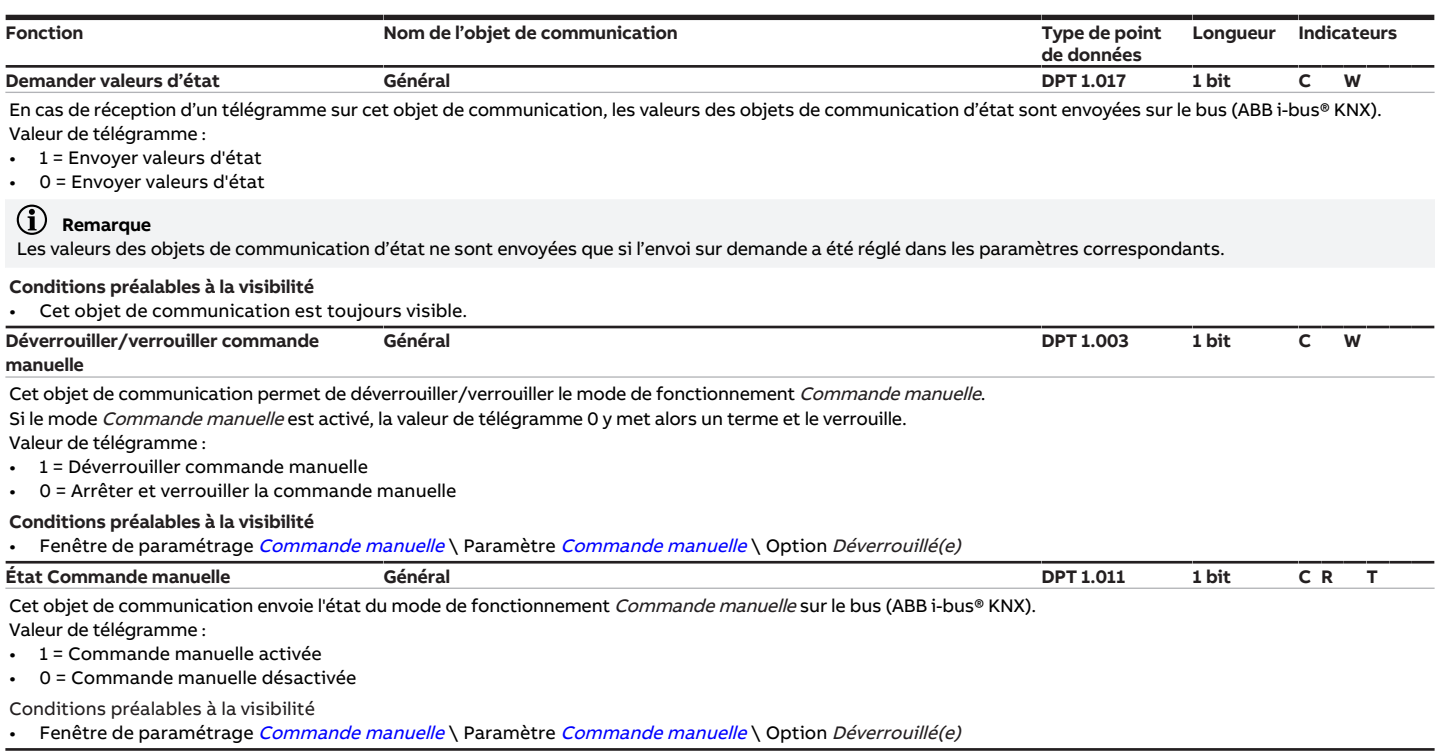

# <span id="page-276-2"></span>**8.3 Objets de communication Canal - Ventilateur**

<span id="page-276-4"></span><span id="page-276-3"></span>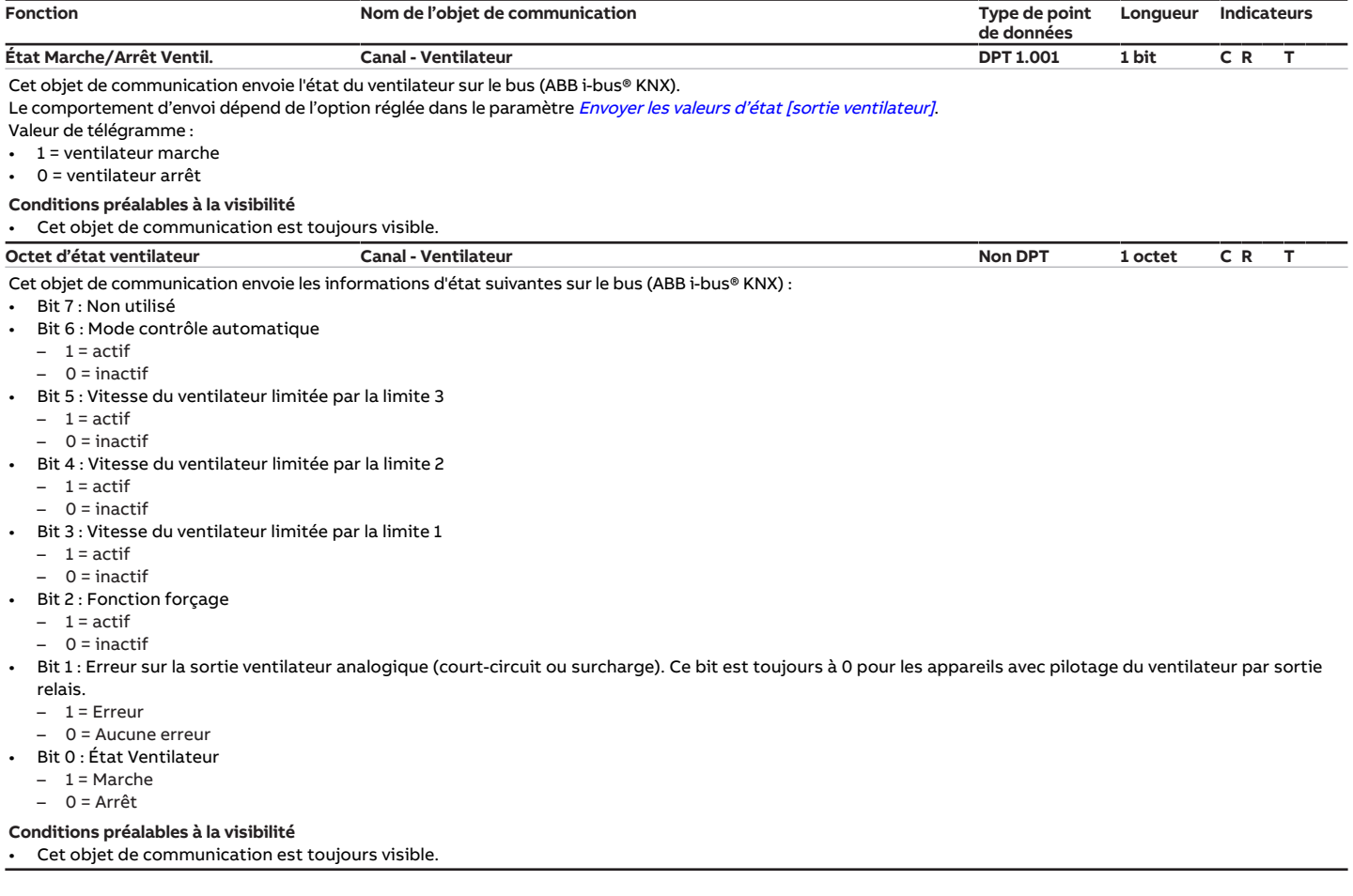

<span id="page-277-3"></span><span id="page-277-0"></span>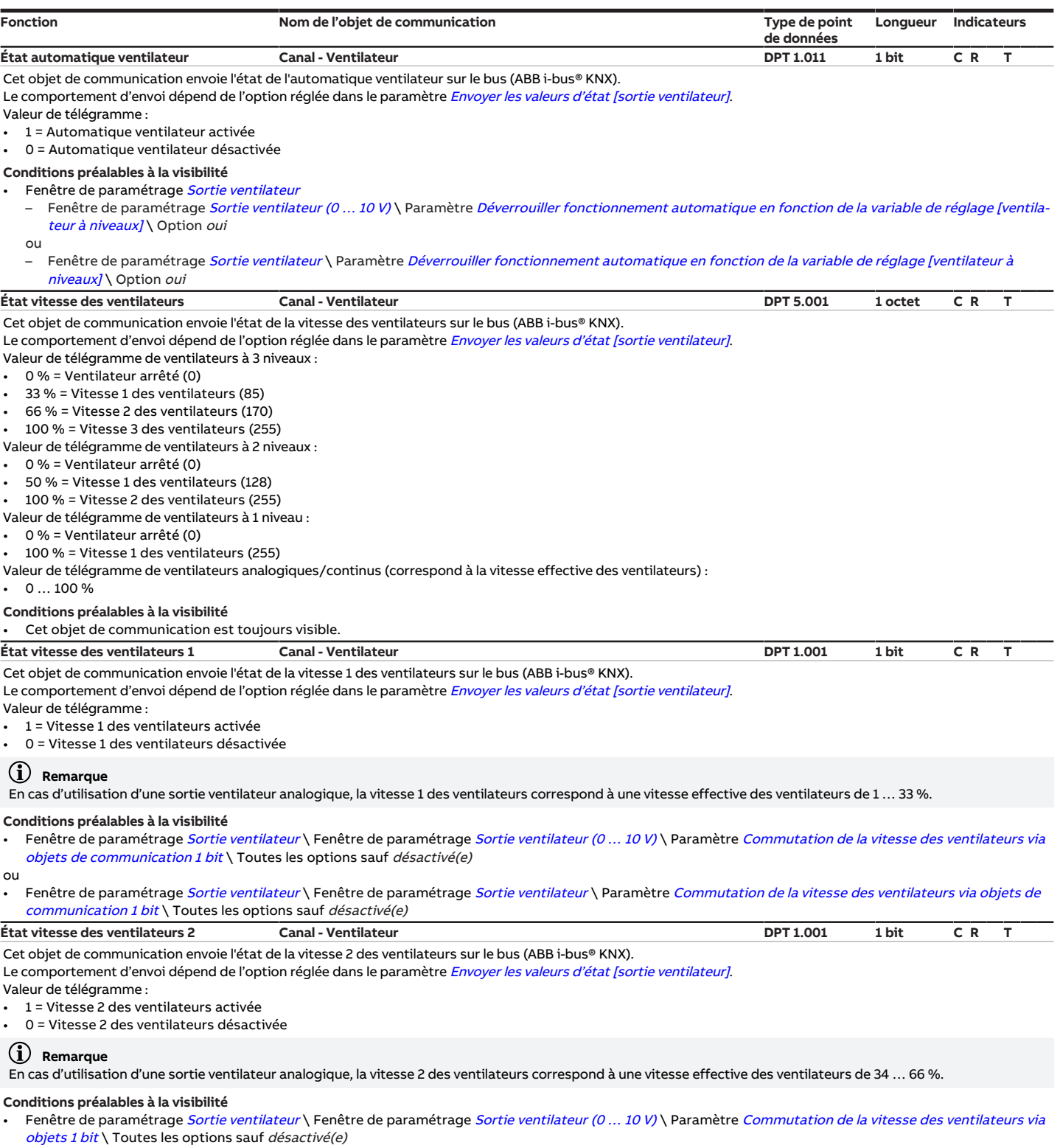

- <span id="page-277-2"></span><span id="page-277-1"></span>• Fenêtre de paramétrage [Sortie ventilateur](#page-108-0) \ Fenêtre de paramétrage Sortie ventilateur
	- Paramètre *[Nombre vitesses des ventilateurs](#page-131-0)* \ Option 2 */ 3*
	- Paramètre *[Commutation de la vitesse des ventilateurs via objets 1 bit](#page-207-0)* \ Toutes les options sauf *désactivé(e)*

<span id="page-278-3"></span><span id="page-278-1"></span><span id="page-278-0"></span>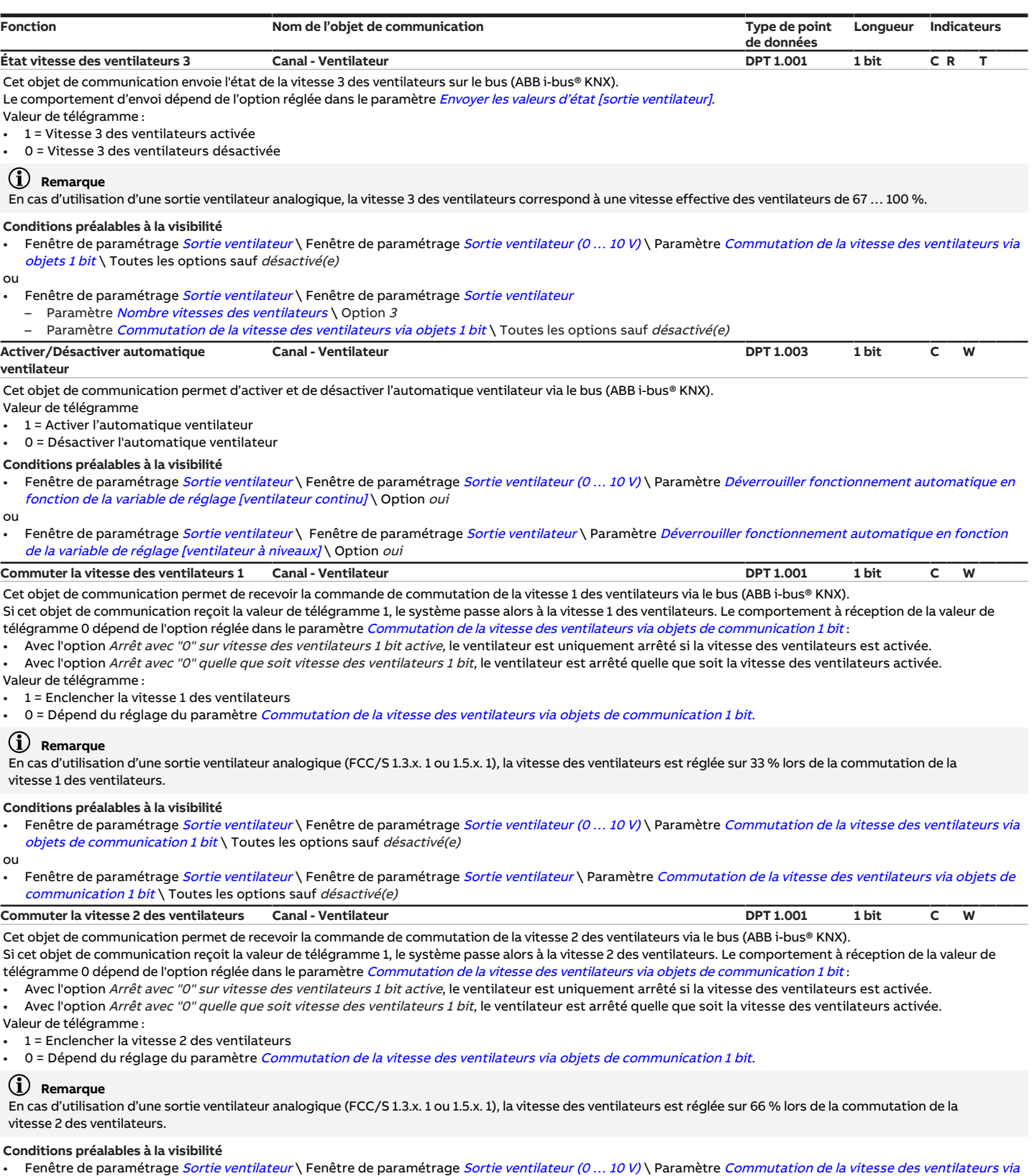

<span id="page-278-2"></span>[objets 1 bit](#page-207-0) \ Toutes les options sauf *désactivé(e)* 

- Fenêtre de paramétrage *[Sortie ventilateur](#page-108-0)* \ Fenêtre de paramétrage *Sortie ventilateur* 
	- Paramètre *[Nombre vitesses des ventilateurs](#page-131-0)* \ Option 2 */ 3*
	- Paramètre [Commutation de la vitesse des ventilateurs via objets 1 bit](#page-207-0) \ Toutes les options sauf désactivé(e)

<span id="page-279-4"></span><span id="page-279-3"></span><span id="page-279-2"></span><span id="page-279-1"></span><span id="page-279-0"></span>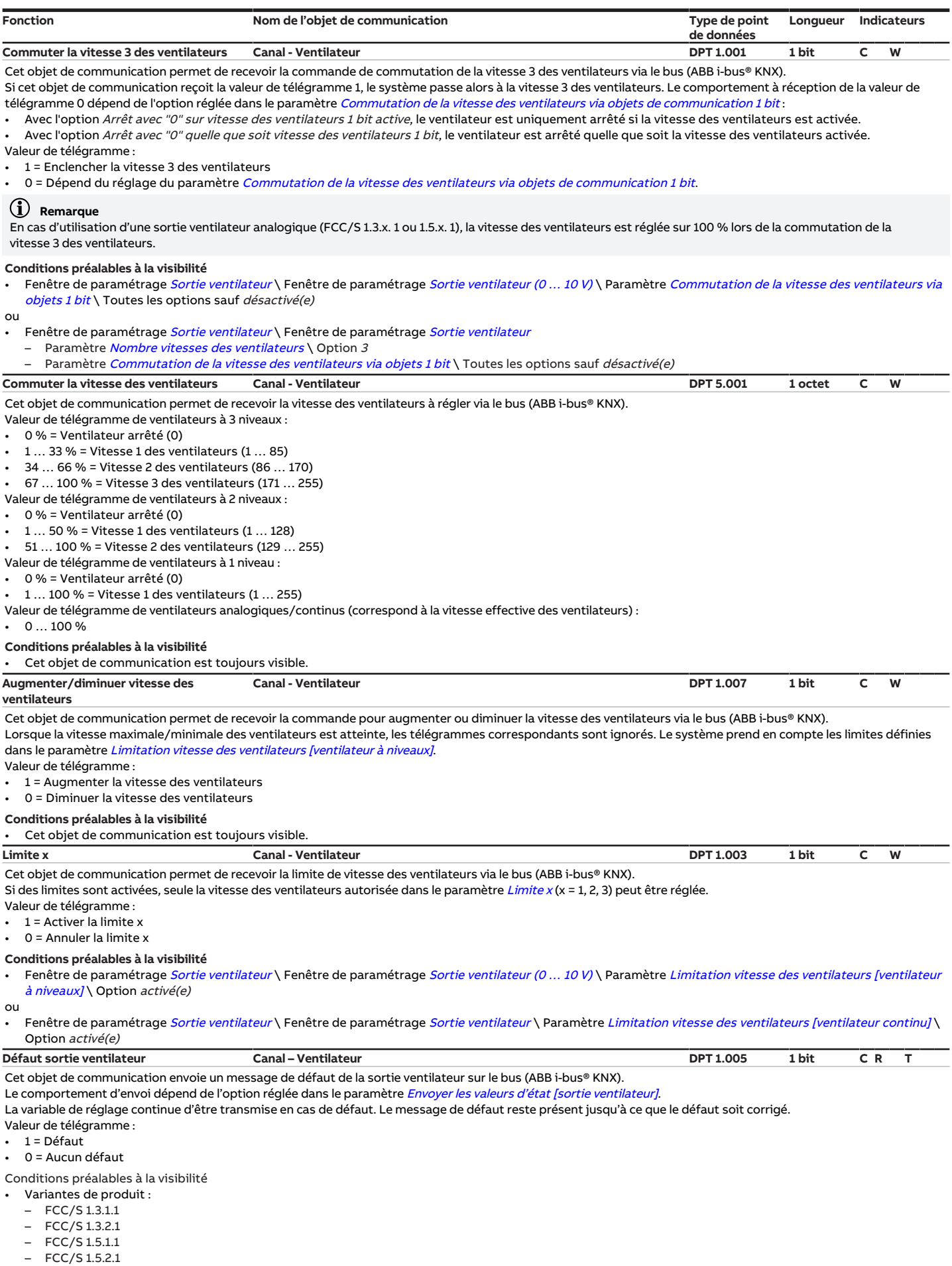

## **8.4 Objets de communication Canal - Vanne X**

<span id="page-280-3"></span><span id="page-280-2"></span><span id="page-280-1"></span><span id="page-280-0"></span>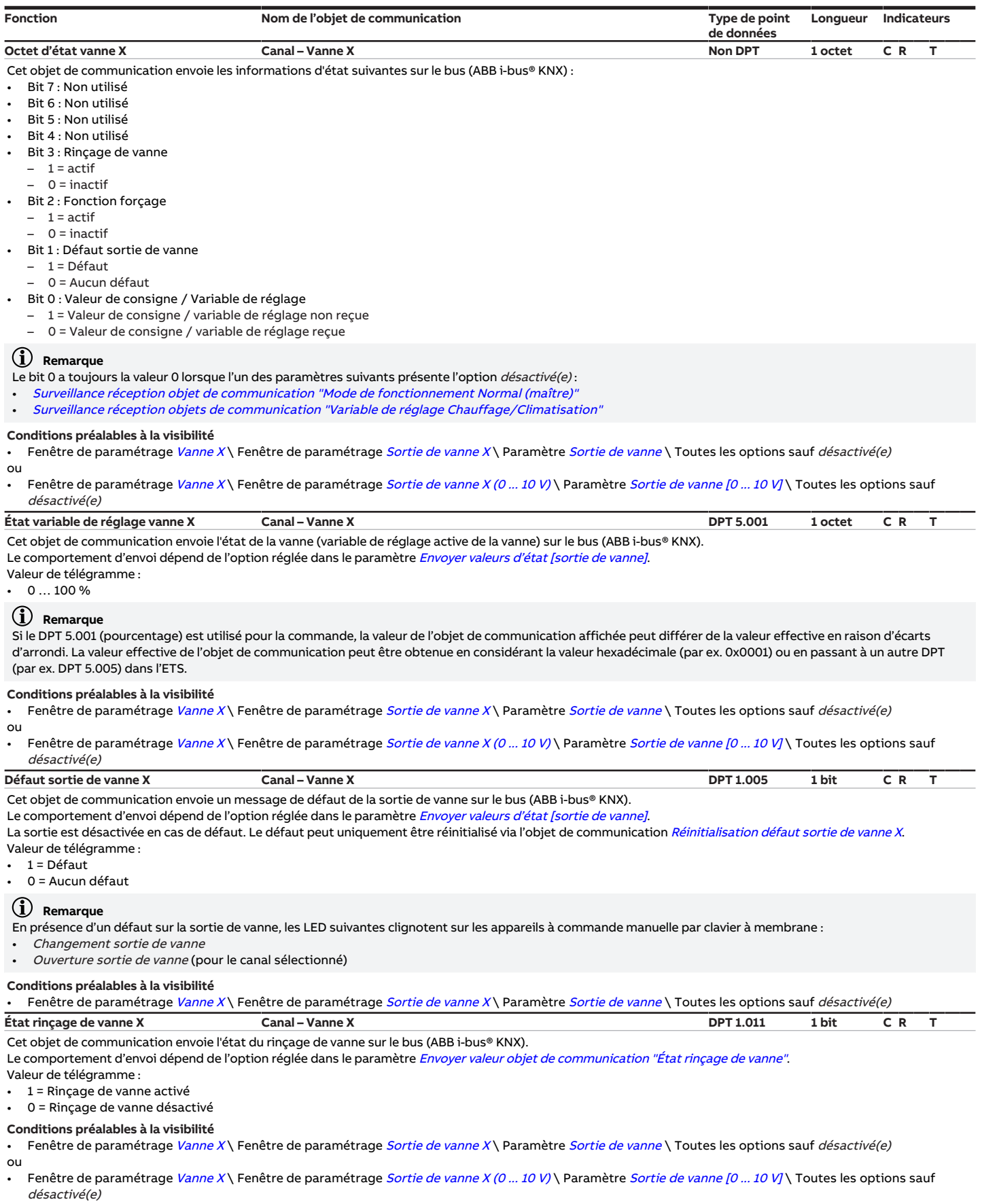

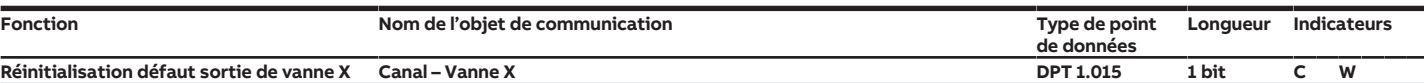

<span id="page-281-0"></span>Cet objet de communication permet de réinitialiser (reset) un défaut sur la sortie de vanne via le bus (ABB i-bus® KNX). La réinitialisation ne réussit que lorsque le défaut a été corrigé.

Valeur de télégramme :

• 1 = Réinitialiser défaut

• 0 = Aucune réaction

#### **Remarque**

Un défaut peut également être réinitialisé en redémarrant l'appareil ou en effectuant une réinitialisation ETS.

#### **Remarque**

Sur les appareils à commande manuelle, toute réinitialisation réussie est indiquée sur le clavier à membrane.

Informations complémentaires → éléments de commande et d'affichage dans la sous-section correspondante de la variante de produit concernée.

#### **Conditions préalables à la visibilité**

<span id="page-281-1"></span>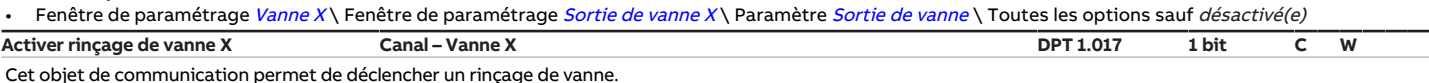

Informations complémentaires → [Rinçage de vanne, Page 327.](#page-326-0)

Valeur de télégramme :

1 = Lancer le rinçage de vanne

0 = Lancer le rinçage de vanne

#### **Remarque**

Si le rinçage de vanne n'est pas effectué à cause d'une fonction à priorité plus élevée, il est alors nécessaire de redéclencher le rinçage de vanne.

#### **Conditions préalables à la visibilité**

Fenêtre de paramétrage [Vanne X](#page-106-0)\ Fenêtre de paramétrage [Sortie de vanne X](#page-106-1)\ Paramètre [Sortie de vanne](#page-253-0) \ Toutes les options sauf désactivé(e) ou

Fenêtre de paramétrage [Vanne X](#page-106-0)\ Fenêtre de paramétrage [Sortie de vanne X \(0 ... 10 V\)](#page-107-0)\ Paramètre [Sortie de vanne \[0 ... 10 V\]](#page-254-0)\ Toutes les options sauf désactivé(e)

<span id="page-281-3"></span>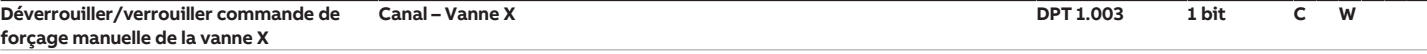

Cet objet de communication permet de déverrouiller/verrouiller la commande de forçage manuelle de la vanne via le bus (ABB i-bus® KNX).

Si la commande de forçage manuelle de la vanne est déverrouillée, la variable de réglage active de la vanne est écrasée par la valeur de l'objet de communication [Commande de forçage variable de réglage vanne X](#page-281-2).

Si la commande de forçage manuelle de vanne est verrouillée, la variable de réglage active de la vanne est appliquée.

Valeur de télégramme :

- 1 = Commande de forçage manuelle de la vanne déverrouillée
- 0 = Commande de forçage manuelle de la vanne verrouillée

#### **Conditions préalables à la visibilité**

- Fenêtre de paramétrage *[Vanne X](#page-106-0)* \ Fenêtre de paramétrage *[Sortie de vanne X](#page-106-1)* 
	- Paramètre [Sortie de vanne](#page-253-0) \ Toutes les options sauf désactivé(e)
	- Paramètre [Déverrouiller commande de forçage manuelle de vanne](#page-185-0) \ Option oui

#### ou

Fenêtre de paramétrage Vanne  $X \setminus$  Fenêtre de paramétrage Sortie de vanne  $X$  (0 ... 10 V)

Paramètre [Sortie de vanne \[0 ... 10 V\]](#page-254-0)\ Toutes les options sauf désactivé(e)

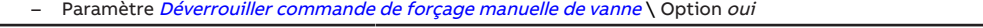

<span id="page-281-2"></span>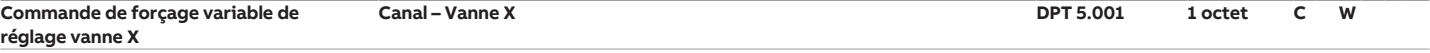

Cet objet de communication permet de recevoir la valeur de consigne pour la commande de forçage manuelle de la vanne via le bus (ABB i-bus® KNX).

La valeur reçue par cet objet de communication n'est activée que si la commande de forçage a été déverrouillée via l'objet de communication [Déverrouiller/verrouiller](#page-281-3) [commande de forçage manuelle de la vanne X](#page-281-3).

#### Valeur de télégramme :

 $0...100\%$ 

#### **Conditions préalables à la visibilité**

Fenêtre de paramétrage [Vanne X](#page-106-0) \ Fenêtre de paramétrage [Sortie de vanne X](#page-106-1)

- Paramètre *[Sortie de vanne](#page-253-0)* \ Toutes les options sauf *désactivé(e)*
- Paramètre [Déverrouiller commande de forçage manuelle de vanne](#page-185-0) \ Option oui

- Fenêtre de paramétrage [Vanne X](#page-106-0)\ Fenêtre de paramétrage [Sortie de vanne X \(0 ... 10 V\)](#page-107-0)
	- Paramètre [Sortie de vanne \[0 ... 10 V\]](#page-254-0) \ Toutes les options sauf désactivé(e)
- Paramètre [Déverrouiller commande de forçage manuelle de vanne](#page-185-0) \ Option oui

<span id="page-282-2"></span>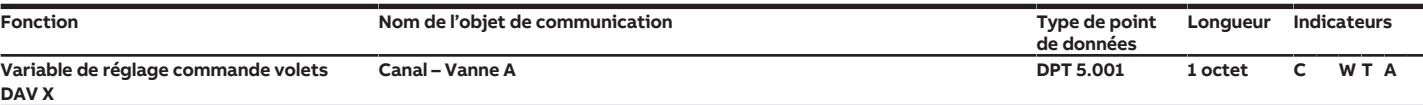

Cet objet de communication envoie la variable de réglage définie dans le paramètre [Gamme de tension pour variable de réglage volets DAV](#page-224-0) sur le bus (ABB i-bus® KNX).

Valeur de télégramme :

 $0...100\%$ 

#### **Remarque**

Si le DPT 5.001 (pourcentage) est utilisé pour la commande, la valeur affichée de l'objet de communication peut différer de la valeur effective en raison d'écarts d'arrondi. La valeur effective de l'objet de communication peut être obtenue en considérant la valeur hexadécimale (par ex. 0x0001) ou en passant à un autre DPT (par ex. 5.005) dans l'ETS.

#### **Conditions préalables à la visibilité**

- Variantes de produit :
	- $-$  FCC/S1211
	- $-$  FCC/S1221
	- $-$  FCC/S 1.3.1.1
	- FCC/S 1.3.2.1
- Fenêtre de paramétrage [Vanne X](#page-106-0)\ Fenêtre de paramétrage [Sortie de vanne X \(0 ... 10 V\)](#page-107-0)\ Paramètre [Sortie de vanne \[0 ... 10 V\]](#page-254-0)\ Option Utilisation comme sortie volets DAV

<span id="page-282-1"></span>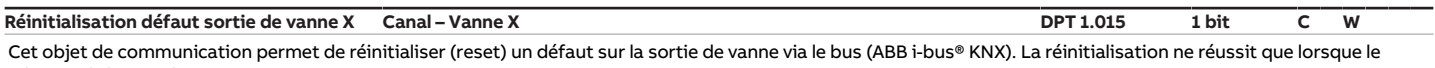

défaut a été corrigé.

#### Valeur de télégramme :

- 1 = Réinitialiser défaut
- $0 =$  Aucune réaction

#### **Remarque**

Un défaut peut également être réinitialisé en redémarrant l'appareil ou en effectuant une réinitialisation ETS.

#### **Remarque**

Sur les appareils à commande manuelle, toute réinitialisation réussie est indiquée sur le clavier à membrane.

Informations complémentaires → éléments de commande et d'affichage dans la sous-section correspondante de la variante de produit concernée.

#### **Conditions préalables à la visibilité**

Fenêtre de paramétrage [Vanne X](#page-106-0)\ Fenêtre de paramétrage [Sortie de vanne X \(0 ... 10 V\)](#page-107-0)\ Paramètre [Sortie de vanne \[0 ... 10 V\]](#page-254-0)\ Option activé(e)

<span id="page-282-0"></span>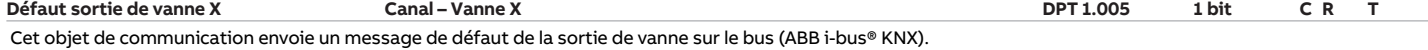

Le comportement d'envoi dépend de l'option réglée dans le paramètre [Envoyer valeurs d'état \[sortie de vanne\]](#page-233-0).

Le comportement en cas de défaut dépend de l'option réglée dans le paramètre [Réinitialisation défaut sortie de vanne](#page-240-0) :

- Via objet de communication : La sortie ventilateur est désactivée en cas de défaut. Le défaut peut uniquement être réinitialisé via l'objet de communication [Réinitialisation défaut sortie de vanne X](#page-281-0).
- Automatique ou via objet de communication : La variable de réglage continue d'être transmise en cas de défaut. Le message de défaut reste présent et peut uniquement être réinitialisé via l'objet de communication [Réinitialisation défaut sortie de vanne X](#page-281-0).
- Valeur de télégramme :
- 1 = Défaut 0 = Aucun défaut
- 

#### **Remarque**

Si le paramètre [Réinitialisation défaut sortie de vanne](#page-240-0) a été réglé sur l'option Automatique ou via objet de communication, la valeur de télégramme 1 ne signifie pas nécessairement qu'un défaut est présent actuellement. Le message de défaut doit dans tous les cas être acquitté via l'objet de communication [Réinitialisation](#page-281-0) [défaut sortie de vanne X](#page-281-0). Si un message de défaut revient après avoir été acquitté, il convient de vérifier l'installation.

### **Remarque**

- En présence d'un défaut sur la sortie de vanne, les LED suivantes clignotent sur les appareils à commande manuelle par clavier à membrane :
- Changement sortie de vanne
- Ouverture sortie de vanne (pour le canal sélectionné)

Conditions préalables à la visibilité

Fenêtre de paramétrage [Vanne X](#page-106-0)\ Fenêtre de paramétrage [Sortie de vanne X \(0 ... 10 V\)](#page-107-0) \ Paramètre [Sortie de vanne \[0 ... 10 V\]](#page-254-0) \ Option activé(e)

## **8.5 Objets de communication Canal - Relais**

<span id="page-282-3"></span>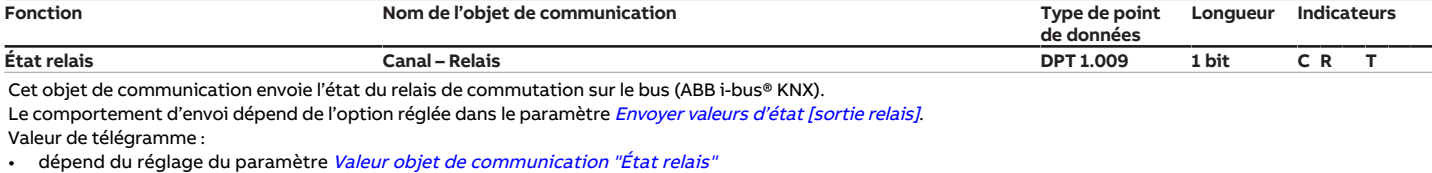

**Conditions préalables à la visibilité**

Fenêtre de paramétrage [Sortie relais](#page-203-0) \ Paramètre Sortie relais \ Option activé(e)

<span id="page-283-0"></span>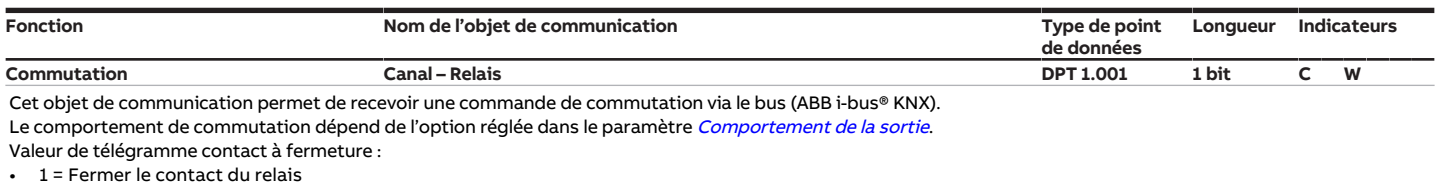

0 = Ouvrir le contact du relais

Valeur de télégramme contact à ouverture :

1 = Ouvrir le contact du relais

0 = Fermer le contact du relais

#### **Remarque**

Pour éviter une surchauffe de l'unité Fan Coil, il est possible de désactiver l'enclenchement du relais en cas de ventilateur inactif dans le paramètre [Commutation de](#page-207-1) [la sortie de relais indépendante de la vitesse des ventilateurs \(même lorsque ventilateur = 0\)](#page-207-1).

#### Conditions préalables à la visibilité

- Fenêtre de paramétrage [Application](#page-95-1) \ Fenêtre de paramétrage [Paramètres d'application](#page-95-0) \ Paramètre [Commutation de la sortie de relais indépendante de la](#page-207-1) vitesse des ventilateurs (même lorsque ventilateur =  $0) \setminus$  Option oui
- Fenêtre de paramétrage [Sortie relais](#page-111-0) \ Paramètre [Sortie relais](#page-203-0) \ Option activé(e)

## **8.6 Objets de communication Canal - Général**

<span id="page-283-3"></span><span id="page-283-2"></span><span id="page-283-1"></span>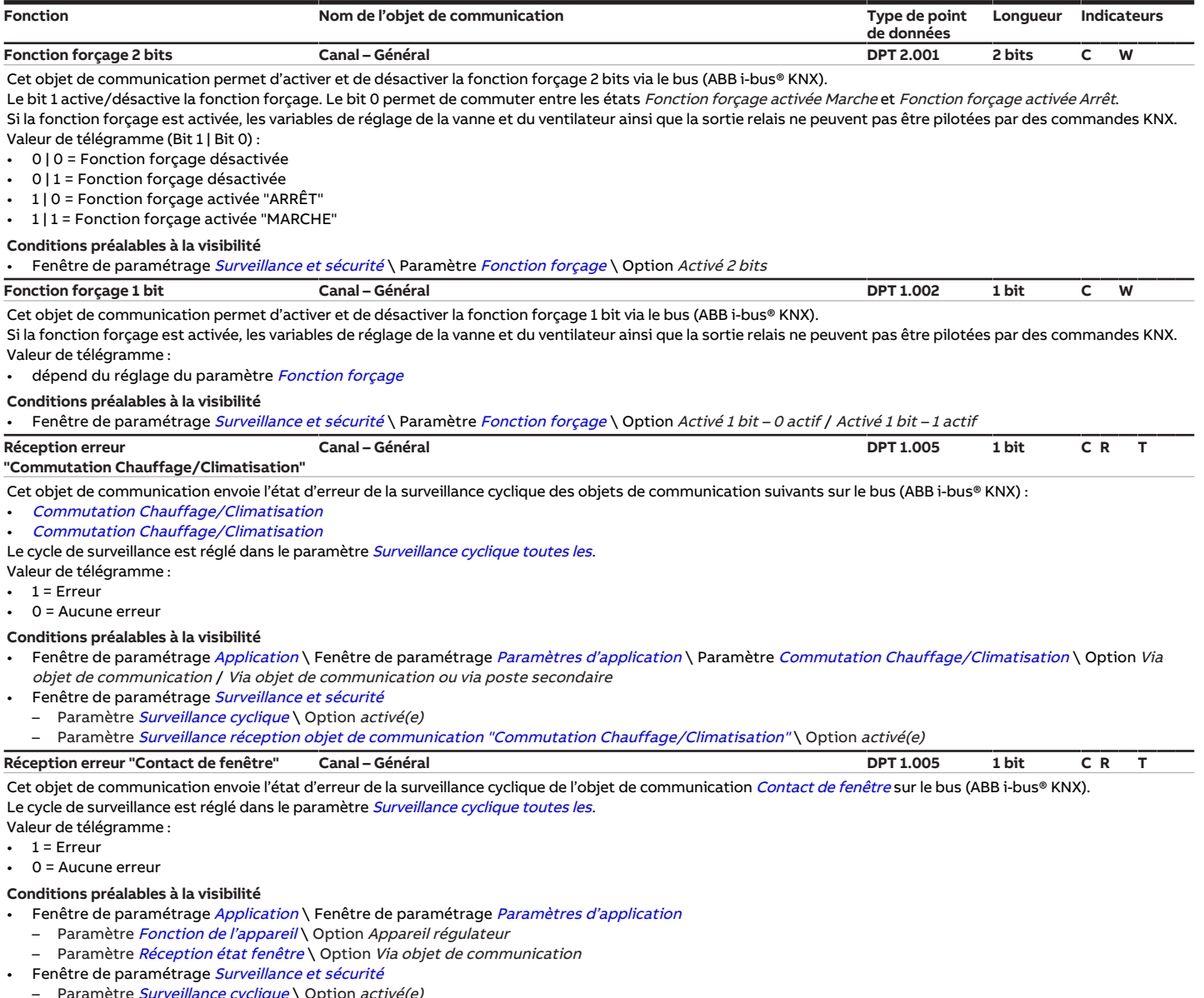

<span id="page-283-4"></span>– Paramètre *[Surveillance cyclique](#page-269-1)* \ Option *activé(e)* 

– Paramètre *[Surveillance réception objet de communication "Contact de fenêtre"](#page-246-1)* \ Option *activé(e)* 

<span id="page-284-1"></span><span id="page-284-0"></span>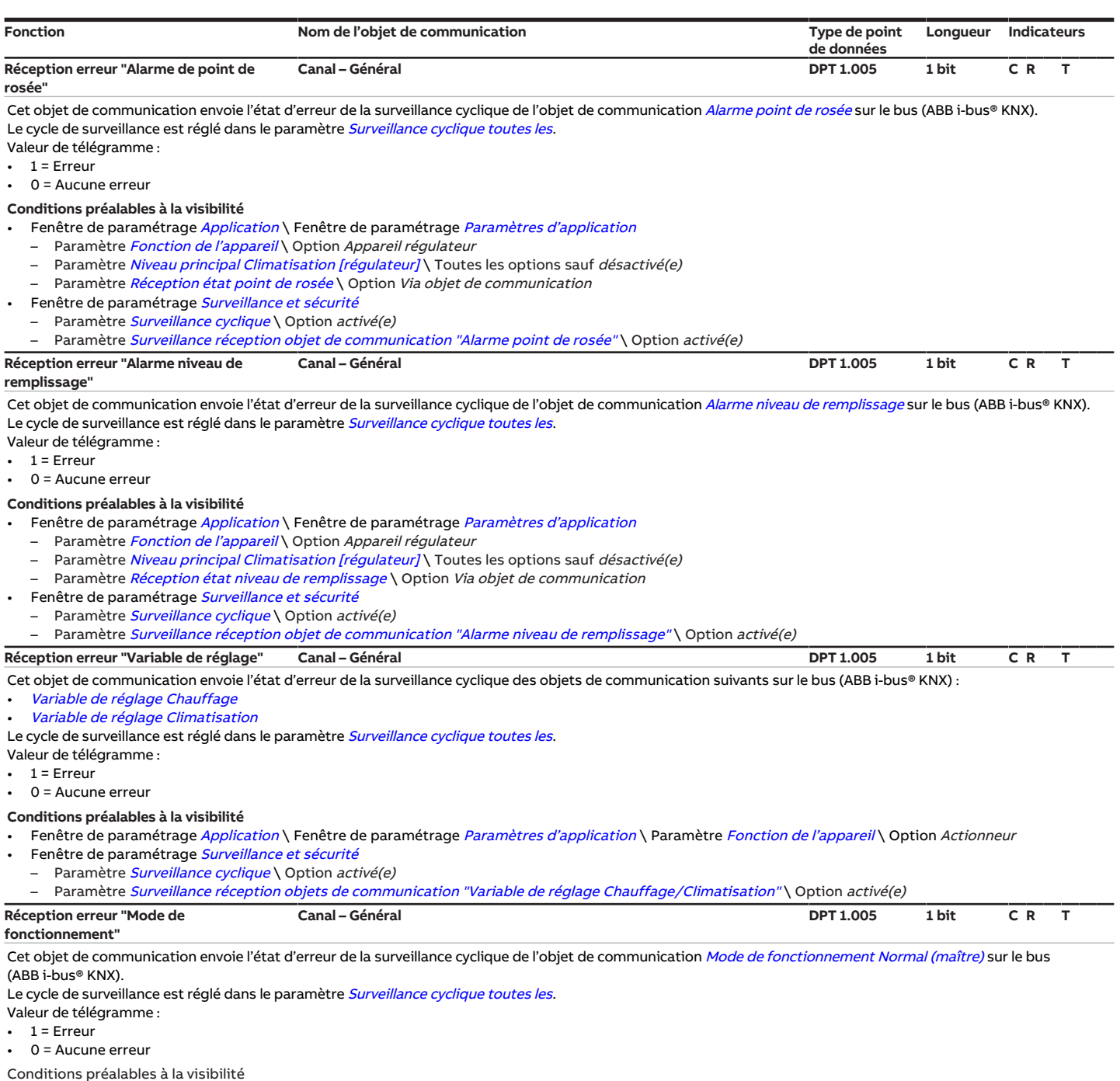

<span id="page-284-3"></span><span id="page-284-2"></span>Fenêtre de paramétrage [Application](#page-95-1) \ Fenêtre de paramétrage [Paramètres d'application](#page-95-0) \ Paramètre [Fonction de l'appareil](#page-164-0) \ Option Appareil régulateur

- Fenêtre de paramétrage [Surveillance et sécurité](#page-105-0)
- Paramètre [Surveillance cyclique](#page-269-1) \ Option activé(e)
- Paramètre [Surveillance réception objet de communication "Mode de fonctionnement Normal \(maître\)"](#page-246-0) \ Option activé(e)

# **8.7 Objets de communication Canal - Entrée x**

<span id="page-284-4"></span>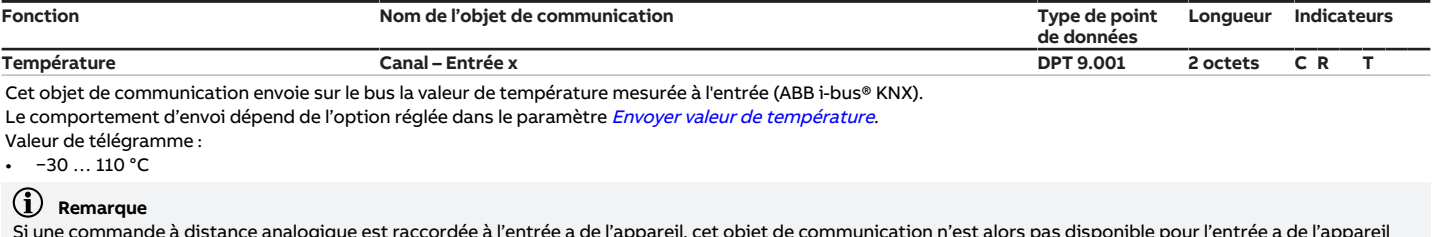

Si une commande à distance analogique est raccordée à l'entrée a de l'appareil, cet objet de communication n'est alors pas disponible pour l'entrée a de l'appareil → [Raccorder commande à distance analogique à l'entrée physique de l'appareil a](#page-122-0).

## **Conditions préalables à la visibilité**

Fenêtre de paramétrage  $Entr$ ée x \ Paramètre  $Entr$ ée \ Option Capteur de température

<span id="page-285-4"></span><span id="page-285-3"></span><span id="page-285-2"></span><span id="page-285-1"></span>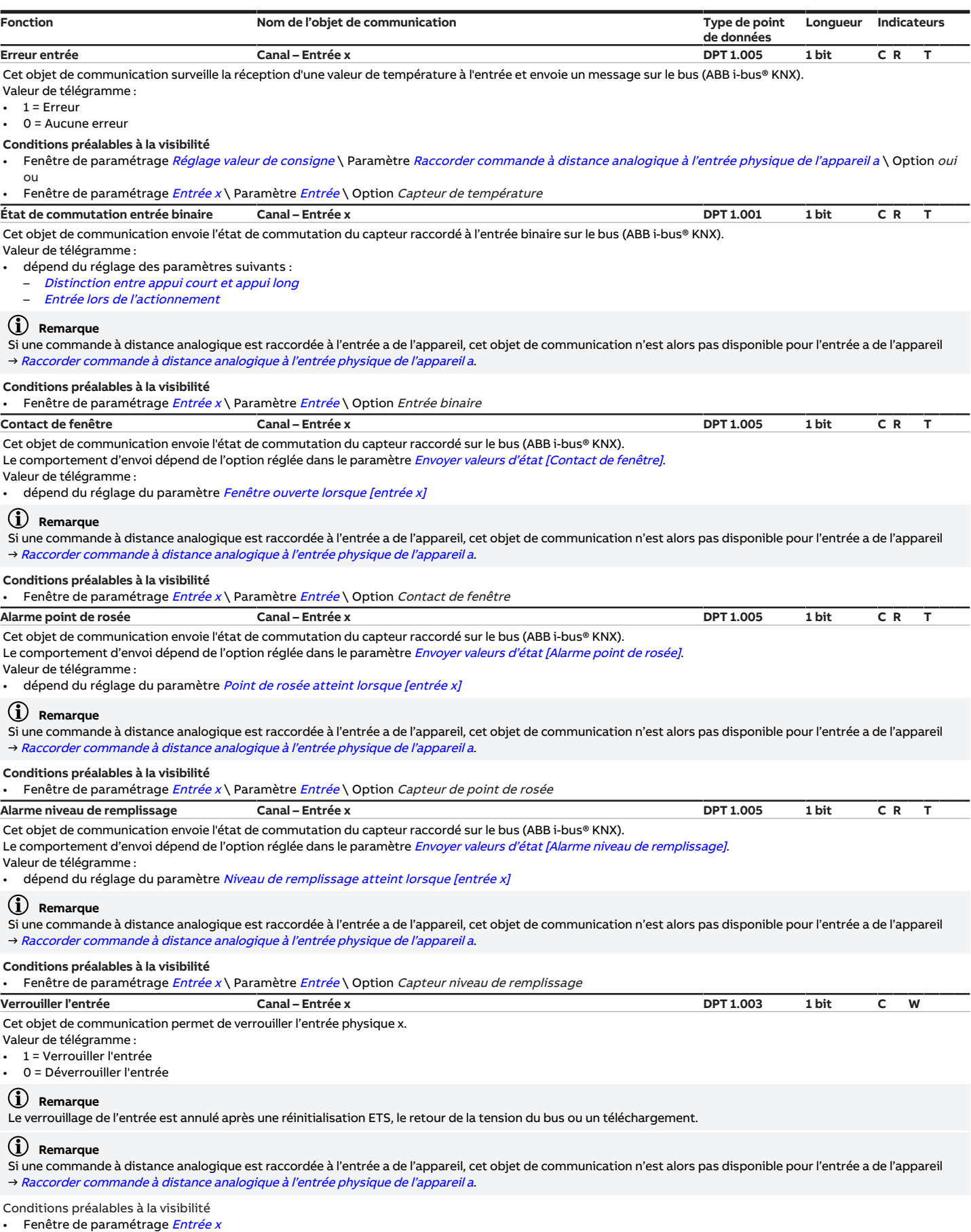

- <span id="page-285-5"></span><span id="page-285-0"></span>– Paramètre *[Entrée](#page-153-0)* \ Option *Entrée binaire*
- Paramètre [Déverrouiller objet de communication " Verrouiller entrée "](#page-177-0) \ Option oui

## **8.8 Objets de communication Canal - Régulateur**

<span id="page-286-2"></span><span id="page-286-1"></span><span id="page-286-0"></span>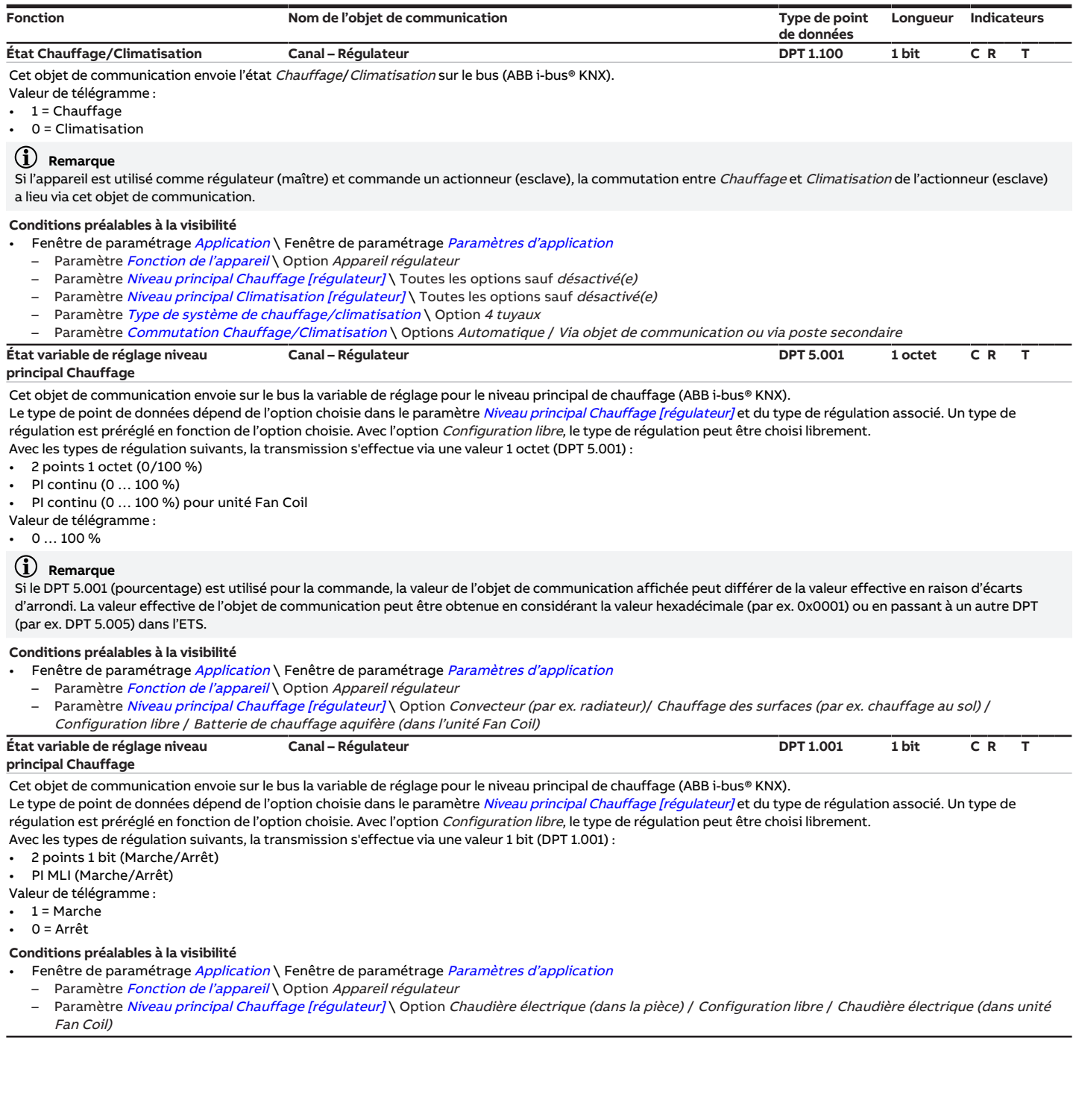

<span id="page-287-2"></span>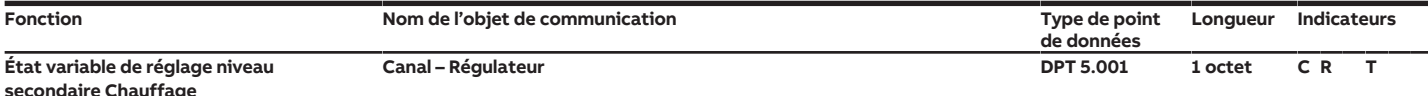

Cet objet de communication envoie sur le bus la variable de réglage pour le niveau secondaire chauffage (ABB i-bus® KNX).

Le type de point de données dépend de l'option choisie dans le paramètre [Niveau secondaire Chauffage](#page-265-0) et du type de régulation associé. Un type de régulation est préréglé en fonction de l'option choisie. Avec l'option Configuration libre, le type de régulation peut être choisi librement.

Avec les types de régulation suivants, la transmission s'effectue via une valeur 1 octet (DPT 5.001) :

• 2 points 1 octet (0/100 %)

• PI continu (0 … 100 %)

• PI continu (0 … 100 %) pour unité Fan Coil

Valeur de télégramme :

 $0...100\%$ 

### **Remarque**

Si le DPT 5.001 (pourcentage) est utilisé pour la commande, la valeur de l'objet de communication affichée peut différer de la valeur effective en raison d'écarts d'arrondi. La valeur effective de l'objet de communication peut être obtenue en considérant la valeur hexadécimale (par ex. 0x0001) ou en passant à un autre DPT (par ex. DPT 5.005) dans l'ETS.

#### **Conditions préalables à la visibilité**

• Fenêtre de paramétrage [Application](#page-95-1) \ Fenêtre de paramétrage [Paramètres d'application](#page-95-0)

- Paramètre [Fonction de l'appareil](#page-164-0) \ Option Appareil régulateur
- Paramètre [Niveau principal Chauffage \[régulateur\]](#page-167-0) \ Toutes les options sauf désactivé(e)
- Paramètre [Niveau secondaire Chauffage](#page-265-0) \ Option Convecteur (par ex. radiateur) / Chauffage des surfaces (par ex. chauffage au sol) / Configuration libre / Batterie de chauffage aquifère (dans l'unité Fan Coil)

<span id="page-287-3"></span>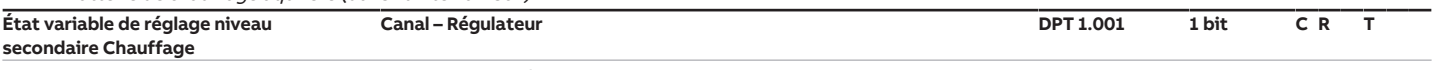

Cet objet de communication envoie sur le bus la variable de réglage pour le niveau secondaire chauffage (ABB i-bus® KNX).

Le type de point de données dépend de l'option choisie dans le paramètre [Niveau secondaire Chauffage](#page-265-0) et du type de régulation associé. Un type de régulation est préréglé en fonction de l'option choisie. Avec l'option Configuration libre, le type de régulation peut être choisi librement.

Avec les types de régulation suivants, la transmission s'effectue via une valeur 1 bit (DPT 1.001) :

- 2 points 1 bit (Marche/Arrêt)
- PI MLI (Marche/Arrêt)
- Valeur de télégramme :
- $1 =$  Marche

 $0 = Arr<sup>2</sup>$ 

#### **Conditions préalables à la visibilité**

Fenêtre de paramétrage [Application](#page-95-1) \ Fenêtre de paramétrage [Paramètres d'application](#page-95-0)

- Paramètre [Fonction de l'appareil](#page-164-0) \ Option Appareil régulateur
	- Paramètre [Niveau principal Chauffage \[régulateur\]](#page-167-0) \ Toutes les options sauf désactivé(e)
- Paramètre [Niveau secondaire Chauffage](#page-265-0) \ Option Chaudière électrique (dans la pièce) / Configuration libre / Chaudière électrique (dans unité Fan Coil)
- <span id="page-287-0"></span>**État variable de réglage niveau Canal – Régulateur DPT 5.001 1 octet C R T**

#### **principal Climatisation**

Cet objet de communication envoie sur le bus la variable de réglage pour le niveau principal de climatisation (ABB i-bus® KNX).

- Le type de point de données dépend de l'option choisie dans le paramètre [Niveau principal Climatisation \[régulateur\]](#page-170-0) et du type de régulation associé. Un type de régulation est préréglé en fonction de l'option choisie. Avec l'option Configuration libre, le type de régulation peut être choisi librement.
- Avec les types de régulation suivants, la transmission s'effectue via une valeur 1 octet (DPT 5.001) :
- 2 points 1 octet (0/100 %)
- PI continu (0 … 100 %)
- PI continu (0 … 100 %) pour unité Fan Coil

Valeur de télégramme :

 $0...100\%$ 

### **Remarque**

Si le DPT 5.001 (pourcentage) est utilisé pour la commande, la valeur de l'objet de communication affichée peut différer de la valeur effective en raison d'écarts d'arrondi. La valeur effective de l'objet de communication peut être obtenue en considérant la valeur hexadécimale (par ex. 0x0001) ou en passant à un autre DPT (par ex. DPT 5.005) dans l'ETS.

#### **Conditions préalables à la visibilité**

- Fenêtre de paramétrage [Application](#page-95-1) \ Fenêtre de paramétrage [Paramètres d'application](#page-95-0)
	- Paramètre [Fonction de l'appareil](#page-164-0) \ Option Appareil régulateur
	- Paramètre [Niveau principal Climatisation \[régulateur\]](#page-170-0) \ Option Refroidissement des surfaces (par ex. plafond rafraîchissant) / Configuration libre / Batterie de refroidissement aquifère (dans l'unité Fan Coil)

<span id="page-287-1"></span>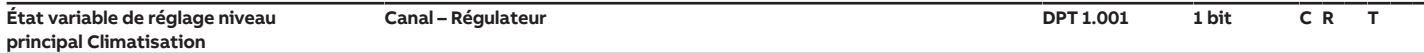

Cet objet de communication envoie sur le bus la variable de réglage pour le niveau principal de climatisation (ABB i-bus® KNX).

Le type de point de données dépend de l'option choisie dans le paramètre [Niveau principal Climatisation \[régulateur\]](#page-170-0) et du type de régulation associé. Un type de régulation est préréglé en fonction de l'option choisie. Avec l'option Configuration libre, le type de régulation peut être choisi librement. Avec les types de régulation suivants, la transmission s'effectue via une valeur 1 bit (DPT 1.001) :

• 2 points 1 bit (Marche/Arrêt)

- PI MLI (Marche/Arrêt)
- Valeur de télégramme :
- $1 =$ Marche
- $0 = Arr<sup>2</sup>$

- Fenêtre de paramétrage [Application](#page-95-1) \ Fenêtre de paramétrage [Paramètres d'application](#page-95-0)
- Paramètre [Fonction de l'appareil](#page-164-0) \ Option Appareil régulateur
- Paramètre [Niveau principal Climatisation \[régulateur\]](#page-170-0) \ Option Configuration libre
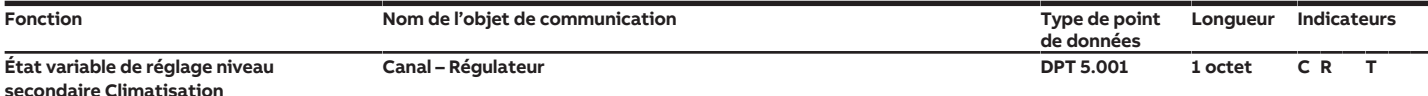

Cet objet de communication envoie sur le bus la variable de réglage pour le niveau secondaire de climatisation (ABB i-bus® KNX).

Le type de point de données dépend de l'option choisie dans le paramètre [Niveau secondaire Climatisation](#page-267-0) et du type de régulation associé. Un type de régulation est préréglé en fonction de l'option choisie. Avec l'option Configuration libre, le type de régulation peut être choisi librement.

Avec les types de régulation suivants, la transmission s'effectue via une valeur 1 octet (DPT 5.001) :

• 2 points 1 octet (0/100 %)

• PI continu (0 … 100 %)

• PI continu (0 … 100 %) pour unité Fan Coil

Valeur de télégramme :

 $0...100\%$ 

# **Remarque**

Si le DPT 5.001 (pourcentage) est utilisé pour la commande, la valeur de l'objet de communication affichée peut différer de la valeur effective en raison d'écarts d'arrondi. La valeur effective de l'objet de communication peut être obtenue en considérant la valeur hexadécimale (par ex. 0x0001) ou en passant à un autre DPT (par ex. DPT 5.005) dans l'ETS.

## **Conditions préalables à la visibilité**

• Fenêtre de paramétrage [Application](#page-95-0) \ Fenêtre de paramétrage [Paramètres d'application](#page-95-1)

- Paramètre [Fonction de l'appareil](#page-164-0) \ Option Appareil régulateur
- Paramètre [Niveau principal Climatisation \[régulateur\]](#page-170-0) \ Toutes les options sauf désactivé(e)
- Paramètre [Niveau secondaire Climatisation](#page-267-0) \ Option Refroidissement des surfaces (par ex. plafond rafraîchissant) / Configuration libre / Batterie de

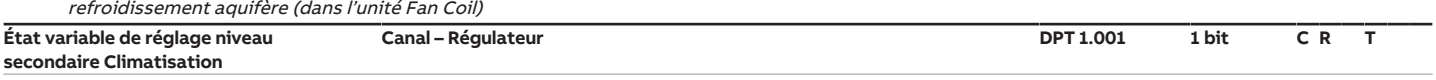

Cet objet de communication envoie sur le bus la variable de réglage pour le niveau secondaire de climatisation (ABB i-bus® KNX).

- Le type de point de données dépend de l'option choisie dans le paramètre [Niveau secondaire Climatisation](#page-267-0) et du type de régulation associé. Un type de régulation est préréglé en fonction de l'option choisie. Avec l'option Configuration libre, le type de régulation peut être choisi librement.
- Avec les types de régulation suivants, la transmission s'effectue via une valeur 1 bit (DPT 1.001) :
- 2 points 1 bit (Marche/Arrêt)
- PI MLI (Marche/Arrêt)
- Valeur de télégramme :
- $1 =$  Marche

 $0 = Arr<sup>2</sup>$ 

## **Conditions préalables à la visibilité**

Fenêtre de paramétrage [Application](#page-95-0) \ Fenêtre de paramétrage [Paramètres d'application](#page-95-1)

- Paramètre [Fonction de l'appareil](#page-164-0) \ Option Appareil régulateur
	- Paramètre [Niveau principal Climatisation \[régulateur\]](#page-170-0) \ Toutes les options sauf désactivé(e)
- Paramètre [Niveau secondaire Climatisation](#page-267-0) \ Option Configuration libre

**Température réelle Canal – Régulateur DPT 9.001 2 octets C R T** Cet objet de communication envoie la valeur de température réelle du régulateur sur le bus (ABB i-bus® KNX).

Le comportement d'envoi dépend de l'option réglée dans le paramètre [Cycle d'envoi de la température ambiante \(0 = désactivé\)](#page-270-0).

- La valeur de température réelle est calculée à partir des valeurs suivantes :
- Moyenne des valeurs mesurées par les entrées physiques de l'appareil
- Valeurs reçues sur les objets de communication [Température externe 1](#page-288-0) et [Température externe 2](#page-289-0). Ces valeurs peuvent être pondérées avec les paramètres [Pondération mesure externe 1](#page-165-0) et [Pondération mesure externe 2](#page-165-1).

Valeur de télégramme : • −30 … 110 °C

# **Remarque**

Cet objet de communication peut également être utilisé pour l'affichage sur des commandes à distance et sur des systèmes de visualisation.

# **Conditions préalables à la visibilité**

Fenêtre de paramétrage [Application](#page-95-0) \ Fenêtre de paramétrage [Paramètres d'application](#page-95-1) \ Paramètre [Fonction de l'appareil](#page-164-0) \ Option Appareil régulateur **Température externe 1 Canal – Régulateur DPT 9.001 2 octets C W T U**

<span id="page-288-0"></span>Cet objet de communication permet de recevoir une valeur de température de vanne via le bus (ABB i-bus® KNX). Cette valeur est prise en compte dans le calcul de la température réelle (température ambiante).

Valeur de télégramme :

• −273 … 670760 °C

## **Remarque**

La valeur de cet objet de communication est évaluée après chaque redémarrage.

- Fenêtre de paramétrage [Application](#page-95-0) \ Fenêtre de paramétrage [Paramètres d'application](#page-95-1)
- Paramètre [Fonction de l'appareil](#page-164-0) \ Option Appareil régulateur
- Paramètre [Réception température actuelle](#page-161-0) \ Option Via objet de communication / Via entrée phys. appareil ou objet comm

<span id="page-289-0"></span>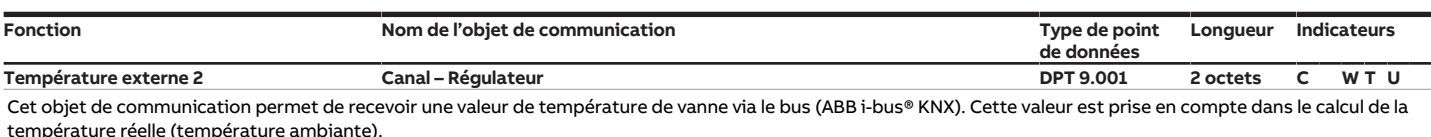

Valeur de télégramme :

• −273 … 670760 °C

## **Remarque**

La valeur de cet objet de communication est évaluée après chaque redémarrage.

## **Conditions préalables à la visibilité**

Fenêtre de paramétrage *[Application](#page-95-0)* \ Fenêtre de paramétrage *[Paramètres d'application](#page-95-1)* 

- Paramètre [Fonction de l'appareil](#page-164-0) \ Option Appareil régulateur
- Paramètre [Réception température actuelle](#page-161-0) \ Option Via objet de communication / Via entrée phys. appareil ou objet comm.
- Paramètre [Nombre objets comm. température actuelle](#page-130-0) \ Option 2 **Défaut température réelle (maître) Canal – Régulateur DPT 1.005 1 bit C R T**

Cet objet de communication envoie l'état d'erreur de la surveillance cyclique de l'entrée de température (entrée physique sur l'appareil ou objet de communication) sur le bus (ABB i-bus® KNX).

Le télégramme est envoyé avec l'état actuel à chaque modification.

- Valeur de télégramme :
- $1$  = Erreur
- 0 = Aucune erreur

## **Remarque**

## En cas d'utilisation d'un poste secondaire :

Cet objet de communication doit être connecté à l'objet de communication correspondant du poste secondaire pour que le mode maître/esclave fonctionne correctement.

## **Conditions préalables à la visibilité**

- Fenêtre de paramétrage [Application](#page-95-0) \ Fenêtre de paramétrage [Paramètres d'application](#page-95-1) \ Paramètre [Fonction de l'appareil](#page-164-0) \ Option Appareil régulateur
- Fenêtre de paramétrage [Surveillance et sécurité](#page-105-0)
- Paramètre *[Surveillance cyclique](#page-269-0)* \ Option activé(e)
	- Paramètre [Surveillance entrée de température](#page-250-0) \ Toutes les options sauf désactivé(e)
- **Valeur de consigne actuelle Canal Régulateur DPT 9.001 2 octets C R T** Cet objet de communication envoie la valeur de température de consigne actuelle du mode de fonctionnement actif (Chauffage/Climatisation) sur le bus

### (ABB i-bus® KNX).

La valeur de température de consigne se compose des valeurs suivantes :

- Mode de fonctionnement actuel
- Réglage manuel de la valeur de consigne
- Cet objet de communication est influencé par les réglages suivants :
- Réglage manuel de la valeur de consigne
- Modifications du mode de fonctionnement
- Modification de la température de consigne de base
- Modification de la température de consigne des modes de fonctionnement

#### Valeur de télégramme :

 $5...45$  °C

#### **Conditions préalables à la visibilité**

Fenêtre de paramétrage [Application](#page-95-0) \ Fenêtre de paramétrage [Paramètres d'application](#page-95-1) \ Paramètre [Fonction de l'appareil](#page-164-0) \ Option Appareil régulateur

<span id="page-289-1"></span>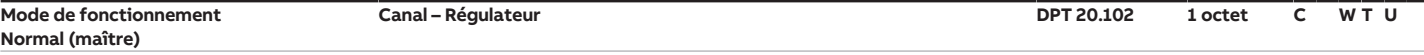

Cet objet de communication permet de recevoir le mode de fonctionnement à régler via le bus (ABB i-bus® KNX).

Informations complémentaires → [Explication des modes de fonctionnement, Page 310](#page-309-0)

- Valeur de télégramme :
- $1 =$  Confort
- 2 = Veille
- $3 = Fc_0$
- $4 =$  Protection du bâtiment

## **Remarque**

La valeur de température de consigne du régulateur est influencée par les facteurs suivants (classés par priorité décroissante) :

• Réglage manuel de la valeur de consigne

- Commande de forçage de la valeur de consigne de base
- Commande de forçage du mode de fonctionnement
- Alarme niveau de remplissage
- Alarme point de rosée
- Contact de fenêtre
- Régulation marche/arrêt
- Détecteur de présence
- Mode de fonctionnement

# **Remarque**

#### En cas d'utilisation d'un poste secondaire :

Cet objet de communication doit être connecté à l'objet de communication correspondant du poste secondaire pour que le mode maître/esclave fonctionne correctement.

#### **Conditions préalables à la visibilité**

Fenêtre de paramétrage [Application](#page-95-0) \ Fenêtre de paramétrage [Paramètres d'application](#page-95-1) \ Paramètre [Fonction de l'appareil](#page-164-0) \ Option Appareil régulateur

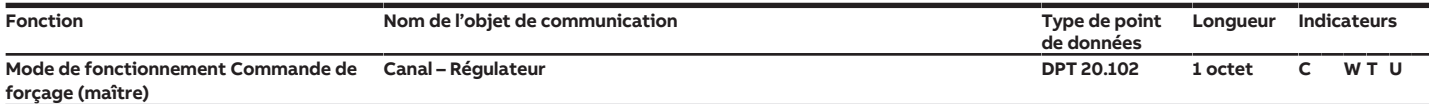

Cet objet de communication permet de recevoir la commande de forçage du mode de fonctionnement via le bus (ABB i-bus® KNX). Toutes les autres priorités, à l'exception du comportement en cas de coupure de la tension du bus, sont également écrasées.

Valeur de télégramme :

- 0 = Automatique / aucune commande de forçage
- $1 =$  Confort
- 2 = Veille  $\cdot$  3 = Éco
- 
- 4 = Protection du bâtiment

# **Remarque**

Cet objet de communication permet de contourner un dysfonctionnement sur le capteur raccordé (par ex. un contact de fenêtre défectueux) qui conduirait à un changement de mode de fonctionnement.

## **Remarque**

Pour que l'appareil réponde aux réglages effectués par l'utilisateur, cet objet de communication doit être réglé sur la valeur de télégramme 0 (Automatique / aucune commande de forçage).

# **Remarque**

La valeur de température de consigne du régulateur est influencée par les facteurs suivants (classés par priorité décroissante) :

- Réglage manuel de la valeur de consigne
- Commande de forçage de la valeur de consigne de base
- Commande de forçage du mode de fonctionnement
- Alarme niveau de remplissage
- Alarme point de rosée
- Contact de fenêtre
- Régulation marche/arrêt
- Détecteur de présence
- Mode de fonctionnement

## **Remarque**

En cas d'utilisation d'un poste secondaire :

Cet objet de communication doit être connecté à l'objet de communication correspondant du poste secondaire pour que le mode maître/esclave fonctionne correctement.

#### **Conditions préalables à la visibilité**

Fenêtre de paramétrage [Application](#page-95-0) \ Fenêtre de paramétrage [Paramètres d'application](#page-95-1) \ Paramètre [Fonction de l'appareil](#page-164-0) \ Option Appareil régulateur **Contact de fenêtre (maître/esclave) Canal – Régulateur DPT 1.019 1 bit C W**

<span id="page-290-0"></span>Cet objet de communication permet de recevoir l'état d'une fenêtre via le bus (ABB i-bus® KNX). En cas de réception de la valeur de télégramme 1, le mode de fonctionnement Protection du bâtiment est activé. Le mode de fonctionnement peut être écrasé via un objet de communication de priorité supérieure.

- Valeur de télégramme : • 1 = Fenêtre ouverte
- 0 = Fenêtre fermée

**Remarque**

La valeur de température de consigne du régulateur est influencée par les facteurs suivants (classés par priorité décroissante) :

- Réglage manuel de la valeur de consigne
- Commande de forçage de la valeur de consigne de base
- Commande de forçage du mode de fonctionnement
- Alarme niveau de remplissage
- Alarme point de rosée
- Contact de fenêtre
- Régulation marche/arrêt
- Détecteur de présence
- Mode de fonctionnement

# **Remarque**

En cas d'utilisation d'un poste secondaire :

Cet objet de communication doit être connecté à l'objet de communication correspondant du poste secondaire pour que le mode maître/esclave fonctionne correctement.

- Fenêtre de paramétrage [Application](#page-95-0) \ Fenêtre de paramétrage [Paramètres d'application](#page-95-1)
- Paramètre [Fonction de l'appareil](#page-164-0) \ Option Appareil régulateur
- Paramètre [Réception état fenêtre](#page-160-0) \ Option Via objet de communication

<span id="page-291-0"></span>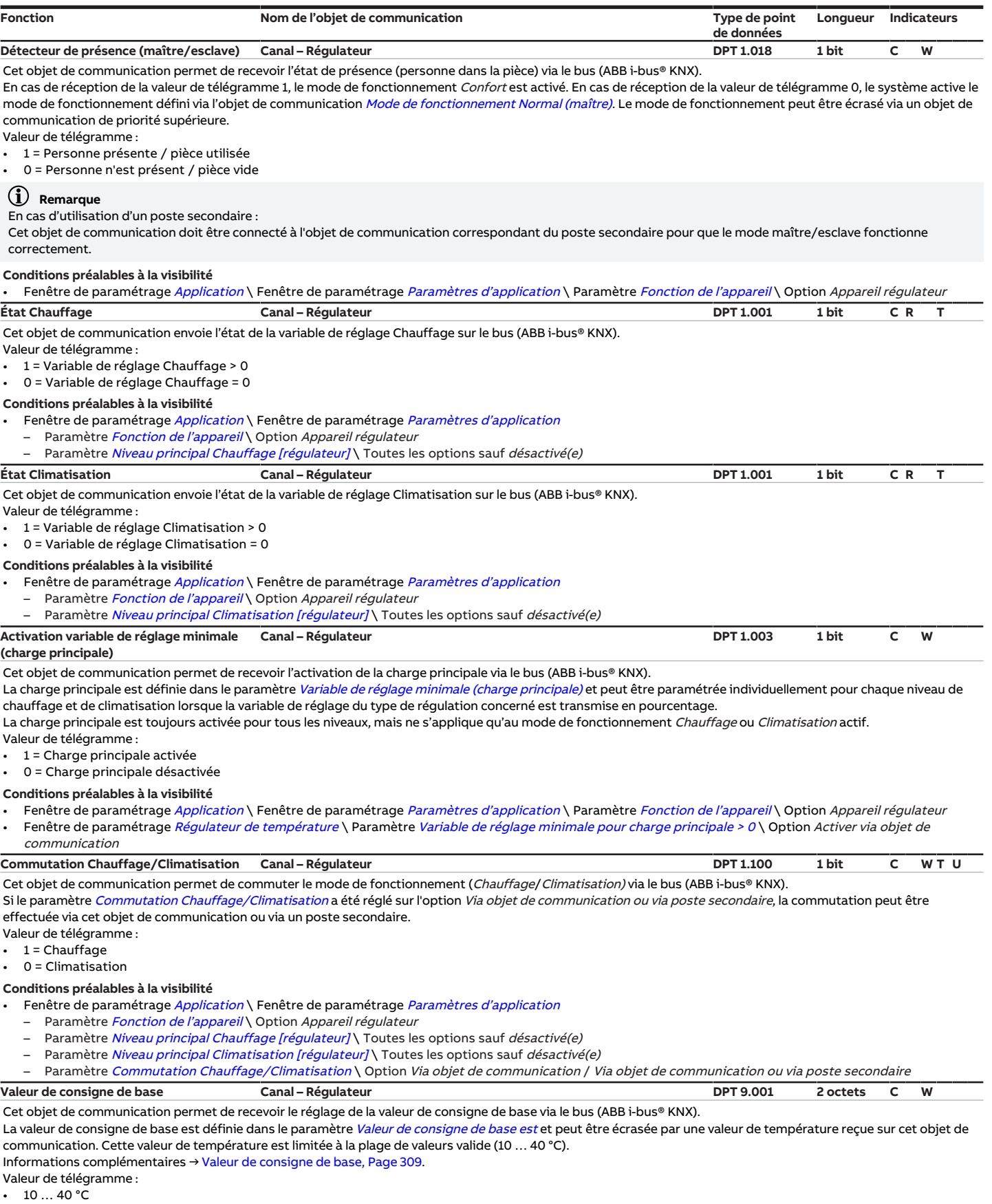

## **Conditions préalables à la visibilité**

• Fenêtre de paramétrage *[Application](#page-95-0)* \ Fenêtre de paramétrage *[Paramètres d'application](#page-95-1)* \ Paramètre *[Fonction de l'appareil](#page-164-0)* \ Option *Appareil régulateur* 

• Fenêtre de paramétrage *[Gestionnaire valeur de consigne](#page-103-0)* \ Paramètre *[Fixation et réglage de la valeur de consigne](#page-221-0)* \ Option *Relatif(ve)* 

<span id="page-292-0"></span>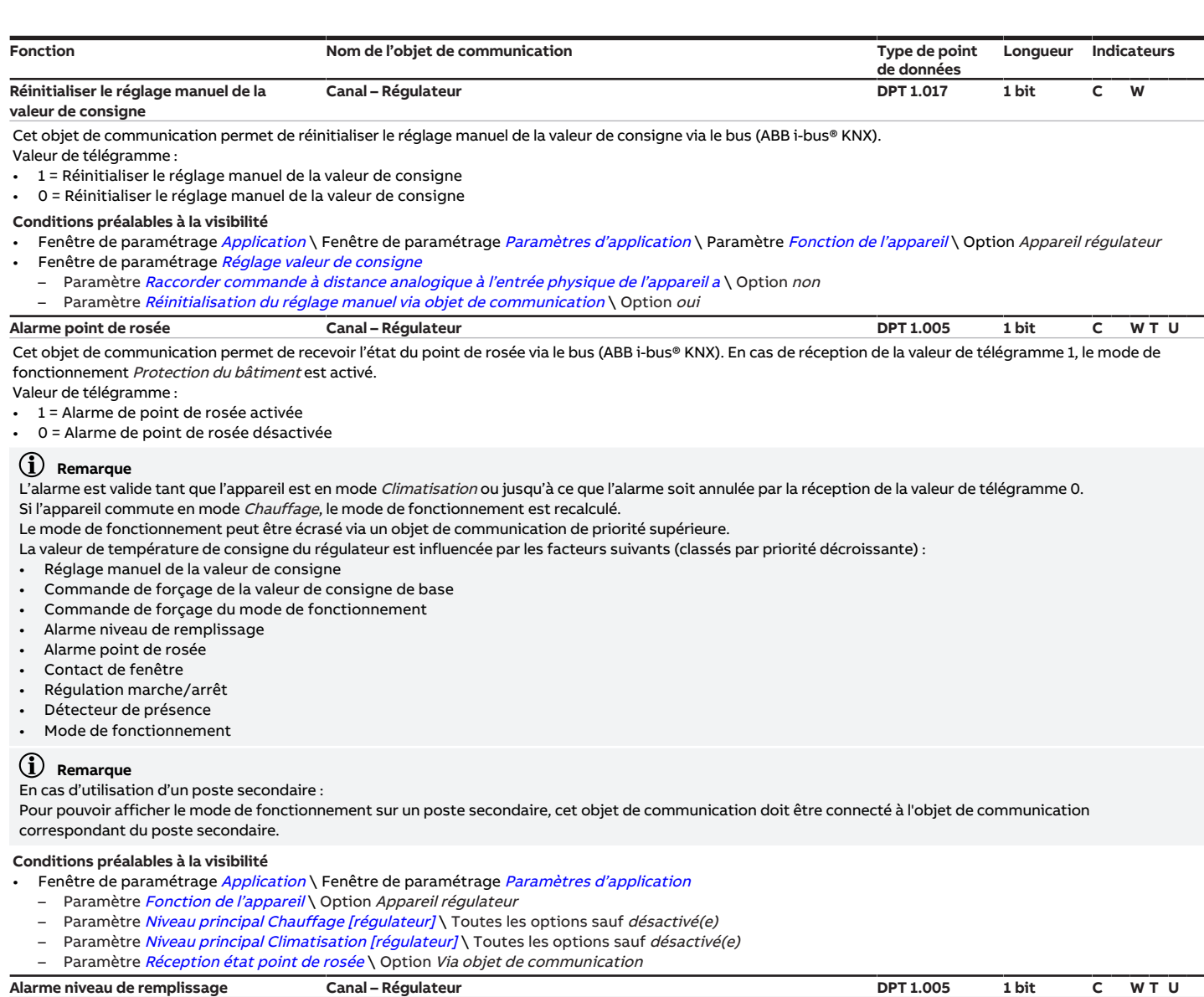

<span id="page-292-1"></span>Cet objet de communication permet de recevoir l'état du niveau de remplissage via le bus (ABB i-bus® KNX). En cas de réception de la valeur de télégramme 1, le mode de fonctionnement Protection du bâtiment est activé.

Valeur de télégramme :

• 1 = Alarme de niveau de remplissage activée

0 = Alarme de niveau de remplissage désactivée

# **Remarque**

L'alarme est valide tant que l'appareil est en mode Climatisation ou jusqu'à ce que l'alarme soit annulée par la réception de la valeur de télégramme 0.

Si l'appareil commute en mode Chauffage, le mode de fonctionnement est recalculé.

Le mode de fonctionnement peut être écrasé via un objet de communication de priorité supérieure.

- La valeur de température de consigne du régulateur est influencée par les facteurs suivants (classés par priorité décroissante) :
- Réglage manuel de la valeur de consigne
- Commande de forçage de la valeur de consigne de base
- Commande de forçage du mode de fonctionnement
- Alarme niveau de remplissage
- Alarme point de rosée
- Contact de fenêtre
- Régulation marche/arrêt
- Détecteur de présence
- Mode de fonctionnement

# **Remarque**

En cas d'utilisation d'un poste secondaire :

Pour pouvoir afficher le mode de fonctionnement sur un poste secondaire, cet objet de communication doit être connecté à l'objet de communication correspondant du poste secondaire.

- Fenêtre de paramétrage [Application](#page-95-0) \ Fenêtre de paramétrage [Paramètres d'application](#page-95-1)
- Paramètre [Fonction de l'appareil](#page-164-0) \ Option Appareil régulateur
- Paramètre [Niveau principal Chauffage \[régulateur\]](#page-167-0) \ Toutes les options sauf désactivé(e)
- Paramètre [Niveau principal Climatisation \[régulateur\]](#page-170-0) \ Toutes les options sauf désactivé(e)
- Paramètre [Réception état niveau de remplissage](#page-160-1) \ Option Via objet de communication

<span id="page-293-0"></span>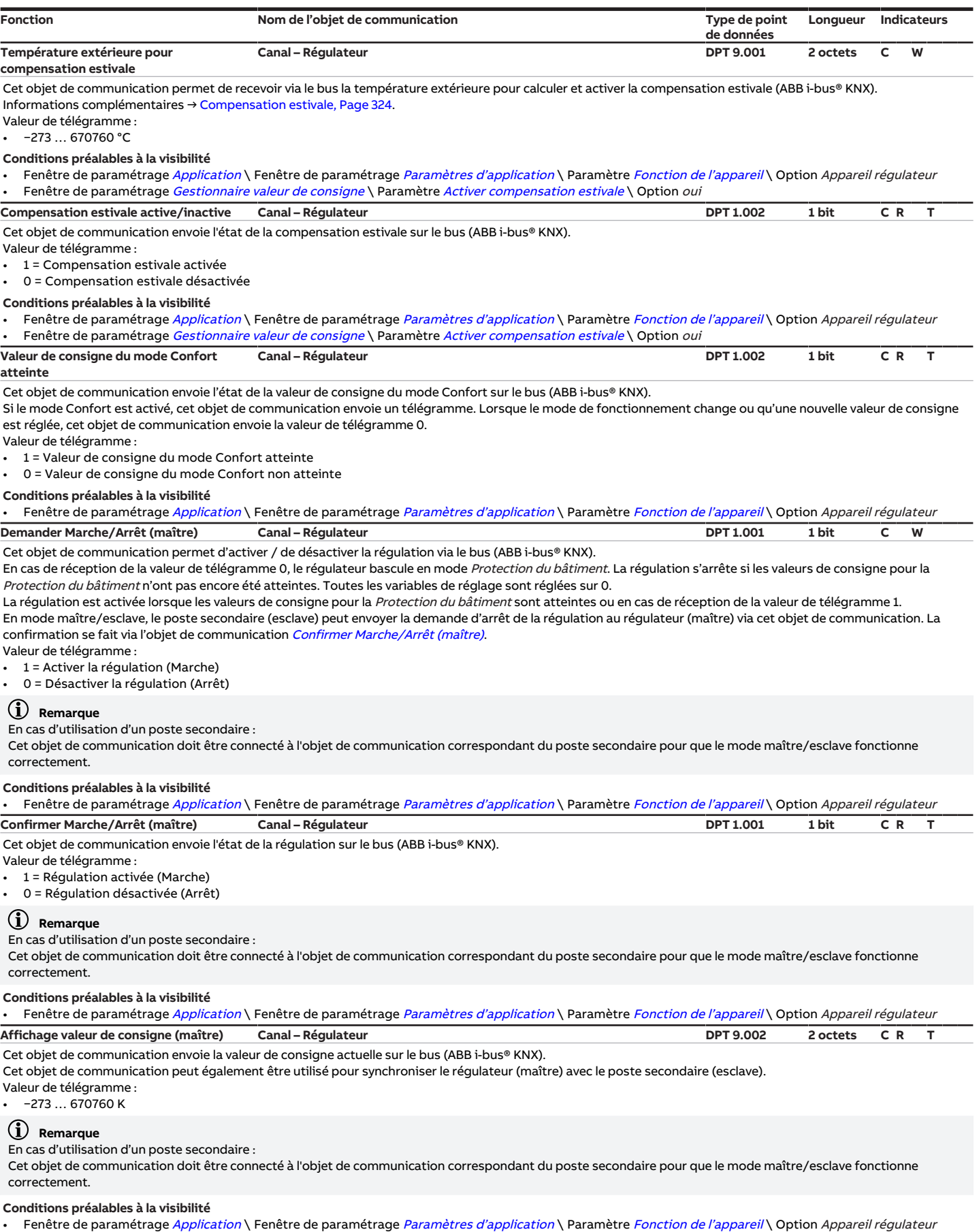

<span id="page-294-1"></span><span id="page-294-0"></span>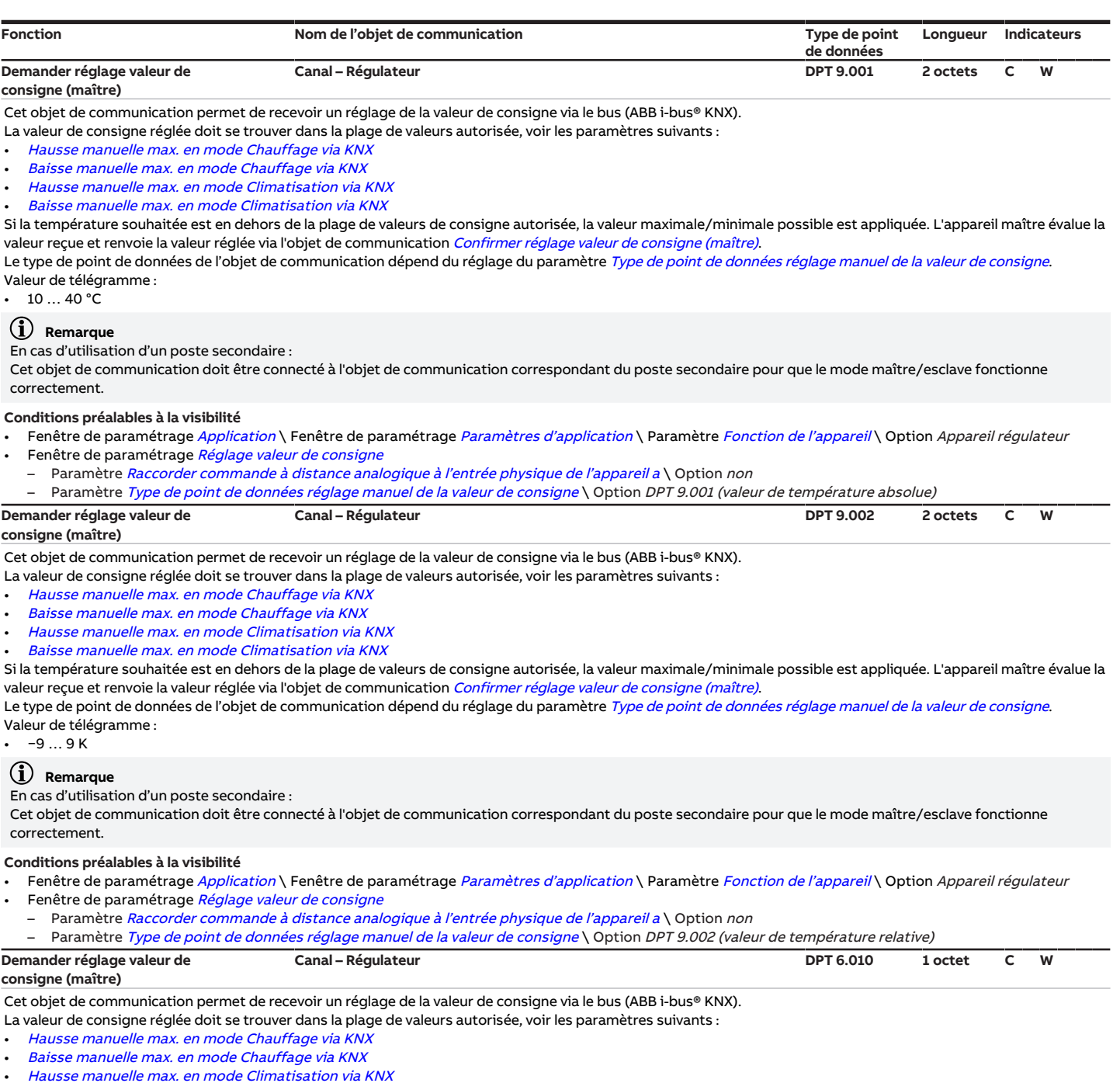

<span id="page-294-2"></span>• [Baisse manuelle max. en mode Climatisation via KNX](#page-186-1)

Si la température souhaitée est en dehors de la plage de valeurs de consigne autorisée, la valeur maximale/minimale possible est appliquée. L'appareil maître évalue la valeur reçue et renvoie la valeur réglée via l'objet de communication [Confirmer réglage valeur de consigne \(maître\)](#page-295-2).

Le type de point de données de l'objet de communication dépend du réglage du paramètre [Type de point de données réglage manuel de la valeur de consigne](#page-152-0). Valeur de télégramme :

• −128 … 127

# **Remarque**

En cas d'utilisation d'un poste secondaire :

Cet objet de communication doit être connecté à l'objet de communication correspondant du poste secondaire pour que le mode maître/esclave fonctionne correctement.

**Conditions préalables à la visibilité**

Fenêtre de paramétrage [Application](#page-95-0) \ Fenêtre de paramétrage [Paramètres d'application](#page-95-1) \ Paramètre [Fonction de l'appareil](#page-164-0) \ Option Appareil régulateur Fenêtre de paramétrage [Réglage valeur de consigne](#page-112-0)

– Paramètre [Raccorder commande à distance analogique à l'entrée physique de l'appareil a](#page-122-0) \ Option non

– Paramètre [Type de point de données réglage manuel de la valeur de consigne](#page-152-0) \ Option DPT 6.010 (impulsions de comptage)

<span id="page-295-0"></span>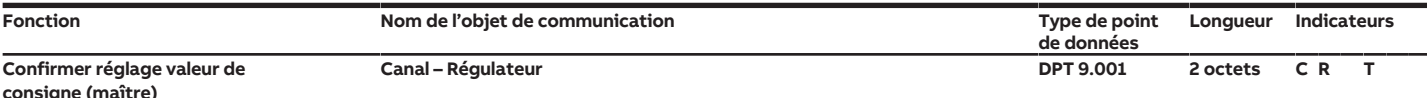

Cet objet de communication envoie sur le bus (ABB i-bus® KNX) la confirmation du réglage de la valeur de consigne qui a été demandée via l'objet de communication [Demander réglage valeur de consigne \(maître\)](#page-294-0).

Le type de point de données de l'objet de communication dépend du réglage du paramètre [Type de point de données réglage manuel de la valeur de consigne](#page-152-0). Valeur de télégramme :

 $10...40 °C$ 

# **Remarque**

En cas d'utilisation d'un poste secondaire :

Cet objet de communication doit être connecté à l'objet de communication correspondant du poste secondaire pour que le mode maître/esclave fonctionne correctement.

## **Conditions préalables à la visibilité**

- Fenêtre de paramétrage [Application](#page-95-0) \ Fenêtre de paramétrage [Paramètres d'application](#page-95-1) \ Paramètre [Fonction de l'appareil](#page-164-0) \ Option Appareil régulateur Fenêtre de paramétrage [Réglage valeur de consigne](#page-112-0)
	- Paramètre [Raccorder commande à distance analogique à l'entrée physique de l'appareil a](#page-122-0) \ Option non
	- Paramètre [Type de point de données réglage manuel de la valeur de consigne](#page-152-0) \ Option DPT 9.001 (valeur de température absolue)

<span id="page-295-1"></span>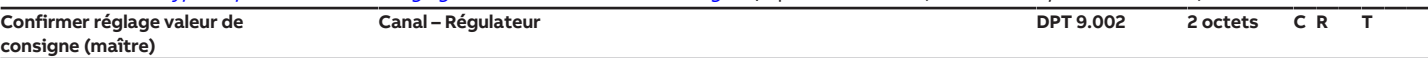

## Cet objet de communication envoie sur le bus (ABB i-bus® KNX) la confirmation du réglage de la valeur de consigne qui a été demandée via l'objet de communication [Demander réglage valeur de consigne \(maître\)](#page-294-1).

Le type de point de données de l'objet de communication dépend du réglage du paramètre [Type de point de données réglage manuel de la valeur de consigne](#page-152-0). Valeur de télégramme :

• −9 … 9 K

# **Remarque**

En cas d'utilisation d'un poste secondaire :

Cet objet de communication doit être connecté à l'objet de communication correspondant du poste secondaire pour que le mode maître/esclave fonctionne correctement.

## **Conditions préalables à la visibilité**

- Fenêtre de paramétrage [Application](#page-95-0) \ Fenêtre de paramétrage [Paramètres d'application](#page-95-1) \ Paramètre [Fonction de l'appareil](#page-164-0) \ Option Appareil régulateur
- Fenêtre de paramétrage [Réglage valeur de consigne](#page-112-0)
- Paramètre [Raccorder commande à distance analogique à l'entrée physique de l'appareil a](#page-122-0) \ Option non

<span id="page-295-2"></span>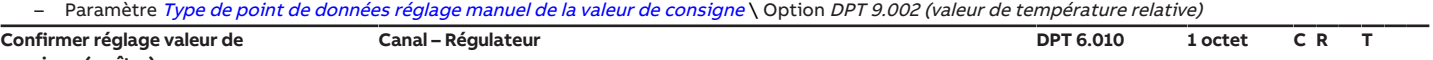

**consigne (maître)**

Cet objet de communication envoie sur le bus (ABB i-bus® KNX la confirmation du réglage de la valeur de consigne qui a été demandée via l'objet de communication [Demander réglage valeur de consigne \(maître\)](#page-294-2).

Le type de point de données de l'objet de communication dépend du réglage du paramètre [Type de point de données réglage manuel de la valeur de consigne](#page-152-0). Valeur de télégramme :

• −128 … 127

# **Remarque**

En cas d'utilisation d'un poste secondaire :

Cet objet de communication doit être connecté à l'objet de communication correspondant du poste secondaire pour que le mode maître/esclave fonctionne correctement.

## **Conditions préalables à la visibilité**

- Fenêtre de paramétrage [Application](#page-95-0) \ Fenêtre de paramétrage [Paramètres d'application](#page-95-1) \ Paramètre [Fonction de l'appareil](#page-164-0) \ Option Appareil régulateur
- Fenêtre de paramétrage [Réglage valeur de consigne](#page-112-0)
	- Paramètre [Raccorder commande à distance analogique à l'entrée physique de l'appareil a](#page-122-0) \ Option non

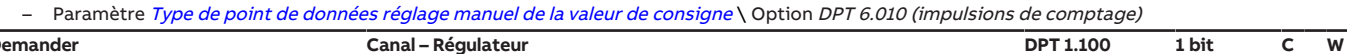

## **Demander**

**Chauffage/Climatisation (maître)**

Cet objet de communication permet de recevoir l'état Chauffage/Climatisation via le bus (ABB i-bus® KNX) et de synchroniser le régulateur (maître) avec le poste secondaire (esclave).

Valeur de télégramme :

- $1$  = Chauffage
- 0 = Climatisation

# **Remarque**

En cas d'utilisation d'un poste secondaire :

Cet objet de communication doit être connecté à l'objet de communication correspondant du poste secondaire pour que le mode maître/esclave fonctionne correctement.

## **Conditions préalables à la visibilité**

Fenêtre de paramétrage [Application](#page-95-0) \ Fenêtre de paramétrage [Paramètres d'application](#page-95-1)

- Paramètre [Fonction de l'appareil](#page-164-0) \ Option Appareil régulateur
- Paramètre [Niveau principal Chauffage \[régulateur\]](#page-167-0) \ Toutes les options sauf désactivé(e)
- Paramètre Niveau principal Climatisation [réqulateur] \ Toutes les options sauf désactivé(e)
- Paramètre [Commutation Chauffage/Climatisation](#page-251-0) \ Option Via objet de communication ou via poste secondaire

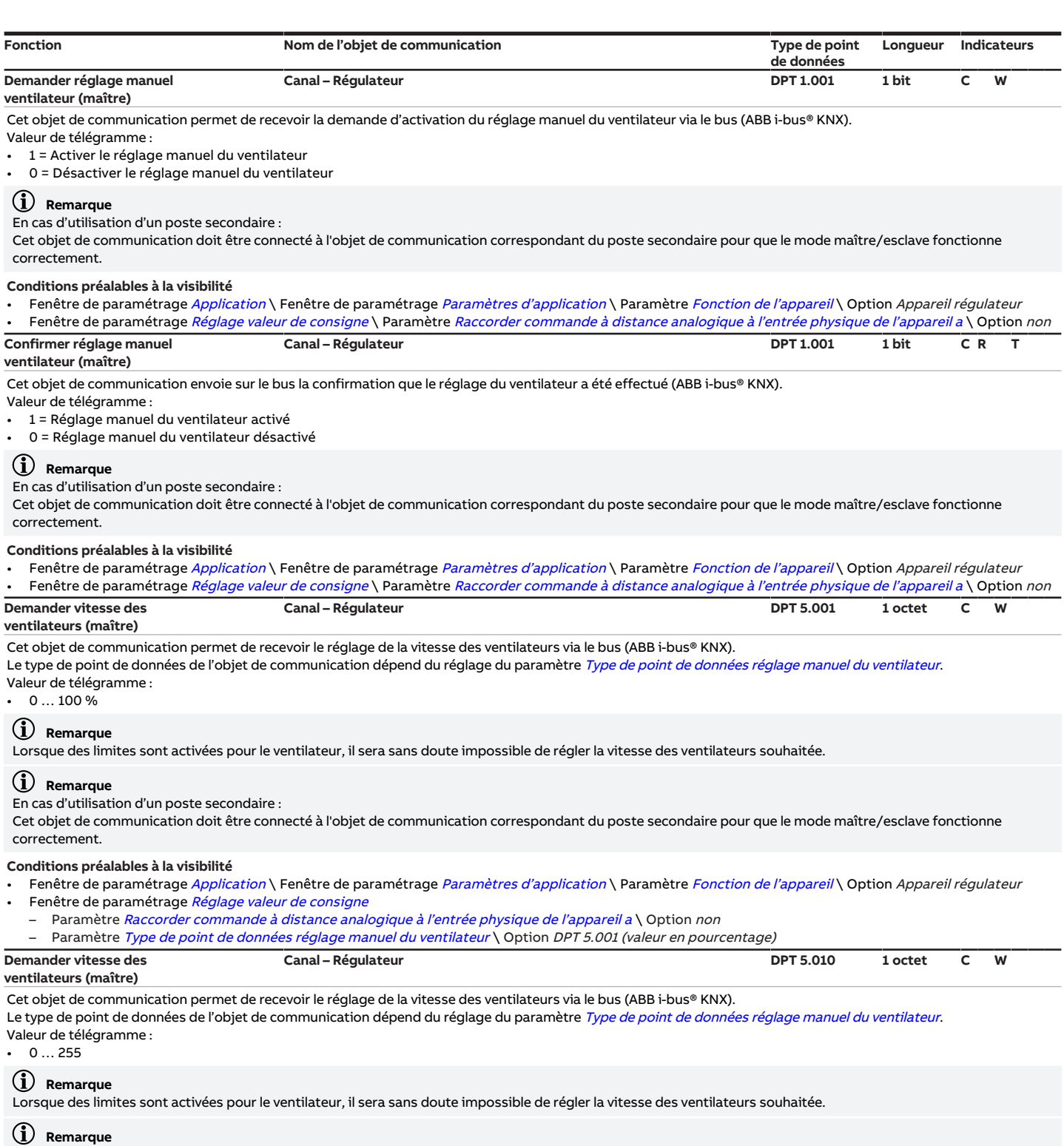

<span id="page-296-1"></span><span id="page-296-0"></span>En cas d'utilisation d'un poste secondaire :

Cet objet de communication doit être connecté à l'objet de communication correspondant du poste secondaire pour que le mode maître/esclave fonctionne correctement.

- Fenêtre de paramétrage [Application](#page-95-0) \ Fenêtre de paramétrage [Paramètres d'application](#page-95-1) \ Paramètre [Fonction de l'appareil](#page-164-0) \ Option Appareil régulateur Fenêtre de paramétrage [Réglage valeur de consigne](#page-112-0)
- Paramètre [Raccorder commande à distance analogique à l'entrée physique de l'appareil a](#page-122-0) \ Option non
	- Paramètre [Type de point de données réglage manuel du ventilateur](#page-151-0) \ Option DPT 5.010 (impulsions de comptage)

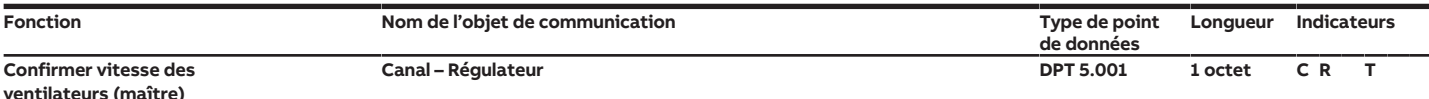

Cet objet de communication envoie sur le bus (ABB i-bus® KNX) la confirmation du réglage de la vitesse des ventilateurs qui a été demandée via l'objet de communication [Demander vitesse des ventilateurs \(maître\)](#page-296-0).

Le type de point de données de l'objet de communication dépend du réglage du paramètre [Type de point de données réglage manuel du ventilateur](#page-151-0). Valeur de télégramme :

 $0...100 \%$ 

# **Remarque**

En cas d'utilisation d'un poste secondaire :

Cet objet de communication doit être connecté à l'objet de communication correspondant du poste secondaire pour que le mode maître/esclave fonctionne correctement.

## **Conditions préalables à la visibilité**

- Fenêtre de paramétrage [Application](#page-95-0) \ Fenêtre de paramétrage [Paramètres d'application](#page-95-1) \ Paramètre [Fonction de l'appareil](#page-164-0) \ Option Appareil régulateur Fenêtre de paramétrage [Réglage valeur de consigne](#page-112-0)
- Paramètre [Raccorder commande à distance analogique à l'entrée physique de l'appareil a](#page-122-0) \ Option non
- Paramètre [Type de point de données réglage manuel du ventilateur](#page-151-0) \ Option DPT 5.001 (valeur en pourcentage)

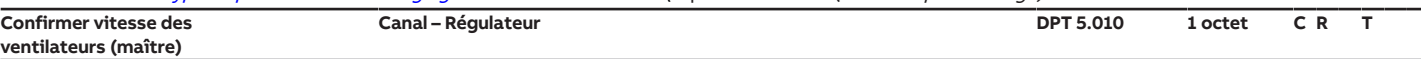

Cet objet de communication envoie sur le bus (ABB i-bus® KNX la confirmation du réglage de la vitesse des ventilateurs qui a été demandée via l'objet de communication [Demander vitesse des ventilateurs \(maître\)](#page-296-1)).

Le type de point de données de l'objet de communication dépend du réglage du paramètre [Type de point de données réglage manuel du ventilateur](#page-151-0). Valeur de télégramme :

 $0.255$ 

# **Remarque**

En cas d'utilisation d'un poste secondaire :

Cet objet de communication doit être connecté à l'objet de communication correspondant du poste secondaire pour que le mode maître/esclave fonctionne correctement.

## **Conditions préalables à la visibilité**

- Fenêtre de paramétrage [Application](#page-95-0) \ Fenêtre de paramétrage [Paramètres d'application](#page-95-1) \ Paramètre [Fonction de l'appareil](#page-164-0) \ Option Appareil régulateur
- Fenêtre de paramétrage [Réglage valeur de consigne](#page-112-0)
- Paramètre [Raccorder commande à distance analogique à l'entrée physique de l'appareil a](#page-122-0) \ Option non
- Paramètre [Type de point de données réglage manuel du ventilateur](#page-151-0) \ Option DPT 5.010 (impulsions de comptage) **État régulateur RHCC Canal – Régulateur DPT 22.101 2 octets C R T**

Cet objet de communication envoie sur le bus les informations d'état suivantes (selon la spécification pour l'état RHCC) (ABB i-bus® KNX) :

• Mode de fonctionnement Chauffage/Climatisation

- Mode actif/inactif
- État Protection du bâtiment

• Défaut (défaillance de la mesure de la température réelle)

## **Conditions préalables à la visibilité**

Fenêtre de paramétrage [Application](#page-95-0) \ Fenêtre de paramétrage [Paramètres d'application](#page-95-1) \ Paramètre [Fonction de l'appareil](#page-164-0) \ Option Appareil régulateur

**État régulateur CVC (maître) Canal – Régulateur DPT 5.001 1 octet C R T** Cet objet de communication envoie les informations d'état suivantes sur le bus (ABB i-bus® KNX) :

• Mode de fonctionnement Chauffage/Climatisation

- Mode actif/inactif
- État alarme de gel et de point de rosée
- Mode de fonctionnement
- 

# **Remarque**

En cas d'utilisation d'un poste secondaire :

Cet objet de communication doit être connecté à l'objet de communication correspondant du poste secondaire pour que le mode maître/esclave fonctionne correctement.

## **Conditions préalables à la visibilité**

Fenêtre de paramétrage [Application](#page-95-0) \ Fenêtre de paramétrage [Paramètres d'application](#page-95-1) \ Paramètre [Fonction de l'appareil](#page-164-0) \ Option Appareil régulateur

**Mode de fonctionnement CVC actuel Canal – Régulateur DPT 20.102 1 octet C R T** Cet objet de communication envoie le mode de fonctionnement CVC, après évaluation de toutes les priorités et influences, sur le bus (ABB i-bus® KNX).

- Valeur de télégramme :
- 1 = Confort
- $2$  = Veille
- $3 = Éco$
- 4 = Protection du bâtiment

**Conditions préalables à la visibilité**

Fenêtre de paramétrage [Application](#page-95-0) \ Fenêtre de paramétrage [Paramètres d'application](#page-95-1) \ Paramètre [Fonction de l'appareil](#page-164-0) \ Option Appareil régulateur

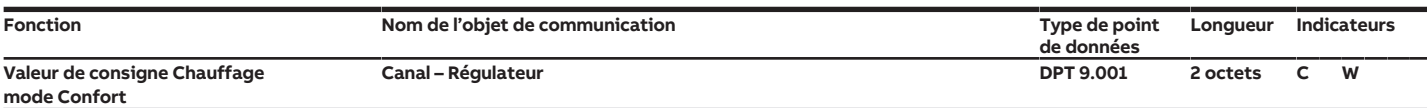

Cet objet de communication permet de recevoir un réglage de la valeur de consigne pour le mode de fonctionnement Chauffage mode Confort via le bus

#### (ABB i-bus® KNX).

Cet objet de communication écrase la valeur réglée dans le paramètre [Valeur de consigne pour Chauffage mode Confort](#page-216-0). La valeur de consigne écrasée est limitée à la plage de valeurs valide (10 … 40 °C).

Le réglage manuel de la valeur de consigne agit sur la valeur de consigne écrasée.

Valeur de télégramme :

•  $10...40 °C$ 

## **Conditions préalables à la visibilité**

Fenêtre de paramétrage [Application](#page-95-0) \ Fenêtre de paramétrage [Paramètres d'application](#page-95-1)

- Paramètre [Fonction de l'appareil](#page-164-0) \ Option Appareil régulateur
- Paramètre [Niveau principal Chauffage \[régulateur\]](#page-167-0) \ Toutes les options sauf désactivé(e)

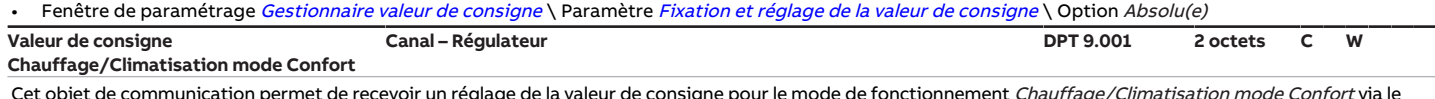

Cet objet de communication permet de recevoir un réglage de la valeur de consigne pour le mode de fonctionnement *Chauffage/Climatisation mode Confort* via le bus (ABB i-bus® KNX).

Cet objet de communication écrase la valeur réglée dans le paramètre [Valeur de consigne pour Chauffage et Climatisation mode Confort](#page-217-0). La valeur de consigne écrasée est limitée à la plage de valeurs valide (10 … 40 °C).

Le réglage manuel de la valeur de consigne agit sur la valeur de consigne écrasée.

Valeur de télégramme :

•  $10...40 °C$ 

## **Conditions préalables à la visibilité**

## Fenêtre de paramétrage [Application](#page-95-0) \ Fenêtre de paramétrage [Paramètres d'application](#page-95-1)

- Christie de partier<br>- Paramètre [Fonction de l'appareil](#page-164-0) \ Option Appareil régulateur
- Paramètre [Niveau principal Chauffage \[régulateur\]](#page-167-0) \ Toutes les options sauf désactivé(e)
- Paramètre [Niveau principal Climatisation \[régulateur\]](#page-170-0) \ Toutes les options sauf désactivé(e)
- Fenêtre de paramétrage [Gestionnaire valeur de consigne](#page-103-0)
	- Paramètre [Valeur de consigne Chauffage mode Confort = Valeur de consigne Climatisation mode Confort](#page-219-0) \ Option oui Paramètre [Fixation et réglage de la valeur de consigne](#page-221-0) \ Option Absolu(e)
- **Valeur de consigne Climatisation Canal – Régulateur DPT 9.001 2 octets C W**

## **mode Confort**

Cet objet de communication permet de recevoir un réglage de la valeur de consigne pour le mode de fonctionnement Climatisation mode Confort via le bus (ABB i-bus® KNX).

Cet objet de communication écrase la valeur réglée dans le paramètre [Valeur de consigne pour Climatisation mode Confort](#page-218-0). La valeur de consigne écrasée est limitée à la plage de valeurs valide (10 … 40 °C).

Le réglage manuel de la valeur de consigne agit sur la valeur de consigne écrasée.

Valeur de télégramme :  $10...40 °C$ 

# **Conditions préalables à la visibilité**

Fenêtre de paramétrage [Application](#page-95-0) \ Fenêtre de paramétrage [Paramètres d'application](#page-95-1)

- Paramètre [Fonction de l'appareil](#page-164-0) \ Option Appareil régulateur
	- Paramètre [Niveau principal Climatisation \[régulateur\]](#page-170-0) \ Toutes les options sauf désactivé(e)
- Fenêtre de paramétrage [Gestionnaire valeur de consigne](#page-103-0) \ Paramètre [Fixation et réglage de la valeur de consigne](#page-221-0) \ Option Absolu(e)

**Valeur de consigne Chauffage mode Éco Canal – Régulateur DPT 9.001 2 octets C W**

Cet objet de communication permet de recevoir un réglage de la valeur de consigne pour le mode de fonctionnement Chauffage mode Éco via le bus (ABB i-bus® KNX). Cet objet de communication écrase la valeur réglée dans le paramètre *[Valeur de consigne pour Chauffage mode Éco](#page-215-0)*. La valeur de consigne écrasée est limitée à la plage de valeurs valide (10…40 °C) ainsi que par la valeur Chauffage mode Confort. Le réglage manuel de la valeur de consigne agit sur la valeur de consigne écrasée.

Valeur de télégramme :

 $10...40 °C$ 

## **Conditions préalables à la visibilité**

- Fenêtre de paramétrage [Application](#page-95-0) \ Fenêtre de paramétrage [Paramètres d'application](#page-95-1)
- Paramètre [Fonction de l'appareil](#page-164-0) \ Option Appareil régulateur
	- Paramètre [Niveau principal Chauffage \[régulateur\]](#page-167-0) \ Toutes les options sauf désactivé(e)
- Fenêtre de paramétrage [Gestionnaire valeur de consigne](#page-103-0)
- Paramètre [Modes de fonctionnement](#page-149-0) \ Option Mode Confort, mode Veille, mode Éco, mode Protection du bâtiment
- Paramètre [Fixation et réglage de la valeur de consigne](#page-221-0) \ Option Absolu(e)

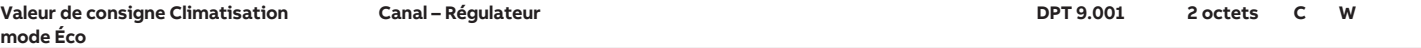

Cet objet de communication permet de recevoir un réglage de la valeur de consigne pour le mode de fonctionnement Climatisation mode Éco via le bus

(ABB i-bus® KNX).

Cet objet de communication écrase la valeur réglée dans le paramètre [Valeur de consigne pour Climatisation mode Éco](#page-218-1). La valeur de consigne écrasée est limitée à la plage de valeurs valide (10…40 °C) ainsi que par la valeur Climatisation mode Confort. Le réglage manuel de la valeur de consigne agit sur la valeur de consigne écrasée.

Valeur de télégramme :

•  $10...40 °C$ 

- Fenêtre de paramétrage [Application](#page-95-0) \ Fenêtre de paramétrage [Paramètres d'application](#page-95-1)
	- Paramètre *[Fonction de l'appareil](#page-164-0)* \ Option Appareil régulateur
	- Paramètre [Niveau principal Climatisation \[régulateur\]](#page-170-0) \ Toutes les options sauf désactivé(e)
	- Fenêtre de paramétrage [Gestionnaire valeur de consigne](#page-103-0)
	- Paramètre [Modes de fonctionnement](#page-149-0) \ Option Mode Confort, mode Veille, mode Éco, mode Protection du bâtiment
	- Paramètre [Fixation et réglage de la valeur de consigne](#page-221-0) \ Option Absolu(e)

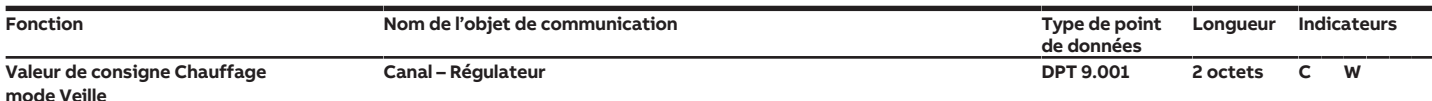

Cet objet de communication permet de recevoir un réglage de la valeur de consigne pour le mode de fonctionnement Chauffage mode Veille via le bus

(ABB i-bus® KNX).

Cet objet de communication écrase la valeur réglée dans le paramètre [Valeur de consigne pour Chauffage mode Veille](#page-216-1). La valeur de consigne écrasée est limitée à la plage de valeurs valide (10...40 °C) ainsi que par la valeur Chauffage mode Confort.

Le réglage manuel de la valeur de consigne agit sur la valeur de consigne écrasée. Valeur de télégramme :

 $10...40 °C$ 

## **Conditions préalables à la visibilité**

- Fenêtre de paramétrage [Application](#page-95-0) \ Fenêtre de paramétrage [Paramètres d'application](#page-95-1)
	- Paramètre [Fonction de l'appareil](#page-164-0) \ Option Appareil régulateur
	- Paramètre [Niveau principal Chauffage \[régulateur\]](#page-167-0)\Toutes les options sauf désactivé(e)
- Fenêtre de paramétrage [Gestionnaire valeur de consigne](#page-103-0)
	- Paramètre [Modes de fonctionnement](#page-149-0) \ Option Mode Confort, mode Veille, mode Éco, mode Protection du bâtiment / Mode Confort, mode Veille, mode Protection du bâtiment
- Paramètre [Fixation et réglage de la valeur de consigne](#page-221-0) \ Option Absolu(e)

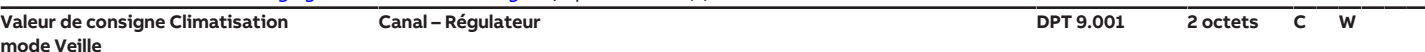

## **m**

Cet objet de communication permet de recevoir un réglage de la valeur de consigne pour le mode de fonctionnement Climatisation mode Veille via le bus (ABB i-bus® KNX).

Cet objet de communication écrase la valeur réglée dans le paramètre [Valeur de consigne pour Climatisation mode Veille](#page-219-1). La valeur de consigne écrasée est limitée à la plage de valeurs valide (10...40 °C) ainsi que par la valeur Climatisation mode Confort.

Le réglage manuel de la valeur de consigne agit sur la valeur de consigne écrasée.

Valeur de télégramme :

 $10...40$  °C

## **Conditions préalables à la visibilité**

- Fenêtre de paramétrage [Application](#page-95-0) \ Fenêtre de paramétrage [Paramètres d'application](#page-95-1)
- Paramètre [Fonction de l'appareil](#page-164-0) \ Option Appareil régulateur
	- Paramètre [Niveau principal Climatisation \[régulateur\]](#page-170-0) \ Toutes les options sauf désactivé(e)
- Fenêtre de paramétrage [Gestionnaire valeur de consigne](#page-103-0)
- Paramètre [Modes de fonctionnement](#page-149-0) \ Option Mode Confort, mode Veille, mode Éco, mode Protection du bâtiment / Mode Confort, mode Veille, mode Protection du bâtiment
- Paramètre [Fixation et réglage de la valeur de consigne](#page-221-0) \ Option Absolu(e)

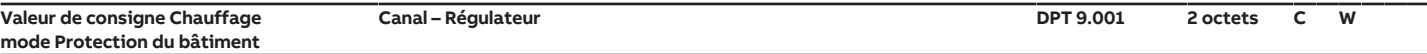

Cet objet de communication permet de recevoir un réglage de la valeur de consigne pour le mode de fonctionnement Chauffage mode Protection du bâtiment (protection contre le gel) via le bus (ABB i-bus® KNX).

Cet objet de communication écrase la valeur réglée dans le paramètre [Valeur de consigne pour protection contre le gel \(chauffage mode Protection du bâtiment\)](#page-215-1). La valeur de consigne écrasée est limitée à la plage de valeurs valide (5...15 °C) ainsi que par la valeur Chauffage mode Confort. Le réglage manuel de la valeur de consigne agit sur la valeur de consigne écrasée.

Valeur de télégramme :

 $5...15 °C$ 

## **Conditions préalables à la visibilité**

- Fenêtre de paramétrage [Application](#page-95-0) \ Fenêtre de paramétrage [Paramètres d'application](#page-95-1)
- Paramètre *[Fonction de l'appareil](#page-164-0)* \ Option Appareil régulateur
- Paramètre [Niveau principal Chauffage \[régulateur\]](#page-167-0) \ Toutes les options sauf désactivé(e)
- Fenêtre de paramétrage [Gestionnaire valeur de consigne](#page-103-0) \ Paramètre [Fixation et réglage de la valeur de consigne](#page-221-0) \ Option Absolu(e)

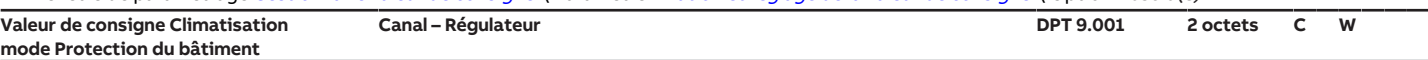

Cet objet de communication permet de recevoir un réglage de la valeur de consigne pour le mode de fonctionnement Climatisation Protection du bâtiment (protection contre la chaleur) via le bus (ABB i-bus® KNX).

Cet objet de communication écrase la valeur réglée dans le paramètre [Valeur de consigne pour protection contre la chaleur \(climatisation mode Protection du](#page-217-1) [bâtiment\)](#page-217-1). La valeur de consigne écrasée est limitée à la plage de valeurs valide (27 ... 45 °C), ainsi que par la valeur Climatisation mode Confort. Le réglage manuel de la valeur de consigne agit sur la valeur de consigne écrasée. Valeur de télégramme :

• 27  $...$  45 °C

- Fenêtre de paramétrage [Application](#page-95-0) \ Fenêtre de paramétrage [Paramètres d'application](#page-95-1)
	- Paramètre [Fonction de l'appareil](#page-164-0) \ Option Appareil régulateur
	- Paramètre [Niveau principal Climatisation \[régulateur\]](#page-170-0) \ Toutes les options sauf désactivé(e)
- Fenêtre de paramétrage [Gestionnaire valeur de consigne](#page-103-0) \ Paramètre [Fixation et réglage de la valeur de consigne](#page-221-0) \ Option Absolu(e)

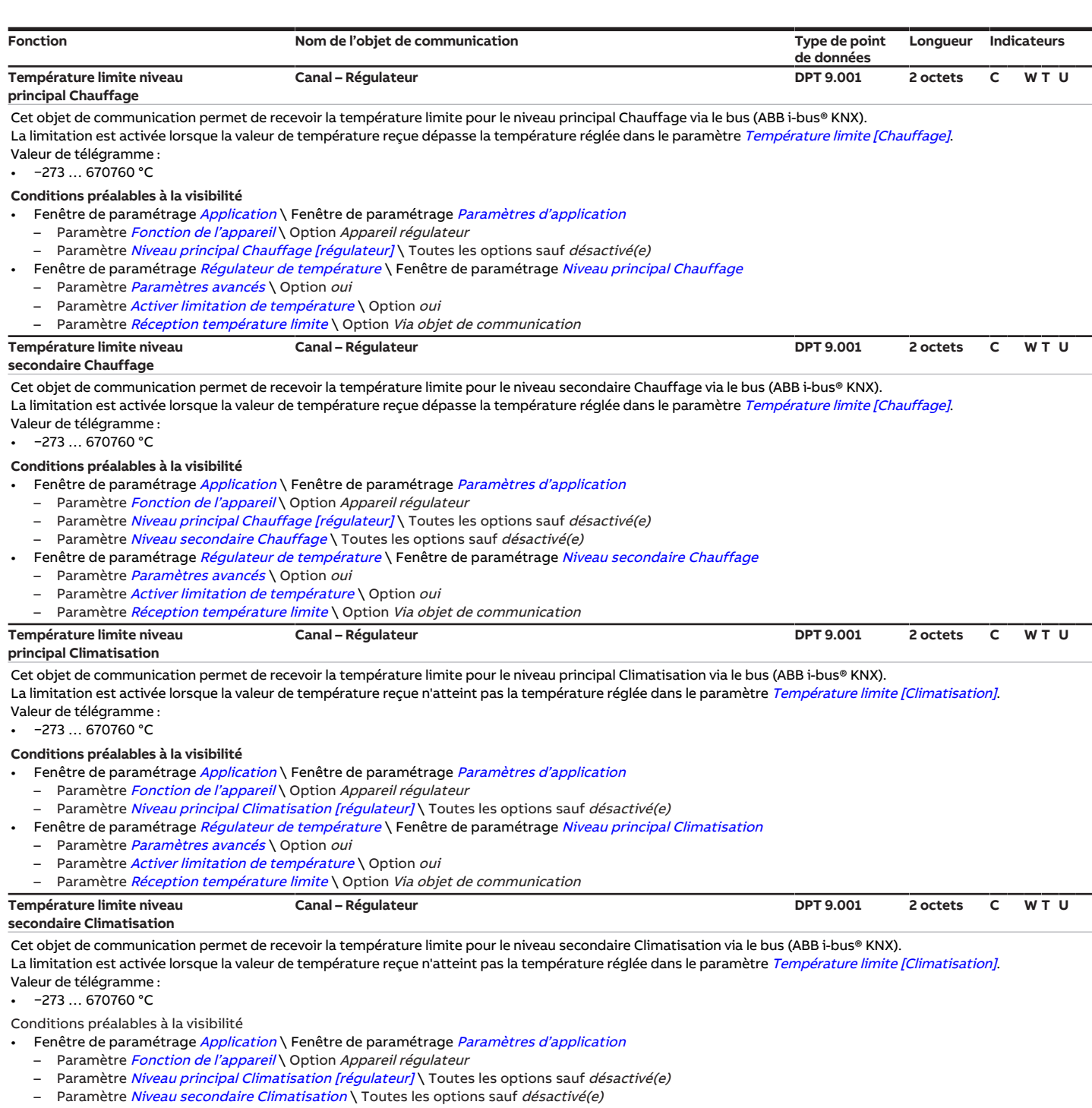

• Fenêtre de paramétrage [Régulateur de température](#page-98-0) \ Fenêtre de paramétrage [Niveau secondaire Climatisation](#page-102-0)

- Paramètre [Paramètres avancés](#page-162-0) \ Option oui
- Paramètre [Activer limitation de température](#page-242-0) \ Option oui
- Paramètre [Réception température limite](#page-158-0) \ Option Via objet de communication

# **8.9 Objets de communication Canal - Actionneur**

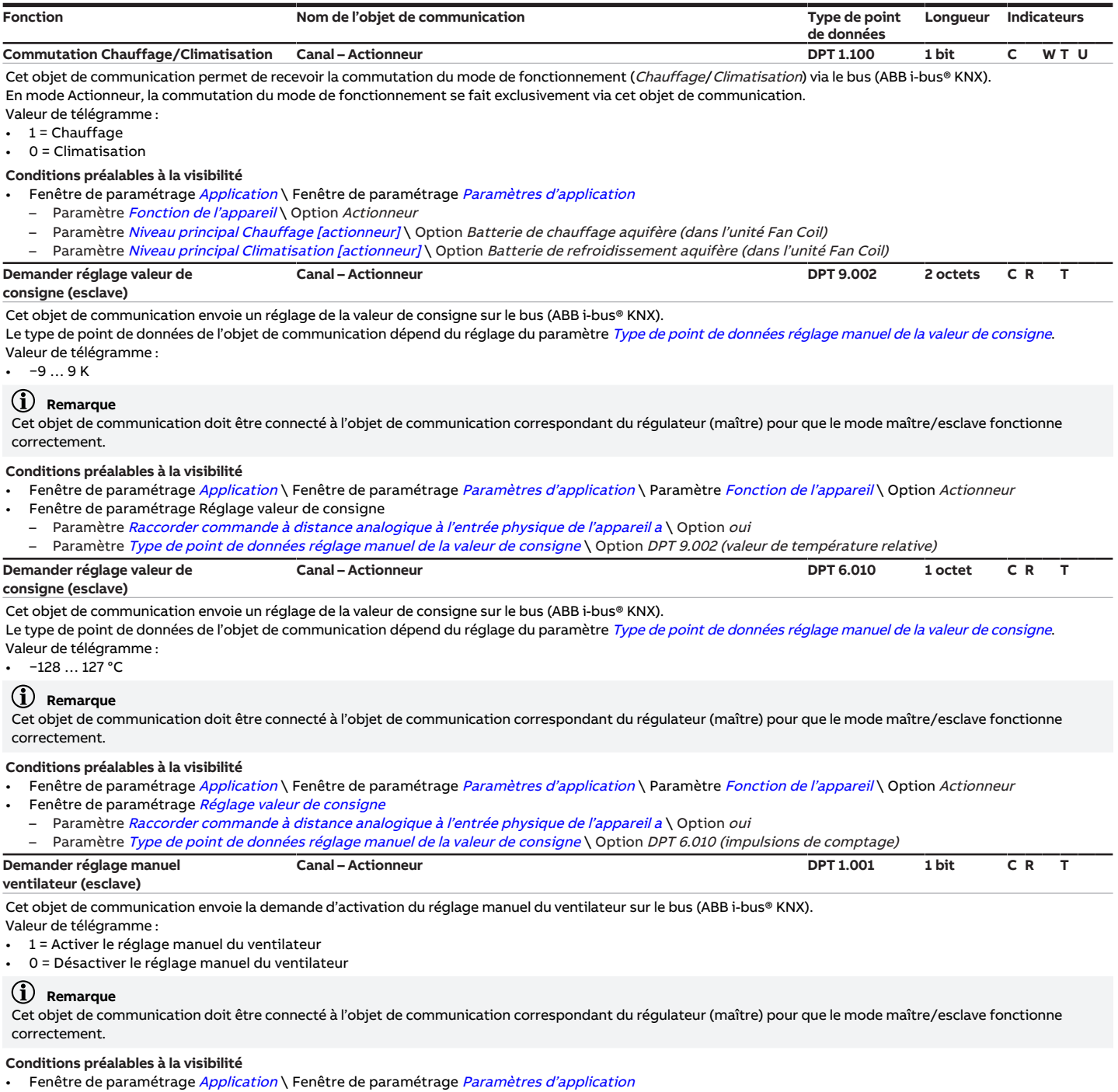

- Paramètre *[Fonction de l'appareil](#page-164-0)* \ Option Actionneur
- Paramètre [Raccorder commande à distance analogique à l'entrée physique de l'appareil a](#page-122-0) \ Option oui

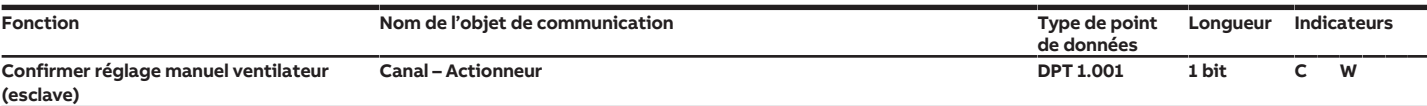

Cet objet de communication permet de recevoir via le bus (ABB i-bus® KNX) la confirmation que le réglage manuel du ventilateur a été effectué. Valeur de télégramme :

• 1 = Réglage manuel du ventilateur activé

• 0 = Réglage manuel du ventilateur désactivé

# **Remarque**

Comme la commande à distance analogique offre uniquement une possibilité de réglage, le retour d'état via cet objet de communication ne peut pas être affiché. Le retour d'état est pourtant indispensable pour le bon fonctionnement de l'appareil.

## **Remarque**

En mode Actionneur avec commande à distance analogique raccordée, il peut y avoir des incohérences entre l'affichage et le comportement de l'appareil. Si un réglage est modifié sur une autre commande à distance KNX, la modification est envoyée à l'actionneur auquel est raccordée la commande à distance analogique. La commande à distance analogique ne peut cependant pas recevoir et régler cette information. L'affichage n'est pas actualisé sur la commande à distance analogique.

Ce problème peut être évité en utilisant l'appareil auquel est raccordée la commande à distance analogique en mode Actionneur. Dans ce cas, aucune autre commande à distance KNX ne permet d'effectuer des réglages.

# **Remarque**

Cet objet de communication doit être connecté à l'objet de communication correspondant du régulateur (maître) pour que le mode maître/esclave fonctionne correctement.

## **Conditions préalables à la visibilité**

Fenêtre de paramétrage [Application](#page-95-0) \ Fenêtre de paramétrage [Paramètres d'application](#page-95-1) \ Paramètre [Fonction de l'appareil](#page-164-0) \ Option Actionneur

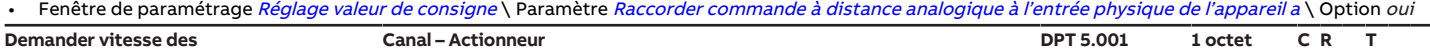

# **ventilateurs (esclave)**

Cet objet de communication envoie un réglage de la vitesse des ventilateurs sur le bus (ABB i-bus® KNX).

Le type de point de données de l'objet de communication dépend du réglage du paramètre [Type de point de données réglage manuel du ventilateur](#page-151-0). Valeur de télégramme :

# $0.100\%$

**Remarque**

Cet objet de communication doit être connecté à l'objet de communication correspondant du régulateur (maître) pour que le mode maître/esclave fonctionne correctement.

## **Conditions préalables à la visibilité**

- Fenêtre de paramétrage [Application](#page-95-0) \ Fenêtre de paramétrage [Paramètres d'application](#page-95-1)
- Paramètre [Fonction de l'appareil](#page-164-0) \ Option Actionneur
- Paramètre [Raccorder commande à distance analogique à l'entrée physique de l'appareil a](#page-122-0) \ Option oui
- Fenêtre de paramétrage [Réglage valeur de consigne](#page-112-0) \ Paramètre [Type de point de données réglage manuel du ventilateur](#page-151-0) \ Option DPT 5.001 (valeur en

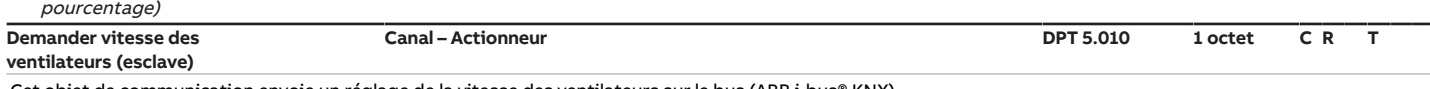

Cet objet de communication envoie un réglage de la vitesse des ventilateurs sur le bus (ABB i-bus® KNX).

Le type de point de données de l'objet de communication dépend du réglage du paramètre [Type de point de données réglage manuel du ventilateur](#page-151-0). Valeur de télégramme :

 $0.255$ 

# **Remarque**

Cet objet de communication doit être connecté à l'objet de communication correspondant du régulateur (maître) pour que le mode maître/esclave fonctionne correctement.

## **Conditions préalables à la visibilité**

Fenêtre de paramétrage [Application](#page-95-0) \ Fenêtre de paramétrage [Paramètres d'application](#page-95-1) \ Paramètre [Fonction de l'appareil](#page-164-0) \ Option Actionneur

- Fenêtre de paramétrage [Réglage valeur de consigne](#page-112-0)
- Paramètre [Raccorder commande à distance analogique à l'entrée physique de l'appareil a](#page-122-0) \ Option oui
- Paramètre [Type de point de données réglage manuel du ventilateur](#page-151-0) \ Option DPT 5.010 (impulsions de comptage)

# **Variable de réglage Chauffage Canal – Actionneur DPT 5.001 1 octet C W T U**

Cet objet de communication permet de recevoir la variable de réglage Chauffage via le bus (ABB i-bus® KNX). Cette variable de réglage est transmise en mode Chauffage via la sortie choisie.

Valeur de télégramme :  $0...100%$ 

## **Remarque**

Si le DPT 5.001 (pourcentage) est utilisé pour la commande, la valeur affichée de l'objet de communication peut différer de la valeur effective en raison d'écarts d'arrondi. La valeur effective de l'objet de communication peut être obtenue en considérant la valeur hexadécimale (par ex. 0x0001) ou en passant à un autre DPT (par ex. 5.005) dans l'ETS.

- Fenêtre de paramétrage [Application](#page-95-0) \ Fenêtre de paramétrage [Paramètres d'application](#page-95-1)
- Paramètre [Fonction de l'appareil](#page-164-0) \ Option Actionneur
- Paramètre [Niveau principal Chauffage \[actionneur\]](#page-166-0) \ Option Batterie de chauffage aquifère (dans l'unité Fan Coil)

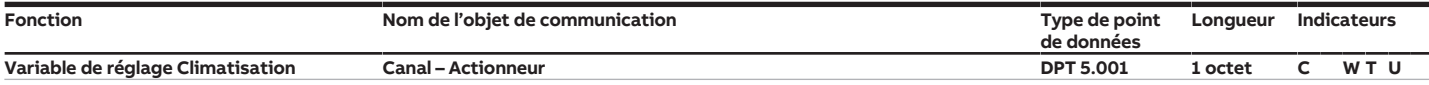

Cet objet de communication permet de recevoir la variable de réglage Climatisation via le bus (ABB i-bus® KNX). Cette variable de réglage est transmise en mode Climatisation via la sortie choisie.

Valeur de télégramme :

 $\cdot$  0 ... 100 %

# **Remarque**

Si le DPT 5.001 (pourcentage) est utilisé pour la commande, la valeur affichée de l'objet de communication peut différer de la valeur effective en raison d'écarts d'arrondi. La valeur effective de l'objet de communication peut être obtenue en considérant la valeur hexadécimale (par ex. 0x0001) ou en passant à un autre DPT (par ex. 5.005) dans l'ETS.

Conditions préalables à la visibilité

Fenêtre de paramétrage *[Application](#page-95-0)* \ Fenêtre de paramétrage *[Paramètres d'application](#page-95-1)* 

– Paramètre [Fonction de l'appareil](#page-164-0) \ Option Actionneur

– Paramètre [Niveau principal Climatisation \[actionneur\]](#page-169-0) \ Option Batterie de refroidissement aquifère (dans l'unité Fan Coil)

# **9 Commande**

# **Remarque**

Il n'est pas possible de commander l'appareil manuellement.

# **9.1 Commande manuelle**

# **Remarque**

La commande par clavier à membrane est disponible et fonctionne de la même manière pour tous les appareils FCC/S 1.X.2.1.

# **Remarque**

En cas de commande manuelle, respecter les points suivants :

- Les valeurs calculées par le régulateur ou reçues via le bus (ABB i-bus® KNX) sont écrasées.
- La fonction forçage et les priorités de sécurité de l'appareil ne peuvent pas être contournées.
- Le forçage d'une fonction n'est activé que lorsque la fonction a été modifiée via la touche associée.

# **Exemple**

Tant que la touche Vitesse des ventilateurs n'a pas été actionnée, le ventilateur répond en mode contrôle automatique à la variable de réglage de la vanne.

La commande manuelle permet de contrôler l'appareil sur place. La commande manuelle est déverrouillée par défaut et peut être activée et désactivée à l'aide de la touche Commande manuelle.

L'objet de communication *[État Commande manuelle](#page-276-0)* indique si la commande manuelle est déverrouillée/ verrouillée.

Après le raccordement au bus, un retour de la tension du bus, un téléchargement ETS ou une réinitialisation ETS, l'appareil bascule en Mode KNX. La LED est éteinte.

Aperçu complet des éléments de commande → [Vue d'ensemble du produit, Page 12.](#page-11-0)

# **9.1.1 Activation de la commande manuelle**

▶ Maintenir la touche Commande manuelle enfoncée pendant 5 secondes.  $\Rightarrow$  La LED jaune est allumée.

# **9.1.2 Verrouillage de la commande manuelle**

Le mode Commande manuelle peut être verrouillé de différentes manières :

- Via le paramètre [Commande manuelle](#page-184-0).
- Via l'objet de communication [Déverrouiller/verrouiller commande manuelle](#page-276-1).

# **9.1.3 Arrêt de la commande manuelle**

- ▶ Appuyer brièvement sur la touche Commande manuelle.
- $\Rightarrow$  La LED jaune est éteinte.

Lorsque la commande manuelle est désactivée, toutes les modifications apportées deviennent non valides.

# **10 Maintenance et nettoyage**

# **10.1 Maintenance**

Dans le cadre d'une utilisation conforme, l'appareil ne nécessite aucun entretien. En cas de dommages provoqués par exemple pendant le transport et/ou le stockage, aucune réparation ne doit être effectuée.

# **10.2 Nettoyage**

- 1. Mettre l'appareil hors tension avant le nettoyage.
- 2. Nettoyer les appareils encrassés avec un chiffon sec ou légèrement humidifié.

**11 Démontage et élimination**

# **11.1 Démontage**

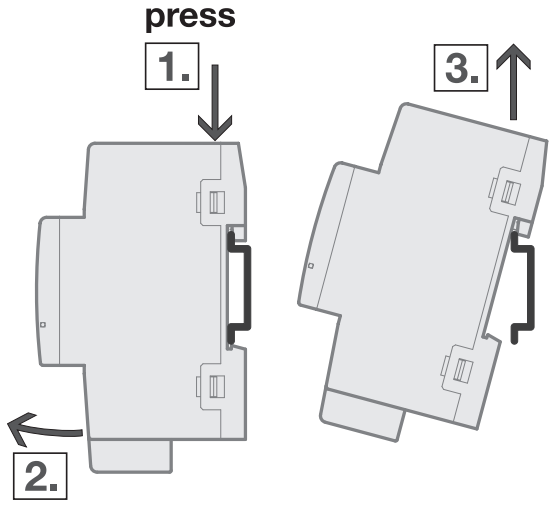

- Fig. 52: Démontage du rail
- 1. Exercer une pression sur le dessus de l'appareil.
- 2. Détacher la partie inférieure de l'appareil du rail.
- 3. Retirer l'appareil du rail en tirant vers le haut.

# **11.2 Environnement**

Pensez à la protection de l'environnement.

Les appareils électriques et électroniques ne doivent pas être jetés avec les ordures ménagères.

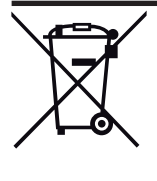

L'appareil contient de précieuses matières premières qui peuvent être recyclées. Veuillez de ce fait déposer l'appareil dans un point de collecte approprié. Tous les matériaux d'emballage et appareils sont dotés de marquages et de labels de contrôle pour une élimination correcte dans les règles de l'art. Éliminez toujours les matériaux d'emballage et appareils électriques ou leurs composants en les déposant dans des points de collecte autorisés ou en faisant appel à des entreprises spécialisées dans le traitement des déchets. Les produits sont conformes aux exigences légales, notamment à la loi sur les appareils électriques et électroniques et au règlement REACH (directive européenne 2012/19/UE DEEE et 2011/65/UE RoHS) (règlement européen REACH et loi pour l'application du règlement (UE) n° 1907/2006)

# **12 Programmation et mise en œuvre**

# **12.1 Priorités**

# **12.1.1 Priorités du mode Régulateur**

# **Vanne**

- a) Coupure de la tension du bus
- b) Mode de fonctionnement Commande de forçage
- c) Mode sécurité → [Mode sécurité, Page 79](#page-78-0)
- d) Fonction forçage
- e) i-bus® Tool
- f) Mode de fonctionnement Commande manuelle (uniquement FCC/S 1.X.2.1)
- g) Commande de forçage manuelle de vanne
- h) Mode régulateur via objet de communication [Mode de fonctionnement Normal \(maître\)](#page-289-1) (en option : *[Détecteur de présence \(maître/esclave\)](#page-291-0)*)
- i) Retour de la tension du bus

# **Ventilateur**

- a) Coupure de la tension du bus
- b) Mode de fonctionnement Commande de forçage
- c) Mode sécurité → [Mode sécurité, Page 79](#page-78-0)
- d) Fonction forçage
- e) i-bus® Tool
- f) Mode de fonctionnement Commande manuelle (uniquement FCC/S 1.X.2.1)
- g) Réglage manuel du ventilateur (avec limitation)
- h) Mode contrôle automatique via variable de réglage
- i) Retour de la tension du bus

# **Relais**

- a) Coupure de la tension du bus
- b) Mode de fonctionnement Commande de forçage (uniquement si le relais est utilisé pour la régulation, sinon aucune influence)
- c) [Mode](#page-78-0) sécurité (uniquement si le relais est utilisé pour la régulation, sinon aucune influence) → Mode [sécurité, Page 79](#page-78-0)
- d) Fonction forçage
- e) i-bus® Tool
- f) Mode de fonctionnement Commande manuelle (uniquement FCC/S 1.X.2.1)
- g) Commande manuelle des relais
- h) Mode contrôle automatique via variable de réglage (uniquement si le relais est utilisé pour la régulation, sinon aucune influence)
- i) Retour de la tension du bus

# **12.1.2 Priorités du mode Actionneur**

# **Vanne**

- a) Coupure de la tension du bus
- b) Fonction forçage
- c) i-bus® Tool
- d) Mode de fonctionnement Commande manuelle (uniquement FCC/S 1.X.2.1)
- e) Commande de forçage manuelle de vanne
- f) Mode Actionneur via objets de communication
- g) Retour de la tension du bus

# **Ventilateur**

- a) Coupure de la tension du bus
- b) Fonction forçage
- c) i-bus® Tool
- d) Mode de fonctionnement Commande manuelle (uniquement FCC/S 1.X.2.1)
- e) Réglage manuel du ventilateur (avec limitation)
- f) Mode contrôle automatique via variable de réglage
- g) Retour de la tension du bus

## **Relais**

- a) Coupure de la tension du bus
- b) Fonction forçage
- c) i-bus® Tool
- d) Mode de fonctionnement Commande manuelle (uniquement FCC/S 1.X.2.1)
- e) Commande manuelle des relais
- f) Retour de la tension du bus

# **12.2 Connaissances de base**

# **12.2.1 Systèmes à 2 tuyaux et 4 tuyaux**

## **Système à 2 tuyaux**

Dans un système à 2 tuyaux, un seul tuyau est utilisé pour alimenter les appareils de chauffage et de refroidissement en eau chaude ou froide. Dans un système complet, seul un mode de fonctionnement (Chauffage/Climatisation) peut être actif. La commutation entre Chauffage et Climatisation est réalisée de manière centralisée dans ce système. L'appareil reçoit l'information via le mode de fonctionnement actuel via le bus (ABB i-bus® KNX).

# **Système à 4 tuyaux**

Dans un système à 4 tuyaux, deux tuyaux distincts sont utilisés pour alimenter les appareils de chauffage et de refroidissement en eau chaude ou froide. Ces tuyaux distincts permettent de commuter entre les modes Chauffage et Climatisation. La commutation entre Chauffage et Climatisation est réalisée de manière centralisée via le bus (ABB i-bus® KNX) ou depuis le régulateur.

# **12.2.2 Analyse des seuils**

L'appareil analyse les seuils par ordre croissant :

- 1) [Seuil vitesse des ventilateurs 0 <-> 1](#page-212-0)
- 2) [Seuil vitesse des ventilateurs 1 <-> 2](#page-213-0)
- 3) [Seuil vitesse des ventilateurs 2 <-> 3](#page-213-1)

Pour assurer le bon fonctionnement de l'appareil, les seuils doivent être réglés de la façon suivante :

- [Seuil vitesse des ventilateurs 0 <-> 1](#page-212-0) inférieur à [Seuil vitesse des ventilateurs 1 <-> 2](#page-213-0)
- [Seuil vitesse des ventilateurs 1 <-> 2](#page-213-0) inférieur à [Seuil vitesse des ventilateurs 2 <-> 3](#page-213-1)

# **12.2.3 Valeur de consigne de base**

<span id="page-308-0"></span>La valeur de consigne de base permet de changer les modes de fonctionnement Confort, Veille et Éco via le bus (ABB i-bus® KNX).

La valeur de consigne de base décale la valeur de consigne du mode Confort. La valeur correspondant à la valeur de consigne de base (Chauffage mode Confort ou Climatisation mode Confort) est définie dans le paramètre [Valeur de consigne de base est](#page-141-0).

La modification de la valeur de consigne de base décale également les valeurs de consigne affectées aux modes de fonctionnement *Veille* et *mode Éco*. Les écarts relatifs entre les valeurs de consigne sont toutefois conservés. Les valeurs de consigne pour les modes de fonctionnement Protection du bâtiment ne sont pas influencées.

La modification de la valeur de consigne de base vaut pour les deux modes de fonctionnement (Chauffage/Climatisation).

# **Remarque**

Si seul le mode Chauffage ou le mode Climatisation est configuré, la valeur de consigne de base correspond à la valeur de consigne Confort correspondante.

# **12.2.4 Explication des modes de fonctionnement**

<span id="page-309-0"></span>Les modes de fonctionnement sont utilisés pour adapter les températures de consigne à l'utilisation effective de la pièce ou du bâtiment. La commutation entre les modes de fonctionnement s'effectue généralement selon un horaire central programmé ou via un système de gestion du bâtiment. Les modes de fonctionnement et les valeurs de consigne associées se règlent dans la fenêtre de paramétrage [Gestion](#page-103-0)[naire valeur de consigne](#page-103-0).

Le passage d'un mode de fonctionnement à l'autre se fait via l'objet de communication [Mode de fonc](#page-289-1)[tionnement Normal \(maître\)](#page-289-1).

## **Mode Confort**

Le mode de fonctionnement Confort sert en cas d'utilisation active de la pièce (par ex. personnes présentes dans la pièce). En mode Confort, le régulateur tente d'atteindre la température ambiante prescrite grâce au chauffage ou à la climatisation.

En cas d'utilisation d'un détecteur de présence, le passage du mode actuellement utilisé au mode Confort s'effectue en supplément via l'objet de communication [Détecteur de présence \(maître/esclave\)](#page-291-0).

# **Mode Veille**

Le mode Veille sert à préparer l'utilisation active de la pièce (par ex. avant le début des cours dans une école). Même si la pièce n'est pas utilisée pendant une courte période (par ex. en quittant la pièce ou lors de pauses), il est possible d'utiliser le mode Veille. En mode Veille, la température réelle peut diverger de la température en mode Confort d'une valeur définie. Cet écart est généralement de 2 à 3 K. S'il est inférieur ou supérieur, le système active le chauffage ou la climatisation.

# **Remarque**

Le mode Veille peut servir de niveau intermédiaire lors du passage du mode Éco au mode Confort.

## **Exemple**

Le mode Éco est utilisé pour l'abaissement nocturne automatique. Lorsque l'on peut prévoir quand la température de confort doit être atteinte, il est possible d'activer le mode Veille comme étape intermédiaire. Grâce à cette étape intermédiaire, la température de confort est alors atteinte plus rapidement pour l'instant souhaité.

# **Mode Éco**

En mode Éco, la température réelle peut diverger de la température en mode Confort d'une valeur définie. Cet écart est généralement de 5 à 6 K. S'il est inférieur ou supérieur, le système active le chauffage ou la climatisation.

Contrairement au mode Veille, le mode Éco n'est utilisé que si une pièce n'est pas utilisée pendant une période prolongée (par ex. les week-ends).

# **Mode Protection du bâtiment**

Pour économiser de l'énergie tout en évitant d'endommager le bâtiment par le refroidissement/réchauffement, le mode Protection du bâtiment est activé lorsque le bâtiment n'est pas utilisé pendant une période prolongée. Comme pour les modes Veille et Éco, la température peut diminuer/augmenter jusqu'à une valeur paramétrée.

Le mode Protection du bâtiment peut être activé via les objets de communication suivants :

- [Alarme point de rosée](#page-292-0)
- [Alarme niveau de remplissage](#page-292-1)
- [Contact de fenêtre \(maître/esclave\)](#page-290-0)
- [Mode de fonctionnement Normal \(maître\)](#page-289-1)

Une différence de minimum 2 K est recommandée pour les graduations des températures de consigne des modes Confort, Veille et Éco. La différence par rapport aux températures de consigne doit être supérieure pour le mode Protection du bâtiment.

## **Exemple**

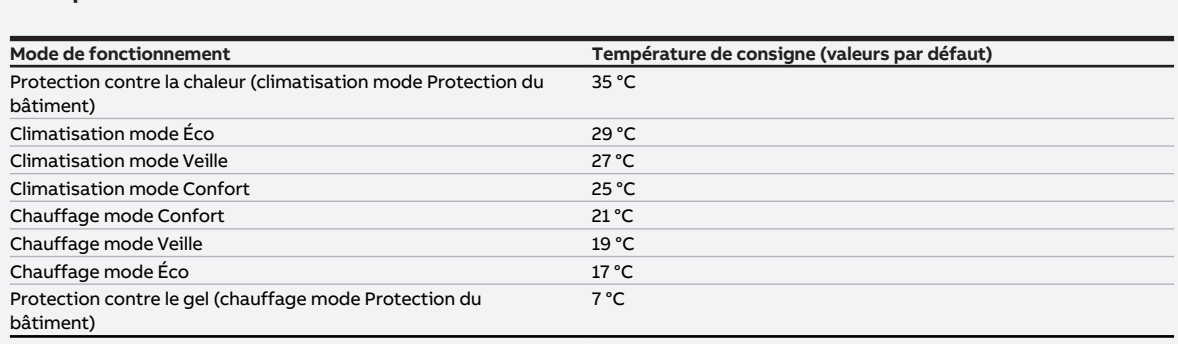

Tab. 100: Températures de consigne des modes de fonctionnement

## **12.2.4.1 Modes de fonctionnement et facteurs d'influence**

Le graphique suivant montre la relation entre le mode de fonctionnement prescrit et les priorités des facteurs d'influence de la pièce pouvant forcer le mode de fonctionnement réglé.

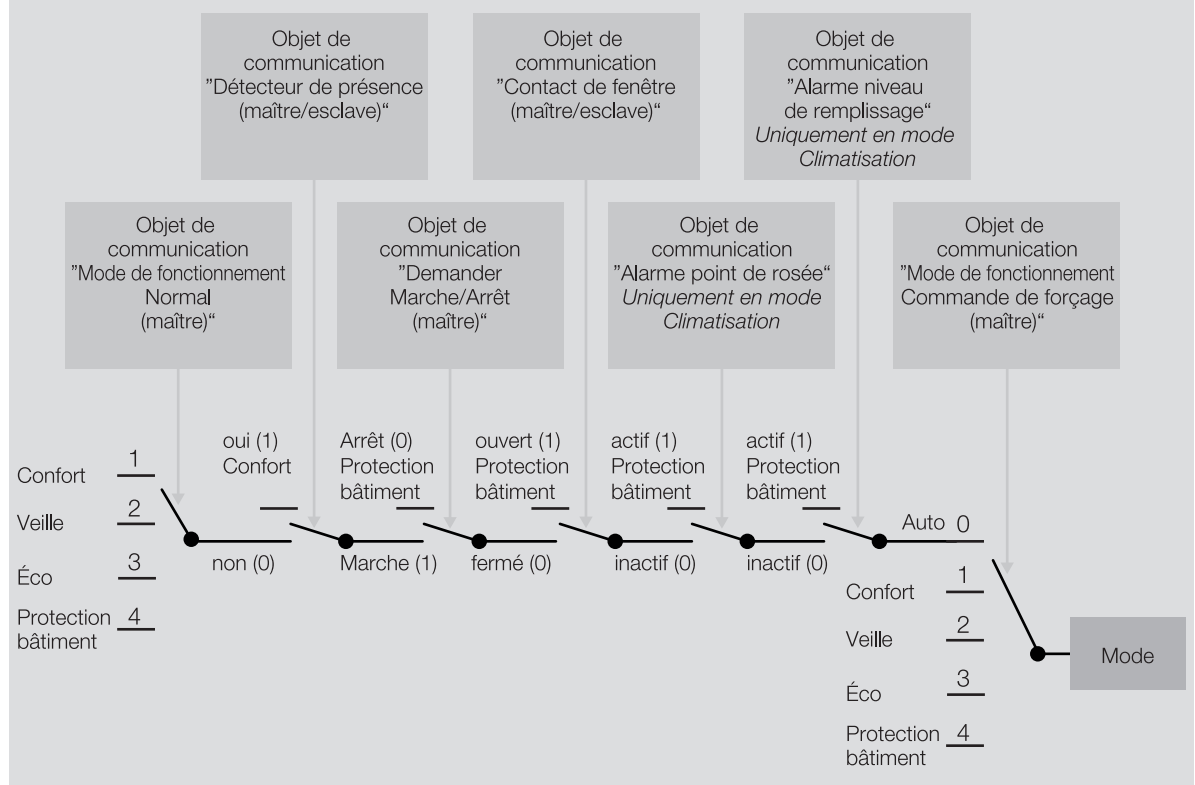

Fig. 53: Modes de fonctionnement et priorités des facteurs d'influence

## **Exemple**

Le mode Confort est réglé par l'indication sur l'objet de communication [Mode de fonctionnement Nor](#page-289-1)[mal \(maître\)](#page-289-1).

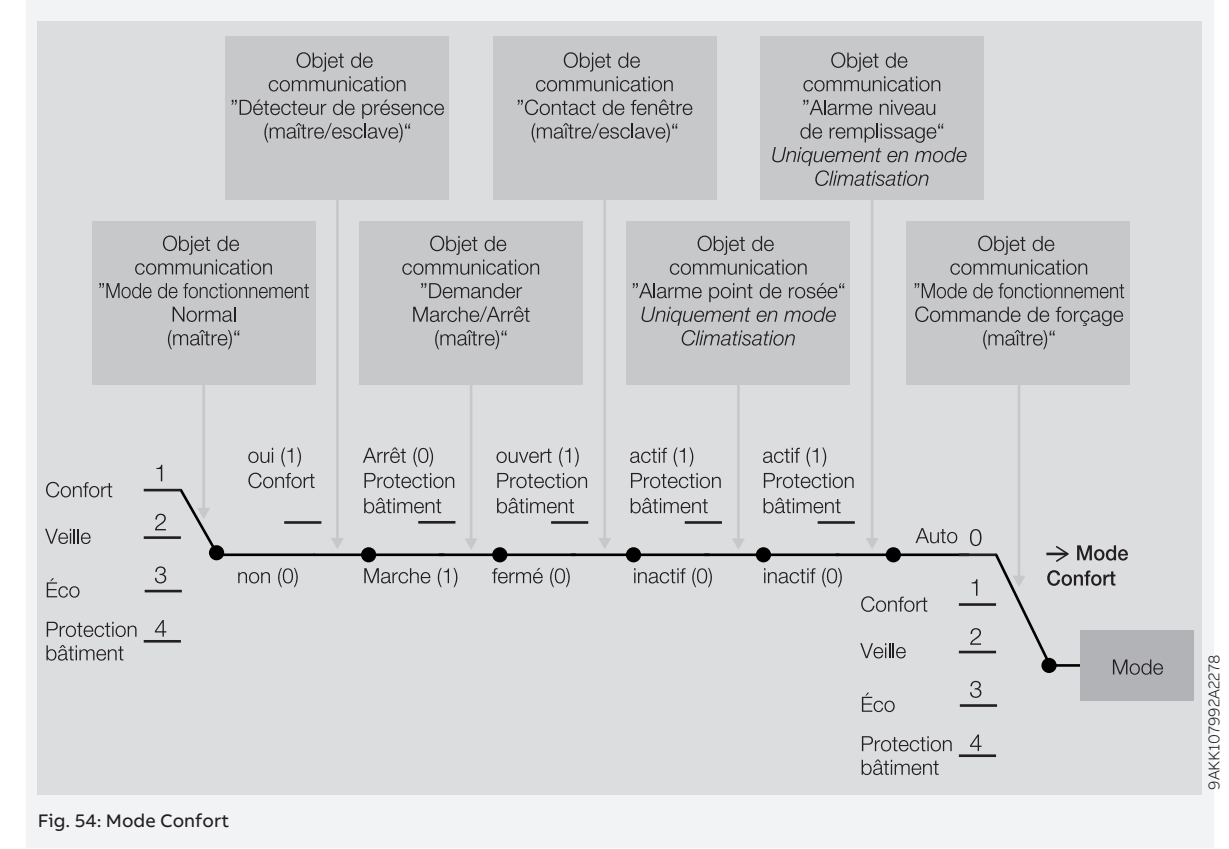

## **Exemple**

Le mode Protection du bâtiment est réglé par la commande de forçage du mode de fonctionnement prescrit via l'objet de communication [Contact de fenêtre \(maître/esclave\)](#page-290-0).

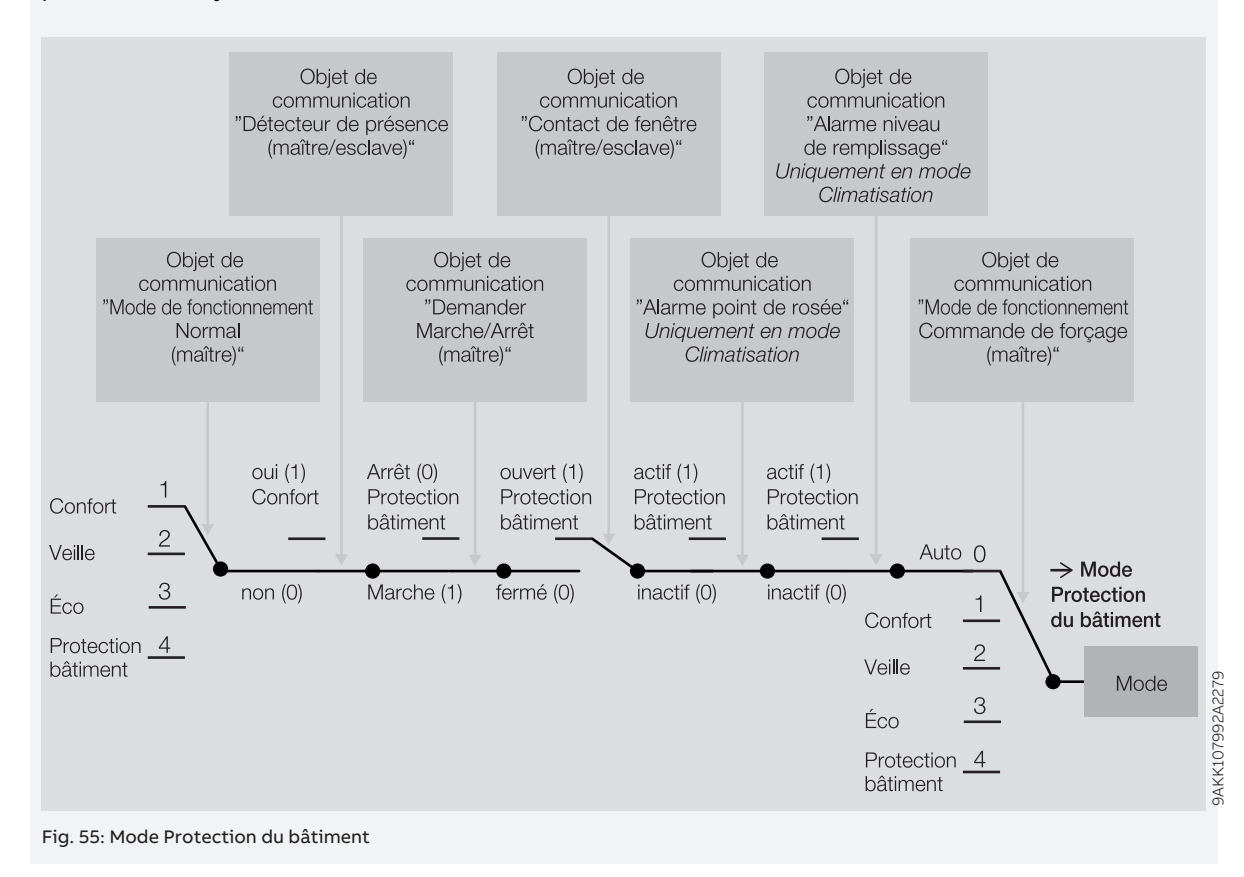

# **12.2.5 Pondération des entrées de température**

Si la température actuelle est mesurée via plusieurs entrées de température, les valeurs mesurées peuvent être pondérées de manière différente. La pondération est paramétrée dans les paramètres suivants :

- [Pondération mesure interne](#page-166-1)
- [Pondération mesure externe 1](#page-165-0)
- [Pondération mesure externe 2](#page-165-1)

Si plusieurs valeurs internes sont mesurées (plusieurs capteurs de température sont raccordés aux entrées physiques de l'appareil), les valeurs sont déterminées automatiquement.

## **Cas 1 : toutes les valeurs mesurées sont pondérées de la même manière**

Si toutes les valeurs mesurées sont pondérées de la même manière, une moyenne est calculée à partir des valeurs de température reçues. La moyenne est ensuite utilisée comme température réelle.

## **Cas 2 : les valeurs mesurées sont pondérées de manière différente ; la somme est égale à 100 %**

Les valeurs mesurées sont prises en compte dans le calcul de la température réelle selon leur pondération.

# **Exemple**

Valeur 1 : 21 °C ; pondération de 60 % Valeur 2 : 24 °C ; pondération de 40 %  $(21 °C \times 0, 6) + (24 °C \times 0, 4) = 22,2 °C$ 

# **Cas 3 : les valeurs mesurées sont pondérées de manière différente ; la somme est supérieure à 100 %**

Les valeurs mesurées sont mises en relation selon leur pondération. Le résultat est ensuite utilisé comme température réelle.

**Exemple**

Valeur 1 : 21 °C ; pondération de 80 % Valeur 2 : 24 °C ; pondération de 40 %  $((21 °C \times 0, 8) + (24 °C \times 0, 4)) / (0, 8 + 0, 4) = 22 °C$ 

# **12.2.6 Moyenne glissante**

Avec un filtre à moyenne glissante, la valeur de sortie est calculée en tant que moyenne sur un intervalle de temps prédéfini (lissage). Plus le niveau de filtre est élevé, plus le lissage est important.

# **Exemple**

Si l'intervalle de temps choisi pour le filtre à moyenne glissante est de 60 secondes, le système calcule une moyenne à partir des valeurs des dernières 60 secondes. Les fluctuations de température sont lissées, les modifications continues de température sont perceptibles en différé.

# **12.2.7 Principes fondamentaux de la régulation PI**

# **Part P / Part xP**

La part P / part xP représente la plage proportionnelle d'une régulation. La plage proportionnelle fluctue autour de la valeur de consigne et permet d'influencer la vitesse d'une régulation PI. Plus la valeur définie est petite, plus la régulation répond rapidement. Lorsque la valeur définie est trop petite, il y a un risque de débordement.

# **Part I**

Le terme "Part I" (également appelé "temps de compensation") désigne la part intégrale d'une régulation. La part I fait en sorte que la température ambiante atteigne la valeur de consigne. En règle générale, le principe suivant s'applique : Plus l'ensemble du système est lent, plus la valeur de temps de compensation est importante.

# **12.2.8 Charge principale**

La charge principale permet de définir une variable de réglage minimale. La charge principale ne doit pas être supérieure à la régulation, même si le régulateur calcule une variable de réglage plus faible.

# **Exemple**

Un chauffage au sol doit être piloté avec la variable de réglage minimale (charge principale) de 5 % afin de protéger l'installation et d'éviter que le plancher ne refroidisse.

Le paramètre *[Variable de réglage minimale pour charge principale > 0](#page-193-0)* détermine si la charge principale est toujours active ou peut être activée via un objet de communication.

Lorsque la charge principale est désactivée, la variable de réglage peut descendre jusqu'à 0 %.

La charge principale est définie dans le paramètre [Variable de réglage minimale \(charge principale\)](#page-192-0) et peut être paramétrée individuellement pour chaque niveau de chauffage/climatisation lorsque la variable de réglage du type de régulation concerné est transmise en pourcentage.

# **Remarque**

La charge principale est activée pour tous les niveaux, mais ne s'applique qu'au mode de fonctionnement actif (Chauffage ou Climatisation). La charge principale reste active en cas de changement de mode de fonctionnement.

La charge principale se règle individuellement pour chaque niveau dans les fenêtres de paramétrage correspondantes → Paramètre [Variable de réglage minimale \(charge principale\)](#page-192-0).

# **12.2.9 Circuit de chauffage/climatisation**

Un circuit de chauffage/climatisation permet le chauffage ou la climatisation des pièces connectées via une alimentation en eau chaude ou froide. Selon les besoins, la température peut être adaptée dans le circuit de chauffage/climatisation (température de départ).

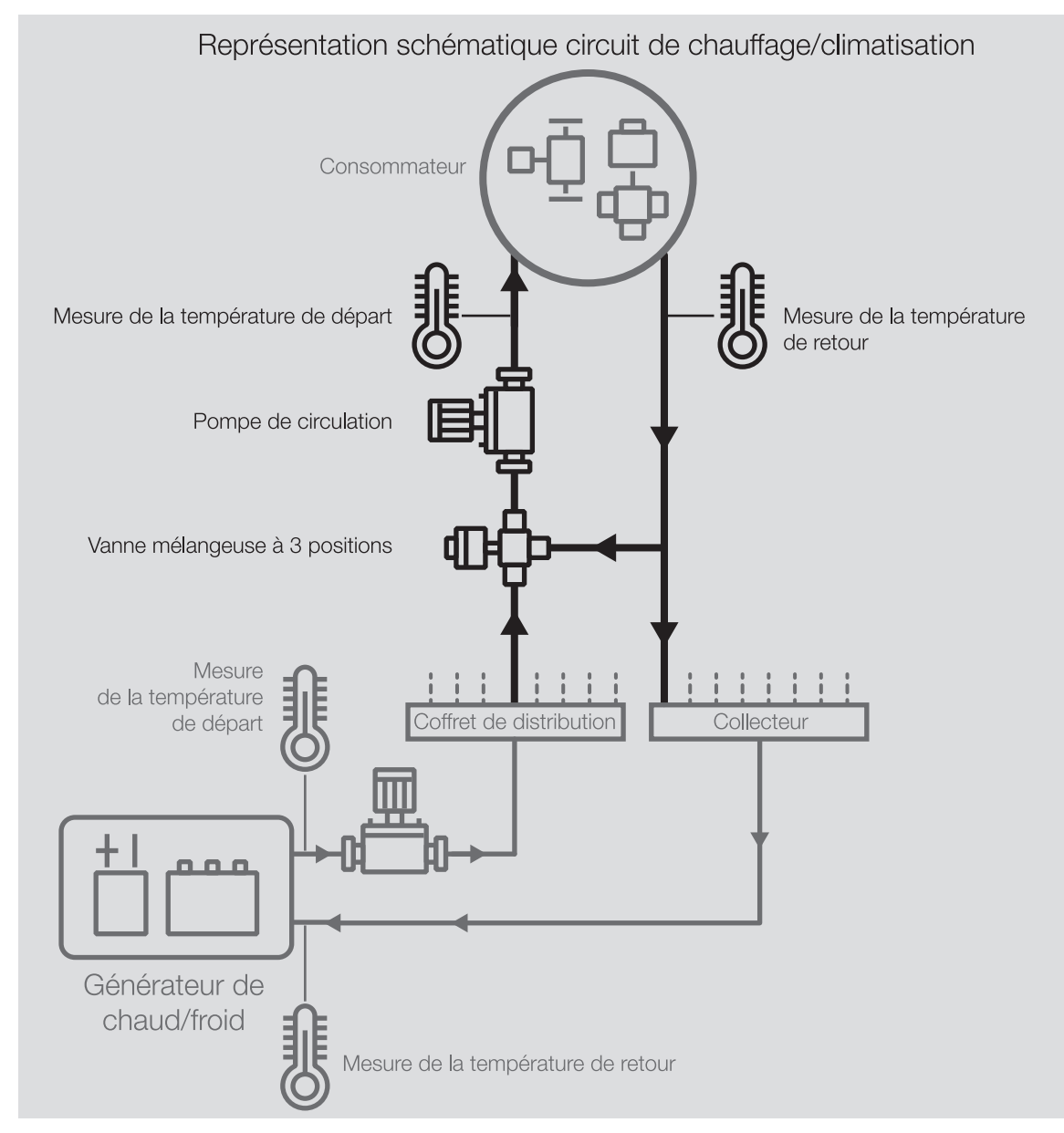

Fig. 56: Circuit de chauffage/climatisation

Un circuit de chauffage/climatisation se compose des éléments suivants :

- Départ (du coffret jusqu'au consommateur)
- Consommateur (par ex. radiateur dans la pièce)
- Retour (du consommateur jusqu'au collecteur)

Le départ et le retour sont généralement reliés entre eux par une vanne mélangeuse à 3 positions. Pour atteindre la température de départ requise, une vanne mélangeuse mélange l'eau provenant du départ à celle du retour. Une pompe de circulation permet de faire circuler l'eau dans le circuit de chauffage/climatisation.

# **12.2.10 Hystérésis**

L'hystérésis définit la valeur de la variation que doit subir une valeur avant qu'une régulation ne soit effectuée. L'hystérésis est utilisée pour éviter les commutations lors de changements très faibles.

# **12.2.11 Course d'ajustage**

L'ajustage du pilote de vanne sert de base à la commande de la position. Pour corriger les divergences entre la variable de réglage et la position effective de la vanne, la vanne est régulièrement "fermée" (variable de réglage = 0 %).

Afin de garantir la fermeture complète de la vanne, la sortie est commandée 5 % plus longtemps sur une course d'ajustage que ce qui est nécessaire en raison de la durée d'allumage (→ paramètre [Durée d'allu](#page-157-0)[mage pour pilote de vanne de 0 à 100 %](#page-157-0)).

## **Exemple**

Pour une durée d'allumage (t<sub>Marche</sub>) de 100 s et une variable de réglage de 50 %, le temps de déplacement théorique est de 50 s. En raison de la prolongation de 5 %, la vanne est pilotée 55 s (t<sub>aiustage</sub>).  $t_{Ajustage} = 0.05 \times t_{Marche} + \text{Variable de réglage} \times t_{Marche}$ 

Le déplacement d'ajustage ne peut pas être interrompu.

Après chaque déplacement d'ajustage, la variable de réglage calculée par le régulateur est activée et le compteur d'ajustages est mis à 0.

# **12.2.12 Commande de forçage manuelle de vanne**

En cas de commande de forçage manuelle de vanne, la variable de réglage de vanne active est forcée. La variable de réglage de vanne active correspond à la variable de réglage de vanne calculée par le régulateur (mode régulateur) ou reçue via le bus (ABB i-bus® KNX) (mode actionneur).

Si la commande de forçage manuelle de vanne est déverrouillée, (→ paramètre *[Déverrouiller commande](#page-185-0)* [de forçage manuelle de vanne](#page-185-0)), la variable de réglage active de la vanne est écrasée par la valeur de l'objet de communication *[Commande de forçage variable de réglage vanne X](#page-281-0)*.

Si la commande de forçage manuelle de vanne est verrouillée, la variable de réglage active de la vanne ne peut pas être écrasée.

Cas d'application possibles :

- Test de fonctionnement du système
- Écrasement ciblé de la variable de réglage active de la vanne

# **12.2.13 Mode Maître/Esclave**

En mode maître/esclave, un poste principal central (maître) prend en charge la commande des postes secondaires (esclaves). En mode maître/esclave, il peut y avoir plusieurs esclaves mais seulement un maître.

Les esclaves envoient des demandes au maître via un télégramme de demande (par ex. réglages manuels de la température). Le maître contrôle si la demande se trouve dans la plage valable paramétrée, convertit la demande et renvoie la valeur aux esclaves via un télégramme de confirmation.

# **12.2.14 État KNX enregistré**

Si une entrée ou une sortie est verrouillée par des fonctions spécifiques à l'appareil (par ex. commande manuelle, alarmes, verrouillage, fonction forçage, temporisation de commutation), elle ne réagit alors pas aux télégrammes reçus via le bus durant le verrouillage (ABB i-bus® KNX).

Pendant un verrouillage, l'appareil traite les télégrammes reçus en arrière-plan. Les fonctions actives (par ex. éclairage escalier, logique, position, valeur de luminosité) sont ainsi exécutées en arrière-plan, mais les résultats ne sont pas envoyés. Lorsque le verrouillage est annulé, la valeur actuelle est envoyée à l'entrée ou à la sortie.

Si l'entrée ou la sortie ne reçoit aucun télégramme via le bus (ABB i-bus® KNX) durant le verrouillage, l'entrée ou la sortie adopte alors, une fois le verrouillage annulé, l'état dans lequel elle était avant le verrouillage.

# **12.2.15 Types de régulation**

Dans les domaines du chauffage, de la climatisation et de la ventilation, les types de régulation suivants sont couramment utilisés pour piloter des vannes :

- Régulation continue
- Modulation de largeur d'impulsion (MLI)
- Régulation 2 points

# **12.2.15.1 Vue d'ensemble des types de régulation et de variable de réglage**

## **2 points 1 bit (Marche/Arrêt)**

Le régulateur 2 points commute uniquement lorsque les points de commutation définis sont atteints. Les commandes d'allumage et d'arrêt sont envoyées sous forme de valeurs 1 bit sur le bus (ABB i-bus® KNX). Le régulateur 2 points commute de la façon suivante :

- Allumage pour valeur de consigne hystérésis
- Arrêt pour valeur de consigne + hystérésis

# **2 points 1 octet (0/100 %)**

Contrairement à la régulation 2 points 1 bit (Marche/Arrêt), les commandes d'allumage et d'arrêt sont envoyées sous forme de valeurs 1 octet (0 %/100 %) sur le bus (ABB i-bus® KNX).

# **PI continu (0 … 100 %)**

Le régulateur PI (continu) adapte sa variable de sortie à la différence entre la valeur réelle et la valeur de consigne. Cette adaptation permet de réguler précisément la température de pièce sur la valeur de consigne. La variable de réglage est envoyée sous forme de valeur 1 octet (0 … 100 %) sur le bus (ABB i-bus® KNX). Pour réduire la charge du bus, la variable de réglage n'est envoyée que si elle a changé d'une certaine valeur prédéfinie.

# **PI MLI (Marche/Arrêt)**

Le régulateur PI (MLI) convertit la variable de réglage calculée en un rapport impulsion-pause. La variable de réglage est envoyée sous forme de valeur 1 bit sur le bus (ABB i-bus® KNX).

# **PI continu (0 ... 100 %) pour unité Fan Coil**

Le régulateur fonctionne comme un régulateur PI (continu). En mode contrôle automatique, la sortie ventilateur est de plus pilotée en fonction de la variable de réglage du niveau Chauffage/Climatisation.

# **12.2.15.2 Régulateur 2 points**

Un régulateur 2 points possède deux états de sortie (Marche/Arrêt) qui changent en fonction de la valeur réelle :

- Si la valeur réelle est supérieure à la valeur de consigne paramétrée, la variable de réglage associée est 0.
- Si la valeur réelle est inférieure à la valeur de consigne paramétrée, la variable de réglage associée est 1.

Comme le régulateur 2 points ne peut adopter que deux états (Marche et Arrêt), les cas d'application suivants sont possibles :

- Pilotage d'une vanne thermoélectrique raccordée à un module de commutation ou à un module actionneur de servomoteur de vanne.
- Pilotage d'un réchauffeur électrique via une sortie relais

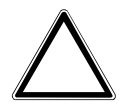

# **ATTENTION**

- Chaque changement de la variable de réglage entraîne une commutation du relais.
- ▶ Tenir compte du nombre maximal de commutations (durée de vie).

## **Exemple**

Si la variable de réglage change 10 fois par jour, cela représente 3 650 commutations par an. Si la variable de réglage change 50 fois par jour, cela représente 18 250 commutations par an.

# **Utilisation d'une hystérésis**

Un régulateur 2 points permet de compenser rapidement les écarts de régulation en cas de modifications importantes de la variable de commande (température de consigne). Comme la régulation est un processus continu, cela peut mener à un débordement du système (dépassement de la température de consigne). Pour éviter tout débordement, chaque régulateur 2 points possède une hystérésis intégrée.

L'hystérésis veille à ce que la variable de réglage change d'une valeur déterminée avant que le régulateur ne procède à une adaptation des sorties. L'hystérésis permet de réduire le nombre de changements des variables de réglage. De ce fait, la régulation est plus calme et le nombre de commutations du relais est réduit.

# **Exemple**

En mode Chauffage, la valeur de consigne s'élève à 21 °C et l'hystérésis à 1,0 K. Le régulateur s'enclenche lorsque la température descend en-deçà de 20,5 °C et s'arrête lorsque la température dépasse 21,5 °C.

Pour régler l'hystérésis, se baser sur les critères suivants :

- À quelle vitesse le système de chauffage peut-il chauffer la pièce ?
- À quelle vitesse le système de climatisation peut-il refroidir la pièce ?
- Comment les personnes présentes dans la pièce ressentent-elles la température ?

(i) Remarque

Si l'hystérésis choisie est trop petite, un pilote de vanne de commutation s'ouvre et se ferme constamment.

Si l'hystérésis choisie est trop grande, les fluctuations de température seront trop importantes dans la pièce.

# **12.2.15.2.1 Modulation de largeur d'impulsion (MLI)**

Dans le cas de la modulation de largeur d'impulsion, la vanne peut uniquement être complètement ouverte ou complètement fermée. Contrairement à une régulation 2 points, la position n'est pas pilotée au moyen de valeurs limites, mais à l'aide d'une variable de réglage calculée, tout comme pour la régulation continue.

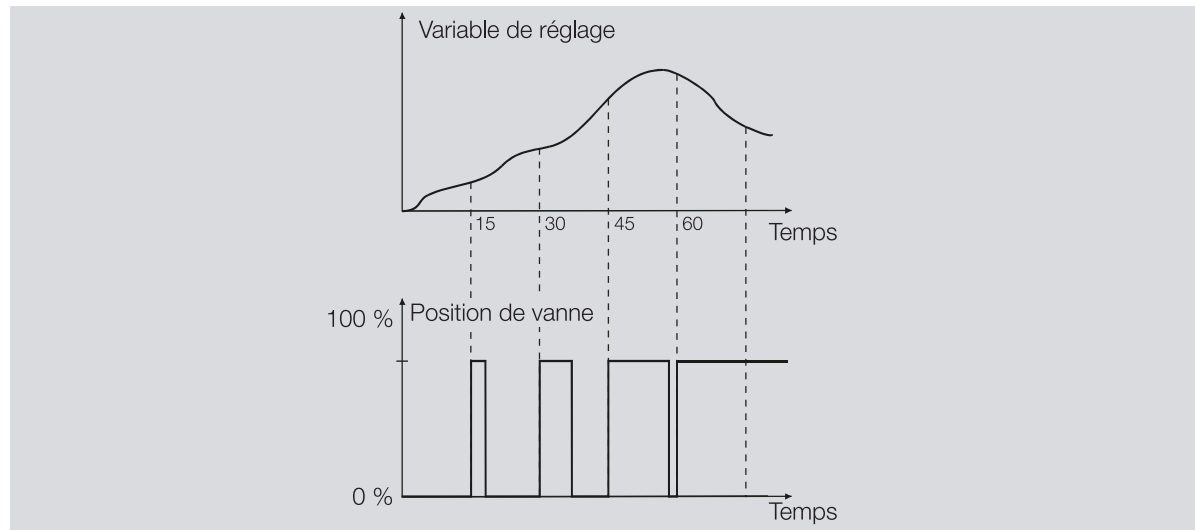

Fig. 57: Modulation de largeur d'impulsion (MLI)

Pour calculer la variable de réglage, le système convertit le signal d'entrée (variable de réglage 1 octet 0 … 100 %) en un signal 2 points (signal Marche/Arrêt) selon un temps de cycle paramétré. En raison de ce calcul MLI, le pilotage de la vanne s'effectue au moyen d'un rapport impulsion-pause variable.

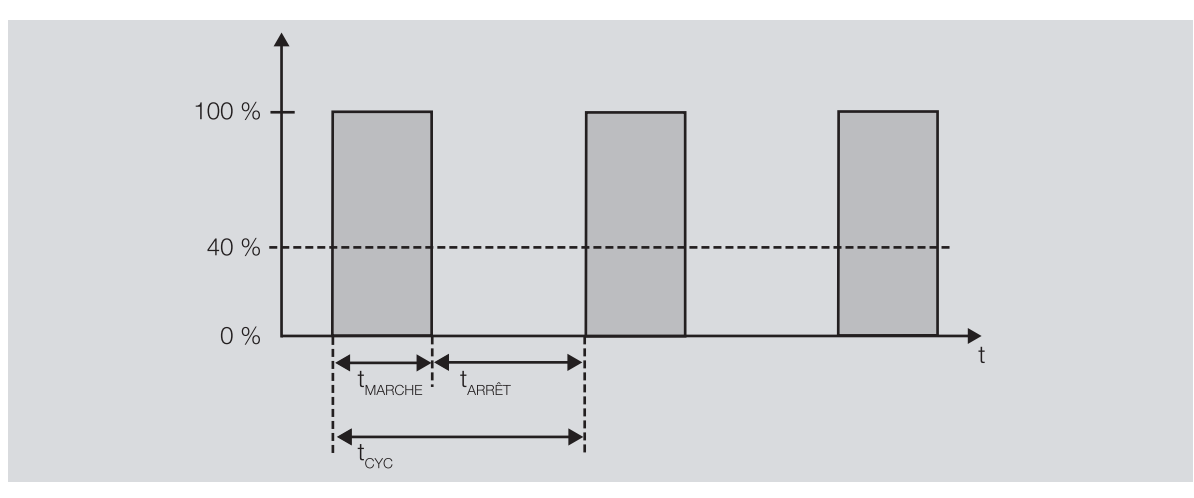

Fig. 58: Pilotage au moyen d'un rapport impulsion-pause variable

La vanne est ouverte pendant la durée t<sub>MARCHE</sub>. La vanne est fermée pendant la durée t<sub>ARRÊT</sub>. t<sub>CYC</sub> correspond au temps de cycle MLI pour le pilotage continu.

La modulation de largeur d'impulsion permet de régler la température de consigne de façon relativement précise sans gros débordement du système. Elle engendre cependant un changement fréquent du positionnement du pilote de vanne.

En cas d'utilisation de la modulation de largeur d'impulsion, il est possible de raccorder des pilotes de vanne thermoélectriques ou motorisés à l'appareil.

# **Exemple**

- Variable de réglage : 20 %
- Durée du cycle : 15 minutes
- La vanne est ouverte pendant 3 minutes (0,2 × 15) et fermée pendant 12 minutes.

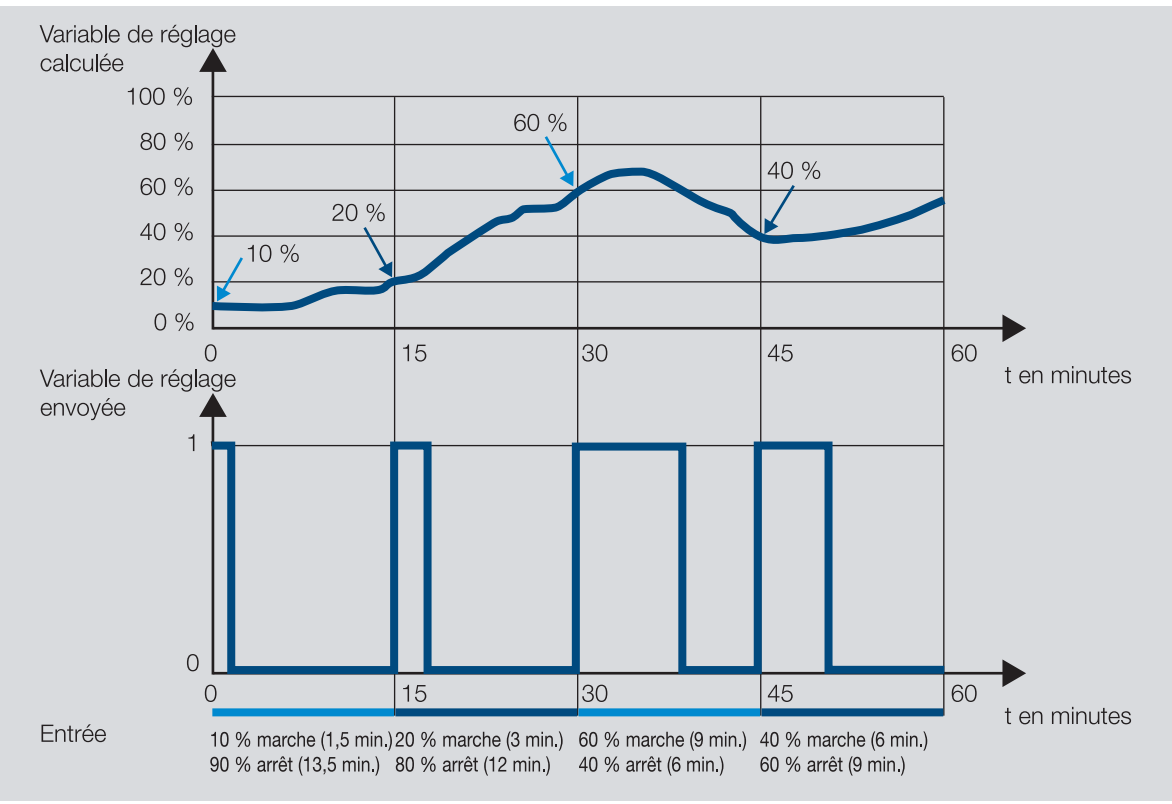

Fig. 59: Modulation de largeur d'impulsion - Exemple

## **12.2.15.3 Régulation continue**

La régulation continue est le type de régulation de température le plus précis. Elle permet également de réduire la fréquence de positionnement du pilote de vanne. La régulation continue s'effectue avec des pilotes de vanne motorisés 3 points via un pilotage 1 octet.

# **Remarque**

Dans le pilotage 1 octet, le régulateur de température de pièce prescrit une valeur comprise entre 0 et 255 (0 et 100 %). "0 %" signifie que la vanne est fermée, "100 %" qu'elle est complètement ouverte.

Dans le cas de la régulation continue, une variable de réglage est calculée à partir de la température réelle et de la température de consigne afin de régler la température de manière optimale. La vanne est positionnée en fonction de la variable de réglage calculée. La vanne peut être complètement ouverte, complètement fermée ou placée dans une position intermédiaire au choix.

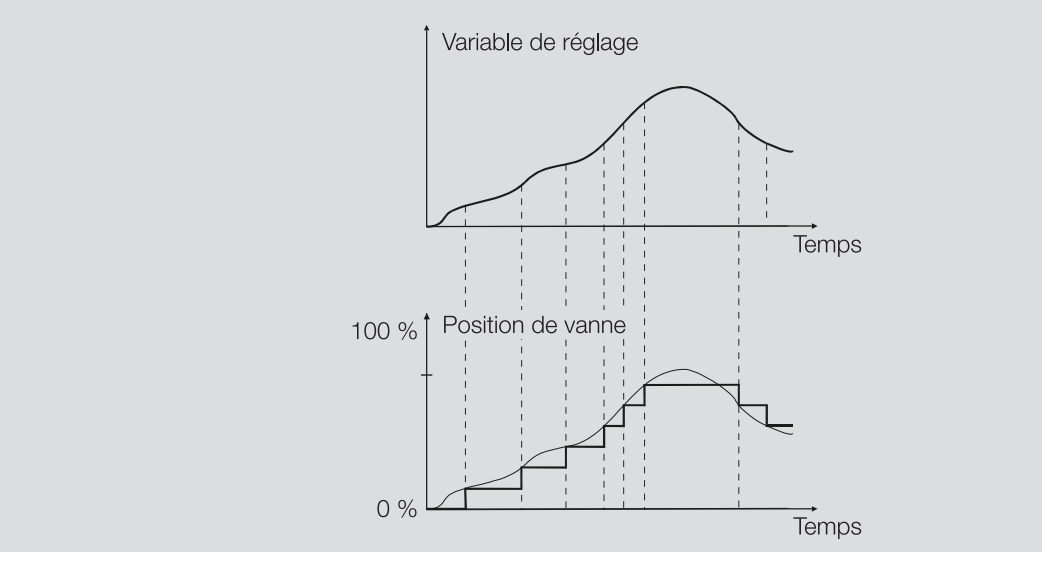

Fig. 60: Régulation continue

# **12.2.15.3.1 Régulateur PI (continu) pour unité Fan Coil**

Ce régulateur fonctionne comme un régulateur PI (continu). Pour pouvoir piloter une unité Fan Coil, la sortie ventilateur intégrée à l'appareil est également pilotée.

# **12.2.15.4 Régulateur PI (MLI)**

Le régulateur PI (MLI) se comporte en principe comme un régulateur PI (continu). Contrairement au régulateur continu, la variable de réglage pour un régulateur PI (MLI) est convertie en un rapport Marche/Arrêt MLI à 1 bit avant la transmission.

## **Exemple**

Avec une variable de réglage de 70 % et une durée de cycle de 10 minutes, la durée d'allumage est de 7 minutes et la durée d'arrêt est de 3 minutes.

L'utilisation du régulateur PI (MLI) permet d'étendre les avantages de la régulation continue (obtention précise de la température de consigne) aux servomoteurs conçus uniquement pour des signaux Marche/ Arrêt (par ex. pilotes de vanne thermoélectriques).

La durée de cycle de la variable de réglage MLI peut être paramétrée afin d'optimiser les propriétés de régulation du système de chauffage/climatisation. Lors du réglage de la durée de cycle, il faut prendre en compte le type de chauffage/climatisation et le type de pilote de vanne utilisé. Durées de cycle conseillées :

- Pilote de vanne thermoélectrique : 15 minutes
- L'ouverture complète d'une vanne de réglage à pilote thermoélectrique nécessite env. 2 à 3 minutes (selon le fabricant). Les autres durées de cycle doivent être ajustées en fonction du système de chauffage/climatisation utilisé.
- Plancher chauffant : 20 minutes La constante de temps d'un plancher chauffant est très grande (inertie).
- Chauffage à eau chaude : 15 minutes
	- Une durée de cycle de 15 minutes permet d'obtenir de très bons résultats.
- Chauffage par électro-convecteurs : 10 … 15 minutes La durée de cycle dépend du type de chauffage électrique et des caractéristiques de la pièce.

# **12.2.15.5 Sens d'action de variable de réglage**

Lorsque la variable de réglage est uniquement transmise via un objet de communication, il est possible d'inverser la valeur de sortie. L'inversion de la valeur de sortie peut s'avérer nécessaire pour piloter correctement des pilotes de vanne fermés hors tension (NC – normally closed) ou ouverts hors tension (NO – normally opened).

## **Exemple**

- normal(e) : La variable de réglage est transmise normalement.
	- Variable de réglage marche 100 % => valeur de télégramme marche 100 %
	- Variable de réglage arrêt 0 % => valeur de télégramme arrêt 0 %
- inversé(e) : La variable de réglage est transmise de façon inversée.
	- Variable de réglage marche 100 % => valeur de télégramme arrêt 0 %
	- Variable de réglage arrêt 0 % => valeur de télégramme marche 100 %

Lorsque la variable de réglage est transmise via l'une des sorties physiques de l'appareil, la plage de pilotage est alors réglée dans le niveau Chauffage/Climatisation concerné. Il est dans ce cas inutile d'inverser la variable de réglage dans la régulation.

# **12.2.16 Temporisation d'émission et de commutation**

Pendant la temporisation d'émission et de commutation, aucun télégramme n'est envoyé sur le bus (ABB i-bus® KNX).

Les télégrammes reçus (par ex. demande d'une visualisation) ne sont envoyés aux sorties qu'après expiration de la temporisation d'émission et de commutation. L'état des sorties est réglé selon les réglages effectués dans l'application ETS ou les valeurs de télégramme des objets de communication.

Les processus temporels (par ex. durée d'éclairage escalier) démarrent immédiatement pendant la temporisation d'émission et de commutation. Si la durée d'éclairage escalier est inférieure à la temporisation d'émission et de commutation restante lors de la réception, la durée d'éclairage escalier s'arrête alors au cours de la temporisation d'émission et de commutation. À l'issue de la temporisation d'émission et de commutation, il n'y a aucune commande de commutation. L'éclairage escalier ne s'allume pas.

**Remarque** Le temps d'initialisation de l'appareil est inclus dans la temporisation d'émission et de commutation.

# **12.2.17 Types de capteurs de température**

# **PT100**

Ce type de capteur est précis et remplaçable mais est sensible aux erreurs dans les lignes (par ex., résistance de ligne ou réchauffement de la ligne). Une résistance de borne de 200 milliohms provoque déjà une erreur de température de 0,5 °C.

# **PT1000/NI**

Ce type de capteur se comporte comme le capteur PT100, mais l'influence des erreurs de lignes est 10 fois moins importante. L'utilisation de ces types de capteurs est recommandée.

# **KT/KTY/NTC**

Ces types de capteurs offrent une faible précision, peuvent être remplacés uniquement dans certaines conditions et ne peuvent être utilisés que pour des applications très simples.

# **Caractéristiques de résistance des capteurs de température les plus utilisés**

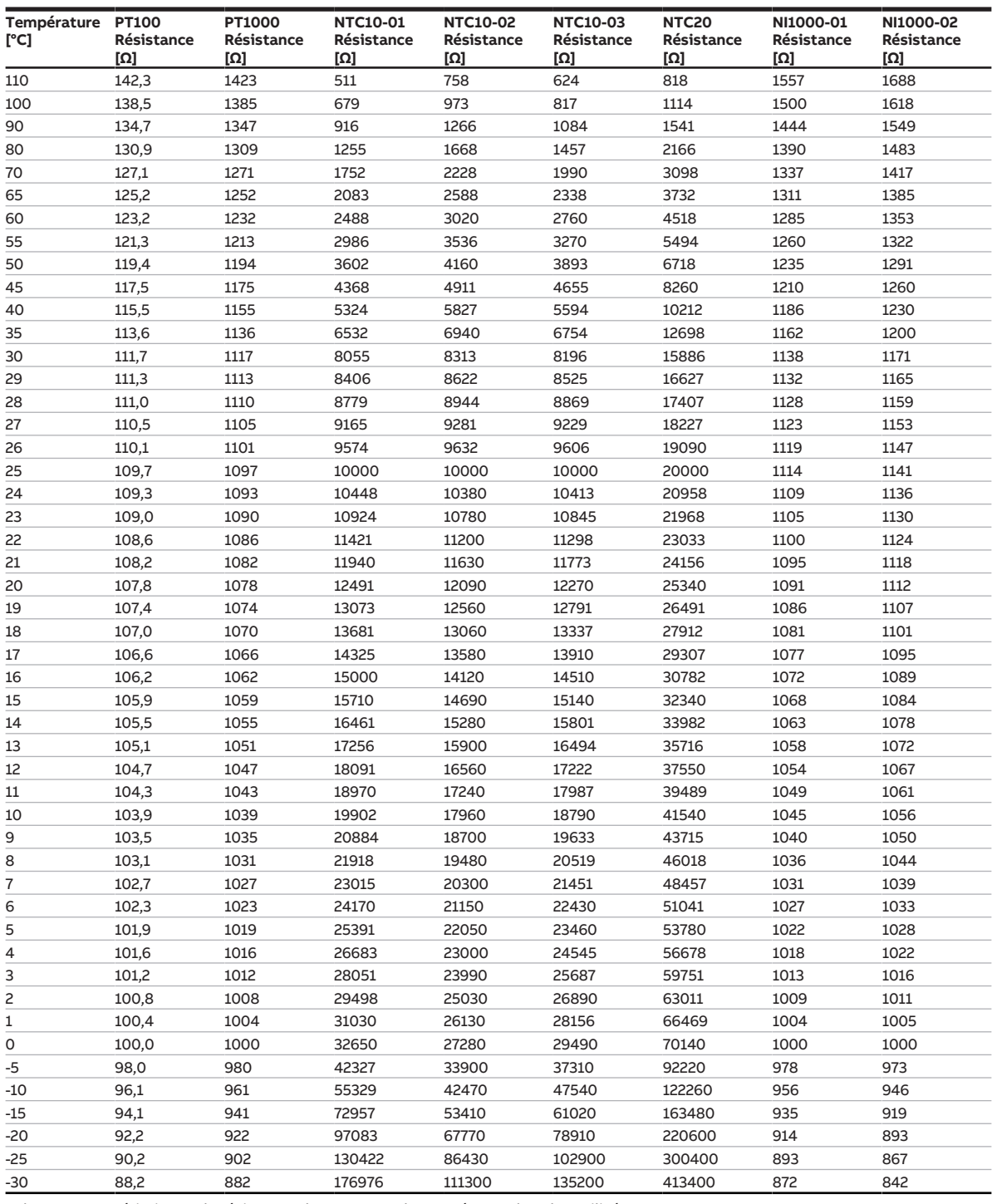

Tab. 101: Caractéristiques de résistance des capteurs de température les plus utilisés

# **Classes de tolérance**

Les classes de tolérance sont différentes pour les modèles de capteurs PT100 et PT1000. Le tableau cidessous présente les différentes classes selon la norme IEC 60751 (version : 2008) :

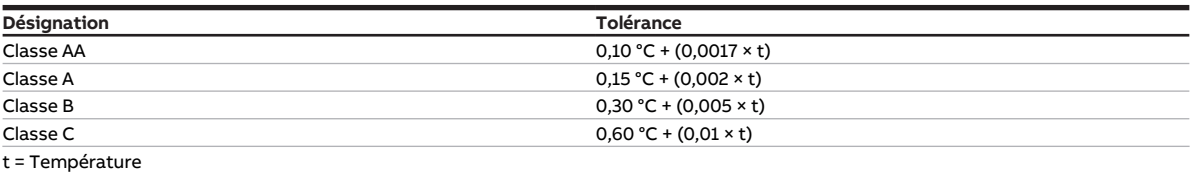

Tab. 102: Classes de tolérance

<span id="page-323-0"></span>**Exemple** Classe B : À 100 °C, les écarts de valeur mesurée de ± 0,8 °C sont admissibles.

# **12.2.18 Compensation estivale**

## **12.2.18.1 Compensation estivale – Raison et utilité**

" Pour économiser de l'énergie et garder la différence de température dans des limites confortables lors de l'entrée dans un bâtiment climatisé, toute hausse de la température ambiante en été doit être réalisée en fonction de la température extérieure. C'est ce qu'on appelle la compensation estivale. " (DIN 1946)

La compensation estivale entraîne une hausse de la valeur de consigne pour le mode Climatisation mode Confort.

La hausse de la valeur de consigne permet d'éviter un écart trop important entre la température extérieure et la température de pièce. Pour atteindre la valeur de consigne, la climatisation est réduite ou complètement arrêtée.

La compensation estivale nécessite l'installation d'un capteur de température à l'extérieur. La valeur de température mesurée est alors analysée par le régulateur de température de pièce.

## **12.2.18.2 Compensation estivale – Mise en œuvre technique**

Il est nécessaire de régler les paramètres suivants pour la compensation estivale :

- [Température d'entrée pour compensation estivale](#page-157-1)
- [Température de sortie pour compensation estivale](#page-136-0)
- [Écart de la température de consigne lors du passage à la compensation estivale](#page-198-0)
- [Écart de la température de consigne en quittant la compensation estivale](#page-198-1)

Les températures d'entrée et de sortie définissent la plage dans laquelle est effectuée la correction dynamique de la valeur de consigne. Les valeurs de décalage (écarts) permettent en plus une adaptation progressive au sein de la plage. Au-delà de la température de sortie, l'écart entre la température de pièce et la température extérieure correspond au décalage défini pour quitter la compensation estivale.

Lorsque la compensation estivale est active, l'adaptation dynamique commence lorsque la température d'entrée est dépassée.

## **Exemple**

L'exemple suivant montre l'adaptation dynamique de la valeur de consigne au fur et à mesure que la température extérieure augmente :

- Température de consigne : 21 °C
- Température d'entrée pour compensation estivale : 21 °C
- Écart de la température de consigne lors du passage à la compensation estivale : 00,0 °C
- Température de sortie de la compensation estivale : 32,0 °C
- Décalage de la température de consigne en quittant la compensation estivale : voir illustration
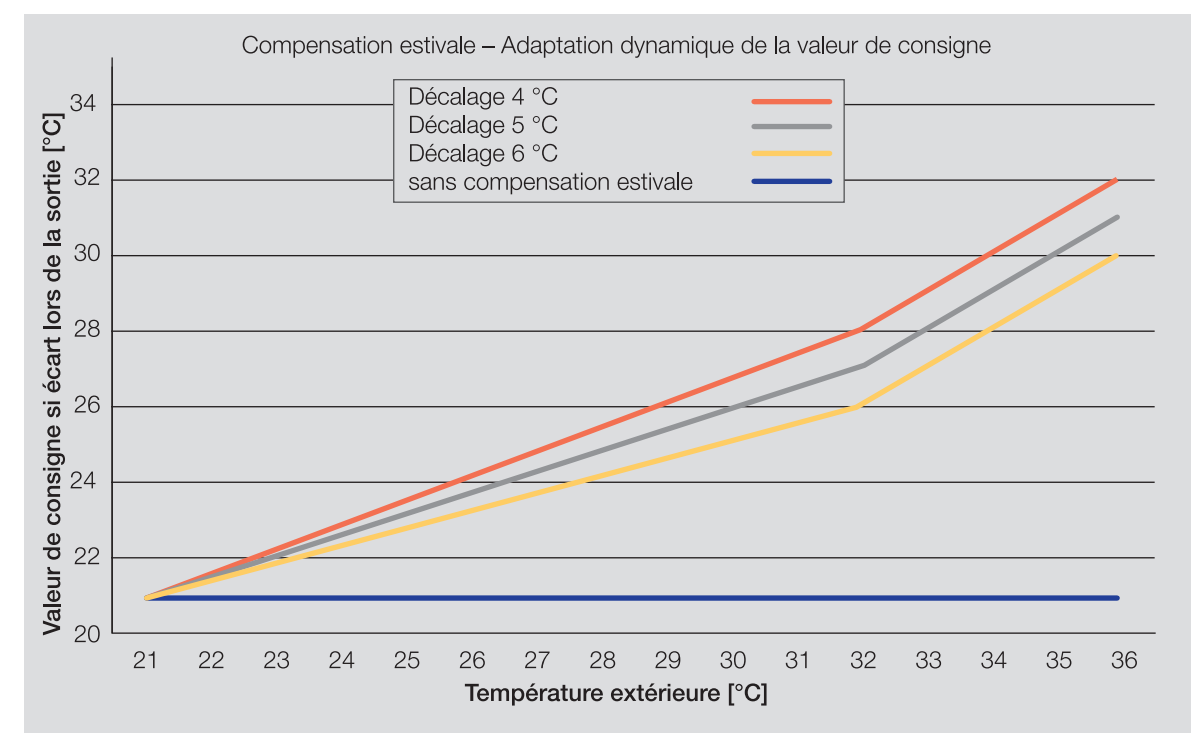

Fig. 61: Adaptation dynamique de la valeur de consigne

À partir de la température d'entrée, la température de consigne est augmentée selon les valeurs choisies jusqu'à ce que la température de sortie réglée soit atteinte. Lorsque la température de sortie est atteinte, l'écart entre la température de pièce et la température extérieure correspond à l'écart défini pour quitter la compensation estivale. Si la température extérieure continue d'augmenter, la température de consigne augmente de manière régulière.

### **12.2.19 Pilotes de vanne**

#### **Pilotes de vanne thermoélectriques/magnétiques 2 points**

Avec les pilotes de vanne 2 points, la vanne ne peut être que complètement ouverte (100 %) ou complètement fermée (0 %). La position de la vanne est pilotée via une régulation 2 points (signal Ouverture/Fermeture) pour un pilote de vanne magnétique ou via une modulation de largeur d'impulsion (MLI) pour un pilote de vanne thermoélectrique.

Les pilotes de vanne thermoélectriques 2 points sont pilotés par la dilatation d'une matière due à la circulation d'un courant électrique.

Les pilotes de vanne 2 points existent dans les variantes suivantes :

- Fermés hors tension : Si aucun courant ne traverse le pilote de vanne, la vanne est fermée. Lorsque du courant circule dans le pilote de vanne, la vanne est ouverte.
- Ouverts hors tension : Si aucun courant ne traverse le pilote de vanne, la vanne est ouverte. Lorsque du courant circule dans le pilote de vanne, la vanne est fermée.

#### **Pilotes de vanne motorisés 3 points**

Avec les pilotes de vanne 3 points, un moteur amène la vanne dans les positions entre 0 % et 100 %. Un pilote de vanne 3 points se raccorde aux deux sorties de vanne de l'appareil. Le signal d'ouverture est transmis sur la sortie de vanne A et le signal de fermeture sur la sortie de vanne B. La position de la vanne est pilotée directement en fonction de la variable de réglage, la plupart du temps selon une régulation continue.

#### **Pilotes de vanne analogiques (proportionnels)**

Avec les pilotes de vanne analogiques (proportionnels), un moteur amène la vanne dans les positions entre 0 % et 100 %. Les pilotes de vanne analogiques (proportionnels) sont pilotés via un signal 0-10 V. L'alimentation électrique du pilote de vanne est généralement 230 V CA ou 24 V CA/CC.

En raison du vieillissement ou d'imprécisions mécaniques dans la vanne, il peut arriver que la vanne ne se ferme pas complètement malgré une variable de réglage de 0 %. Pour éviter cela, il existe des pilotes de vanne qui peuvent être pilotés via un signal 0-10 V ou un signal 2-10 V → paramètre [Gamme de tension](#page-225-0) [pour variable de réglage vanne](#page-225-0). Dans ce type de pilotage, le signal de sortie est limité à la gamme de tension correspondante. Pour s'assurer que la vanne se ferme complètement, le signal 0 V est transmis même si la variable de réglage est 0 %. Lorsque la variable de réglage est supérieure à 0 %, le système pilote directement la limite inférieure (1 V ou 2 V).

Pilotage via un signal 1-10 V :

- Variable de réglage 0 % = 0 V
- Variable de réglage 1 % = 1 V
- Variable de réglage 100 % = 10 V

Pilotage via un signal 2-10 V :

- Variable de réglage 0 % = 0 V
- Variable de réglage 1 % = 2 V
- Variable de réglage 100 % = 10 V

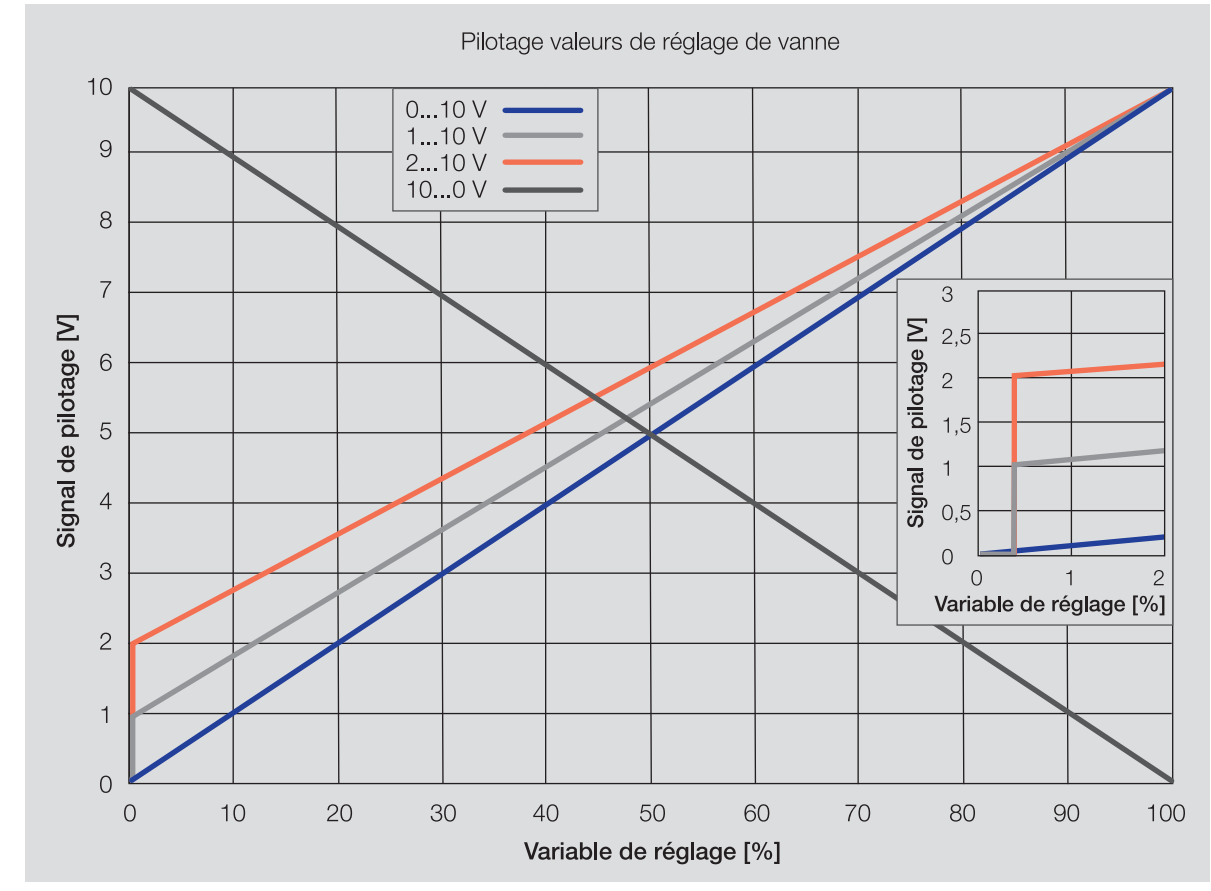

# **12.2.20 Limitation du taux de transfert de télégrammes**

La limitation du nombre de télégrammes permet de limiter la charge du bus engendrée par l'appareil. Cette limitation s'applique à tous les télégrammes envoyés par l'appareil.

L'appareil compte les télégrammes envoyés pendant la période paramétrée. Lorsque le nombre maximal de télégrammes est atteint, aucun autre télégramme n'est envoyé sur le bus jusqu'à la fin de cette période. (ABB i-bus® KNX). Une nouvelle période débute automatiquement lorsque la précédente prend fin. Le compteur de télégrammes est remis à zéro. Il est de nouveau possible d'envoyer des télégrammes. L'objet de communication envoie toujours la valeur de télégramme actuelle.

La première période (durée de pause) n'est pas définie de manière précise. La durée de pause peut varier entre zéro seconde et la durée paramétrée. Les périodes suivantes correspondent à la durée paramétrée → Paramètre *[pendant la période \(0 = désactivé\)](#page-176-0)*.

#### **Exemple**

- Nombre de télégrammes = 20
- Nombre maximal de télégrammes par période = 5
- $\cdot$  Période = 5 s

L'appareil envoie immédiatement 5 télégrammes. Après une durée maximale de 5 secondes, les 5 télégrammes suivants sont envoyés. À partir de ce moment, 5 télégrammes sont envoyés toutes les 5 secondes sur le bus (ABB i-bus® KNX).

# **12.2.21 Présentation de l'unité Fan Coil**

#### **Types de boîtier**

Une unité Fan Coil peut se présenter sous forme d'appareil compact ou d'appareil encastré :

- Les appareils compacts sont livrés avec un boîtier et peuvent être installés au sol, sur un mur ou au plafond.
- Les appareils encastrés ne sont munis d'aucun boîtier et sont montés dans le mur, le plafond ou le plancher. L'air est soufflé dans la pièce à travers une grille.

#### **Alimentation en air**

Les unités Fan Coil sont disponibles en version circuit fermé ou air mélangé.

- Appareils circuit fermé : un ventilateur transporte l'air de la pièce vers les échangeurs de chaleur.
- Appareils à air mélangé : l'air de la pièce est mélangé à de l'air frais. La proportion d'air de la pièce et d'air frais peut être réglée.

## **12.2.22 Rinçage de vanne**

Pour éviter que la vanne ne se coince suite à un arrêt prolongé, elle est ouverte et fermée complètement à chaque rinçage de vanne.

Après le démarrage de l'appareil, le temps de cycle de rinçage redémarre, à condition que le rinçage de vanne automatique soit activé.

Le temps de cycle de rinçage est redémarré à la fin de la durée réelle du rinçage. La durée de rinçage de vanne paramétrée est incluse dans le calcul.

Si le rinçage de vanne automatique est activé, le cycle de rinçage est réinitialisé et redémarré lorsque :

- un rinçage de vanne manuel est déclenché.
- la valeur paramétrée (dans Réinitialiser cycle rinçage à…) est dépassée. Le cycle de rinçage n'est redémarré que lorsque la valeur paramétrée est atteinte ou que la variable de réglage passe sous la valeur paramétrée.

Le cycle de rinçage automatique redémarre après un retour de la tension du bus et après un téléchargement ETS. Le temps compté avant la coupure de tension du bus n'est pas pris en compte. Si le cycle de rinçage est déclenché simultanément pour deux vannes, les rinçages sont effectués l'un après l'autre.

### **12.2.23 Utilisation d'une vanne à 6 positions**

Si une vanne à 6 positions est utilisée, les deux modes de fonctionnement (Chauffage/Climatisation) sont pilotés ensemble dans un système 4 tuyaux via une sortie de vanne. Les deux modes peuvent être utilisés indépendamment l'un de l'autre même s'ils ont un pilotage commun.

Une vanne à 6 positions ne peut être utilisée que si les conditions suivantes sont remplies :

- Le niveau principal Chauffage est utilisé pour un chauffage aquifère
- Niveau principal Climatisation actif

Le pilote de la vanne à 6 positions se raccorde à la sortie de vanne A, les variables de réglage pour le chauffage et la climatisation étant éditées sur cette sortie. Le signal de réglage du pilote se compose des deux variables de réglage et se répartit en une zone pour le *chauffage* et une zone pour la climatisation. Entre les deux zones, on trouve la zone morte dans laquelle la vanne est fermée.

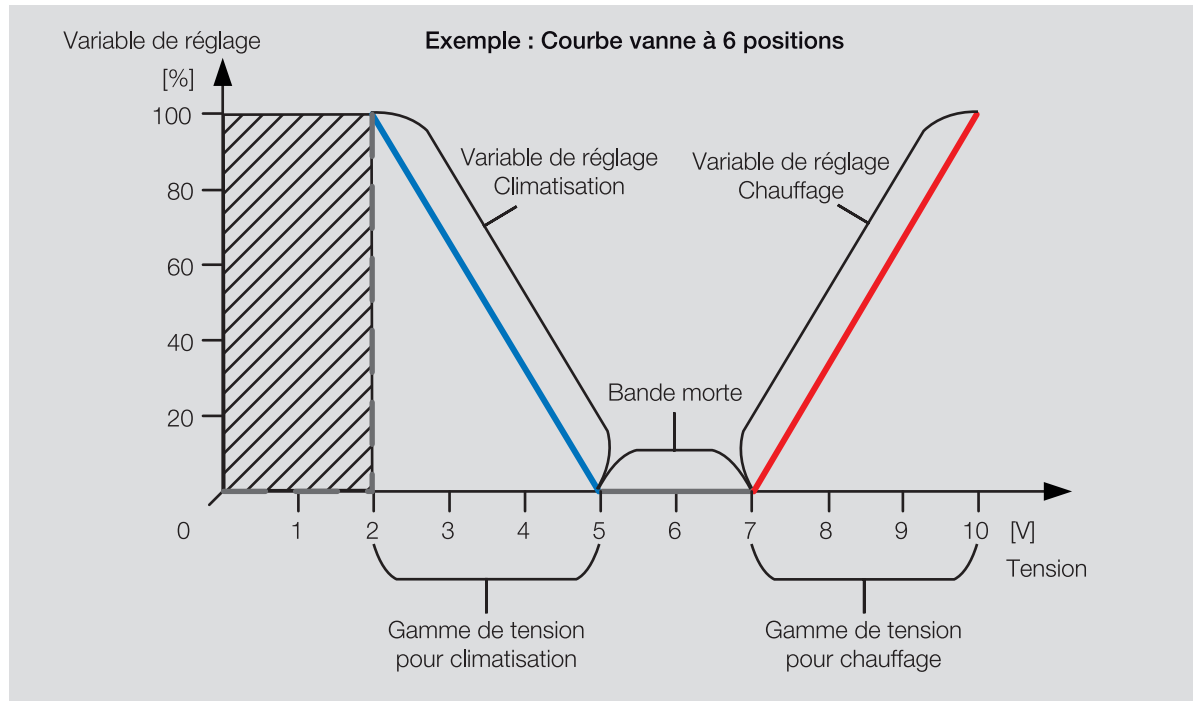

Fig. 63: Pilotage d'une vanne à 6 positions

Lorsque la variable de réglage se trouve dans la gamme de tension pour Chauffage, le passage pour le chauffage est ouvert en fonction de la variable de réglage et le passage pour la climatisation est bloqué.

Lorsque la variable de réglage se trouve dans la gamme de tension pour Climatisation, le passage pour la climatisation est ouvert en fonction de la variable de réglage et le passage pour le chauffage est bloqué.

Lorsque la variable de réglage est 0 %, le système pilote le milieu de la zone morte. Le passage pour le chauffage et celui pour la climatisation sont bloqués.

# **12.2.24 Utilisation d'une commande à distance analogique**

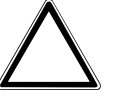

#### **ATTENTION**

Si plusieurs commandes à distance analogiques sont raccordées, il y aura des dysfonctionnements dans la commande de l'appareil.

Une commande à distance analogique permet d'exécuter les fonctions suivantes :

- Réglage manuel de la valeur de consigne de température et (selon la commande à distance analogique) de la vitesse des ventilateurs
- Mesure de la température de pièce avec un capteur de température

Une sortie spécifique est disponible pour chaque fonction → [Raccordement de la commande à distance](#page-89-0) [analogique, Page 90](#page-89-0).

Les commandes à distance analogiques suivantes peuvent être raccordées :

• SAR/A 1.0.1-24 Élément de commande de température ambiante

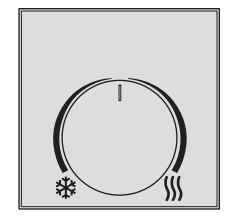

Fig. 64: SAR/A 1.0.1-24

• SAF/A 1.0.1-24 Élément de commande de température ambiante et de ventilo-convecteur

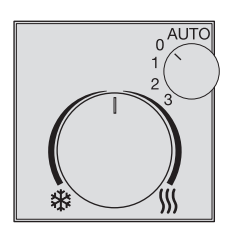

Fig. 65: SAF/A 1.0.1-24

En cas d'utilisation de l'élément de commande de température ambiante et de ventilo-convecteur SAF/A, le comportement suivant s'applique aux possibilités de réglage de la vitesse des ventilateurs :

- Automatique : le régulateur commande la vitesse des ventilateurs en fonction de la variable de réglage (automatique ventilateur).
- Vitesse des ventilateurs 0 : si le niveau principal ou secondaire est utilisé dans le mode actif (Chauffage/Climatisation) pour piloter une unité Fan Coil, le ventilateur est forcé et s'arrête. Toutes les vannes affectées à l'unité Fan Coil sont également forcées et la variable de réglage est mise à 0 %. La commande de forçage du ventilateur et des vannes n'a aucun effet sur la variable de réglage transmise par le régulateur pour piloter les niveaux principal et secondaire via des objets de communication. Si le régulateur se trouve en mode Protection du bâtiment, la commande de forçage n'est pas exécutée. Si le régulateur passe en mode Protection du bâtiment pendant la commande de forçage, celle-ci est annulée.
- Vitesse des ventilateurs 1 ... 3 (pour des ventilateurs continus : 33 %, 66 %, 100 %) : si le niveau principal ou secondaire est utilisé dans le mode actif (Chauffage/Climatisation) pour piloter une unité Fan Coil, le ventilateur est forcé en fonction de la vitesse réglée. La commande de forçage n'a aucun effet sur la variable de réglage.

### **12.2.24.1 Raccordement d'une commande à distance analogique en mode Actionneur**

Comme un actionneur ne peut pas analyser les valeurs pour le réglage de la valeur de consigne, il faut utiliser une commande à distance KNX à régulateur intégré en plus de la commande à distance analogique. L'actionneur transmet le réglage de la valeur de consigne effectué sur la commande à distance analogique à la commande à distance KNX et reçoit en contrepartie la valeur de réglage et la vitesse des ventilateurs.

La valeur envoyée par l'actionneur au ventilateur peut diverger des valeurs de la commande à distance analogique. Cet écart est dû aux caractéristiques suivantes des commandes à distance :

- Il est possible de régler des valeurs de consigne différentes dans la commande à distance analogique et la commande à distance KNX.
- La commande à distance analogique et la commande à distance KNX ne communiquent pas entre elles.

#### **Exemple**

Dans un hôtel, les clients peuvent commander le ventilateur de leur chambre avec une commande à distance analogique.

Les employés de l'hôtel peuvent commander tous les ventilateurs de manière centralisée à l'aide d'une commande à distance KNX supplémentaire par chambre, par ex. effectuer un abaissement nocturne à partir d'une certaine heure.

### **12.2.25 Fonction forçage**

La fonction forçage permet de mettre les sorties de l'appareil dans un état défini et de les verrouiller. La fonction forçage est déclenchée par la commutation d'un objet de communication 1 ou 2 bits.

Pendant la fonction forçage, le régulateur continue d'envoyer les variables de réglage sur le bus (ABB i-bus® KNX).

La communication maître/esclave a lieu malgré la fonction forçage activée.

Si un FCC/S est utilisé comme régulateur et un autre FCC/S comme actionneur, les deux appareils devant se comporter de manière identique, il est alors nécessaire de paramétrer la fonction forçage de la même manière pour les deux appareils (notamment avec la même adresse de groupe).

#### **Remarque**

Si la fonction forçage est activée, la commande par objets de communication, la commande manuelle et l'i-bus® Tool sont verrouillés.

Les fonctions de priorité plus élevée continuent d'être exécutées → [Priorités, Page 308](#page-307-0).

#### **Remarque**

Au retour de la tension du bus, la fonction forçage est dans le même état qu'elle était lors de la coupure de la tension du bus.

La fonction forçage est désactivée en cas de réinitialisation ETS.

#### **Fonction forçage 1 bit**

La fonction forçage 1 bit permet de paramétrer un état qui sera appliqué lors de l'activation de la fonction forçage. Il est en outre possible de défini si l'activation doit se produire suite à la valeur 1 ou à la valeur 0.

Les variables de réglage et l'état des sorties peuvent être définis dans des paramètres spécifiques à l'ap-pareil → paramètre [Fonction forçage](#page-268-0).

### **Fonction forçage 2 bits**

La fonction forçage 2 bits permet de prescrire deux états qui seront appliqués lors de l'activation de la fonction forçage. Ces états sont activés via l'objet de communication 2 bits. Le premier bit indique si la fonction forçage est activée (bit 1 (High) = 1) ou désactivée (bit 1 (High) = 0). Le second bit détermine l'état Fonction forçage active Arrêt (bit 0 (Low) = 0) ou Fonction forçage active Marche (bit 0 (Low) = 1).

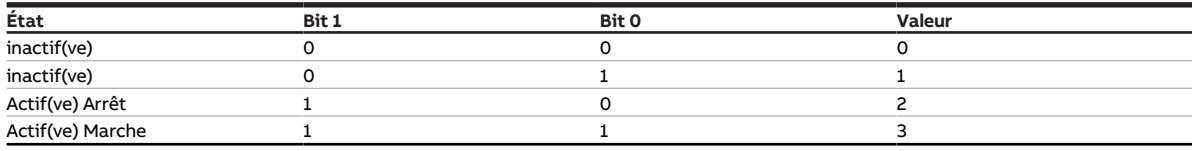

Tab. 103: États de la fonction forçage

Les variables de réglage et l'état des sorties peuvent être définis dans des paramètres spécifiques à l'ap-pareil → paramètre [Fonction forçage](#page-268-0).

### **12.2.26 Surveillance cyclique**

La surveillance cyclique permet de surveiller la réception d'un télégramme sur un objet de communication. Si l'objet de communication ne reçoit aucun télégramme sur une période paramétrable (cycle de surveillance), il est possible que l'appareil émetteur soit défectueux ou que la ligne de bus jusqu'à l'appareil émetteur soit interrompue. La réaction à une absence de télégramme peut être réglée dans les paramètres de l'appareil spécifiques à l'application :

Le cycle de surveillance redémarre après la réception d'un télégramme, après un téléchargement ETS ou au retour de la tension du bus.

### **Remarque**

Le cycle de surveillance défini dans l'appareil doit être au moins quatre fois plus long que le temps d'envoi cyclique de l'appareil émetteur. Cela permet d'éviter que les réactions définies se déclenchent dès qu'un signal n'est pas reçu (ce qui peut être dû à une charge importante du bus, par exemple).

# **13 Annexe**

# **13.1 Contenu de la livraison**

L'appareil est livré avec les éléments suivants :

- 1 x Fan Coil Controller
- 1 notice de montage et d'utilisation
- 1 x Borne de raccordement au bus (rouge/noir)
- 1 x Couvercle de raccord KNX

# **13.2 Octet d'état appareil**

x = valeur 1, pertinent vide = valeur 0, non pertinent

| Bit n°                                         |                 | 7           | 6           | 5             | 4                                           | З                                        | 2                       | 1                                                                                | 0                                             |
|------------------------------------------------|-----------------|-------------|-------------|---------------|---------------------------------------------|------------------------------------------|-------------------------|----------------------------------------------------------------------------------|-----------------------------------------------|
| $ \circ$   Valeur 8 bits                       | Hexadécimale    | Non utilisé | Non utilisé | Mode sécurité | Commande manuelle par<br>clavier à membrane | Commande de forçage<br>manuelle de vanne | Fonction forçage        | de remplissage / fenêtres)<br>(point de rosée / niveau<br>Protection du bâtiment | mode de fonctionnement<br>Commande de forçage |
|                                                | $\frac{0}{1}$   |             |             |               |                                             |                                          |                         |                                                                                  |                                               |
|                                                | $\overline{c}$  |             |             |               |                                             |                                          |                         |                                                                                  | X                                             |
|                                                | 3               |             |             |               |                                             |                                          |                         | X                                                                                |                                               |
| $\begin{array}{c c}\n2 \\ 3 \\ 4\n\end{array}$ | 4               |             |             |               |                                             |                                          |                         | X                                                                                | x                                             |
|                                                | 5               |             |             |               |                                             |                                          | x<br>x                  |                                                                                  | x                                             |
| $\frac{5}{6}$                                  | 6               |             |             |               |                                             |                                          | X                       | х                                                                                |                                               |
| $\overline{7}$                                 | $\overline{7}$  |             |             |               |                                             |                                          | X                       | X                                                                                | X                                             |
| 8                                              | 8               |             |             |               |                                             | X                                        |                         |                                                                                  |                                               |
| $\overline{9}$                                 | $\overline{9}$  |             |             |               |                                             | x                                        |                         |                                                                                  | X                                             |
| 10                                             | 0A              |             |             |               |                                             | x                                        |                         | X                                                                                |                                               |
| $\overline{11}$                                | 0B              |             |             |               |                                             | x                                        |                         | x                                                                                | X                                             |
| 12                                             | $\overline{OC}$ |             |             |               |                                             | x                                        | x                       |                                                                                  |                                               |
| $\overline{13}$                                | $\overline{OD}$ |             |             |               |                                             | x                                        | X                       |                                                                                  | X                                             |
| $\overline{14}$                                | 0E              |             |             |               |                                             | X                                        | X                       | X                                                                                |                                               |
| 15                                             | OF              |             |             |               |                                             | x                                        | X                       | X                                                                                | X                                             |
| 16                                             | 10              |             |             |               | X                                           |                                          |                         |                                                                                  |                                               |
| 17                                             | $11\,$          |             |             |               | X                                           |                                          |                         |                                                                                  | X                                             |
| 18<br>19                                       | 12<br>13        |             |             |               | X                                           |                                          |                         | X                                                                                |                                               |
| 20                                             | 14              |             |             |               | x<br>X                                      |                                          |                         | x                                                                                | X                                             |
| 21                                             | 15              |             |             |               | x                                           |                                          | X<br>X                  |                                                                                  | X                                             |
| 22                                             | 16              |             |             |               | X                                           |                                          | X                       | X                                                                                |                                               |
| 23                                             | 17              |             |             |               | x                                           |                                          | X                       | x                                                                                | X                                             |
| 24                                             | 18              |             |             |               | X                                           | X                                        |                         |                                                                                  |                                               |
| 25                                             | 19              |             |             |               | X                                           | x                                        |                         |                                                                                  | X                                             |
| 26                                             | 1A              |             |             |               | X                                           | x                                        |                         | X                                                                                |                                               |
| 27                                             | 1B              |             |             |               | X                                           | X                                        |                         | x                                                                                | X                                             |
| 28                                             | 1 <sup>C</sup>  |             |             |               | X                                           | X                                        | X                       |                                                                                  |                                               |
| 29                                             | 1D              |             |             |               | X                                           | X                                        | X                       |                                                                                  | X                                             |
| 30                                             | 1E              |             |             |               | X                                           | X                                        | X                       | X                                                                                |                                               |
| 31<br>32                                       | 1F<br>20        |             |             |               | X                                           | X                                        | X                       | $\pmb{\times}$                                                                   | X                                             |
| 33                                             | 21              |             |             | X<br>X        |                                             |                                          |                         |                                                                                  | X                                             |
| 34                                             | 22              |             |             | X             |                                             |                                          |                         | X                                                                                |                                               |
| 35                                             | 23              |             |             | X             |                                             |                                          |                         | x                                                                                | X                                             |
| 36                                             | $\overline{24}$ |             |             | X             |                                             |                                          | $\overline{\mathsf{x}}$ |                                                                                  |                                               |
| 37                                             | 25              |             |             | $\mathsf{x}$  |                                             |                                          | $\overline{\mathbf{x}}$ |                                                                                  | X                                             |
| 38                                             | 26              |             |             | $\mathsf{x}$  |                                             |                                          | $\mathsf{x}$            | X                                                                                |                                               |
| 39                                             | 27              |             |             | x             |                                             |                                          | x                       | x                                                                                | X                                             |
| 40                                             | 28              |             |             | x             |                                             | х                                        |                         |                                                                                  |                                               |
| 41                                             | 29              |             |             | x             |                                             | x                                        |                         |                                                                                  | х                                             |
| 42                                             | 2A              |             |             | x             |                                             | x                                        |                         | х                                                                                |                                               |
| 43<br>44                                       | 2B              |             |             | x             |                                             | x                                        |                         | x                                                                                | х                                             |
| 45                                             | 2C<br>2D        |             |             | x             |                                             | x                                        | х                       |                                                                                  |                                               |
| 46                                             | 2E              |             |             | x<br>x        |                                             | x<br>x                                   | x<br>х                  | х                                                                                | х                                             |
| 47                                             | 2F              |             |             | x             |                                             | x                                        | x                       | x                                                                                | x                                             |
| 48                                             | 30              |             |             | x             | х                                           |                                          |                         |                                                                                  |                                               |
| 49                                             | 31              |             |             | x             | x                                           |                                          |                         |                                                                                  | x                                             |
| 50                                             | 32              |             |             | х             | x                                           |                                          |                         | х                                                                                |                                               |
| 51                                             | 33              |             |             | x             | x                                           |                                          |                         | x                                                                                | x                                             |
| 52                                             | 34              |             |             | x             | x                                           |                                          | х                       |                                                                                  |                                               |
| 53                                             | 35              |             |             | x             | x                                           |                                          | x                       |                                                                                  | х                                             |
| 54                                             | 36              |             |             | х             | х                                           |                                          | х                       | х                                                                                |                                               |
| 55                                             | 37              |             |             | x             | х                                           |                                          | x                       | x                                                                                | x                                             |
| 56                                             | 38              |             |             | x             | х                                           | х                                        |                         |                                                                                  |                                               |
| 57<br>58                                       | 39<br>3A        |             |             | x<br>x        | X<br>x                                      | x<br>x                                   |                         | x                                                                                | X                                             |
| 59                                             | 3B              |             |             | x             | x                                           | x                                        |                         | x                                                                                | X                                             |
| 60                                             | ЗС              |             |             | x             | x                                           | X                                        | x                       |                                                                                  |                                               |
| 61                                             | 3D              |             |             | x             | X                                           | x                                        | x                       |                                                                                  | x                                             |
| 62                                             | 3E              |             |             | X             | X                                           | X                                        | Χ                       | x                                                                                |                                               |

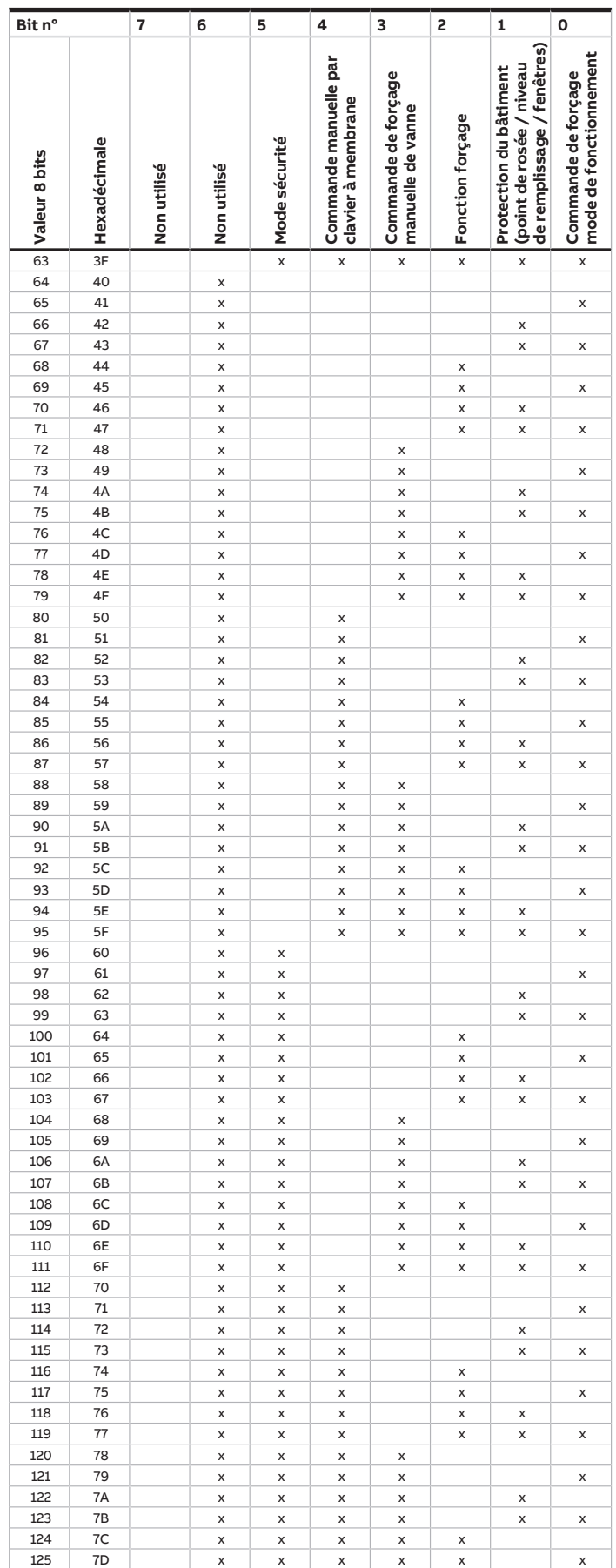

touches 'Alt + flèche gauche' permet de passer à la vue / page précédente

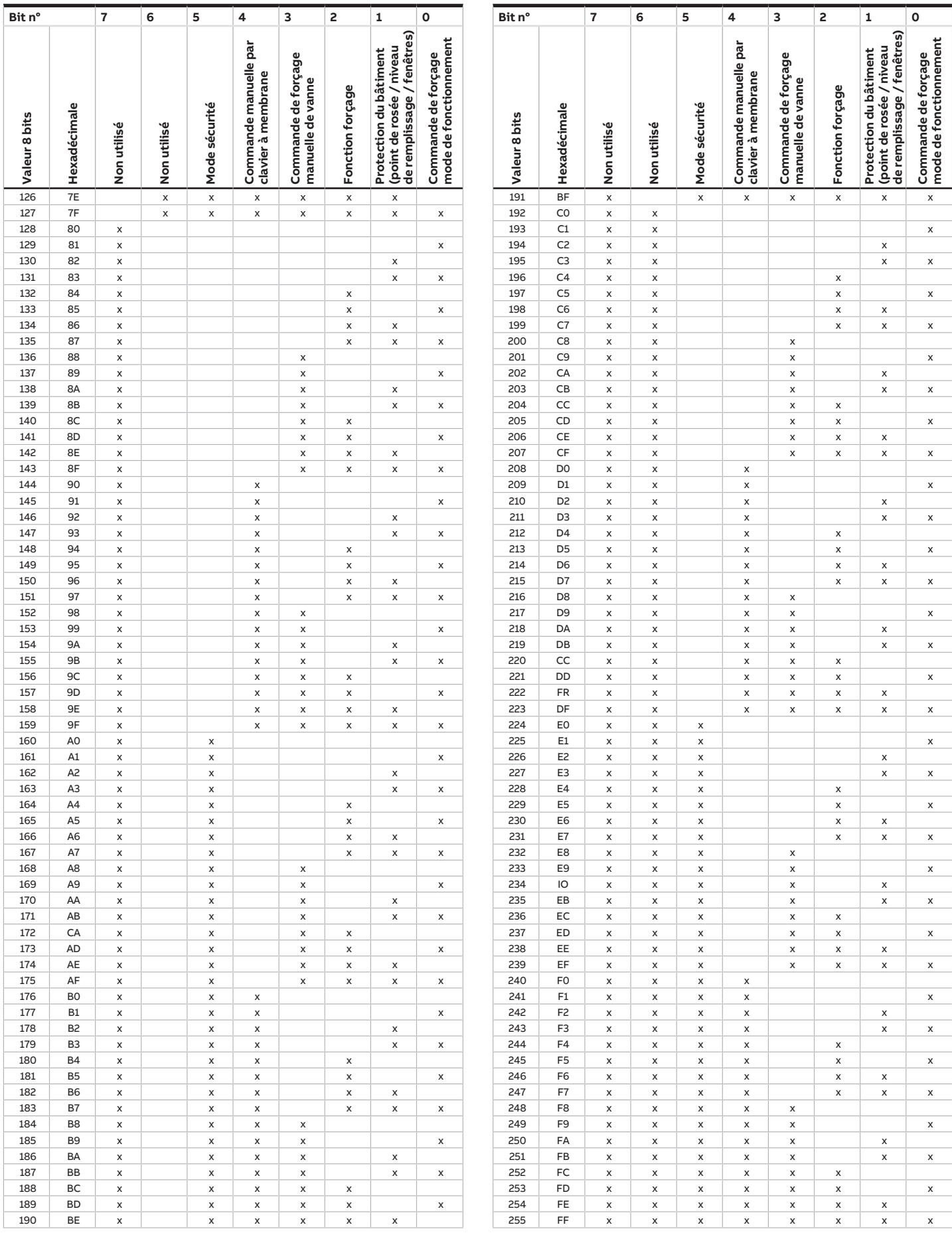

Tab. 104: Octet d'état appareil

# **13.3 Octet d'état vanne**

x = valeur 1, pertinent vide = valeur 0, non pertinent

| Bit n°                |                     | 7           | 6           | 5                 | 4           | 3                | $\overline{\mathbf{c}}$ | 1                         | $\mathbf{o}$                                       |
|-----------------------|---------------------|-------------|-------------|-------------------|-------------|------------------|-------------------------|---------------------------|----------------------------------------------------|
| o Valeur 8 bits       | o Hexadécimale      | Non utilisé | Non utilisé | Non utilisé       | Non utilisé | Rinçage de vanne | Fonction forçage        | Défaut sortie de<br>vanne | consigne/Variable<br>de réglage reçue<br>Valeur de |
|                       |                     |             |             |                   |             |                  |                         |                           |                                                    |
| $\overline{1}$        | $\overline{1}$      |             |             |                   |             |                  |                         |                           | X                                                  |
| $\overline{c}$        | $\overline{c}$      |             |             |                   |             |                  |                         | X                         |                                                    |
| 3<br>$\overline{4}$   | 3<br>$\overline{4}$ |             |             |                   |             |                  | X                       | X                         | X                                                  |
| 5                     | 5                   |             |             |                   |             |                  | X                       |                           | X                                                  |
| $\overline{6}$        | 6                   |             |             |                   |             |                  | X                       | X                         |                                                    |
| $\overline{7}$        | $\overline{7}$      |             |             |                   |             |                  | X                       | X                         | X                                                  |
| 8                     | 8                   |             |             |                   |             | X                |                         |                           |                                                    |
| 9                     | 9<br>0A             |             |             |                   |             | X                |                         |                           | X                                                  |
| 10<br>$\mathbf{11}$   | 0B                  |             |             |                   |             | x<br>x           |                         | X<br>X                    | X                                                  |
| 12                    | $_{\rm oc}$         |             |             |                   |             | x                | X                       |                           |                                                    |
| 13                    | $\overline{OD}$     |             |             |                   |             | X                | X                       |                           | X                                                  |
| 14                    | 0E                  |             |             |                   |             | X                | X                       | X                         |                                                    |
| 15                    | 0F                  |             |             |                   |             | X                | X                       | X                         | X                                                  |
| 16                    | 10                  |             |             |                   | X           |                  |                         |                           |                                                    |
| 17<br>18              | $\mathbf{11}$<br>12 |             |             |                   | X<br>X      |                  |                         |                           | X                                                  |
| 19                    | 13                  |             |             |                   | X           |                  |                         | X<br>X                    | X                                                  |
| 20                    | 14                  |             |             |                   | X           |                  | X                       |                           |                                                    |
| 21                    | 15                  |             |             |                   | X           |                  | X                       |                           | X                                                  |
| 22                    | 16                  |             |             |                   | X           |                  | X                       | X                         |                                                    |
| 23                    | 17                  |             |             |                   | X           |                  | X                       | X                         | X                                                  |
| $\overline{24}$<br>25 | 18                  |             |             |                   | X           | X                |                         |                           |                                                    |
| 26                    | 19<br>1A            |             |             |                   | X<br>X      | X<br>X           |                         | X                         | X                                                  |
| 27                    | 1B                  |             |             |                   | X           | X                |                         | X                         | X                                                  |
| 28                    | 1C                  |             |             |                   | X           | X                | X                       |                           |                                                    |
| 29                    | 1D                  |             |             |                   | X           | X                | X                       |                           | X                                                  |
| 30                    | 1E                  |             |             |                   | X           | X                | X                       | X                         |                                                    |
| 31                    | 1F                  |             |             |                   | X           | X                | X                       | X                         | X                                                  |
| 32<br>33              | 20<br>21            |             |             | X<br>X            |             |                  |                         |                           | X                                                  |
| 34                    | 22                  |             |             | X                 |             |                  |                         | X                         |                                                    |
| 35                    | 23                  |             |             | X                 |             |                  |                         | X                         | X                                                  |
| 36                    | 24                  |             |             | X                 |             |                  | X                       |                           |                                                    |
| 37                    | 25                  |             |             | X                 |             |                  | $\pmb{\times}$          |                           | X                                                  |
| 38                    | 26                  |             |             | X                 |             |                  | X                       | X                         |                                                    |
| 39<br>40              | 27<br>28            |             |             | X<br>$\mathsf{x}$ |             | X                | $\pmb{\times}$          | X                         | X                                                  |
| 41                    | 29                  |             |             | x                 |             | x                |                         |                           | x                                                  |
| 42                    | 2A                  |             |             | X                 |             | x                |                         | X                         |                                                    |
| 43                    | 2B                  |             |             | X                 |             | X                |                         | x                         | Χ                                                  |
| 44                    | 2C                  |             |             | x                 |             | x                | x                       |                           |                                                    |
| 45                    | 2D                  |             |             | X                 |             | x                | X                       |                           | Χ                                                  |
| 46<br>47              | 2E<br>2F            |             |             | X<br>X            |             | x<br>X           | X<br>X                  | x<br>X                    | X                                                  |
| 48                    | 30                  |             |             | X                 | X           |                  |                         |                           |                                                    |
| 49                    | 31                  |             |             | X                 | X           |                  |                         |                           | x                                                  |
| 50                    | 32                  |             |             | X                 | X           |                  |                         | x                         |                                                    |
| 51                    | 33                  |             |             | X                 | X           |                  |                         | X                         | X                                                  |
| 52                    | 34                  |             |             | X                 | X           |                  | X                       |                           |                                                    |
| 53<br>54              | 35<br>36            |             |             | X<br>X            | X<br>X      |                  | X<br>X                  | x                         | x                                                  |
| 55                    | 37                  |             |             | X                 | X           |                  | X                       | x                         | X                                                  |
| 56                    | 38                  |             |             | X                 | X           | x                |                         |                           |                                                    |
| 57                    | 39                  |             |             | X                 | X           | X                |                         |                           | x                                                  |
| 58                    | 3A                  |             |             | X                 | X           | X                |                         | x                         |                                                    |
| 59                    | 3B                  |             |             | X                 | X           | X                |                         | X                         | X                                                  |
| 60<br>61              | 3C<br>3D            |             |             | X<br>X            | X<br>X      | X<br>X           | X<br>X                  |                           | X                                                  |
| 62                    | 3E                  |             |             | X                 | X           | X                | X                       | x                         |                                                    |
| 63                    | 3F                  |             |             | x                 | X           | X                | X                       | x                         | X                                                  |
| 64                    | 40                  |             | X           |                   |             |                  |                         |                           |                                                    |
| 65                    | 41                  |             | X           |                   |             |                  |                         |                           | X                                                  |

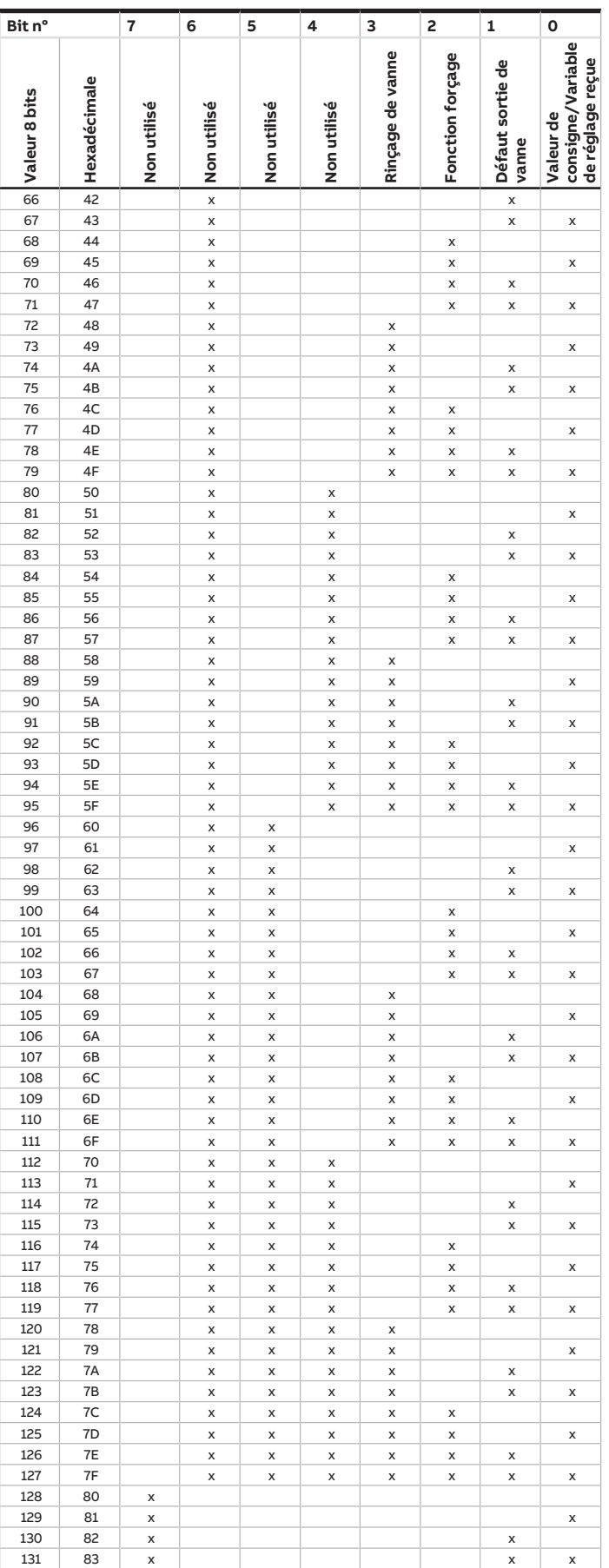

touches 'Alt + flèche gauche' permet de passer à la vue / page précédente

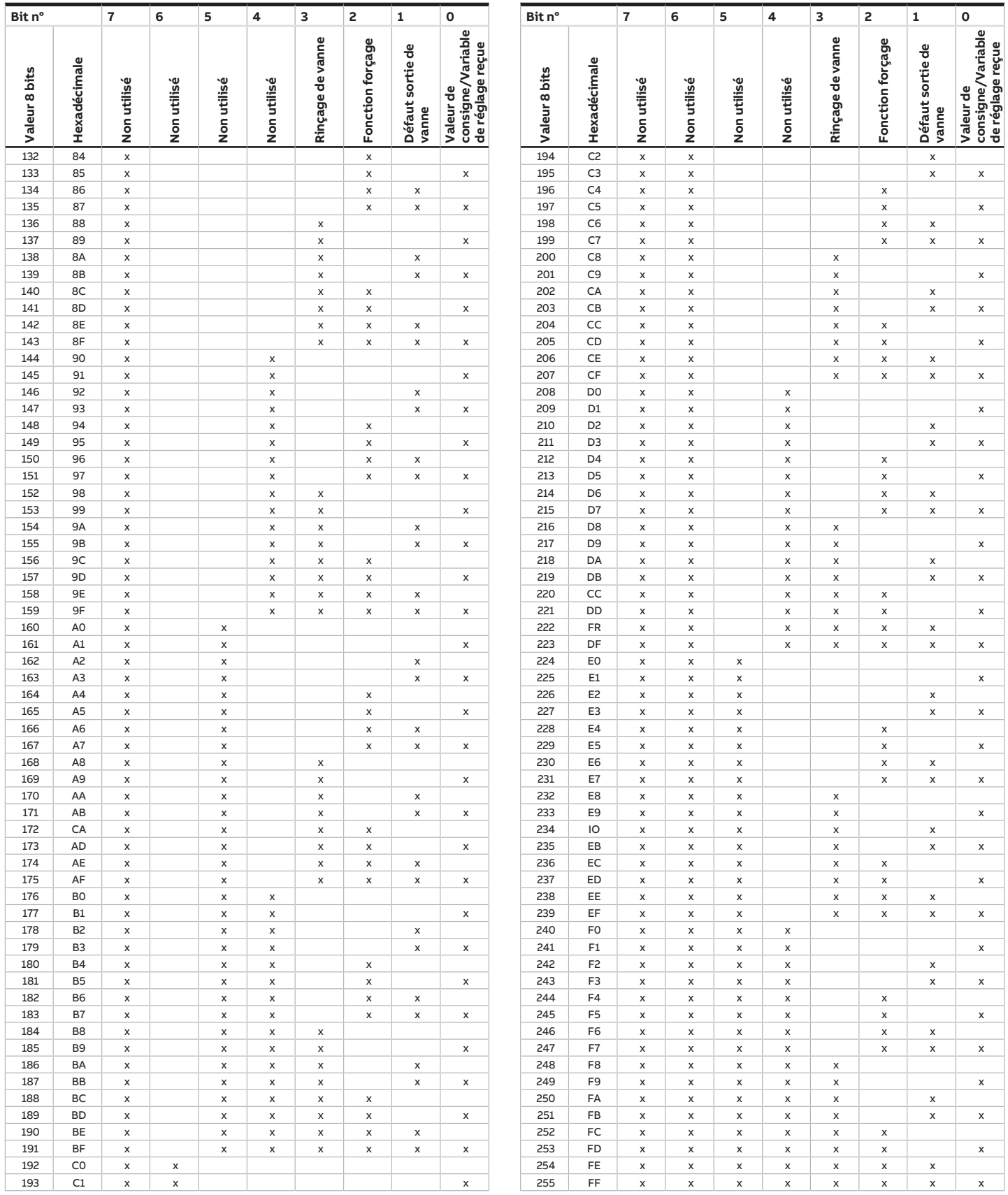

Tab. 105: Octet d'état vanne

# **13.4 Octet d'état ventilateur**

x = valeur 1, pertinent vide = valeur 0, non pertinent

| Bit n°              |                         | $\overline{7}$ | 6                               | 5                       | 4                   | 3                   | 2                   | $\mathbf{1}$        | o                           |
|---------------------|-------------------------|----------------|---------------------------------|-------------------------|---------------------|---------------------|---------------------|---------------------|-----------------------------|
| o Valeur 8 bits     | Hexadécimale            | Non utilisé    | automatique<br>contrôle<br>Mode | Limite <sub>3</sub>     | Limite <sub>2</sub> | Limite <sub>1</sub> | Fonction<br>forçage | Défaut de<br>sortie | marche/arrêt<br>Ventilateur |
|                     | $\overline{0}$          |                |                                 |                         |                     |                     |                     |                     |                             |
| $\overline{1}$      | $\overline{1}$          |                |                                 |                         |                     |                     |                     |                     | X                           |
| $\overline{c}$      | $\overline{c}$          |                |                                 |                         |                     |                     |                     | X                   |                             |
| 3                   | 3                       |                |                                 |                         |                     |                     |                     | X                   | X                           |
| $\overline{4}$      | $\overline{\mathbf{4}}$ |                |                                 |                         |                     |                     | X                   |                     |                             |
| 5                   | 5                       |                |                                 |                         |                     |                     | X                   |                     | X                           |
| 6                   | 6                       |                |                                 |                         |                     |                     | X                   | X                   |                             |
| $\overline{7}$      | $\overline{7}$          |                |                                 |                         |                     |                     | X                   | X                   | X                           |
| 8                   | 8                       |                |                                 |                         |                     | X                   |                     |                     |                             |
| 9                   | 9                       |                |                                 |                         |                     | X                   |                     |                     | X                           |
| 10                  | 0A                      |                |                                 |                         |                     | X                   |                     | X                   |                             |
| $\mathbf{11}$<br>12 | 0B<br>$\overline{OC}$   |                |                                 |                         |                     | X                   |                     | X                   | X                           |
| 13                  | $\overline{OD}$         |                |                                 |                         |                     | X                   | X                   |                     |                             |
| $\overline{14}$     | 0E                      |                |                                 |                         |                     | X                   | X<br>X              |                     | X                           |
| 15                  | 0F                      |                |                                 |                         |                     | X<br>X              | X                   | X<br>X              | X                           |
| 16                  | 10                      |                |                                 |                         | x                   |                     |                     |                     |                             |
| 17                  | $\mathbf{11}$           |                |                                 |                         | X                   |                     |                     |                     | X                           |
| 18                  | 12                      |                |                                 |                         | X                   |                     |                     | X                   |                             |
| 19                  | 13                      |                |                                 |                         | X                   |                     |                     | X                   | X                           |
| 20                  | 14                      |                |                                 |                         | X                   |                     | X                   |                     |                             |
| 21                  | 15                      |                |                                 |                         | X                   |                     | X                   |                     | X                           |
| 22                  | 16                      |                |                                 |                         | X                   |                     | X                   | X                   |                             |
| 23                  | 17                      |                |                                 |                         | X                   |                     | X                   | X                   | X                           |
| $\overline{24}$     | 18                      |                |                                 |                         | X                   | X                   |                     |                     |                             |
| 25                  | 19                      |                |                                 |                         | X                   | X                   |                     |                     | X                           |
| 26                  | 1A                      |                |                                 |                         | X                   | X                   |                     | X                   |                             |
| 27                  | 1B                      |                |                                 |                         | X                   | X                   |                     | X                   | X                           |
| 28                  | 1C                      |                |                                 |                         | X                   | X                   | X                   |                     |                             |
| 29                  | 1D                      |                |                                 |                         | X                   | X                   | X                   |                     | X                           |
| 30                  | 1E                      |                |                                 |                         | X                   | X                   | X                   | X                   |                             |
| 31                  | 1F                      |                |                                 |                         | X                   | X                   | X                   | X                   | X                           |
| 32                  | 20                      |                |                                 | X                       |                     |                     |                     |                     |                             |
| 33                  | 21                      |                |                                 | X                       |                     |                     |                     |                     | X                           |
| 34                  | 22                      |                |                                 | X                       |                     |                     |                     | X                   |                             |
| 35                  | 23                      |                |                                 | X                       |                     |                     |                     | X                   | X                           |
| 36                  | $\overline{24}$         |                |                                 | X                       |                     |                     | X                   |                     |                             |
| 37                  | 25                      |                |                                 | X                       |                     |                     | X                   |                     | X                           |
| 38                  | 26                      |                |                                 | X                       |                     |                     | X                   | X                   |                             |
| 39                  | 27                      |                |                                 | X                       |                     |                     | X                   | X                   | X                           |
| 40                  | 28                      |                |                                 | X                       |                     | X                   |                     |                     |                             |
| 41                  | 29                      |                |                                 | X                       |                     | X                   |                     |                     | X                           |
| 42                  | 2A                      |                |                                 | $\overline{\mathsf{x}}$ |                     | x                   |                     | x                   |                             |
| 43                  | 2B                      |                |                                 | X                       |                     | x                   |                     | X                   | x                           |
| 44                  | 2C                      |                |                                 | X                       |                     | X                   | X                   |                     |                             |
| 45                  | 2D                      |                |                                 | X                       |                     | X                   | X                   |                     | X                           |
| 46                  | 2E                      |                |                                 | x                       |                     | X                   | X                   | X                   |                             |
| 47                  | 2F                      |                |                                 | X                       |                     | X                   | X                   | X                   | X                           |
| 48<br>49            | 30                      |                |                                 | X                       | X                   |                     |                     |                     |                             |
| 50                  | 31<br>32                |                |                                 | X                       | X                   |                     |                     |                     | X                           |
| 51                  | 33                      |                |                                 | X<br>X                  | X<br>X              |                     |                     | X<br>X              | X                           |
| 52                  | 34                      |                |                                 | X                       | X                   |                     | X                   |                     |                             |
| 53                  | 35                      |                |                                 | X                       | X                   |                     | X                   |                     | X                           |
| 54                  | 36                      |                |                                 | X                       | X                   |                     | X                   | X                   |                             |
| 55                  | 37                      |                |                                 | X                       | X                   |                     | X                   | X                   | X                           |
| 56                  | 38                      |                |                                 | X                       | X                   | X                   |                     |                     |                             |
| 57                  | 39                      |                |                                 | X                       | X                   | X                   |                     |                     | X                           |
| 58                  | 3A                      |                |                                 | X                       | X                   | X                   |                     | X                   |                             |
| 59                  | 3B                      |                |                                 | X                       | X                   | X                   |                     | X                   | X                           |
| 60                  | 3C                      |                |                                 | X                       | X                   | X                   | X                   |                     |                             |
| 61                  | 3D                      |                |                                 | X                       | X                   | X                   | X                   |                     | X                           |
| 62                  | 3E                      |                |                                 | X                       | X                   | X                   | X                   | x                   |                             |
| 63                  | 3F                      |                |                                 | X                       | X                   | X                   | X                   | X                   | X                           |
| 64                  | 40                      |                | $\pmb{\mathsf{x}}$              |                         |                     |                     |                     |                     |                             |
| 65                  | 41                      |                | $\pmb{\mathsf{x}}$              |                         |                     |                     |                     |                     | X                           |
| 66                  | 42                      |                | $\pmb{\mathsf{x}}$              |                         |                     |                     |                     | x                   |                             |
| 67                  | 43                      |                | X                               |                         |                     |                     |                     | X                   | X                           |

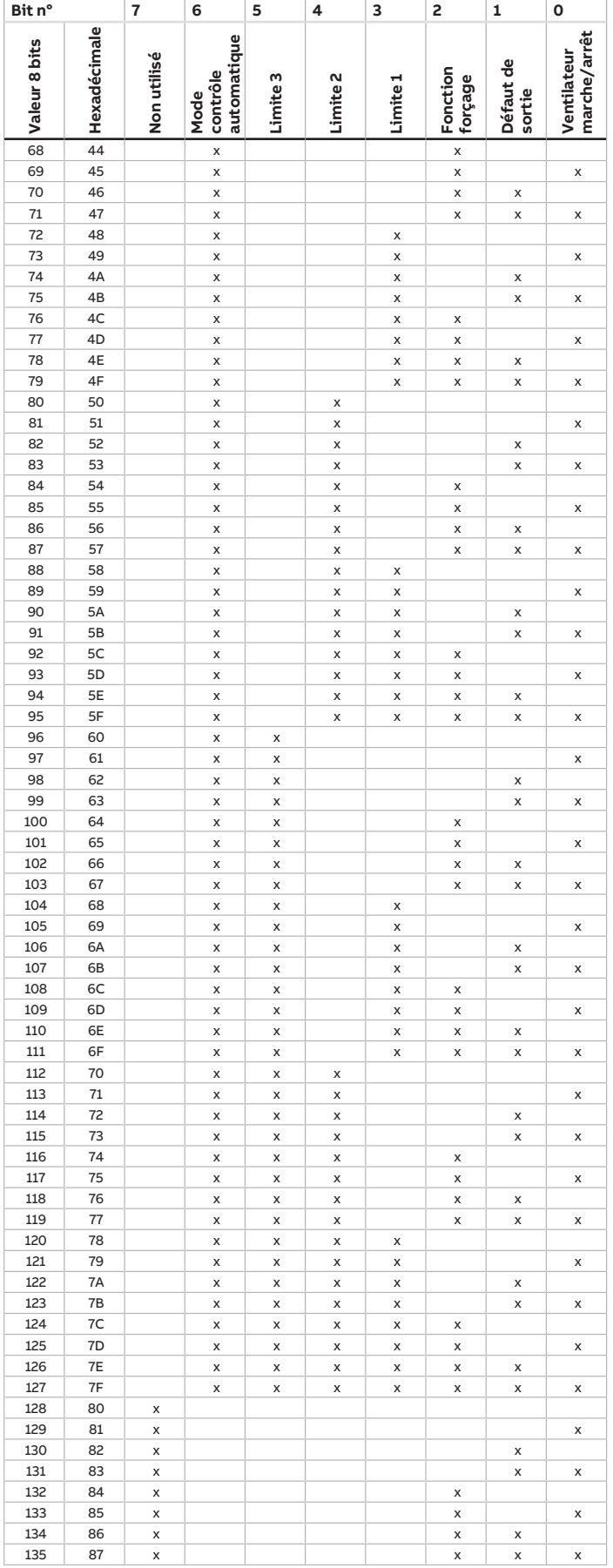

touches 'Alt + flèche gauche' permet de passer à la vue / page précédente

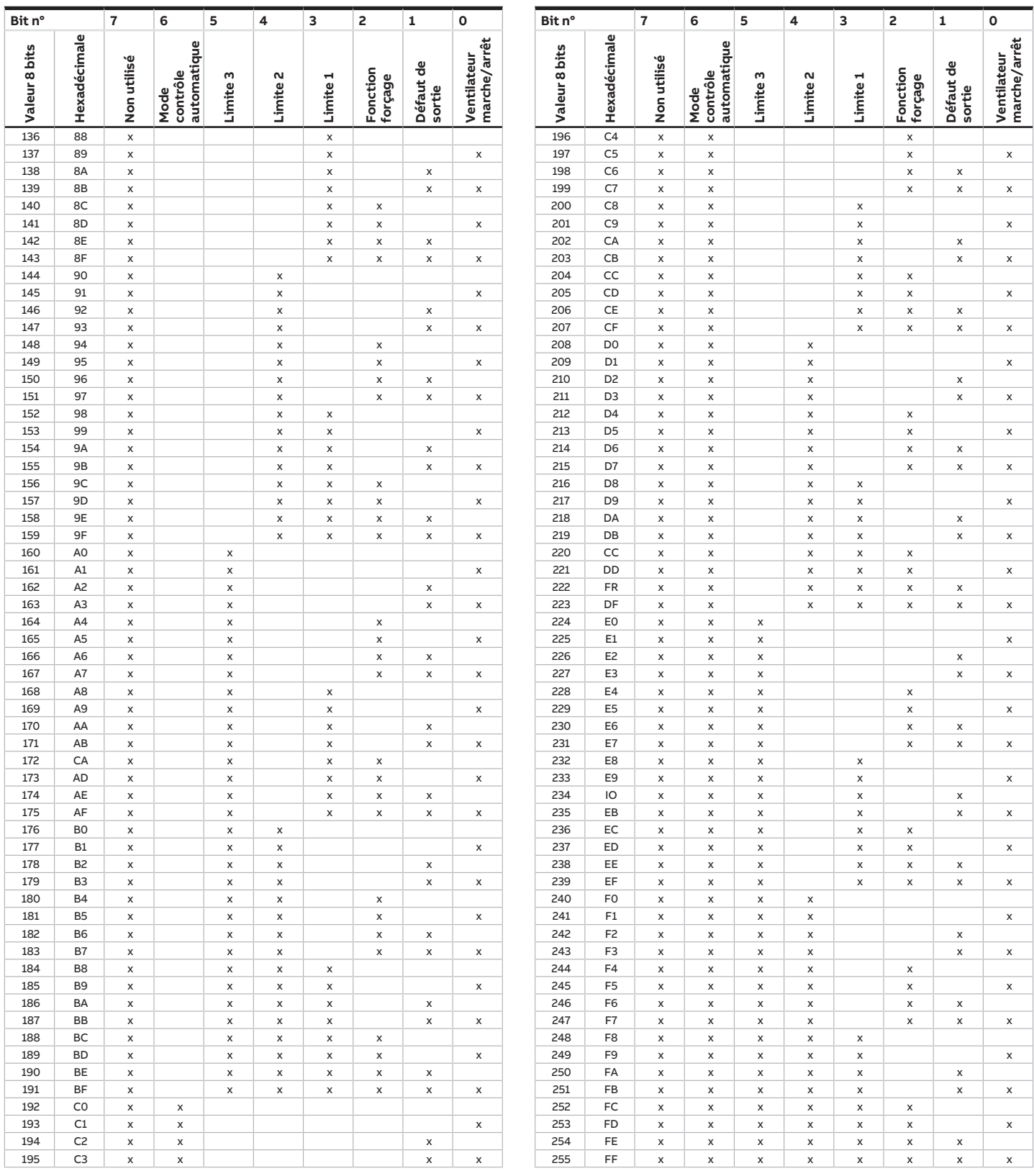

Tab. 106: Octet d'état ventilateur

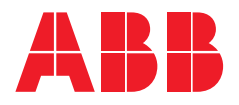

**— ABB STOTZ-KONTAKT GmbH** Eppelheimer Straße 82 69123 Heidelberg, Allemagne Téléphone: +49 (0)6221 701 607 Télécopie : +49 (0)6221 701 724 E-mail : [knx.marketing@de.abb.com](mailto:knx.marketing@de.abb.com)

**Informations supplémentaires et interlocuteurs régionaux :** [www.abb.de/knx](http://www.abb.de/knx) [www.abb.com/knx](http://www.abb.com/knx)

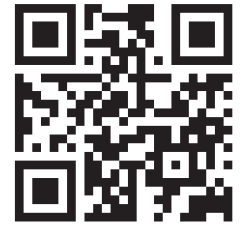

<sup>—</sup>  © Copyright 2021 ABB. Nous nous réservons le droit d'apporter des modifications techniques à nos produits ainsi que de modifier le contenu du présent document à tout moment et sans préavis. Pour toute commande, les caractéristiques respectives convenues feront foi. ABB AG décline toute responsabilité en cas d'erreurs éventuelles dans le présent document, ou si celui-ci est incomplet. Nous nous réservons tous les droits liés au présent document ainsi qu'aux objets et illustrations que celui-ci contient. Toute copie, diffusion à des tiers ou exploitation du contenu – en tout ou partie – est interdite sans accord écrit préalable d'ABB AG.